---- ---- - ---- -- --- - --- - - ---- NetView™ SC30-3364-2 --- ----·--

# **Operation**

Release 2

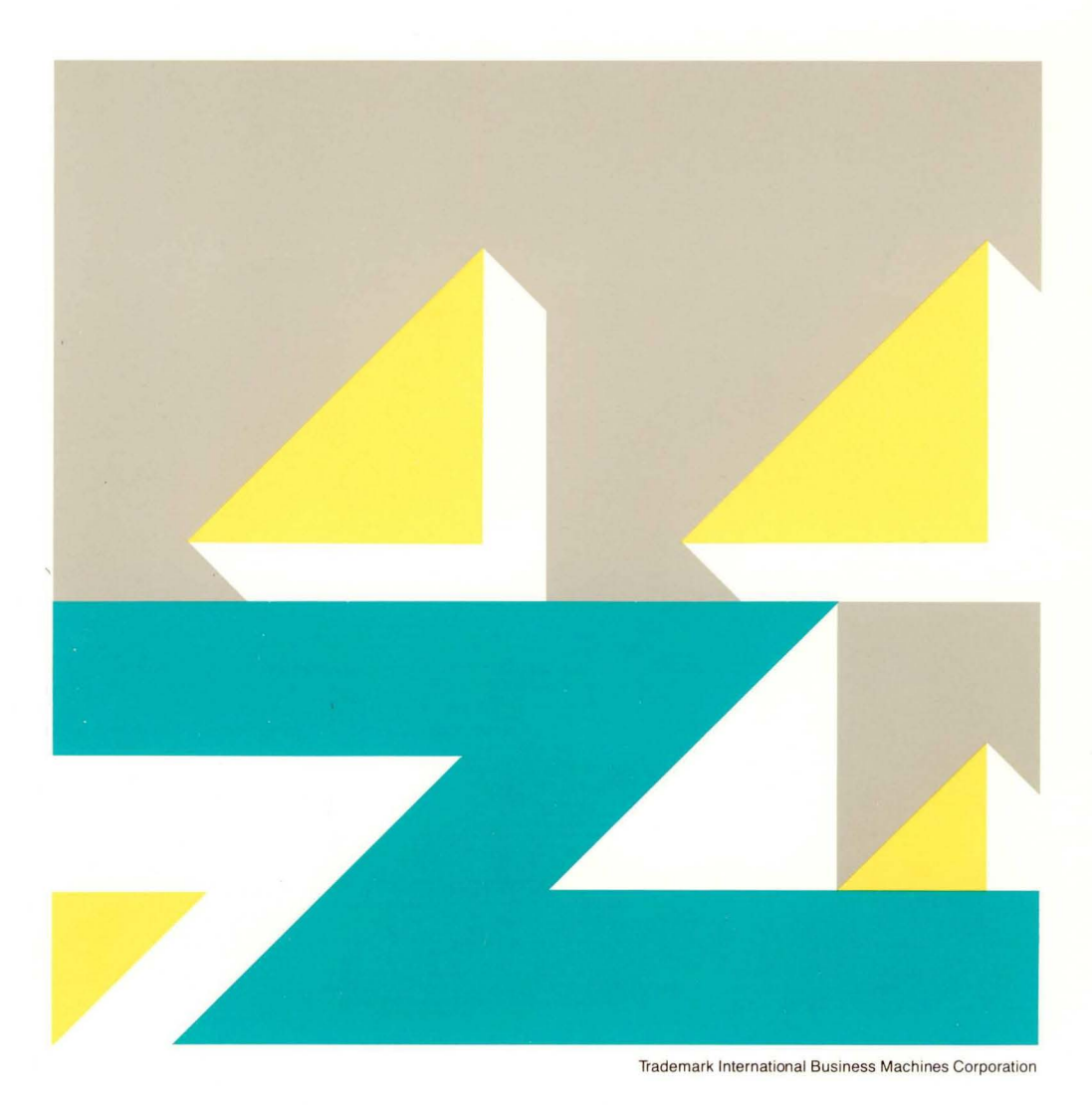

#### **Third Edition (March 1988)**

This edition is a major revision of SC30-3364-1; however, it neither replaces nor obsoletes SC30-3364-1. This edition applies just to Release 2 of the NetView™ program, which runs under the following operating systems:

MVS/370 (program number 5665-361) MVS/XA (program number 5665-362) VM (program number 5664-204)

The licensed program described in this manual, and all licensed material available for it, are provided by IBM under terms of the Agreement for IBM Licensed Programs. Changes are made periodically to the information herein; before you use this publication in connection with the operation of IBM systems, consult the latest IBM System/370, 30xx, and 4300 Processors Bibliography, GC20-0001, for the editions that are applicable and current.

Any reference to an IBM licensed program in this document is not intended to state or imply that only IBM's program may be used. Any functionally equivalent program may be used instead.

It is possible that this material may contain reference to, or information about, IBM products (machines and programs), programming, or services that are not announced in your country. Such references or information must not be construed to mean that IBM intends to announce such products, programs, or services in your country. '

Publications are not stocked at the address given below. If you want more IBM publications, ask your IBM representative or write to the IBM branch office serving your locality.

A form for your comments is provided at the back of this publication. If the form has been removed, you may address comments to IBM Corporation, Department E15, P.O. Box 12195, Research Triangle Park, North Carolina 27709, U.S.A. IBM may use or distribute any of the information you supply in any way it believes appropriate without incurring any obligation to you.

NetView is a trademark of International Business Machines Corporation.

©Copyright International Business Machines Corporation 1986, 1987, 1988 All Rights Reserved

# **Contents**

 $\mathcal{L}_{\mathrm{eff}}$ 

 $\sim$ 

# **Part 1. NetView and the Command Facility**

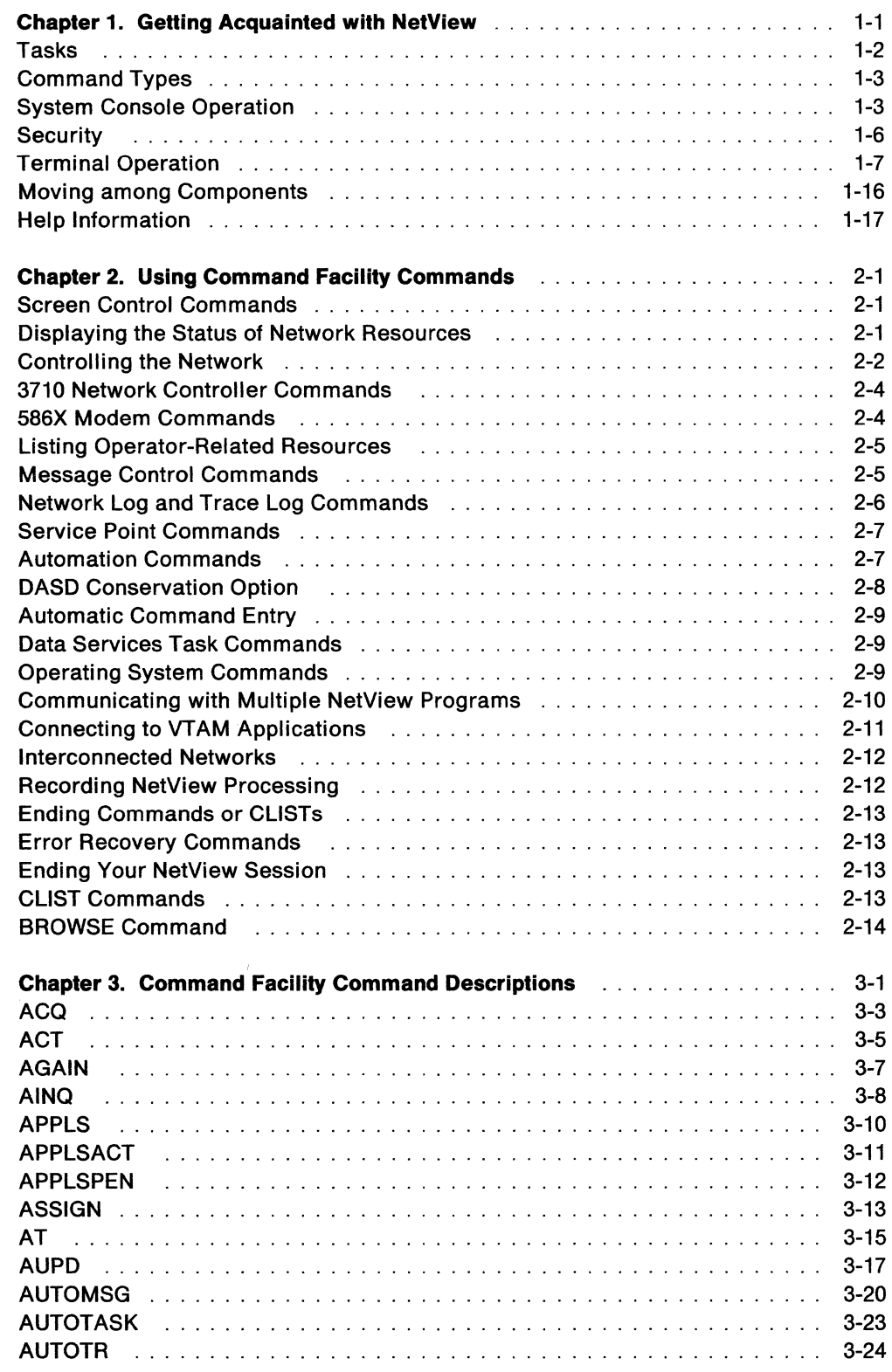

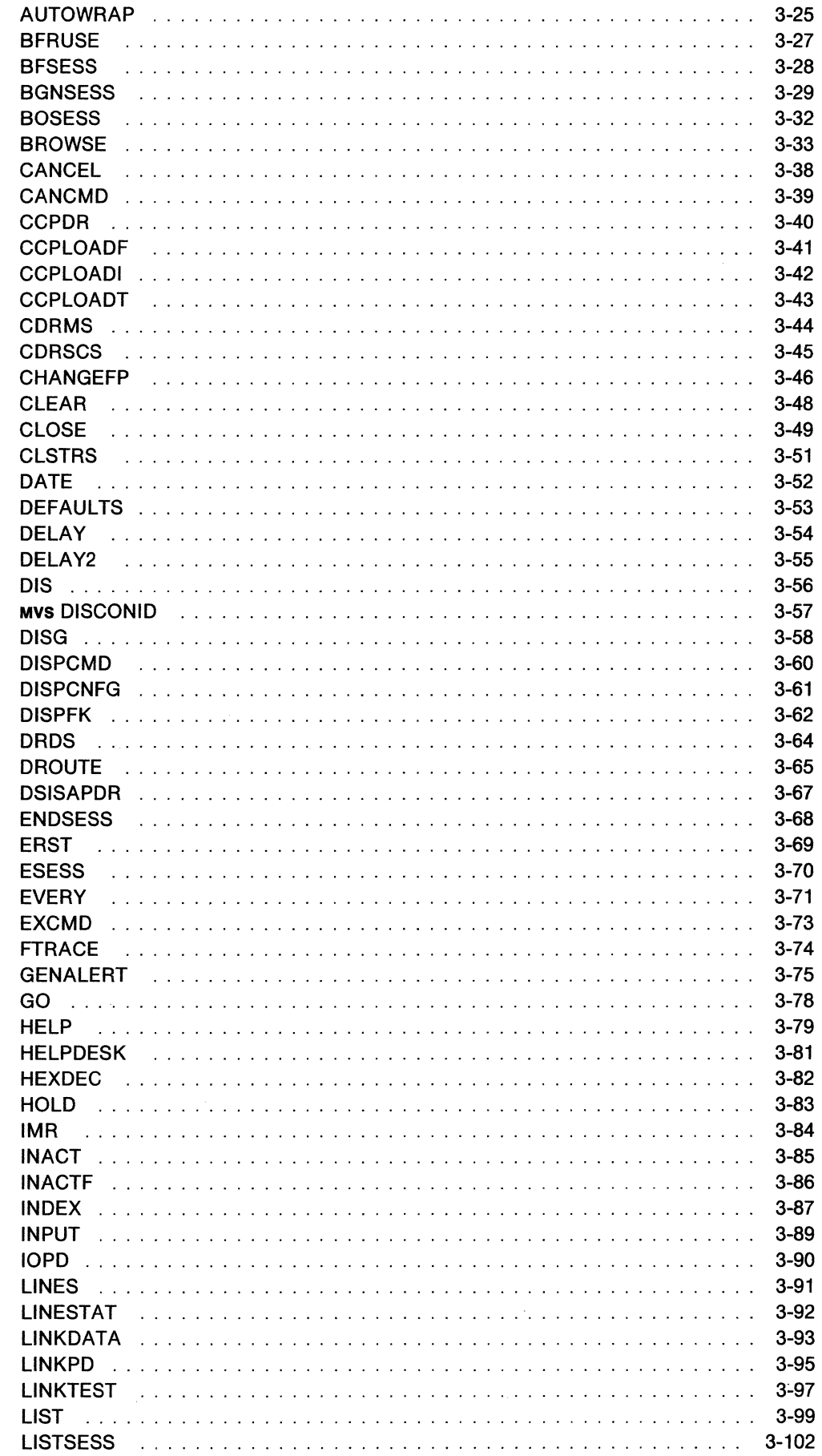

 $\sim$   $\sim$ 

 $\sim 10^{11}$ 

 $\mathcal{L}^{\text{max}}_{\text{max}}$  ,  $\mathcal{L}^{\text{max}}_{\text{max}}$ 

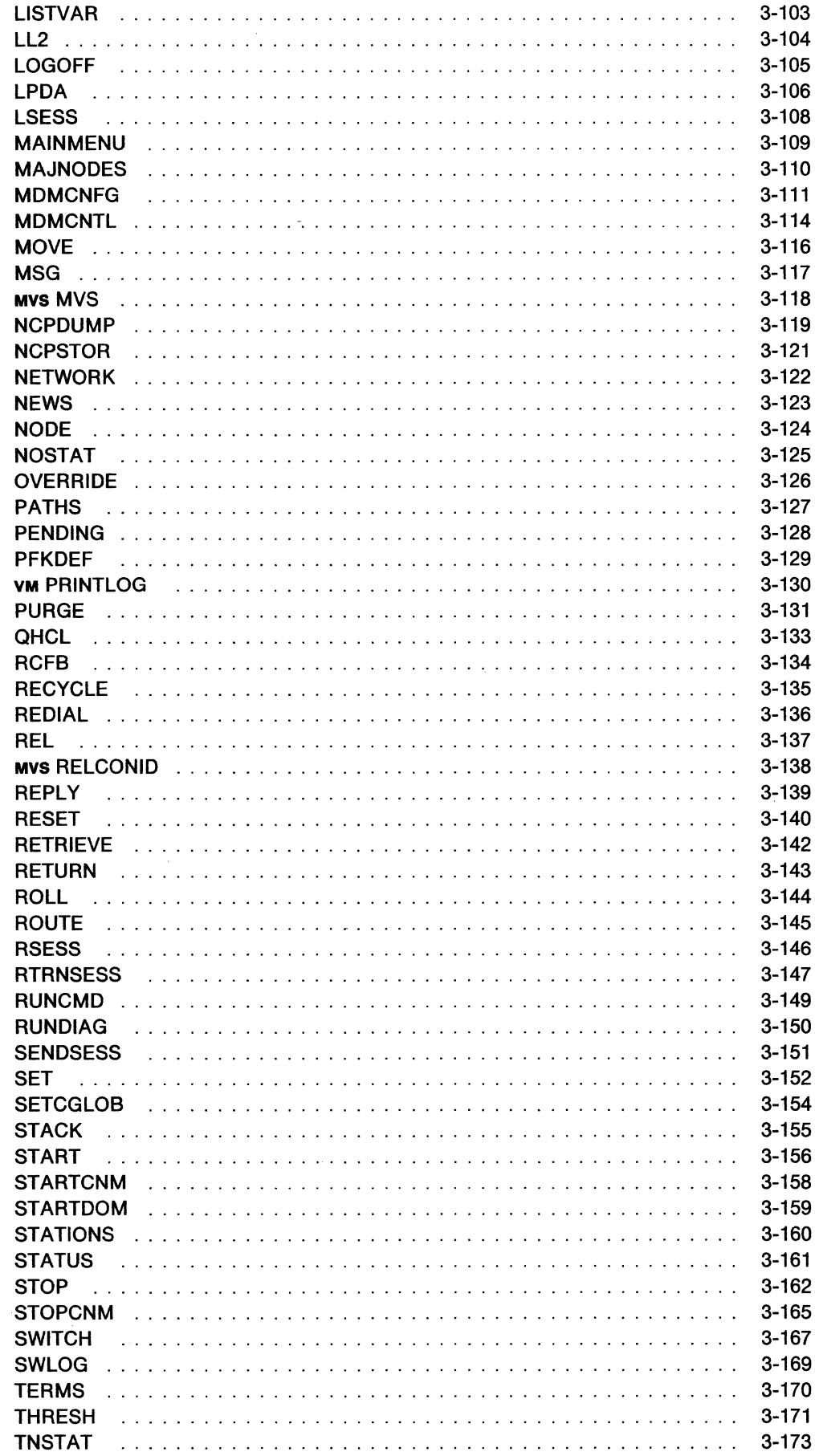

 $\sim 10^{-1}$ 

 $\hat{\mathcal{A}}$  ,  $\hat{\mathcal{A}}$ 

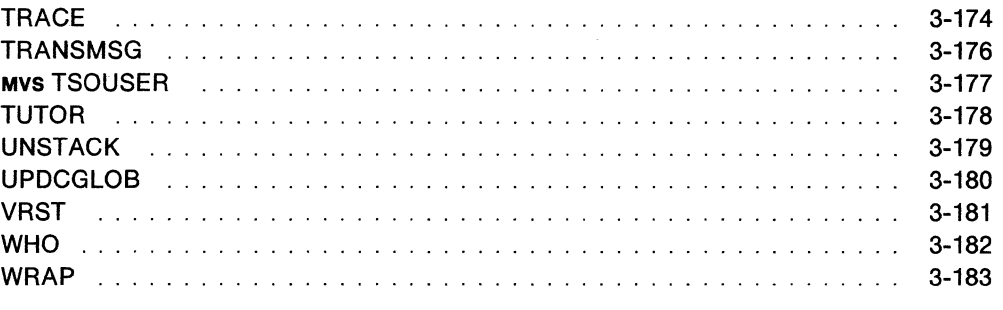

### **Part 2. Hardware Monitor**

 $\mathcal{L}(\mathcal{A})$  and  $\mathcal{L}(\mathcal{A})$  .

 $\label{eq:2.1} \frac{1}{\sqrt{2}}\int_{\mathbb{R}^{2}}\left|\frac{d\mathbf{r}}{d\mathbf{r}}\right|^{2}d\mathbf{r}=\frac{1}{2}\int_{\mathbb{R}^{2}}\left|\frac{d\mathbf{r}}{d\mathbf{r}}\right|^{2}d\mathbf{r}.$ 

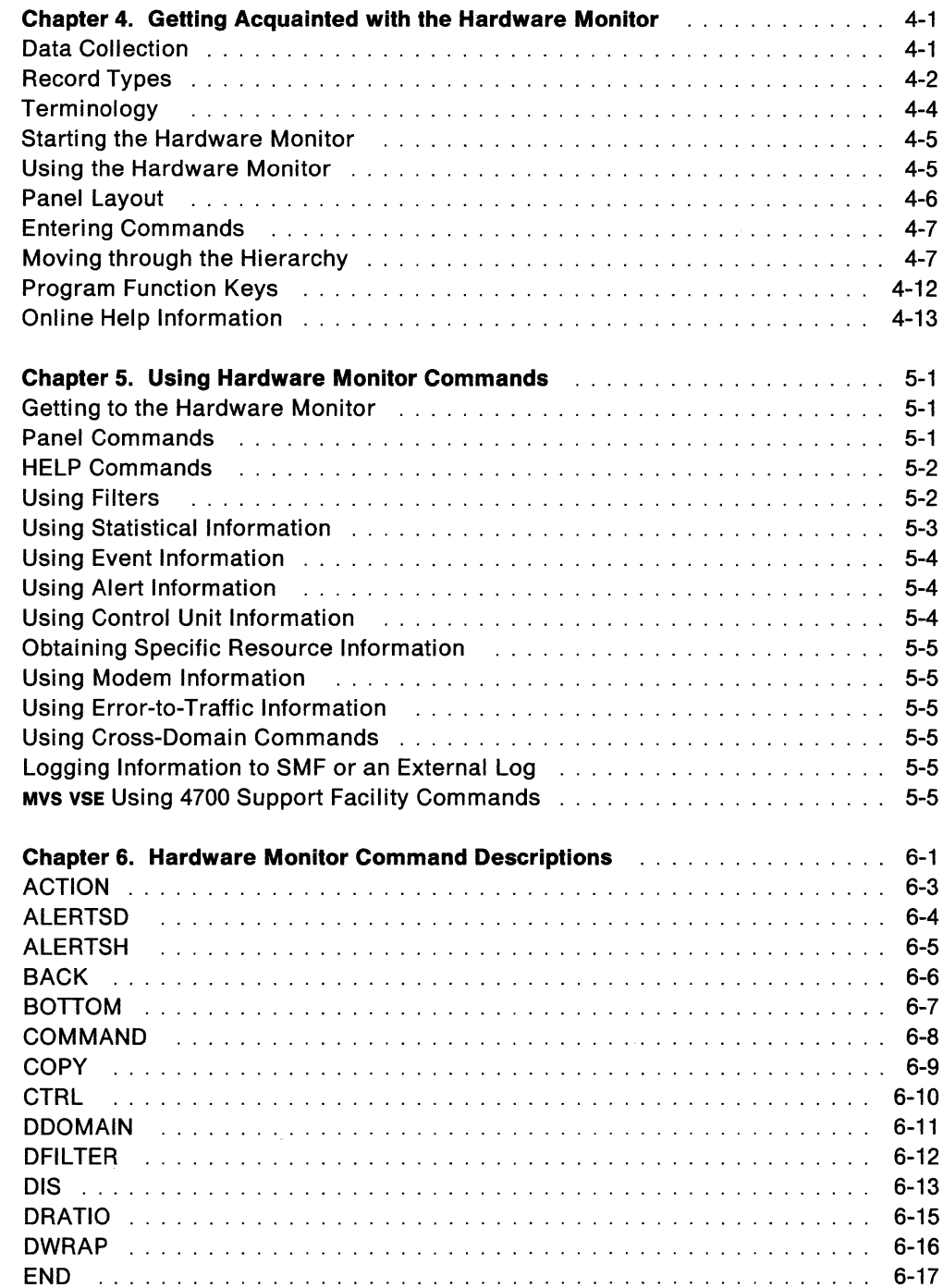

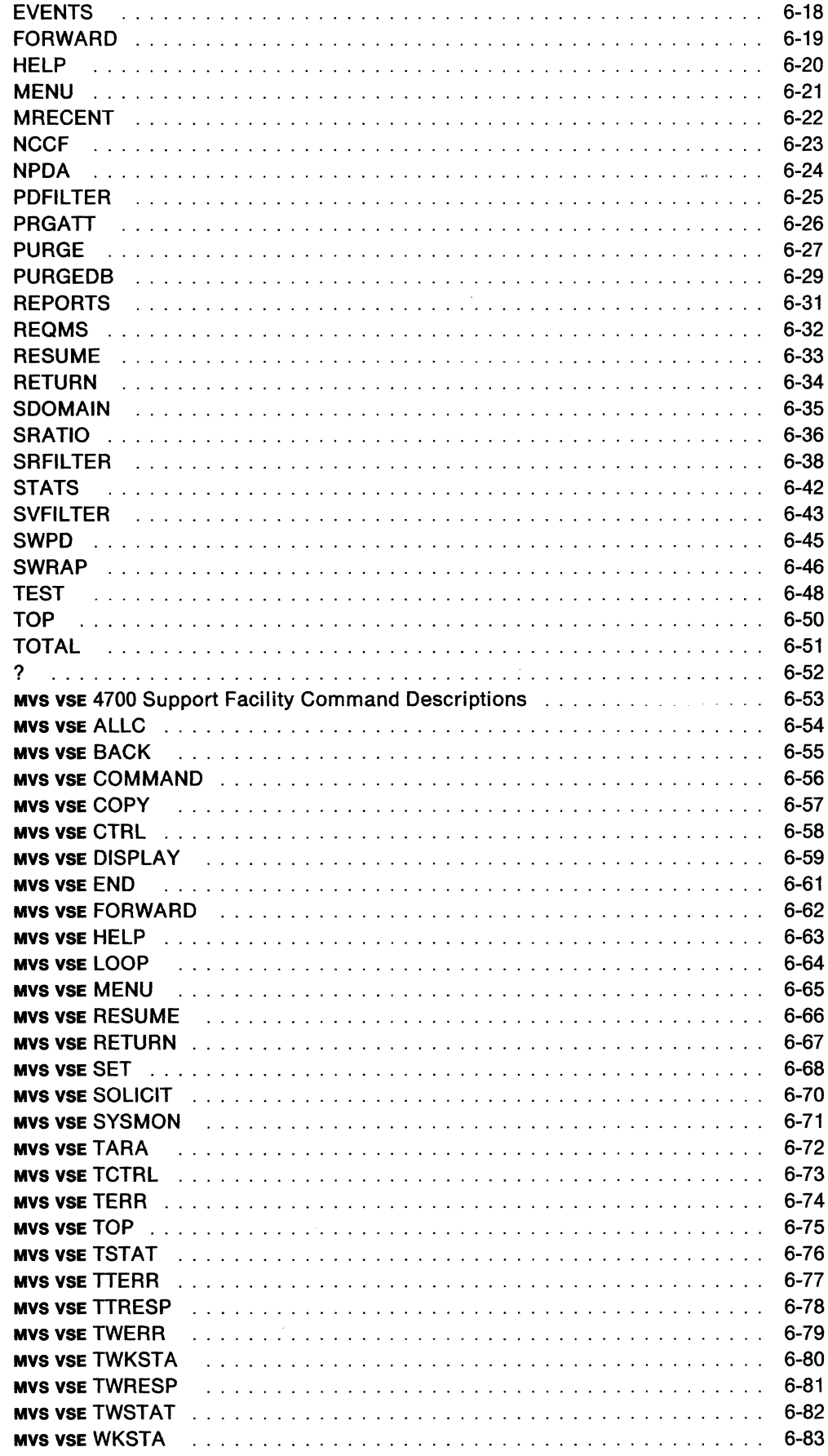

 $\sim 10^{-10}$ 

### Part 3. Session Monitor

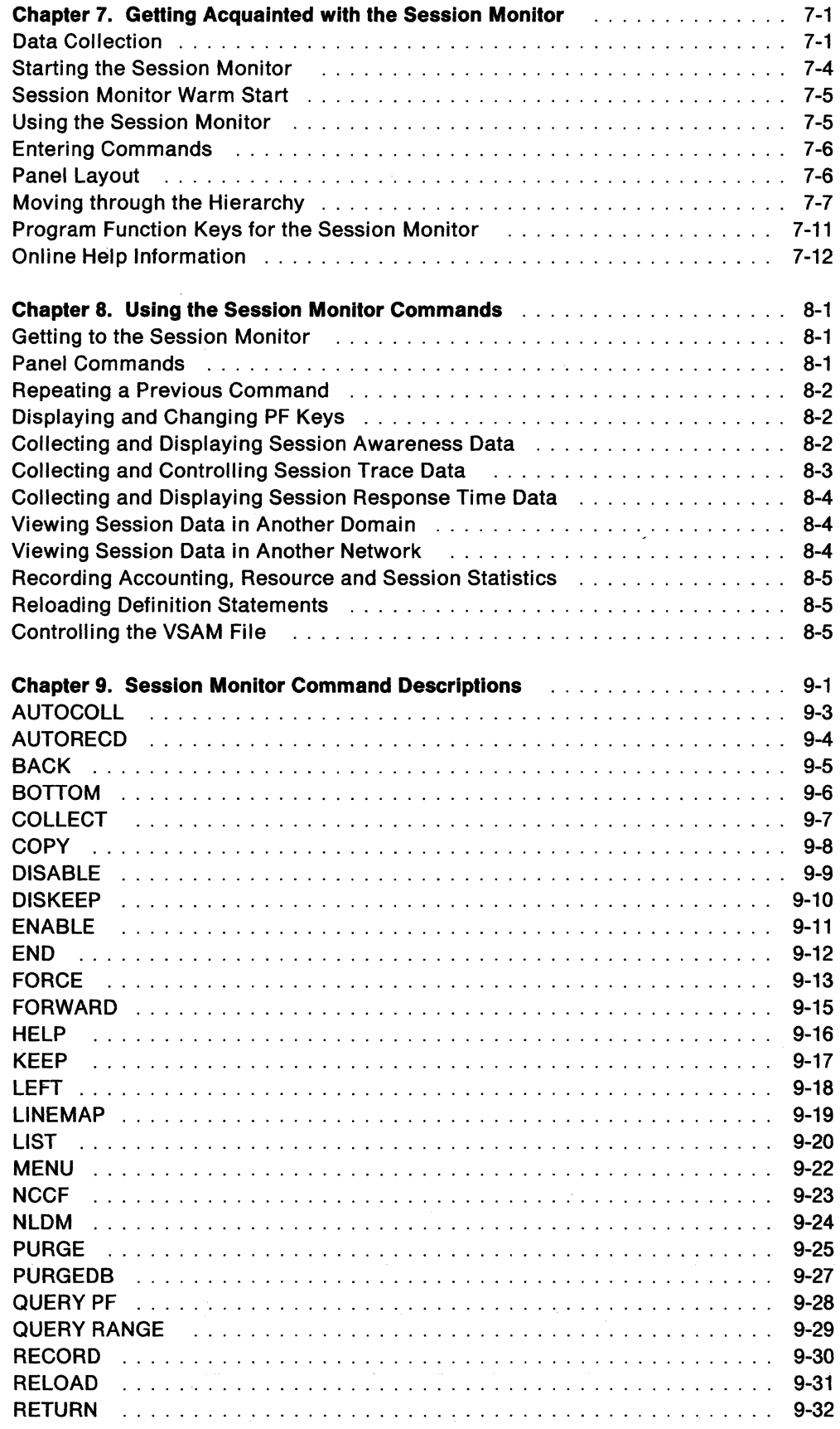

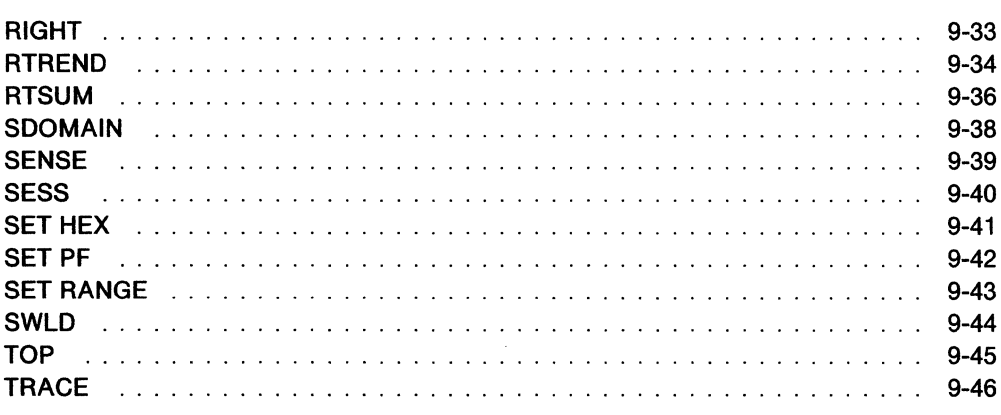

### Part 4. Status Monitor

 $\sim 10$ 

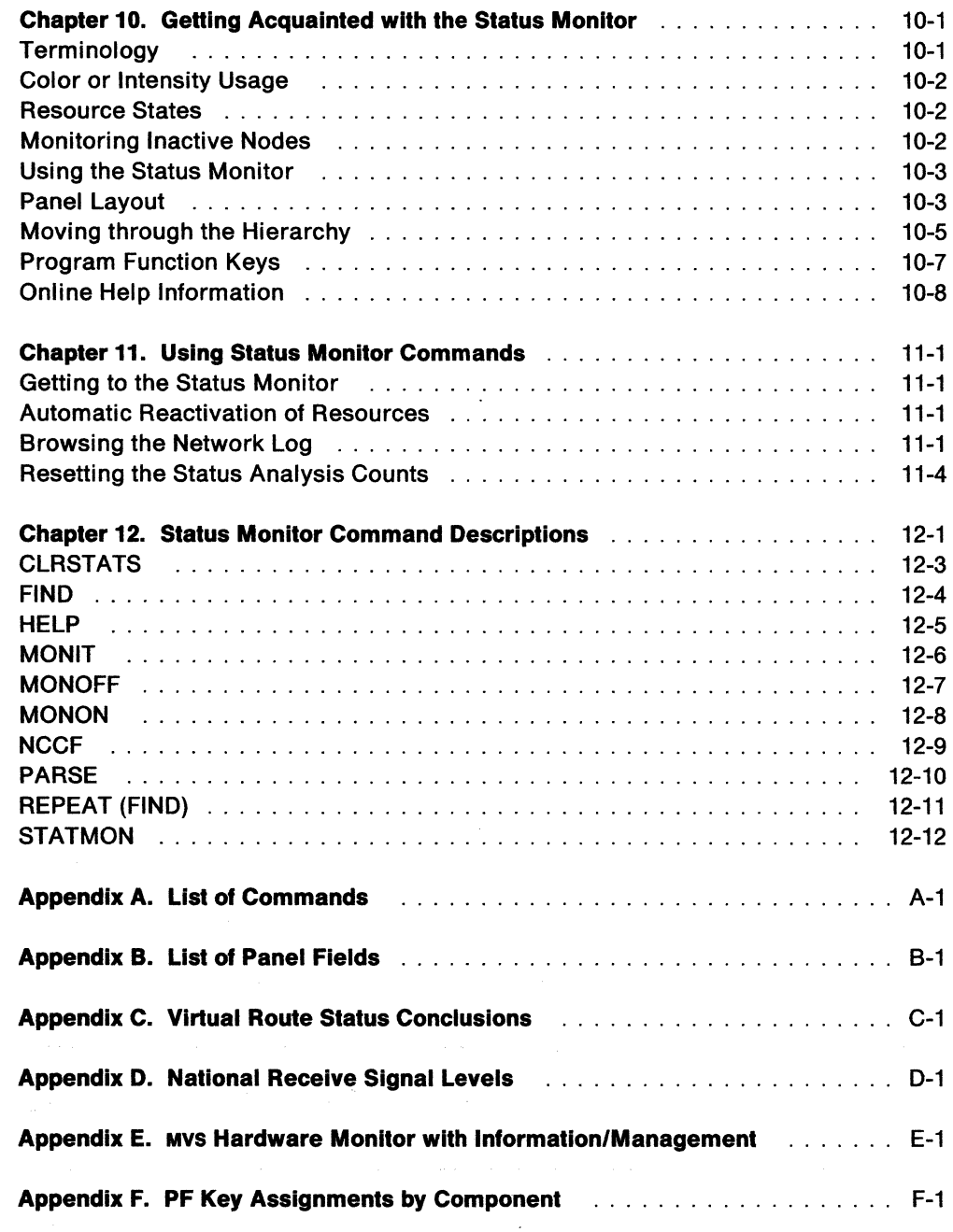

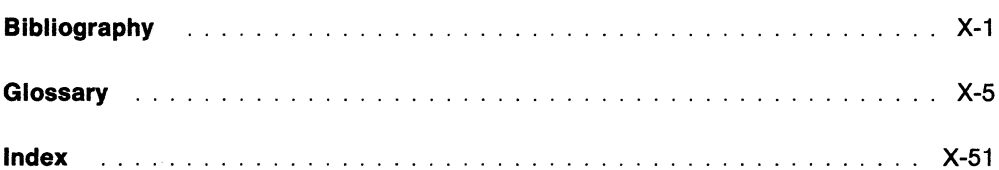

 $\sim$ 

 $\hat{\boldsymbol{\theta}}$  $\bar{\mathcal{A}}$ 

 $\overline{\phantom{a}}$ 

 $\Delta$ 

# **Figures**

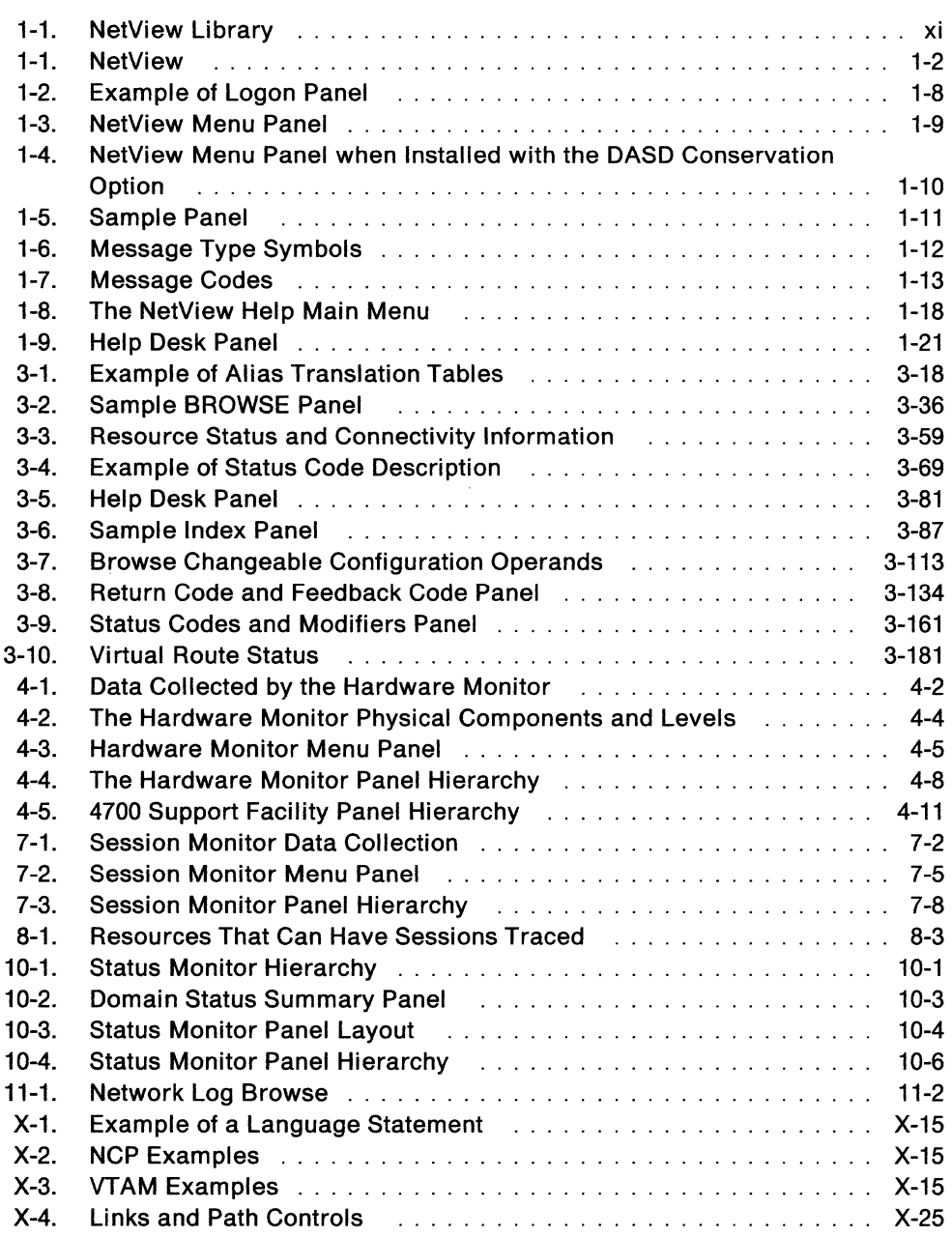

 $\mathcal{L}$ 

# **About This Book**

This book describes the various components of the NetView™ Release 2 program <sup>1</sup> that can be used for network operation.

### **Who Should Use This Book**

This book is intended for use by system console operators, network operators, and system programmers. Before using this book, you should be familiar with the basic functions presented in the NetView Operation Primer. Specific operator procedures are defined by the individual installation to suit local requirements.

### **How To Use This Book**

This book is divided into the following parts:

Part 1. NetView describes the various components of NetView, explains how to access each component, and tells how to use the online help. It also gives information on how to use the command facility to control, record, and automate your network and system operations.

**Part 2. Hardware Monitor** tells how to use the hardware monitor to identify hardware or software-related problems in a network.

**Part 3. Session Monitor** tells how to use the session monitor to identify session-related problems in a network.

**Part 4. Status Monitor** tells how to use the status monitor to monitor the status of network components.

**Appendix A. Lisi of Commands** provides a quick reference with each command listed alphabetically.

**Appendix B. Lisi of Panel Fields** provides a quick reference with each panel field listed alphabetically by component.

**Appendix C. Virtual Roule Status Conclusions** provides reference information for the session monitor Virtual Route Status panel.

**Appendix D. Nallonal Receive Signal Levels** provides reference information for the hardware monitor Modem and Line Status panel.

**Appendix E. Hardware Monitor With lnformalion/Managemenl** provides information on sending hardware monitor event data to the Information/Management system.

**Appendix F. PF Key Assignments** provides quick reference information with PF keys listed for each component.

**Bibliography** lists publications that have been referenced in this manual.

**Glossary** introduces new terms that are unique to NetView and redefines some existing terms that carry new meanings in the NetView environment.

<sup>1</sup> NetView is a trademark of International Business Machines Corporation.

A detailed table of contents is shown at the beginning of each part.

Throughout this publication, the term MVS means MVS/370 and MVS/XA, and VM means VM/SP and VM/SP HPO, and VM/XA.

 $\mathcal{L}_{\mathcal{A}}$ 

 $\mathcal{L}_{\mathcal{A}}$ 

 $\sim$ 

# **What Is New in This Book**

The following changes have been made for this release:

- These commands and CLISTs were added to or changed in Chapter<sub>3</sub>:
	- AUTOTASK
	- CHANGEFP
	- DEFAULTS
	- DISCONID
	- $-$  EXCMD
	- $-$  GENALERT
	- LINKDATA
	- LINKPD
	- LINKTEST
	- MVS
	- OVERRIDE
	- RELCONID
	- RUNCMD
	- $-$  SETCGLOB
	- STARTDOM
	- $-$  TRANSMSG
	- UPDCGLOB
- This command was added to Chapter 6:
	- PURGEDB
- These commands were added to Chapter 9:
	- $-$  PURGE
	- PURGEDB

# **Where To Find More Information**

When using this book you may find other NetView publications helpful. Those publications are described in the following list.

NetView Administration Reference, SC30-3361

NetView Command Lists, SC30-3423

NetView Command Summary, SX27-3620

NetView Customization, SC30-3462

NetView Installation and Administration Guide, SC30-3476

NetView Operation Primer, SC30-3363

NetView Operation Scenarios, SC30-3376

NetView Messages, SC30-3365

NetView Hardware Problem Determination Reference, SC30-3366

Network Program Products Samples, SC30-3352

Learning about NetView, SK2T-0292.

In addition, Figure 1-1 on page xi shows all of the books in the NetView Release 2 library, arranged according to related tasks. For more information on related publications, see "Bibliography" on page X-1.

 $\sim$ 

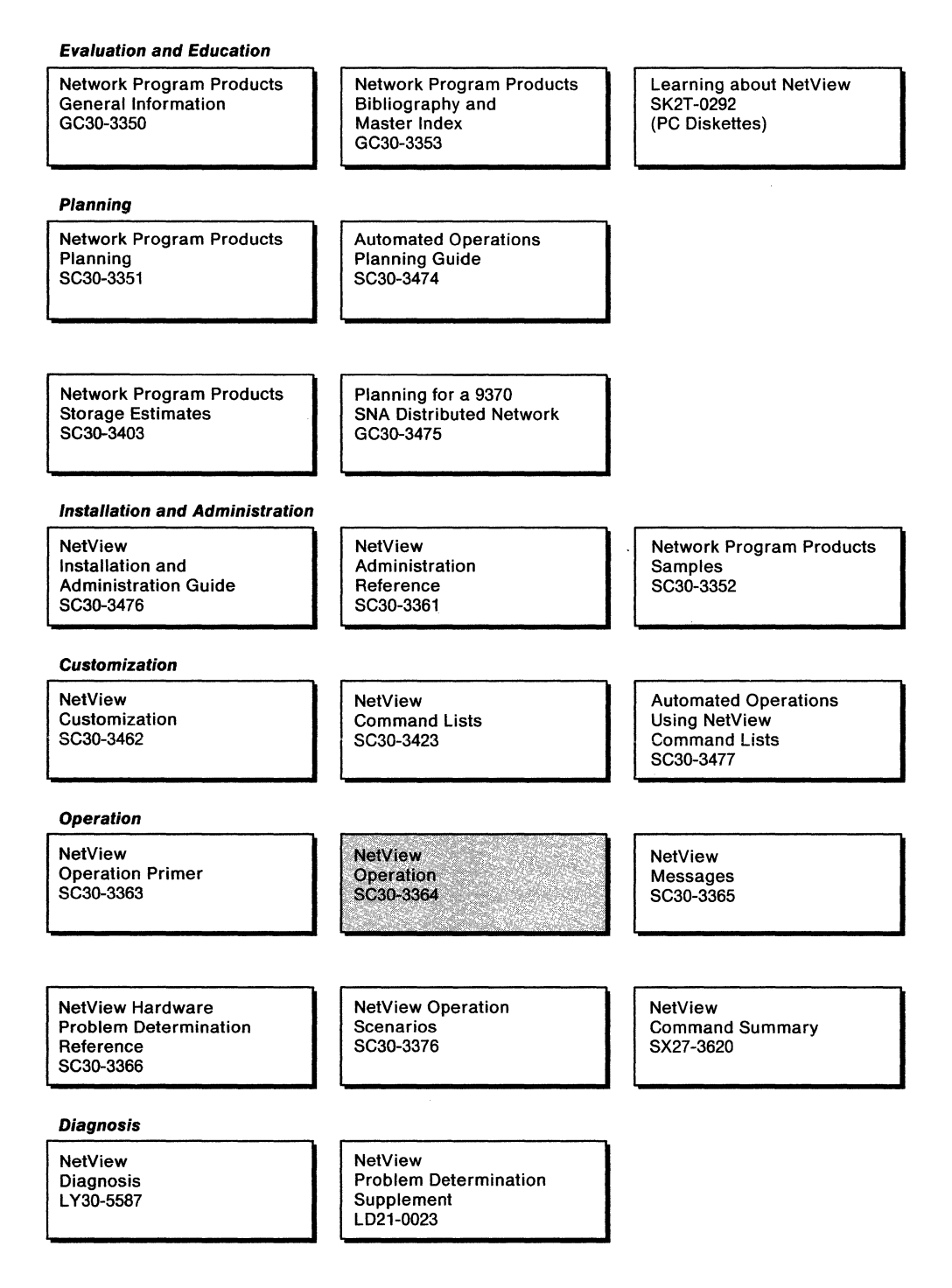

Figure 1-1. NetView Library

 $\bar{\mathrm{v}}$ 

**XVIII** NetView Operation

 $\sim$ 

 $\mathcal{L}_{\text{max}}$  ,  $\mathcal{L}_{\text{max}}$ 

# **Part 1. NetView and the Command Facility**

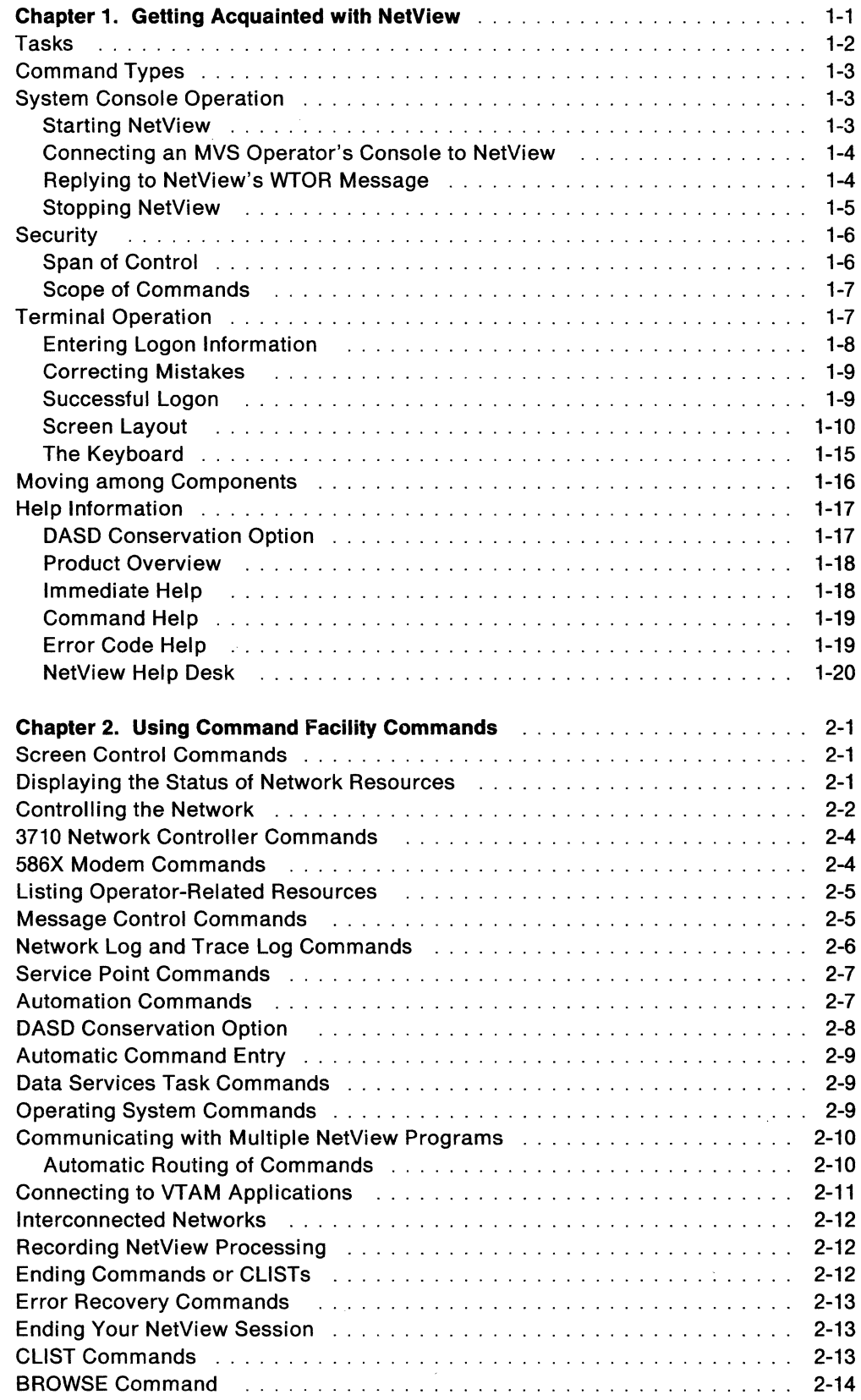

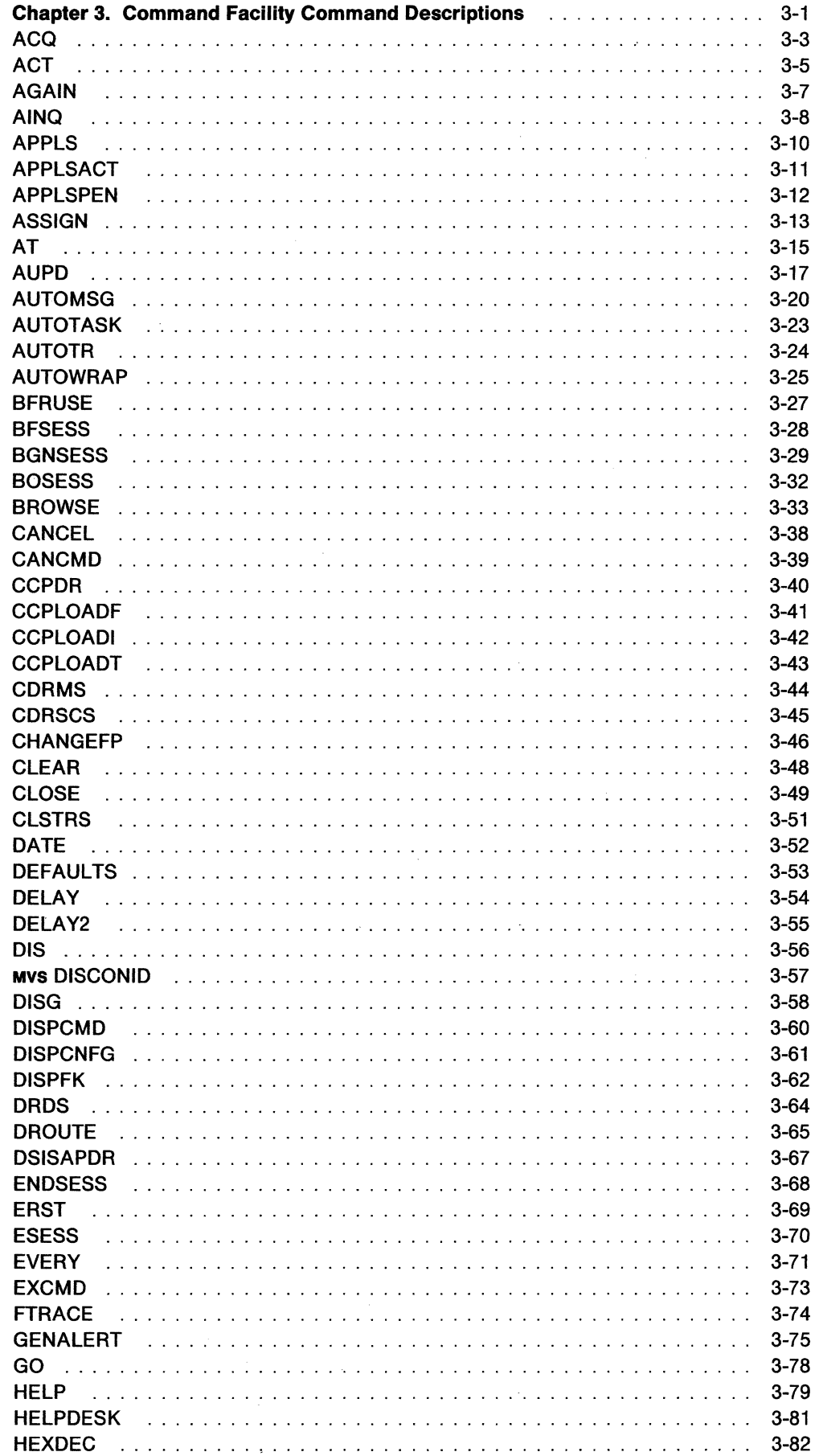

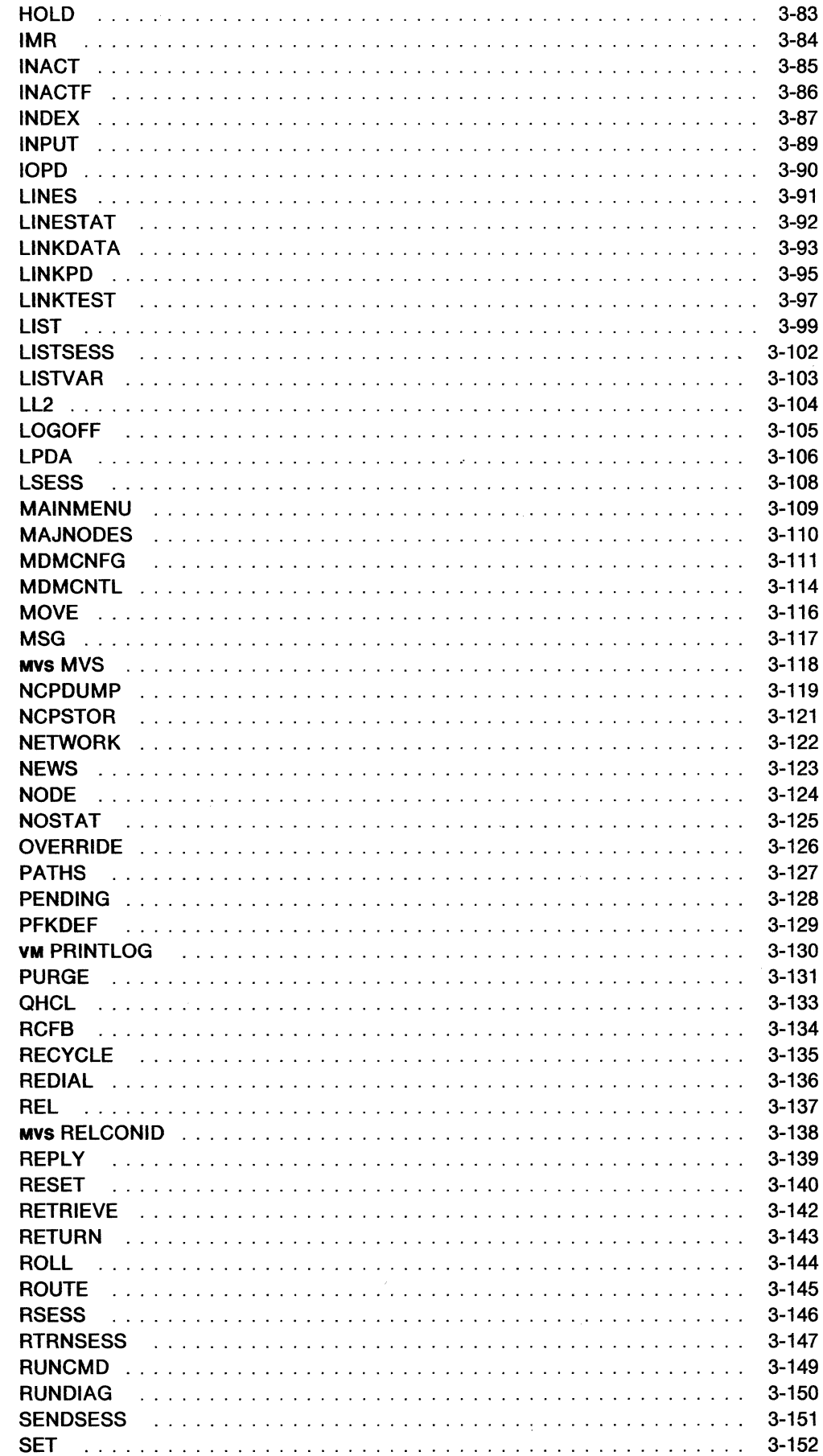

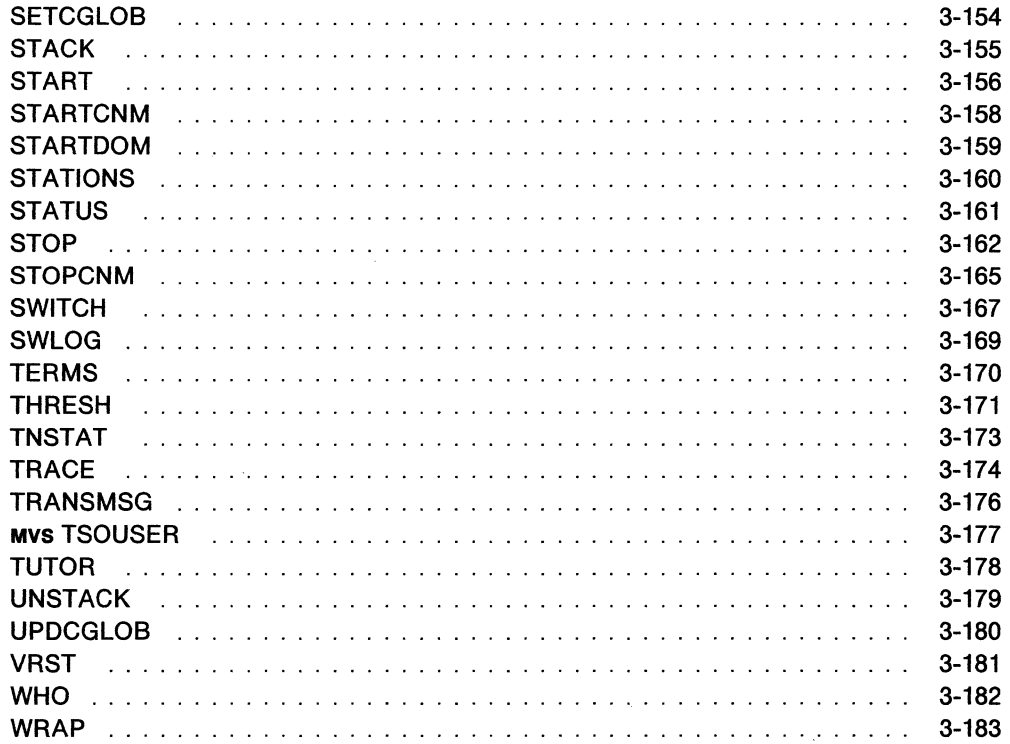

# **Chapter 1. Getting Acquainted with NetView**

As networks grow in size and complexity, it becomes increasingly difficult to manage them without effective tools. The NetView™ program<sup>1</sup> allows you to control and monitor the systems in your network as well as the jobs, subsystems, and online users that run on these systems. It provides a comprehensive set of tools to allow you, the network operator, to perform network management. These tools help you to:

- Control the network
- Monitor the logical network
- Monitor the physical network
- Determine the status of network resources
- Automate the control and monitoring of the network.

NetView consists of the following components:

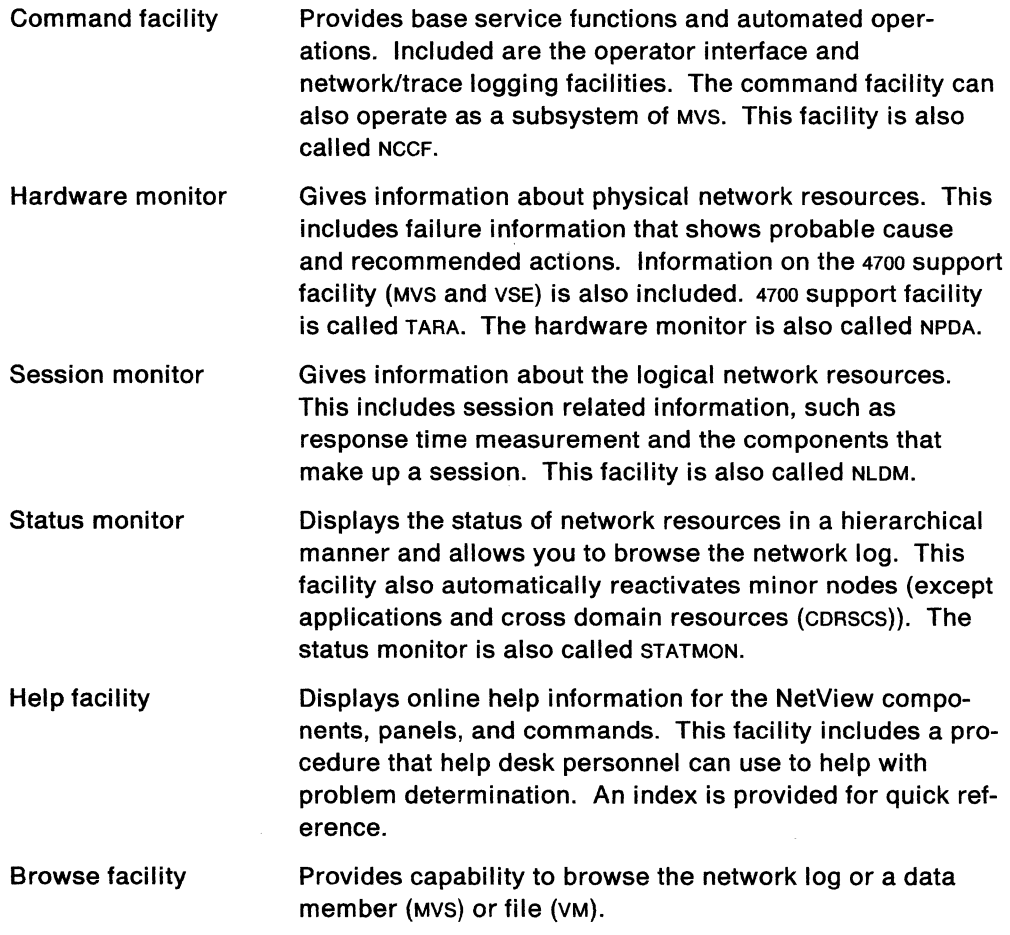

Figure 1-1 on page 1-2 shows the relationships among these components.

<sup>1</sup>NetView is a trademark of International Business Machines Corporation.

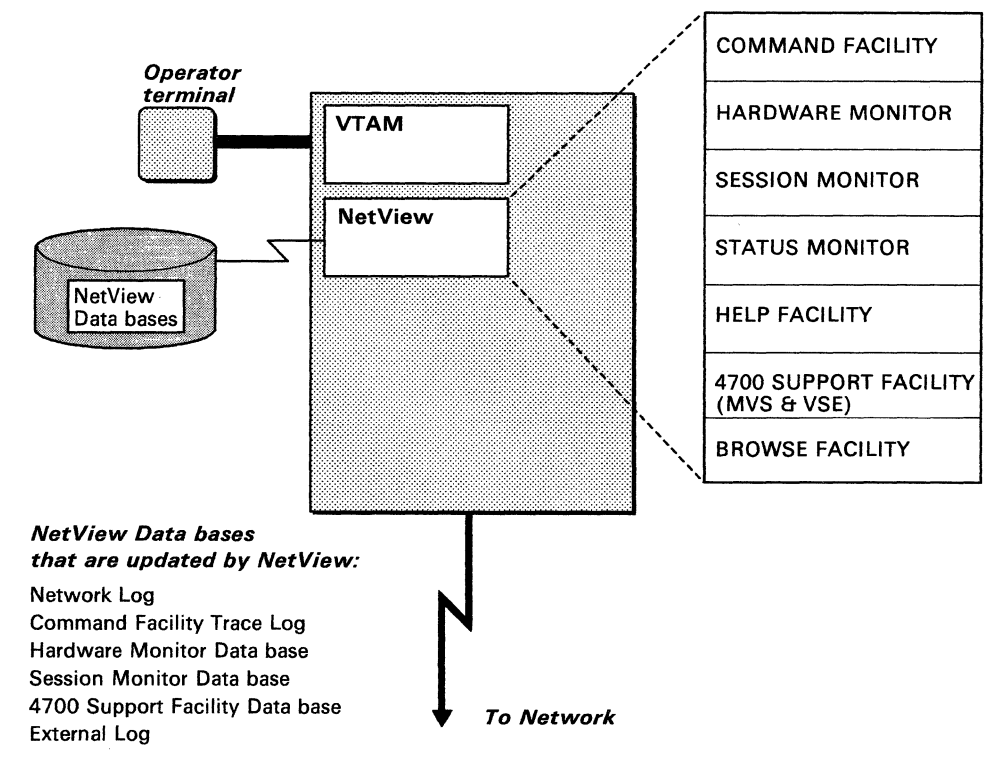

Figure 1-1. NetView

NetView operates as a VTAM application program. It can also operate as a subsystem of MVS. It provides a network log to record information as necessary. You can move from one component to another with a single command.

### **Tasks**

NetView can perform more than one function at a time by allowing many functions to run independently. NetView controls these functions by defining units of work called tasks. The types of tasks are:

- OST Operator Station Task. There is one osr for each NetView operator. There are also automated osrs which perform unattended operations functions related to automation and require no operator.
- NNT NetView-NetView Task. There is one NNT for each NetView in another domain with which this NetView communicates. This task controls that communication.
- PPT Primary Program Operator Interface (POI) Task. This task processes commands and CLISTS that are not entered by an operator (for example, a timed event or a message-driven cusr).
- DST Data Services Task. This task processes requests for CNM or VSAM data. This is the interface to network management data and VTAM.

# **Command Types**

NetView processes four types of commands:

- Regular commands
- Immediate commands
- Data services task commands
- Both regular and immediate commands.

Most commands and all CLISTS are regular commands. Regular commands can run concurrently with other regular commands. Regular commands can be interrupted by system routines or by immediate commands.

Immediate commands, such as RESET, GO, CANCEL, and AUTOWRAP can interrupt or preempt regular commands. As their name implies, they are run as soon as the command is entered. Only one immediate command runs at a time. Immediate commands can only be run in the command facility.

# **System Console Operation**

In order to use NetView, the system operator may first start NetView from the system console. Generally, this is done automatically when the operating system is initialized.

If you are the system operator, talk with your system programmer about the defined operating procedures for your installation before performing any of the tasks described in this section. In MVS, NetView commands and CLISTs can be entered from system consoles by using the designator prefix character (% is the default). Note: If you are *not* the system operator, your operator identification probably will not let you perform the activities described in this section.

#### **Starting NetView**

**On MVS:** Both NetView and the NetView subsystem start as jobs in the system. In order to start NetView manually, you would enter:

START NVname CNMPROC START SSname CNMPSSI

where NVname is the name of the NetView procedure and SSname is the name of the NetView subsystem procedure. These names may vary in your installation. Your system programmer can give you these names. (See NetView Installation and Administration Guide.)

Under MVS, NetView can also be started automatically by using the COMMNDXX member of svs1.PARMUB. (See MVSIXA System Programming Library: Initialization and Tuning.)

**On VM:** NetView is started with a NETSTRT EXEC by entering:

**NETSTRT** 

or another EXEC name chosen by your system programmer. Ask your system programmer for this name.

Under VM, NetView can also be started using the following command, which is already in the NETSTRT EXEC:

#### NETVIEW START NETVIEW

The NETVIEW START NETVIEW command can be changed so that it attaches the programmable operator-message exchange (PMX). The format for this command is:

NETVIEW START PMX PARM userid

where userid is the identification of the active VM/SP programmable operator. The CANCEL command detaches the main task and the PMX, if active.

#### **Connecting an MVS Operator's Console to NetView**

An MVS operator can issue NetView line-by-line commands and CLISTS from an MVS operator's console. An AUTOTASK command in NetView creates an unattended operator station task dedicated to running network commands from a specified MVS console and converting network messages into write-to-operators (wros) for that console. The NetView CLISTs or commands must be immediately preceded by the NetView designator character  $(%)$ , when they are entered at an Mvs operator's console.

NetView messages are sent to the MVS console as WTOS from the NetView job or started task.

#### **Replying to NetView's WTOR Message**

While you are on the system console (or from VM, the virtual machine that is running NetView), you will see one of the following two messages which indicate that NetView is active:

\*xx DSI802A domainid REPLY WITH VALID NCCF SYSTEM OPERATOR COMMAND \*xx DSI803A domainid REPLY INVALID. REPLY WITH VALID NCCF TERMINAL OPERATOR COMMAND

The *xx* in the above messages is the reply number that you can use to enter any of the following commands:

CLOSE CLOSE DUMP CLOSE IMMEO CLOSE NORMAL MSG operid,text MSG LOG, text MSG SYSOP,text MSG ALL, text REPLY Pxx, text REPLY Lxx,text

Command synonyms for CLOSE, MSG, and REPLY are not accepted when replying to NetView's WTOR message.

To send a message to an operator you would enter:

• On **NIVS:** 

REPLY xx,MSG operid,message

• On **VNI:** 

R xx MSG operid,message

where xx is the reply number from the message DSI802A or DSI803A. The operid is the operator to whom you are sending the message.

For another example, to stop NetView, you would enter:

• **OnMVS:** 

REPLY xx,CLOSE IMMED

• **On VM:** 

R xx CLOSE IMMED

Another example would be to reply to a VTAM message. If the VTAM message P45 IST272A NO INITIAL TEST FOR AOBNV6 - REPLY 'U' TO BYPASS - OR CANCEL appears on the NetView operator's screen, you might enter:

• **On MVS:** 

REPLY xx, REPLY P45 text

• **On VM:** 

R xx REPLY P45 text

For detailed explanations of the CLOSE, MSG, and REPLY commands, see Chapter 3, "Command Facility Command Descriptions."

#### **Stopping NetView**

The decision to stop NetView implies that you are shutting down a portion of the network or have transferred control of a portion of the network to another NetView. This can be done for routine maintenance or as an error recovery procedure.

If necessary, use REPLY to issue CLOSE IMMED, which immediately stops operator tasks, and then proceeds as CLOSE NORMAL.

From the system operator's console, you may use the system REPLY command to enter the CLOSE command. On MVS, you may issue CLOSE as a NetView subsystem command. For example, enter:

- **OnMVS:** 
	- % CLOSE or REPLY xx,CLOSE
- **On VM:**

R xx CLOSE

where xx is the reply number. NetView will stop automatically when all operators and incoming cross-domain operators have logged off.

Note: If you want to shut down NetView without waiting for all operators to logoff, you should use CLOSE IMMED rather than CLOSE.

# **Security**

For the most part, your system programmer sets up the authority and security measures. One such measure is called **span of control.** Span of control restricts an operator's control to selected network resources.

Another security measure that your system programmer can set up is called **scope of commands.** Scope of commands restricts the use of commands and operands to a single operator or group of operators.

### **Span of Control**

If your system programmer set up a span of control for your operator ID, you can enter only the VTAM commands and the START and STOP RESOURCE commands for resources that are within that span of control. The restriction ensures that you are controlling only specific resources.

In a network, an operator's span of control may cross other spans of control. (The network resource name is the basis of control and network routing.) When more than one operator has authority to control a given resource, this condition is called an overlapped span of control. Either operator can control the network resource. The result on that resource is the cumulative effect of the commands from the overlapped operators, depending on the sequence in which VTAM received them.

You may be defined as having global authority over all spans. This means that you have control over the whole network and that span of control does not apply.

Use the commands below to check or change your span of control.

• LIST (page 3-99)

LIST operid

displays the name of the profile that contains your span definitions.

LIST PROFILE=profilename

displays your profile to find out the names of the spans that you can control.

LIST SPAN=spanname

displays which resources are in the specified span.

• START (page 3-156)

adds a span list to your span of control.

The START RESOURCE command starts a resource within your span of control.

• STOP (page 3-162)

 $\bar{z}$ 

takes a span list out of your span of control.

The STOP RESOURCE command stops a resource within your span of control.

#### **Scope of Commands**

Your system programmer sets up scope authority. The authority is filed for use by the system when commands are entered.

For example, the system programmer may want to restrict the use of the CLOSE or STOP FORCE commands to a subset of operators. If you enter a command that is not within your scope of commands, you get an error message on your screen. Commands and operands not specifically restricted are available to all operators. If your profile does not contain scope limits, you are considered to have unlimited scope. All commands and operands are accepted.

In MVS, your system programmer can restrict the use of operands on any command. Extending scope of commands to check accessibility to command parameters allows the system programmer to choose what keywords and values need to be restricted. See NetView Installation and Administration for more information.

You can use the LIST SCOPE command (page 3-99) to find out which commands you are authorized to use.

#### **Note:**

The hardware monitor performs a scope check on certain commands to see if the user is allowed to issue the command. The hardware monitor does not check all commands. Only the following hardware monitor commands are subjected to SCOPE checking:

- PRGATT
- PURGE
- PURGEDB
- REPORTS
- SRATIO
- SRFILTER
- SWRAP
- the DEL option from the Alerts-Static, Alerts-History, or the Current Filter Status displays

The individual command descriptions in Chapter 6 indicate whether or not scope checking is done on that command. (Also see NetView Administration Reference.)

## **Terminal Operation**

Before you can begin to use NetView, you must have the logon panel displayed on your screen. Figure 1-2 contains an example. If, however, you do not have the logon panel, check with your system programmer to find out how to log on. To log on from the logon panel, enter:

LOGON APPLID(applid) [LOGMODE(logmode)]

where applid is the name of the NetView application that you are logging on to and logmode specifies information about your terminal. Before you begin to use NetView as a NetView operator, you must have the logon panel displayed on your screen.

| NN 3       | II NN     |                           |                                           | W                | W           |              |                                                                 |  |           |
|------------|-----------|---------------------------|-------------------------------------------|------------------|-------------|--------------|-----------------------------------------------------------------|--|-----------|
| <b>NNN</b> | <b>NN</b> |                           | $\blacksquare$ EEEEEE TITITITIT WWW. WWW. |                  |             | $\mathbf{H}$ | EEEEEE WWW. WWW.TM                                              |  |           |
| NNNN NN    |           | <b>SEE</b>                | <b>SOUTT</b>                              |                  | $W = W$     |              | EE WWW WW                                                       |  | <b>WW</b> |
|            |           | NN NN MN EEEE TT          |                                           |                  |             |              | WWW. WWW. IT EEEE WWW. WWW.                                     |  | <b>WW</b> |
| NN NNNN    |           |                           | EE TT WY VV 11 EE WWWW WWW                |                  |             |              |                                                                 |  |           |
|            |           | NN NNN EEEEEE TT          |                                           |                  | <b>WV</b>   |              | <b>II EEEEEE</b> WWW WW                                         |  |           |
| NN         | <b>NN</b> |                           |                                           |                  | . St        |              |                                                                 |  |           |
|            |           |                           |                                           | $DOMAIN = NCFO1$ |             |              |                                                                 |  |           |
|            |           | OPERATOR $ID \implies$    |                                           |                  | (OR LOGOFF) |              |                                                                 |  |           |
|            |           | PASSWORD ==>              | $PROF1IF \implies$                        |                  |             |              |                                                                 |  |           |
|            |           | HARDCOPY LOG ==>          |                                           |                  |             |              | (PROFILE NAME, BLANK=DEFAULT)                                   |  |           |
|            |           | $RUN INITIAL COMMAND \n=$ |                                           |                  |             |              | (DEVICE NAME, BLANK=DEFAULT, OR NO)<br>(YES OR NO, DEFAULT-YES) |  |           |

Figure 1-2. Example of Logon Panel

#### **Entering Logon Information**

Before logging on, you must have an operator profile defined. Check with your system programmer to see what has been defined for you.

Here is what you enter into the fields of the logon panel (Figure 1-2):

#### OPERATOR ID

Specifies what your operator identification is. This could be your name or a word that your system programmer has assigned to you.

#### PASSWORD

Is a one- to eight-character string that is used to prevent other people from using your operator identification. To ensure that no one sees your password as you enter it, text entered into the password field is not displayed. If you enter the password incorrectly you will not be able to see where the mistake was made, so if you make a mistake, retype all eight positions of the password field.

#### PROFILE

Describes what operator profile to use. This field is optional. The profile has information about your span of control, domains, scope of commands, operator classes, the name of the terminal you use for a hard-copy log, whether you are an authorized receiver or not, and the name of a CLIST (command list) that may run after you have logged on. If you do not enter a profile name, you will receive a default profile. Check with your system programmer for details about your profile.

#### HARD-COPY LOG

The name of the printer that gives you a printed copy of what has happened during your session. This field is optional. The printer you name will start when you log on. A default printer name may be in your profile. If you do not want to use a printer, enter NO in this field.

#### RUN INITIAL COMMAND

Runs a predefined procedure (CLIST) when you log on. This CLIST is set up by your system programmer. The default is YES, indicating that you want to use the predefined procedure. If you enter NO, you will not use the predefined procedure.

#### **Correcting Mistakes**

If you enter incorrect logon information, you can correct what you typed by doing one of the following:

- Position the cursor to the field with the mistake. Press the ERASE EOF key and retype the correct information.
- Press the CLEAR key to erase all your input and start over.
- If you pressed the ERASE INPUT key, press the CLEAR key and start again.

#### **Successful Logon**

If you have logged on successfully, and if receiving the NetView main menu was specified as part of your initial logon cusr, you will see the following panel:

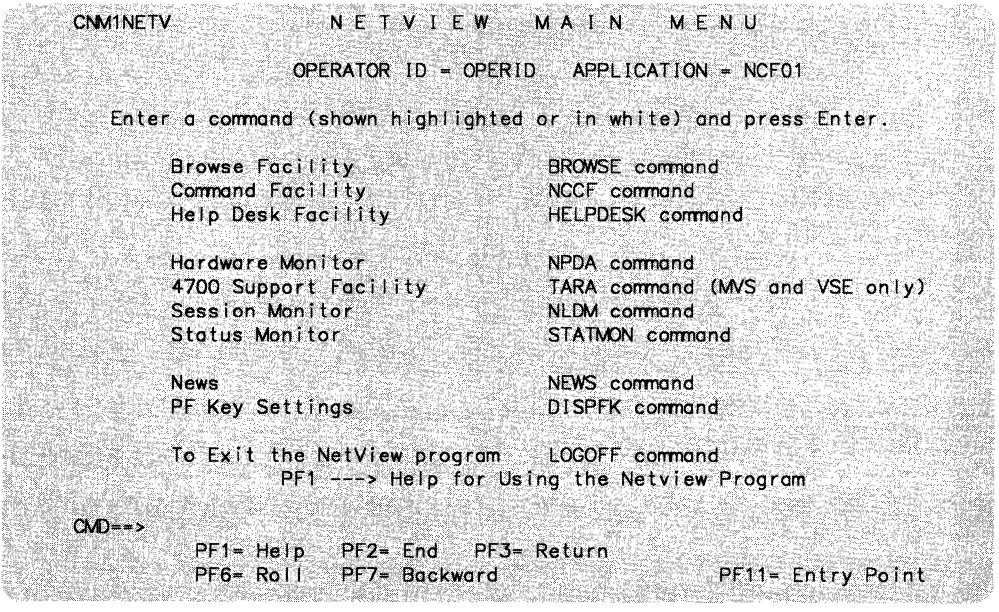

Figure 1-3. NetView Menu Panel

From this panel, you can:

- Enter any component
- Display the PF key settings
- Exit NetView.

To do any of the above type the name of the command next to the CMD line. For example, to enter the command facility, enter the following command:

CMD==> NCCF

You can return to the NetView Menu panel by entering the MAINMENU command (see page 3-109), by rolling (PF6) back to the panel, or by returning (PF3) to the panel.

If NetView was installed with the DASO Conservation Option, you will see the following panel:

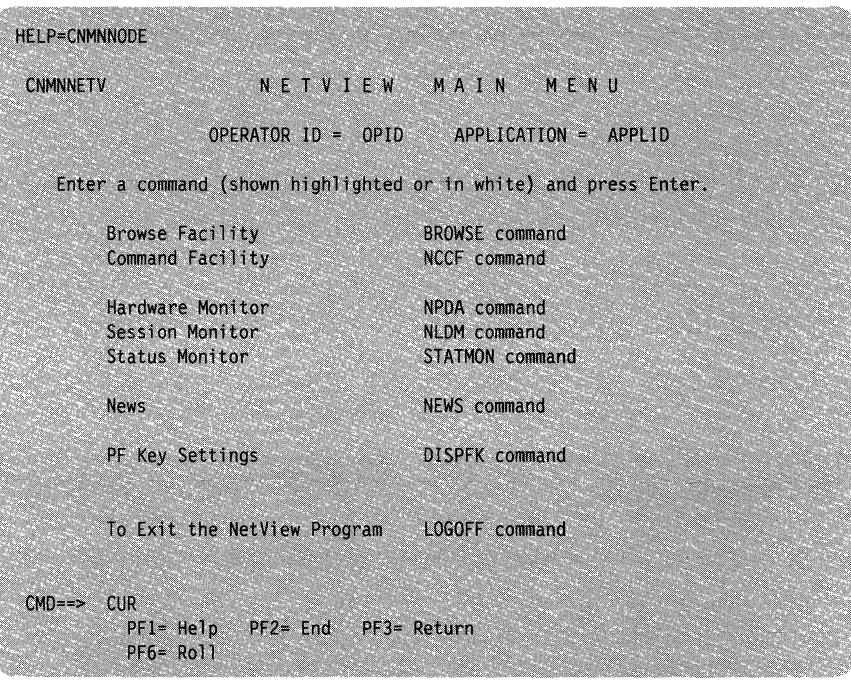

Figure 1-4. NetView Menu Panel when Installed with the DASO Conservation Option

#### **Screen Layout**

NetView presents data in two formats. In **line mode,** data is presented one line at a time. In **tu/I-screen mode,** data is presented a screen at a time. Generally, the hardware monitor, session monitor, and status monitor use full-screen mode, while the command facility uses line mode.

#### **Line Mode**

The line mode screen has four sections:

- Session Identification Line Section
- Message Area Section
- Response Area Section
- Command Entry Section ...

Refer to Figure 1-5 on page 1-11 as you read about each section.

| <b>NCCF</b> | NETVIEW                                                                                | NCF01 OPER1  05/16/87  11:57:30 A |  |
|-------------|----------------------------------------------------------------------------------------|-----------------------------------|--|
|             |                                                                                        |                                   |  |
| $-$ NCFO1   | DSI020I OPERATOR OPER1 LOGGED ON FROM TERMINAL H11L42E USING<br>PROFILE(PROFSEC), HCL( |                                   |  |
| * NCFO1     | <b>LOGONX</b>                                                                          |                                   |  |
| C NCFO1     | * You have CTL=GLOBAL and MSGRECVR=NO for your session.                                |                                   |  |
| - NCFO1     | DSI0821 AUTOWRAP STARTED                                                               |                                   |  |
| C NCFO1     | * Enter LOG/LOGOFF to terminate session.                                               |                                   |  |
| C NCFO1     | * Enter HELP, PFK1 OR PFK13 FOR HELP.                                                  |                                   |  |
| - NCFO1     | DSI0011 MESSAGE SENT TO OPER1                                                          |                                   |  |
| > NCFO1     | M01 MSG FROM OPER1 : news update as of May 16th, 1987                                  |                                   |  |
|             | * NCF01 LIST KEY=PF1                                                                   |                                   |  |
| ' NCFO1     |                                                                                        |                                   |  |
|             | DSI606I DISPLAY OF PF/PA KEY SETTINGS                                                  |                                   |  |
|             | DS16071 KEY ----TYPE---- ----------COMMAND--------                                     |                                   |  |
|             | DS16081 PF1 IMMED/APPEND ?HELP                                                         |                                   |  |
|             | DS16091 END OF PF/PA KEY DISPLAY                                                       |                                   |  |
|             |                                                                                        |                                   |  |
|             |                                                                                        |                                   |  |
| ???         |                                                                                        |                                   |  |

Figure 1-5. Sample Panel

**Session Identification Line:** Section is the session identification line. It contains the domain identifier (NCF01), the operator identifier (OPER1), and the date and time as follows:

- mm/dd/yy is the date in the order of month, day, and year.
- hh:mm:ss is the time in the order of hour, minutes, and seconds.

At the end of this line are indicators about the rules the system is using as you enter commands:

- A is the AUTOWRAP indicator. This means that AUTOWRAP is on. AUTOWRAP is explained later in "AUTOWRAP" on page 3-25.
- H is the held-screen indicator. This means that the screen will not roll forward unless unlocked by the operator. Held messages are explained in "HOLD" on page 3-83.
- P is the PAUSE status indicator. PAUSE is explained later in "CLIST Commands" on page 2-13.
- Wis the WAIT indicator. WAIT is explained later in "CLIST Commands" on page 2-13.

**Message Area:** Section is the message area. This area displays the messages, commands, data, and responses that come from and go to this terminal. The size of this area depends on the size of the command area and your screen size. A broken line appears in section  $\ddot{\otimes}$  to separate the newest message from the oldest message. The line above the broken line is the newest message. The line below the broken line is the oldest. Each new message replaces the existing broken line and a new broken line replaces the oldest message, giving the appearance that the broken line moves down the screen.

Most messages have the following format:

type domid code msgno text

where:

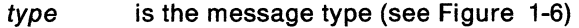

domid is the domain or application that the message came from.

code is a code as follows (see Figure 1-7 on page 1-13):

msgno is the message number that you can use to look up more information.

text is the text of the message.

A Message automated to drive cusr or command

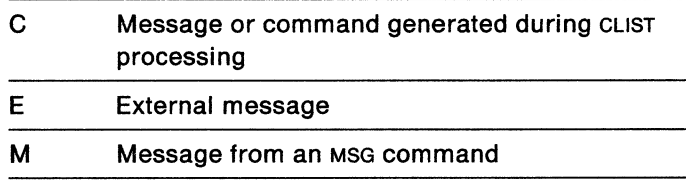

Q Unsolicited message from VTAM

S Message text provided by a user exit routine

U Message from installation-written code

V VTAM command from the system console

W Message satisfying CLIST WAIT

Y VTAM message from the system console

Z Message from the Data Services Task

 $\mathbf{I}$ Cross-domain or immediate command message

OSI-prefix message

\* Command echo

blank + Solicited message from VTAM Message generated by a command other than a

 $\rm{>}$ NewView command Operator action required

OSI-prefix message headings for multiple-line message

II OSI-prefix messages following a heading

 $=$ User-written full-line message

Figure 1-6. Message Type Symbols

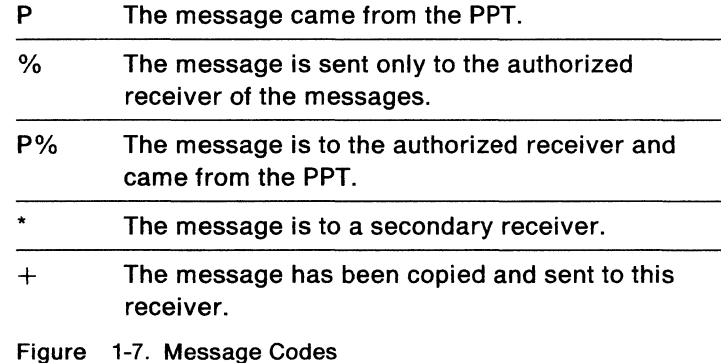

Note: In some cases, the left portion of the message (type domid code) is dis-

played on a line by itself as a title, and the right portion of the message (msgno text) is on the following line.

Generally, messages disappear as the screen scrolls. The two exceptions are reply messages and held messages.

Reply messages are messages to which you must reply before you can delete them from the screen. These messages will appear in high intensity on your screen with a Pnn or Lnn after the message number, where nn is a 2 digit number. Unsolicited reply messages received on the system console remain outstanding even after a reply is given. These messages must be deleted manually using the MVS control (K) command.

Held messages are messages that are defined by your system programmer to be held on the screen. This means they will not be removed from the screen until you specifically delete them. These messages appear in high intensity (or are otherwise highlighted) and are located at the top of the message area. If there are more messages being held than can be displayed on your type of terminal, then these are queued and only appear when existing ones are deleted. It is not apparent that messages are being queued. To delete a held message, move the cursor one position in on the left side of the message line. Enter any character in the space. If you type a character in the space and then decide not to delete the message, press the CLEAR key.

**Response Area:** Section *s* is the response area. It looks like this:

??? ind message

where:

??? identifies the start of the response area.

- ind is the lock or unlock indicator. If the indicator is blank, the screen is unlocked and messages can be displayed. If the indicator contains three asterisks (\*\*\*), no messages can be displayed until one of the following occurs:
	- You press CLEAR
	- You press ENTER with no data in the command area
	- You enter another command
- message is a message indicating the status of system processing. When you press any action key (ENTER, PF, PA, or CLEAR), the response area is erased.

**Command Area:** Section is the command area. The system positions the cursor at the beginning of this area. This is where you type your commands. You can set the size of this area with the INPUT command.

The length of the command area is limited to 240 characters. To indicate the end of the command area, enter a blank followed by  $\lt$   $\lt$   $\lt$   $\lt$ . When you press any action key (ENTER, PF, PA, or CLEAR), the command area is erased.

If your system programmer defined a suppression character, you can use this character to prevent all writing of an entered command, including output to your screen and the network log.

To suppress a command, enter the suppression character immediately before the command name with no intervening blanks. For example, if a question mark(?) is coded as a suppression character and you enter:

?LIST STATUS=TASKS

Command suppression only works in command facility.

The command LIST STATUS=TASKS does not appear on your terminal's screen or on the network log. However you do get a listing of the tasks' status.

Your system programmer may also specify on the CMDMDL statement in DSICMD that a command will not be shown on your screen when you enter it.

Ask your system programmer about suppression characters and command echo suppression.

#### **Full-Screen Mode**

In full-screen mode, color and highlighting are used to identify problems or areas of possible concern. Wherever possible, the system makes a decision on the severity of a message or the contents of a status field. This decision is displayed using color or highlighting, depending on your screen type.

**Seven-Color Terminals:** Most components permit the use of color. For terminals that can display seven colors, the following colors are used to show the system's decision as to the importance of the information displayed:

Green Good or normal condition.

Yellow Marginal or warning condition.

Red Bad or error condition.

**Four-Color Terminals:** For terminals that can display four colors, the following colors are used to show the system's decision as to the importance of the information displayed:

**Blue** Good, normal, marginal, or warning conditions.

**White** Bad or error condition.

**Monochrome Terminals:** For monochrome terminals, the following highlighting is used to show the system's decision as to the importance of the information displayed:

Normal Intensity High Intensity Good, normal, marginal, or warning conditions. Bad or error condition.
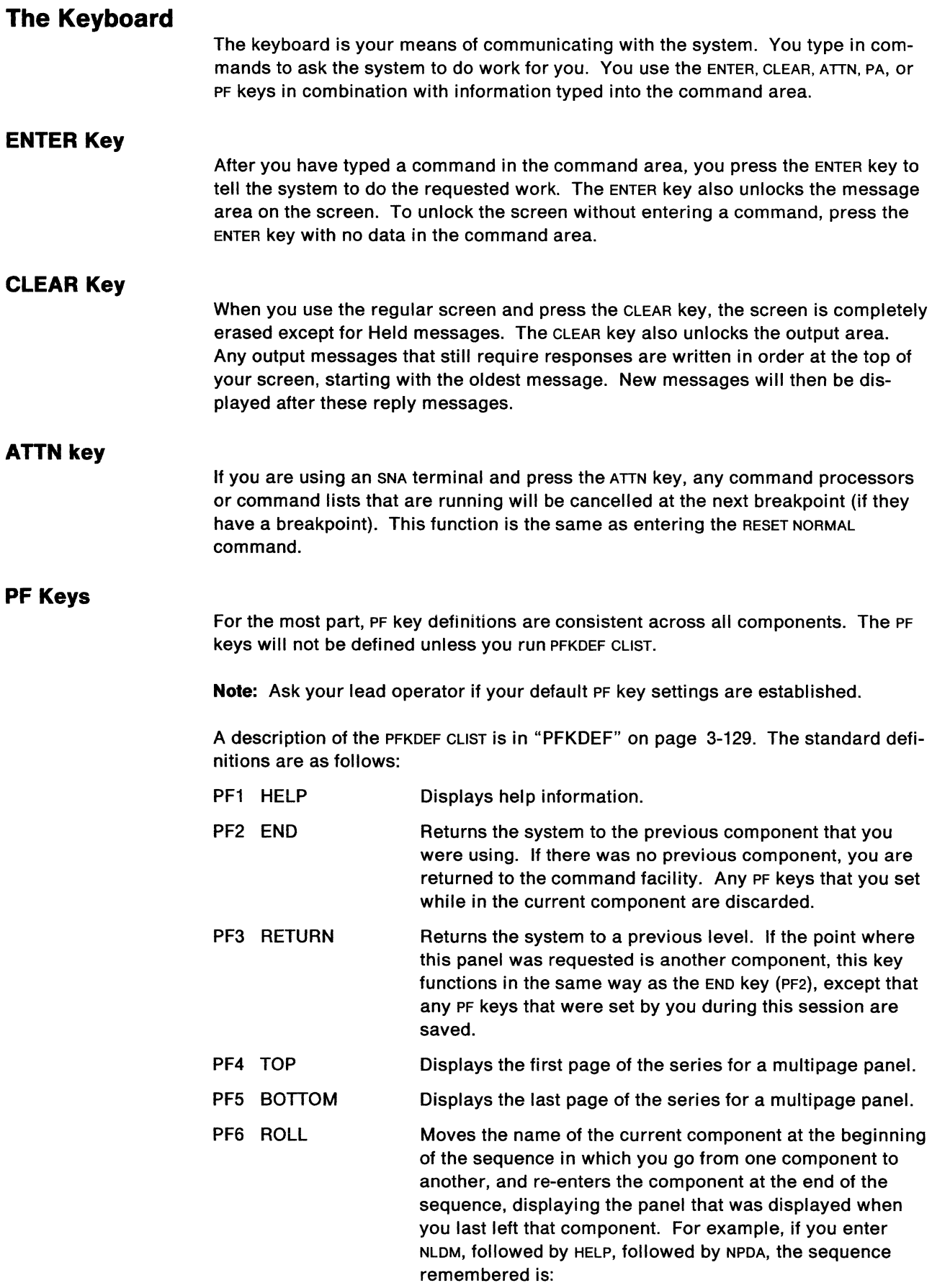

 $\sim$ 

NLDM - HELP - NPDA

Pressing the ROLL PF key changes the remembered sequence to:

NPDA - NLDM - HELP

and displays the help panel that was displayed when you left the help facility.

Pressing the ROLL PF key again changes the remembered sequence to:

HELP - NPDA - NLDM

and displays the panel that was displayed when you left the session monitor (NLDM).

- PF7 BACKWARD Displays the previous page of the series for a multipage panel.
- PF8 FORWARD Displays the next page of the series for a multipage panel.
- PF10 DISPFK Displays the current PF key settings.
- PF12 RETRIEVE Places the previously entered command in the command area within the current component.

If your keyboard has 24 PF keys, keys 13 through 24 are set up exactly as PF keys 1 through 12. Some of the components vary in their PF key usage. See Appendix F, "PF Key Assignments by Component" on page F-1 for the variations by component.

### **Moving among Components**

You can get to the various NetView components in several ways:

- From any component, you can enter another component name, for example, NPDA. The last panel viewed in hardware monitor (NPDA) appears.
- From any component, you can direct a command to another component. For NLDM, NPDA, and TARA (4700 support facility) commands, you prefix the command with the component name unless you are already in the component. For example, from the status monitor, you can enter:

NPDA TOT ST

to view the total statistics information in the hardware monitor (NPDA).

If you are already in NPDA, you can enter:

TOT ST

From the session monitor, you can enter:

MONIT START ALL

without prefixing it with STATMON, as it is not one of the components named above.

• NetView allows you to have multiple components active at the same time. The ROLL function allows you to move among active components in a continuous loop. To access the ROLL function, press PF6. ROLL returns you to the last panel you viewed in an active component.

**Note:** Ask your lead operator if your default PF key settings are established. You can find a discussion on PF keys in Appendix F, "PF Key Assignments by Component" on page F-1.

## **Help Information**

NetView provides the following types of online help information:

- Product overview-provides an overview for the network management capabilities of the system
- Immediate help-provides an overview for the requested component
- Command help-explains command and command list (CLIST) usage and syntax
- Error code help-explains SNA sense codes, return codes, feedback codes, status codes, and recommended actions for error conditions
- Help desk facility-guides help desk operators through problem resolutions
- Index--provides access to help information by subject.

While you are reviewing information using the help facility, you cannot be interrupted by messages from NetView. At any point in the help facility, you can issue a NetView command by entering the command in the ACTION field. You can then go directly to the component for which you entered the command. When you leave the component (PF6 or PF3), the system returns you to the point in the help facility that you were reviewing.

### **DASO Conservation Option**

 $20$  NetView Release 2 is available with an installation option designed for unattended distributed hosts. If this option is used, then no online help (except sense codes explanations) will be available on that host. Also, most hardware monitor commands will be unavailable. You must use the hardware monitor SDOMAIN command from a full NetView host to set the hardware monitor domain to the domain of the NetView host which has installed with the DASO Conservation Option prior to entering hardware monitor commands that are not allowed to be processed at the DASO Conservation Option NetView host.

### **Product Overview**

To enter the product overview, enter HELP NETVIEW. The system then displays the following panel:

| <b>CNMKNEEW</b> | HELP FACILITY MAIN MENU                                       |                    |
|-----------------|---------------------------------------------------------------|--------------------|
| Select          | To get information about                                      |                    |
| 4               | Communication Network Overview                                |                    |
| $\mathcal{F}$   | Using the NetView program to Control and Monitor the Network  |                    |
| 3               | Using the NetView program and NPM to Isolate Network Problems |                    |
| 4               | Using NPM to Track and Gather Network Performance Data        |                    |
| 5.              | Quick Reference for Commands and CLISTs                       |                    |
| 6               | NetView Help Desk for Operators                               |                    |
| 7.              | Customizing the NetView program                               |                    |
| 8               | Index                                                         |                    |
|                 | $PF1$ $---$ > Help about Help                                 |                    |
|                 | Type a number (1 through 8), then press ENTER.                |                    |
| $Actinm==$      |                                                               |                    |
|                 | PF1= Help PF2= End PF3= Return                                |                    |
|                 | PF6= Roll PF7= Backward                                       | PF11 - Entry Point |

Figure 1-8. The NetView Help Main Menu

You can now select any topic by entering the appropriate number in the ACTION field. For example, to get an overview of NetView, enter 1 next to the Action field. For example,

Action =  $=$  =  $> 1$ 

As you finish reading each panel, press PF8. When you are through with this selection, press PF3 to return to the main menu. At this point, you can select another topic or press PF2 to leave the help facility.

**Note:** This command is not allowed if NetView is installed with the DASO Conservation Option.

### **Immediate Help**

To enter the immediate help facility, enter:

### HELP component

where component is the name of the NetView component for which you want help. For example, to display online help for the status monitor, enter:

#### HELP STATMON

The system displays a menu panel. After making your selection, press ENTER. As you finish reading each page of the panel, press PFB. When you are through with this selection, press PF2 to return to the panel where you entered HELP STATMON.

**Note:** This command is not allowed if NetView is installed with the DASO Conservation Option.

For more information on the HELP command, see "HELP" on page 3-79.

### **Command Help**

You can request online help for NetView commands in two ways. If you already know the name of the command (or cusr) but are unsure of the syntax, type the command name in the command area and press PF1. If online information is available, it is displayed.

The second way is to request a list of commands by component. To do this, enter:

HELP component COMMANDS

where component is the name of the NetView component for which you are requesting help. For example, to display online help for the status monitor commands, enter:

HELP STATMON COMMANDS

The system displays a menu panel with all the commands available for the particular component. After making your selection, press ENTER. When you finish reading the panel, press PF2 to return to the point where you requested help.

**Note:** This command is not allowed if NetView is installed with the DASO Conservation Option.

For additional information on the HELP command, see "HELP" on page 3-79.

### **Error Code Help**

Online information can help you understand the various messages that you may receive in NetView. Information is available for the following:

- Sense codes
- VTAM return and feedback codes
- VTAM status codes and status modifiers
- Recommended action codes.

### **Sense Codes**

If you receive a message containing an SNA sense code concerning an error on a VTAM resource, you can get an explanation of the sense code by entering:

SENSE code

The code is the sense code. For example, for an explanation of sense code x'0806', enter:

SENSE 0806

**Note:** The sense codes are the only error codes that are available online if NetView is installed with the DASO Conservation Option.

For more information on this command, see page 9-39.

### **VTAM Return and Feedback Codes**

If you receive a message containing a VTAM return code and feedback code, you can get an explanation of these codes by entering:

RCFB rtncd, fdbk2

The rtncd represents the VTAM return code and fdbk2 represents the associated feedback code. If you were not given a feedback code, enter nothing.

For example, if you receive a message containing the following information:

RTNCD=l4  $FDBK2=10$ 

you can get an explanation of this return code and feedback code by entering:

RCFB 14,10

**Note:** This command is not allowed if NetView is installed with the DASO Conservation Option.

For more information on this command, see page 3-134.

#### **VT AM Status Codes and Status Modifiers**

If you receive a message containing a VTAM status code and status modifier, you can get an explanation of these codes by entering:

STATUS code

The code represents the VTAM status code.

For example, if a DISPLAY command shows:

STATUS=ACTIV----Y

you can find out what ACTIV means by entering:

STATUS ACTIV

**Note:** This command is not allowed if NetView is installed with the DASO Conservation Option.

For more information on this command, see page 3-161.

#### **Recommended Action Codes**

If you receive a recommended action code on a hardware monitor panel, you can get an explanation of this code by entering:

ACTION code

The code represents the recommended action code.

For example, if you receive a recommended action of 0023, you can find out what it means by entering:

ACTION 0823

**Note:** This command is not allowed if NetView is installed with the DASO Conservation Option.

For more information on this command, see page 6-3.

### **NetView Help Desk**

You can use the help desk to help determine what a user's problem may be. This facility leads you through a series of panels to teach you techniques in problem determination.

To enter the help desk, enter HELPDESK. The system then displays the following panel:

CNMHDESK NETVIEW HELP DESK Select To get information about  $\mathbf{1}$ A terminal not working 2 A transaction or an application not working 3 Slow response time 4 Problems identified through network monitoring 5 System message cross-reference Type a number (1 through 5), then press ENTER. PF1 ---> Recommendations for the setup and use of the help desk HELP NETVIEW ---> NetView Help Menu Act ion-=•> PF2= End PF3= Return PF6= Roll PF7= Backward PF11= Entry Point

Figure 1-9. Help Desk Panel

You can now select any topic by entering the appropriate number in the ACTION field. For example, to learn techniques on determining the reason for slow response time, enter 3:

Action =  $=$  =  $>$  2

As you finish reading each panel, press PF8. When you are through with this selection, press PF3 to return to the main menu. Remember that at any point you can enter a NetView command. To leave the help desk facility, press PF2.

**Note:** This command is not allowed if NetView is installed with the DASD Conservation Option.

**1-22** NetView Operation

 $\sim$   $\sim$ 

 $\label{eq:2.1} \frac{1}{\sqrt{2}}\int_{\mathbb{R}^3}\frac{1}{\sqrt{2}}\left(\frac{1}{\sqrt{2}}\right)^2\frac{1}{\sqrt{2}}\left(\frac{1}{\sqrt{2}}\right)^2\frac{1}{\sqrt{2}}\left(\frac{1}{\sqrt{2}}\right)^2\frac{1}{\sqrt{2}}\left(\frac{1}{\sqrt{2}}\right)^2\frac{1}{\sqrt{2}}\left(\frac{1}{\sqrt{2}}\right)^2.$ 

 $\sim$   $\omega$ 

# **Chapter 2. Using Command Facility Commands**

The purpose of this chapter is to illustrate the capabilities of the command facility (NCCF) commands. The page number next to each command refers you to a description of the command syntax.

## **Screen Control Commands**

Use the screen control commands to control the operation of the terminal. These commands should not be used under an automation task. See "AUTOTASK" on page 3-23). The commands are:

• INPUT (page 3-89)

Sets the size of the command area of the screen.

• AUTOWRAP (page 3-25)

Changes how and when the screen is scrolled.

• HOLD (page 3-83)

Prevents the screen from unlocking until you are ready to receive messages.

• AGAIN (page 3-7)

Sends the last command you entered back to the system for processing.

• RETRIEVE (page 3-142)

Causes the last command you entered to be placed in the command area. You can then alter the command and press the ENTER key to send the command to the system for processing.

## **Displaying the Status of Network Resources**

Use the network display commands to find out the status of various resources that make up that part of the network over which you have control. The display commands and cusrs are:

• AINQ (page 3-8)

Displays information from the alias translation tables about the names of logical units (LUs), classes of service (coss), or logmode names that are the same in more than one network.

• APPLS (page 3-10)

Displays the status of network application programs.

• APPLSACT (page 3-11)

Displays the application programs that are active.

• APPLSPEN (page 3-12)

Displays sessions that are waiting to become active.

• BFRUSE (page 3-27)

Displays VTAM buffer usage information.

• CORMS (page 3-44)

Displays cross-domain resource manager (CORM} major nodes in your domain.

• CDRSCS (page 3-45)

Displays cross-domain resource (CDRSCS) major nodes in your domain.

• CLSTRS (page 3-51)

Displays the status of all type 1 and type 2 physical units (or cluster controllers} and their respective major nodes.

• DISG (page 3-58)

Displays resource status and connectivity information for LUs, PUs, lines, NCPS, and major nodes.

• DROUTE (page 3-65)

Displays the status of explicit routes (ERs) and virtual routes (vRs} in your domain.

• LINES (page 3-91)

Displays the status of lines and channel links in your domain.

• MAJNODES (page 3-110)

Displays the status of all active major nodes in your domain.

• NCPSTOR (page 3-121)

Displays the contents of an NCP.

• NODE (page 3-124)

Displays information about a specific major or minor node.

• PATHS (page 3-127)

Displays dial-out path information for a switched Pu.

• PENDING (page 3-128)

Displays information about nodes in the domain that are pending activation.

• STATIONS (page 3-160)

Displays the status of all cross domain link stations within each node.

• TERMS (page 3-170)

Displays the status of all the LU device types in active major nodes.

You can also enter the VTAM DISPLAY command from your terminal. For more information on this command, see the VTAM Operation manual.

## **Controlling the Network**

Use the network commands to change the status of various resources that make up that part of the network over which you have control, to modify what your network has or does, and to reply to network messages. The commands are:

• ACQ (page 3-3)

Causes VTAM to take over control of a resource.

• ACT (page 3-5)

Activates a resource.

• AUPD (page 3-17)

Alters the information in the alias translation table. You can add or delete logical unit, class of service, or logmode definitions, or replace existing definitions with a new set.

• AUTOTR (page 3-24)

Controls buffer tracing for cross-domain terminals.

• DRDS (page 3-64)

Reconfigures an NCP.

• FTRACE (page 3-74)

Starts a trace (10, buffer, transmission groups, lines, or VTAM) or changes current trace.

• INACT (page 3-85)

Deactivates a resource.

• INACTF (page 3-86)

Forces a resource to be inactivated.

• MVS (page 3-118)

Allows you to send commands to the MVS operating system of the domain you are in.

• NCPDUMP (page 3-119)

Dumps an active NCP.

• NETWORK (page 3-122)

Displays all networks defined to an NCP.

• NOSTAT (page 3-125)

Stops the recording of tuning statistics.

• RECYCLE (page 3-135)

Deactivates and then activates a network resource.

• REDIAL (page 3-136)

Dials a switched line.

• REL (page 3-137)

Releases a previously acquired NCP or PU.

• TNSTAT (page 3-173)

Changes or restarts the recording of tuning statistics for VTAM.

You can also enter the following VTAM commands from your terminal:

DISPLAY MODIFY VARY

For more information on these commands, see the VTAM Operation manual.

## **3710 Network Controller Commands**

Use the 3710 network controller commands (sometimes referred to as the Network Product Support commands) to do network management tasks for the IBM 3710 Network Controller. The commands are:

• CANCMD (page 3-39)

Cancels outstanding 3710 commands.

• DISPCMD (page 3-60)

Displays a list of the current outstanding 3710 commands.

• DISPCNFG (page 3-61)

Displays a 3710 configuration or a single element of the configuration.

• DSISAPDR (page 3-67)

Changes the service adapter password for the 3710.

 $\bullet$  LINESTAT (page 3-92)

Controls a specific line. With this command you can:

- $-$  Set the line speed to half or full
- Set a line to a switched backup line
- Start the secondary link.
- LPDA (page 3-106)

Changes or queries the LPDA status of a line or station attached to a node.

• RUND/AG (page 3-150)

Performs online diagnostics in a 3710. The diagnostic tests that you can run are to test the:

- $-$  Communication adapter
- Cable
- Service modem.
- THRESH (page 3-171)

Displays or changes the current threshold value for stations attached to the 3710 and the NCP.

### **586X Modem Commands**

Use the 586X modem commands to do network management tasks involving the IBM 586X family of modems. The commands are:

• CANCMD (page 3-39)

Cancels outstanding 586X commands except the MDMCNFG command.

• DISPCMD (page 3-60)

Displays a list of the current outstanding 586X commands.

• LPDA (page 3-106)

Changes or queries the LPDA status of a line or station attached to a node.

• MDMCNFG (page 3-111)

Allows you to browse and update the 586X modem configuration.

• MDMCNTL (page 3-114)

Allows you to:

- $-$  Change the transmission speed
- $-$  Close or open a contact (built-in relay)
- $-$  Detect the current of a sensor
- $-$  Dial a station using the switched network backup line
- $-$  Disconnect a station using the switched network backup line.
- THRESH (page 3-171)

Displays or changes the current threshold value for stations attached to the 586X and the NCP.

## **Listing Operator-Related Resources**

Use the usr command (page 3-99) to display information about operator-related resources, such as:

- Network log
- Trace log
- NetView tasks
- Operator identification
- Profile
- Terminal status.

## **Message Control Commands**

You can use the message control commands to send and receive messages to other operators or to the network log. The commands are:

• ASSIGN (page 3-13)

Allows you to direct messages to other operators or to the network log. This function is also provided in the message automation table.

• AUTOMSG (page 3-20)

Activates the message automation function. It can also be used to display the status or deactivate all automation functions.

• UST MSG (page 3-99)

Lists the operators that are authorized to receive messages.

• MSG (page 3-117)

Allows you to write and send a message to other operators or to the network log.

## **Network Log and Trace Log Commands**

Use the network log, which includes NetView or VTAM commands, responses, and unsolicited messages, to record terminal activity. Each message contains the date and time it was sent and the name of the sender, destination, and message type from which it was sent.

NetView maintains the network and trace logs on a VSAM file. The network log and trace log can be started automatically by the operator. When the primary file is filled with information, logging switches automatically to a secondary file, if one is defined. When the secondary file is filled, the recording may stop or switch back to the primary file. Ask your system programmer how this works on your system.

You can use the following commands to control the network and trace logs:

• LIST OS/LOG (page 3-99)

Displays the status of the network log.

• LIST OS/TRACE (page 3-99)

Displays the status of the trace log.

• START (page 3-156)

Starts the network and trace logs.

• STOP (page 3-162)

Stops the network and trace logs.

• SWITCH (page 3-167)

Switches the network and trace log files.

You can print the inactive network and trace log files in batch mode while the system is using the active file as the log.

**On an** *MVS* **system** the printing is done using the JCL program DSIPRT. You may also be able to print the active log using DSIPRT. For information, ask your system programmer.

**On a** *VM* **system** you can print the log in any one of the following ways:

- Use the CMS EXEC DSIPRT. When using DSIPRT you must specify either PRIMARY or SECONDARY as a parameter, depending on which log you want to print.
- Use the PRINTLOG CLIST. This CLIST is included in the sample NCCFLST files. For more information, see your system programmer or the NetView Installation and Administration Guide.
- Use the START TASK=DSIPRT command from the system console. Before you do this, you must first send the following commands to the system to set up the required files:

FILEDEF DSIINP DUMMY (LRECL 80 PERM FILEDEF DSILST PRINTER (LRECL 132 PERM DLBL DSILT fm DSN log (PERM VSAM)

where  *is the VSAM minidisk access mode and*  $log$  *is the file name defined by* the system programmer.

You can browse the contents of the network log by using the status monitor (see 11-1) or the BROWSE command (page 3-33).

## **Service Point Commands**

Use the service point commands to provide facilities for a network operator to communicate with and control applications on a service point. The commands are:

• DISPCMD (page 3-60)

Displays a list of the outstanding NPS commands.

• CANCMD (page 3-39)

Allows you to cancel any outstanding network product support (NPS) commands except for CANCMD, DISPCMD, and MDMDNFG.

• LINKDATA (page 3-93)

Requests that a service point application return device data for a given link or link segment.

• LINKPD (page 3-95)

Requests that a service point application do problem determination on a given link or link segment.

• LINKTEST (page 3-97)

Requests that a service point application test a given link or link segment.

• RUNCMD (page 3-149)

Allows service point application commands to be sent to a service point and executed by a given service point application.

### **Automation Commands**

Use the automation commands to do routine activities automatically. Commands may be started by a timer, either at a specific time or repetitively at intervals you specify. You do not have to be logged on when the commands are scheduled to run. Commands can also be started whenever certain messages are issued in the system or received on the network. The automation commands and CLISTS are:

• AT (page 3-15)

Schedules a command to be run once at a specific time of day. For example, at  $2:00$  P.M..

• AUTOMSG (page 3-20)

Activates a message automation member of DSIPARM. The IF... THEN... automation statements will determine which conditions within messages should cause commands or CLISTS to be run.

• AUTOTASK (page 3-23)

Starts a specified automated operator.

• DEFAULTS (page 3-53)

Sets system-wide defaults for logging and displaying messages, and determines how the HOLD and BEEP actions are interpreted in the message automation table.

• DELAY (page 3-54)

Tells the system to wait for a specified amount of time and then, if a command is specified, send it to the system.

• EVERY (page 3-71)

Schedules a command to be run during certain intervals of the day. For example, every 20 minutes.

• OVERRIDE (page 3-126)

Sets message processing options to be used instead of those selected by the message automation table for a particular operator.

• PURGE (page 3-131) or DELAY2 (page 3-55)

Stops a timer request scheduled by the AT or EVERY command.

• LIST TIMER (page 3-99)

Displays the status of a timer request.

## **DASO Conservation Option**

Certain command facility and help facility commands are not allowed when NetView is installed using the DASO Conservation Option. You should issue these commands from a host that was not installed with the DASO Conservation Option. The commands that are not allowed are:

•  $ERST$  (page 3-69)

Displays the meaning of the explicit route status code.

• HELP (page 3-79)

Displays help information for the NetView components and commands.

• HELPDESK (page 3-81)

Provides information to help you determine a user's problem. Techniques for problem determination are explained.

• INDEX (page 3-87)

Displays subjects that are discussed in the help panels.

• RCFB (page 3-134)

Displays the information describing the specified return code and feedback code. Only VTAM return codes and feedback codes are handled by this CLIST.

• STATUS (page 3-161)

Displays information on VTAM status codes and status modifiers.

• TUTOR (page 3-178)

Displays the panels with filetype NCCFLST (VM).

• VRST (page 3-181)

Displays the meaning of the virtual route status.

# **Automatic Command Entry**

Commands can be run at specific times or at time intervals by using the AT and EVERY commands. You can request that they be run either under your own operator station task or under the PPT. You can also cause commands to be run when a message is received by coding an IF-THEN automation statement and loading the member containing the statement using the AUTOMSG command. The IF part of the statement describes the message that should cause the commands to be run, and the THEN part of the statement describes what commands to run and where they are to run. You can route these commands to be run under the PPT or under any operator station task that is logged on when the message occurs. An example is operator tasks that are started by the AUTOTASK command. Command routing in the message automation statements can run the command under all the operator ips in a list that you give, or only under the first operator ID that is actually logged on.

## **Data Services Task Commands**

Use the data services task (DST) commands to control data services tasks such as the network and trace logs. The following operator commands are used to control the data services tasks:

• LIST STATUS (page 3-99)

Displays the status of data services tasks.

• PURGE (page 3-131)

Purges a data services task request.

•  $STAT$  (page 3-156)

Activates a data services task.

• STOP (page 3-162)

Forces a task to be ended.

• SWITCH (page 3-167)

Lets you use either the primary or secondary network and trace logs, or switch control of the DST tasks. Check with your system programmer. Your network and trace logs may switch automatically between the primary and secondary files, as needed.

## **Operating System Commands**

In MVS systems, system operator commands can be entered from NetView operator stations and CLISTs. MVS commands or system command verbs can be used directly if CMDMDLs are defined. (See NetView Installation and Administration Guide.)

• DISCONID (page 3-57)

Displays MVS console IDS used by NetView.

• MVS (page 3-118)

Is used to enter an MVS system operator command from NetView.

• RELCONID (page 3-138)

Releases the MVS subsystem console 10 that was obtained in a previously issued MVS command.

## **Communicating with Multiple NetView Programs**

Communicating with more than one NetView from your operator station is sometimes referred to as a NetView-NetView task (NNT). The commands to do this are:

• LIST STATUS (page 3-99)

Displays the current configuration for a specified operator or the status of all cross-domain NetView sessions.

• ROUTE (page 3-145)

Sends commands to a NetView in another domain.

• START (page 3-156)

Starts a cross-domain session with another NetView.

• STOP (page 3-162)

Ends the cross-domain session with another NetView.

### **Automatic Routing of Commands**

You can also automatically route VTAM commands to other domains. Your installation can define resources as being controlled by another NetView (in another domain). When you enter a VTAM command for one of these resources, the system automatically sends the command to the right domain. Before entering the command, you must be logged on to the other domain using the START command and be defined as having the proper span authority in the other domain. For example, an operator in domain 01 could enter the following command for a resource in domain 02:

DISPLAY NET,ID=LU2024Al

01 searches its table of resources for resource LU2024A1. Not finding that resource, the system searches the resource routing defaults (RRD) statements and finds that the resource is in domain 02. The command is sent to 02 and, if LU20241A is in the operator's span of control in 02, information about the device is displayed to the operator in 01.

In some situations, you must override the system's understanding of which domain controls the resources. If a new VTAM takes over the resources, the operator entering commands must prefix the resource name with the name of the domain that now controls the resource. You use manual routing in this case to override automatic routing.

When resources are controlled with span of control, you can use START RESOURCE and STOP RESOURCE commands to change the implicit routing for a resource.

## **Connecting to VTAM Applications**

You can connect to VTAM applications from NetView. This is sometimes referred to as the terminal access facility (TAF). You can use the VTAM applications in either full-screen session or operator-control session. VTAM applications that you can access are IMSNS, CICSNS, TSO, HCF, NPM, and other NetView sessions. While you are in VTAM applications, NetView processing continues.

The commands that you would use to access VTAM applications from NetView are:

• BGNSESS (page 3-29) BOSESS (page 3-32) and BFSESS (page 3-28)

Starts a TAF session with another subsystem.

• SENDSESS (page 3-151)

Sends commands and messages to VTAM applications.

• LISTSESS (page 3-102) or LSESS (page 3-108)

Displays the sessions that you are connected to and obtains information about each session.

• RTRNSESS (page 3-147) or RSESS (page 3-146)

Returns to a disconnected session with a VTAM application.

• ENDSESS (page 3-68) or ESESS (page 3-70)

Ends a session with a VTAM application.

At any time during a full-screen session, you can disconnect from the session by pressing a disconnection key. A disconnection key can be any PA or PF key or the CLEAR key. It is defined on BGNSESS and the RTRNSESS command. If you have not defined one, the PA1 key is your default disconnection key.

For chained sessions (when you connect to another NetView and then from there to VTAM applications), the disconnection key for each session should be different.

When you press the disconnection key, a disconnection menu is displayed. Among the several choices is the ability to go back to regular line mode. When you return to regular line mode, any messages that were delayed are now displayed. Here are what the options for the disconnection panel mean:

• Option 1 interrupts the full-screen session and displays the regular line mode panel. Any messages that were delayed are now shown. You are now disconnected from your full-screen session. To resume the session, you must enter the RTRNSESS command. If your terminal receives information for the disconnected session, you are notified with this message:

DSI479I DATA RECEIVED ON FULL-SCREEN SESSION FROM APPLID=applid

Processing on the disconnected session stops until you enter the RTRNSESS command to resume the session.

• Option 2 interrupts the session and shows the regular line mode panel. Any messages that were delayed are now shown. You are disconnected from the full-screen session. To return to it, you must enter the RTRNSESS command. You are not notified if any information is received for the disconnected session. Processing continues with your disconnected session as if you had left your terminal unattended.

• Option 3 has two meanings, depending on when you pressed the disconnection key.

If you pressed the key after entering a command or message but before you received a reply (your keyboard is locked), option 3 reads "SEND ATTENTION TO applid". This option sends an attention interruption to a VTAM application.

If you pressed the disconnection key when the keyboard was unlocked, option 3 shows which key you pressed (either a PA, PF, or CLEAR key). This option sends the key command to the VTAM application where it is interpreted according to the specifications of that subsystem. In this way, one key can be used both by the subsystem and as the disconnection key.

• Option 4 cancels the disconnection sequence and returns you to the full-screen session as it was before you pressed the disconnect key. This is the default if you enter anything except the options given.

If you use the CLEAR key as a disconnection key, you must be careful using option 4, or using the RTRNSESS command. In these cases, the screen is erased when you return to the session. You must then press the refresh key as defined by the VTAM application to which you are connected. This is so the screen will be reformatted by the VTAM application.

You can receive online help information on connecting to other VTAM applications (except if NetView is installed with the DASO Conservation Option) by entering the following command:

HELP TAF

### **Interconnected Networks**

The alias name translation facility lets networks be interconnected through a gateway node without each network having to rename logical units, classes of service, or logon mode names that are the same in more than one network. The names of your NetView programs must be unique. The commands that you can use are:

• AINQ (page 3-8)

Retrieves information from the alias translation table.

• AUPD (page 3-17)

Alters alias translation tables.

## **Recording NetView Processing**

Use the TRACE command (page 3-174) to initiate a sequence trace that records (in either an internal table or the trace log) a sequence of NetView processing.

## **Ending Commands or CLISTs**

The RESET command (page 3-140) or the ATTN key, ends some commands or CLISTS.

## **Error Recovery Commands**

Use the error recovery commands when the defined error count is reached for your operator identification or terminal. This condition is called error recovery status. The authorized operator receives the message os11431 indicating that your terminal or identification is in error recovery status. When your operator identifier is in error recovery status you cannot log on or off. Another operator, however, can issue one of the following commands:

• AUTOTASK (page 3-23)

Starts the automated operator specified. If the automated operator has stopped for any reason, the AUTOTASK command restarts it. If the automated operator was not previously defined, the AUTOTASK command creates one.

• MOVE (page 3-116)

Shifts work from one terminal to another.

• START (page 3-156)

Re-establishes a terminal in error recovery status or restarts a session in error recovery status between a terminal and its associated task.

• STOP (page 3-162)

Can be used to:

- $-$  Stop a session between an operator and the terminal
- $-$  Stop a particular task
- $-$  Deactivate the network log
- $-$  Deactivate the trace log
- Deactivate a cross-domain NetView session
- Deactivate a terminal session with NetView.

### **Ending Your NetView Session**

The LOGOFF command (page 3-105) ends your session with NetView. See the note on Stopping NetView (page 3-162).

## **CLIST Commands**

You can code sequences of commands (CLISTs) to perform functions that you might otherwise perform routinely. For example, a cusr can perform a function when a particular message is sent to the system.

cusrs are stored in a file and are called by name. You can use cusrs like other commands by entering the cusr name and any data. You can enter many commands in sequence with very little effort. To find out how to write cusrs, refer to NetView Command Lists.

You can use the LIST command (page 3-99) or the BROWSE CL/ST (page 3-33) to display the contents of a CLIST.

Some clists pause for you to enter information. During this pause, a P or W appears in the upper right hand corner of the screen. While the CLIST is pausing, you can enter only a screen control command or one of the following CLIST commands:

• GO (page 3-78)

Tells the CLIST to continue processing. You can use this command to pass values to the CLIST.

• CANCEL (page 3-38)

Stops CLIST processing. You can then enter any command you like.

• STACK (page 3-155)

Suspends CLIST processing so that you can enter other commands. The P or W in the upper right corner of the screen disappears when STACK is entered.

• UNSTACK (page 3-179)

Reinstates CLIST processing after a pause. The P or w in the upper right corner of the screen reappears when UNSTACK is used.

 $CLISTS can also use a WAIT facility. When a CLIST is in WAIT status, a W appears in the$ upper right-hand corner of the screen. WAIT status is similar to &PAUSE, except that the CLIST is waiting for messages or other events, rather than operator data. Other commands may be delayed until the CLIST is finished. When in WAIT status, you can enter only GO, CANCEL, STACK, UNSTACK or screen control commands. When in WAIT status, you cannot enter data with the GO command. Use the Go command to end the WAIT without canceling the CLIST.

The &WAIT function provides you with a way to specify a time-out option. When &WAIT is used under an automation task, &WAIT should specify a reasonable time-out value, so that the CLIST does not get trapped in an endless wait.

&PAUSE should not be used under the automation task because it does not provide a time-out facility.

**Note:** It is possible to use &PAUSE combined with using the GO command as a result of an automated message. The GO command in this case would serve to break the wait implied by the &PAUSE.

You can use the STACK command to suspend a CLIST WAIT so that you can enter commands or other CLISTs. You then use the UNSTACK command to reinstate the CLIST WAIT.

### **BROWSE Command**

You can use the BROWSE command (page 3-33) to look at members in the CNMPNL1, DSICLD, DSIPARM, DSIVTAM, or DSIPRF libraries. For VM these are separate files with a file type of NCCFLST or VTAMLST.

On VM, the first time a VTAMLST file is browsed, an OPEN ERROR message will be received. The message results because NCCFLST is searched first, and then VTAMLST. Ignore the message; the function will execute correctly.

The BROWSE command is also used to look at the network log.

# **Chapter 3. Command Facility Command Descriptions**

This section describes the formats of the base the NetView program commands and cusrs. These commands can be entered from the command facility or any other NetView component.

The commands are listed in alphabetical order. Each command description includes the format and description of operands and, where applicable, usage notes, responses, and examples.

The syntax and notation conventions used for the commands and cusrs are as follows:

• Items shown in braces { } represent alternatives. You must choose one.

For example,

$$
\begin{Bmatrix} A \\ B \\ C \end{Bmatrix}
$$
 or  $\{A|B|C\}$ 

indicates that you must specify one item only: A, B, or C.

• Items shown in brackets [ ] are optional. You may choose one.

For example,

$$
\begin{bmatrix} A \\ B \\ C \end{bmatrix}
$$
 or  $[A|B|C]$ 

indicates that you may enter A, B, or C, or you may omit the operand.

- A series of three periods ( ... ) indicates that a variable number of items may be included in the list.
- An underscored item shows the alternative, or default, the system will choose if you do not specify an item.

For example,

 $\frac{A}{B}$ 

If no operand is specified, B is assumed.

- Lowercase italicized items are variable; substitute your own value for them.
- Uppercase items must be entered exactly as shown.
- Parentheses must be entered as shown.
- Where operands can be abbreviated, the abbreviations are shown in capital letters.

For example,

All

can be entered as A or ALL

- Where brackets ([ ]) are nested, you must include commas to denote the absence of the required positional operands. For example,
	- Act A [,B  $[$ , $C$ ]]

 $\bar{\tau}$ 

To specify c only, enter ACT A,,C.

For online help on the command facility (NCCF) commands, enter:

HELP NCCF COMMANDS

For help on a specific command, enter:

HELP command

where command is the name of the command.

The HELP command is not allowed if NetView is installed with the DASO Conservation Option.

# **ACQ**

From a backup SSCP (VTAM), you can use the ACQ CLIST to acquire resources that belong to another sscp. This clist is used mainly for backup and recovery.

The format of the ACQ CLIST is:

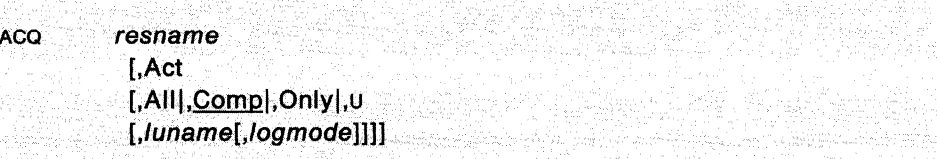

#### **where:**

- resname is the name of the resource to be acquired. This resource must be either an NCP major node or a physical unit within an NCP major node. Act specifies that the acquired resources should be activated.
- All specifies that all the acquired subordinate resources should also be activated, regardless of their defined ISTATUS (initial status) values in the resource definition statements. These values are set up by the system programmer.
- Comp specifies that during the activation of the major node, any subordinate minor nodes being acquired should also be activated, according to their ISTATUS values. This is the default.
- Only means to activate the acquired resource only, regardless of its defined ISTATUS values.
- U specifies that all the acquired subordinate resources should also be activated, according to their defined ISTATUS (initial status) values.
- luname is the name of a primary LU to which any device-type logical units are to be logged on.
- logmode is the logmode name to be used for any logon initiated for a logical unit as a result of this CLIST.

#### **Usage Note**

This CLIST generates the following VTAM command:

VARY ACQ

For more information on this command, see VTAM Operation.

If you omit a positional operand, you must indicate its absence by a comma. For instance, in the following example the third operand has been omitted:

ACQ A04NV4,ACT,,NCF01

#### **Example**

If HOST2 with NCP21 has failed, and you would like to take over its resources, you would use the following command:

ACQ NCP21

### **Response**

 $\mathcal{A}$ 

 $\sim$ 

If the ACQ request is successful, the system responds with the following messages:

IST097I VARY ACCEPTED IST670I VARY ACQ PROCESSING FOR ID=NCP21 COMPLETE

 $\theta$ 

# **ACT**

 $\mathcal{L}_{\mathcal{A}}$ 

The ACT CLIST activates VTAM resources.

The format of the ACT CLIST is:

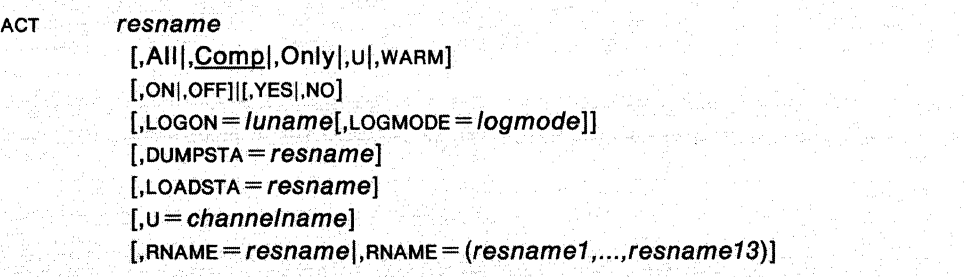

 $\tilde{\mathcal{A}}$ 

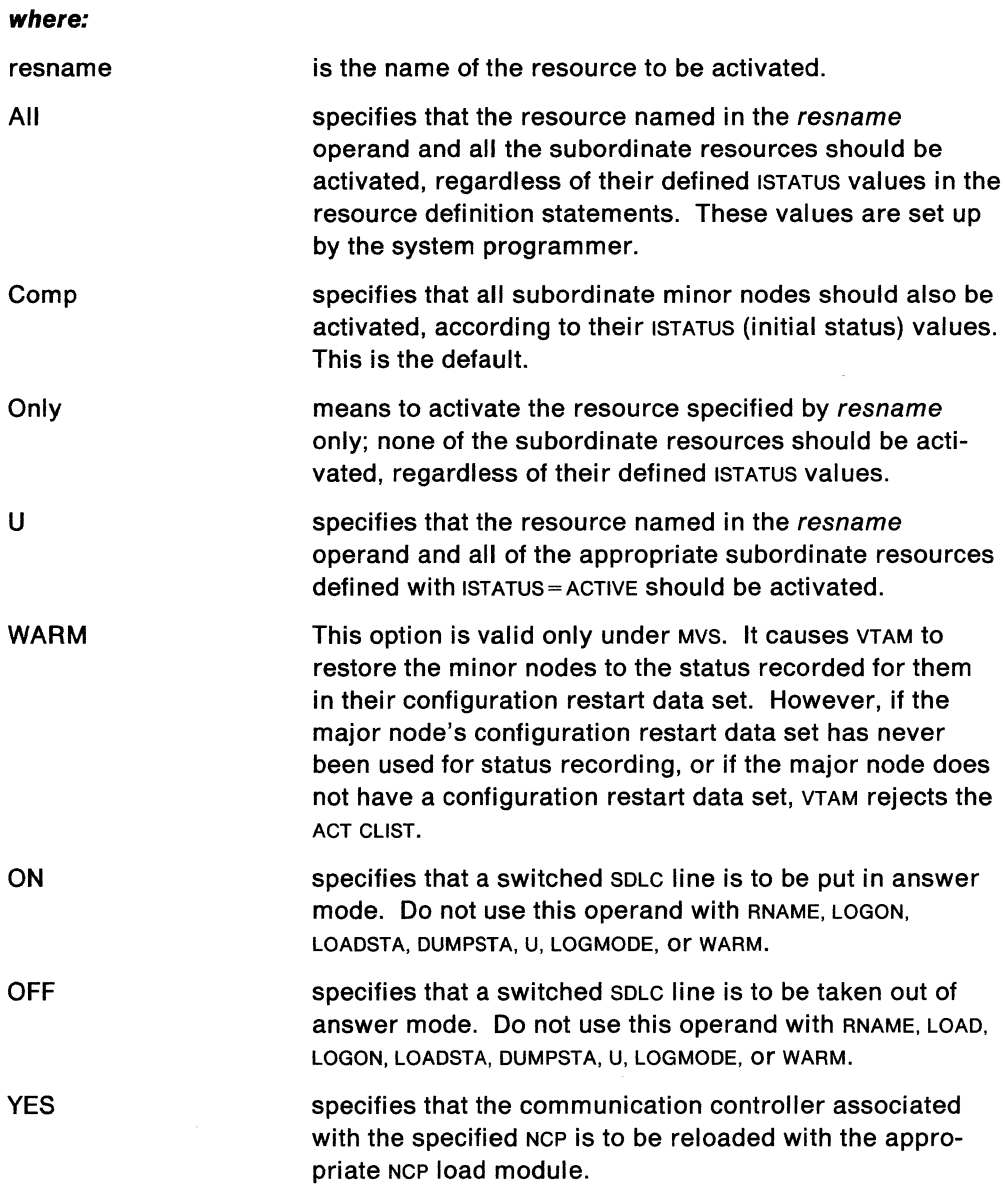

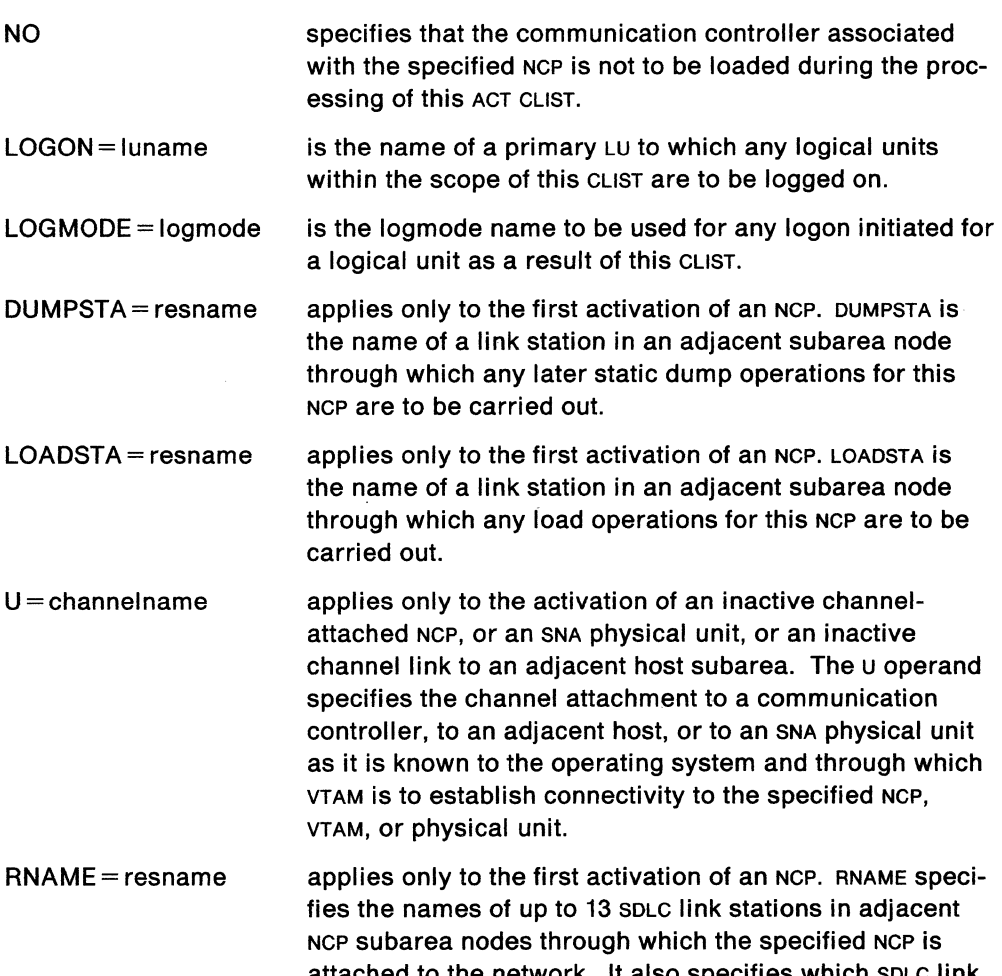

attached to the network. It also specifies which SDLC link stations (and associated links) in adjacent NCP subarea nodes are to be activated automatically as part of the activation of the specified NCP.

#### **Usage Note**

This CLIST generates the following VTAM command:

 $\bar{f}$ 

VARY ACT

The ACT CLIST has been changed for release 2 to include &WAIT. It will not run commands under PPT.

For more information on this command, see VTAM Operation.

#### **Example**

If you would like to activate physical unit P12175 and all resources under it, you would use the following command:

ACT P12175,ALL

### **Response**

If the ACT request is successful, the system responds with the following messages:

IST097I VARY IST093I P12175 ACTIVE ACCEPTED

 $\sim$ 

# **AGAIN**

The AGAIN command causes the last command or CLIST you entered to be rerun. The AGAIN command is valid only in the command facility.

The format of the AGAIN command is:

AGAIN

à.

# **AINQ**

The AINO command retrieves information from the alias translation tables.

The format of the AINQ command is:

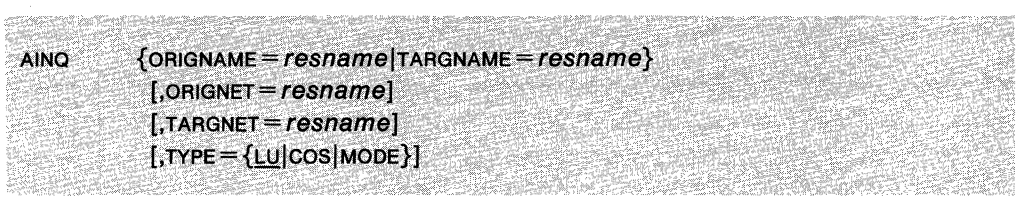

#### **where:**

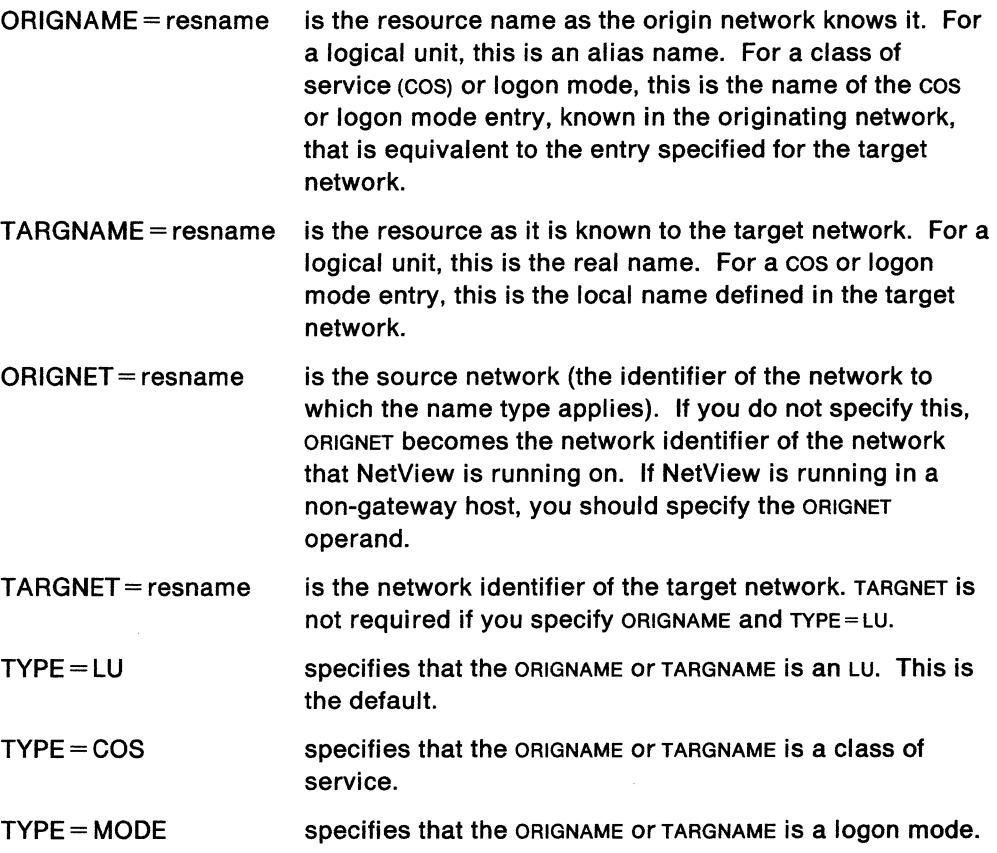

### **Usage Note**

Scope checking is done on the AINO command and on the ORIGNET and TARGNET operands. The default values for ORIGNET, TARGNET, and TYPE can also be scope checked.

#### **Example**

You are logged on to NetView in network NETA. You know that the alias name of a specific terminal LU in NETA is TERMA1, and you want to display the real name of that LU as it is known in target network NETB.

To get translation information for TERMA1 in network NETB, enter:

AINQ ORIGNAME=TERMAl,ORIGNET=NETA,TYPE=LU,TARGNET=NETB

#### **Response**

The system responds with the following messages:

DSI743I INQUIRY DATA - ORIGNAME=TERMA1, ORIGNET=NETA, TYPE=LU, TARGNET=NETB

DSI744I INQUIRY RESULT - TARGNAME=TERMBl,TARGNET=NETB, CDRM=SSCPIDB

The response contains the translated name (TERMA1 translates to TERMB1).

## **APP LS**

The APPLS CLIST displays active, inactive, or all application program minor nodes for each active application program major node.

The format of the APPLS CLIST is:

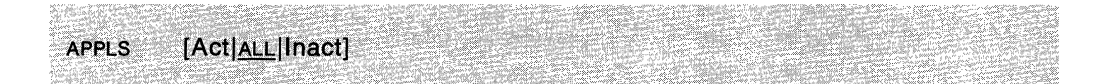

#### **where:**

- Act displays all active application program minor nodes within each major node.
- ALL displays all application program minor nodes within each major node.
- lnact displays all inactive application program minor nodes within each major node.

#### **Usage Note**

This CLIST generates the following VTAM command:

DISPLAY APPLS

For more information on this command, see VTAM Operation.

#### **Example**

To display all application programs, use the following command:

APPLS ALL

#### **Response**

If the APPLS request is successful, the system responds with the following messages:

```
ISTG97I DISPLAY ACCEPTED 
IST3591 VTAM DISPLAY - DOMAIN TYPE = APPL MAJ NODES/NAMES 
ISTG891 VTAMSEG TYPE = APPL SEGMENT , ACTIV 
IST3691 APPLICATIONS: 
IST080I CDRM12 ACTIV ISTOLTEP ACTIV ISTATA00 CONCT
```
## **APPLSACT**

The APPLSACT cusr displays VTAM application programs in a specific state. The default state is ACTIVE.

The format of the APPLSACT CLIST is:

APPLSACT [ACTIV|INACT|CONCT]

#### where:

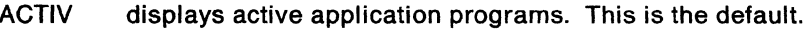

INACT displays inactive application programs.

CONCT displays connected application programs.

#### Usage Note

This cusr generates the following VTAM command:

DISPLAY APPLS

For more information on this command, see VTAM Operation.

The APPLSACT CLIST cannot run under the PPT.

#### CAUTION:

Incorrect results may occur when running the APPLSACT CLIST while MSGMOD is on.

#### Example

To display all active applications, use the following command:

**APPLSACT** 

### Response

The system responds with the following messages:

CNM307I APPLSACT : THE FOLLOWING ARE IN THE ACTIVE STATE CNM308I APPLSACT : CDRM12 ISTNOP CNM308I APPLSACT : CDRM21 CDRM22

The active applications are CDRM12, ISTNOP, CDRM21, and CDRM22.

### **APPLSPEN**

The APPLSPEN CLIST displays sessions for particular application programs in a specific state. The default state is PENDING ACTIVE.

The format of the APPLSPEN CLIST is:

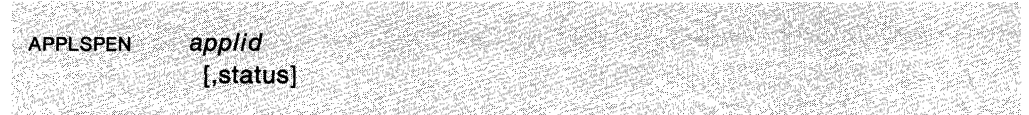

#### **where:**

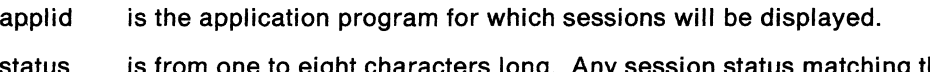

status is from one to eight characters long. Any session status matching the characters that you enter are displayed. The default is PND.

### **Usage Note**

This CLIST generates the following VTAM command:

DISPLAY NET

For more information on this command, see VTAM Operation.

The APPLSPEN CLIST cannot run under the PPT.

#### **CAUTION:**

**Incorrect results may occur when running the APPLSPEN cusr while MSGMOD is on.** 

#### **Example**

To display all active sessions with the application named APPL1, use the following command:

APPLSPEN APPLl,ACT

#### **Response**

If the APPLSPEN request is successful, the system responds with the following messages:

CNM309I APPLSPEN NAME= APPLl ,STATUS= ACTIV ,DESIRED STATE= ACTIVE CNM309I APPLSPEN ACTIVE SESSIONS= 0003 SESSION REQUESTS = 0001 CNM311I APPLSPEN CNM313I APPLSPEN CNM313I APPLSPEN A5SUBA9 ACTIV-PRI 0000 0000 2 1 OURNETID CNM313I APPLSPEN LUB203 ACTIV-SEC 0000 0000 3 1 NETB CNM312I APPLSPEN STATUS SESSION ID ACTIV-SEC 008000019D5EA889 3 SESSION(S) IN THE ACT STATE FOR APPLl

Notice that since you requested a status of ACT, you received both ACTIV-SEC arid ACTIV-PRI.

# **ASSIGN**

The ASSIGN command defines which operators receive copies of solicited messages. The ASSIGN command with the DROP option removes assignments made with previous ASSIGN commands. The ASSIGN command with the COPY option identifies operators who receive copies of solicited messages.

If ASSIGN defines SYSOP or LOG as the primary receiver for a message for which message automation is in effect, then that message will not be automated.

The format of the ASSIGN command is:

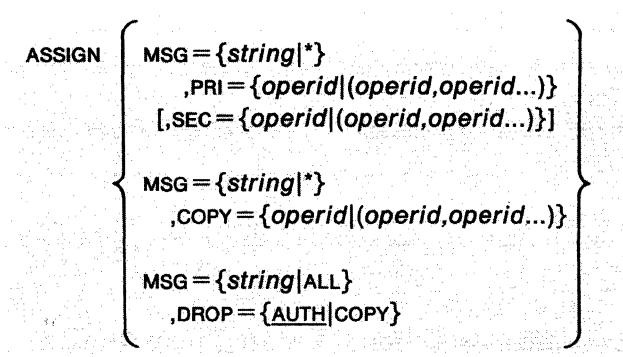

#### **where:**

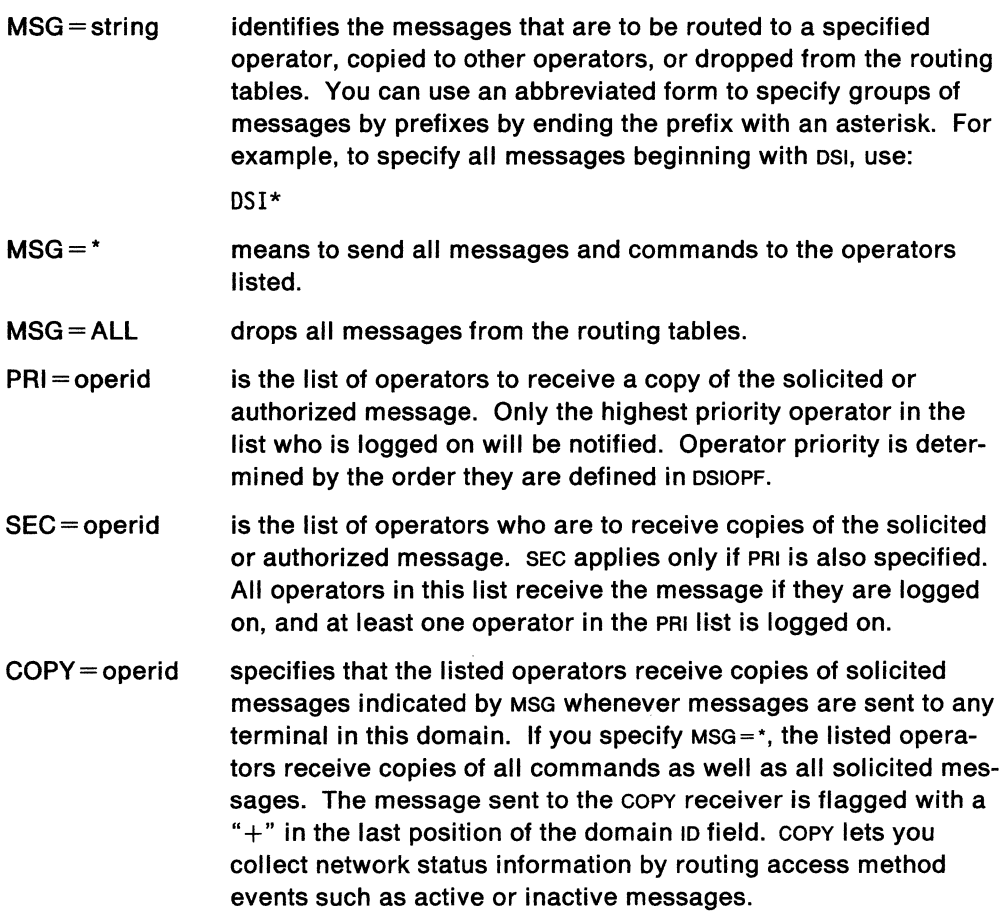

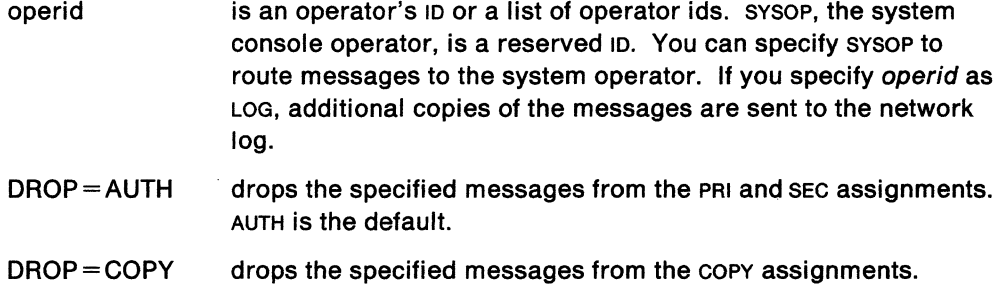

### **Usage Note**

The ASSIGN command does not work for full-screen response messages.

For multiple-line write-to-operator (MLWTO) messages, the entire set of message lines are assigned, as a unit, when the first line (control line) is assigned. Individual lines (other than the first line) cannot be assigned separately from the rest of the MLWTO.

### **Example**

To direct all your solicited and authorized messages to OPER2, type:

ASSIGN MSG=\*,PRI=OPER2,SEC=OPER3

#### **Response**

All solicited and authorized messages will be sent to OPER2 if the operator is logged on. Copies of the messages will be sent to OPER3 if OPER2 and OPER3 are logged on. The messages will be marked with a % in the last position of the domain in field on OPER2's screen and with an\* on OPER3's screen to indicate that they are solicited messages.

**Note:** The functions of the ASSIGN command can also be performed using the ROUTE and CMD actions of the message automation table (see NetView Administration Reference IF... THEN.. automation statement).
The AT command sets a timer that causes a command or CLIST to be executed at the specified time of day.

The format of the AT command is:

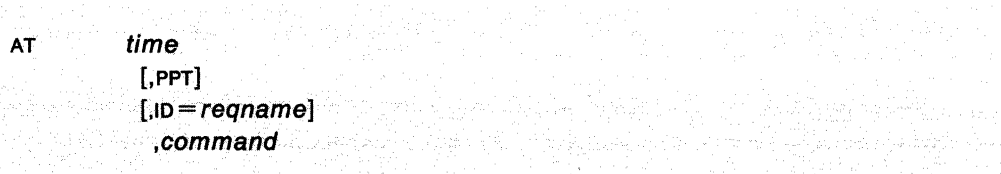

#### **where:**

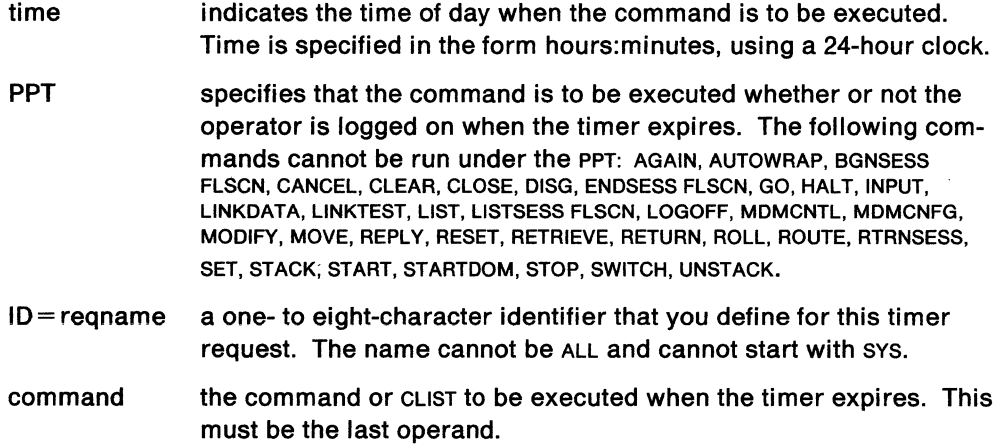

### **Usage Note**

Commands defined as "regular" or "both" when NetView was installed may be used with AT and EVERY. Commands defined as "immediate" cannot be used with AT. Commands scheduled under the PPT cannot run in the order that you specified if the value of the time operand is the same for each command.

If the PPT is not coded, the command runs only if you are logged on at the indicated time. The command is run under the task where the AT command was issued, and all responses are sent back to that operator.

No scope-checking is done for commands running under the PPT. Therefore, make sure that scope-checking for the PPT operand is defined during installation.

### **Example**

If it is 14:05 and you want all the major nodes displayed 5 minutes from now, type:

AT 14:18,MAJNODES

To schedule the command MAJNODES to run at a specific time even if you are *not*  logged on, use the following command:

AT 14:10, PPT, MAJNODES

# **AT**

# **Response**

You will see the following messages on your screen if the AT command runs successfully.

DSI034I COMMAND SCHEDULED BY AT/EVERY COMMAND - commandtext DSI2011 TIMER REQUEST SCHEDULED FOR EXECUTION ID=resname

# **AUPD**

Use the AUPD command to alter the alias translation tables. You can add definitions, delete definitions, and replace definitions with a new set.

The format of the AUPD command is:

AUPD MEMBER= aliasname  $[$ ,ORIGNET = {netid|\*}]  $[$ , TYPE = {LU|COS|MODE | ALL } ] [,ADD], DELETE]

where:

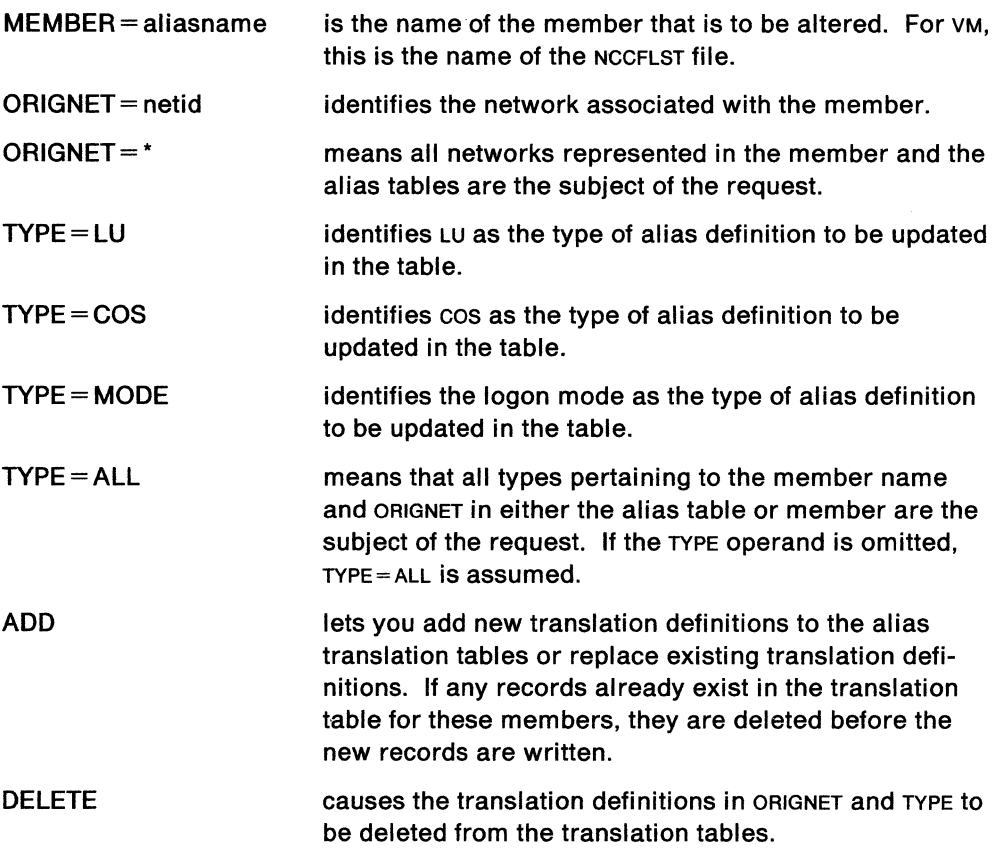

## Usage Note

The records read in from the definition tables are processed sequentially, one at a time. If there is a syntax error, an error message is issued, the record is ignored, and the next record is read. Unusual conditions, such as an input or output error while reading, can cause the AUPD request to stop with only part of the tables updated. The processed record count, along with any error messages, tell you whether the command was successful.

When adding or replacing translation tables, the AUPD command reads the predefined translation records from the specified member and adds these records to the tables in storage. The AUPD command does not let you alter predefined records in the alias definition members. If you want to change a translation record that is cur-

rently in use, you must first determine the member name that contains the record to be changed. In order to change a translation record that is in use, you must change the record in the same member that was used by the alias task to construct the translation tables. The translation record can be changed using a system editor. Once the member contains the information you want, you can enter the AUPD command specifying, with the ADD option, the same member name you just changed.

In VM, if you specify a member that does not exist, you will receive unpredictable results.

Scope checking is done on the AUPD command and on the ORIGNET operand.

#### **Example**

If the NetView ALIASMEM initialization statement specified member names DEF001 and DEF002, then the translation tables would be built as shown in Figure 3-1.

The definitions are kept together by network name, but NetView remembers which member each definition record came from.

If you entered:

AUPD MEMBER=DEFOOl,ORIGNET=NETWRKA,DELETE

then all the translation table entries for NETWRKA would be deleted because they were all defined in member DEF001.

If you entered:

AUPD MEMBER=DEF001,0RIGNET=NETWRKC,DELETE

then only the first two definitions (TERM1 and TERM2) for NETWRKC would be deleted. The definitions for NETWRKA would remain unchanged, and the TERM3 and TERM4 definitions for NETWRKC would remain unchanged because they were defined in member DEF002.

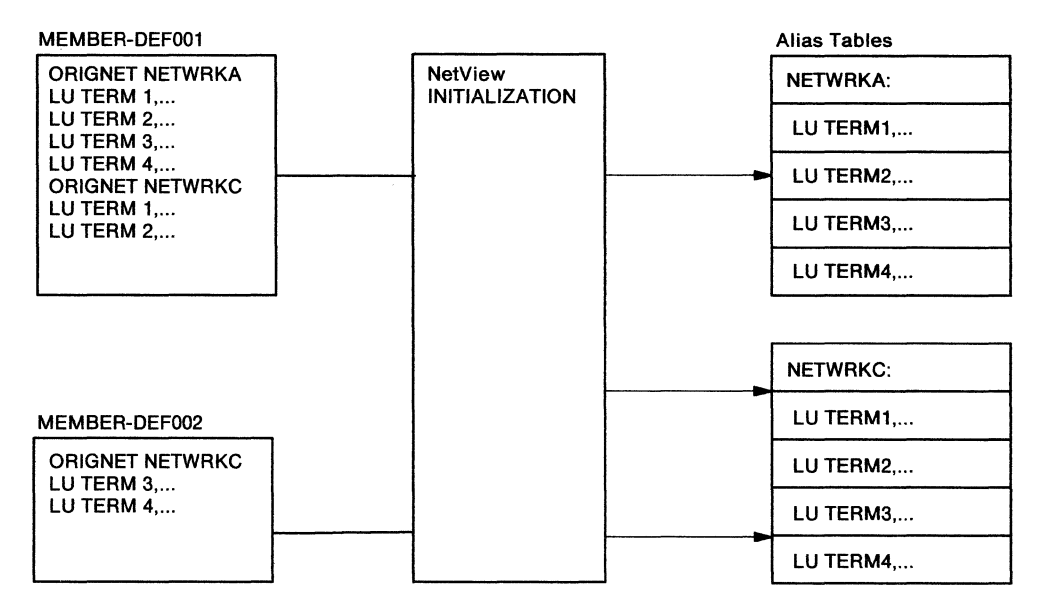

Figure 3-1. Example of Alias Translation Tables

The output from the AUPD command tells how many records were added to or deleted from the translation tables.

The records read from the definition tables are processed sequentially, one at a time. Syntax errors cause error messages. The record is ignored and the next record read. Unusual conditions such as an input or output error while reading the member can cause the AUPD request to stop with only part of the tables updated. The processed record count, along with any error messages, tell you whether or not the command was successful.

### **Response**

If an AUPD command is issued and the ADD option is specified for a member not already initialized, the following messages appear at your terminal:

\*AUPD MEMBER=DEF03 -0517511 COUNT OF RECORDS ADDED FOR UPDATE OF MEMBER=DEF03 - ORIGNET=nn, LU=nn, COS=nn, MODE=nn

If you issue an AUPD command with the DELETE option, the following messages appear:

\*AUPD MEMBER=DEF03,DELETE -DSI738I COUNT OF RECORDS DELETED FOR UPDATE OF MEMBER=DEF03 - LU=nn, COS=nn, MODE=nn

If you issue an AUPD command with the ADD option to replace an existing member, then message 738 will precede message 751.

# **AUTO MSG**

The AUTOMSG command activates the message automation function by specifying a member of DSIPARM to be used to identify the messages that are to invoke CLISTs or command processors. The command can also be used to display the status or deactivate all automation functions.

The format of the AUTOMSG command is:

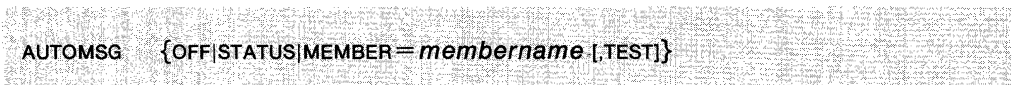

#### where:

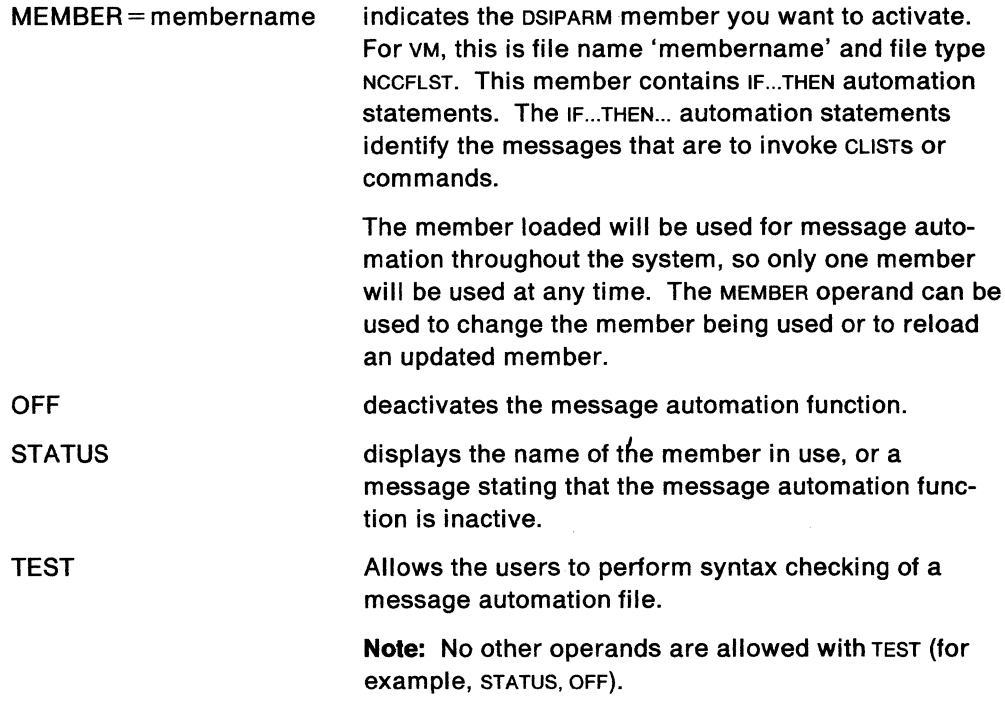

# Usage Note

It is recommended that this command be scope-checked to limit its use to the initialization CLIST and a small set of authorized operators.

Only the operator who issues the AUTOMSG command is notified that a member has been activated. Since this activity affects all other operators on the system, you may want to use the ASSIGN command to route the notification message (os14101) to all operators currently logged on.

When a command or CLIST is automated, the command or CLIST is *not* processed immediately; it is queued to the task for processing at the next interrupt.

If a command within a CLIST results in a message that in turn drives a second CLIST, the first CLIST will be processed completely before the second one is processed. If synchronous processing of the CLIST is necessary, you can use an &WAIT with the command, or the second CLIST can be invoked directly within the first CLIST.

The &WAIT function provides you with a way to specify a time-out option. When &WAIT is used under an automation task, &WAIT should specify a reasonable time-out value, so that the CLIST does not get trapped in an endless wait.

&PAUSE should not be used under the automation task, because it does not provide a time-out facility.

Note: You can use &PAUSE combined with the GO command as a result of an automated message. The GO command in this case would serve to break the wait implied by the &PAUSE.

#### **Example**

To deactivate the message automation function, type: AUTOMSG OFF

#### **Response**

You will see the following message on your screen: DSl4111 MESSAGE AUTOMATION INACTIVE

#### **Example**

To display the name of the currently active message automation member, type: AUTOMSG STATUS

#### **Response**

You will see the following message on your screen:

DSI410I DSIPARM MEMBER DSIMSG01 BEING USED FOR MESSAGE AUTOMATION

assuming that a member named DSIMSG01 is the one most recently activated by the AUTOMSG command and that no AUTOMSG OFF has been issued.

You will see the following message on your screen:

DSI411I MESSAGE AUTOMATION INACTIVE

if no member has been activated since the last AUTOMSG OFF was issued.

#### **Example**

To activate DSIPARM member DSIMSG01 for message automation, type: AUTOMSG MEMBER=DSIMSG01

#### **Response**

You will see the following message on your screen: DSI4101 DSIPARM MEMBER DSIMSG01 BEING USED FOR MESSAGE AUTOMATION

if no errors were found in the IF-THEN automation statements in member os1MSG01.

You will see the following messages on your screen:

# DSI412I THE FOLLOWING ERRORS WERE ENCOUNTERED PROCESSING DSIPARM MEMBER DSIMSG01

DSI415I END OF DSIMSG01 ERROR DISPLAY DSI410I DSIPARM MEMBER DSIMSG01 BEING USER FOR MESSAGE AUTOMATION

if errors were found in the IF-THEN automation statements in member os1MsG01. Between message DSI4121 and DSI4151, for each error that is found in the member, a message appears indicating what error was found. The member containing the errors is activated without the entries in error unless the TEST operand was specified as in the next example.

If no valid statements were found in the member or the member itself could not be found, message os141s1 appears, indicating that processing failed for the AUTOMSG command you issued. Then either message DSI4101 or DSI411I appears, indicating that the status of the active message automation member is unchanged.

### **Example**

 $\overline{a}$ 

To test DSIPARM member DSIMSG01 without activating it, type:

AUTOMSG MEMBER=DSIMSG01,TEST

**Response** You will see the following message on your screen:

CNM501I TEST OF MESSAGE AUTOMATION FILE "DSIMSG01" WAS SUCCESSFUL

if the member DSIMSG01 contains all valid IF-THEN automation statements. If you specify TEST, the member name on the AUTOMSG command tests for errors, but no new member is activated.

# **AUTOTASK**

The AUTOTASK command conditionally starts the automated operator specified. If the operator is already active, the command does nothing. If the automated operator had been stopped for any reason, the AUTOTASK command restarts it. If the automated operator was not previously defined, the AUTOTASK command defines one.

**Note:** An error message is issued if the operid was not defined to NetView.

The format of the AUTOTASK command is:

Secretar 지난 사람의 사실 AUTOTASK {OPID=operid} [,CONSOLE= $nn$ ],DROP] 사 그대부 차 사람들이 1900년 개발 한 후 나 사물을 다 내 사고 있는 것이 되는 것이다.

#### **where:**

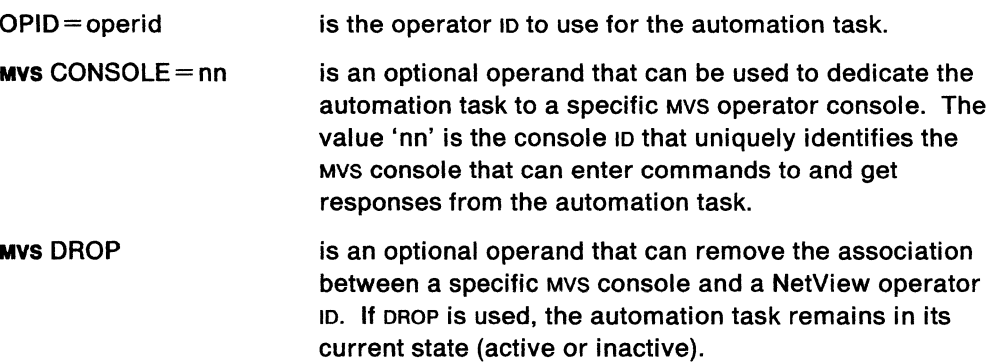

# **Usage Note**

Scope checking is done on the AUTOTASK command and on the OPID, CONSOLE, and DROP operands.

# **Example**

To start an automation task when NetView starts up, include the following in your initial CLlST (NCCFIC):

AUTOTASK OPID=AUTOOP

#### **Response**

The AUTOTASK command will return a return code to the CLIST when it is invoked in a CLIST.

# **AUTO TR**

The AUTOTR CLIST sets the buffer trace on or off for cross-domain resources belonging to the CORM minor node name specified.

The format of the AUTOTR command is:

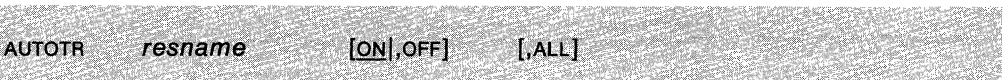

#### where:

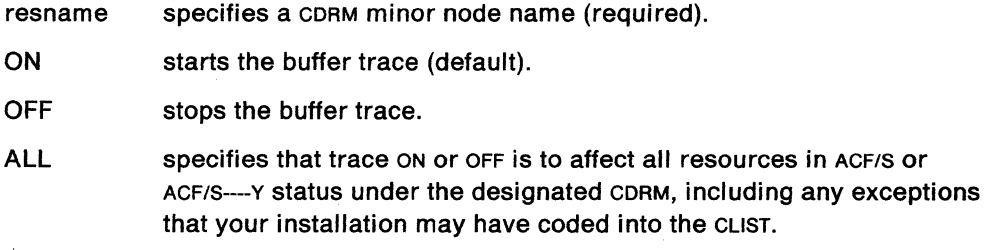

# Usage Notes

This command generates the following VTAM commands:

DISPLAY ID MODIFY TRACE

For more information on these commands, see VTAM Operation.

If you omit a positional operand, indicate its absence with a comma.

The AUTOTR CLIST cannot run under the PPT.

You can customize this CLIST so that buffer traces can be started only for specific resources.

# CAUTION:

Incorrect results may occur when running the AUTOTR CLIST while MSGMOD is on.

### Examples

AUTOTR CDRM10, ON

activates buffer trace for cross-domain resources under the specified CDRM. If you customize the cusT to affect only certain terminals under the named CORM, then buffer trace will be started for those terminals only.

AUTOTR CDRMlG,ON,ALL

activates buffer trace for all terminals under node CDRM10, in ACT/S or ACT----Y status, regardless of any customization statements coded in the CLIST.

AUTOTR CDRMlG,OFF

inactivates buffer trace for the CDRSCs under CDRM10.

# **AUTOWRAP**

The AUTOWRAP command controls whether your terminal will be locked when the screen is full of data, or if and when the screen will be automatically overlaid with new data.

The format of the AUTOWRAP command is:

AUTOWRAP [O|nnn|No]

#### **where:**

- 0 means the system will overlay the screen when it is full. This is the default.
- nnn is the number of seconds (1-999) that the system will wait before it unlocks the screen and presents new information.
- NO specifies that autowrap is to stop. With AUTOWRAP NO you must press a PF, PA, CLEAR, or ENTER key to unlock the screen.

# **Usage Note**

The AUTOWRAP command is both a regular and an immediate command.

The screen is always either unlocked, locked, or held. When the screen is unlocked, new messages can be added to the bottom of the output area. When the screen is locked, it must be unlocked to let the system write the next message at the top of the screen. When the screen is held, the system will not write over the message already on the screen until you unlock the screen (by pressing the ENTER or CLEAR key) from the keyboard only. You hold the screen when you want to read it and not have the system write over it.

Specify AUTOWRAP o only if you are sure you do not want NetView to stop for you to read the messages on the screen. Specifying AUTOWRAP o is useful when you leave your terminal and wish to avoid delay.

AUTOWRAP does not apply to full-screen mode. When you return from full-screen mode, the AUTOWRAP you had before is still in effect except that time expiration of AUTOWRAP will not cause the first screen to go away.

### **Example**

To set your display so that it will not wrap, enter:

AUTOWRAP NO

All you will see are the date and time in the upper right-hand corner of your screen.

To set your display so that it will wrap, enter:

AUTOWRAP

You will see an A in the upper right hand corner of your screen.

# **Response**

If you type AUTOWRAP o or AUTOWRAP nnn, you will see an A at the top right corner of your screen. You do not see an A if you enter AUTOWRAP NO. If you hold the screen, you will see an H where the AUTOWRAP A normally appears.

If you have turned on AUTOWRAP successfully, you will see the following in the immediate message area:

 $\mathcal{L}$ 

DSI082I AUTOWRAP STARTED

If you ask for the AUTOWRAP NO, you will see this message:

DSI083I AUTOWRAP STOPPED

# **BFRUSE**

The BFRUSE CLIST displays information about VTAM buffer usage.

The format of the BFRUSE CLIST is:

.<br>1493년 - 대한민국의 대학교 대학교<br>17월 2일 : 대학교 대학교 대학교 대학교 **BFRUSE** 

# **Usage Note**

This CLIST generates the following VTAM command: DISPLAY BFRUSE

For more information on this command, see VTAM Operation.

 $\bar{\lambda}$ 

# **BFSESS**

The BFSESS CLIST starts a full-screen session with another subsystem.

The format of the BFSESS GUST is:

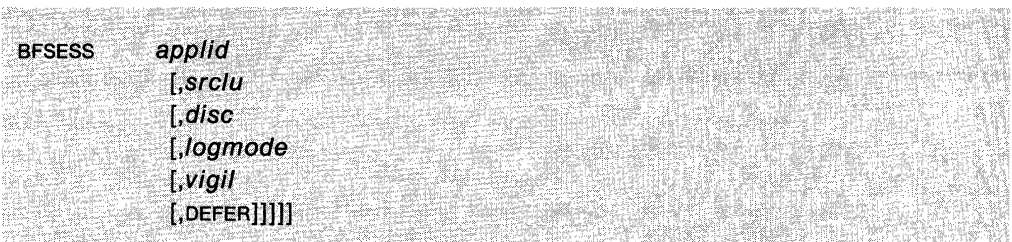

### **where:**

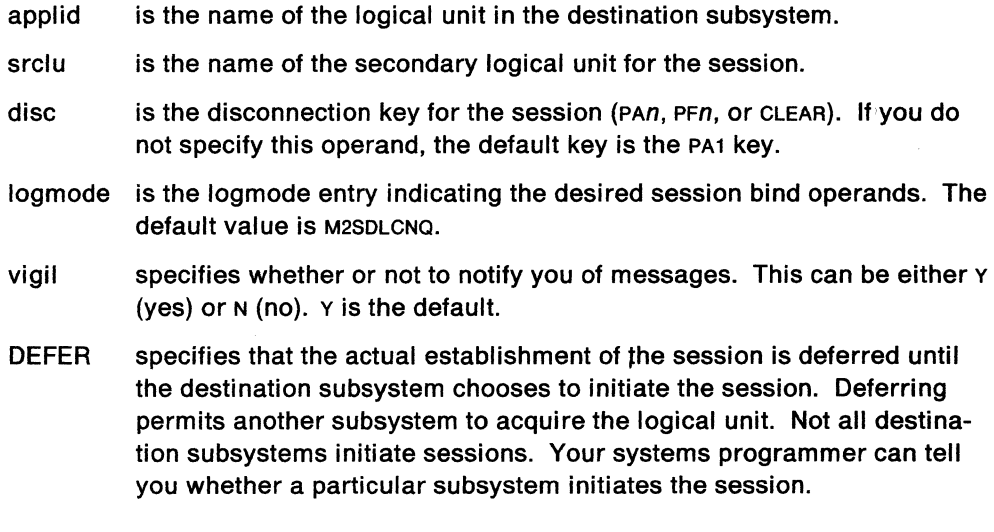

## **Usage Note**

This CLIST generates a BGNSESS command. See "BGNSESS" on page 3-29 for more information.

If you omit a positional operand, you must indicate its absence by a comma.

Scope checking is done on the BGNSESS command and on the APPUD and SRCLU operands.

# **Example**

To begin a full-screen TSO session (MVS), enter the following CLIST: BFSESS TSOI

# **BGNSESS**

Use the BGNSESS command to start a session with another subsystem.

The format of the BGNSESS command is:

```
BGNSESS
              OPCTL
              ,APPLID = applid 
               [sRCLU = srelu][, SESSID = sessionid]
               [, LOGMODE = logmode][,DEFER] 
               [,TEXT=text]
              FLSCN 
              ,APPLID = applid
               [, SRCLU = srclu][, LOGMODE = logmode][, VIGIL = {Y|N}]
               [,D={PA1|PA\eta|PFn|CLR}]
               (,DEFER} 
               [, TEXT = text]
```
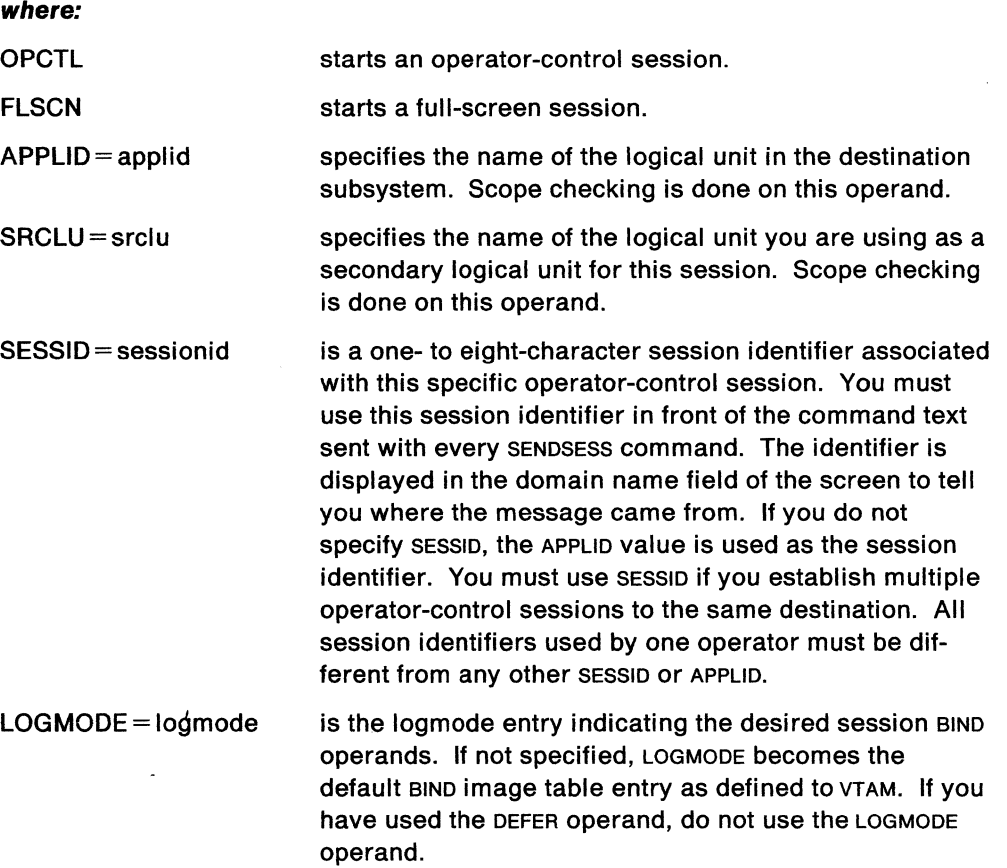

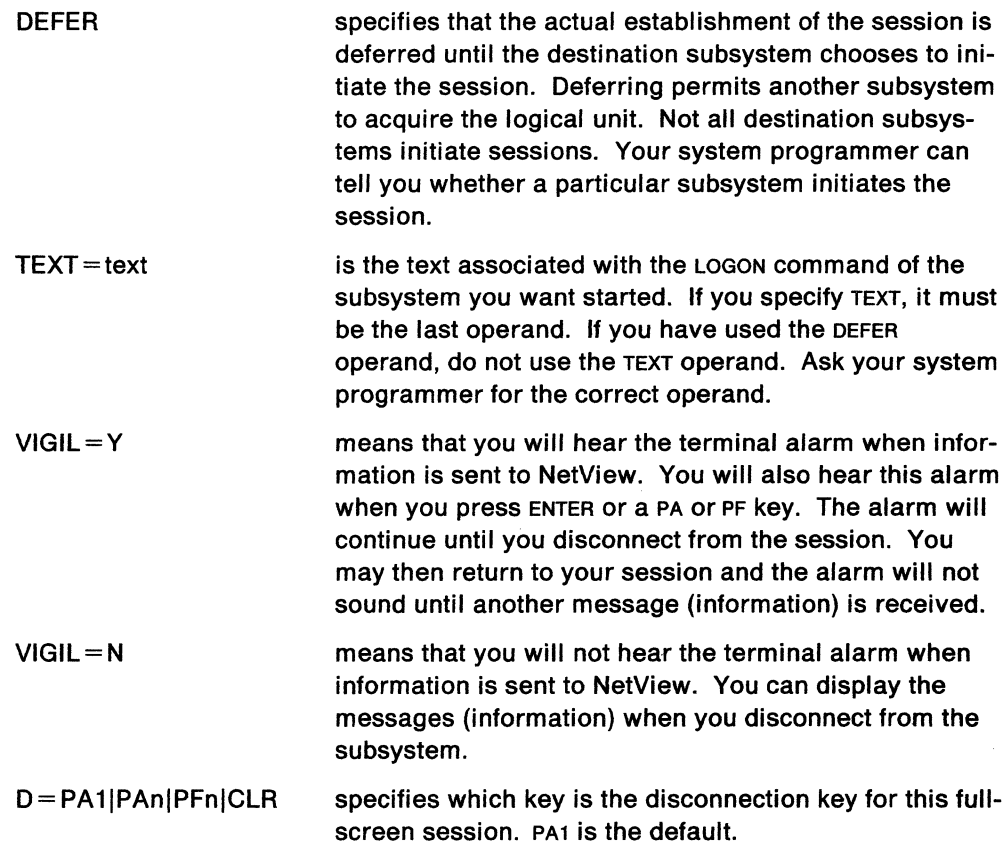

# **Usage Nole**

Things you should know for operator-control sessions:

- For 8100/DPPX systems, you must have a separately defined logical unit for each 8100.
- For IMS/VS and CICS/VS systems, you must have a logical unit specified on the BGNSESS OPCTL command if you currently have no OPCTL sessions.
- If BGNSESS OPCTL commands are entered without specifying a logical unit name, SRCLU defaults to the last SRCLU that was explicitly specified by this operator on a BGNSESS OPCTL command that is still active. Specify SESSID if the default is used.
- No more than 30 operator-control sessions can be established from one SRCLU value.

Things you should know for full-screen sessions:

- Only one SRCLU operand for each operator can be used for full-screen sessions.
- The SRCLU operand is required for the first BGNSESS FLSCN command. It will be ignored if it is specified on subsequent BGNSESS FLSCN commands, if at least one full-screen session is active.
- If you logged on to your terminal with a non-query logmode (see NetView Installation and Administration Guide), you cannot use the terminal access facility to go to another application with a query logmode. Both logmodes must be non-query. For example, if you use the following command:

LOGON APPLID(CNM01) LOGMODE(M2BSCNQ)

and then try to use the terminal access facility to go to an application with LOGMODE MSDLCO, you receive the following message:

DSI462I INVALID BIND PARAMETER

- For terminal access facility sessions, always use an soLc logmode. Sample supplied logmodes (for example MSDLCQ and MSDLCNQ) can be found in the NetView Installation and Administration Guide.
- No more than 30 full-screen sessions can be established for one operator.
- For MVS, when starting a session with TSO, you should use one of the TSO LU names and not the ACB name, which is always TSO. If you try to start a session with TSO rather than the appropriate ACB name, you will receive the following message:

DSI461I SRCLU=xxx: IS UNABLE TO ACCEPTA SESSION FROM APPLID=TSOxxx

Although you will not be able to use the session, you must issue an ENDSESS command to end the session.

• The vigit operand replaces the existing INT operand. INT is still a valid operand but now functions the same way as VIGIL; the operator is no longer interrupted but only alerted by the terminal alarm of information coming to NetView.

If a session is started with a destination system that does not automatically send an initial output screen (for example, the cics/vs "good morning" screen), you must enter RTRNSESS before you can begin sending your initial input panel.

#### **Example**

To begin a full-screen session with c1cs (MVS) using MYCICS as the session ID name and TAF555 as the FLSCN SRCLU, type:

BGNSESS FLSCN,APPLID=CICS,SRCLU=TAF555

Note: When using AUTOWRAP you will need to press ENTER to display full-screen output.

#### **Response**

When you have started a full-screen session successfully, you receive these messages:

DSI456I SESSION STARTING TO APPLID=applid FROM SRCLU=srclu SESSID=sess i oni d DSI463A A SESSION HAS BEEN STARTED TO APPLID=applid FROM SRClU=srclu DSI493A PRESS ENTER TO DISPLAY FULL SCREEN

# **BOSESS**

The BOSESS cusr starts an operator control session with another subsystem which supports line by line. The operator control session will allow you to send commands and receive responses from subsystems, line by line. Thus, you can have concurrent sessions with one or more subsystems.

The format of the BOSESS CLIST is:

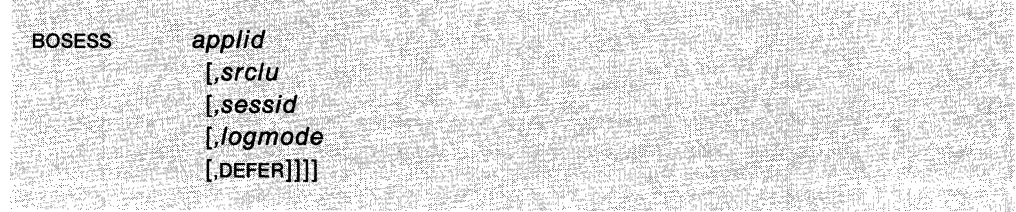

#### **where:**

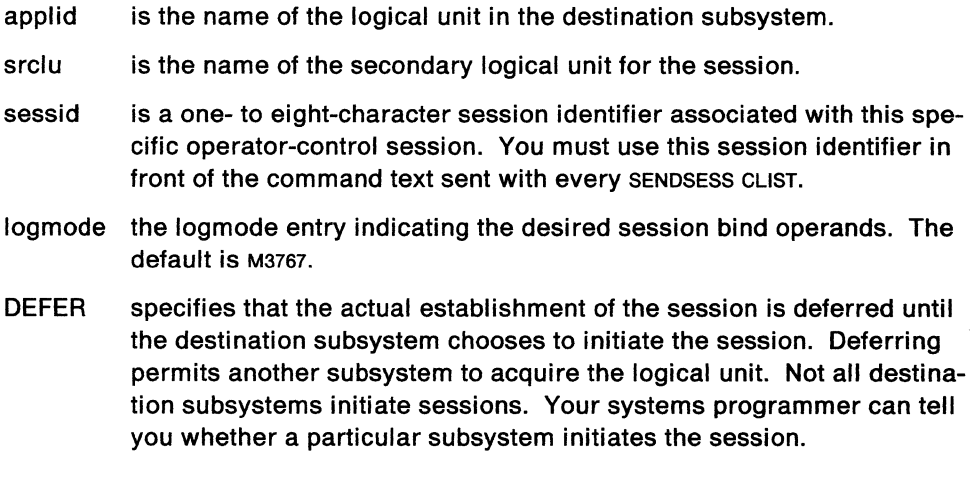

# **Usage Note**

This LIST generates a BGNSESS command. See "BGNSESS" on page 3-29 for more information.

If you omit a positional operand, you must indicate its absence by a comma.

### **Example**

To begin an operator session with IMS, use the following command:

BOSESS IMS,TAFFLll,IMSA

You could now send any supported command to IMS.

# **BROWSE**

The BROWSE CLIST allows you to look at the network log, members of a partitioned data set (Mvs), or files (VM). The names of the partitioned data sets and files are:

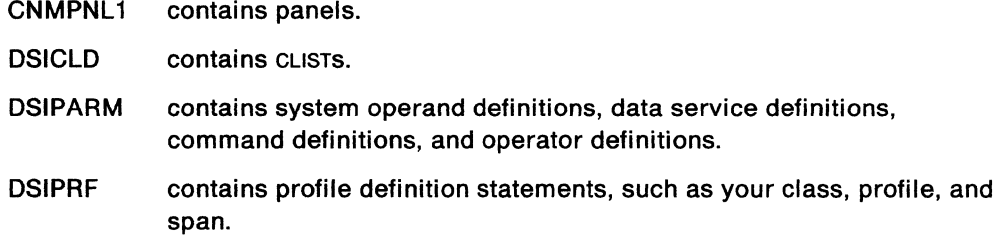

DSIVTAM contains node definition statements.

For MVS, the members are contained in a partitioned data set (PDS). For VM, these files have a file type of NCCFLST or VTAMLST.

The format of the BROWSE CLIST is:

BROWSE {NETLOGA|NETLOGI|NETLOGP|NETLOGS|membername}

### **where:**

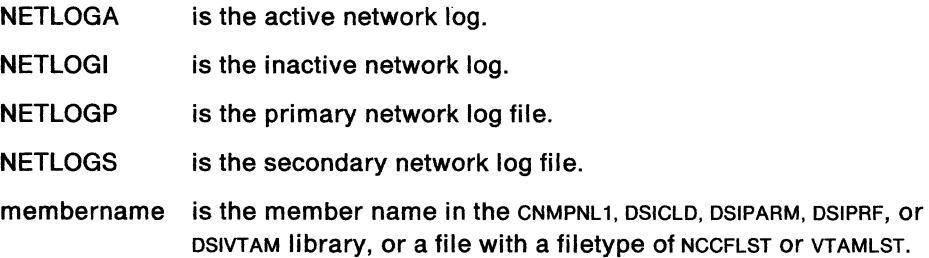

#### **Usage Nole**

The storage needed to browse a file or member varies depending on file or member size; the larger the file or member, the more storage needed. However, browsing the network log is NOT affected by storage size.

If both network log files are inactive, specify either NETLOGP or NETLOGS.

Because of the length of the information or the effect of left and right scrolling in a network log line that contains double byte characters (DBCS) data, up to three consecutive dummy characters (periods) may appear at the start and end of the line to correct oscs information that is incomplete. Invalid oscs characters are replaced by double-byte asterisks.

For MVS, if you specify a member name to browse, NetView searches the libraries in the following order:

- 1. CNMPNL1
- 2. DSICLD
- 3. DSIPRF
- 4. DSIPARM
- 5. DSIVTAM.

For VM, if you specify a file name to browse, NetView searches in the following order:

- 1. NCCFLST
- 2. VTAMLST.

The first time a VTAMLST file is browsed (in VM), an OPEN ERROR message will be received. The message results because NCCFLST is searched first, and then VTAMLST. Ignore the message; the function will execute correctly.

When you use this CLIST, the browse facility remains on the NetView component stack that is used with ROLL until the browse facility is ended.

You can browse a CLIST using a command synonym name. A message indicating the actual name of the cusr file appears on the second line of the browse screen.

You cannot use BROWSE to view the trace log. You can print the network log or the trace log using CNMPRT (MVS) and DSIPRT (VM).

In addition to the PF keys that are used throughout NetView, the browse facility provides the following additional PF key functions:

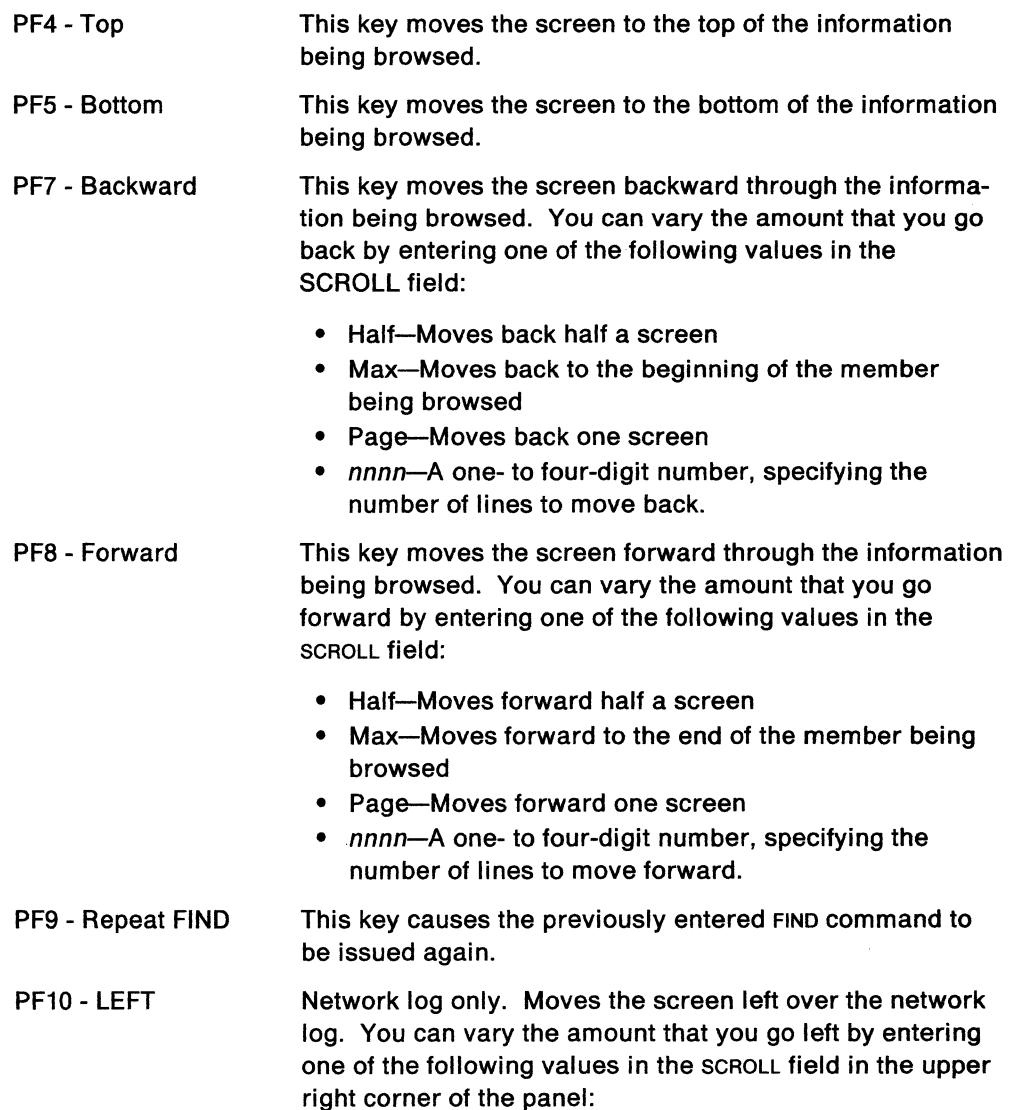

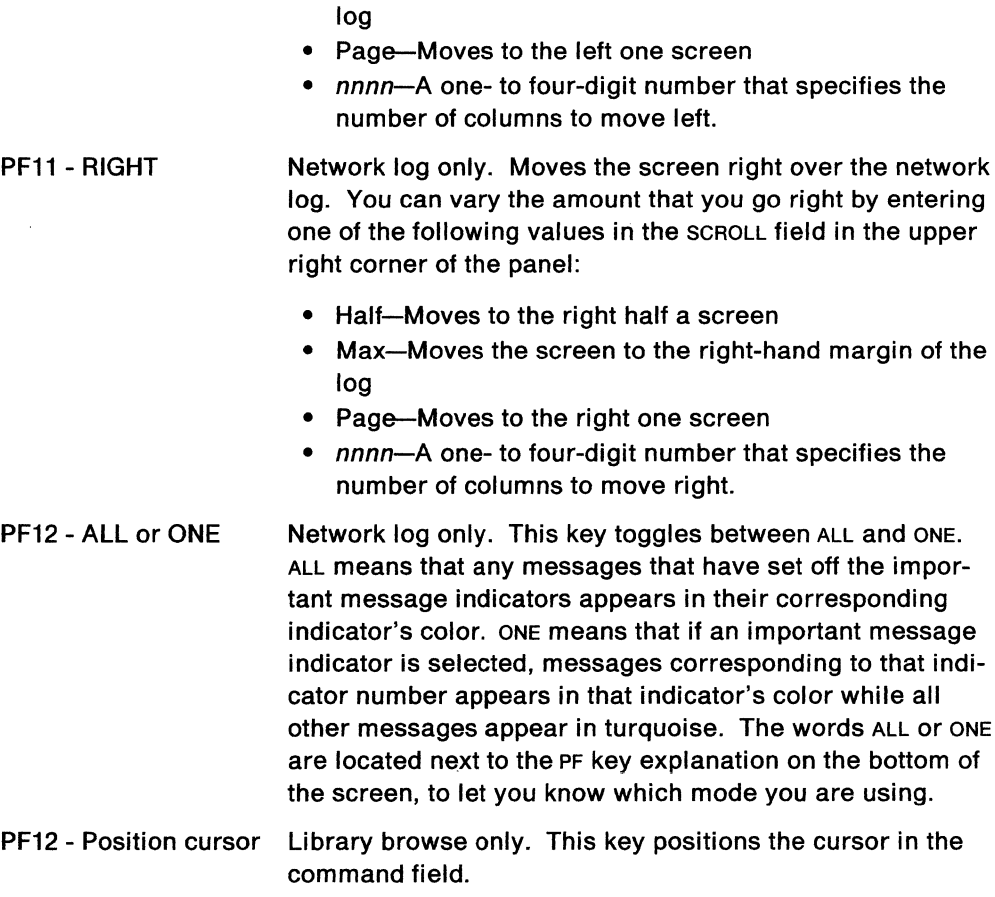

• Half-Moves to the left half a screen

• Max-Moves the screen to the left-hand margin of the

**Example** 

To look at the CLIST ACT, type:

BRowse ACT

The following screen is displayed:

| &CONTROL ERR              | * See the NetView Operation manual and/or enter HELP CLIST name<br>* for a description of function and syntax for this CLIST. |                        |          |
|---------------------------|----------------------------------------------------------------------------------------------------|------------------------|----------|
|                           | (C) COPYRIGHT IBM CORP. 1986, 1987                                                                                            |                        | 24       |
|                           | LAST CHANGE: 04/08/86                                                                                                    | $3:12:21$ SSI=60981512 | ×.<br>ш. |
|                           | [EBCOPY SELECT MEMBER=((CNME0002, ACT, R))                                                                                    |                        | œ.<br>z. |
| <b>OUTPUTS:</b>           | SAME AS VTAM COMMAND                                                                                                    |                        | ٠        |
| $\mathbf{H}^{\text{max}}$ | CNME0002 CHANGED ACTIVITY:<br>CHANGE CODE DATE DESCRIPTION                                                                    |                        |          |
|                           |                                                                                                    |                        |          |

Figure 3-2. Sample BROWSE Panel

 $\overline{\phantom{a}}$ 

Notice the information:

LINE 0001 TO 0018 OF 0325

on the top line of the screen. This information indicates the position of the screen in the member being browsed.

0001 is the first line being displayed.

0018 is the last line being displayed.

0325 is the number of lines in the member or file being browsed.

**MYS Note:** If a member of a partitioned data net with secondary extents is edited while NetView is up, it is possible that BROWSE will then be unable to find that member (until next time NetView is down and brought back up).

# **CANCEL**

The CANCEL command ends a CLIST that is in ACTIVE, WAIT, PAUSE, or STACK status, without running the rest of the commands. If the CLIST is in a pause or wait status, NetView removes the P or w from the upper right corner of the screen. Canceling a nested CLIST cancels the entire nested family.

The format of the CANCEL command is:

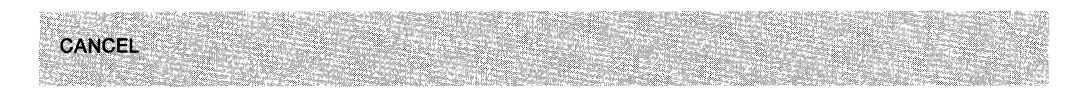

# **Usage Note**

The CANCEL command is both a regular and an immediate command.

### **Example**

If the CLIST MYCLIST is waiting and you want to cancel it, type: CANCEL

## **Response**

If the CANCEL request is successful, you get this message on your screen: DSI009I COMMAND LIST MYCLIST CANCELED BY OPERATOR REQUEST

# **CANCMD**

The CANCMD command allows you to cancel any outstanding network product support (NPS) commands except for CANCMD, DISPCMD, and MDMCNFG. You can cancel a command entered under either your ID or another operator's ID.

The format of the CANCMD command is:

CANCMD  $\{TAG = tag \mid ID = resname \}$ 

#### **where:**

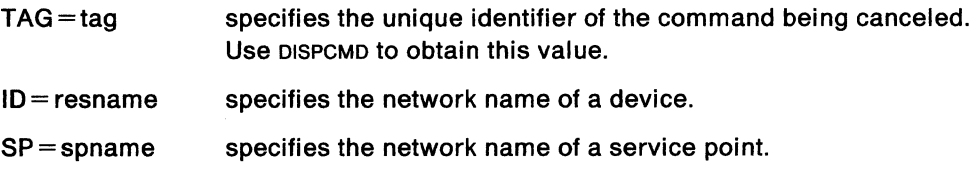

# **Usage Nole**

You can use the CANCMD command to cancel a Network Product Support (NPS) command. In some cases, several commands may be issued for a given device, but only one goes to that device at a time. Thus, you may need to cancel an active command to let other commands be sent to that device. Note: If any MDMCNFG commands are outstanding for a certain ID, and the CANCMD is issued for that ID, no commands including the MDMCNFG command can be canceled.

When a command is canceled, its processing is terminated. However, no action is taken to undo any effects of the command, or to reset the state of the device's physical unit. Depending on when the command is entered, the command may or may not have taken effect. You may need to issue the INACT and ACT commands to reset the device's physical unit.

If the NPS DST appears to be hung due to all of its solicited DSRBs being in use (perhaps because NPS commands never completed), use the PURGE command with the DST keyword to free up the DSRBS (PURGE DST=DSIGDS,REQ=ALL,OP=DSIGDS). Once the DSRBS are freed up, then use CANCMD to free the NPS storage associated with the commands that are queued up under the NPS task.

Scope checking is done on the CANCMD command and on the TAG, ID, and SP operands.

## **Example**

To cancel any outstanding commands sent to device NY3710, type: CANCMD ID=NY3710

# **CCPDR**

The CCPDR command sends dynamic reconfiguration data to a 3710 Network Controller. You cannot enter the CCPDR command. This command must be issued from a CCP-generated cusr, or it will be rejected. It will also be rejected if it is issued under the PPT.

The format of the CCPDR command is:

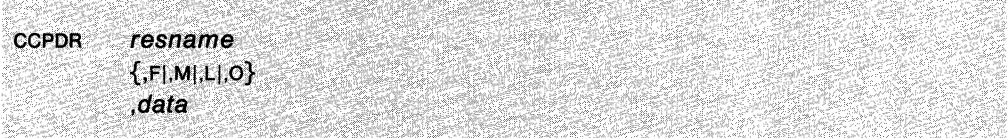

# **where:**

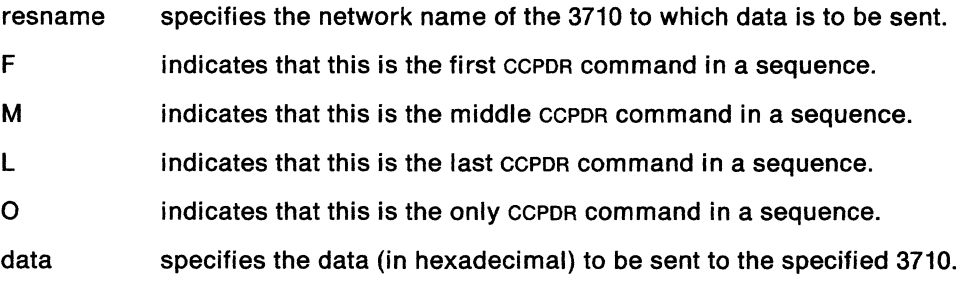

## **Usage Note**

The resname operand can be scope-checked to control which operators can dynamically reconfigure each 3710. The scope for the resname operand can be controlled with the KEYCLASS statement in the initialization decks. See the NetView Installation and Administration Guide.

Return codes from this command are:

- 0 Successful processing of the command. The request was sent to the 3710, and the 3710 accepted and processed the request successfully.
- 4 Error in processing the request. The error occurred in transmitting the request to the 3710, or the 3710 rejected the request.

Scope checking is done on the CCPDR command.

# **CCPLOADF**

The CCPLOADF command sends signals that a load sequence has completed. The load sequence sends configuration definition data to a 3710 Network Controller. You cannot enter the CCPLOADF command. This command must be issued from a CCP-generated CLIST, or it will be rejected. It will also be rejected if it is issued under the PPT.

The format of the CCPLOADF command is:

CCPLOADF resname

#### **where:**

resname specifies the network name of the 3710 to which data is to be sent.

### **Usage Note**

The resname operand can be scope-checked to control which operators can load each 3710. The scope for the resname operand can be controlled with the KEYCLASS statement in the initialization decks. See the NetView Installation and Administration Guide.

Return codes from this command are:

- 0 Successful processing of the command. The request was sent to the 3710, and the 3710 accepted and sent the request successfully.
- 4 Error in processing the request. The error occurred in transmitting the request to the 3710, or the 3710 rejected the request.

# **CCPLOADI**

The CCPLOADI command sends signals that a load sequence has started. The load sequence sends configuration definition data to a 3710 Network Controller. You cannot enter the CCPLOADI command. This command must be issued from a ccP-generated cusT, or it will be rejected. It will also be rejected if it is issued under the PPT.

The format of the CCPLOADI command is:

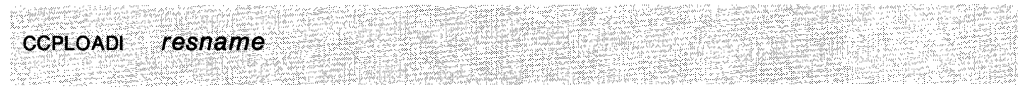

### **where:**

resname specifies the network name of the 3710 to which data is to be sent.

## **Usage Note**

The resname operand can be scope-checked to control which operators can load each 3710. The scope for the resname operand can be controlled with the KEYCLASS statement in the initialization decks. See the NetView Installation and Administration Guide.

Return codes from this command are:

- O Successful processing of the command. The request was sent to the 3710, and the 3710 accepted and sent the request successfully.
- 4 Error in processing the request. The error occurred in transmitting the request to the 3710, or the 3710 rejected the request.

# **CCPLOADT**

The CCPLOADT command sends load text information to a 3710 Network Controller. You cannot enter the CCPLOADT command. This command must be issued from a ccP-generated cusT, or it will be rejected. It will also be rejected if it is issued under the PPT.

The format of the CCPLOADT command is:

CCPLOADT resname ,data

#### **where:**

resname specifies the network name of the 3710 to which data is to be sent.

data specifies the load text (in hexadecimal) to be sent to the 3710.

### **Usage Note**

The resname operand can be scope-checked to control which operators can load each 3710. The scope for the resname operand can be controlled with the KEYCLASS statement in the initialization decks. See the NetView Installation and Administration Guide.

Return codes from this command are:

- 0 Successful processing of the command. The request was sent to the 3710, and the 3710 accepted and sent the request successfully.
- 4 Error in processing the request. The error occurred in transmitting the request to the 3710, or the 3710 rejected the request.

# **CD RMS**

The CDRMS CLIST displays cross-domain resource manager (CDRM) major nodes known in your domain.

The format of the CORMS CLIST is:

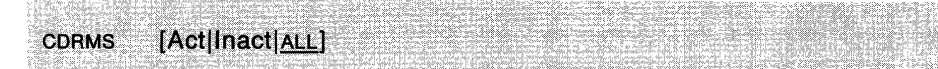

#### **where:**

- Act displays information about all the active CORM minor nodes within each major node.
- lnact displays information about all inactive CORM minor nodes within each major node.
- ALL displays information about all CORM minor nodes within each major node, regardless of their status.

# **Usage Note**

This CLIST generates the following VTAM command:

DISPLAY CORMS

For more information on this command, see VTAM Operation.

## **Example**

To display all the CORM major nodes for your domain, type:

**CDRMS** 

#### **Response**

If the CORMS request is successful, the system responds with the following messages:

```
IST097I DISPLAY ACCEPTED 
IST350I VTAM DISPLAY - DOMAIN TYPE = CROSS-DOM. RSRC MGR 
IST089I XNETCDRM TYPE= CDRM SEGMENT
IST482I NETAHOST NEVAC , SUBAREA = N/A , EL = N/A , NETID=NETA
IST482I NETBHOST ACTIV ,SUBAREA = 075 ,EL = 000012 ,NETID=NETB 
IST314I END
```
Notice that for each active major node, the name, status, subarea number, element address, and the network 10 (if one exists) of each subordinate CORM minor node is listed.

# **CDRSCS**

The CDRSCS CLIST displays cross-domain resource (CDRSC) major nodes known in your domain.

The format of the CDRSCS CLIST is:

CDRSCS [Act|Inact|ALL] [,netid]

#### **where:**

- Act displays information about all the active consc minor nodes within each major node.
- lnact displays information about all inactive CDRSC minor nodes within each major node.
- ALL displays information about all coRsc minor nodes within each major node, regardless of their status.
- netid displays only those CDRSCS within the indicated network. If you only use the netid operand, omit the comma.

# **Usage Note**

This CLIST generates the following VTAM command:

DISPLAY CDRSCS

For more information on this command, see VTAM Operation.

#### **Example**

To display all the conscs major nodes for your domain, type:

CDRSCS

#### **Response**

If the CDRSCS request is successful, the system would respond with the following messages:

```
IST097I DISPLAY ACCEPTED 
IST350I VTAM DISPLAY - DOMAIN TYPE = CROSS-DOM. RESOURCES 
IST089I ISTCDRDY TYPE= CDRST SEGMENT
IST483I NC100001 ACT/S----Y, CORM= CORM10 
IST483I L1920 ACT/S----Y, CORM= CDRM10 
IST314I END
```
Notice that for each active CDRSC major node, the name, status, owning CORM and NETID of each subordinate CDRSC minor node is listed.

# **CHANGEFP**

The CHANGEFP cusr redefines the designated primary focal point host or both the designated primary and backup focal point hosts that receive forwarded messages and alerts from a given distributed host.

The format of the CHANGEFP CLIST is:

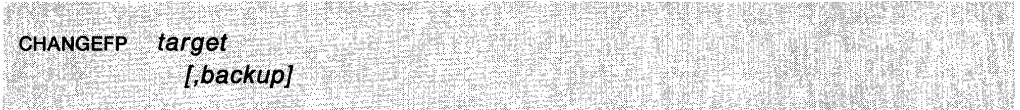

#### **where:**

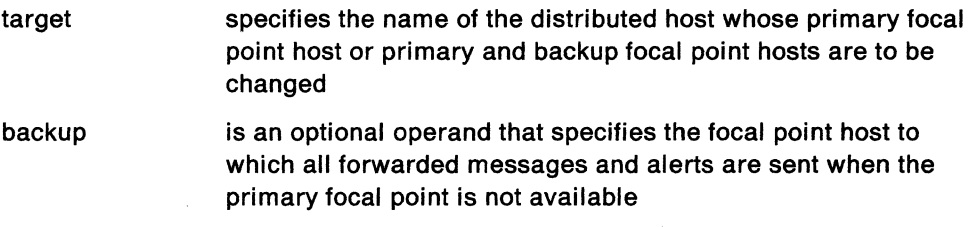

# **Usage Note**

Use the CHANGEFP CLIST only with alert and message forwarding.

The domain from which the cusr is executed becomes the new primary focal point.

If you do not specify the backup, the current backup focal point host setting remains unchanged.

The target host, new primary focal point host, and backup focal point host must be defined to NetView via RRD system definition statements.

The service operator (SERVOPER) must be available for logon at the target domain.

The alert and message forwarding automated operator (DNAUTOOP) 10 must be active at both the domain running the cusr and the target domain.

If persistent monitoring exists between the target and the old primary focal point, this session is terminated.

If persistent monitoring is to exist between the target and new primary focal point hosts, the session is started upon arrival of the next message or alert to be forwarded from the target host.

Scope checking is recommended for the CHANGEFP cusr. Operators should be authorized to use this CLIST by their systems programmer.

You cannot issue CHANGEFP from a distributed host.

You can change a distributed host into a focal point (intermediate focal point), by following these steps:

- If you do not want to recycle NetView, you can make a temporary change by doing the following:
	- Run the LOGAUTOF (LOGAUTOI) CLIST under the alert and message forwarding automated operator (DNAUTOOP) after customizing it according to the comments contained with the CLIST.
	- Start DSIFPMAT (DSIINMAT) as the message automation table by entering AUTOMSG MEMBER=DSIFPMAT (AUTOMSG MEMBER=DSllNMAT) at a NetView console.
- Otherwise, you can make a permanent change by doing the following:
	- Follow the instructions for setting up a focal point (intermediate focal point) that are in the NetView Installation and Administration Guide.
	- Recycle NetView.

For additional information on alert and message forwarding, refer to the NetView Installation and Administration Guide.

# **Examples**

The authorized operator in the domain CNM01 issues:

CHANGEFP CNM02,CNM99

To set the primary focal point host to CNM01 and the backup focal point host to CNM99 for the target domain CNM02.

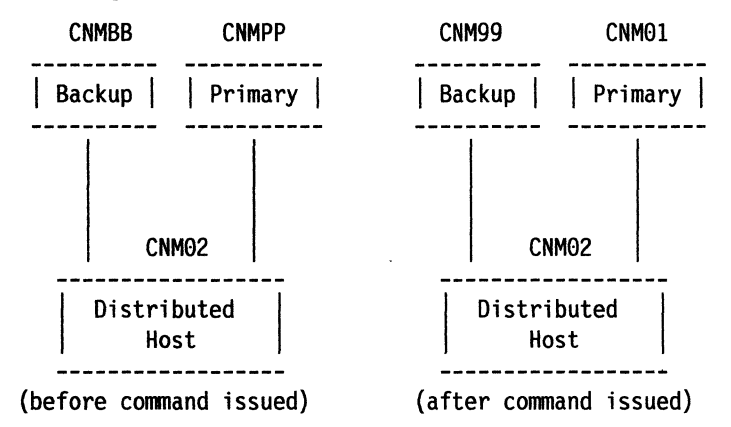

The authorized operator in the domain CNM01 issues:

CHANGEFP CNMO2

To set the primary focal point host to CNM01. The backup remains the same as before for the target domain CNM02.

For backup on the above example, CNM99 would be CNMBB.

# **CLEAR**

The CLEAR command clears the screen.

The format of the CLEAR command is:

**Usage Note** 

**CLEAR** . 11222116<br>87222

The CLEAR command works similarly to the CLEAR key.

Held messages or reply messages are rewritten to the screen.

# **CLOSE**

The CLOSE command ends NetView.

The format of the CLOSE command is:

CLOSE [NORMAL|IMMED|DUMP]

#### where:

- NORMAL means that you will end NetView in an orderly way. NetView sends a message to all active operators to tell them a shutdown will occur after current sessions are logged off. New logons from NetView terminals and new cross-domain logons are not accepted. The sessions that already exist continue until they are logged off. NetView restricts operators from using certain commands that would start new NetView sessions. A normal shutdown is the default.
- IMMED causes the NetView operator station, NetView to NetView, and hardcopy tasks to end immediately and then proceeds as if CLOSE NORMAL has been issued. Operators receive no warning messages. You can enter this command even while a normal close is still going on.
- DUMP causes the NetView program main task to end immediately and to take a dump. The NetView operators receive no warning messages. You can enter and run this command even while a normal close is still going on.

#### Usage Note

If you use the CLOSE NORMAL command, every OST and NNT must be logged off before NetView can end. If NetView does not stop after you have entered the CLOSE command, you can use the system REPLY command to issue the CLOSE IMMED or CLOSE DUMP command, which causes an immediate abnormal end. Do *not,*  however, issue the CLOSE NORMAL command again.

Warning: CLOSE ends all NetView activity including system automation and network control.

If you use either the CLOSE IMMED or the CLOSE DUMP command and have an optional task that has an ESTAE coded, then that task cannot post any other subtask or issue any macros that post while the CLOSE IMMED or CLOSE DUMP is processing.

# Example

To end the NetView session normally, enter:

MSG PPT

#### This command tells the system that you want to enter a command.

@xx DSI807A NCCF READY FOR COMMUNICATIONS

Then enter:

xx CLOSE

where xx is the number from message DSI807A.

NetView ends when all operators and incoming cross-domain operators have logged off their terminals.
# **CLSTRS**

The CLSTRS CLIST displays the status of all cluster controllers (type 1 and type 2 physical units) and their respective major nodes.

The format of the CLSTRS CLIST is:

CLSTRS [Act|Inact|ALL]

#### **where:**

Act displays information about all the active physical units.

lnact displays information about all inactive physical units.

ALL displays information about all physical units, regardless of their status.

## **Usage Note**

This CLIST generates the following VTAM command:

**DISPLAY CLSTRS** 

For more information on this command, see VTAM Operation.

#### **Example**

To display all the inactive physical units for your domain, type:

CLSTRS I

#### **Response**

If the CLSTRS request is successful, the system responds with the following messages:

```
IST097I DISPLAY ACCEPTED
IST350I VTAM DISPLAY - DOMAIN TYPE = CLUSTERS/PHYS UNITS
IST089I NCI472P TYPE = PU T4/5 MAJ NODE, ACTIV
IST089I DW3270 TYPE = PHYSICAL UNIT , NEVAC 
IST089I DW3275 TYPE = PHYSICAL UNIT , NEVAC
IST314I END
```
# **DATE**

The DATE CLIST displays the current time and date.

The format of the DATE CLIST is:

DATE

## **Usage Note**

The format of the output is  $mm/dd/yy$ , where  $mm$  is the month,  $dd$  is the day, and yy is the year. The time is hh:mm where hh is the hour (00-24) and mm is the minutes (00-60).

# **DEFAULTS**

The DEFAULTS command sets system-wide defaults for the logging and display of messages, and determines how the HOLD and BEEP actions are interpreted in the message automation table.

The format of the DEFAULTS command is:

DEFAULTS [HOLD={ENABLE|DISABLE}]  $[BEEP = {ENABLE | DISABLE}$ [SYSLOG = {YESJNO}]  $[NETLOG = {YES} | NO \}]$  $[HCYLOG = {YES}$  $NO$ }] [DISPLAY={YESINO}J

#### **where:**

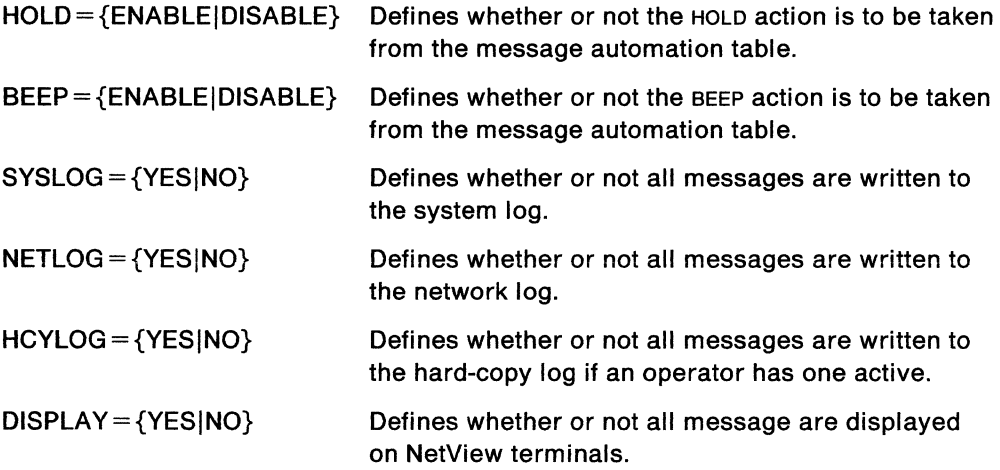

## **Usage Note**

The DEFAULTS command can be overridden for a specific operator ID using the OVER-RIDE command (see "OVERRIDE" on page 3-126).

The NetView provided actions (when you do not use DEFAULTS) are:

BEEP=ENABLE,SYSLOG=NO,NETLOG=YES,HCYLOG=YES,DISPLAY=YES

DISPLAY=NO suppresses all messages unless they are identified in the message automation table with DISPLAY=YES.

No messages are produced if this command runs correctly.

Scope checking can be done on the DEFAULTS command.

# **DELAY**

The DELAY CLIST tells the system to wait for a specified amount of time and then, if a command is specified, send it to the system.

The format of the DELAY CLIST is:

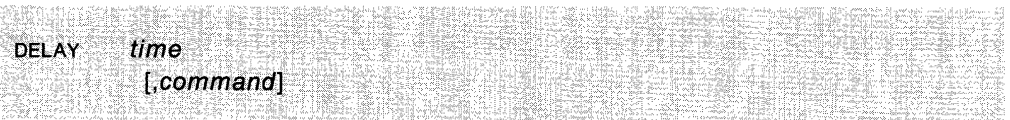

### **where:**

time is the time interval after which the command is run. If a command is specified, time must be the first operand and specified in hours:minutes form. The maximum time interval is 24:00 (every 24 hours) and the minimum interval is 00:01 (every minute). If a command is not specified, the time must be in seconds. If needed, leading zeros must be included.

command The name of the command or CLIST that you will be sending to the system. The command or CLIST will run under the PPT if a command is specified.

## **Usage Note**

The DELAY CLIST invokes the EVERY command, which assigns a timer ID to the operator ID that issued the DELAY CLIST. If more than one operator issues a DELAY CLIST, each operator could be assigned an identical timer ID. If this happens, the first operator to be assigned the timer ID will be scheduled, but the remaining one(s) will not be scheduled. Instead, a message will be issued saying that no command will be scheduled.

### **Examples**

To wait for 3 hours and then start the system, enter:

DELAY 03:00,STARTCNM

To delay the next command that is entered for 5 seconds before sending it to the system, enter:

DELAY 05

## **DELAY2**

The DELAY2 CLIST issues a command and purges the timer. DELAY2 can be used to undo an AT or EVERY command. DELAY2 is used when the timer was set with the PPT option.

The format of the DELAY2 CLIST is:

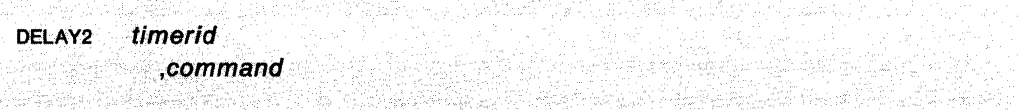

### **where:**

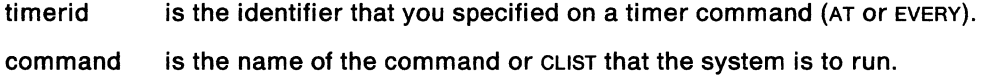

### **Example**

If you already issued this AT command:

AT 15:00,PPT,ID=DISP,MAJNODES

You could prevent the command from being sent to the system at 15:00 and send it immediately to the system by entering:

DELAY2 DISP,MAJNODES

**DIS** 

The DIS CLIST displays the status of system resources.

The format of the DIS COMMAND is:

**DIS** [resname]

### **where:**

resname specifies the name of the specific resource to be displayed.

### **Usage Note**

For compatibility with the VTAM DISPLAY command, you can preface the following CLISTS with the DIS CLIST (see also "DIS" on page 6-13):

- APPLS see page 3-10
- BFRUSE see page 3-27
- CORMS see page 3-44
- CDRSCS see page 3-45
- CLSTRS see page 3-51
- DROUTE see page 3-65
- LINES see page 3-91
- MAJNODES see page 3-110
- NCPSTOR see page 3-121
- PATHS see page 3-127
- PENDING see page 3-128
- STATIONS see page 3-160
- TERMS see page 3-170
- TSOUSER see page 3-177.

DIS TSOUSER runs under MVS only.

### **Example**

To display the pending nodes, enter:

DIS PENDING

To display the status of node NCP21, use the following command: DIS NCP21

## MVS **DISCONID**

The DISCONID command displays MVS console IDS used by NetView.

The format of the DISCONID command is:

DISCONID

## **Usage Note**

If an asterisk is displayed next to the console ID, this implies that the console ID has been assigned to the AUTOTASK by the user.

## **DISG**

The DISG CLIST displays resource status and connectivity information for LUS, PUS, lines, NCPs, and major nodes.

The format of the DISG CLIST is:

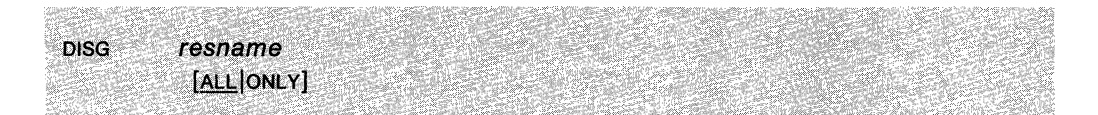

#### where:

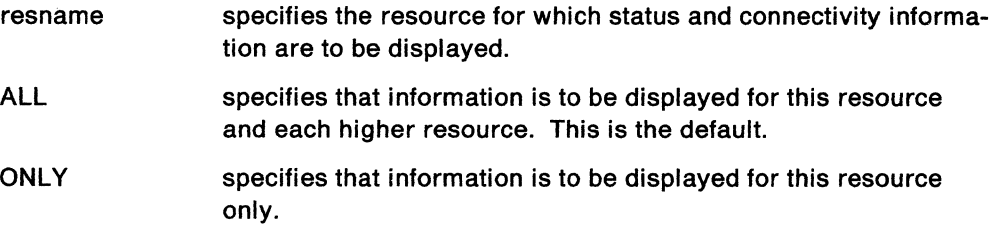

## Usage Note

The DISG CLIST cannot run under the PPT.

The DISG cusr should not be used on line groups or on a token-ring. In line groups, DISG cusr would only read the first line of the group. In a token-ring, DISG cusr would recognize only the host and the NCP, but no lines under a token-ring.

## CAUTION:

Incorrect results may occur when running the DISG CLIST while MSGMOD Is on.

#### Example

To display resource status for A01A441 and higher resources, enter: DISG A01A441

## **Response**

A panel similar to the following is displayed:

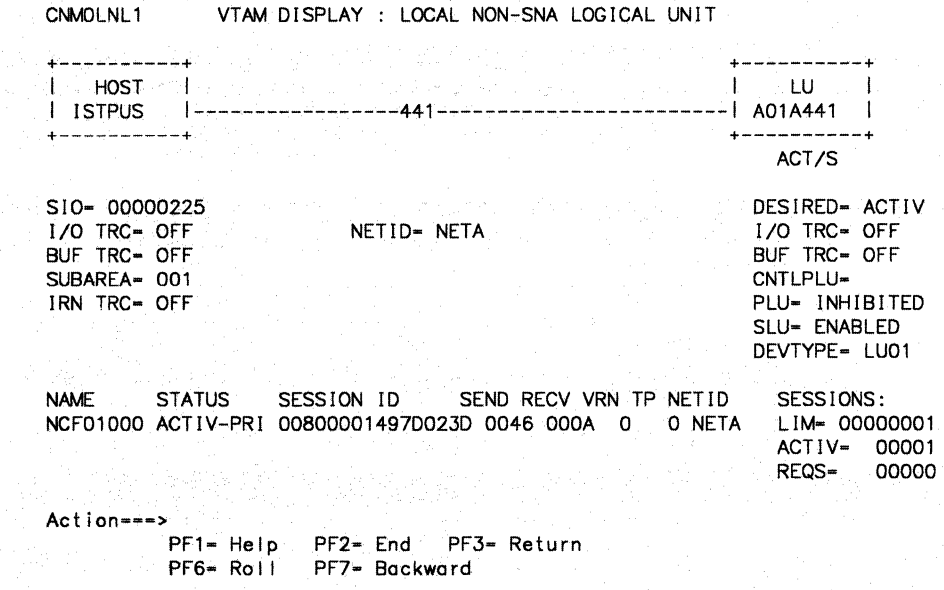

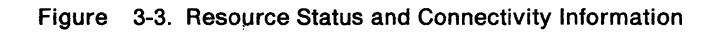

To return to line-mode, press PF2.

## **DISPCMD**

The DISPCMD command displays a list of the outstanding NPS commands.

The format of the DISPCMD command is:

DISPCMD [ALL|ID=resname|OP=operid|PPT|SP=spname]

#### **where:**

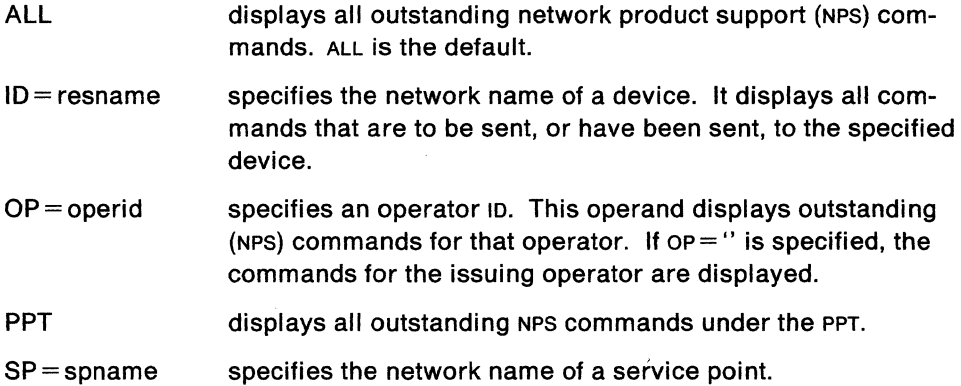

#### **Usage Note**

If you issue the DISPCMD command without any operands, the system displays all outstanding commands for the issuing operator.

Scope checking is done on the DISPCMD command and on the ALL, ID, OP, and SP operands.

#### **Example**

To display a list of all outstanding messages for device NY3710, type:

DISPCMD ID=NY3710

#### **Response**

When the command completes successfully, the system responds as follows:

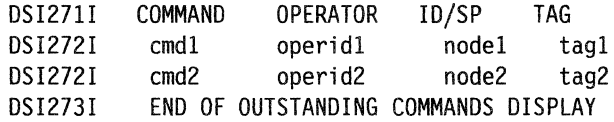

where cmd is the name of the command as entered by the operator, operid is the name of the operator who issued the command, node is the network name of the device to which the command has been sent (or will go), and tag is the numeric identifier for the command (this value can be used with the TAG operand on the CANCMD). NetView displays the commands in the order the operator enters them.

**Note:** The total number of commands displayed is limited by the number of solicited DSRBS available to the DSIGDS subtask. This value is set according to the DSRBO operand in DSICPINT (CNMS1006) initialization member.

# **DISPCNFG**

The DISPCNFG command displays a 3710 configuration. You can display the complete configuration or a single element of the configuration.

The format of the DISPCNFG command is:

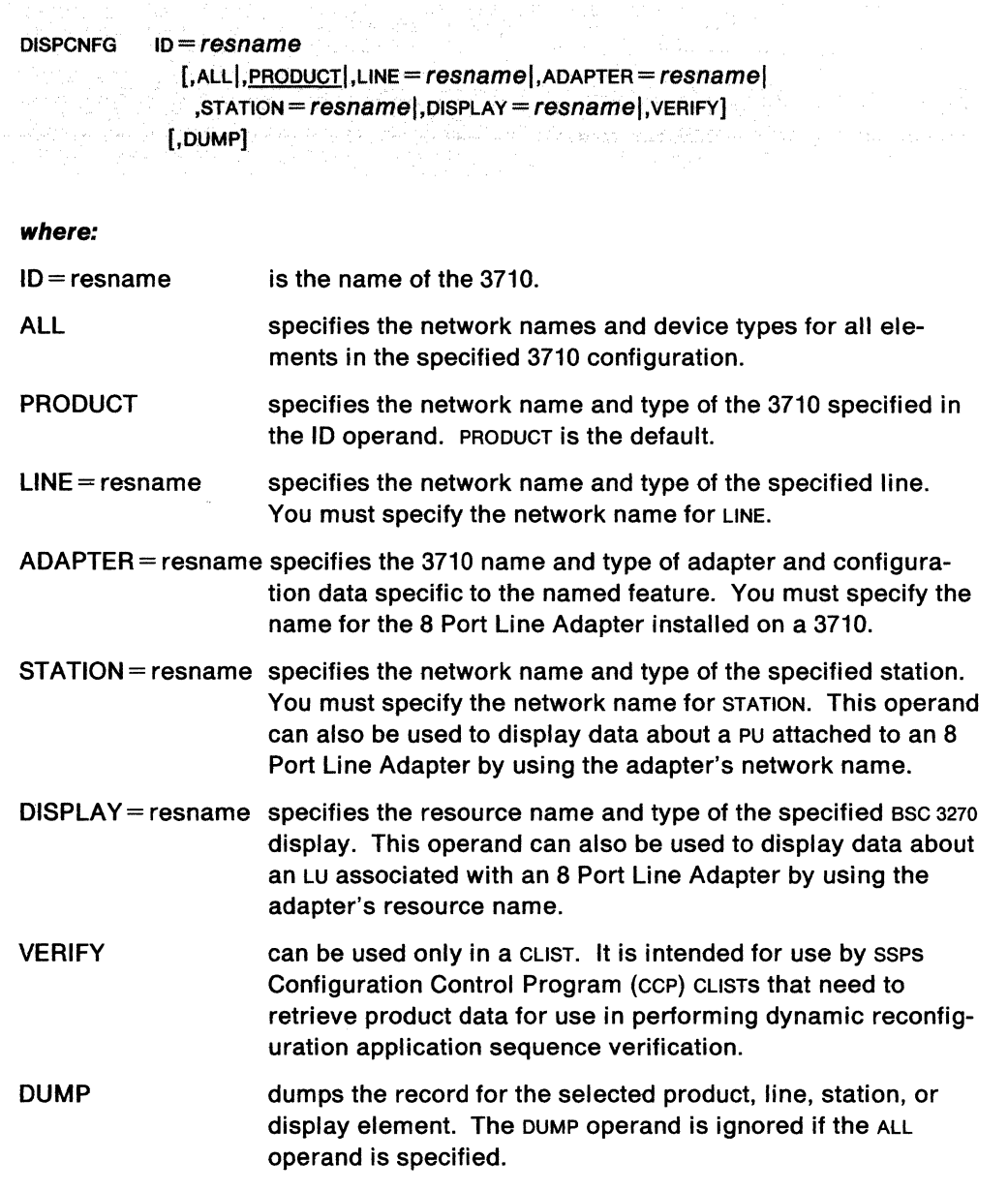

## **Usage Note**

The DISPCNFG command can be scope checked.

## **Example**

To display the configuration for LINE2 on device NY3710, type: DISPCNFG ID=NY3710,LINE=LINE2

## **DISPFK**

The DISPFK CLIST displays the PF key settings for any component of NetView from which you entered this CLIST.

The format of the DISPFK CLIST is:

**DISPFK** 

## **Usage Note**

The DISPFK CLIST cannot run under the PPT.

#### **Example**

If you are in the command facility, enter:

DISPFK

to display your PF key settings for the command facility (NCCF) component.

#### **Response**

The following is an example of how the PF key settings are displayed:

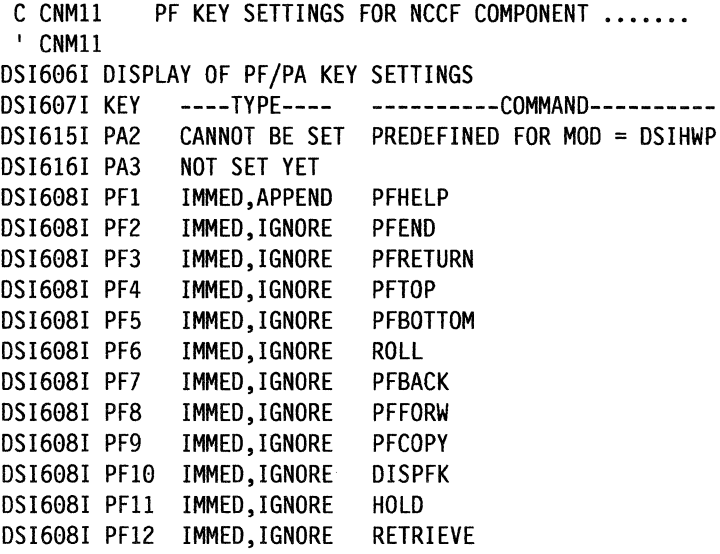

DSI609I END OF PF/PA KEY DISPLAY

Here's what the operands mean:

- APPEND tells the system to append the data in the input field to the end of the command text when you press the PF key.
- DELAY tells the system to write the command to the input area and place the cursor after the last character of the command. You can then modify the command before you press ENTER.

IGNORE tells the system to ignore data in the input area.

IMMED tells the' system to process this command immediately.

The message CANNOT BE SET (under heading TYPE) indicates that the PF key cannot be set to another command by using the SET command.

You can customize this CLIST. See the NetView Command Lists for more information.

 $\sim$ 

# **DRDS**

The DRDS CLIST reconfigures an NCP dynamically.

The format of the OROS CLIST is:

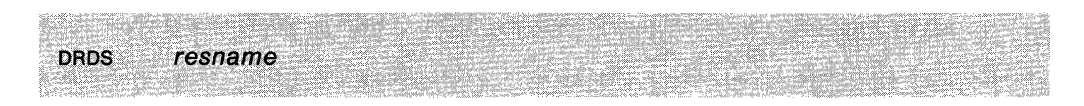

## **where:**

resname is the name of a member in a data set or the name of a CMS file containing the dynamic reconfiguration (DR) statements.

## **Usage Note**

This CLIST generates the following VTAM command:

VARY DRDS

Resources that are dynamically reconfigured will not be known to the status monitor. For more information on this command, see VTAM Operation.

**Note:** The use of this command is incompatible with use of the status monitor.

# **DROUTE**

The DROUTE CLIST displays the status of explicit routes and virtual routes in a domain.

The format of the DROUTE command is:

DROUTE subarea1

 $[cos=cosname|,ER=n|,ER=ALL|,VR=n]$  $[$ , YES $|$ NO $]$  $[$ , ORIGIN = subarea2]

 $[$ , NET = netid $]$ 

where:

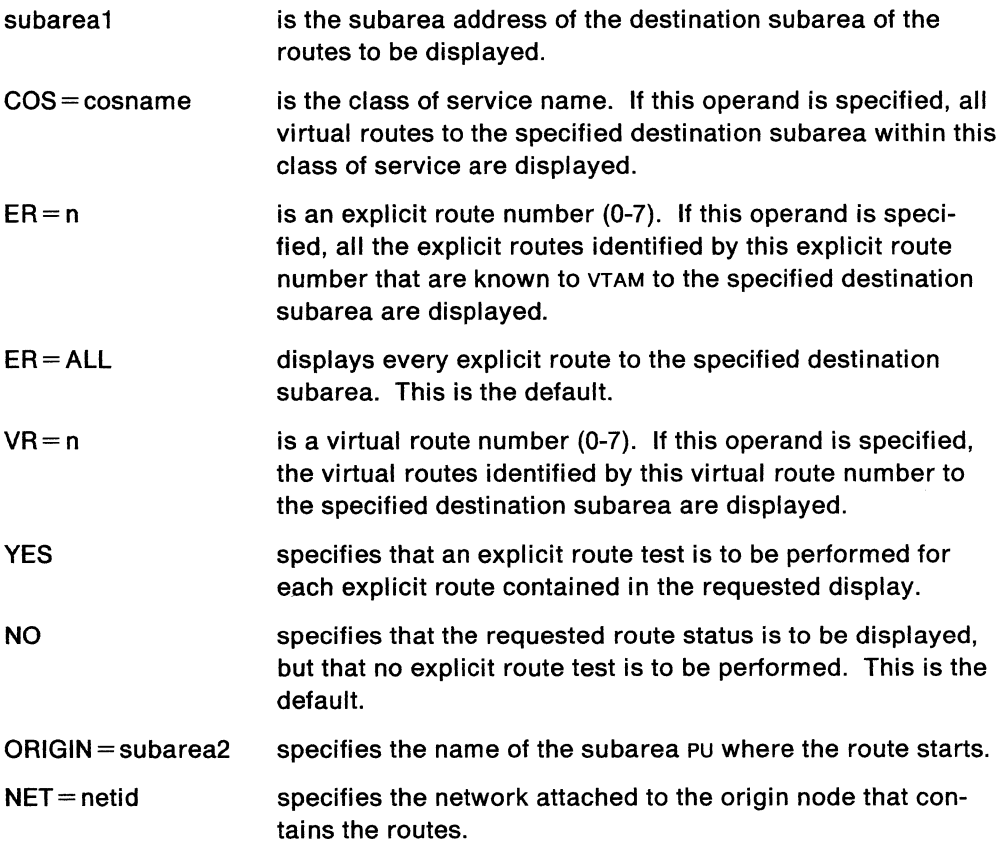

## Usage Note

This command generates the following VTAM command:

DISPLAY ROUTE

For more information on this command, see VTAM Operation.

### **Example**

To display the explicit route number 1 to subarea 20 without doing an explicit route test, use the following command:

DROUTE 20,ER=l,ORIGIN=NCPl

#### **Response**

If the DROUTE request is successful, you receive a response similar to:

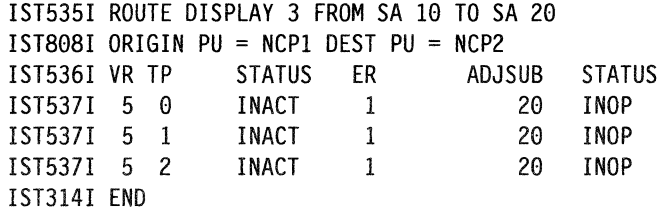

In this example,  $vR$  is the virtual route number, and TP is the transmission priority, the status is inactive, ER is the explicit route number, ADJSUB is the adjacent subarea number with a status of inoperative.

# **DSISAPDR**

The DSISAPDR CLIST changes the service adapter password for a 3710.

The format of the DSISAPDR CLIST is:

DSISAPDR resname

#### **where:**

name is the network name of the 3710 containing the PC element field to be changed.

## **Usage Note**

You must enter the password into the CLIST using an editor. The password must be from six to eight alphanumeric characters. The first character of the password must be alphabetic or  $@.$  #, or \$.

#### **Example**

To change the password for NYC3710, edit the CLIST to change the password. Then issue the command:

DSISAPDR NYC3710

# **ENDSESS**

The ENDSESS command ends specific subsystem sessions.

The format of the ENDSESS command is:

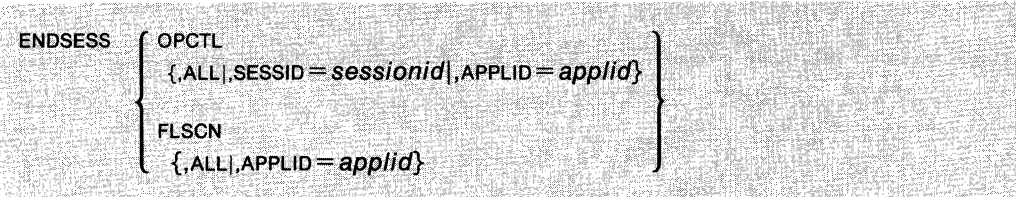

#### **where:**

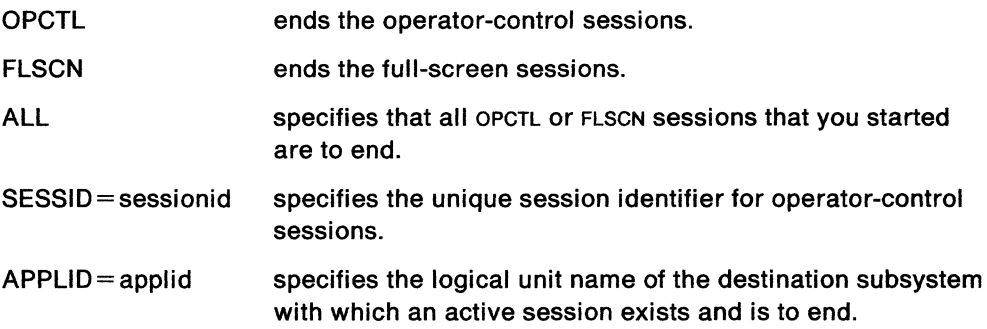

### **Usage Note**

APPLID applies to all SESSIDS with this APPLID. If you need to stop only a single session for this APPLID, use the SESSID operand instead of APPLID.

### **Example**

To end a TSO session for an application program named RALTSO, type: ENDSESS FLSCN,APPLID=RALTSO

### **Response**

After you enter ENDSESS, you should get this message: DSI495I FLSCN SESSION(S) FOR APPLID=RALTSO ENDING

If the session ends successfully, you will get this message:

DSI496I FLSCN SESSION BETWEEN APPLID=RALTSO AND SRCLU=NCFll ENDED

## **ERST**

The ERST CLIST displays the meaning of the explicit route status code.

The format of the ERST CLIST is:

ERST *status* 

**where:** 

status specifies the explicit route status code that you want explained.

## **Usage Note**

This command is not allowed if NetView is installed with the DASO Conservation Option. (See "DASO Conservation Option" on page 2-8.)

#### **Example**

To display the meaning of the explicit route status INACT, type:

ERST INACT

#### **Response**

You will see the following panel displayed:

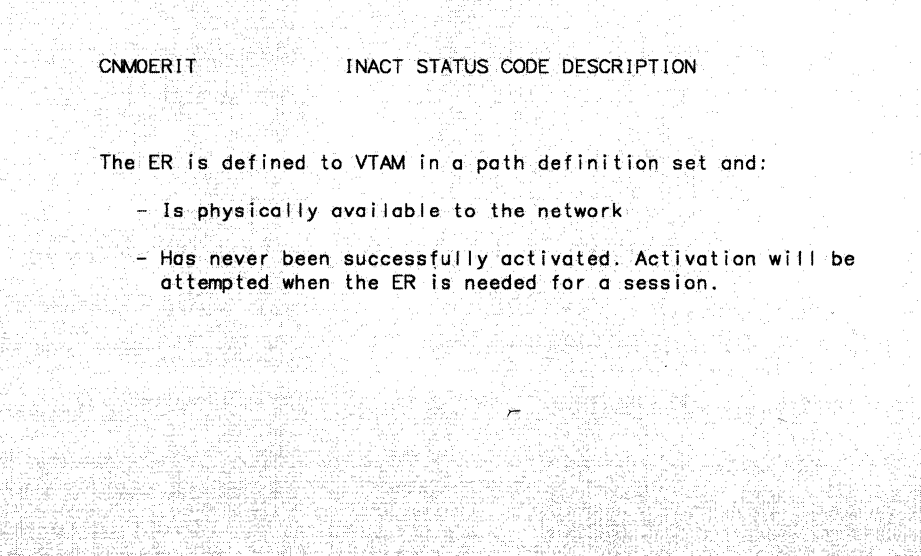

Figure 3-4. Example of Status Code Description

# **ESESS**

The ESESS CLIST ends subsystem sessions.

The format of the ESESS CLIST is:

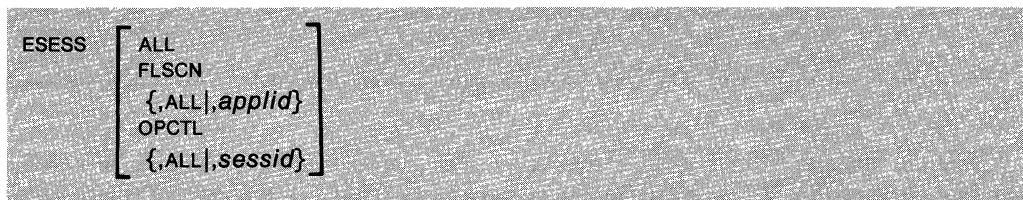

#### **where:**

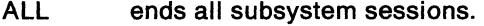

- FLSCN ends one or all subsystem sessions in full-screen mode.
- applid is the application identifier of a specific full-screen session to be ended.
- OPCTL ends one or all subsystem sessions in operator control mode.
- sessid specifies the specific operator control subsystem session to be ended.

#### **Usage Note**

This cusr generates an ENosess command. See "ENDSESS" on page 3-68 for more information.

### **Example**

To stop all subsystem sessions, type:

ESESS ALL

## **EVERY**

The EVERY command schedules a command to be run repetitively at intervals.

中国的人,以及父亲的人的情形,并不是什么,以及什么

The format of the EVERY command is:

**EVERY** time (,PPT]  $[i]$ . $[i]$ =resname] ,command

**where:** 

- time is the time interval after which the command is run. It must be the first operand and specified in hours: minutes form. The maximum time interval is 24:00 (every 24 hours) and the minimum interval is 00:01 (every minute).
- PPT specifies that the command or cust indicated by the command is to run under the PPT. If PPT is specified, the command will run whether or not you are logged on at the indicated time. If PPT is not coded, the command will run only if you are logged on at the indicated time. The following commands cannot be run under the PPT: AGAIN, AUTOWRAP, BGNSESS FLSCN, CANCEL, CLEAR, CLOSE, DISG, ENDSESS, GO, HALT, INPUT, LINKDATA, LINKTEST, LIST, MDMCNFG, MDMCNTL, MOVE, REPLY, RESET, RETRIEVE, RETURN, ROLL, ROUTE, RTRNSESS, SET, STACK, START, STARTDOM, SWITCH, UNSTACK.
- ID= resname is the unique one- to eight-character identifier that you defined for this timer request. The resname cannot be ALL and cannot begin with the characters SYS. This operand is optional.
- command indicates the "regular" or "both" command or command list to run. You must specify command and it must be the last operand.

#### **Usage Note**

Commands defined as "regular" or "both" when NetView was installed may be used with EVERY. Commands defined as "immediate" cannot be used with EVERY.

The command runs at the indicated interval until the EVERY command is purged.

Be sure that scope-checking for the PPT operand is defined.

**Note:** To avoid overloading system resources, avoid excessive number of commands with short time intervals. To do so, you should keep commands to 25 or less.

## **Example**

To list your operator ID every 3 minutes with a timer ID of OP21TMP, type: EVERY 3, ID=OP21TMR LIST OP7

You can also list your operator ID every 3 minutes even if you are not logged on. To do this, use the following command:

EVERY 3, PPT LIST OP7

## **Response**

You will see the following messages on your screen if the EVERY command runs successfully.

DSI0341 DSI2011 COMMAND SCHEDULED BY AT/EVERY COMMAND - LIST OP7 TIMER REQUEST SCHEDULED FOR EXECUTION ID=OP21TMP

 $\mathcal{L}$ 

# **EXCMD**

The EXCMD command queues a NetView command or cusr to another task to be executed.

The format of the EXCMD command is:

EXCMD opid cmd operands

#### **where:**

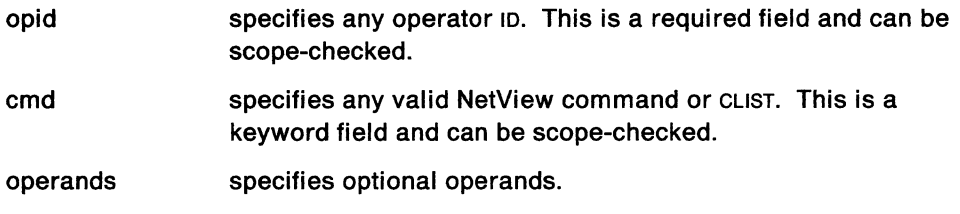

## **Usage Note**

The opid and cmd are scope checked by the command processor.

Make sure the specified command or cusr can be run in the environment provided by the destination task, or unpredictable results may occur.

#### **Examples**

To queue the MSG command to be executed on NETOP1 task, enter:

EXCMD NETOP1 MSG OPER1 Please monitor CN07

To queue the LIST command to be executed on the PPT task, enter: EXCMD PPT LIST STATUS=TASK

# **FTRACE**

The FTRACE CLIST starts, modifies, or stops VTAM traces.

The format of the FTRACE CLIST is:

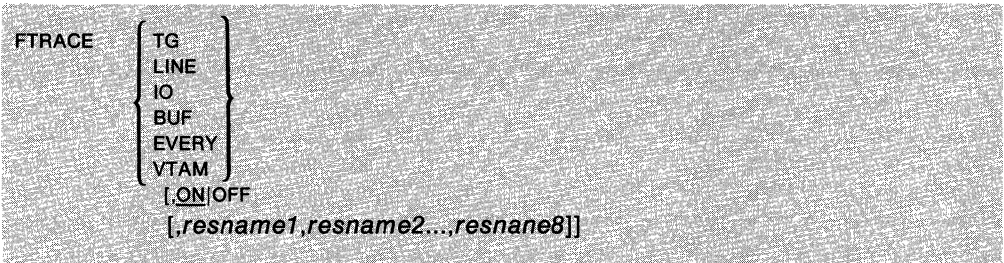

### where:

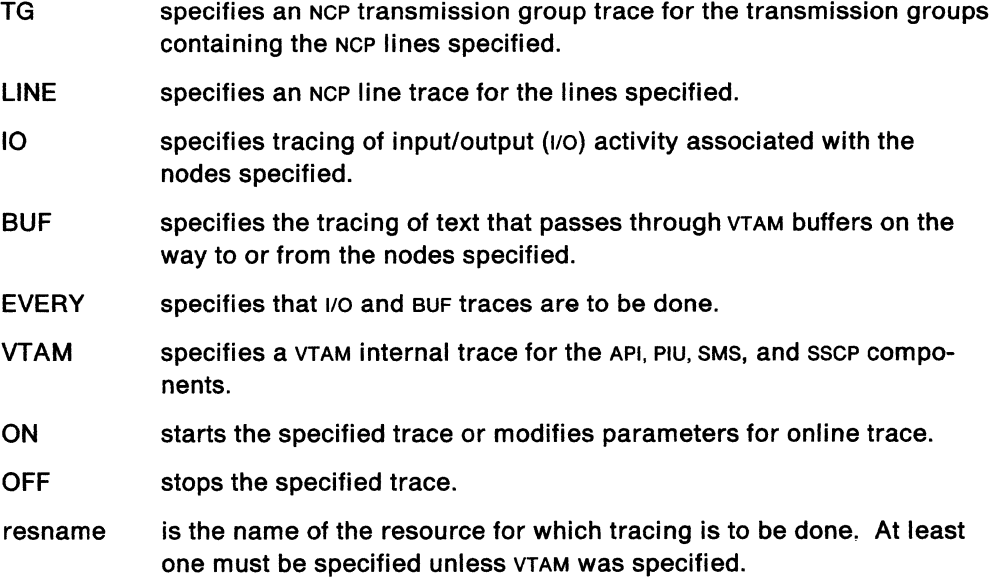

#### Usage Note

This CLIST generates one of the following VTAM commands:

MODIFY TRACE

## MODIFY NOTRACE

When tracing terminals that are logging on to NetView, all the data passed to or from the terminal is traced including passwords.

For more information on these commands, see VTAM Operation.

## Example

To start a VTAM internal trace, use the following: FTRACE VTAM

## **GE NALE RT**

The GENALERT command is used to generate an alert which can be processed by the hardware monitor. This alert can be recorded in the hardware monitor data base, viewed on the Alert Dynamic screen, and available for all hardware monitor processing, depending on the hardware monitor SRFILTER setting. The task DSICRTR must be active in order to route alerts. The GENALERT command can be used in conjunction with message BNJ1461 to forward alerts to a central host. The text of this message contains the necessary operands for GENALERT as described below.

The GENALERT command has three formats: generic, non-generic, and RECFMS. The format of the generic GENALERT command is:

```
GENALERT G [TYPE = XXXX] ALID = XXXXXXXX DESC = XXXX
PRID= XXXXXXXXX PC= XXXX,XXXX,XXXX
ACTS= XXXX, ... ,XXXX 
USER= XXXX, ... ,XXXX;XXXX, ... ,XXXX 
FAIL=XXXX, ... ,XXXX;XXXX, ... ,XXXX 
INST= XXXX, ... ,XXXX;XXXX, ... ,XXXX 
[TEXT= 'XXXXXXXX ... XXXX'] 
HIER= XXXXXXXX,XXXX,XXXXXXXX,XXXX,XXXXXXXX,XXXX, 
xxxxxxxx.xxxx,xxxxxxxx.xxxx
```
#### **where:**

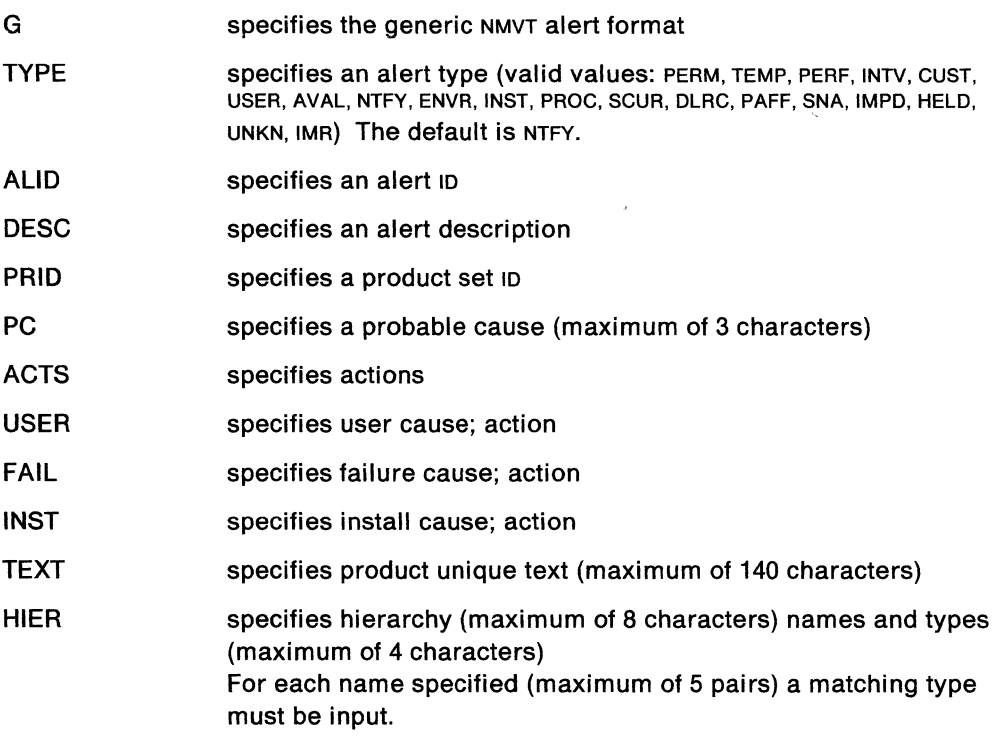

The format of the non-generic GENALERT command is:

```
GENALERT N (TYPE = XXXX) PRID = XXXXXXXXX
MAJ = XX MIN = XX ACT = XX[QUAL = XXXXXXXX, XXXXXXXX, XXXXXXXXX]
[TEXT='XXXXXXXX...XXXX']
xxxxxxxx,xxxx,xxxxxxxxx,xxxx
```
#### **where:**

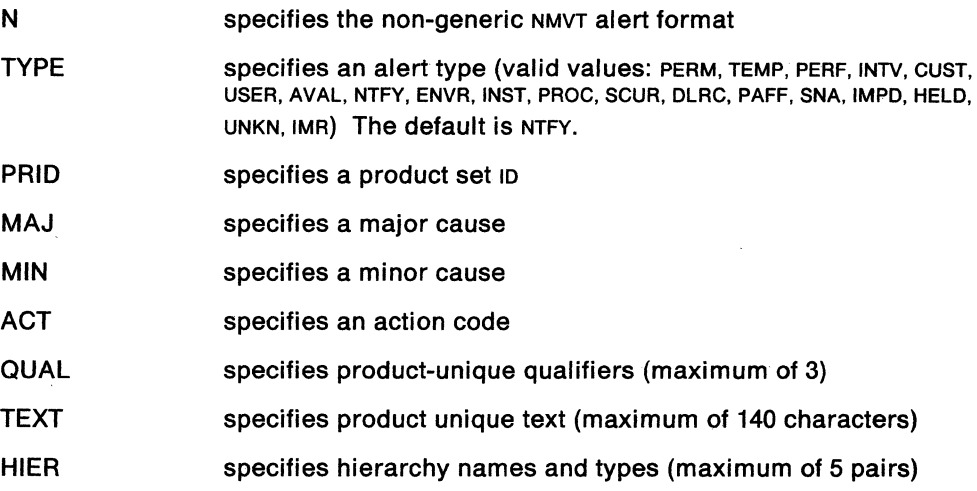

The format of the GENALERT command with RECFMS support is:

```
GENALERT R BKID=XXX ACT=XX MIN=XX MAJ=XX [TYPE=XXXX]
[TEXT='XXXXXXXX...XXXX']
xxxxxxxx,xxxx,xxxxxxxxx,xxxx
[QUAL=XXXXXXXX,XXXXXXXX,XXXXXXXXI]
```
#### **where:**

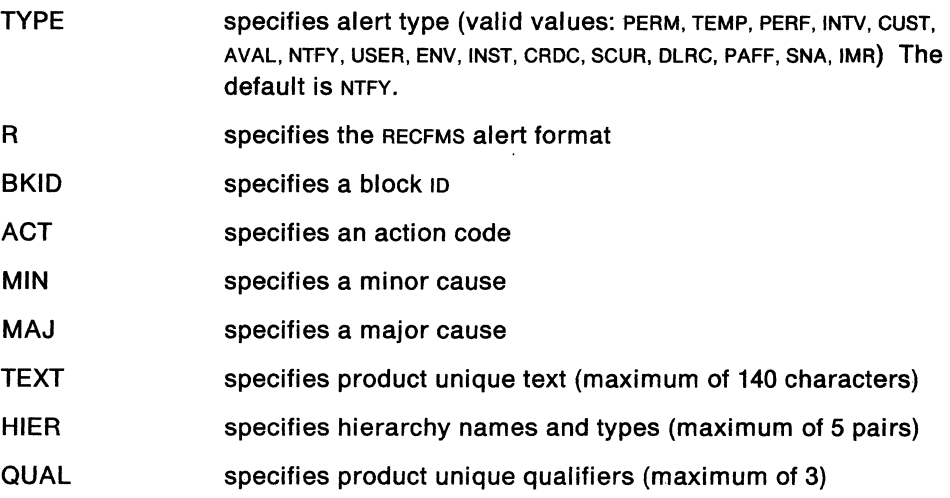

### **Usage Note**

The format operand  $(G, N \text{ or } R)$  is the only positional parameter. It must follow the command name (GENALERT). Values cannot be enclosed in parenthesis. Multiple values must be separated by a comma and the last value specified must be followed by a blank. Product-unique text must be enclosed in quotes.

When you issue GENALERT with the first level hierarchy type of dom, only alerts will be logged on the NPDA database depending on the SRF filters and the events logging will be suppressed.

You must specify either ACTS or one or more cause/action pairs in the generic format of the GENALERT command. Actions must follow causes and must be separated by a semi-colon (;). If you specify ACTS, you cannot specify USER, FAIL, or INST. ACTS implies CAUSE UNDETERMINED.

The 82 subfield (SF), Detailed Data, and the 83 SF, product set identifier, for subvectors 94, 95, 96, and 97 cannot be specified with GENALERT. Therefore, code point table BNJ82UTB is not accessed.

Since PSID is not supported through GENALERT, the \$ insert character in the code point tables will always be replaced by a blank when the text is displayed (the \$ is normally replaced with the PSID value).

The AUD value is supposed to be a unique value that is determined by following the algorithm in the architecture (based on the values in the TYPE, DESC, USER, FAIL, and INSTALL fields).

#### **Example**

The following command will generate a non-generic NMVT to be logged to the hardware monitor data base.

GENALERT N TYPE=PERM PRID=USERl MAJ=09 MIN=ll ACT=12 QUAL=QUALl TEXT='PRODUCT UNIQUE TEXT' HIER RESNAME1,TYP1,RESNAME2,TYP2,RESNAME3,TYP3

The GO command allows you to resume running a CLIST that is in PAUSE status or WAIT status. You can also use the GO command to give values to a CLIST that is in PAUSE status.

The format of the GO command is:

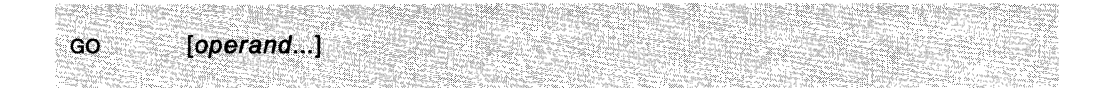

#### **where:**

operand is an operand or a group of operands that that you can pass to a suspended CLIST if the CLIST requested data.

#### **Usage Note**

The GO command is both a regular and an immediate command.

The operand field can be any character other than a comma or blank. A comma or blank means the end of an operand. Single quotation marks are not allowed within operands. Text within single quotation marks is treated as a single operand. Two commas in a row indicate a null operand. All operands are positional.

NetView rejects the GO command if a stack command has been entered. The CLIST with the &WAIT has been suspended. The w remains on the screen as a reminder that the waiting CLIST is still intercepting messages.

### **Example**

If you have a P in the top right hand corner of your screen and you want to resume running a CLIST, enter:

GO

The CLIST resumes running.

#### **Response**

If the GO command is successful, the P or win the upper right corner of your screen disappears. The CLIST resumes running. No message appears.

## **GO**

## **HELP**

The HELP CLIST displays help information for the NetView components and commands.

The format of the HELP CLIST is:

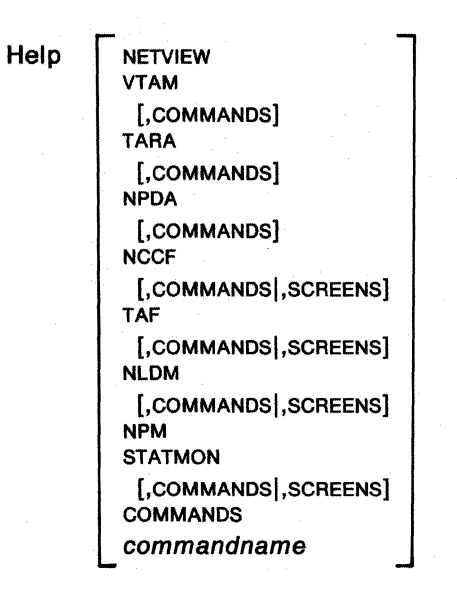

where:

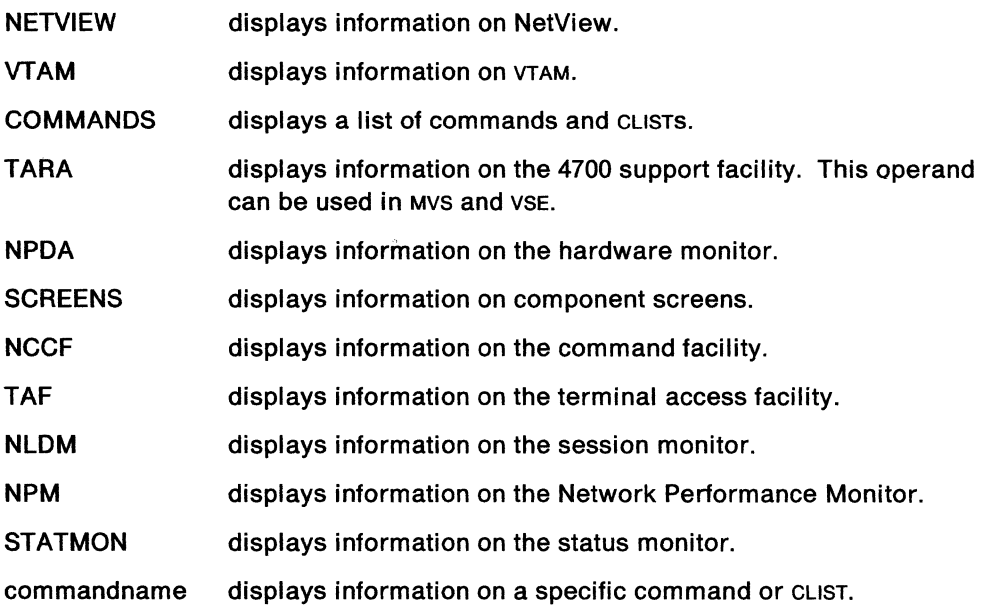

Use a comma or a blank as a delimiter between operands.

### **Usage Note**

If you enter Help from a component and specify no operand, help information for that component appears.

When you use this CLIST, the Help facility remains on the NetView component stack that is used with ROLL until the component is ended. However, if you enter the ERST, VRST, STATUS, OR RCFB CLISTS, you will return to the component from which you reached help.

This command is not allowed if NetView is installed with the DASD Conservation Option. (See "DASO Conservation Option" on page 2-8.)

#### **Example**

To receive help for the command facility (NCCF) commands, enter:

Help NCCF,COMMANDS

冷淡病

## **HELP DESK**

The HELPDESK CLIST provides information to help you determine a user's problem. Techniques for problem determination are explained.

The format of the HELPDESK CLIST is:

Helpoesk

#### **Usage Note**

When you use this CLIST, the HELPDESK component remains on the NetView component stack that is used with ROLL until the component is ended.

HELPDESK can be abbreviated as HD.

This command is not allowed if NetView is installed with the DASO Conservation Option. (See "DASO Conservation Option" on page 2-8.)

#### **Example**

To access help desk information, enter:

NEI POESK

#### **Response**

The response is as follows:

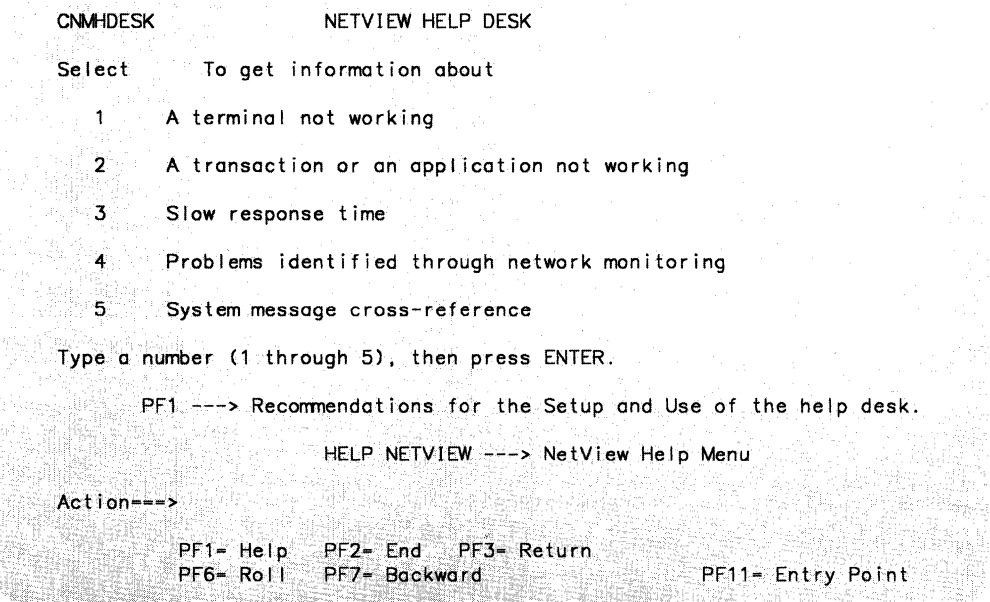

Figure 3-5. Help Desk Panel

# **HEXDEC**

The HEXDEC CLIST displays the decimal equivalent of a hexadecimal number. This cust can also be called from another cust either to execute a command with the hexadecimal equivalent of a decimal number as its operand or to return the hexadecimal value as a return code to the calling CLIST.

The format of the HEXDEC CLIST is:

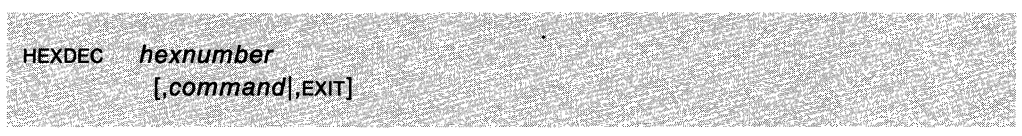

### **where:**

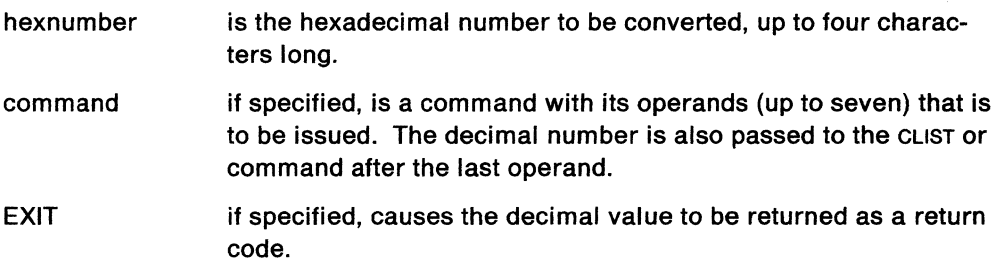

## **Example**

To convert the hexadecimal number 44 to a decimal value, type: HEXDEC 44

## **Response**

The response is as follows:

C NCF01 CNM324I HEXDEC:  $X'0044' = 68$ 

## **HOLD**

The HOLD command prevents the screen from locking until you unlock it.

The format of the HOLD command is:

follows seeks of the self of the complete settings applied at final section for the HOLD

### **Usage Note**

Initially, the HOLD key is PF11. The DISPFK command allows you to display the current PF key settings. (Ask your lead operator whether your default PF key settings are established.)

With a HOLD key you can keep the present screen, without having it unlock automatically, and still remain in AUTOWRAP mode.

The HOLD key freezes the screen. You can use it if you notice something that you need time to read before it is erased. You can also use it to freeze the screen while you mark messages for deletion or enter a command.

#### **Example**

To hold a screen, press PF11.

#### **Response**

The following message appears at the bottom of your screen:

DSI6621 SCREEN HELD

To stop holding the screen, press the ENTER or CLEAR key.

## **IMR**

The IMR CLIST starts or stops intensive mode recording for a link station or physical unit. This clist can assist in problem determination.

The format of the IMR CLIST is:

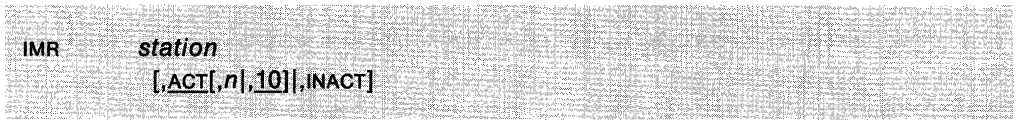

### **where:**

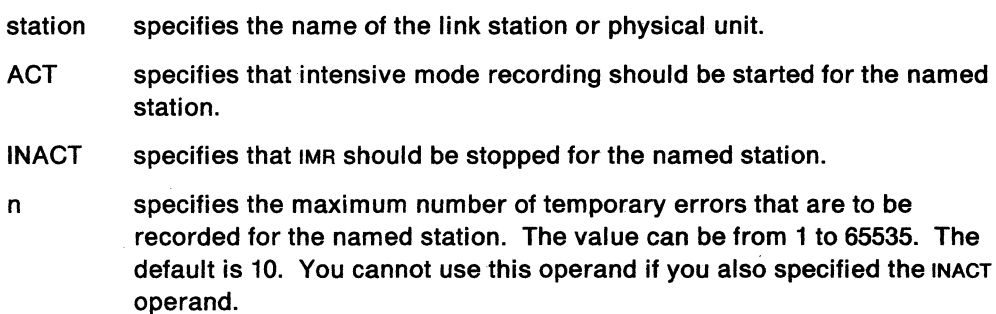

## **Usage Note**

This CLIST generates the following VTAM command:

MODIFY IMR

For more information on this command, see VTAM Operation.

#### **Example**

To turn on intensive mode recording for STATION1 and record the first 20 temporary errors, use the following command:

IMR STATIONl,ACT,20

## **INACT**

The INACT CLIST deactivates a VTAM resource.

The format of the INACT CLIST is:

INACT id  $[$ , $\lfloor$ , $\lfloor$ ,(,FINAL] [,<u>ACT</u>],INACT] {,RMPO]

#### **where:**

- id specifies the name of the major or minor node to deactivate.  $\mathbf{I}$
- specifies that the resource and applicable subordinate resources are to be deactivated immediately.
- F specifies that the resource and applicable subordinate resources are to undergo forced deactivation.
- R specifies that the resource and applicable subordinate resources are to undergo forced deactivation and subsequent reactivation.
- FINAL specifies that the physical unit is no longer required and that there are no immediate plans to reactivate it.
- **ACT** specifies that active cross-domain links and link stations are to remain active after the NCP major node is deactivated.
- INACT specifies that cross-domain links and link stations are to be deactivated as part of the NCP deactivation.
- RMPO applies to an NCP major node only and specifies that the communication controller in which the NCP is running is to be powered off automatically at the completion of the deactivation.

#### **Usage Note**

This CLIST generates the following VTAM command:

VARY INACT

For more information on this command, see VTAM Operation.

**Note:** The FINAL and RMPO operands cannot be used together.

#### **Example**

To deactivate NCP1 but keep any active cross-domain links and link stations active; use the following command:

INACT NCPl

## **INACTF**

The INACTF CLIST deactivates a VTAM resource with a forced deactivation. Status monitor will not monitor any nodes that you inactivate using the INACTF CLIST.

The format of the INACTF CLIST is:

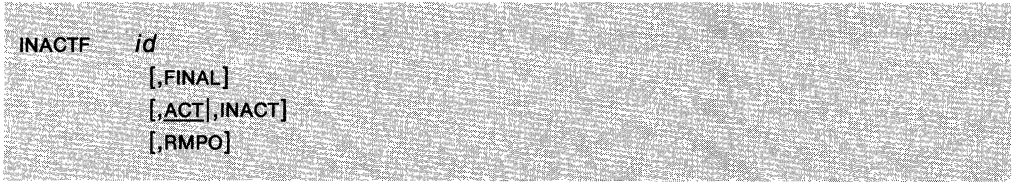

#### **where:**

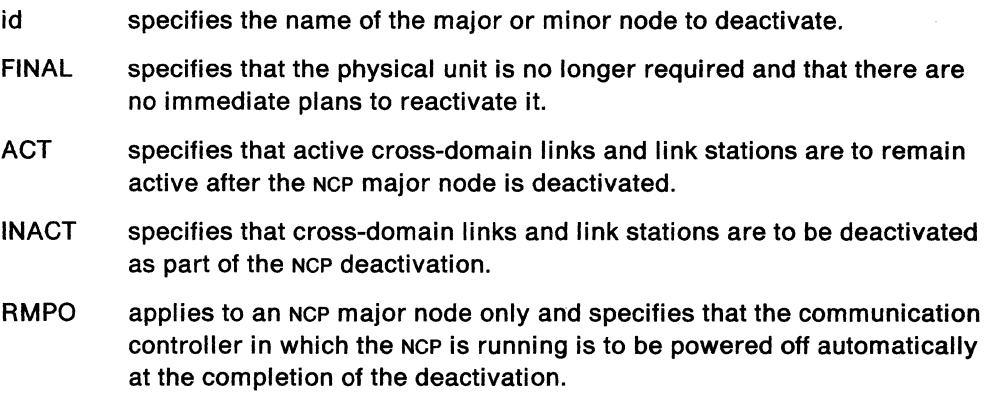

## **Usage Note**

This CLIST generates the following VTAM command:

VARY INACT,FORCE

For more information on this command, see VTAM Operation.

**Note:** The FINAL and RMPO operands cannot be used together.

## **Example**

To force deactivation of NCP1 but keep active cross-domain links and link stations, use the following command:

INACTF NCPl
## **INDEX**

The INDEX CLIST displays subjects that are discussed in the online help facility.

The format of the INDEX CLIST is:

 $INDEX \{A|B|...|Z\}$ 

## **Usage Note**

Use PF7 and PF8 to move backward and forward through the index. If you find an item that you would like to reference, enter the option (found next to the item) in the Action field. You can enter only one option at a time, even if multiple options are given.

If you enter the index by using a particular letter, you cannot move to another letter without issuing the INDEX CLIST again. When you use this CLIST, the INDEX component remains on the NetView component stack that is used with ROLL until the component is ended.

This command is not allowed if NetView is installed with the DASO Conservation Option.

#### **Example**

To display a list of subjects beginning with the letter s, enter:

INDEX S

#### **Response**

The following screen is an example of what will appear:

| <b>CNM77S01</b>      | INDEX OF NETVIEW HELP PANELS<br>$*** S$ +*                                                                                                    |             | Page 1 of 4 |
|----------------------|----------------------------------------------------------------------------------------------------|-------------|-------------|
|                      |                                                                                                    | Select:     |             |
|                      | scheduling commands and CLISTs (AT, EVERY commands) 1, 2                                                                                                    |             |             |
|                      |                                                                                                    |             |             |
|                      |                                                                                                    |             |             |
| session monitor      |                                                                                                    |             |             |
| See NLDM             |                                                                                                    |             |             |
|                      |                                                                                                    |             |             |
|                      |                                                                                                    |             |             |
|                      | SPCS with the contribution of the state of the state $\mathcal I$ .                                                                                                    |             |             |
|                      | state code categories 8                                                                                                    |             |             |
| states               |                                                                                                    |             |             |
|                      |                                                                                                    |             |             |
|                      |                                                                                                    |             |             |
|                      | used by status monitor A                                                                                                    |             |             |
|                      | $\sf statics$ . $\mathbb{C}$ , $\mathbb{C}$ , $\mathbb{C}$ , $\mathbb{C}$ , $\mathbb{C}$ , $\mathbb{C}$ , $\mathbb{C}$ , $\mathbb{C}$ , $\mathbb{C}$ , $\mathbb{C}$ , $\mathbb{C}$ , $\mathbb{C}$                                    |             |             |
| status               |                                                                                                    |             |             |
|                      | $\alpha$ and vs is statistics and $\alpha$ . The statistic statistic statistic statistic statistic statistic statistic statistic statistic statistic statistic statistic statistic statistic statistic statistic statistic statistic |             |             |
| status (cont.)       |                                                                                                    |             |             |
|                      |                                                                                                    |             |             |
|                      |                                                                                                    |             |             |
| $Action \rightarrow$ |                                                                                                    |             |             |
| $PF1 = He10$         | PF2= End PF3= Return                                                                                                    | PF5= Bottom |             |
|                      | PF6= Roll: PF7= Backward PF8= Forward PF11= Entry Point                                                                                                    |             |             |

Figure 3-6. Sample Index Panel

To see the help information on setting up PF keys, enter 1 in the Action field.

## **INPUT**

The INPUT command modifies the length of the command entry area of the line mode panel. The command entry area is at the bottom of the command facility display area.

The format of the INPUT command is:

 $INPUT$  [1|2|3]

### **Usage Note**

The length of the input area is limited to 240 characters. The input area can be changed to one, two, or three continuous 80-character input lines. The default is one.

If the display area width is greater than 80 characters, the number of input lines is 240 divided by the display width. The result is rounded up. The end of the input area is indicated by three less than symbols  $(< <$ ). Only the command facility will be affected.

Commands retrieved from the hardware monitor or session monitor command line will be truncated to fit the command line.

## **Example**

To change the command entry area to two lines, type:

INPUT 2

### **Response**

NetView erases the screen and increases or decreases the input area as specified.

## **IOPD**

The IOPD CLIST allows the operator to change the I/O problem determination time-out interval.

The format of the IOPD CLIST is:

**IOPD interval** 

### **where:**

interval specifies the time-out interval in seconds for the input/output ( $1/0$ ) problem determination function. The range must be from 0 through 5366000 seconds.

### **Usage Note**

This CLIST generates the following VTAM command:

MODIFY IOPD

For more information on this command, see VTAM Operation.

### **Example**

To change the I/O problem determination time-out interval to 5 minutes (300 seconds), use the following:

IOPD 300

# LINES

The LINES CLIST displays the status of lines and channel links in the domain.

The format of the LINES CLIST is:

LINES  $\begin{bmatrix} Act \\ \frac{ALL}{1 \cdot} \end{bmatrix}$ 

### where:

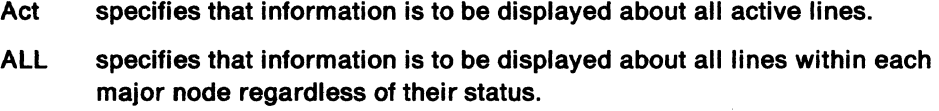

lnact specifies that information is to be displayed about all inactive lines.

### Usage Note

This CLIST generates the following VTAM command:

DISPLAY LINES

For more information on this command, see VTAM Operation.

#### Example

#### To display the status of all active lines, type the following:

LINES ACT

### Response

You will receive a response similar to:

```
IST350I VTAM DISPLAY - DOMAIN TYPE = LINES 
IST354I PU T4/5 MAJOR NODE = ISTPUS 
IST170I LINES: 
IST080I 09C-L ACTIV----I 03F-L ACTIV----I 08F-L ACTIV----I 
IST231I CA MAJOR NODE = H21C10IST170I LINES: 
IST080I H21CC94 ACTIV----E
```
# **LINESTAT**

Use the LINESTAT command to control a 3710 line.

The format of the LINESTAT command is:

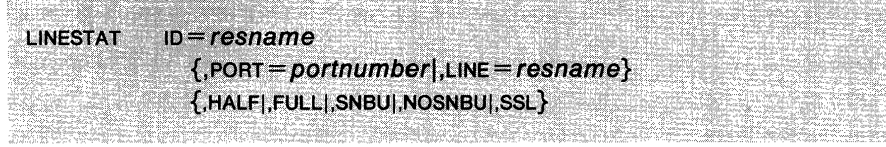

### where:

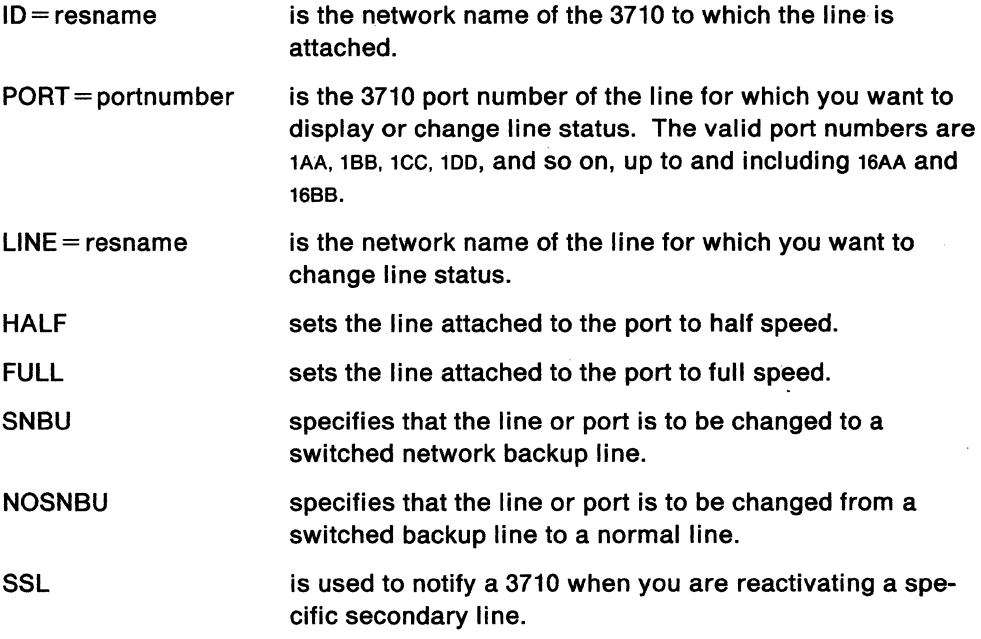

## Usage Note

With the UNESTAT command, you *cannot* set lines using start-stop transmission or X.25 protocols to:

- Half speed
- Switched network backup mode.

For addresses 1 through 15, ports AA and DD are valid. For address 16, only ports AA and BB are valid.

Scope checking can be done on the LINESTAT command.

#### Example

To change LINE1 on device NY3710 to full speed, type: LINESTAT ID=NY3710,LINE=LINE1,FULL

## **LINKDATA**

The UNKDATA command requests a service point to return device data for a given link or link segment.

The format of the UNKDATA command is:

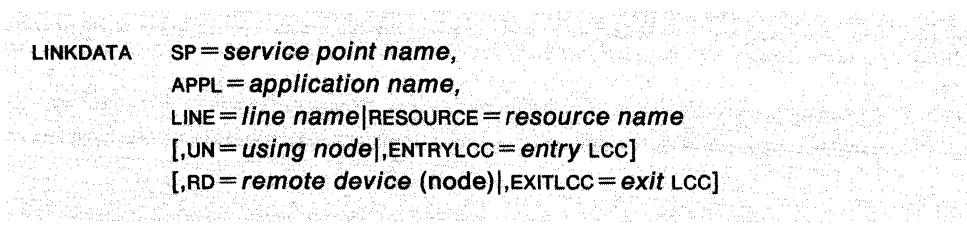

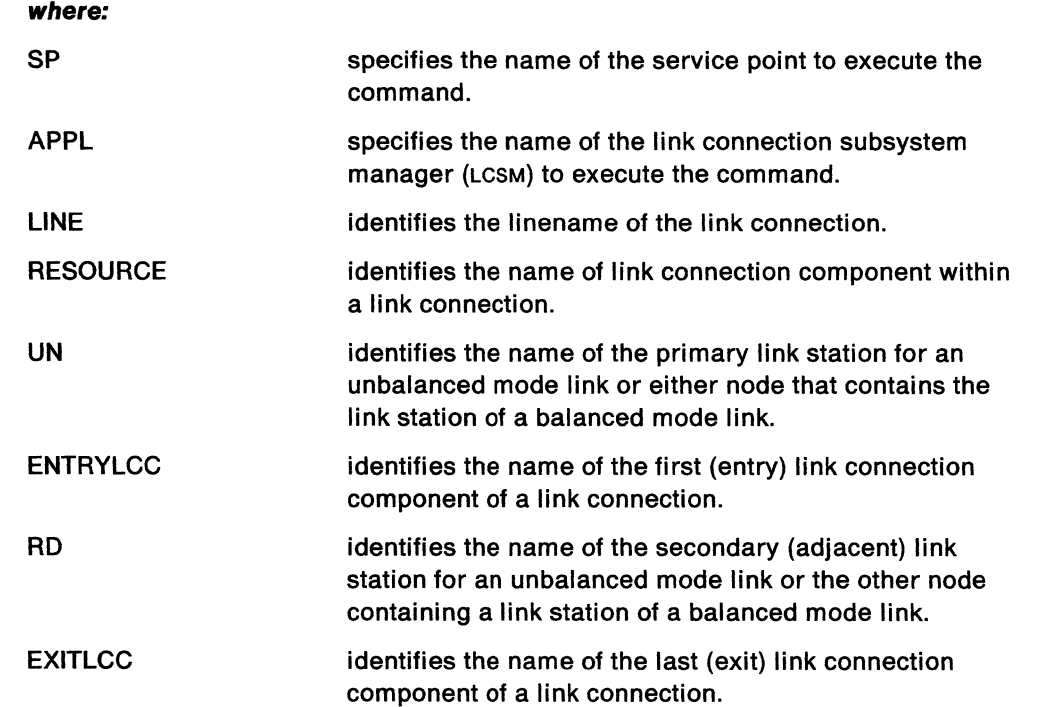

### **Usage Notes**

You can use the ENTRYLGG and EXITLGG operands to reduce the data received. This command can be issued from a GUST to help automate problem determination and error recovery. If you issue the UNKDATA command from a GUST, NetView returns the resulting data to the GUST for its use. If UNKDATA is issued from a command line, the results are displayed on your terminal on one or more UNKDATA REPLY panels. (See NetView Command Lists for more information on how to use LINKPD in a GUST.)

Four sample GUSTS (INITGFB, ADDUNE, SPLOOKUP, FINDNGP) are provided with NetView to simplify the specification of the parameters for this command. Another CLIST (TEST SP) shows an example of how to invoke this command and display the results. These five CLISTs are documented in the NetView Installation manual.

Scope checking can be done on the UNKDATA command.

## **Example**

To send a LINKDATA command to service point NMWS1 to retrieve data on line LIN3, enter:

LINKDATA SP=NMWSI APPL=APPLB7 LINE=LIN3

APPL07 is the link connection subsystem manager (LCSM) that will execute the command.

 $\ddot{\phantom{0}}$ 

## **LINKPD**

The LINKPD command requests a service point to do problem determination on a given link or link segment.

The format of the LINKPD command is:

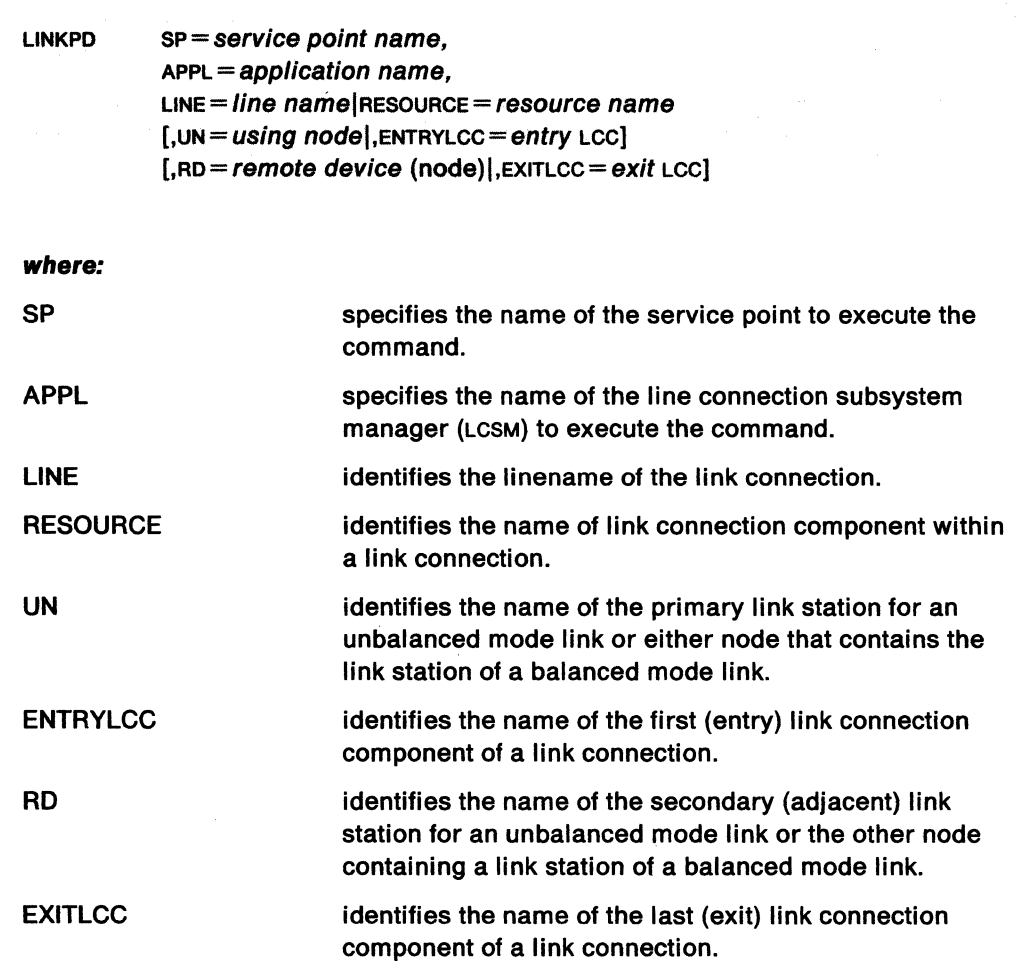

#### **Usage Note**

You can use the ENTRYLCC and EXITLCC operands to reduce the data received. This command can be issued from a CLIST to help automate problem determination and error recovery. If you issue the LINKPD command from a CLIST, NetView returns the resulting data to the CLIST and to your terminal as a message or messages. (See NetView Command Lists for more information on how to use LINKPD in a CLIST.)

Four sample CLISTS (INITCFB, ADDLINE, SPLOOKUP, FINDNCP) are provided with NetView to simplify the specification of the parameters for this command. Another CLIST (TEST SP) shows an example of how to invoke this command and display the results. These five CLISTs are documented in the NetView Installation manual.

Scope checking can be done on the LINKPD command.

## **Example**

 $\mathcal{L}_{\mathcal{A}}$ 

To send a LINKPD command to service point (SP) NMWS1 to do a problem analysis on line LIN3, enter:

LINKPD SP=NMWSl APPL=APPL07 LINE=LIN3

 $\tilde{\mathbf{v}}$ 

APPL07 is the link connection subsystem manager that will execute the command.

# **LINKTEST**

The UNKTEST command requests a service point to test a given link or link segment.

The format of the LINKTEST command is:

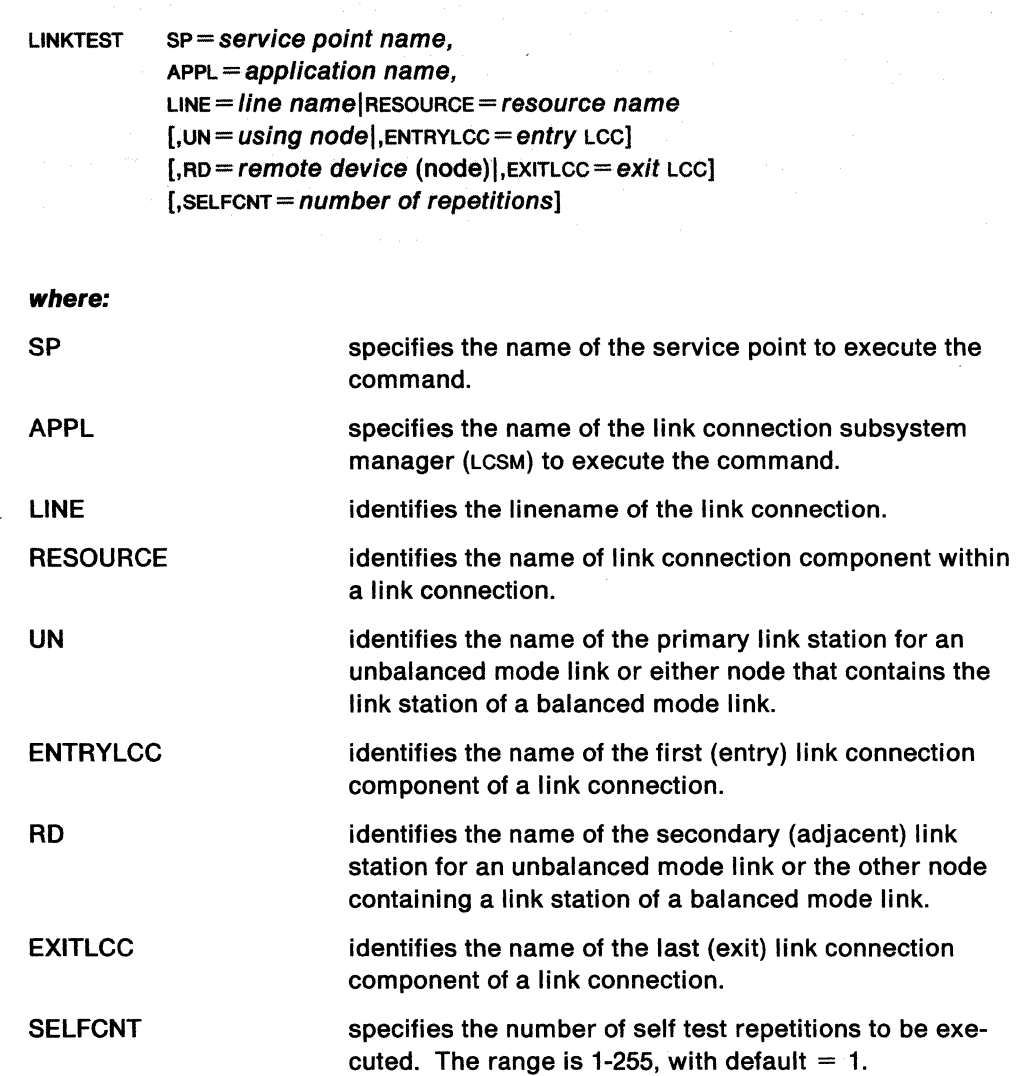

## **Usage Note**

You can use the ENTRYLCC and EXITLCC operands to reduce the data received. This command can be issued from a cusr to help automate problem determination and error recovery. If you issue the LINKTEST command from a CLIST, NetView returns the resulting data to the CLIST for its use. If LINKTEST is issued from a command line, the results are displayed at your terminal on one or more LINKTEST REPLY panels. (See NetView Command Lists for more information on how to use LINKTEST in a CLIST.)

Four sample CLISTS (INITCFB, ADDLINE, SPLOOKUP, FINDNCP) are provided with NetView to simplify the specification of the parameters for this command. Another CLIST (TEST SP) shows an example of how to invoke this command and display the results. These five clists are documented in the NetView Installation manual.

Scope checking can be done on the LINKTEST command.

## **Example**

To send a LINKTEST command to service point NMWS1 to perform a test on line LIN3, enter:

LINKTEST SP=NMWSl APPL=APPL07 LINE=LIN3

APPL07 is the link connection subsystem manager that will execute the command.

# **LIST**

The LIST command gives you information about your NetView session.

The format of the LIST command is:

LIST

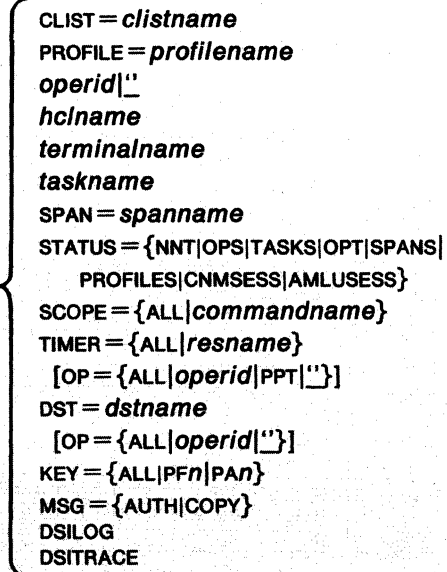

#### **where:**

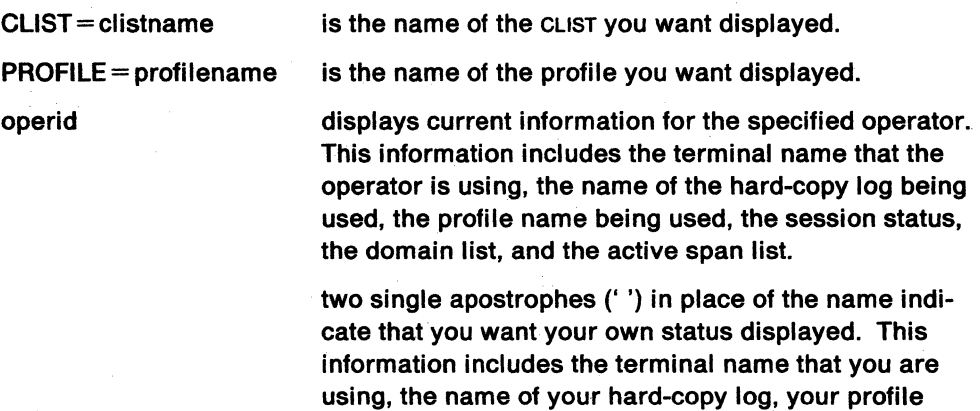

your active span list.

hclname

terminalname

taskname

SPAN= spanname

is the name of the hard-copy log device whose status you want displayed.

name, the status of your session, your domain list, and

is the name of the terminal whose status you want displayed.

is the name of the optional task whose status you want displayed. To find out the name of the task, use the LIST STATUS= OPT command.

is the list of resources within your span list you want displayed.

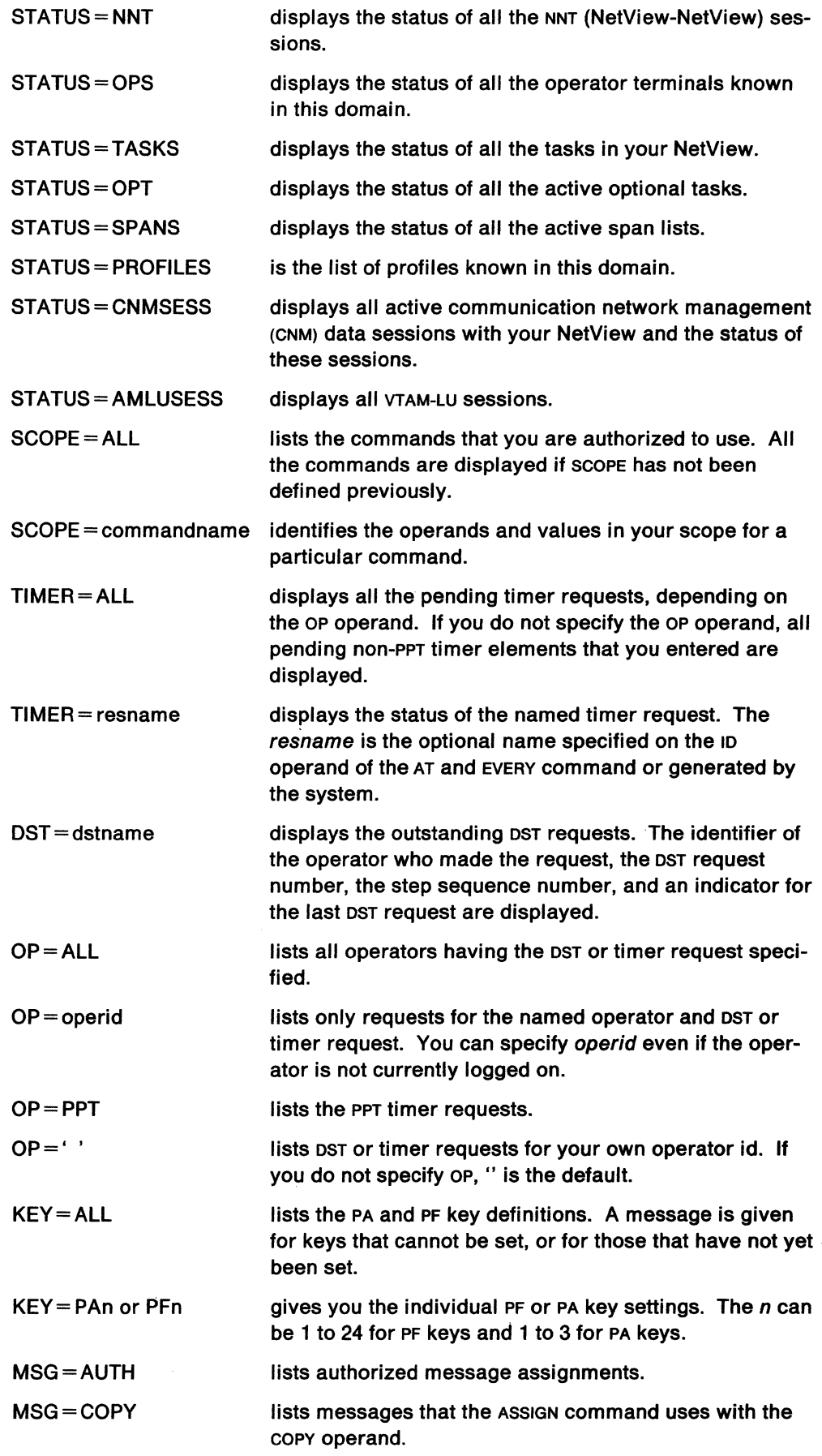

 $\sim$   $\sim$ 

 $\mathcal{L}^{\text{max}}_{\text{max}}$  , where  $\mathcal{L}^{\text{max}}_{\text{max}}$ 

 $\mathcal{L}^{\text{max}}_{\text{max}}$ 

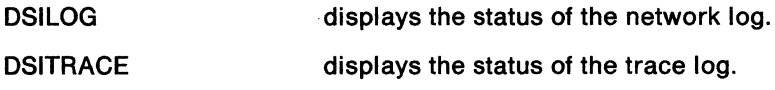

## **Usage Note**

If a status is listed IN RECOVERY, you may need to use the error recovery commands START, STOP, and MOVE to start processing. For hard-copy log printing, if a status of DEVICE DORMANT is given, this means that the task exists, but the hard-copy terminal is not connected.

Timer requests are displayed in the order they are scheduled to run.

If you are listing information about a domain list, an A indicates an active crossdomain session and an 1 indicates that no cross-domain session currently exists but you can start one.

Scope checking is done on the LIST command and on the DST and OP operands.

#### **Example**

To display the status of the network log, enter:

LIST OSILOG

### **Response**

Your response will be similar to:

```
LIST OSILOG 
TYPE: OPT TASKID: OSILOG TASKNAME: OSILOG STATUS: ACTIVE 
PRIMARY:DSILOGP STATUS:ACTIVE SECONOARY:OSILOGS STATUS:INACTIVE 
AUTOFLIP: YES RESUME: NO 
END OF STATUS DISPLAY
```
This means that the task name is DSILOG and it is active. The primary data set (DSILOGP) is active while the secondary data set (DSILOGS) is inactive.

# **LISTSESS**

Use the LISTSESS command to display the status of your subsystem sessions.

The format of the LISTSESS command is:

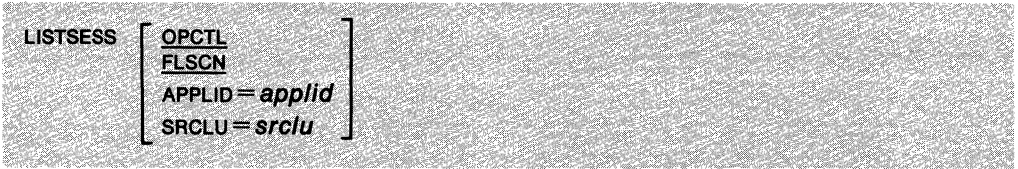

### **where:**

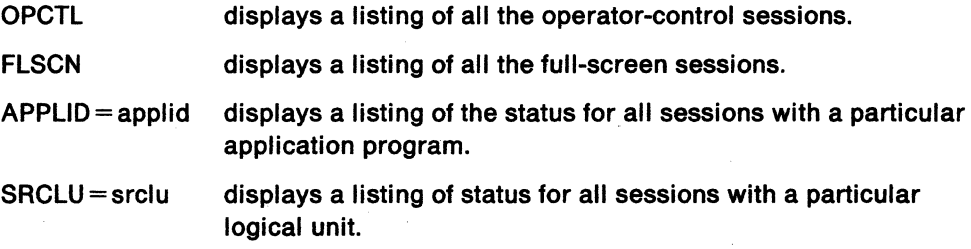

## **Usage Note**

If LISTSESS is entered with no operands, all sessions are listed.

### **Example**

To list all the full-screen sessions that you have active, type:

LISTSESS FLSCN

## **Response**

You will see information similar to the following:

If no sessions are active:

DSI447I NO FLSCN SESSIONS ARE ACTIVE

#### If sessions are active:

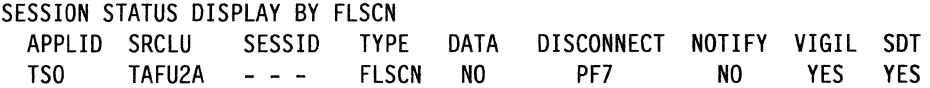

# **LISTVAR**

The LISTVAR CLIST displays the values of the following variables: APPLID, DATE, HCOPY, LU, NCCFCNT, OPID, OPSYSTEM,TASK, and TIME.

The format of the LISTVAR CLIST is:

LISTVAR

## **Usage Note**

See NetView Command Lists tor an explanation of the variables.

**Example** 

To display the settings of the variables, type:

LISTVAR

## **Response**

You will see information similar to:

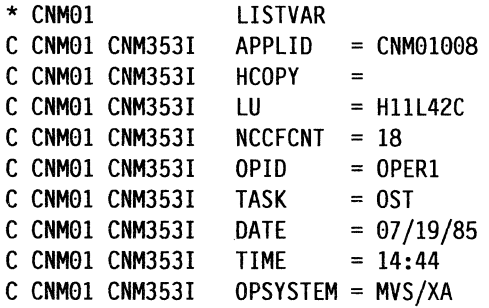

The LL2 CLIST requests a link level 2 test for a non-switched SDLC link. It tests a communication line between:

- An NCP and one of its peripheral physical units
- Two NCPS.

The format of the LL2 CLIST is:

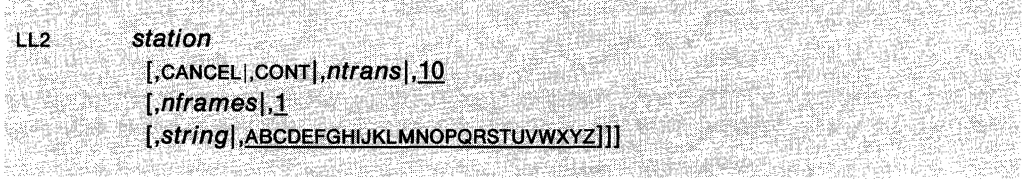

#### **where:**

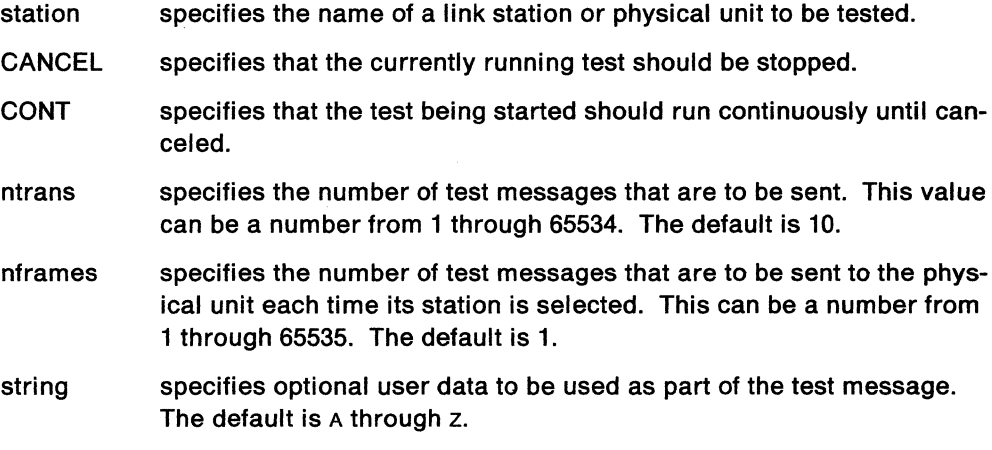

## **Usage Note**

This CLIST generates the following VTAM command:

MODIFY LL2

For more information on this command, see VTAM Operation.

If you omit a positional operand, you must indicate its absence by a comma.

## **Example**

To start a link level 2 test for a link to an SDLC peripheral node containing physical unit DPU3274, use the following command:

LL2 DPU3274

## **LL2**

# **LOGOFF**

 $\sim$ 

The LOGOFF command ends the session between your terminal and the system.

The format of the LOGOFF command is:

LOGOFF

## **Usage Note**

Any messages that are to be sent to the operator are redirected to another authorized operator.

## **Response**

If you have logged off successfully, you will see this message:

DSI081I OPERATOR operid, LOGOFF PROCEEDING: TERMINAL=terminalname

 $\mathcal{L}_{\mathcal{A}}$ 

# **LPDA**

The link problem determination aid (LPDA) command changes or queries the LPDA status of a line or station attached to an NCP. The LPDA command applies to NCPS only.

The format of the LPDA command is:

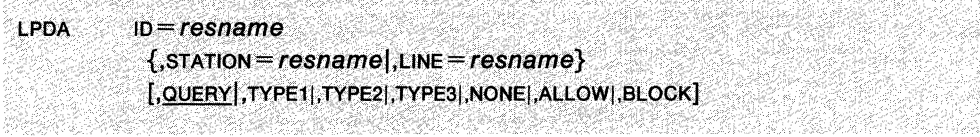

.<br>1월 '서울과 1. 선수원 1942년 2013년부터 2013년 1월 2013년 22일 전부 전부 전부 전부 전 유민이 이 이 전문 전문 1200년 2013년 1200년 1200년 1200년 1200년

#### **where:**

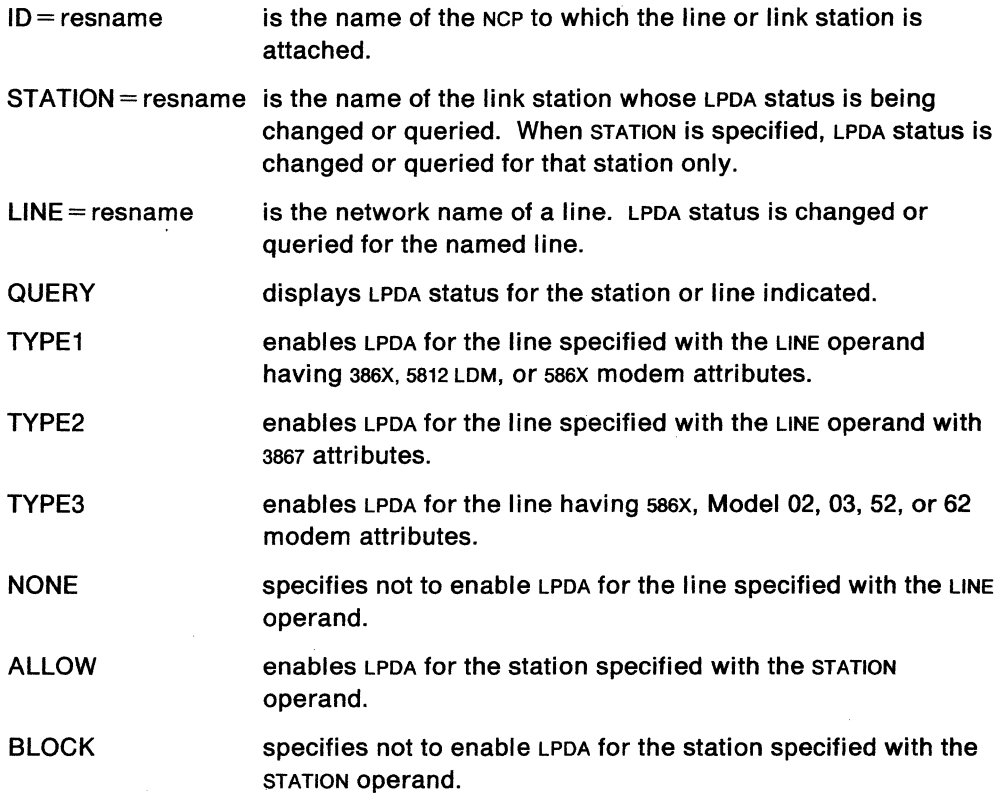

## **Usage Note**

You can use ALLOW and BLOCK with the STATION operand only.

The following matrix indicates where the LPDA command will work successfully and where it will fail with a sense code.

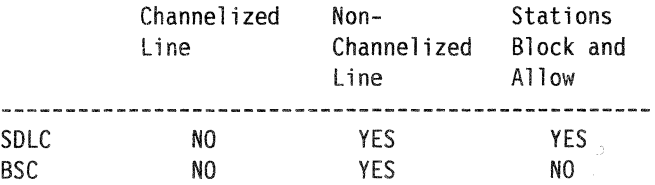

Scope checking can be done on the LPDA command.

## **Example**

To query the LPDA status of LINE? attached to NCP2, type: LPDA ID=NCP2,LINE=LINE7

## **Response**

You will receive a response similar to:

DSI268I LPDA COMPLETE

or a message with a sense code indicating LPDA cannot be set.

i,

 $\sim$ 

# **LSESS**

The LSESS CLIST displays the status of your subsystem sessions.

The format of the LSESS CLIST is:

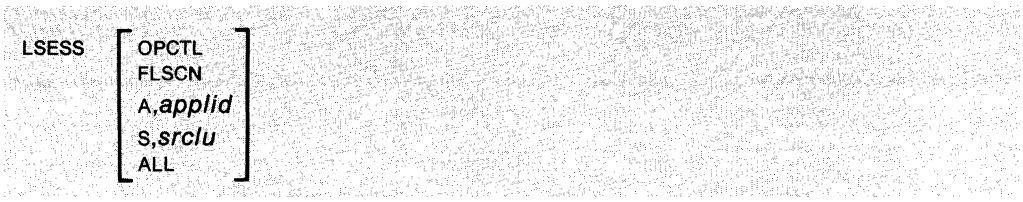

## **where:**

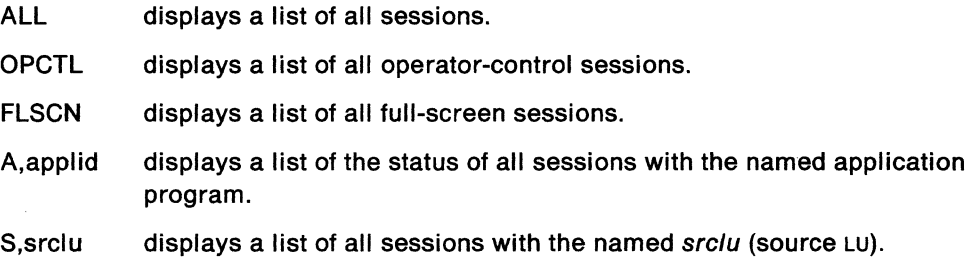

## **Usage Note**

This GUST generates a LISTSESS command; see "LISTSESS" on page 3-102 for more information.

## **Example**

To list all operator control sessions, type: LSESS OPCTL

# **MAIN MENU**

The MAINMENU CLIST displays the NetView main menu panel.

The format of the MAINMENU CLIST is:

MAINMENU

## **Usage Note**

The NetView main menu panel appears when you log on to NetView if you use LOGPROF1. To use this panel, enter a command listed on the panel on the CMD line. After entering a command from this panel, you can return to the NetView main menu panel by pressing PF6 (ROLL), PF2 (END), PF3 (RETURN), or by entering the MAINMENU CLIST.

When you use the MAINMENU CLIST, the NetView main menu remains on the NetView component stack that is used with ROLL until the component is ended.

To leave the NetView main menu panel, press PF2 or PF3.

# **MAJ NODES**

The MAJNODES CLIST displays all the active major nodes in the domain.

The format of the MAJNODES CLIST is:

**MAJNODES** 

## **Usage Note**

This CLIST generates the following VTAM command: DISPLAY MAJNODES

For more information on this command, see VTAM Operation.

### **Example**

To display the active major nodes in the domain, type: **MAJNODES** 

### **Response**

You will receive a response similar to:

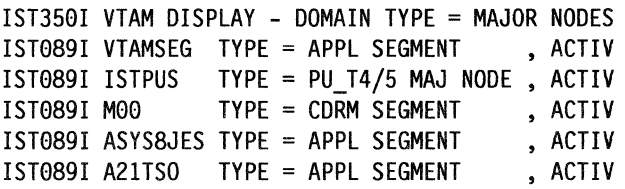

# **MDMCNFG**

The MDMCNFG command retrieves and updates the 586X modem configuration data.

The format of the MDMCNFG command is:

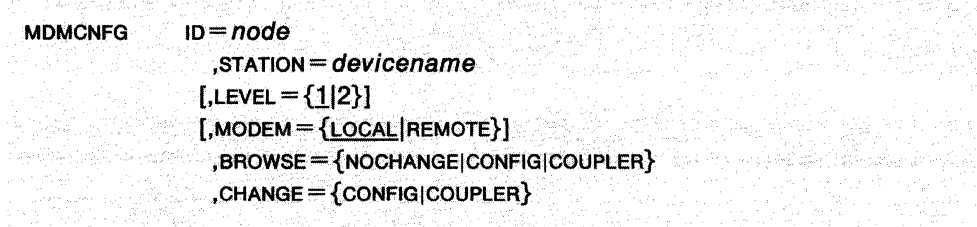

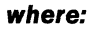

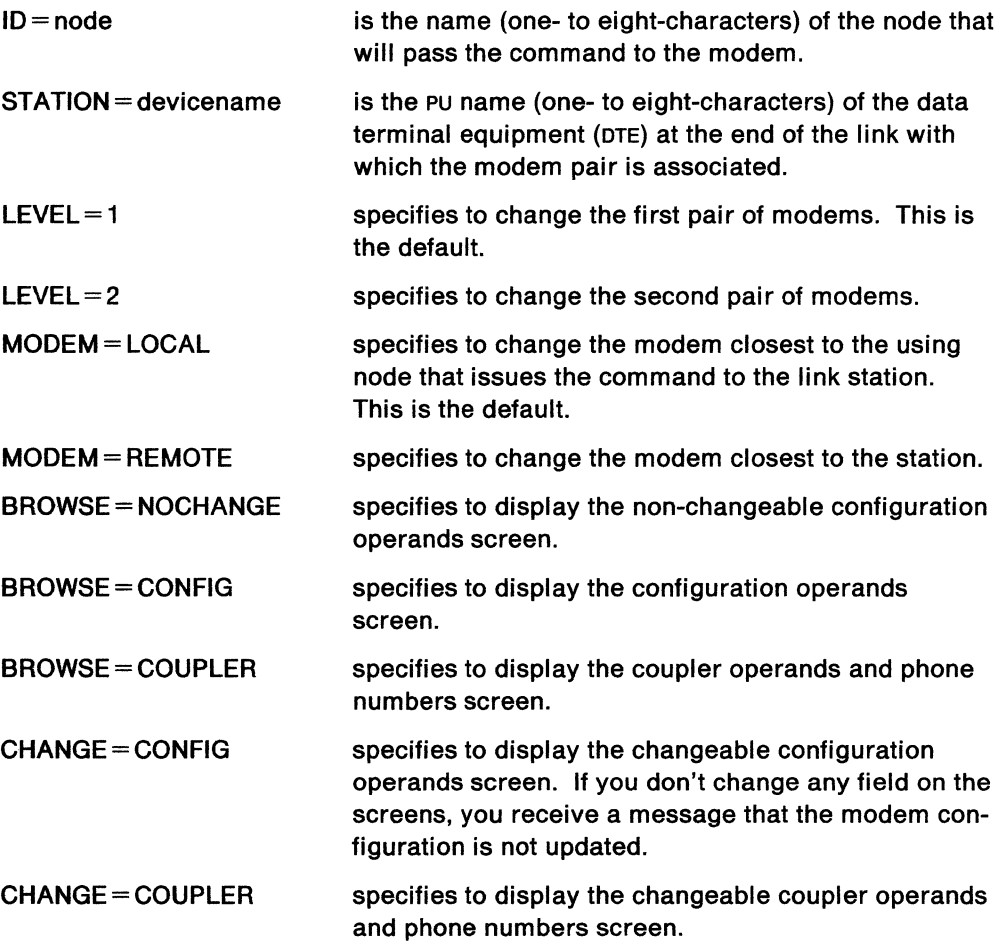

### **Usage Note**

You must use either the BROWSE or CHANGE operand.

You can use this command during installation of the IBM 586X modems to configure both local and remote modems from your operator console. The local modems must be configured first.

You can use the MDMCNFG command in a CLIST.

If you would like to cancel a change to the configuration or cancel a change to the coupler screen, enter the CANCEL command on the command line and press ENTER.

The MDMCNFG command only runs under the operator station task (OST).

The MDMCNFG command can be scope checked.

The following combinations are not accepted:

- If MODEM = REMOTE and the configuration is "multipoint" then "network function" cannot be "control"
- $\bullet$  If MODEM = LOCAL, secondary/tributary will not be allowed
- $\bullet$  If MODEM = LOCAL, then "transmit clock" cannot be "receive"
- If LEVEL = 2 and MODEM = LOCAL, then "speed control mode" cannot be "console"
- If LEVEL  $= 2$  and MODEM  $=$  LOCAL, then transmit clock must be "external".

#### **Example**

To display the changeable configuration operands for the remote modem on the link connecting NCP1 and TERM4, use the following command:

MOMCNFG IO=NCP1,STATION=TERM4,MOOEM=REMOTE,BROWSE=CONFIG

## **Response**

The following screen appears:

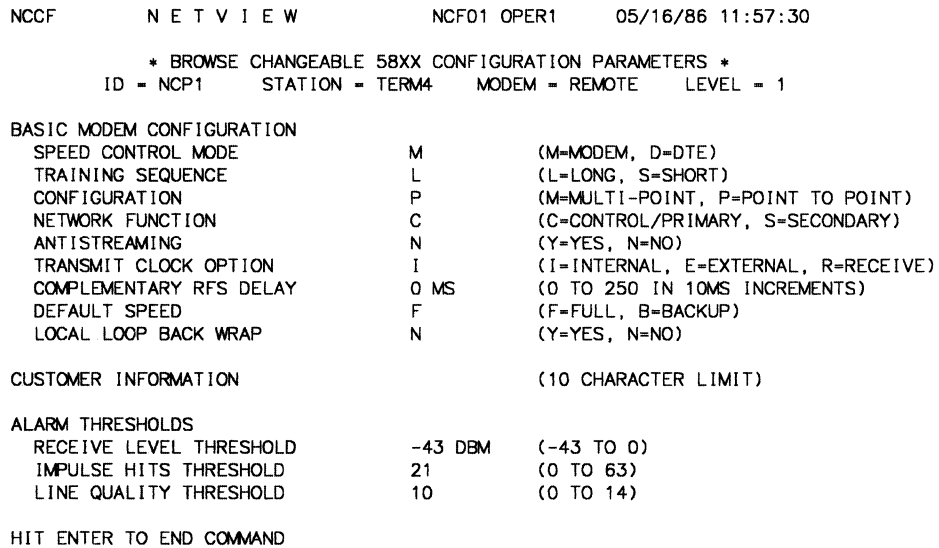

Figure 3-7. Browse Changeable Configuration Operands

The fields are described in Appendix B, "List of Panel Fields" on page B-1.

Your system programmer can use the Change Modem Configuration form to show how your operands should be set. See NetView Administration Reference for a copy of the Change Modem Configuration form.

# **MDMCNTL**

Use the MDMCNTL command to:

- Change line speed
- Close or open a contact (built-in relay) or detect current of a sensor
- Dial the station using the switched network backup (SNBU) line
- Disconnect the station and activate SNBU
- Sense current on a sensor relay of the modem.

The format of the MDMCNTL command is:

**MDMCNTL**  $ID = using node$ ,STATION=devicename [,LEVEL = {1|2}]  $[$ , MODEM =  $[$  LOCAL REMOTE ALL RMT  $]$ ,SPEED={FULL|BACKUP} ,CONTACT = {CLOSE|OPEN|QUERY} ;CONNECT{ = phone#1| = (phone#1,phone#2)} ,DISCONN

## where:

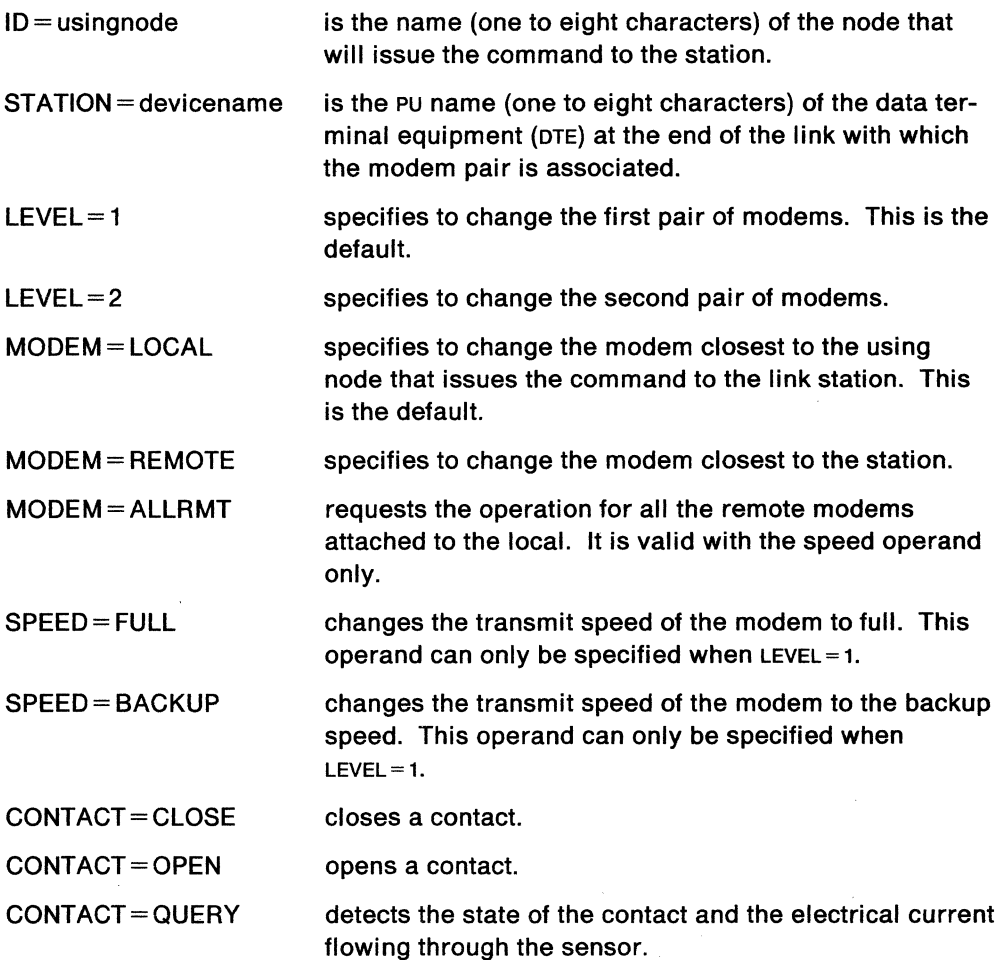

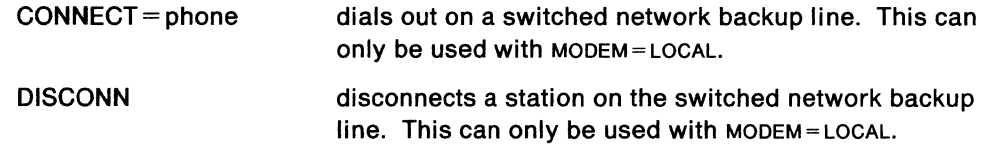

### **Usage Note**

These functions apply to the 586X modems. You cannot specify  $LEVEL = 2$  and the SPEED operand together.

Scope checking can be done on the MDMCNTL command.

## **Example**

The communications link between LANCP2 and NYSNA1 has problems and a request has been received to use the backup link until the problem is resolved. The phone numbers for the backup link are 1-800-555-6789 and 1-800-555-6790. To do this enter the following command:

MDMCNTL ID=LANCP2, STATION=NYSNA1, CONNECT=(18005556789,18005556790)

## **MOVE**

The MOVE command shifts activity from one NetView terminal to another.

The format of the MOVE command is:

MSSENNS  $FROM = terminalname$ **MOVE**  $TO = terminal name$ 

#### **where:**

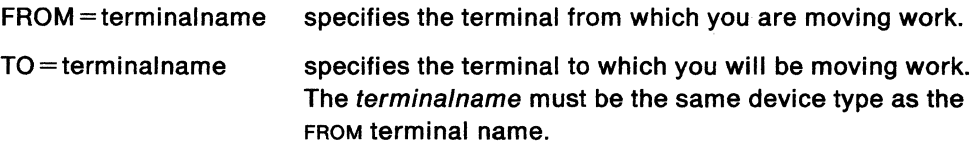

## **Usage Note**

You cannot move your own terminal's work. The terminal for which work is being moved (FROM terminalname) must be in an error state. You cannot move a task in recovery status to a terminal (TO terminalname) that another application program is using.

In automated operations, you cannot move from or to an automated task.

Terminal names are network resource names of terminal devices of the same type. The MOVE command is restricted to devices defined with a POS or HARD-COPY statement.

### **Example**

Suppose you are using terminal A. To move terminal B's work to terminal C, type:

MOVE FROM=B,TO=C

and press ENTER.

#### **Response**

When the move has completed, you will get this message:

DSI0381 ACTIVITY FOR TASK MOVED FROM TERMINAL terminalname TO terminalname

## **MSG**

The MSG command sends a message to an operator or to the network log.

The format of the MSG command is:

MSG {PPT|LOG|ALL|SYSOP|operid} ,text

#### where:

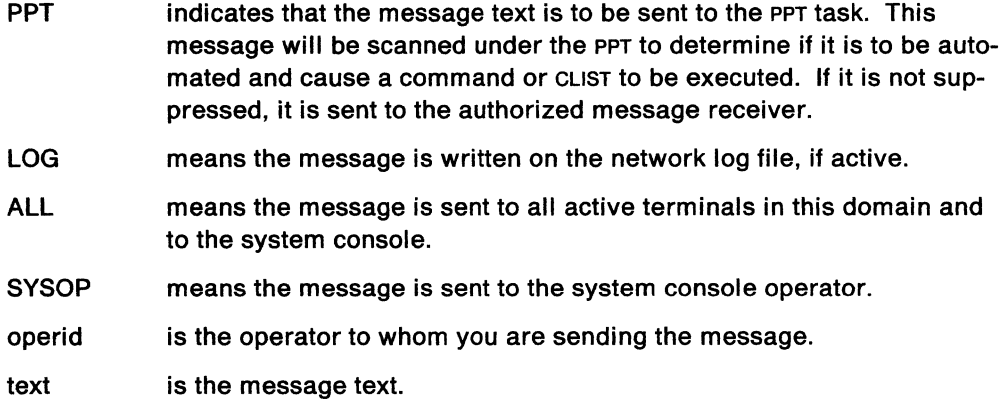

#### Usage Note

A comma or blanks must come before the message text. All characters after the comma or blanks are considered part of the text. You can use blanks and commas in the text. Quotation marks (") or apostrophes (') are not required; if they are in the text, they are treated as part of the text.

You can use AUTHRCV as a synonym for the PPT operand.

### Example

To send a messages to your users, type: MSG ALL,SYSTEM SHUTDOWN IN lG MINUTES

### Response

Here is what the receiving operators will see: DSIG391 MSG FROM NCFGl SYSTEM SHUTDOWN IN lG MINUTES

Here is what you will see: DSIGGlI MESSAGE SENT TO ALL

## MYS **MYS**

The MVS command is used to enter an MVS system operator command from NetView.

The format of the MVS command is:

{commandtext} **MVS** 

#### where:

commandtext

is an MVS command, a JES2/3 command or any other MVS subsystem command.

## Usage Note

Commands in the master console (Mc) only group may not be issued from NetView. Refer to MVS Operator Library: Commands for a discussion of command groups.

Scope checking can be specified on the first keyword (using KEYCLASS) and the next token (using VALCLASS).

## Example

MVS MODIFY TSO,USERMAX = NNNN

The above command can be scope checked as follows:

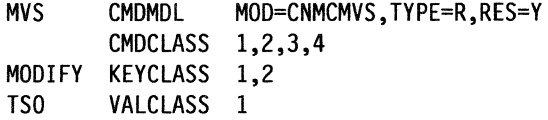

# **NCPDUMP**

The NCPDUMP CLIST initiates a dump of an active NCP.

The format of the NCPDUMP CLIST is:

NCPDUMP ncpname [,stationname [,RMPQ],DYNA]]  $[$ ,PDS=resname] [,CSP|,MOSS|,NCP]

#### **where:**

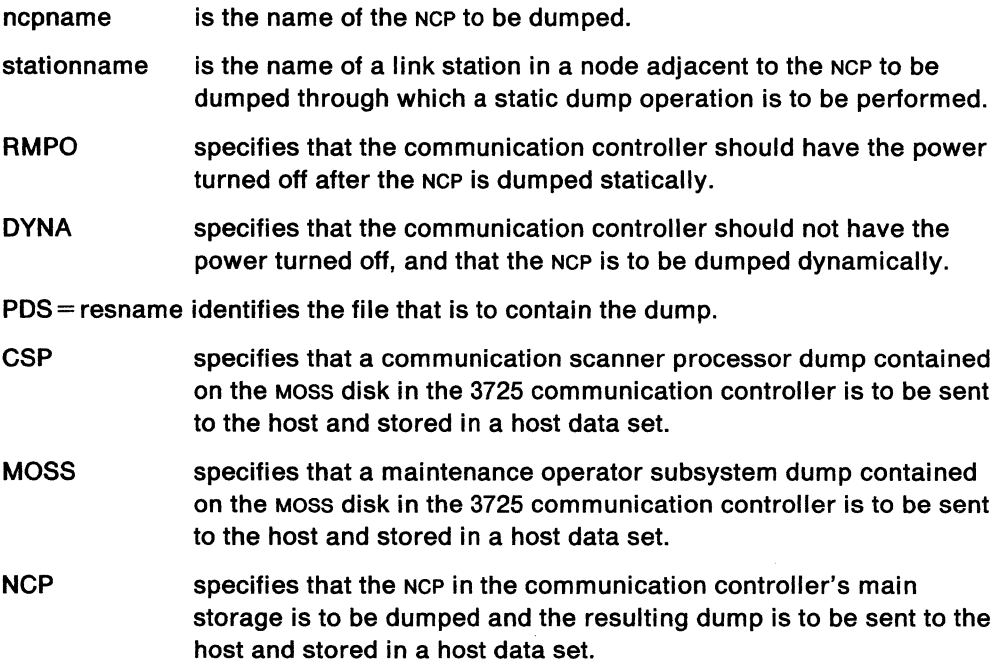

### **Usage Note**

This CLIST generates the following VTAM command:

MODIFY DUMP

For more information on this command, see VTAM Operation.

If you omit a positional operand, you must indicate its absence by a comma.

If you specify DYNA, you cannot specify CSP or Moss.

If you specify RMPO, you cannot specify CSP or MOSS.

If you specify stationname, you cannot specify DYNA. MOSS, or CSP.

## **Example**

If you want to take a dynamic dump of NCP1 and put the results in a file defined by NCPDUMP, issue the following CLIST:

NCPOUMP NCPl,OYNA,POS=NCPOUMP

# **NCPSTOR**

The NCPSTOR cusr displays the storage contents of a communication controller running an NCP. You can display up to 256 (decimal) bytes from any address within the communication controller.

The format of the NCPSTOR CLIST is:

NCPSTOR ncpid ,addr [,length]

#### **where:**

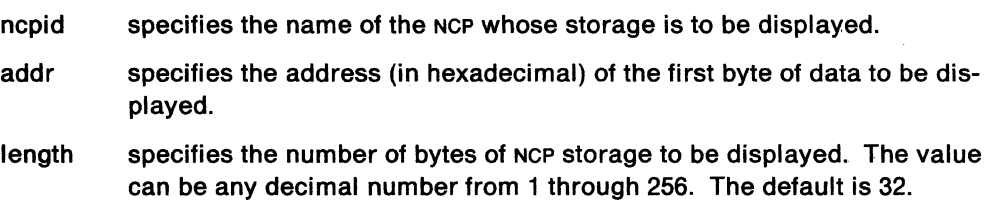

### **Usage Note**

This CLIST generates the following VTAM command:

DISPLAY NCPSTOR

For more information on this command, see VTAM Operation.

#### **Example**

To list the storage contents of NCP572P, beginning with address 260 for 32 bytes, type:

NCPSTOR NCP572P,260

## **Response**

The response will be similar to:

IST097I NCPSTOR ACCEPTED IST244I NCP STORAGE FOR ID = NCP572P IST245I 000260 81C2282F 104828AE 415CFOOF 99152883 IST245I 000270 0108ElFO 80804154 A821D410 2589F2AO

# **NETWORK**

The NETWORK CLIST displays all networks defined to an NCP.

The format of the NETWORK CLIST is:

**NETWORK** ncpid

## **where:**

ncpid specifies the name of the NCP for which all defined networks are to be displayed.

## **Usage Note**

A maximum of five networks can be displayed.

**Warning:** Incorrect results may occur when running the NETWORK CLIST while MSGMOD is on.

This CLIST generates the following VTAM command:

D NET,NCPSTOR,ID=ncpid

For more information on this command, see VTAM Operation.

## **Example**

To display the networks defined to NCP2t, enter: NETWORK NCP21
# **NEWS**

The NEWS CLIST displays messages from your network control center.

The format of the NEWS CLIST is:

한 한 사람이 아주 사는 사람이 있어요. 그는 아이가 아주 사람들이 있었다. ત્ર જ્યું છે. કુલ ૧ મહિનાને મહાદી પ્રારંભી પરીક્ષણ **NEWS** 

**Usage Note** 

These messages are updated by your system programmer.

# **N.ODE**

The NODE CLIST provides information about a particular major node or minor node. You can also receive information about the node's subordinate resources.

The format of the NODE CLIST is:

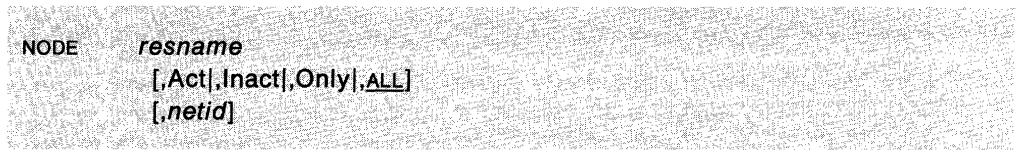

#### **where:**

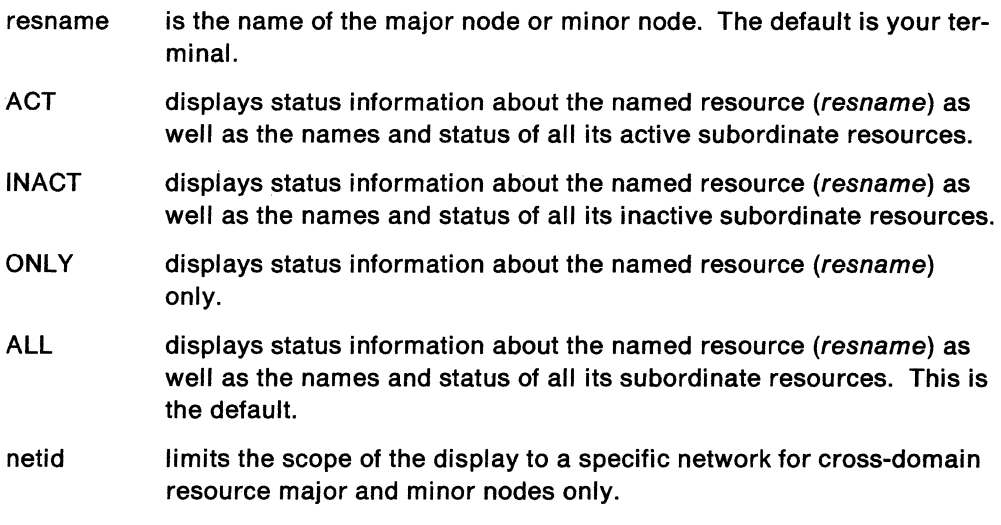

### **Usage Note**

This CLIST generates the following VTAM command:

DISPLAY NET

For more information on this command, see VTAM Operation.

### **Example**

To display information about the channel-attached major node CTCA7FO and its subordinate resources, use the following command:

NODE CTCA7F0,ALL

### **Response**

You will receive a response similar to:

```
IST0971 DISPLAY ACCEPTED 
IST0751 VTAM DISPLAY - NODE TYPE = CA MAJOR NODE 
IST486I NAME= CTCA7F0, STATUS= ACTIV, DESIRED STATE= ACTIV 
IST654I I/O TRACE = ON, BUFFER TRACE = N/AIST170I LINES: 
                  , ACTIV----E, CUA = 7F0
IST314I END
```
# **NOSTAT**

The NOSTAT CLIST stops the recording of tuning statistics.

The format of the NOSTAT CLIST is:

**NOSTAT** 

# **Usage Note**

This CLIST generates the following VTAM command: MODIFY NOSTAT

For more information on this command, see VTAM Operation.

# **OVERRIDE**

The OVERRIDE command sets message processing options to be used instead of those selected by the message automation table for a particular operator. The OVERRIDE options take precedence over the options specified by the DEFAULTS command. These options apply to all messages that are to be displayed at the individual operator's terminal.

The format of the OVERRIDE command is:

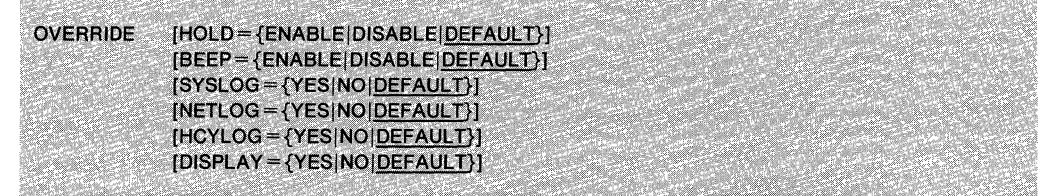

### **where:**

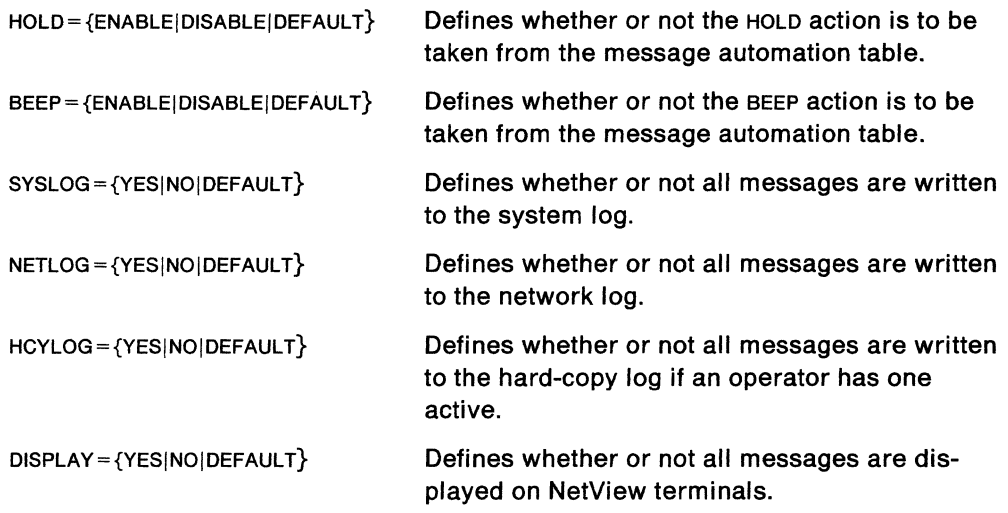

## **Usage Note**

DEFAULT sets the processing back to using the DEFAULTS command and message automation table processing.

The NetView-provided actions for your operator ID (when you do not use OVERRIDE) are determined from the DEFAULTS command and the message automation table.

DISPLAY= NO allows all messages to be suppressed by an operator.

Scope checking can be done on the OVERRIDE command.

### **Response**

No messages are produced if this command runs correctly.

# **PATHS**

The PATHS CLIST displays dial-out path information about a switched physical unit.

The format of the PATHS CLIST is:

PATHS resname

### **where:**

name specifies the name of a switched physical unit.

### **Usage Note**

This CLIST generates the following VTAM command:

DISPLAY PATHS

For more information on this command, see VTAM Operation.

## **Example**

To display the dial-out path information for physical unit HD3790N1, use the following: PATHS HD3790Nl

## **Response**

You will see a display similar to:

IST097I DISPLAY ACCEPTED IST148I DIAL OUT PATH INFORMATION FOR PHYSICAL UNIT HD3790Nl IST149I LINE GRP TELEPHONE NUMBER OR LINE NAME PIO GID CNT 1994 1994 001 001 005 AVA AUT<br>1994 16871681 EGROUP50 1002 4094 002 002 001 AVA 002 002 001 AVA MAN IST314I END

PID is the path identifier, GID is the group identifier, and CNT is the retry count. AVA means the path is available, and AUT or MAN shows whether the dial-out is automatic or manual.

# **PENDING**

The PENDING CLIST displays information about nodes in the domain in a pending state.

The format of the PENDING CLIST is:

**PENDING** 

## **Usage Note**

This CLIST generates the following VTAM command:

DISPLAY PENDING

For more information on this command, see VTAM Operation.

### **Example**

To display nodes in a pending state, type: PENDING

## **Response**

You will see information similar to:

IST350I VTAM DISPLAY - DOMAIN TYPE = PENDING IST1591 THE FOLLOWING NODES ARE IN A PENDING STATE IST0801 M09 PACDR M10 PACDR H21CC94P PCTDl IST080I P668B PCTDl P1402C PCTDl P45A2 PCTDl IST080I P45A5CE PCTD2 T45A5E00 INOP T45A5E01 INOP IST314I END

In this example, node MO9 is in the PACDR state. To display the meaning of PACDR, use the STATUS CLIST.

# **PFKDEF**

The PFKDEF CLIST sets PF keys for an operator station task (OST) for the command facility, hardware monitor and 4700 support facility. It does not apply to any other NetView components.

 $\mathcal{L}$ 

The format of the PFKDEF CLIST is:

PFKDEF

## **Usage Note**

The PFKDEF CLIST cannot run under the PPT.

This cust can be customized by your system programmer. If this cust is customized, the system programmer should update the PF key descriptions in Appendix F of this book.

# **VM PRINTLOG**

The PRINTLOG CLIST prints the network log or trace log.

The format of the PRINTLOG CLIST is:

PRINTLOG {L|T} {P|S}

### **where:**

- L indicates network log.
- T indicates trace log.
- P prints primary log.
- S prints secondary log.

## **Usage Note**

This clist is available on VM only.

## **Example**

To print the primary trace log only, enter: PRINTLOG T P

# **PURGE**

The PURGE command purges a timer request scheduled by the AT or EVERY command or purges a DST request with which there is a problem, such as a request unable to complete.

The format of the PURGE command is:

\n
$$
\text{PURGE}
$$
\n $\text{TIMER} = \{\text{ALL}|\text{resname}\}$ \n

\n\n $\text{LOP} = \{\text{operid}|\text{PPT}| \cdot \}$ \n

\n\n $\text{DST} = \text{dstname}$ \n

\n\n $\text{REQ} = \{\text{requestnumber}|\text{ALL}\}$ \n

\n\n $\text{LOP} = \{\text{operid}| \cdot \}$ \n

### **where:**

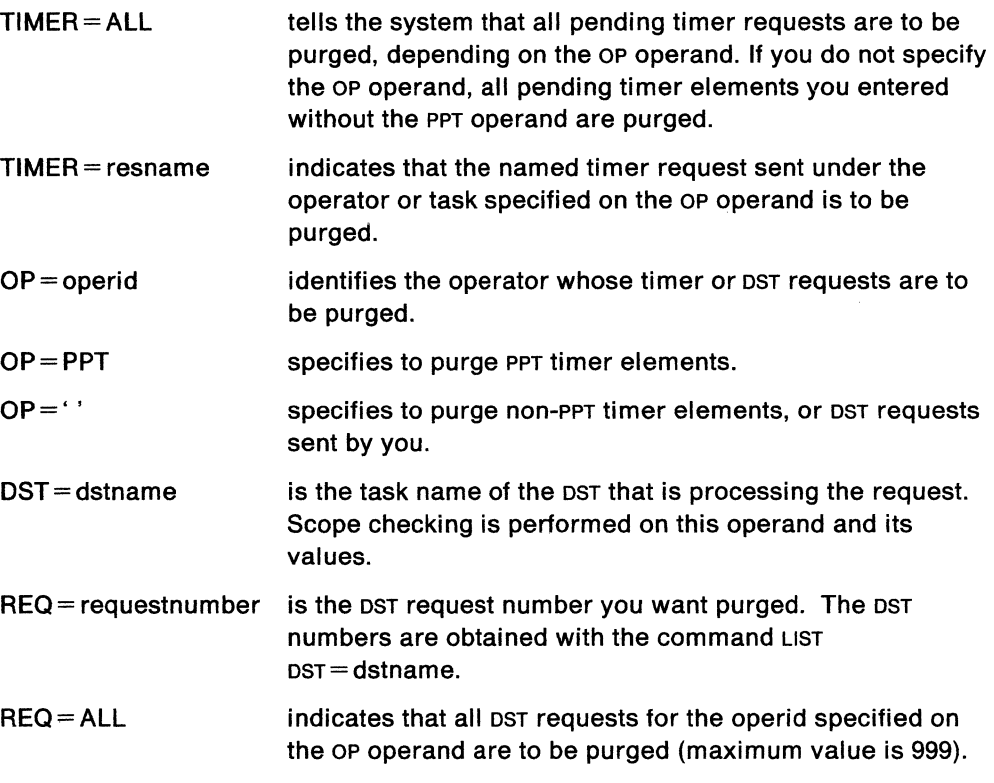

# **Usage Note**

Scope checking is done on the PURGE command and on the TIMER, DST, OP, and REO commands.

### **Example**

To purge all outstanding non-PPT timer requests, type: PURGE TIMER=ALL

To purge all outstanding DST requests for BNJDSERV that are from operator HELPDSK1, type:

PURGE DST=BNJDSERV, REQ=ALL, OP=HELPDSKl

### **Response**

If the purge is successful, you will see:

DS1205l nnri TIMER ELEMENTS PURGED OP = operid

or

DS1510l taskname: rrr REQUESTS PURGED

In the example, *rrr* is the decimal number of requests purged.

# **QHCL**

The QHCL CLIST displays information about the hard-copy log (printer), if one exists.

The format of the QHCL CLIST is:

gather at street in the agency (result)<br>Start College (result) (result) (result)<br>Start College (result) (result) **QHCL** 

 $\overline{\phantom{a}}$ 

# **RCFB**

The RCFB cusr displays information describing the specified return code and feedback code. Only VTAM return codes and feedback codes are handled by this cusr.

The format of the RCFB CLIST is:

rtncd, fdbk2 **RCFB** 

### **where:**

rtncd specifies the hexadecimal return code.

fdbk2 specifies the hexadecimal feedback code.

### **Usage Note**

Leading zeros are not required for the return or feedback codes.

This command is not allowed if NetView is installed with the DASO Conservation Option. (See "DASO Conservation Option" on page 2-8.)

### **Example**

To display the meaning of return code 8 and feedback code 0, type:

RCFB 8,0

## **Response**

The following screen appears:

| <b>CNMR0800</b> |                                                                                                    | <b>RTNCD</b>  | FDBK2                |  | Page 1 of 2                                                           |
|-----------------|----------------------------------------------------------------------------------------------------|---------------|----------------------|--|-----------------------------------------------------------------------|
|                 |                                                                                                    |               | $(X'08')$ $(X'00')$  |  | : Temporary storage shortage                                          |
|                 | VTAM is temporarily unable to secure enough storage to<br>process the request. The request can usually be reissued<br>(with EXECRPL, for example). In certain cases, the macro<br>instruction processing will not have gotten for enough to<br>have done significant work, and the request can be<br>reissued. In other cases, the processing may have gone<br>beyond some irreversible point before failing, in which<br>case, the request cannot simply be relasued. |               |                      |  |                                                                       |
|                 |                                                                                                    | $PFB==>$ More |                      |  |                                                                       |
| $Actin=)>$      |                                                                                                    |               |                      |  |                                                                       |
|                 | $PF1 - He1p$                                                                                                    |               | PF2= End PF3= Return |  | PF5= Bottom<br>PF6= Roll PF7= Backward PF8= Forward PF11= Entry Point |

Figure 3-8. Return Code and Feedback Code Panel

# **RECYCLE**

The RECYCLE CLIST deactivates, and then activates a network node.

The format of the RECYCLE CLIST is:

And an University of the control of the second of the first state of the state of the state of the state of the RECYCLE resource and the contract of the contract of the contract of the contract of the contract of the contract of the contract of the contract of the contract of the contract of the contract of the contract of the contr

### **where:**

resource specifies the name of a network node to be deactivated and then activated.

### **Usage Note**

This CLIST generates the following VTAM command:

VARY INACT

If message IST105I indicates the device is inactive, the following command is also generated:

VARY ACT

This CLIST sends the VARY ACT command to the system until message IST0931 indicates that the resource is active. After 40 seconds, this CLIST ends.

The RECYCLE CLIST cannot run under the PPT.

## **Example**

 $\bar{z}$ 

To deactivate and activate node HD3790N1, type: RECYCLE HD3790Nl

# **REDIAL**

The REDIAL cusr requests that VTAM search for an alternate path if a dial-out attempt is unsuccessful or end a session request without searching for an alternate path.

The format of the REDIAL CLIST is:

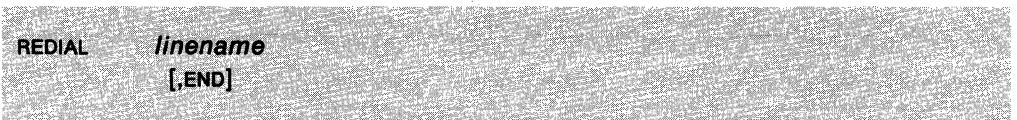

### **where:**

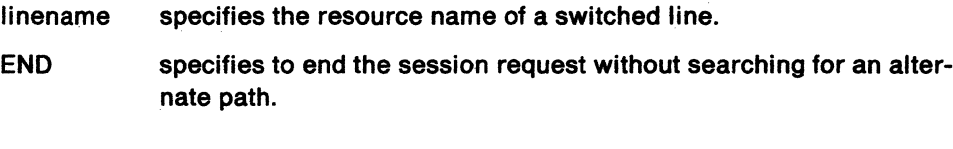

### **Usage Note**

This CLIST generates the following VTAM command:

VARY INOP

For more information on this command, see VTAM Operation.

### **Example**

To search for an alternate path for LINE27, use the following command: REDIAL LINE27

# **REL**

The REL CLIST releases a previously acquired NCP or releases a physical unit attached by a non-switched line to an NCP.

The format of the REL CLIST is:

```
REL {ncpname|puname}
      [,ACT],INACT][.I)
```
### **where:**

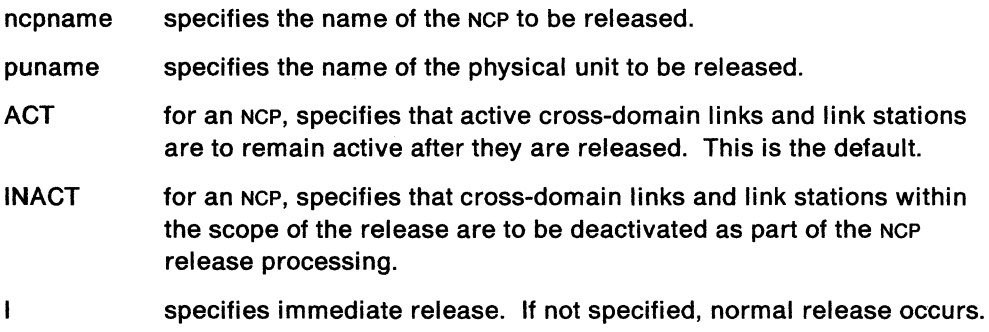

## **Usage Note**

This CLIST generates the following VTAM command:

VARY REL

For more information on this command, see VTAM Operation.

# **Example**

To release previously acquired NCP1, use the following command: REL NCPl

# MVS **RELCONID**

The RELCONID command releases the MVS subsystem console ID that was obtained in a previously issued MVS command.

The format of the RELCONID command is:

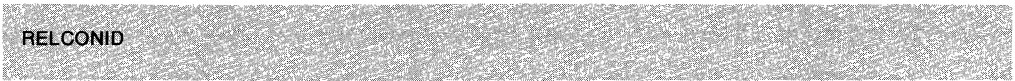

### **Usage Note**

A NetView operator ID obtains an MVS subsystem console ID when it issues an MVS command. For normal operation, the RELCONID command is not needed since an operator ID that is authorized to issue the MVS command will need to retain its subsystem console ID in order to receive command response messages and to issue more MVS commands. An operator ID's console ID is always released when the operator logs off without any need to issue RELCONID.

The RELCONID command should not be used in message automation CLISTs designed to run under an automation task that issues Mvs commands because if a subsystem console ID is not available, the MVS command will fail and the intended automation action will not take place.

# **REPLY**

The REPLY command responds to outstanding VTAM requests.

The format of the REPLY command is:

.<br>이 자리 대표는 다시 대표적인 매우 전자를 대한 대표를 받은 다음 이용이 있습니다.<br>- 이 사이 대표는 다시 대표적인 대표를 받은 대표를 받은 대표를 받은 것이다. REPLY {Pnn|Lnn},text

#### **where:**

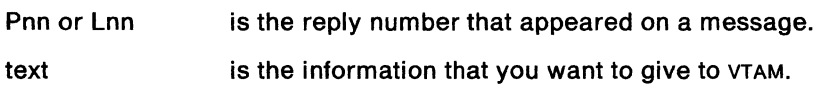

# **Usage Note**

**Note:** VM users must use spaces instead of the comma in the command syntax.

When a VTAM message appears with the following format:

Pnn messagenumber messagetext

or

Lnn messagenumber messagetext

the message requests a network operator reply. The NetView reply command should be entered using the reply ID (Pnn or Lnn) from the message.

### **Example**

If you have the following message on your NetView screen:

P45 IST272A NO INITIAL TEST FOR A08NV6 - REPLY 'U' TO BYPASS - OR CANCEL you can respond using the P45. For example:

REPLY P45, CANCEL

# **RESET**

The RESET command ends the command or CLIST that is running.

The format of the RESET command is:

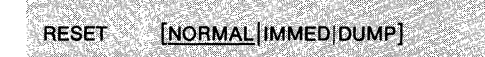

### **where:**

NORMAL tells the system that a command should be stopped at its next breakpoint even if work remains to be done. RESET NORMAL may not work for a command processor that has no breakpoint. You may have to use RESET IMMED instead.

### **CAUTION:**

**Using RESET IMMED can be tried but it could interrupt the current process.** 

NORMAL is the default for RESET.

IMMED tells the system to end the command immediately. All processing stops and the results are lost. You may lose some messages already designated as output but not sent to the screen. Spans are not affected. Your cross-domain session is lost (if you had one). Terminal access facility sessions are lost also.

DUMP similar to RESET IMMED, but specifies that a dump is also taken.

#### **Usage Note**

The RESET command is an immediate command.

Do not enter the RESET IMMED or RESET DUMP command after a CLOSE command has run. If you do, you will be logged off and will not be able to log back on until NetView restarts. If you are in a cross-domain session and you send a RESET IMMED with the ROUTE command to a NetView in another domain, it has the same effect as stopping the cross-domain session.

Be careful when you use the RESET IMMED. Each time you use it, you increase the abnormal end count. When you go over the maximum count as defined by your system programmer, your terminal will be logged off.

RESET IMMED cleans up the storage associated with your OST. If you are using a function that runs partially under your OST and partially under a DST (for example, session monitor and hardware monitor), the associated DST is not affected by the RESET command. Data returned from the DST may be discarded or ignored since any correlation data kept under the OST has been lost. Since the OST part of the function has lost its storage, it may send duplicate requests to the DST and thus cause problems in the DST part of the function.

## **Response**

Normal response to REPLY NORMAL:

You get the following message only if a command or CLIST is running; otherwise, you get no response.

DSI052I command COMMAND SELF-TERMINATED BY OPERATOR REQUEST

### The normal response to RESET IMMED or RESET DUMP is these messages:

DSI131I COMMANDS ABENDED BY RESET COMMAND. STATION HAS BEEN RESET.

DSI172I SUBTASK {luname/operatorid} ABENDED WITH CODE X'000101'

# **RETRIEVE**

The RETRIEVE command places the last command you issued in the command input area. The keyboard will be unlocked. You can alter or erase the command. If you press ENTER, the command will run.

The format of the RETRIEVE command is:

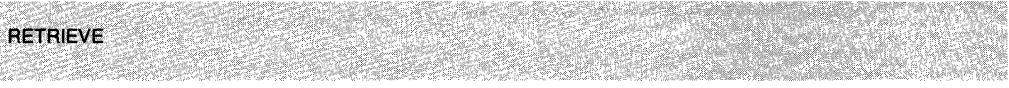

### **Usage Notes**

If, instead of processing the command displayed, you reissue the RETRIEVE command, the next to last command issued re-appears in the command input area. You can issue the RETRIEVE command repeatedly until you have retrieved the command you are looking for.

The number of commands retrieved depends on the length of the commands you entered. The guide lines are:

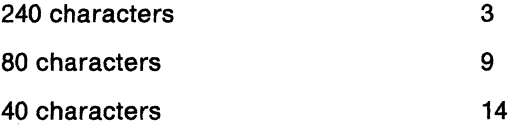

If the command you are retrieving is the entire length of the input area, the last character is dropped and replaced with the cursor.

PF12 is set to the RETRIEVE command.

If you want to use the RETRIEVE command in the hardware monitor, you must have a programmed function (PF) key defined for this purpose. (Note: PF12 defaults to RETRIEVE.)

You cannot type the RETRIEVE command in the session monitor, the status monitor, or the browse facility. For the session monitor, you can use PF12, which is set to RETRIEVE.

You cannot retrieve commands issued by PF keys or suppressed commands. You cannot retrieve the RETRIEVE command.

# **RETURN**

The RETURN command returns to the previous component or the last selection panel that you used.

The format of the RETURN command is:

**RETURN** 

## **Usage Note**

PF3 is set to the RETURN command if you use the PFKDEF CLIST. (Ask your lead operator if your default PF key settings are established.) This command should not be issued from a CLIST.

RETURN does not work in STATMON. BROWSE, the HELP facility, MAINMENU, or HELPDESK.

 $\bar{z}$ 

# **ROLL**

The ROLL command returns to a previous component and panel that you used in that component.

The format of the ROLL command is:

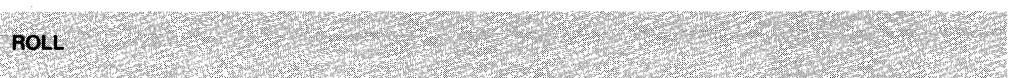

### **Usage Note**

PF6 is set to the ROLL command if you use the PFKDEF CLIST. (Ask your lead operator if your default PF key settings are established.)

The system remembers the sequence in which you go from one component to another. When you use the AOLL command, the system moves the name of the current component at the beginning of the sequence of components, and re-enters the component at the end of the sequence, displaying the panel that was displayed when you last left the component.

### **Example**

If you previously entered NLDM, followed by the HELP component, followed by NPDA, the sequence remembered is:

NLDM - HELP - NPDA

To re-enter the help facility where you left off, enter the command: ROLL

# **ROUTE**

The ROUTE command sends NetView and VTAM commands to other domains.

The format of the ROUTE command is:

**ROUTE** domain id ,command

### **where:**

domainid command is the name of the NetView domain where the command is sent. is the command that is sent.

### **Usage Note**

The ROUTE command sends NetView or VTAM commands to other domains. When you are connecting to other subsystems by means of TAF, only operator-control (OPCTL) commands can be routed. You can also use the ROUTE command to send logon information to other domains after these domains have started.

Any messages associated with the command being sent are returned to the sending terminal.

Do not use the ROUTE command to route commands that produce full-screen output such as HELP or HELPDESK.

If the suppression character defined by your system programmer is used as a prefix with the ROUTE command, neither the ROUTE command nor the command that is sent will be echoed to the screen or logged.

### **Example**

If you want to display the status of a resource named LU2024A1 in domain 02, type: ROUTE 02,0ISPLAY NET,IO=LU2924Al

# **RSESS**

The RSESS CLIST returns the operator to a previously disconnected full-screen terminal access facility session.

The format of the RSESS CLIST is:

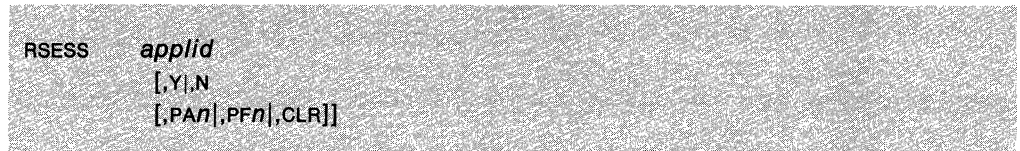

#### **where:**

- applid specifies the logical unit name of the subsystem you want to return to. This name must match the APPLID specified in a previous BGNSESS command.
- Y means that you will hear the terminal alarm when information is sent to NetView. You will also hear this alarm when you press ENTER or a PA or PF key. The alarm will continue until you disconnect from the session. You may then return to your session and the alarm will not sound until another message (information) is received. If omitted, VIGIL defaults to the selection made in the previous BGNSESS or RTRNSESS command for this session.
- N means that you will not hear the terminal alarm when information is sent to NetView. You can display the messages (information) when you disconnect from the subsystem. If omitted, VIGIL defaults to the selection made in the previous BGNSESS or RTRNSESS command for this session.
- PAn specifies the PA (1-3) key you want to be the disconnect key during the full-screen session. If omitted, p defaults to the selection made in the previous BGNSESS or RTRNSESS command for this session.
- PFn specifies the PF (1-24) key you want to be the disconnect key during the full-screen session. If omitted, p defaults to the selection made in the previous BGNSESS or RTRNSESS command for this session.
- CLR specifies that CLEAR is to be the disconnect key during your full-screen session. If omitted, p defaults to the selection made in the previous BGNSESS or RTRNSESS command for this session.

#### **Usage Note**

This command generates a RTRNSESS command, see "RTRNSESS" on page 3-147 for more information. If you omit a positional operand, you must indicate its absence by a comma.

### **Example**

To return to a full-screen rso1 session using PF12 as the disconnect key, type: RSESS TS01,N,PF12

Since N is specified, you will not be interrupted with messages.

# **RTRNSESS**

The RTRNSESS command returns you to a previously disconnected full-screen session with any of the subsystems.

The format of the RTRNSESS command is:

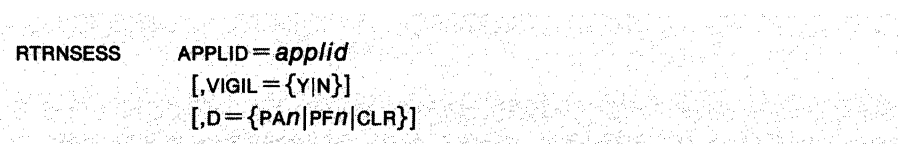

### **where:**

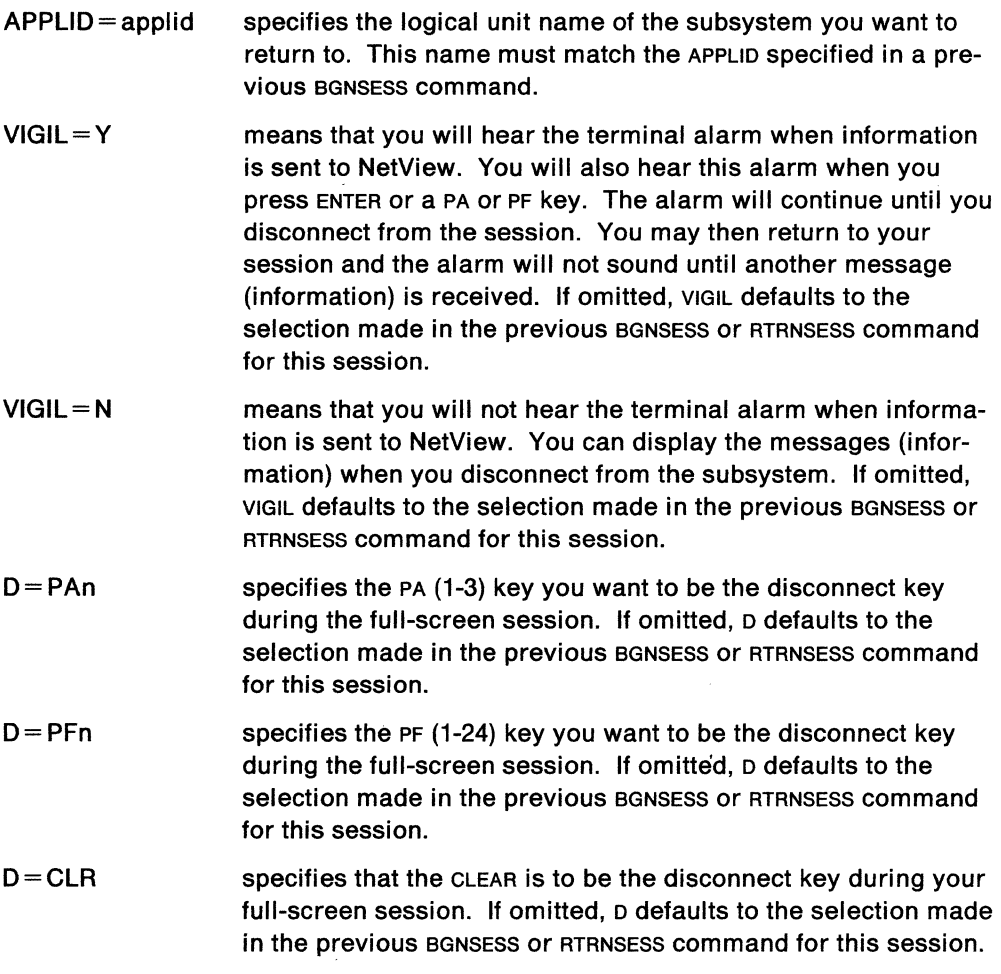

## **Usage Note**

The VIGIL operand replaces the existing INT operand. For address 16, INT is still a valid operand but now functions the same way as VIGIL; the operator is no longer interrupted but only alerted by the terminal alarm of information coming to NetView.

If you have a session started to a destination system that does not automatically send an initial output screen (for example, the cics "good morning" message

screen), you must enter RTRNSESS and press the ENTER key before you can use the session.

If you are using the color, graphics, or larger screen sizes, there may be data missing when you return to the application. If this happens, use the REFRESH key to cause the information to be redisplayed on your screen.

## **Example**

 $\mathcal{A}$ 

To return to a full-screen cics1 session using PF12 as the disconnect key, enter: RTRNSESS APPLID=CICS1,D=PF12

k.

# **RUNCMD**

The RUNCMD command allows service point application commands to be sent to a service point and executed by a given service point application.

The format of the RUNCMD command is:

RUNCMD SP= service point name. APPL= application name, command\_String.

### where:

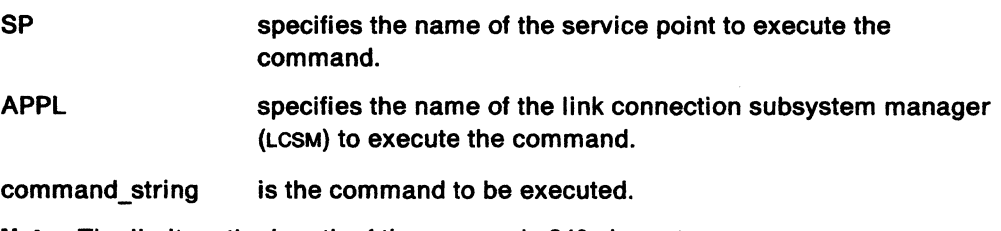

Note: The limit on the length of the RUNCMD is 240 characters.

### Usage Note

The operands on the RUNCMD are positional. The given command (command string) must be the last operand and may be any format.

Scope checking can be done on the RUNCMD command.

#### Example

RUNCMD SP=SP01, APPL=APPL02, DISPLAY LINES

### Response

The normal response to RUNCMD command will either be message(s) from the service point application or message DSI268I RUNCMD COMPLETE when no messages are returned from the service point application. The messages returned may be command facility or service point application messages.

# **RUNDIAG**

The RUNDIAG command performs online diagnostics in a 3710. An operand on the command specifies the diagnostic test to be run.

The format of the RUNDIAG command is:

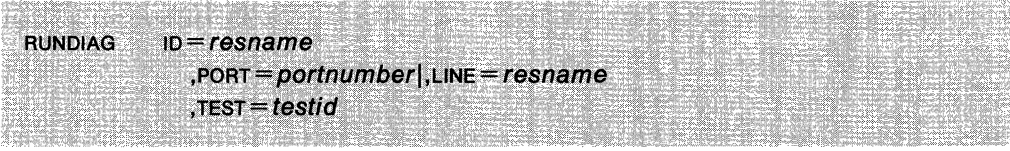

#### **where:**

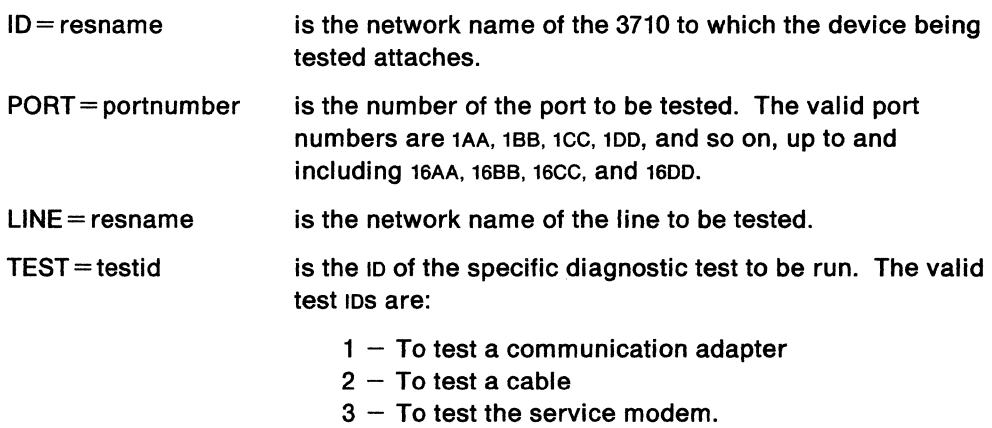

## **Usage Note**

For addresses 1 through 15, ports AA, BB, cc, and DD are valid. For address 16, only ports AA and BB are valid.

For detailed information on how to run the diagnostic tests, see 3710 Network Controller Host Guide.

Scope checking can be done on the RUNDIAG command.

# **SENDSESS**

The SENDSESS command sends a command to CICS/VS (MVS only), IMS/VS (MVS only), HCF (MVS only), or another NetView session. A session must already exist with the subsystem before commands are sent using the SENDSESS command.

The format of the SENDSESS command is:

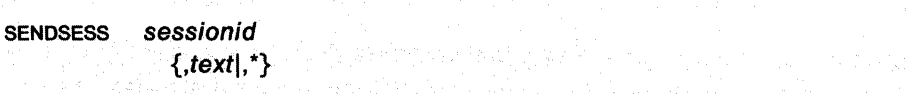

### **where:**

- sessionid is the session identifier (SESSID) you previously specified in the BGNSESS OPCTL command for this session. If SESSID was not specified, the APPLID value is used as the session identifier.
- text is the command, message, or other text you want sent. It should be in the format required for CICS/VS, IMS/VS, or HCF.
- \* specifies that you request permission to send again.

When you use \*, you send an attention to the subsystem. It simulates the attention key.

### **Usage Note**

Any messages associated with the text will be received by whoever sent the SENDSESS command.

A semicolon (;) in the text is used as a logical carriage return. You can enter several commands or "logical lines" to CICS/VS, IMS/VS, or HCF using a semicolon to indicate the end of each logical line. To send a single semicolon to a subsystem you should use two semicolons in a row(;;).

The SET command defines PA and PF keys for the command facility and the hardware monitor. These settings remain valid only until you log off.

The format of the SET command is:

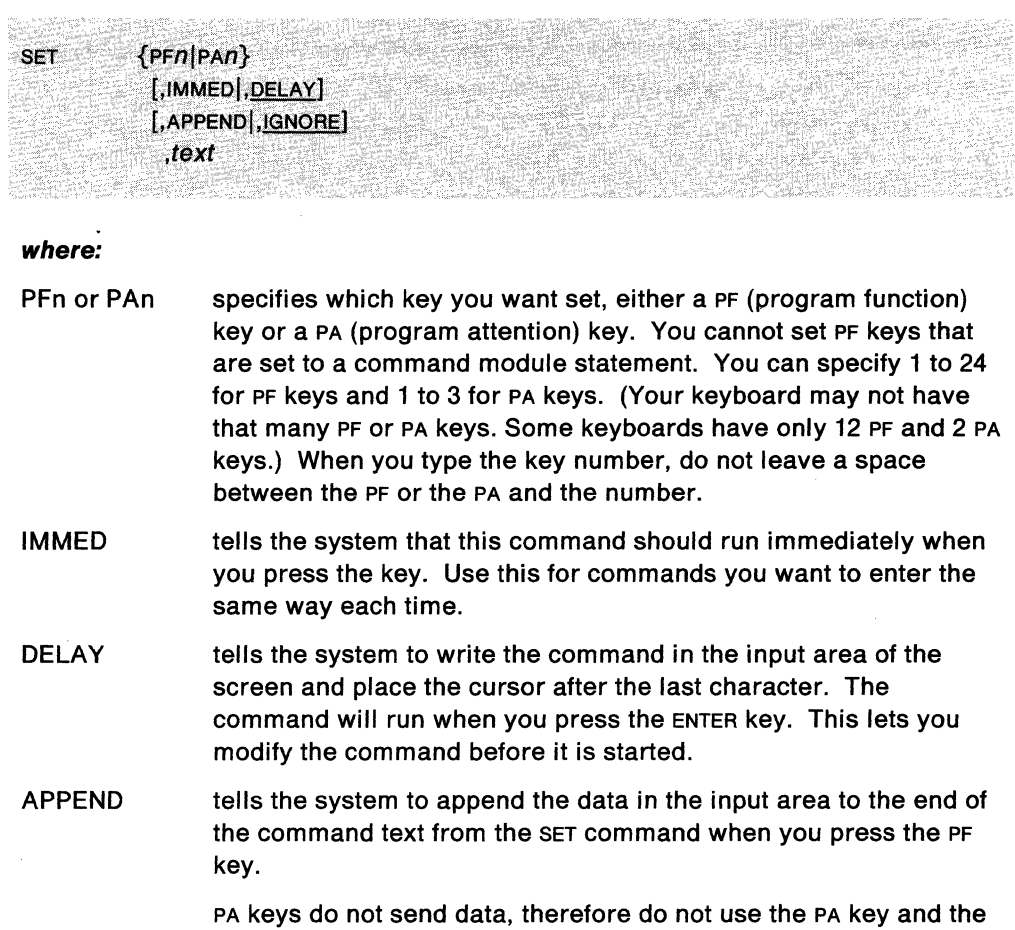

IGNORE tells the system to ignore the input area for this key. You must type IGNORE after the PF or PA key and before the command text.

APPEND operand together.

text is the command or command list you want specified for the PF or PA key. A comma or blanks must come before the message text. All characters after the comma or blanks are considered part of the text. You are allowed to use blanks and commas in the text. Quotation marks (") or apostrophes (') are not required; if they are in the text, they are treated as part of the text.

### **Usage Note**

Although the command facility SET command can be used to SET 4700 support facility PF keys, it must be done in command facility or prefixed by NCCF.

If the SET command is attempted on an NNT or the PPT, a warning message is issued and no action is taken. This is because the NNT and PPT tasks do not have terminals, and therefore do not have PF or PA keys to set.

# **SET**

If an operator starts a cross-domain session and specifies a profile that has an initial command or CLIST, a SET command might unintentionally be attempted. An initial CLIST should check the task before attempting SET.

The SET command should not be included in the CLIST used on the NCCFIC initialization card in DSIDMN. The NCCFIC command or CLIST is run under the PPT.

This CLIST can be customized by your system programmer. If this CLIST is customized, the system programmer should update the PF key descriptions in this book in Appendix F.

### **Example**

To set the PF12 key to retrieve your last command, enter:

SET FFIZ, DWED, RETRIEVE

### **Response**

To use the PF, press PF12. Notice that the SET PF12 command is placed in the command area.

# **SETCGLOB**

The SETCGLOB cusr sends a message to the NetView PPT task to request that a specified common global variable should be set to a specified value. The variable's value is updated by adding a number to its present value as long as the result does not exceed a specified maximum value (maximum value is 999).

The format of the SETCGLOB CLIST is:

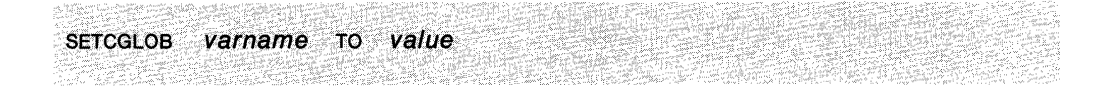

#### **where:**

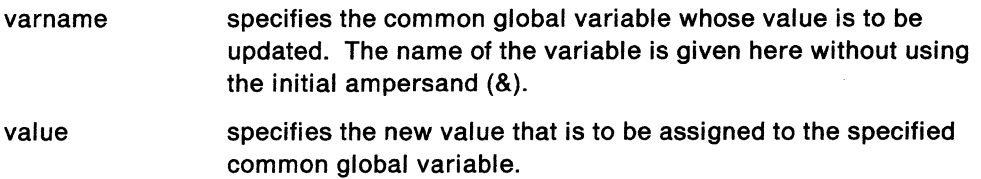

### **Usage Note**

Only those operators whose operator IDS have been authorized may use SETCGLOB cusr. The list of authorized operator IDS is set up in the NetView initial cusr by setting the common global variables CGAUTHID1. CGAUTHID2, and so on, to the desired operator IDS.

SETCGLOB cusr depends on using a message automation member to invoke the PPTSETCB cusr based on the message that is sent to the PPT by this cusr.

### **Example**

The following example sets the variable "&TASKCOUNT" to a value of 1.

SETCGLOB TASKCOUNT TO l

### **Response**

A return code is set upon completion of SETCGLOB cusr. If invoked from another cusr, this return code can be accessed in the variable "&RETCODE" and may have one of the following values:

- 0 The common global variable was set as requested.
- 8 The operator that issued the cusr is authorized to use SETCGLOB.
- 12 No operators are authorized to use SETCGLOB.
- 16 PPT did not respond to the request.
- 20 No variable name was specified or no value was specified.
- 24 The GO command interrupted the wait for PPT to respond.

# **STACK**

The STACK command suspends a GUST while it is in PAUSE or WAIT status so that commands or CLISTs can be entered. This command also causes commands and GUSTS that were stacked because of the original GUST to execute immediately and in the order entered.

The format of the STACK command is:

**STACK** 

### **Usage Note**

The effect of a STACK command during a GUST WAIT is slightly different from its effect during a CLIST PAUSE. When a CLIST WAIT is followed by a STACK command, messages are still intercepted by the WAIT processing. This means that messages resulting from commands entered after STACK may be intercepted by the suspended CLIST and processed by the CLIST after an UNSTACK command is entered. In other words, during CLIST WAIT the processing of stacked messages is deferred until the CLIST is reinstated by the UNSTACK command. Any GO command will be rejected.

## **Example**

To begin a STACK command, type: STACK

### **Response**

If the STACK command is successful, the following message will be issued:

DSI230I STACK STARTED

The stack command will not work in session monitor or hardware monitor. It will only work on command facility.

# **START**

With the START command you can start:

- a hard-copy log
- a terminal in recovery status
- a session between the entering operator and another domain
- an optional task
- a span (add it to an operator's span of control)
- a resource within a span.

The format of the START command is:

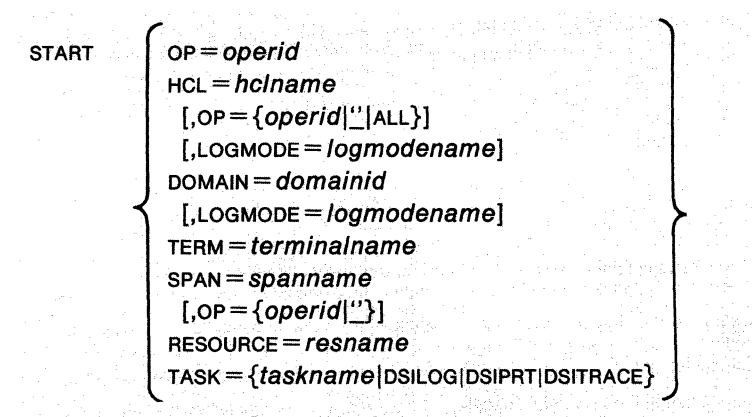

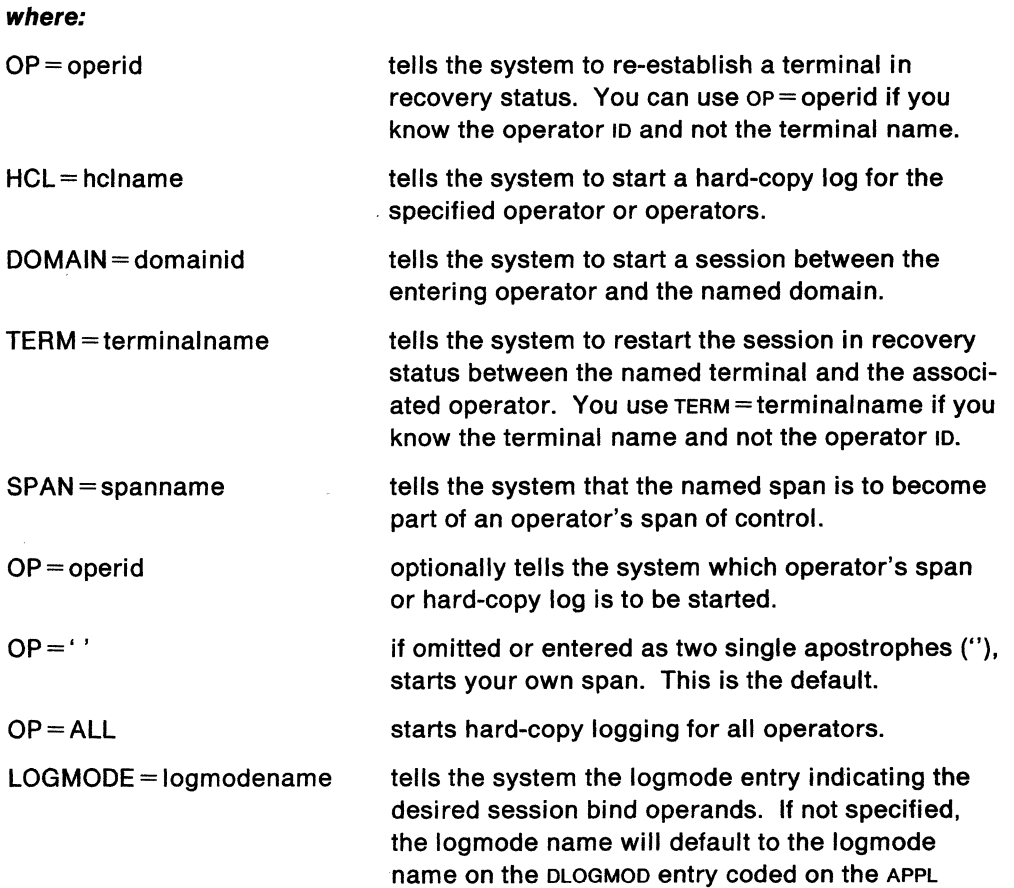

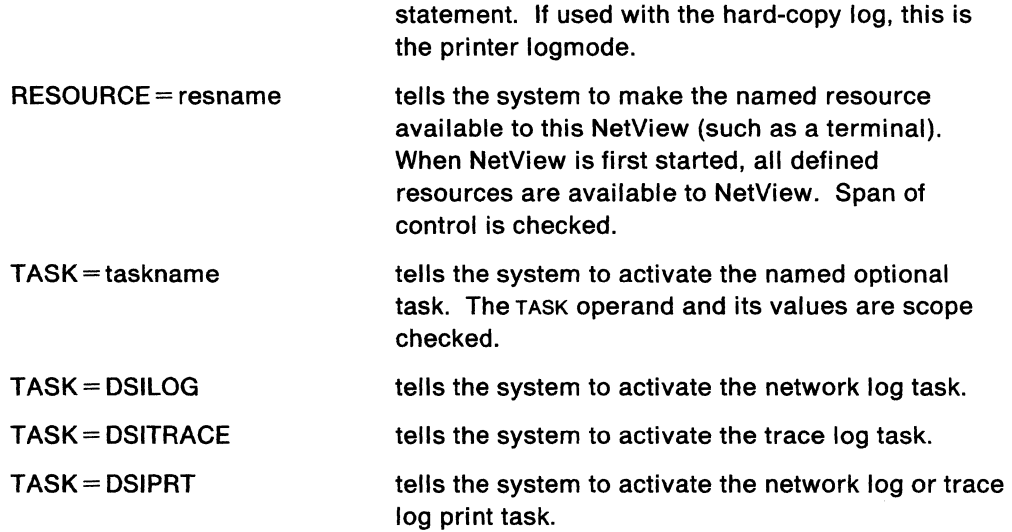

### **Usage Note**

You can use the START RESOURCE command to start a resource within a span. Since all resources in a span are started when the system is started, use START RESOURCE only if you had to use STOP RESOURCE first.

When a resource is started, the system will not implicitly route a command to another domain, even if the resource was also assigned to another domain during installation. You can use the START RESOURCE command to change implicit routing to your own domain after a STOP RESOURCE has changed the implicit routing to another domain.

Scope checking is done on the START command and on the TASK operand.

### **Example**

To restart terminal NRN14210, enter: START TERM=NRN14210

### **Response**

Ì.

You will see a message similar to: DSI040I NRN14210 SESSION RESTARTING FOR OPl.

 $\sim$ 

# **STARTCNM**

The STARTCNM CLIST starts the following tasks:

- $\bullet$  Hardware monitor  $-$  BNJDSERV and BNJMNPDA
- Session monitor  $-$  AAUTSKLP, DSIAMLUT, AAUTCNMI, and the first five characters of the host identifier concatenated with the characters LUC
- Status monitor  $-$  the first five characters of the host identifier concatenated with the characters VMT, and the first five characters of the host identifier concatenated with the characters BRW
- 4700 support facility  $-$  BNJDSE36 (MVS and VSE)
- Network log task DSILOG
- Trace log task DSITRACE
- CNM router task DSICRTR.

The format of the STARTCNM CLIST is:

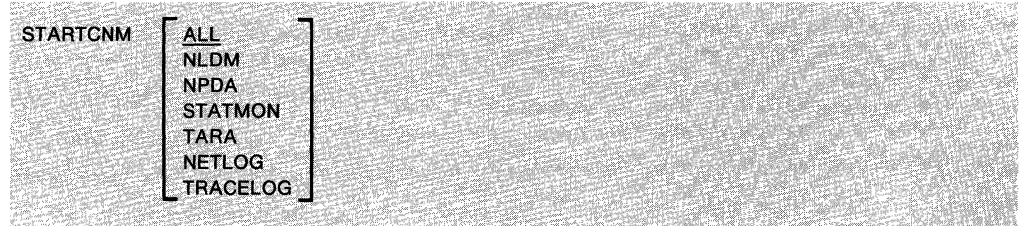

# **where:**

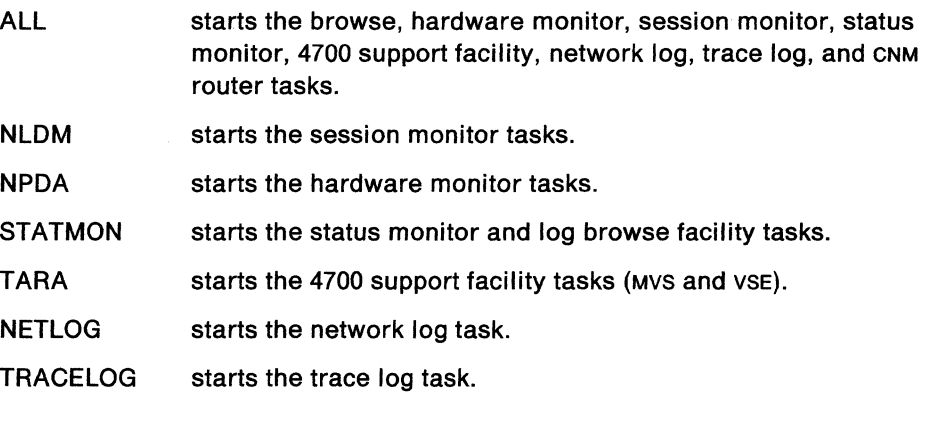

## **Usage Note**

The STARTCNM CLIST cannot run under the PPT.

### **Example**

If the browse facility, hardware monitor, session monitor, status monitor, 4700 support facility, network log, and trace log tasks have not already been started, you could use the following command to start these tasks:

STARTCNM ALL
# **STARTDOM**

The STARTDOM CLIST starts cross-domain communications between the operator entering the CLIST and the domain entered. If you use STARTDOM to start a session over a switched line and the line has not been dialed, STARTDOM performs the dial before establishing the session.

The format of the STARTDOM CLIST is:

STARTDOM domainid and state and state and state and state and

**where:** 

domainid specifies the name of the domain with which you want to start a session

#### **Usage Notes**

The domainid must be a valid VTAM resource name.

The *domainid* must be defined to the host at which the CLIST is executed with an RRD system definition statement.

The link station name and CORM name must be provided as common global variables if a dial is to be performed over a switched line. The SETADIAL CLIST, which must be run under the PPT, should be used to set.these variables. The format of the SETADIAL CLIST is:

SETADIAL domainid linkname cdrmname

For more information on SETADIAL, refer to the NetView Installation and Administration Guide.

#### **Example**

STARTDOM CNM01

## **STATIONS**

The STATIONS CLIST displays the status of all cross-subarea link stations within each node or for a specific node.

The format of the STATIONS CLIST is:

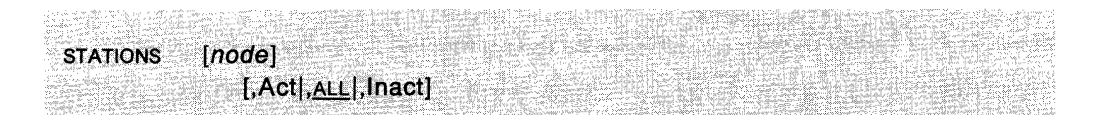

#### **where:**

- node specifies the name of a node. If this operand is omitted, information is displayed about all link stations in every active node.
- Act displays information about all active cross-subarea link stations within each node or a specific node.
- ALL displays information about all cross-subarea link stations within each node or a specific node. This is the default.
- lnact displays information about all inactive cross-subarea link stations within each node or a specific node.

#### **Usage Note**

This CLIST generates the following VTAM command:

DISPLAY STATIONS

The STATIONS CLIST has been changed for release 2 to include &WAIT. It will not run commands under PPT.

For more information on this command, see VTAM Operation.

#### **Example**

To display all the link stations, use the following: **STATIONS** 

#### **Response**

You will see a display similar to:

```
IST097I DISPLAY ACCEPTED 
IST350I VTAM DISPLAY - DOMAIN TYPE = STATIONS 
IST393I PU T4/5 MAJOR NODE ISTPUS, SUBAREA=l 
IST396I LNKSTA STATUS CTG GTG ADJNODE ADJSA NETID 
IST397I OCF-S ACTIV----1 1 1 NCPLOCl 107 
IST610I LINE OCF-L - STATUS ACTIV----I
IST314I END
```
The name of the physical unit is ISTPUS, the subarea address is 1, the link station name is ocf-s, the status is ACTIV----I, the current transmission group (CTG) number is 1, and the defined transmission group number (GTG) is 1.

## **STATUS**

The STATUS CLIST displays information on VTAM status codes and status modifiers.

The format of the STATUS CLIST is:

STATUS code

**where:** 

code is the status code, or, optionally, the status modifier.

### **Usage Note**

This command is not allowed if NetView is installed with the DASO Conservation Option. (See "DASO Conservation Option" on page 2-8.)

#### **Example**

To receive an explanation for the status code ACTIV---- Y, enter:

 $\mathcal{A}_1 \cup \mathcal{A}_2 \cup \mathcal{A}_3 \cup \mathcal{C}_5$ 

#### **Response**

You will see information similar to the following:

CNMAACIV

ACTIV

State ACTIV Category Resource State Name and Explanation Final The resource and session are in the active state. Active terminals with no active or pending-active sessions will have ACT-NOSESS status in response to DISPLAY TERMS.

PF1 ---> Help on Status Modifiers

Action===>

PF1= Help PF2= End PF3= Return PF6= Roll PF7= Backward PF11= Entry Point

Figure 3-9. Status Codes and Modifiers Panel

Press PF1 for an explanation of the status modifier ---- Y.

# **STOP**

With the STOP command you can stop:

- a hard-copy log
- a terminal in recovery status
- a session between the entering operator and another domain
- an optional task
- a span (delete it from an operator's span of control)
- a resource within a span.

The format of the STOP command is:

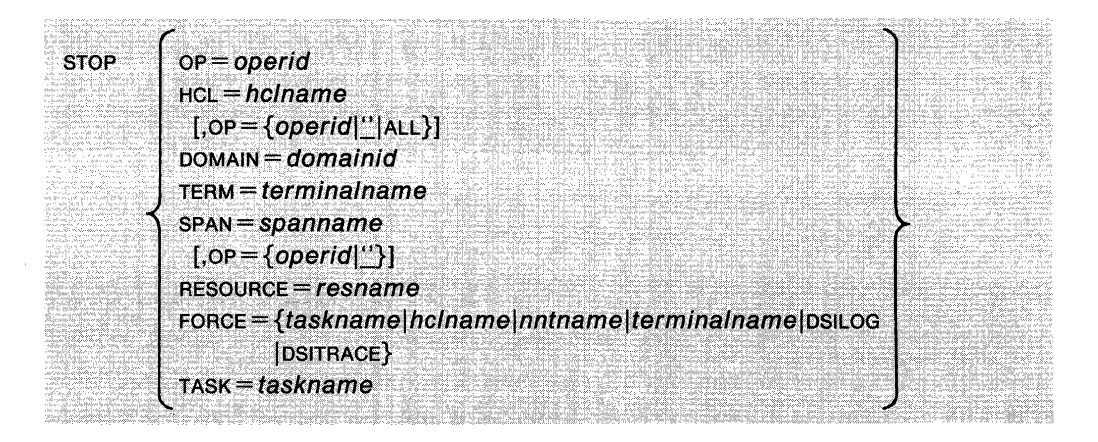

#### **where:**

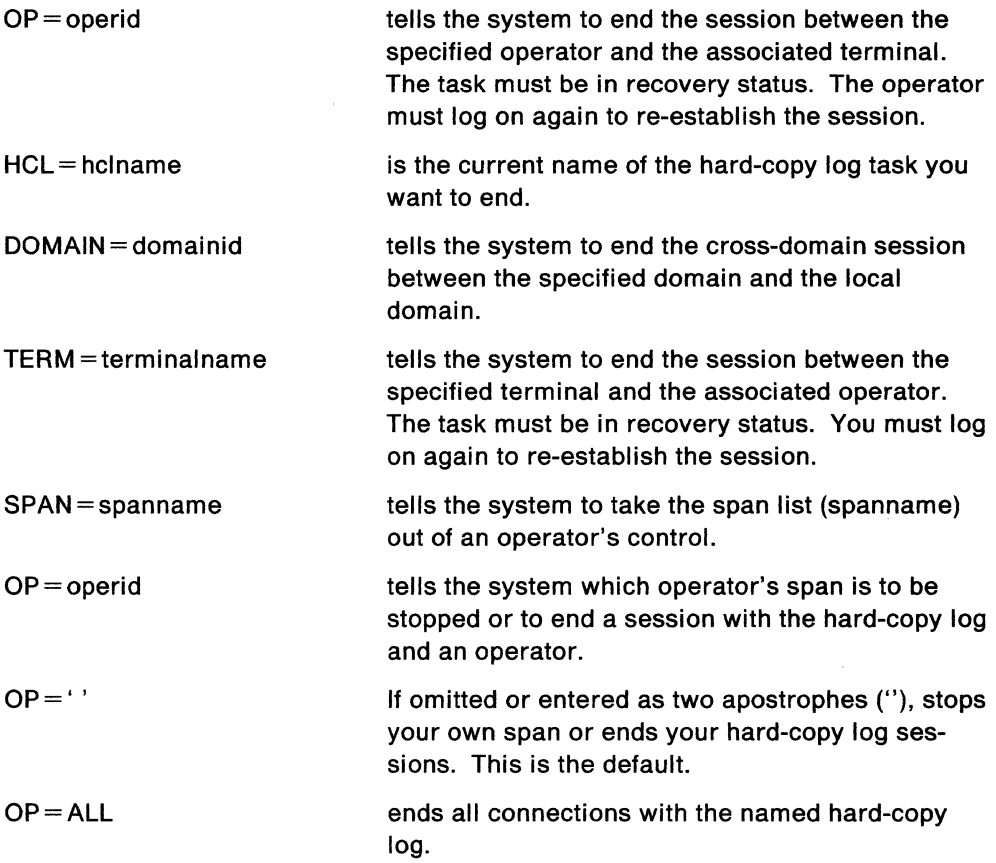

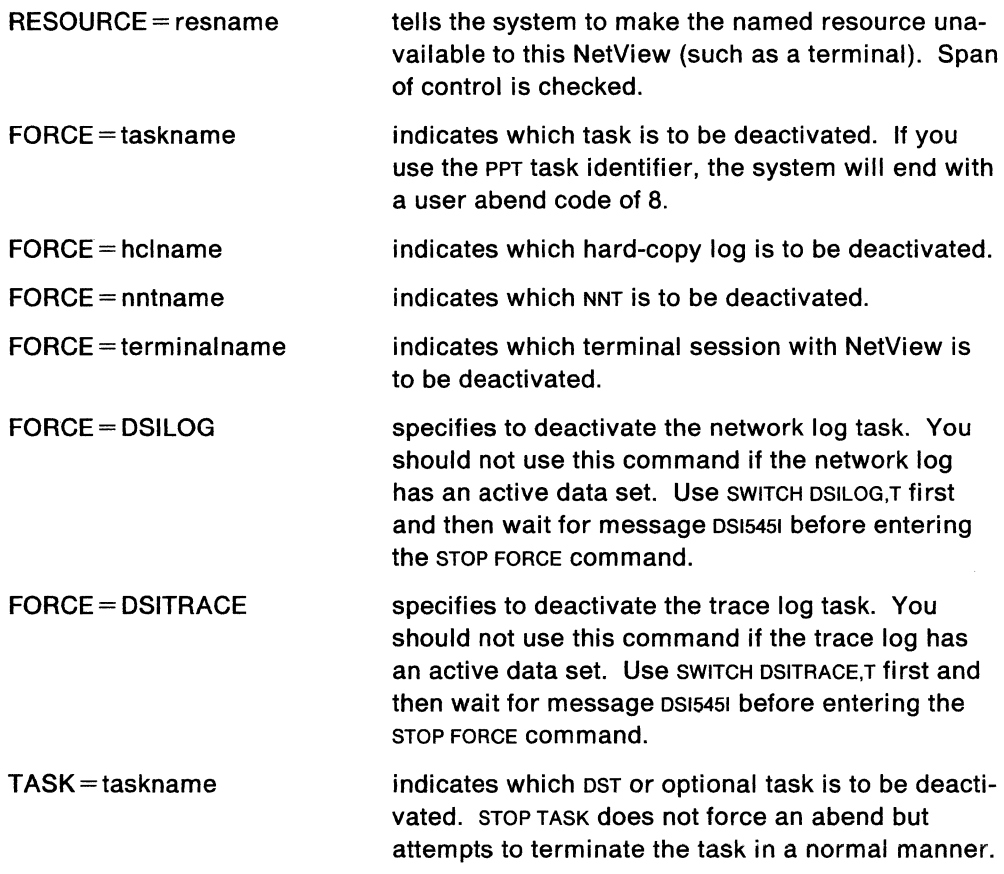

#### **Usage Note**

Use the STOP FORCE command to force a task to be ended in cases of extreme necessity. The STOP FORCE command should not be issued immediately after the STARTCNM command, that is, before initialization has completed. The tasks can then be recovered with the START TASK command if the task was a data services task or optional task. The operator can log on again if the task was an operator task. Hard-copy tasks can be restarted using START.

If you are a VM user, the ABEND13E resulting from a stop force is normal.

The STOP FORCE command should not be used to stop VSAM DST tasks (AAUTSKLP, BNJDSERV, BNJDSE36, DSILOG, or DSITRACE). If this command is used on this type of task, an unusable VSAM file may result, which would then require the data base to be redefined, and NetView to be restarted. It is recommended that the STOPCNM CLIST be used to stop any of these tasks.

If you issue the STOP FORCE command for DSILOG or DSITRACE, and logging is in process, it may take a few minutes before the task is ended, even after you receive the following message:

DSI531I taskname: description IS TERMINATING

Scope checking is done on the STOP command and on the FORCE operand.

#### **Example**

To stop your hard-copy logging sessions, enter:

STOP HCL=NRN1528A

### **Response**

 $\sim 10^7$ 

 $\sim$   $\sim$ 

**You will see a message similar to:**  DSI056I NRN1520A SESSION STOPPING FOR OPERl.

 $\mathcal{A}^{\mathcal{A}}$ 

 $\sim$ 

## **STOPCNM**

The STOPCNM CLIST stops the following tasks:

- $\bullet$  Hardware monitor  $-$  BNJDSERV and BNJMNPDA
- $\bullet$  Session monitor  $-$  AAUTSKLP, DSIAMLUT, AAUTCNMI, and the first five characters of the application identifier concatenated with the characters LUC
- $\bullet$  Status monitor  $-$  the first five characters of the application identifier concatenated with the characters VMT, and the first five characters of the application identifier concatenated with the characters BRW
- 4700 support facility  $-$  BNJDSE36 (MVS and VSE)
- Network log task DSILOG
- Trace log task DSITRACE.

The format of the STOPCNM CLIST is:

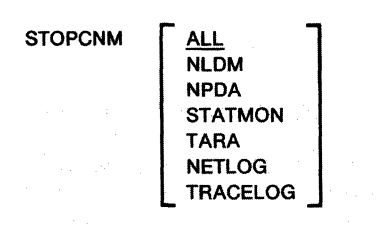

#### **where:**

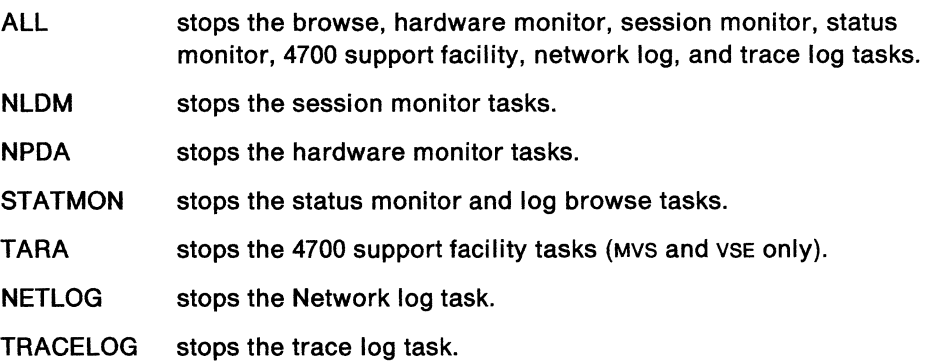

#### **Usage Note**

Check with your system programmer before using this CLIST. It is recommended that this CLIST be scope-checked.

It is recommended to use the STOPCNM CLIST when terminating a VSAM DST (NETLOG or TRACELOG.)

The CNM router task (DSICRTR) is not affected by STOPCNM.

This CLIST should not be executed until the 'DST IS READY' message has been received.

The STOPCNM CLIST cannot run under the PPT.

### **Example**

Use the following command to stop browse facility, hardware monitor, session monitor, status monitor, 4700 support facility, network log, and trace log tasks. STOPCNM ALL

 $\hat{\boldsymbol{\epsilon}}$ 

 $\bar{z}$ 

# **SWITCH**

The SWITCH command allows you to specify or control access to either the primary or the secondary network log or trace log, or switch control of the DST tasks.

The format of the SWITCH command is:

SWITCH taskname  ${P, S, T}$ DSILOG  $\{P|S|,T\}$ DSITRACE  ${P.SJ,T}$ 

**where:** 

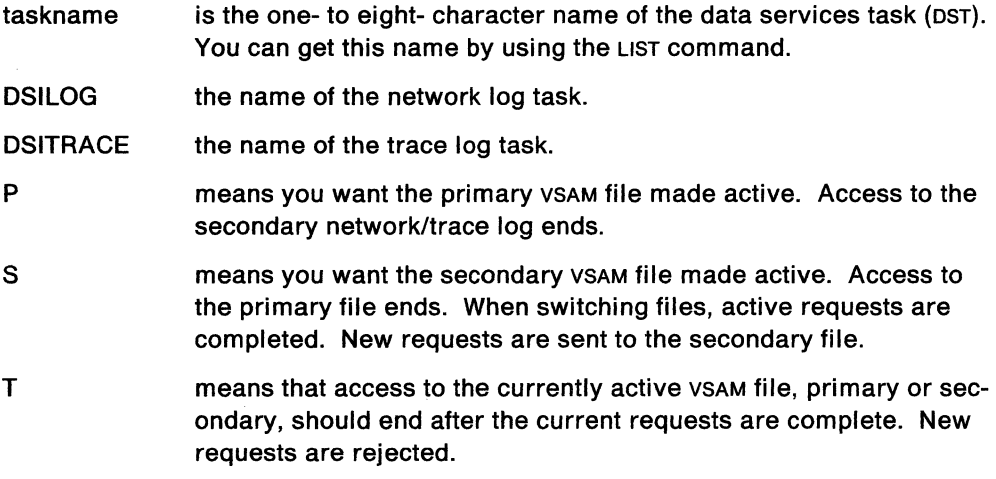

#### **Usage Note**

Use this command to make the primary or secondary file the active network/trace log. You should use this command when errors prevent your access to the primary file and may permit continued operation on the secondary file. When you switch network/trace log files, active requests are completed.

For the data base associated with the hardware monitor, use task name BNJDSERV.

For the data base associated with the session monitor, use task name AAUTSKLP. Session data is logged to VSAM by the session monitor at various times during a session. Switching the session monitor data base between the primary and secondary VSAM files could cause a session's data to become divided between the two VSAM files. Dividing a session's data may give unpredictable results when trying to display data that is not on the active VSAM file.

The switching to T is not recommended for hardware monitor and session monitor data bases.

 $\sim$ 

 $\hat{\mathcal{L}}$ 

Scope checking can be done on the SWITCH command.

### **Example**

To switch to the primary network log, enter:

SWITCH DSILOG, P

# **SWLOG**

The SWLOG CLIST switches the files for the network/trace log or stops a file from being used.

The format of the SWLOG command is:

SWLOG {LOGITRACE} {PISIT}

#### **where:**

Log indicates network logs.

**Trace** indicates trace logs.

p prints primary log.

- s prints secondary log.
- T means to end processing with the active VSAM file after current requests have completed. New requests are then rejected.

#### **Usage Note**

For more information, see "SWITCH" on page 3-167.

#### **Example**

If you are encountering errors on the primary network/trace log file, you can change to the secondary network/trace log file by using the following command: SWLOG S

### **TERMS**

The TERMS CLIST displays the status of all device-type logical units (terminals) in active major nodes.

The format of the TERMS CLIST is:

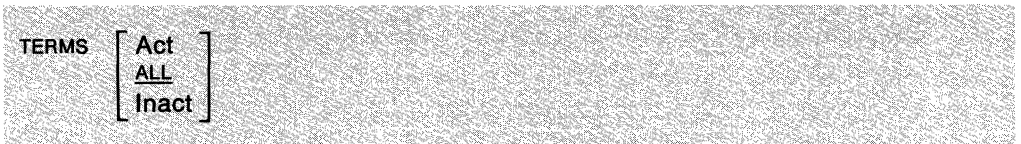

#### **where:**

- Act displays information about all active terminals in active major nodes.
- ALL displays information about all terminals in active major nodes. This is the default.
- lnact displays information about all inactive terminals in active major nodes.

#### **Usage Note**

In a domain that has many terminals, this CLIST may result in an undesirably long display, especially if the ALL operand, which is the default, is used.

This CLIST generates the following VTAM command:

DISPLAY TERMS

For more information on this command, see VTAM Operation.

#### **Example**

To display all the inactive terminals, use the following command:

TERMS INACT

#### **Response**

You will see information similar to the following:

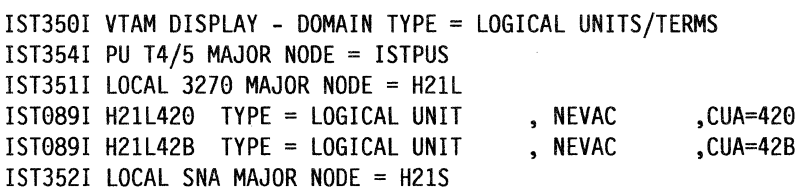

For each major node with terminals, you may see the following:

- The major node name (for example, ISTPUS, H21L, H21S)
- The line name and status (if the terminal is attached over a line)
- The name and status of the associated physical unit
- The name and status of the logical unit (for example, H21L420).

# **THRESH**

The THRESH command displays or changes the current threshold value for stations attached to 3710s and NCPs.

 $\sigma_{\rm eff}/\sigma_{\rm e}$ 

÷.

 $\mathcal{L}$ 

an Bhàinn an Sao

光明燈眼兒

The format of the THRESH command is:

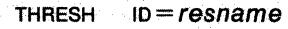

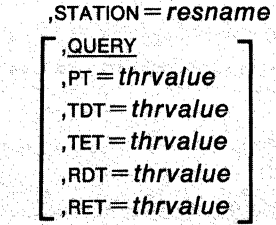

**where:** 

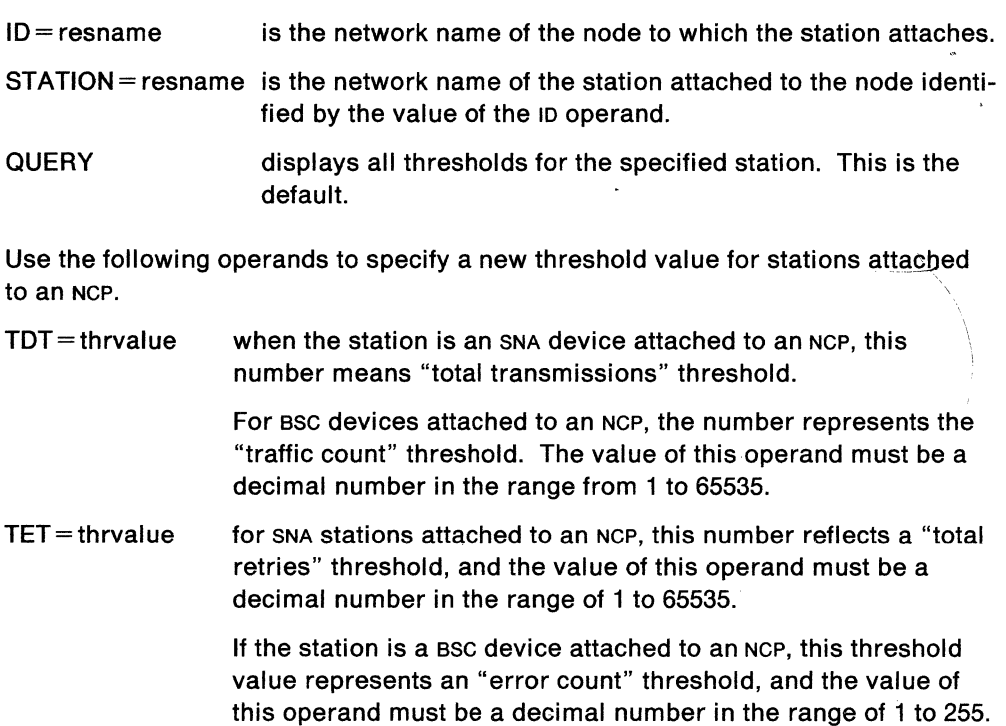

For the 3710, the specified threshold value must be a decimal integer from 0 to 65535. If you specify a threshold value of 0, the 3710 stops counting and sending traffic statistics for the kind of threshold indicated. Use the following operands to specify a new threshold value for stations attached to a 3710:

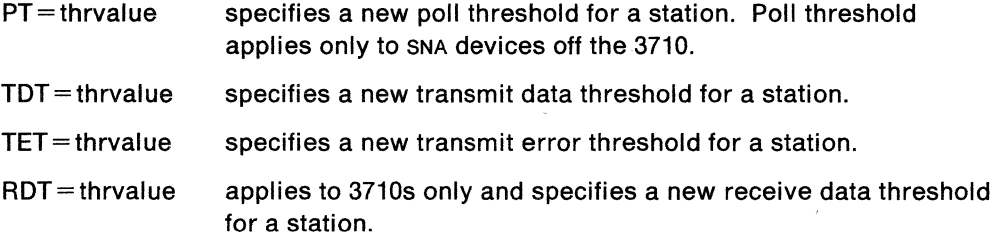

 $RET =$ thrvalue applies to 3710s only and specifies a new receive error threshold for a station.

#### **Usage Note**

You can change only one threshold value at a time.

When you specify the ID name as an NCP name with a particular station name, you are setting or displaying the threshold values kept by the NCP for the station. When you specify the ID name as a 3710 name with a particular station name, you are setting or displaying the threshold values kept by the 3710 for the station.

Scope checking can be done on the THRESH command.

#### **Example**

To display the threshold values for NYC3710 attached to NCP1, use the following command:

THRESH ID=NCP1,STATION=NYC3710,QUERY

#### **Response**

You will see information similar to:

```
DSI332I THRESHOLD DISPLAY FOR ID=NCPl AND STATION=NYC3710 
DSI3341 PT=number TDT=number TET=number RDT=number 
DSI334I RET=number 
DSI333I END OF THRESHOLD DISPLAY
```
The number is a decimal integer giving the threshold value. For all non-SNA devices, the PT value will be displayed as an asterisk(\*), since there is no poll threshold value for them.

## **TNSTAT**

The TNSTAT CLIST changes, restarts, or stops the recording of tuning statistics. Tuning statistics can be used to gather data for adjusting VTAM and NCP variables to improve performance.

The format of the TNSTAT CLIST is:

TNSTAT [OFF]|[NO]YES[time|10]]

#### **where:**

- OFF stops the recording of tuning statistics.
- NO sends the tuning statistics to the SMF network log (Mvs) or to an external CMS file (VM). This is the default.
- YES sends the tuning statistics to the system console as well as to the SMF data set (Mvs) or to an external CMS file (VM).
- time specifies the number of minutes between tuning statistics recording events. This number can be a value from 1 through 1440. If not specified, the default is 10.

### **Usage Note**

Before you can use the tuning statistics facility, the TNSTAT start option must have been specified when VTAM was started. This cusr generates one of the following VTAM commands:

MODIFY NOTNSTAT

MODIFY TNSTAT

For more information on these commands, see VTAM Operation.

If you omit a positional operand, you must indicate its absence by a comma. If you do not specify any operands, the default is TNSTAT NO.

#### **Example**

To start the recording of tuning statistics, use the following:

TNSTAT

Then to stop the recording of the tuning statistics, use the following: TNSTAT OFF

# **TRACE**

The TRACE command initiates a sequence trace that records, either in virtual storage or on DSITRACE, a sequence of NetView processing steps. This can help you solve problems you may encounter using NetView.

The format of the TRACE command is:

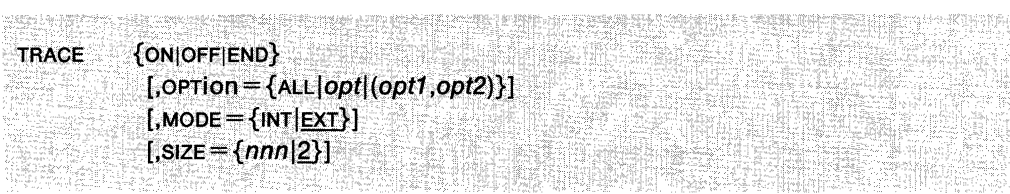

Sie

#### where:

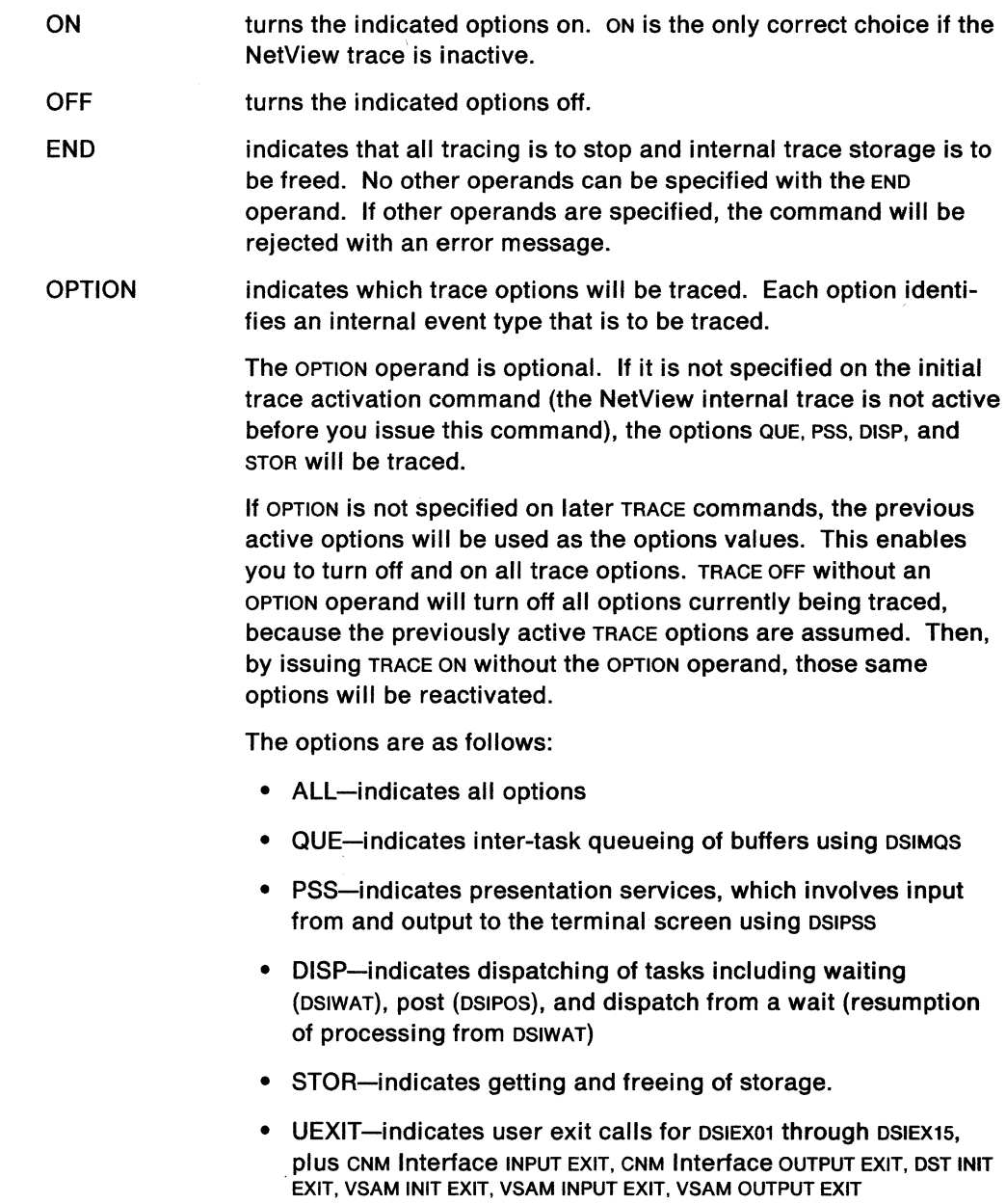

- MOD-indicates module entry and exit trace of a subset of the command facility modules.
- MODE=INT indicates to log the trace data in the internal table.
- MODE=EXT indicates to log the trace data on the trace log. MODE=EXT will be rejected if the DSITRACE task is not active or if there are no VSAM clusters active when the trace command is processed.
- $SIZE =$ indicates how many pages of storage to allocate for in-storage trace table. This operand is optional. If MODE= INT, the default size is 2 pages.

#### **Usage Note**

The TRACE command may be scope checked, but the operands are not scope checked.

If the trace to VTAM is successful but the trace to NCP is rejected, the trace display indicates that the resource is being traced, but it will have incomplete trace data.

Specify the MODE operand on the initial trace activation command only. If specified at other times, either a warning or error message will be issued. This operand is not optional. The default value is EXT unless the SIZE operand is specified. If size is specified but MODE is not, then MODE=INT is implied. MODE=EXT and SIZE are mutually exclusive options. SIZE will be ignored if MODE= EXT is specified.

## **TRANS MSG**

The TRANSMSG command loads a set of National Language message translations defined in a member of DSIMSG into NetView. The command can be issued successfully only once at each NetView initialization. It is recommended that this command be placed in your NetView initial cusT.

The format of the TRANSMSG command is:

```
sg <b>MEMBER</b> = {member-name}
```
#### **where:**

member-name is the name of the data set member in DSIMSG containing the National Language message translations.

하나님 아니라 아이들로 하는 것이라. 그래도 나갈 사람이 오라고 있습니다. 2012년 10

#### **Usage Note**

The name must not be prefixed with DSI.

TRANSMSG is available only for MVS/XA and only with the DBCS feature.

#### **Example**

TRANSMSG MEMBER=JAPANMSG

#### **Response**

R15 return code  $= 0$  (reflected in variable &RETCODE when invoked by a CLIST). Message translations have been loaded into NetView successfully.

#### • **Normal Completion Message**

CNM257I MESSAGE TRANSLATIONS HAVE BEEN LOADED FROM DSIMSG MEMBER membername

## MVS **TSOUSER**

The TSOUSER CLIST displays the status of a TSO user ID.

The format of the TSOUSER CLIST is:

TSOUSER id

#### **where:**

id is the TSO user ID about which information is to be displayed.

#### **Usage Note**

This CLIST generates the following VTAM command:

DISPLAY TSOUSER

For more information on this command, see VTAM Operation.

#### **Example**

To find out the status of TSO user TS021, use the following command:

TSOUSER TS021

#### **Response**

You will see information similar to the following:

```
IST097I DISPLAY ACCEPTED 
IST075I VTAM DISPLAY - NODE TYPE = TSO USERID 
IST486I NAME= TS021, STATUS= DSCNT, DESIRED STATE=N/A
IST576I TSO TRACE=OFF
IST262I APPLNAME = TS00001, STATUS= 
IST2621 LUNAME = l3EO, STATUS= ACT 
IST314I END
```
This example shows the TSO user ID as TSO21 with a status of DSCNT, the TSO trace is not active, the application name associated with the TSO user space is TS00001, and the logical unit being used is L3EO.

# **TUTOR**

The TUTOR GUST displays the panels that the system programmer has entered into the CNMPNL1 library (MVS) or the file with filetype NCCFLST (VM).

The format of the TUTOR CLIST is:

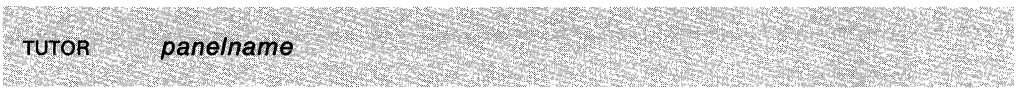

#### **where:**

panelname specifies the panel to be displayed.

#### **Usage Notes**

If you receive a nonzero return code, an error message will be displayed.

This CLIST is usually called from another CLIST to display online help panels.

If you get to a help panel by using TUTOR, the PF keys on that panel indicated as active (by their colors or highlighting) may not be accurate.

This command is not allowed if NetView is installed with the DASO Conservation Option. (See "DASO Conservation Option" on page 2-8.)

#### **Example**

To look at screen CNMKNEEO that the system programmer has written and placed in the CNMPNL1 library, use the following command:

TUTOR CNMKNEEO

# **UNSTACK**

The UNSTACK command causes a CLIST suspended by STACK to continue processing in the WAIT or PAUSE state.

The format of the UNSTACK command is:

UNSTACK

#### **Usage Note**

When the STACK command is used for a CLIST in a timed wait, the timed wait continues. However, the CLIST cannot recognize a time out and resume processing until the UNSTACK command is issued. If UNSTACK is issued before a timed wait expires, the timed wait continues as if it had never been interrupted. If UNSTACK is issued after a timed wait expires, the CLIST will resume processing as if the time out had occurred at the time the UNSTACK command was issued.

#### **Example**

To issue the UNSTACK command, type:

UNSTACK

If the UNSTACK command is successful, the following message will be issued:

DSI586I CLIST clistname IS RESUMED

If an UNSTACK command is entered without having first entered a STACK command, or if the UNSTACK command is entered at a different linkage level from the corresponding STACK command, one of the following error messages will be issued:

DSI231I NO STACK IS ACTIVE DSI233I STACK IS NOT ACTIVE AT THIS LEVEL

For example, suppose you have entered a STACK command. Then you enter a compound command processor or another CLIST. Before you can successfully enter an UNSTACK command you might have to end the compound command processor or CLIST. If you are unsure what level you are at, enter UNSTACK anyway. If you are at the right level it will work. If not, you will get the error message and you can end the current compound command processor or CLIST and try again.

**Note:** UNSTACK works from all NetView-supplied compound command processors.

### **UPDCGLOB**

The UPDCGLOB CLIST sends a message to the NetView PPT task to request that a specified common global variable should be updated. The variable's value is updated by adding a number to its present value as long as the result does not exceed a specified maximum value (maximum value is 999).

The format of the UPDCGLOB CLIST is:

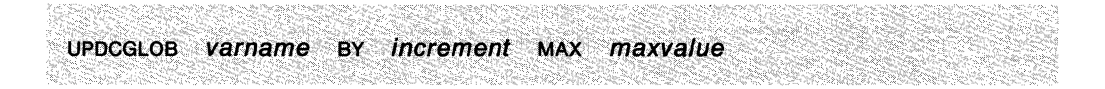

#### **where:**

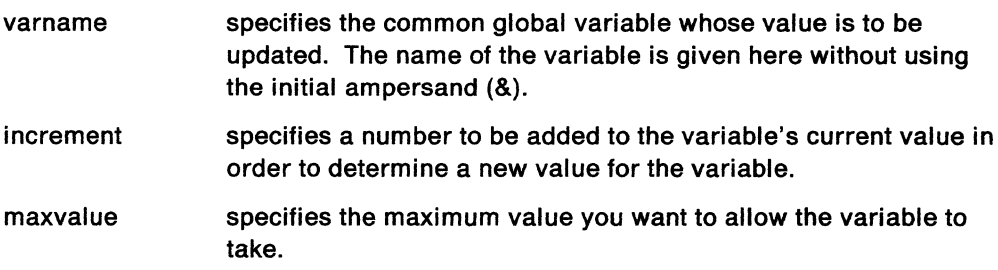

#### **Usage Note**

Only those operators whose operator 10s have been authorized may use UPDCGLOB cusr. The list of authorized operator 10s is set up in the NetView initial cusr by setting the common global variables CGAUTH101, CGAUTH102, and so on, to the derived operator IDS.

UPDCGLOB cusr depends on using a message automation member to invoke the PPTSETCB CLIST based on the message that is sent to the PPT by this CLIST.

#### **Example**

The following example requests the PPT to update the common global variable "&TASKCOUNT" by 1. If &TASKCOUNT was formerly set to 20, it will be changed to 21. UPDCGLOB TASKCOUNT BY l MAX 55

#### **Response**

A return code is set upon completion of UPDCGLOB cusT. If invoked from another cusT, this return code can be accessed in the variable "&RETCODE" and may have one of the following values:

- 0 The common global variable was set as requested.
- 4 The updated value would have exceeded the specified maximum.
- 8 The operator that issued the CLIST is authorized to use UPDCGLOB.
- 12 No operators are authorized to use UPDCGLOB.
- 16 PPT did not respond to the request.
- 20 No variable name was specified or no value was specified.
- 24 The GO command interrupted the wait for PPT to respond.

## **VRST**

The VRST CLIST displays the meaning of the virtual route status.

The format of the VRST CLIST is:

VRST *status* 

**where:** 

status is the virtual route status code.

#### **Usage Note**

This command is not allowed if NetView is installed with the DASO Conservation Option. (See "DASO Conservation Option" on page 2-8.)

#### **Example**

To display the meaning of virtual route status BLOCK, type:

VRST BLOCK

#### **Response**

The following screen appears:

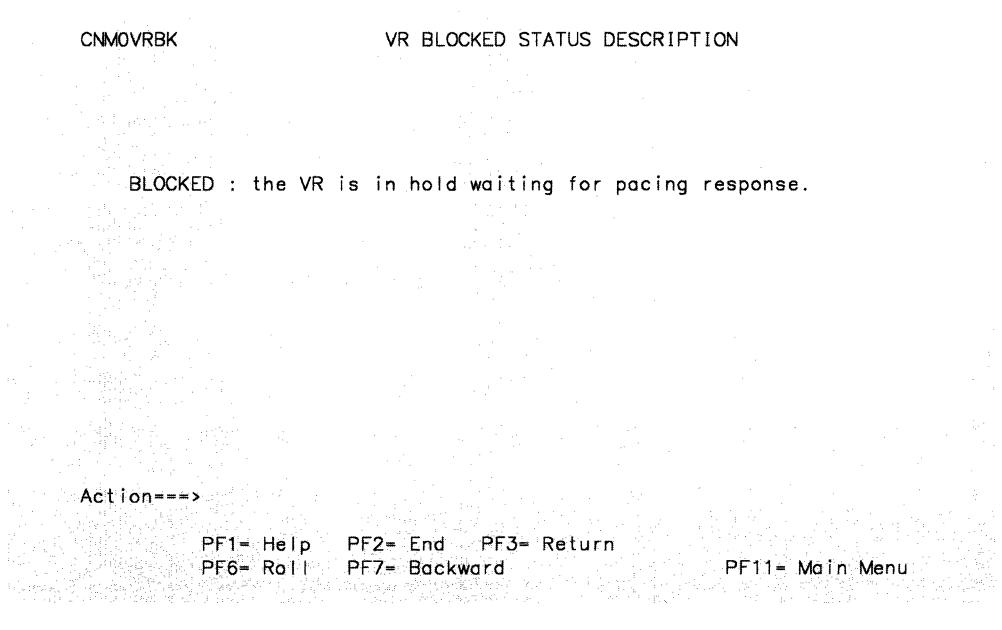

Figure 3-10. Virtual Route Status

# **WHO**

The WHO CLIST lists the status of all operator terminals, NetView-NetView task sessions requested by other NetViews, and information about your session.

The format of the WHO CLIST is:

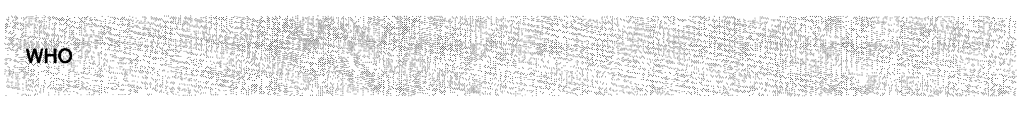

### **Response**

After entering the WHO CLIST, you will see information similar to:

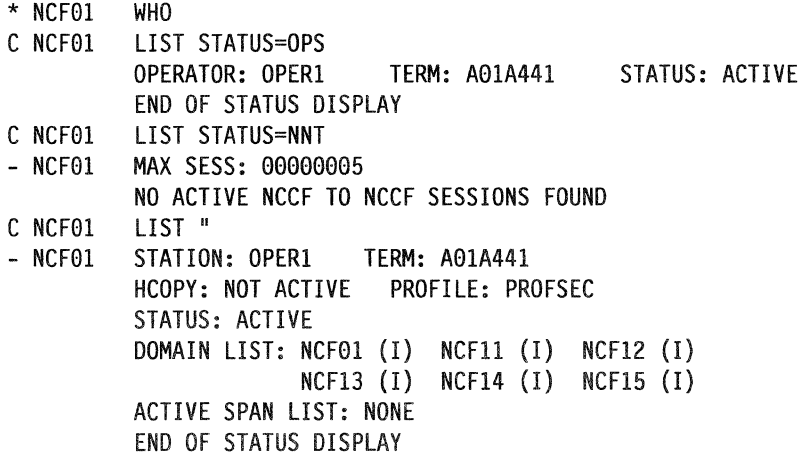

# **WRAP**

The WRAP CLIST changes the setting of AUTOWRAP. If AUTOWRAP is on, this GUST turns it off. If AUTOWRAP is off, this CLIST turns it on.

The format of the WRAP CLIST is:

WRAP

### **Usage Note**

If you use the WRAP CLIST more than once, it will alternate between setting AUTOWRAP o and turning AUTOWRAP off. Results will be unpredictable if you use the WRAP cusr together with the AUTOWRAP command.

**3-184** Netview Operation

 $\sim$   $\sim$ 

 $\mathcal{L}_{\mathcal{E}}$  .

 $\langle \cdot \rangle$ 

# **Part 2. Hardware Monitor**

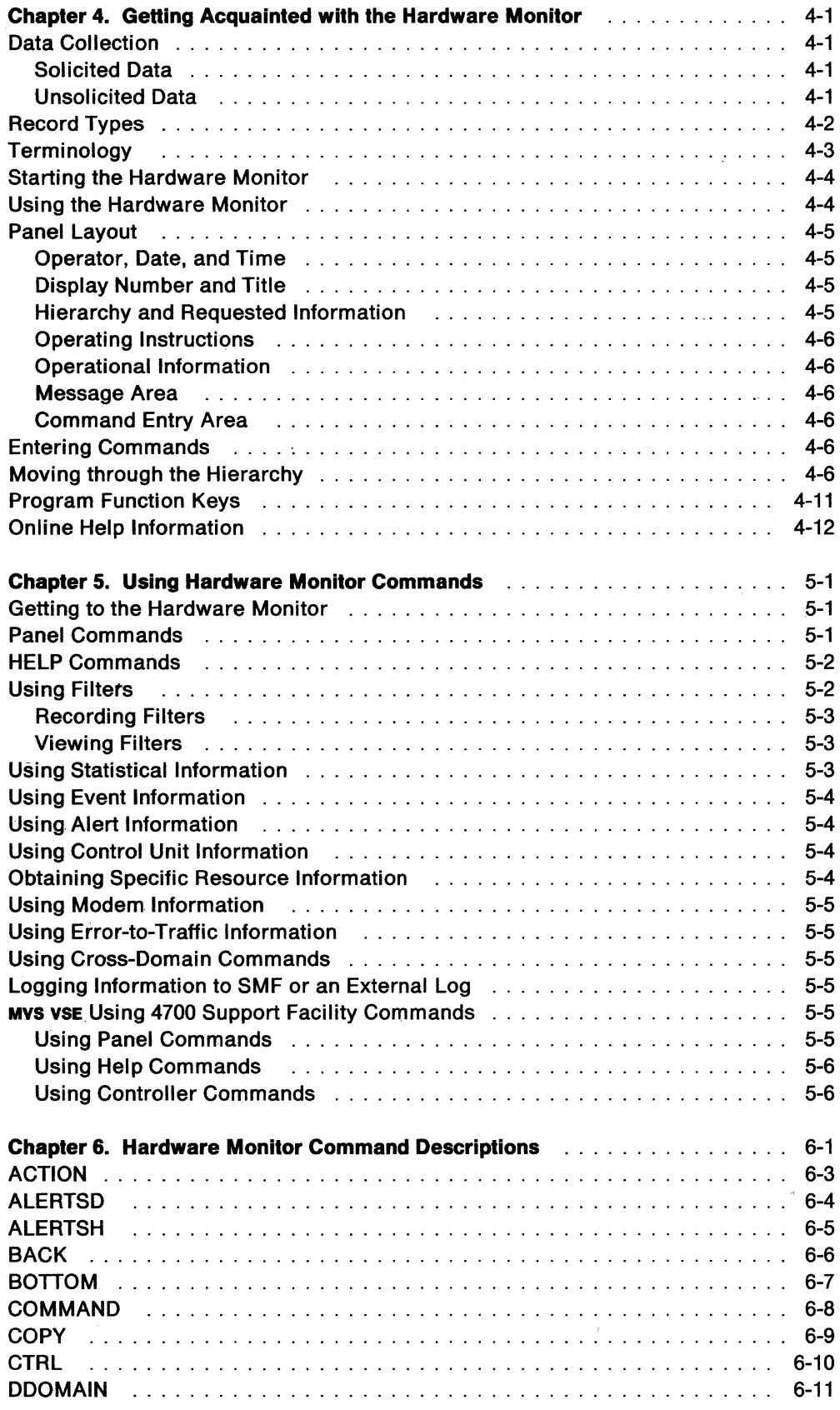

 $\sim 10$ 

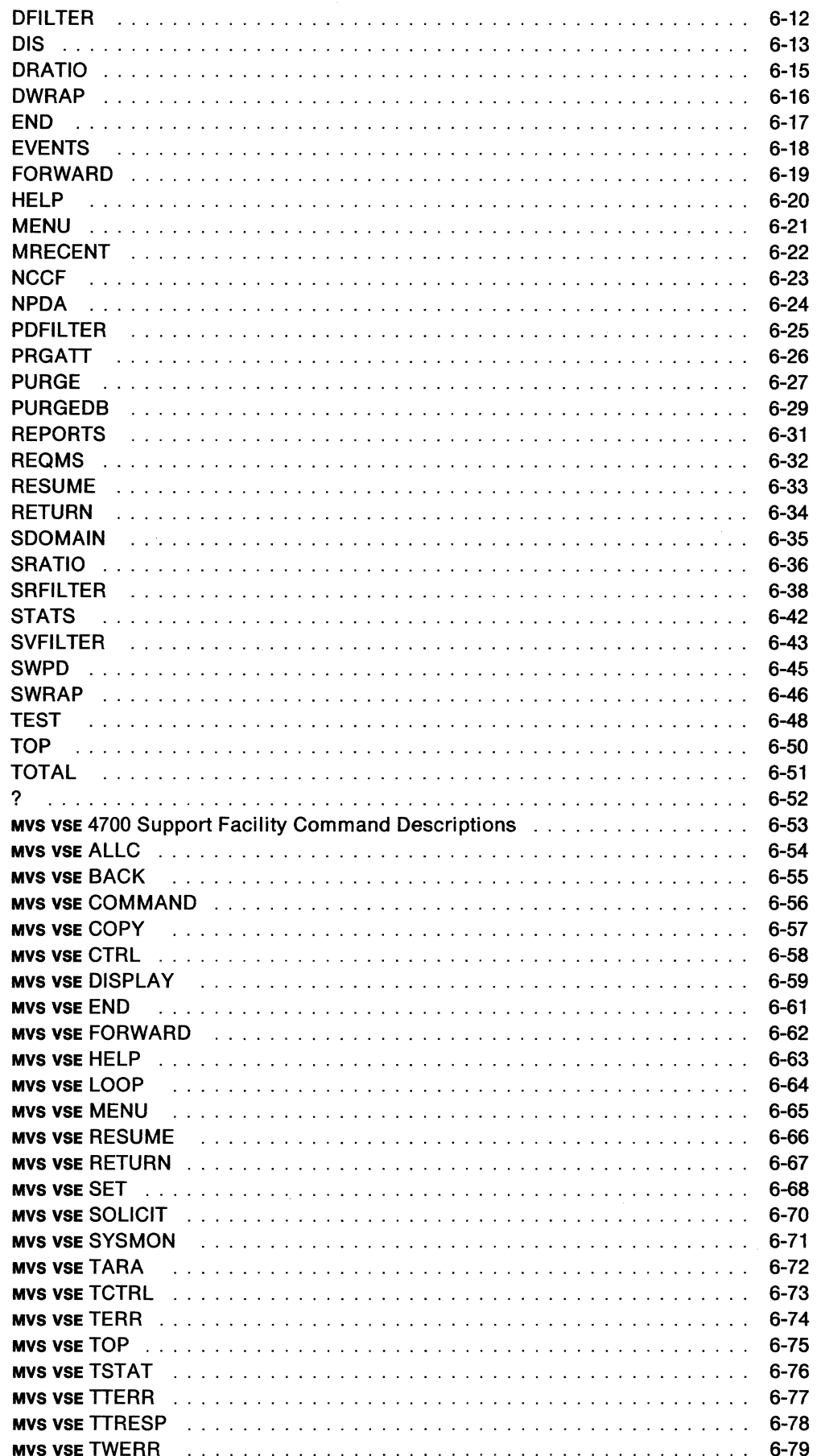

 $\mathcal{L}_{\mathcal{A}}$  .

 $\mathcal{L}^{\text{max}}_{\text{max}}$  and  $\mathcal{L}^{\text{max}}_{\text{max}}$ 

 $\sim$ 

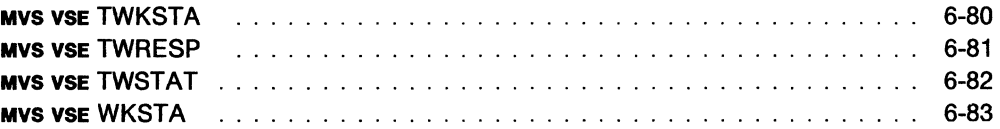

 $\mathcal{L}^{\text{max}}_{\text{max}}$  and  $\mathcal{L}^{\text{max}}_{\text{max}}$ 

 $\sim 10^{-10}$ 

 $\sim$   $\sim$ 

 $\propto \rho$ 

# **Chapter 4. Getting Acquainted with the Hardware Monitor**

Many hardware resources in a network send information and error records to the host system. The hardware monitor (also known as NPDA) collects this information and arranges and displays the data to help you with problem determination. You can use the hardware monitor to display the most recent events and statistics recorded about a network resource. The hardware monitor will analyze error data for probable causes and recommend actions to correct the problem. You can use filters to keep extraneous information from complicating your problem-solving efforts. An alert function informs you quickly of high-priority problems. You can also record problems directly into the Information/Management system (see page E-1) from the hardware monitor.

## **Data Collection**

The hardware monitor collects data from many different sources in various formats and gives a common structure to this information. This data can be classified as solicited or unsolicited data.

### **Solicited Data**

Solicited data is received as the result of a specific request for information or as the result of an action that you have taken. Certain SNA control units keep counters of different types of communication errors they detect and transmit the counters to the host only as solicited data.

### **Unsolicited Data**

Unsolicited data is received without any action on your part. Unsolicited data may be received as the result of an error being detected in the network, or whenever error or traffic counters are exceeded and the network control program (NCP) sends collected data to the hardware monitor. Unsolicited data may be recorded as either an event or a statistic. Statistics are records of traffic volumes and temporary errors. Events can be records of permanent errors or of other unusual occurrences and may also come from statistics that qualify for event status because of a high ratio of temporary errors to traffic.

When the hardware monitor receives unsolicited data it creates a record containing information about the data and stores it as an event or statistical record or both in the data base. If the data qualifies as an alert, an alert record will also be created.

See Figure 4-1 on page 4:2 for more information on the hardware monitor data collection.

#### DATA COLLECTED BY HARDWARE MONITOR

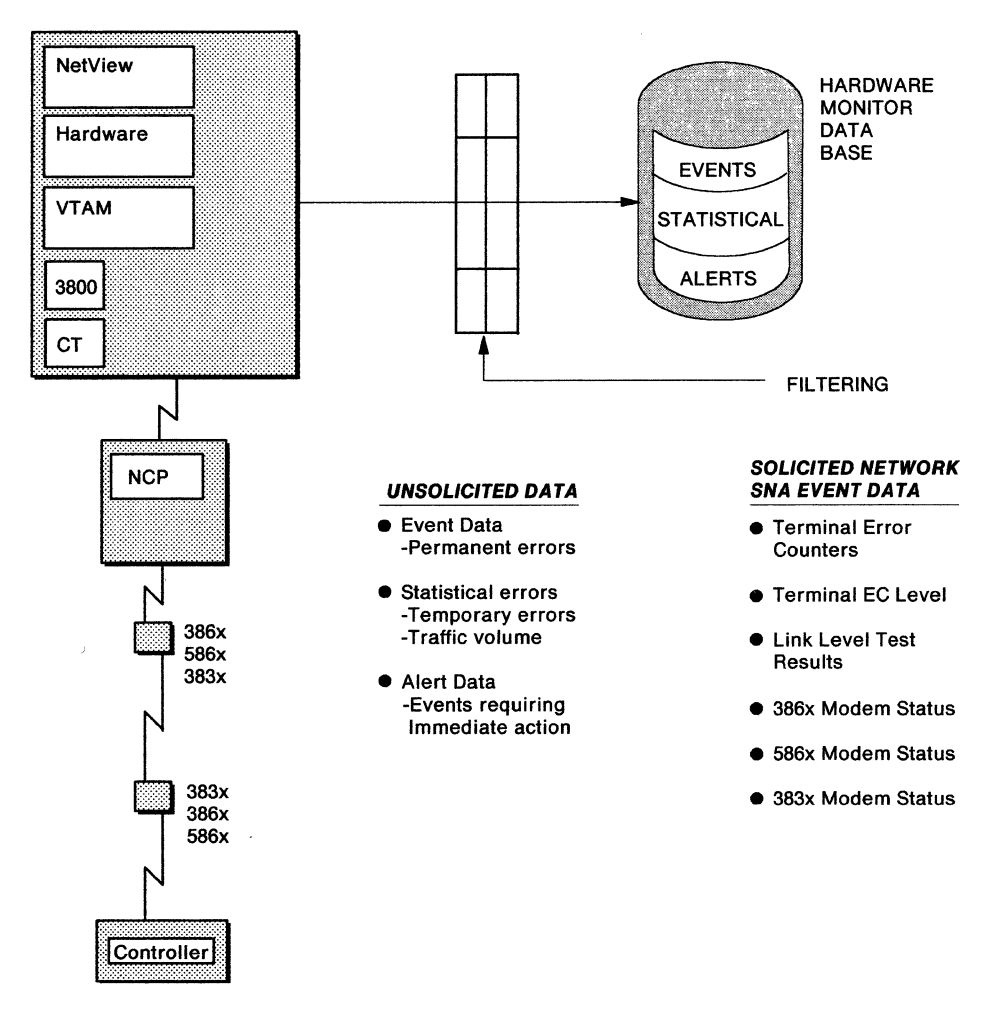

Figure 4-1. Data Collected by the Hardware Monitor

## **Record Types**

The hardware monitor creates a data base made up of several record types: statistics, events, and alerts.

*Statistics* are records of traffic and recoverable error counts that have been collected at certain resources and reported to the host system. Statistical data generated by resources is sent to the host, and the hardware monitor stores these records in its data base. For certain resources, the hardware monitor analyzes each statistical record to determine whether to create a performance event record, which may become an alert.

A statistic can become an event when it exceeds the limits that you have set as a threshold. A threshold is a ratio of temporary errors compared to the traffic associated with the resource and is expressed as a percentage. It is meant to indicate the least acceptable percentage of temporary errors. If the threshold *is* exceeded, the hardware monitor creates an event record to record this condition; the original record is also recorded as a statistic.

**Events** are unexpected occurrences in network operation. An event may be recorded when the attempted activation of a resource fails. This failure may be due to a physical error in the network. Event data detected and generated by resources is sent to the host system for the hardware monitor both to store in its data base and to determine whether to issue and record an alert. An event can become an alert depending on what recording filters you have set. **Alerts** are events that you have decided require immediate attention. As soon as an event record is created, the hardware monitor checks the current state of its recording filters to see if this event qualifies for alert status. If it does, two things occur:

- An alert record about the event is written to the hardware monitor data base.
- A line item is created for presentation to the hardware monitor users on the Alerts-Dynamic panel if their viewing filters are set to pass an event of this type from this resource. These users' screens are automatically updated to reflect the occurrence of this special event. They may then take immediate action as called for by the nature of the event and any pertinent local procedures.

An alert appears on your screen as a one-line summary of the event that shows the error description and probable cause. The hardware monitor may also issue a numbered message about the alert to an authorized operator if filters are set up to provide this function.

Events are classified by type. Following is a list of event types and their corresponding abbreviations and codes.

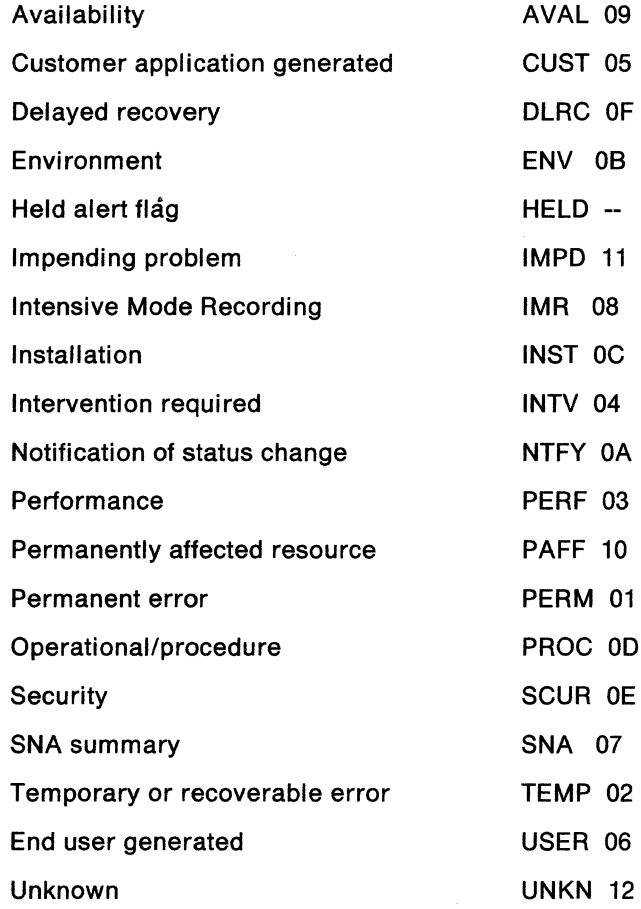

Event types can be used in filter-setting commands to control what types of data are recorded in the hardware monitor's data base or are viewed by a NetView operator. See SRFILTER and SVFILTER for more information on filter setting.

## **Terminology**

To make the best possible use of the hardware monitor, you should know your system configuration. That is, you must know how the different components in your system or network are connected to each other and to the host controller. You should also understand how the hardware monitor sees your configuration, because the probable cause terminology used by the hardware monitor may be unfamiliar to you.

Figure 4-2 gives you more information on how the hardware monitor's physical components and levels are related to each other in one typical configuration .

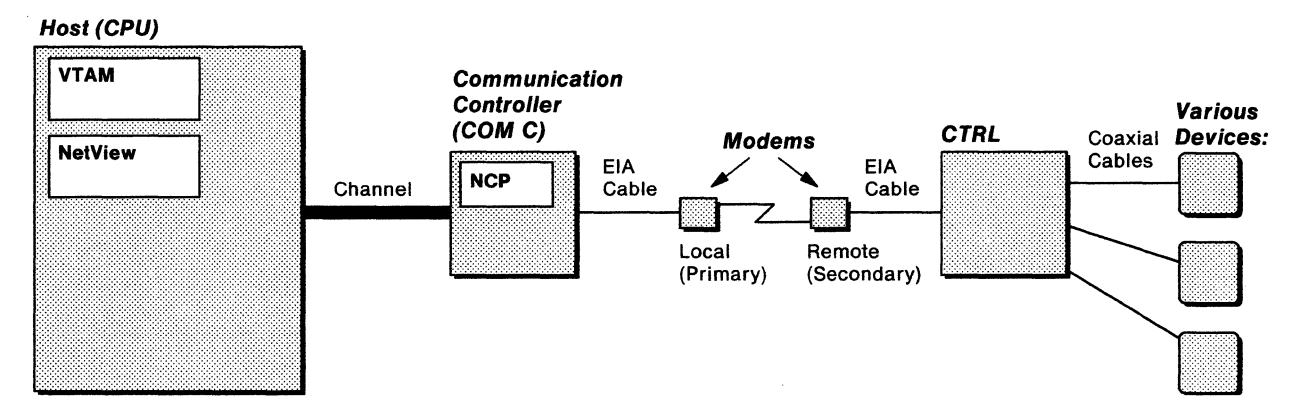

Figure 4-2. The Hardware Monitor Physical Components and Levels

Some of the abbreviations that the hardware monitor uses are explained in the following:

- COMC Communication controller-such as 3704, 3705, or 3725.
- CPU Central processing unit-the host computer.
- LINE The communication path between the local and remote modems.
- **CTRL** The cluster controller on the remote end of the line-such as a 3274, 3276, 8100, or 3777.
- **DEV** The terminal connected to the cluster controller-such as a 3278, or 8775.
- **CHAN** Channel-the path between the host processor and a channel-attached device.
- LCTL A cluster controller attached to the CPU by the channel.
- LDEV A device attached to a channel-attached cluster controller.

### **Starting the Hardware Monitor**

The hardware monitor usually starts when the NetView program is started. However, if your installation chooses to start them separately, NetView must be started first. You can then start the hardware monitor by entering: STARTCNM NPOA

### **Using the Hardware Monitor**

Before you can use the hardware monitor, NETVIEW must be active. You can then use the hardware monitor by entering the following command:

NPDA

The first panel you see is the Menu panel. From this panel you can enter a number 1 through 7 next to the  $\text{cmb} = -$  field. If you would rather not enter one of these selection numbers, you can enter an explicit hardware monitor command instead.

**Note:** If NetView is installed with the DASO Conservation Option, the only hardware monitor commands that are allowed unconditionally are END, REPORTS, REOMS, and SRFILTER. The PURGE, PURGEDB, and PRGATT commands can be invoked locally only as timer initiated commands to be processed by the PPT. Each of these commands must be prefixed with the NPDA command. The NPDA command cannot be followed by a hardware monitor command other than those just mentioned.

You must use the hardware monitor SDOMAIN command from a NetView which has installed without the DASO Conservation Option to set the hardware monitor domain to the domain of the NetView host which has installed with the DASO Conservation Option prior to entering hardware monitor commands that are not allowed to be processed at the DASO Conservation Option NetView host.

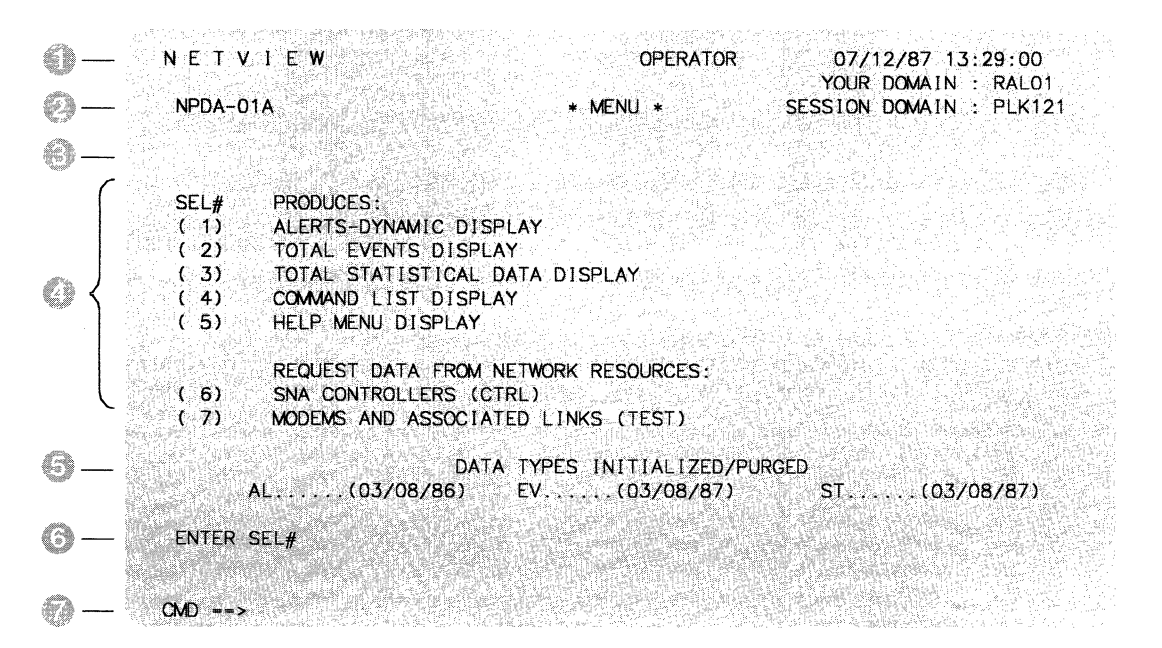

Figure 4-3. Hardware Monitor Menu Panel

# **Panel Layout**

The panel has seven sections:

- Operator, Date, and Time-Section
- Display Number, and Title-Section
- **Hierarchy and Requested Information-Section &**
- **Operating Instructions-Section**
- Operational Information-Section
- Message Area-Section
- **Command Entry Area-Section**

Refer to the screen above as you read about each section.

### **Operator, Date, and Time**

Section **contains the operator identifier, date and time.** The date and time shown are those of the last display update.

### **Display Number and Title**

Section  $\bullet$  contains the display number and title of the display. Each display has a number and title.

### **Hierarchy and Requested Information**

Section contains the pictorial hierarchy and the information you requested. The hierarchy (or configuration data) shows the domain name and resource names and types: Note: Hierarchy is not present on all displays.

Domain is the name of the domain where the data being viewed was collected.

TYPE1 is the highest level in the hierarchy that is being reported to the hardware monitor. For instance, this information could be CPU (for VTAM or MVS), COMC (tor an NCP), or 8100 (for 8100/DPPX system).

TYPE2 through TYPES show the connectivity for the failing device. For instance, this information could be LINE, CTRL (for a PU), DEV (for a disk or tape).

RESNAME1 through RESNAME5 are the symbolic resource names assigned by your installation. If a resource is attached through a complex link (example: 3710), some of the hierarchy may not appear on the display. This kind of connection is indicated by an\* preceding RESNAME1. There will also be a message at the bottom of the screen indicating that some of the hierarchy is not present.

### **Operating Instructions**

Section  $\bullet$  contains the operating instructions. These instructions (prompts) tell you what you can enter from your current display or how to get to the next series of displays.

### **Operational Information**

Section **c** contains the operational information. This area will display any informational or error messages.
### **Message Area**

Section contains the message area. This area contains any immediate message or other data generated by NetView.

#### **Command Entry Area**

Section contains the command entry area. This line is where you enter your hardware monitor request in the form of a selection number or a command.

### **Entering Commands**

You can enter commands in several ways. The fourth line from the bottom of the display contains a subset of operating instructions (or prompts) for each display. These prompts tell you how to get to the next set of panels or indicate the functions you are allowed to perform at this stage of problem determination.

### **Moving through the Hierarchy**

The following section is a collection of many of the panel types that you will see while using the hardware monitor. From any panel display you may issue the HELP command for an explanation of data fields and the use of the panel.

Many hardware monitor panels have several formats depending on what type of data is relevant for the particular resource or event.

The diagram below shows the general relationship of many of the hardware monitor panels. You can usually arrive at a specific panel in several ways. You may move down the hierarchy of panels, or you may use an explicit hardware monitor (NPDA) command, as shown in the left column in Figure 4-4 on page 4-8 to go directly to the desfred information.

See Figure 4-4 on page 4-8 for more information on panel flow.

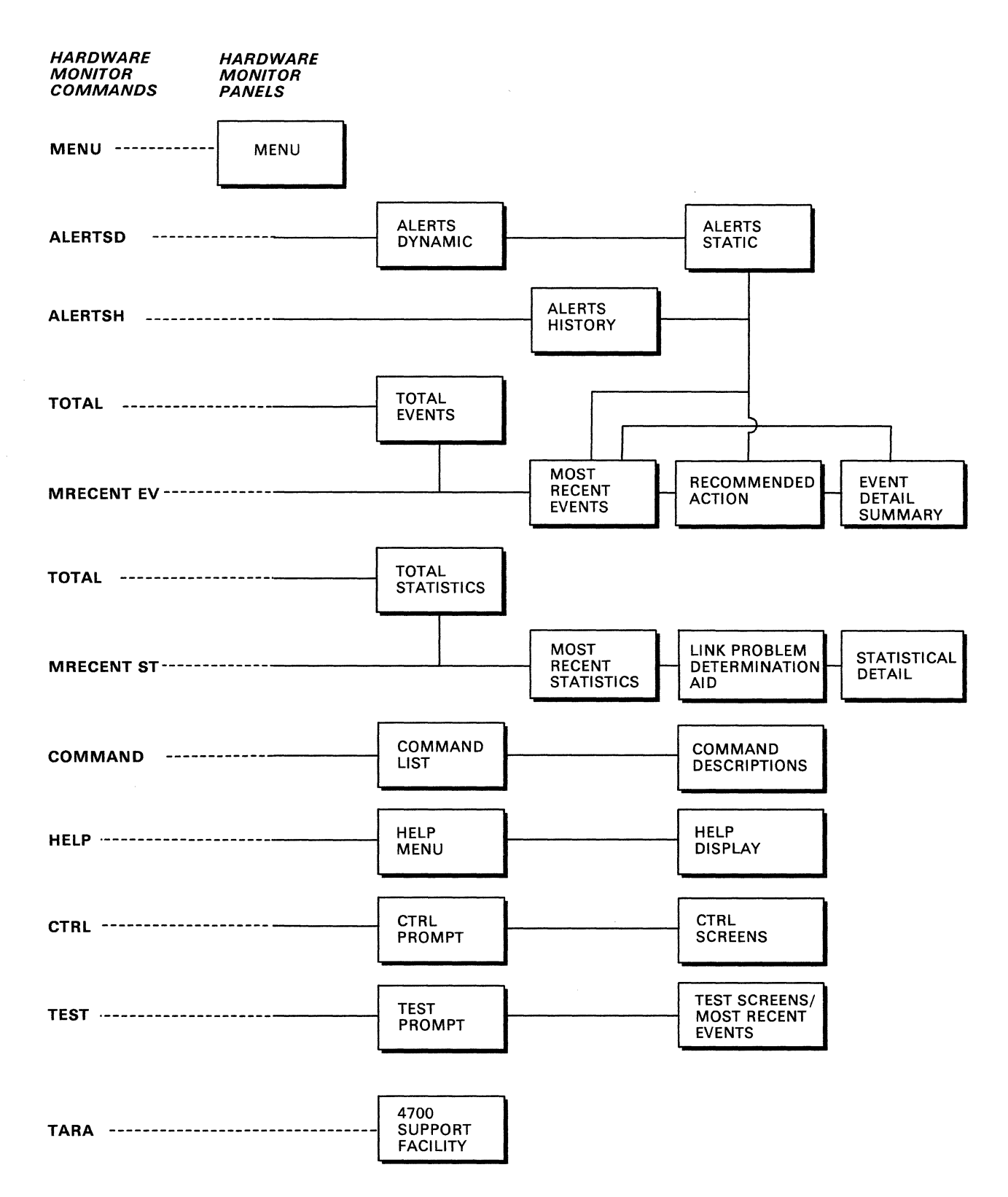

 $\hat{\mathcal{A}}$ 

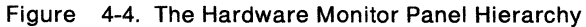

#### Menu Display

Provides a selection of different hardware monitor functions. Shows data base initialization dates. It also lets you know which domain you are in session with and the domain to which you are attached.

#### Alerts-Dynamic Display

Provides a continuously updated single page of alerts retrieved from the data base, presented in reverse chronological order.

#### Alerts-Static Display

Identical to the dynamic display, but can hold alerts (take a "snapshot" of the Alerts-Dynamic panel) so you can continue to work on problems. From this panel, you can also enter a problem in the Information/Management system. See page E-1 for more information. This is a one-page display.

#### Alerts-History Display

Displays all alerts on the data base. This can be a multipage display. From this panel, you can also enter a problem in the Information/Management system.

The Information/Management system does not support the printing of Kanji characters. Unexpected results may occur.

#### Total Events Display

Provides summary totals of events about specific resources.

#### Most Recent Events Display

Provides a reverse chronological listing of the events on the data base for a specified resource. From this panel, you can also enter a problem in the Information/Management system.

Information/Management does not support the printing of Kanji characters. Unexpected results may occur.

#### Recommended Action Display

Suggests actions you may take either to bypass or to resolve the event. This can be a multipage display.

#### Event Detail

Provides a selection of different detail information displays.

**Note:** Event Detail menu is available for NMVT record types only.

#### Total Statistics Display

Displays summary of statistical data about specific resources.

#### Most Recent Statistics Display

Provides a reverse chronological listing of the statistics on the data base for the specific resource.

#### Link Problem Determination Aid

Tests initiated by the NCP that provide modem status, attached device status, and the overall quality of a communications link.

#### Statistical Detail Display

Provides a list of temporary error counter values recorded for physical and virtual links.

#### Command List Display

Provides details and examples of how to use hardware monitor (NPDA) commands. Can also be accessed from the hardware monitor HELP menu.

#### Help Menu

Provides access to help in the use of the hardware monitor.

#### Help Display

Provides help for terms and prompts seen on the panels. It also provides general information on how to use the panels and the hardware monitor.

#### CTRL Prompt Display

Describes the CTRL command and prompts you for a resource name.

#### CTRL Screen

Provides link test counts, summary error counts, and release level information from the SNA controller retrieved as a result of the CTRL command.

#### TEST Prompt Display

Describes the use of the TEST command and prompts for resource names.

#### TEST Results Panels

Display the status of the modems or line or both. Also displays the current and transition states of the Electronic Industries Association (EIA) leads for a selected remote station. For the line, analog and digital parameters are listed. For the Modem and Line Status panel and the Link Status and Test Results panel, see page D-1 for acceptable receive signal levels.

#### 4700 Support Facility Panels

Provide specific information for problem determination with the 3600 and 4700 Finance Communications Systems. See Figure 4-5 on page 4-11 for the hierarchy of panels.

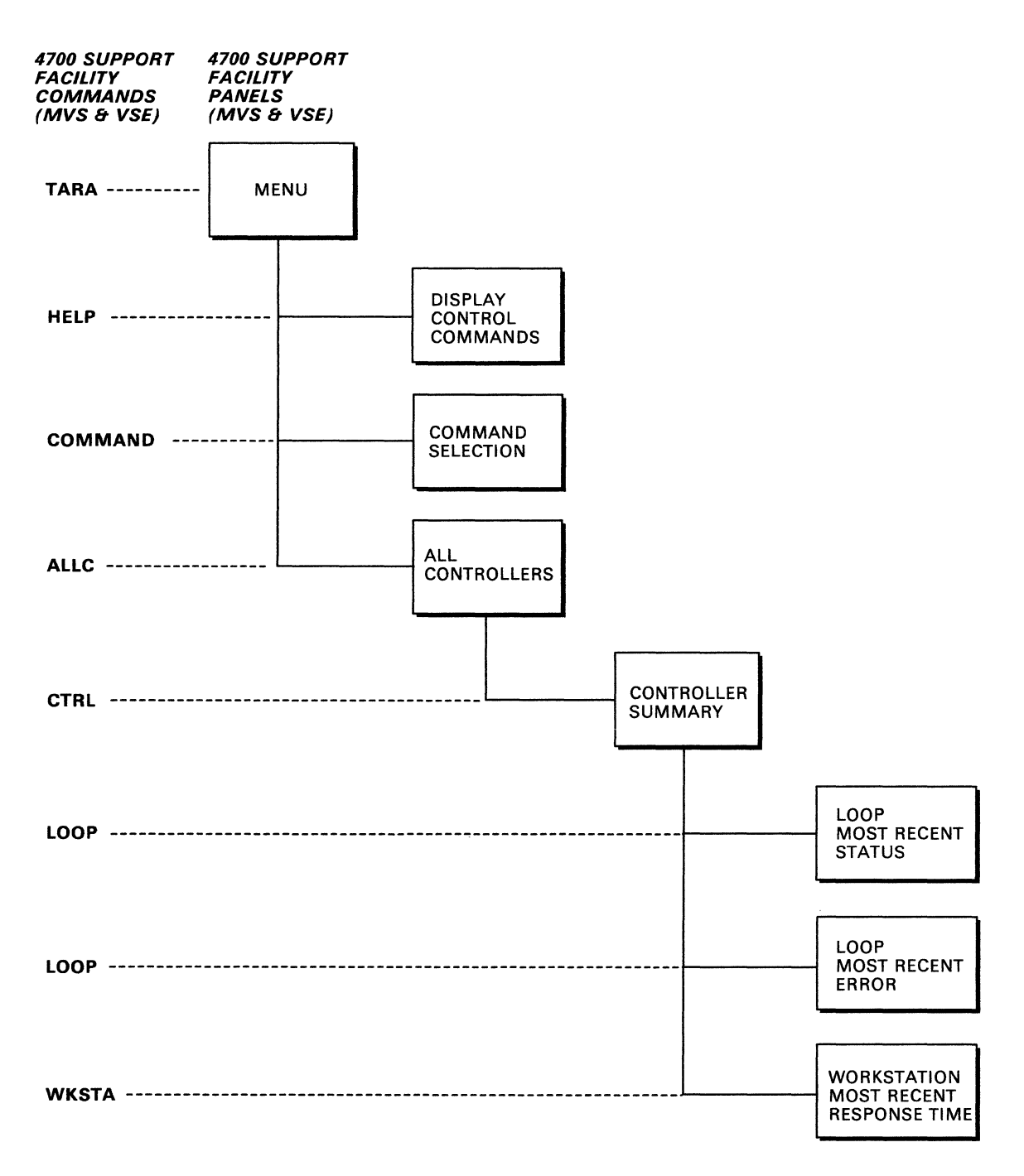

Figure 4-5. 4700 Support Facility Panel Hierarchy

 $\sim$ 

The following is a collection of the panel types that you will see while using the information provided on the 4700 support facility. The 4700 support facility includes support for the 3600 and 4700 Finance Communications Systems.

Refer to Figure 4-5 for more information on panel flow.

#### Menu Display

Provides entry into the display sequence by direct selection.

Display Control Commands

Gives a brief description of all the 3600 and 4700 display commands.

Command Selection

Gives a brief description of the commands not described in the HELP display.

All Controllers

Provides a list of all 3600 and 4700 controllers.

Controller Summary

Provides information about a specific controller and its attached loops and workstations.

Loop Most Recent Status

Provides a list of the most recent status changes for the selected controller and loop.

Loop Most Recent Error

Provides the most recent loop error data for the selected controller and loop.

Workstation Most Recent Response Time

Provides the most recent response-time measurements for the selected controller and workstation.

For explanations of the fields shown on the panels, see Appendix 8, "List of Panel Fields" on page 8-1.

### **Program Function Keys**

The DISPFK command allows you to display the current hardware monitor PF key settings. (Ask your lead operator whether your default PF key settings are established.)

Defaults for the hardware monitor and 4700 Support Facility keys are as follows:

- PF1 HELP PF2 END Presents online help information for the hardware monitor or 4700 Support Facility. Pressing this key causes the system to return to the previous component that the operator used. If there was no previous
- PF3 RETURN Pressing this key causes the system to return to the point where this panel was requested. If the point where this panel was requested is another component, and no previous hardware monitor screen data will be lost, then this key functions in the same way as the END key (PF2).

component, a message is sent to the operator.

PF4 TOP For a multipage panel, this displays the first page of the panel.

PF5 BOTTOM For a multipage panel, this displays the last page of the panel. This PF key is not supported by the 4700 Support Facility.

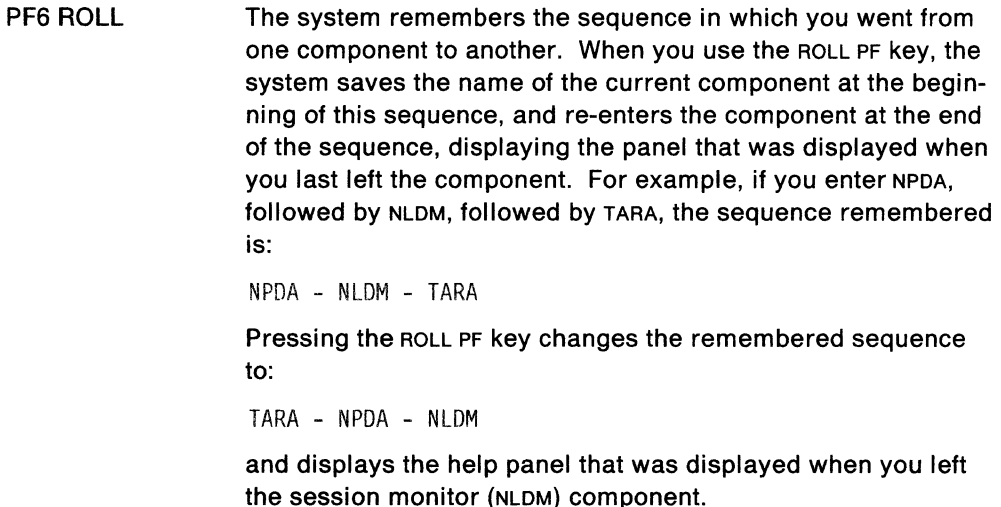

Pressing the ROLL PF key again changes the remembered sequence to:

NLDM - TARA - NPDA

and displays the panel that was displayed when you left the hardware monitor (NPDA) component.

- For a multipage panel, this displays the previous page of the panel.
- PFB FORWARD For a multipage panel, this displays the next page of the panel.
- PF9 COPY Prints a copy of the page being displayed.
- PF10 DISPFK Displays the current PF key settings.
- PF12 RETRIEVE Places the previous command (except session monitor commands) in the command area.

### **Online Help Information**

To get online help for the hardware monitor, enter:

HELP NPDA

PF? BACK

**Note:** This command is not allowed if NetView is installed with the DASO Conservation Option. You should issue this command from a host that was not installed with the DASO Conservation Option.

To get additional online help for the 4700 support facility (MVS and vse only), enter:

HELP TARA

To get online help from within the 4700 support facility, enter either:

HELP

or

NCCF HELP TARA

 $\mathcal{L}_{\rm{in}}$ 

## **Chapter 5. Using Hardware Monitor Commands**

The purpose of this chapter is to show you some of the things you can do with the hardware monitor (NPDA). For specific command syntax or for more information, see "NPDA" on page 6-24. You can receive online help for the 4700 support facility by entering:

HELP TARA COMMANDS

You can also receive online help information on the hardware monitor (NPDA) commands by entering the following commands:

HELP COMMANDS

HELP NPDA COMMANDS

**Note:** The HELP command is not allowed if NetView is installed with the DASO Conservation Option. (See "Online Help Information" on page 4-12.)

### **Getting to the Hardware Monitor**

If the hardware monitor is not already started, use the STARTCNM CLIST to start the task. To get to the hardware monitor (NPDA), use the NPDA command or in the case of NetView installed with the DASO Conservation Option, issue NPDA followed by an available hardware monitor command.

The hardware monitor provides additional support for the 3600/4700 Communication Systems. In this publication, the term 4700 support facility will refer to this additional support. To get to the 4700 support facility (for MVS and VSE only), use the TARA command.

### **Panel Commands**

Use the following panel control commands to move from page to page in a multiple-page display or to a different level within the hardware monitor hierarchy.

• BACK (page 6-6)

Displays a previous page of the same display level. If you are on the first page, that page is re-displayed.

• FORWARD (page 6-19)

Displays a following page in a multiple-page display. If you are on the last page, it will wrap to display the first page.

• TOP (page 6-50)

Displays the first page in a multiple-page display.

• END (page 6-17)

Stops the hardware monitor.

RESUME (page 6-33)

Entered on a panel of another NetView component, takes you back to the hardware monitor panel you were viewing before you went to the other component. • RETURN (page 6-34)

Presents the last page viewed at the previous display level.

• BOTTOM (page 6-7)

Displays the last page in a multiple-page display.

• COPY (page 6-9)

Prints a copy of the panel you are viewing on your hard-copy log or in your network log.

### **HELP Commands**

Use the following commands to view instructions on how to use the hardware monitor to view error or statistical data:

• COMMAND (page 6-8)

Lists all the commands that retrieve and control data in the data base.

• HELP (page 6-20)

Provides the following:

- $-$  Terms for the last hardware monitor panel displayed
- $-$  Explanation of the hardware monitor prompts
- $-$  Listing of the hardware monitor display control commands
- $-$  Information common to all displays
- Complete set and format of the hardware monitor display commands
- Overview
- $-$  Help for CLISTS
- $\overline{\phantom{a}}$ Recommended Action descriptions.
- MENU (page 6-21)

Displays the hardware monitor menu panel.

• *?* (QUESTION MARK) (page 6-52)

Gives the definition of a term or phrase used as a heading on a hardware monitor data display.

**Note:** This command is not allowed if NetView is installed with the DASO Conservation Option.

### **Using Filters**

The informational and error messages sent by the network hardware can be controlled in part by using filters. Recording filters control what information is recorded into the hardware monitor's data base. Once the data has been recorded, another set of filters can be set for each network operator. These viewing filters determine which records will appear on an individual's terminal.

You can use the PDFILTER CLIST to set both recording and viewing filters after your system programmer has customized the PDFILTER CLIST. Viewing filters should not have been set by the system programmer for a NetView installed with the DASD Conservation Option.

### **Recording Filters**

Recording filters can be set to pass or block information, and so control what information the hardware monitor stores on its data base for all users. Recording filters are also used to determine which events are to be treated as alerts. The setting of recording filters may be limited on your system to certain operators; check with your system operator if this is the case.

Use the following commands to control your recording filters:

• DFILTER (page 6-12)

Displays the recording filters that are in use.

• SRFILTER (page 6-38)

Controls which records are recorded.

### **Viewing Filters**

Viewing filters control what information is either passed or blocked to individual users. You may use the viewing filter to limit those alerts that you see, based on type of event, or specific resource. You can also specify that only those events that occurred within a specified time be displayed. This allows you to concentrate on the most recent problems. You do not need special authorization to change your viewing filters.

Use the following commands to control your viewing filters.

• DFILTER (page 6-12)

Displays the viewing filters that are in effect.

• SVFILTER (page 6-43)

Controls which records you will see at your terminal.

### **Using Statistical Information**

Use the following commands to display or manage statistical information.

• MRECENT (page 6-22) or STATS (page 6-42)

Displays a date and time listing of the most recent statistics for a specified resource.

• PURGE (page 6-27) or PRGATT (page 6-26)

Removes statistical data for resources specified.

• PURGEDB (page 6-29)

Purges hardware monitor and session monitor data.

• TOTAL (page 6-51)

Displays all statistical counts for specific resources.

• REQMS (page 6-32)

Requests SNA summary error counters.

## **Using Event Information**

Use the following commands to display or manage event information.

• MRECENT (page 6-22) or EVENTS (page 6-18)

Displays a date and time listing of the most recent events for a specified resource.

• PURGE (page 6-27) or PRGATT (page 6-26)

Removes event data for resources specified.

• PURGEDB (page 6-29)

Purges hardware monitor and session monitor data.

• TOTAL (page 6-51)

Displays all event records for a specified resource.

### **Using Alert Information**

Alerts are stored in the hardware monitor data base and are displayed in reversechronological order. There are several different ways to control the generation of alerts:

• SRATIO (page 6-36)

Sets the error-to-traffic ratio threshold. When this threshold is exceeded, an event is created. If the event qualifies as an alert, an alert recording is also created.

• SRFILTER (page 6-38)

Specifies conditions under which data is to be recorded into the data base.

To view alerts, use the following commands:

• ALERTSD (page 6-4)

Displays recent alerts.

• ALERTSH (page 6-5)

Displays history of alerts.

### **Using Control Unit Information**

The CTRL command (page 6-10) displays data solicited from a specified control unit and solicits data if it can.

## **Obtaining Specific Resource Information**

Use the following commands to obtain specific resource information.

• DDOMAIN (page 6-11)

Displays the identification of the domain that you are in or the domain in which a specified resource is active.

• DWRAP (page 6-16)

Displays the maximum number of records that will be kept for a specified resource.

### **Using Modem Information**

The TEST command (page 6-48) conducts a test of the modems and communications lines through which a specific resource is attached. It also displays the results.

### **Using Error-to-Traffic Information**

The DRATIO command (page 6-15) displays current ratio in effect for the error-totraffic threshold for a specific resource.

### **Using Cross-Domain Commands**

Use the following commands to get information from another domain:

• SDOMAIN (page 6-35)

Changes the domain from which data will be retrieved.

• DDOMAIN (page 6-11)

Displays the identification of the domain that you are in or the domain in which a specified resource is active.

## **Logging Information to SMF or an External Log**

You can use the REPORTS command (page 6-31) to control the logging of hardware monitor data to SMF (MVS and vsE only) or an external log.

### Mvs vsE **Using 4700 Support Facility Commands**

The hardware monitor provides support for the 3600/4700 Finance Communications Systems. To access this support (called the 4700 support facility), use the TARA command (page 6-72). There are several commands that you can use once you have requested this additional support. These commands can be categorized as follows:

- Panel commands
- Help commands
- Controller commands.

### **Using Panel Commands**

Use the following commands to move from page to page in a multipage display or to a different level within the 4700 support facility hierarchy.

 $\bullet$  BACK (page 6-55)

Displays a previous page of the same display level.

 $\bullet$  *END* (page 6-61)

Stops the 4700 support facility.

• FORWARD (page 6-62)

Displays the next sequential page of a multipage panel.

• RESUME (page 6-66)

Entered on a panel of another NetView component, takes you back to the 4700 support facility panel you were viewing before you went to the other component.

• RETURN (page 6-67)

Displays a previous page of another display level.

 $\bullet$  TOP (page 6-75)

Displays the first page in a multiple page display.

### **Using Help Commands**

Use the following commands to display the menu and give assistance with commands.

• ACTION (page 6-3)

Provides a description of a specified recommended action.

• COMMAND (page 6-56)

Displays commands not explained by help commands.

• HELP (page 6-63)

Gives explanation of display control commands.

•  $MEM$  (page 6-65)

Displays the 4700 support facility menu.

### **Using Controller Commands**

Use the following commands and cusrs for information on controllers being used with the 4700 support facility.

• ALLC (page 6-54)

Displays a summary of the 3600 or 4700 controllers.

• CTRL (page 6-58) or TCTRL (page 6-73)

Display summary of the data and status of a specified controller and its resources.

• DISPLAY (page 6-59), TTERR (page 6-77), TTRESP (page 6-78), TWERR (page 6-79), TWRESP (page 6-81), or TWSTAT (page 6-82)

Display the 4700 support facility operational operands associated with a specified controller.

• LOOP (page 6-64), TERR (page 6-74), or TSTAT (page 6-76)

Display Loop Most Recent Status and Loop Most Recent Error displays.

• SET (page 6-68)

Allows you to adjust the operational operands of the 4700 support facility.

• WKSTA (page 6-83) or TWKSTA (page 6-80)

Provide the Workstation Most Recent Response Time display.

• SYSMON (page 6-71)

Provides access to the System Monitor in a 3600 or 4700 controller.

• SOLICIT (page 6-70)

Requests data and status from a 3600 or 4700 controller.

5-8 NetView Operation

 $\label{eq:2.1} \mathcal{A} = \mathcal{A} \times \mathcal{A} \times \mathcal{$ 

 $\sim 10^{11}$  km  $^{-1}$ 

# **Chapter &. Hardware Monitor Command Descriptions**

This section describes the formats and operands of the hardware monitor (NPDA) commands and cusrs followed by a list of the 4700 Support Facility commands and cusrs. The hardware monitor commands can be entered from any component.

The commands are listed in alphabetical order for easy reference. Each command description includes the format and description of operands and, where applicable, usage notes, responses, and examples.

The syntax and notation conventions used for the commands and cusrs are as follows:

• Items shown in braces  $\{ \}$  represent alternatives. You must choose one. For example,

$$
\begin{Bmatrix} A \\ B \\ C \end{Bmatrix}
$$
 or  $\{A|B|C\}$ 

indicates that you must specify one item only: A, B, or C.

• Items shown in brackets [ ] are optional. You may choose one or none. For example,

$$
\begin{bmatrix} A \\ B \\ C \end{bmatrix} \quad \text{or} \quad [A|B|C]
$$

indicates that you may enter A, B, or C, or you may omit the operand.

- A series of three periods ( ... ) indicates that a variable number of items may be included in the list.
- An underscored item shows the alternative the system will choose if you do not specify an item. For example,

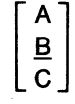

If no operand is specified, Bis assumed.

- Lowercase italicized items are variable; substitute your own value for them. Uppercase items must be entered exactly as shown.
- Parentheses must be entered as shown.
- Where keywords can be abbreviated, the abbreviations are shown in capital letters. For example,

All

can be entered as A or ALL

• Where brackets ([ ]) are nested, you must include commas to denote the absence of the required positional operands. For example,

Act A  $[$ , $C$ ]]

To specify c only, enter ACT A,,C.

 $\mathsf{L}$ 

For online help on the hardware monitor commands, enter one of the following:

HELP NPDA COMMANDS HELP TARA COMMANDS

For help on a specific command, enter the following:

NPDA HELP command

where command is the name of the command.

In the format of the commands, wherever N precedes resname, you can have up to five resource names to fully qualify the resource you are requesting information on. Wherever r precedes type, you can have up to five resource types.

This command is not allowed if NetView is installed with the DASO Conservation Option.

There will be a statement in the usage note section for each command that is not allowed or conditionally allowed when NetView has been installed with the DASO Conservation Option.

## **ACTION**

The ACTION CLIST provides a description of a specified recommended action.

The format of the ACTION CLIST is:

ACTION DNNN

**where:** 

Dnnn specifies the number of the recommended action.

#### **Usage Note**

Use this CLIST to get additional information on a recommended action. Actions shown on Recommended Action panels are those you can take to bypass or resolve the event and are presented in the order most likely to be successful.

The only recommended actions that will work when the NetView program is installed are the Dnnn descriptions. Ennn and Innn numbers will be used for the generic alert code points. The innn numbers will be used for the IBM-defined code points and the Ennn numbers will be used for the user-defined code points. For further information, refer to NetView Customization.

This command is not allowed if NetView is installed with the DASO Conservation Option. (See "Using the Hardware Monitor" on page 4-4.)

#### **Example**

To see a description of recommended action 0023, enter:

ACTION 0023

## **ALERTSD**

The ALERTSD command presents you with the Alerts-Dynamic display.

The format of the ALERTSD command is:

#### **Usage Note**

The abbreviation for this command is ALO.

The Alerts-Dynamic display shows alerts as they are received. As each new alert arrives, it appears at the top of the display pushing the oldest alert off the bottom of the display.

This command is not allowed if NetView is installed with the DASO Conservation Option. (See "Using the Hardware Monitor" on page 4-4.)

### **ALERTSH**

The ALERTSH command presents you with the Alerts-History display.

The format of the ALERTSH command is:

ALertsH

#### **Usage Note**

The abbreviation for this command is ALH.

The Alerts-History display shows all alerts from the hardware monitor data base. An operator can log records to Information/Management from this display. This can be a multiple-page display. Information/Management will not support the printing of Kanji characters. Unexpected results may occur. The number of alerts shown on the Alerts-History display is determined by the alerts wrap count. See "DWRAP" on page 6-16 and "SWRAP" on page 6-46 for syntax.

This command is not allowed if NetView is installed with the DASO Conservation Option. (See "Using the Hardware Monitor" on page 4-4.)

## **BACK**

The BACK command displays the previous page of a multipage display.

The format of the BACK command is:

전, 무슨 사람, 우승, 조금, 무슨 말도 있으면 없는 출처 **Back**  $[n]$ 

#### **where:**

n specifies the number of pages to back up. Range of n is 0 to 999. The default is 1.

#### **Usage Note**

The abbreviation for this command is B.

You cannot go backward past the first page. PF7 is set to the BACK command if you use the PFKDEF cusT. (Ask your lead operator whether your default PF key settings are established.)

This command is not allowed if NetView is installed with the DASO Conservation Option. (See "Using the Hardware Monitor" on page 4-4.)

#### **Example**

To look at a page that is three pages back, type:

B 3

## **BOTTOM**

The BOTTOM command displays the last page of a multipage display.

The format of the BOTTOM command is:

BOTtom

#### **Usage Note**

The abbreviation for this command is BOT.

PF5 is set to the BOTTOM command if the PFKDEF CLIST is invoked. (Ask your lead operator whether your default PF key settings are established.)

This command is not allowed if NetView is installed with the DASO Conservation Option. (See "Using the Hardware Monitor" on page 4-4.)

#### **Example**

To get to the last page of a multiple-page display, enter:

 $\ell$  is the TCBM.

## **COMMAND**

The COMMAND command displays a menu of all commands that you can use in the hardware monitor. A command description display can then be selected for any specific command.

The format of the COMMAND command is:

providers with the second relations of the control of the control of the control of the control of the control of the control of the control of the control of the control of the control of the control of the control of the command

#### **Usage Note**

This command is not allowed if NetView is installed with the DASO Conservation Option. (See "Using the Hardware Monitor" on page 4-4.)

### **COPY**

The COPY command sends a copy of the current display to the network log or to a hard-copy terminal it one is connected.

The format of the COPY command is:

**COPY** 

#### **Usage Note**

Messages displayed at the operator's terminal indicate the success or failure of the COPY operation.

This command is not allowed if NetView is installed with the DASD Conservation Option. (See "Using the Hardware Monitor" on page 4-4.)

### **Example**

To make a copy of the current screen, enter:

A copy of the screen will be recorded on the network log or printed on the hardcopy log if one is connected.

### **CTRL**

The CTRL command solicits and displays controller link test data, hardware or microcode levels, or error data from a specific resource.

The format of the CTRL command is:

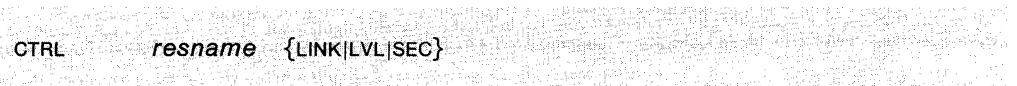

#### *where:*

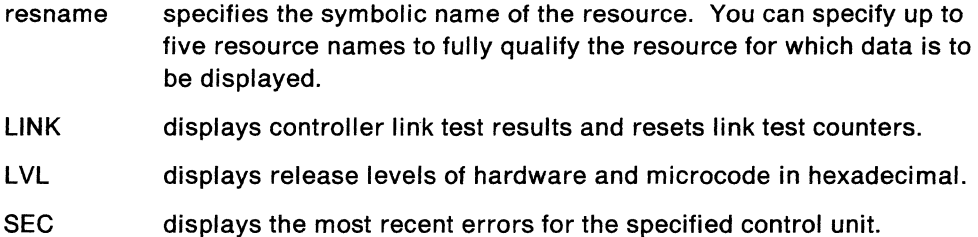

#### **Usage Note**

This command solicits link test counts, summary error counters, and release level information from SNA controllers. If you enter an incomplete CTRL command, the hardware monitor prompts you for missing operands. If LINK, LVL, SEC, or the resource name is omitted, the hardware monitor prompts you for it. For resource names, anything other than a hardware monitor explicit command or the command facility command will be taken as a resource name.

For the CTRL command with the option LVL, the hexadecimal part is the contents of a RECFMS05. A description of a RECFMS05 is in Appendix B of the NetView Diagnosis manual.

This command is not allowed if NetView is installed with the DASO Conservation Option. (See "Using the Hardware Monitor" on page 4-4.)

#### **Example**

To view the release level for SNA Controller P51E40, enter:

CTRL P51E40 LVL

### **DDOMAIN**

The DDOMAIN command displays the identification of the domain in session or the current domain in which the specified resource resides.

The format of the DDOMAIN command is:

ooomain [resname]

#### **where:**

resname specifies the symbolic name of the resource. You can specify up to five resource names to fully qualify the resource for which data is to be displayed.

#### **Usage Note**

If no name is specified, the hardware monitor presents the name of the domain in which you are currently operating as a result of the SET DOMAIN command (CURRENT DOMAIN) and the name of the domain that you are actually logged on to (HOST DOMAIN).

To use oooMAIN resname, an RRD statement for the resource must be included in DSIDMN. See the NetView Administration Reference for further information on the RRD statement.

This command is not allowed if NetView is installed with the DASO Conservation Option. (see "Using the Hardware Monitor" on page 4-4.)

#### **Example**

To display the current domain identification, enter:

Company County

#### **Response**

#### If you specified a resource name, the response is:

FMJ2321 RESONDE RESIDES IN DOMAIN NETVICHI

#### If you did not specify a resource name, the response is:

BRISLAI CIANTAT DURAIN IS KRYVIENZ. NOST DONATH IN NEIVIEWE

## **DFILTER**

The DFILTER command displays the recording or viewing filters that are currently in effect.

The format of the DFILTER command is:

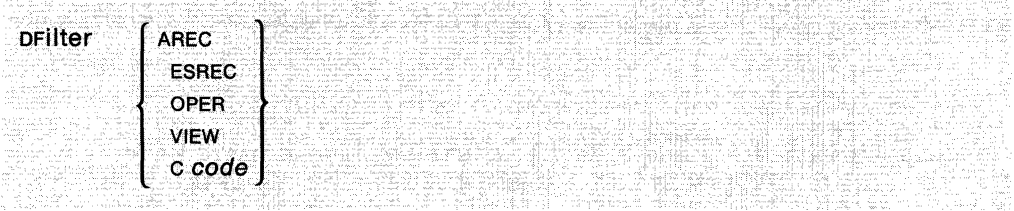

#### **where:**

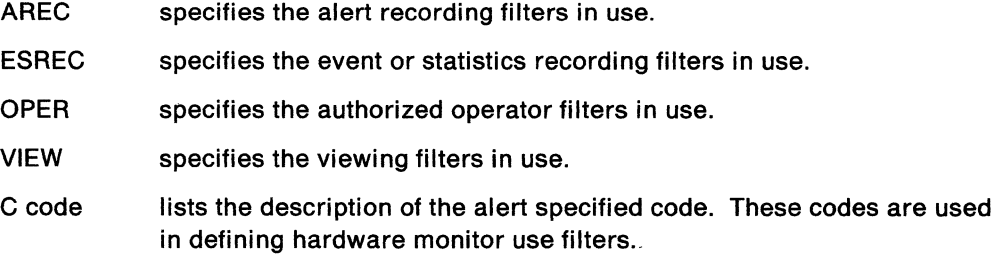

#### **Usage Note**

This command may not be executed from a hardware monitor alerts display.

This command is not allowed if NetView is installed with the DASO Conservation Option. (See "Using the Hardware Monitor" on page 4-4.)

#### **Example**

To display the viewing filters that are currently in effect for your operator identification, enter:

DFILTER VIEW

The DIS CLIST displays the results of modem or controller tests.

The format of the DIS CLIST is:

DIS ({resname1}  ${LVL}$ |,SEC|,LINK|,EV|,ST $}$ {resname2} {,resname3}  ${DTE|, RST|, LS}$ {resname2} {,resname3}  $[$ , LSL1 $]$ , LSL2 $]$  ${LA|MLS|,TRT}$  n $}$ 

#### **where:**

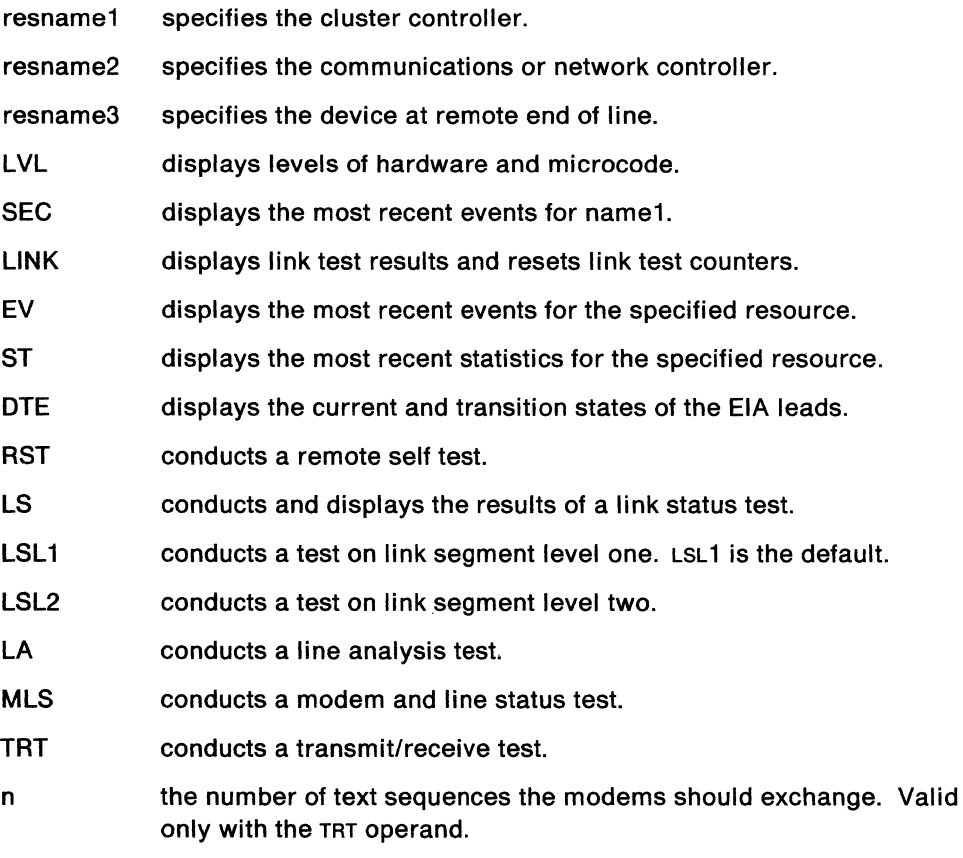

(See also "DIS" on page 3-56.)

#### **Usage Note**

The operands DTE, LS, and RST work with the 386X modems or the 586X modems with the line specified as LPDA-1.

### **DIS**

The operands LSL1, LSL2, MLS, LA, and TRT work with the 586X modems only with the line specified as LPDA-2.

This CLIST generates the following hardware monitor commands:

CTRL (page 6-10) MRECENT (page 6-22) TEST (page 6-48).

This command is not allowed if NetView is installed with the DASD Conservation Option. (See "Using the Hardware Monitor" on page 4-4.)

### **DRATIO**

The DRATIO command displays the current ratio established for the error-to-traffic alerting threshold for a specified resource.

The format of the DRATIO command is:

DRatio N resname

**where:** 

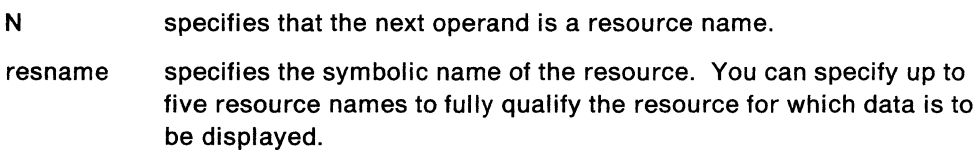

#### **Usage Note**

The resource names which can be used with this command must have resource types of CTRL, DEV, LDEV, or LCTL.

Whenever statistics are reported to the hardware monitor, the error counters and traffic counters are compared to determine the current error-to-traffic ratio. If this ratio exceeds the threshold set by your system programmer, the statistic will become an alert unless blocked by an alert recording filter.

If the name of the resource is not associated with a unique resource configuration on the data base, then a selection panel will be displayed on which the user can choose which configuration is relevant.

This command may not be executed from a multiple entries display.

This command is not allowed if NetView is installed with the DASO Conservation Option. (See "Using the Hardware Monitor" on page 4-4.)

#### **Example**

To display the status and threshold value of the error-to-traffic ratio for Puos, enter:

DR & PUBB

### **DWRAP**

The DWRAP command displays the current wrap count. The wrap count is the number of records to be retained in the data base tor a specified resource.

The format of the DWRAP command is:

**bwrap** {. Ev N *resname}*  sr N *resname*  AL

#### **where:**

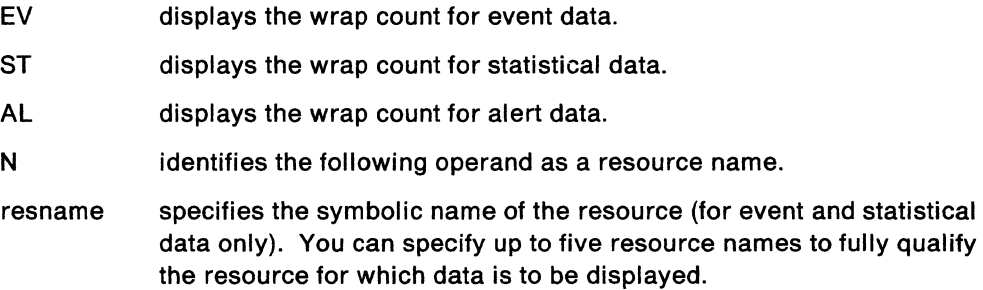

#### **Usage Note**

If the name of the resource is not associated with a unique resource configuration on the data base, then a selection panel will be displayed on which the user can choose which configuration is relevant.

This command is not allowed if NetView is installed with the DASO Conservation Option. (See "Using the Hardware Monitor" on page 4-4.)

#### **Example**

To display the statistical data wrap count for Puos, enter:

## **END**

The END command stops the hardware monitor panel sequence and returns to the component from which the hardware monitor was invoked.

The format of the END command is:

End

#### **Usage Note**

The abbreviation for this command is E.

#### **Example**

To return to the component from which you entered the hardware monitor, enter:  $\left\{ \begin{array}{c} 0.1278 \\ 0.1278 \\ 0.0000 \end{array} \right\}$ 

### **EVENTS**

The EVENTS CLIST displays a reverse chronological list of the most recent events from a specified resource.

The format of the EVENTS CLIST is:

**EVENTS** resname - 사회복, 사조한 사회

#### **where:**

resname specifies the symbolic name of the resource.

#### **Usage Note**

This CLIST generates a MRECENT command.

If the name of the resource is not associated with a unique resource configuration on the data base, then a selection panel will be displayed on which the user can choose which configuration is relevant. See "MRECENT" on page 6-22 for more information.

This command is not allowed if NetView is installed with the DASO Conservation Option. (See "Using the Hardware Monitor" on page 4-4.)

#### **Example**

To view the most recent events for controller RAL01, enter:

EVENTS RAL01

### **FORWARD**

The FORWARD command displays the next sequential page of a multiple-page panel.

The format of the FORWARD command is:

Forward [n]

#### **where:**

n specifies the number of pages to move forward. Range of n is 0 to 999. The default is 1.

#### **Usage Note**

If you enter F or F 1 on the last page of a multiple page display, you will go to page 1 of the display.

If you enter F *nnn* where *nnn* is greater than the remaining number of pages, you will go to the last page of the display.

If you enter F *nnn* from the last page, you will go to the first page of the display.

This command can be abbreviated as F or FORW. PFB is set to the FORWARD command if the PFKDEF CLIST is invoked. (Ask your lead operator whether your default PF key settings are established.)

This command is not allowed if NetView is installed with the DASO Conservation Option. (See "Using the Hardware Monitor" on page 4-4.)

#### **Example**

To move ahead five pages, enter:

FORWARD 5

If there are five more pages in the current display, you see the fifth page forward from the current page.

### **HELP**

The HELP CLIST provides you with directions for moving from panel to panel in a multiple-page panel, or for moving through the hierarchy of the hardware monitor panels. It provides information on how to use the hardware monitor commands. HELP also provides access to the NetView online help facility, and to the hardware monitor glossary for the current display.

The format of the HELP CLIST is:

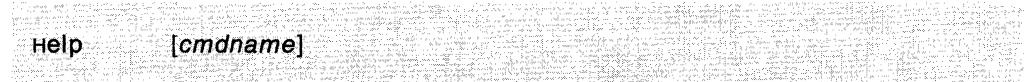

**where:** 

cmdname specifies the command name.

#### **Usage Note**

When you enter HELP from a help screen or a command description screen, NetView will present the Screen Control/Help Display. When you enter HELP from any other screens, NetView will present a help menu for the current display. To get help for a specific command, enter HELP cmd, where **cmd** is the command about which you need more information.

This command is not allowed if NetView is installed with the DASD Conservation Option. (See "Using the Hardware Monitor" on page 4-4.)

#### **Example**

To display the syntax for the DFILTER command, enter: HELP DF
# **MENU**

The MENU command displays the hardware monitor main menu panel.

The format of the MENU command is:

Menu

## **Usage Note**

This command is not allowed if NetView is installed with the DASD Conservation Option. (See "Using the Hardware Monitor" on page 4-4.)

## **MRECENT**

The MRECENT command displays in reverse chronological order a list of the most recent events or statistics for the specified resource.

The format of the MRECENT command is:

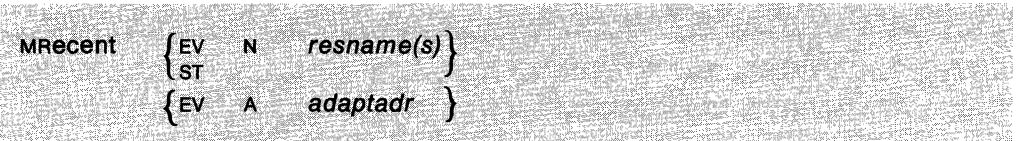

#### **where:**

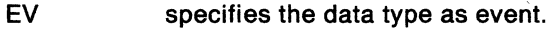

- **ST** specifies the data type as statistical.
- N identifies the operand that follows as a resource name.
- resname specifies the symbolic name of the resource. You can specify up to five resource names to fully qualify the resource for which data is to be displayed.
- A identifies that the operand that follows is an adapter address.

adaptadr specifies the 12 hexadecimal digit adapter address.

### **Usage Note**

The list of most recent events includes SNA controller event types, intensive mode recording (IMR), and permanently affected (PAFF) records. This command only displays information from the data base.

If the name of the resource is not associated with a unique resource configuration on the data base, then a selection panel will be displayed on which the user can choose which configuration is relevant.

This command is not allowed if NetView is installed with the DASO Conservation Option. (See "Using the Hardware Monitor" on page 4-4.)

## **Example**

To view the most recent statistics for controller RAL01, enter:

MR ST N RAL01

## **NCCF**

The NCCF command is used to enter the command facility (NCCF).

The format of the NCCF command is:

NCCF [command [operands]]

#### **where:**

- command is a command facility command. If a command is not specified, the command facility is invoked. Command facility immediate commands are not accepted.
- operands are one or more operands that are passed to the command facility along with command.

## **Usage Note**

If you enter NCCF without any operands, you see the command facility screen. Then you can enter a command facility command. If you enter a command, you must view the resulting messages and then return to the original screen (see "RETURN" on page 6-34) before entering more commands.

When a command is sent to the command facility from another component, the command is processed by the command facility as if it had been entered directly from the command facility.

When you use this command from another component, the command facility remains on the NetView component stack that is used with ROLL until the component is ended.

## **NPDA**

The NPDA command enters the hardware monitor, or is used to process a single hardware monitor command from another NetView component.

The format of the command is:

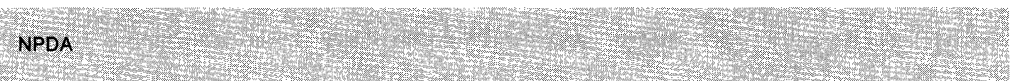

### **Usage Note**

Generally when you use this command, the hardware monitor will remain on the NetView component stack that is used with ROLL until the component is ended. The exceptions are when one of the following commands is issued: REPORTS, SRFILTER, SVFILTER, SWRAP, SRATIO, or END. These commands can be executed from other NetView components without changing the state of the NetView component stack.

If NetView is installed with the DASO Conservavion Option, the NPDA command cannot be issued without one of the following commands as a parameter: END, SRFILTER, REQMS, REPORTS, PURGE, PRGATT, and PURGEDB. In addition, if NPDA is issued as a prefix to either the PURGE, PRGATT, or PURGEDB command, it must be issued under the PPT.

# **PDFILTER**

The PDFILTER cusr defines the viewing and recording filters that you will be using during your hardware monitor session.

The format of the PDFILTER CLIST is:

PDFILTER

## **Usage Note**

Before using this CLIST, check with your system programmer. Your system programmer must update this CLIST before you can use it.

For the DASD Conservation Option, the PDFILTER command is allowed, but it must contain SRFILTER commands only.

## **PRGATT**

The PRGATT command removes event or statistical data for the specified resource and all the resources that are attached to it and known to the hardware monitor.

The format of the PRGATT command is:

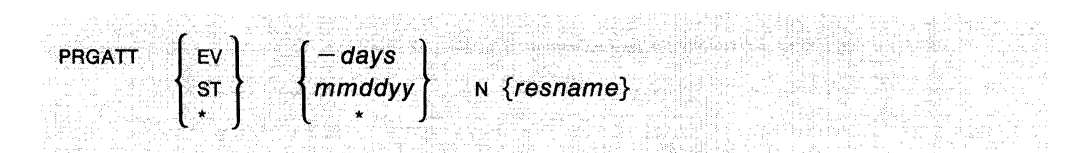

## **where:**

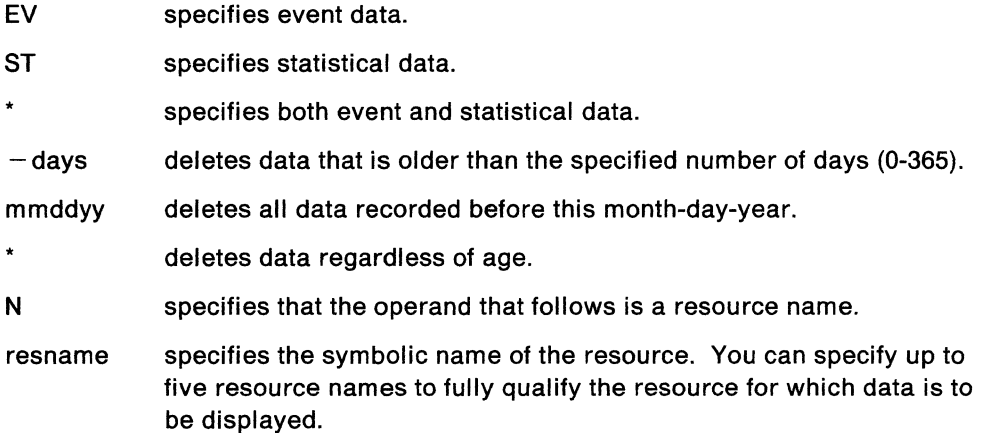

## **Usage Note**

This command can be useful if you rename your NCP. When generating a new NCP, a new set of hardware monitor data base records is recorded for each resource attached to the NCP. With this command all data base records for the specified resource and all attached resources will be purged. Multiple PRGATT or PURGE commands cannot be executed concurrently.

If the name of the resource is not associated with a unique resource configuration on the data base, then a selection panel will be displayed on which the user can choose which configuration is relevant.

Scope checking is done on the PRGATT command. You must be authorized to issue this command; check with your system programmer.

This command is allowed when NetView is installed with the DASO Conservation Option only if it is invoked locally by a timer initiated command under the PPT.

### **Example**

To erase all statistical data for NCP001 and all resources attached to it, enter: PRGATT ST \* N NCPOOl

## **PURGE**

The PURGE command removes event or statistical data for a specified resource or for all resources from the data base. In addition, it can purge all information based on the adapter address.

The format of the PURGE command is:

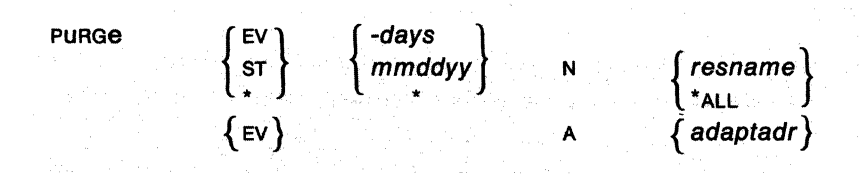

#### **where:**

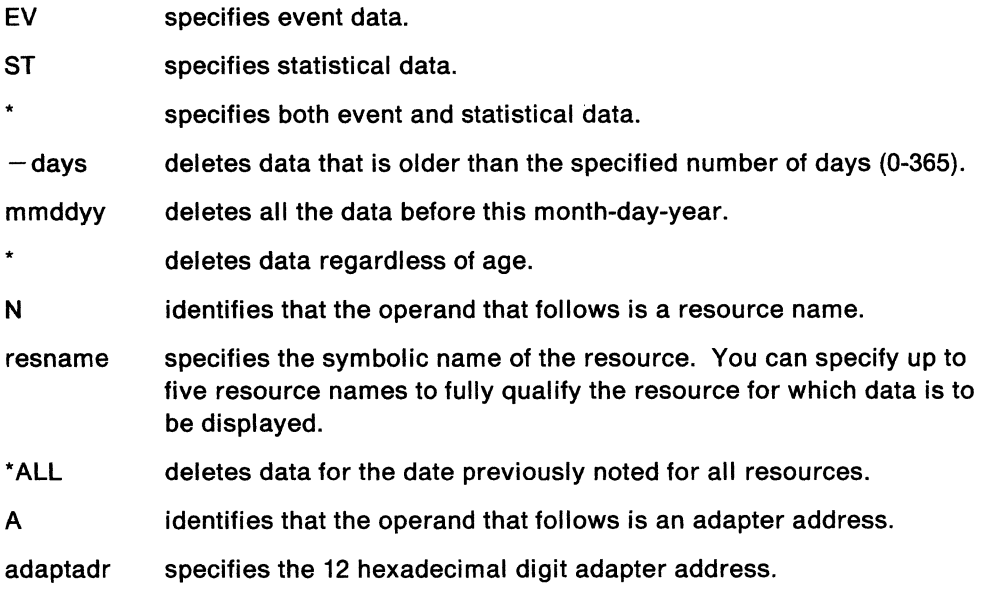

## **Usage Note**

The abbreviation tor this command is PRG.

This command does not purge records for attached resources.

The recording function is suspended when a purge of the entire data base is in progress and incoming data may be lost. Multiple PURGE or PRGATI commands cannot be executed concurrently.

If the name of the resource is not associated with a unique resource configuration on the data base, then a selection panel will be displayed on which the user can choose which configuration is relevant.

Scope checking is done on the PURGE command. You must be authorized to issue this command; check with your system programmer.

This command is allowed when NetView is installed with the DASO Conservation Option only if it is invoked locally by a timer initiated command under the PPT.

## **Example**

To erase all records on an event data base that were recorded before March 1, 1985, enter:

 $\overline{\phantom{a}}$ 

PURGE EV 030185 N \*ALL

 $\mathcal{L}$ 

 $\hat{\mathbf{r}}$ 

## **PURGEDB**

The PURGEDB command purges hardware monitor and session monitor data.

The format of the PURGEDB command is:

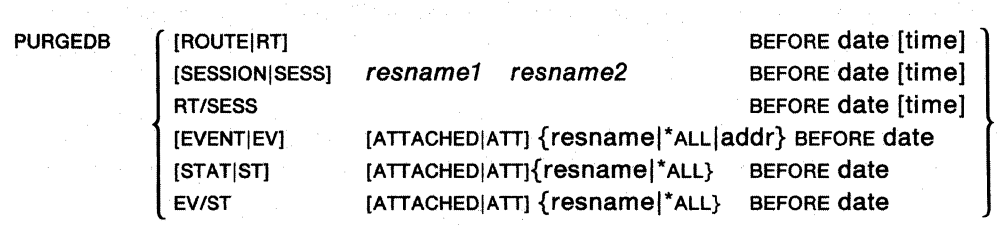

## where:

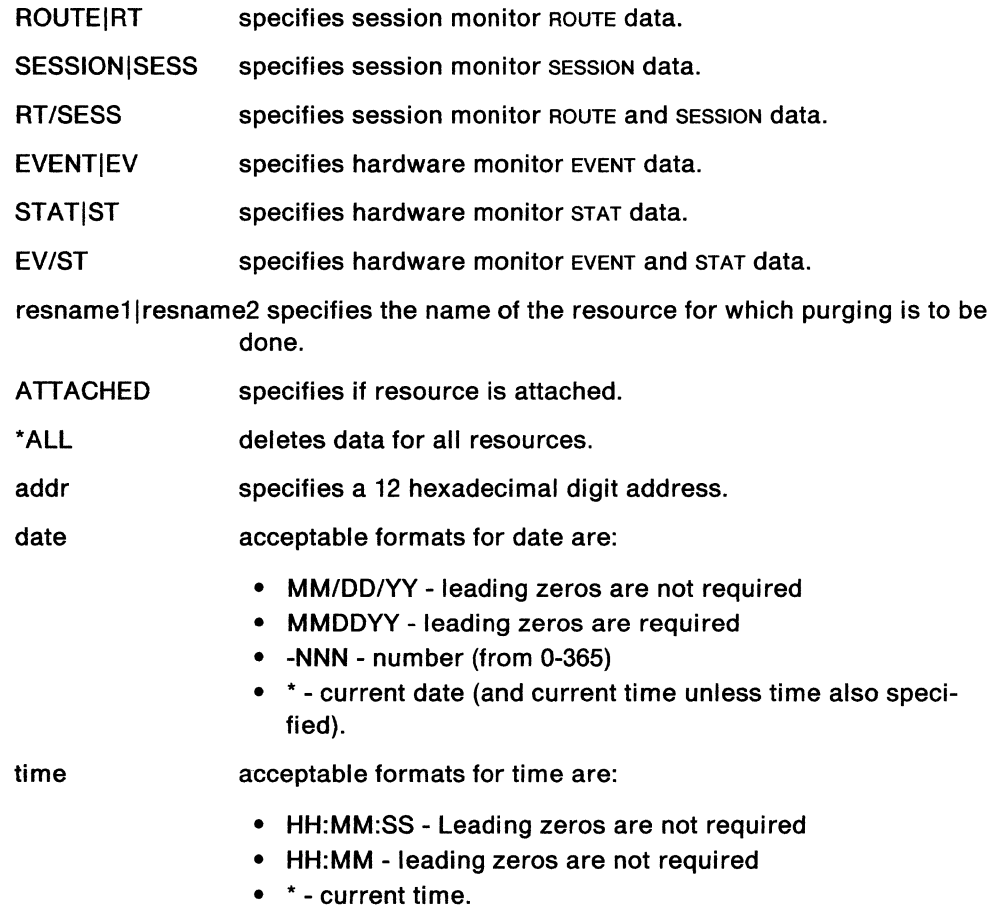

## Usage Note

Scope checking is done on the PURGEDB command. You must be authorized to use this command; check with your system programmer.

This command is allowed when NetView is installed with the DASO Conservation Option only if it is invoked locally by a timer initiated command under the PPT.

## **Example**

To purge hardware monitor data, enter: PURGEDB EV/ST \*ALL BEFORE \*

All event and stat data before the current system date and time is purged.

 $\bar{\lambda}$ 

 $\hat{\mathcal{L}}$ 

## **REPORTS**

The REPORTS command controls the logging of report records.

The format of the REPORTS command is:

REPORTS [ONIOFF)

**where:** 

ON starts report logging.

OFF stops report logging.

## **Usage Note**

REPORTS causes report records to be written to SMF (MVS only) or an external file. (See the NetView Hardware Problem Determination Reference for the format of this record.)

Scope checking is done on the REPORTS command. You must be authorized to use this command; check with your system programmer.

For NetView Release 2 Kanji, you need to have the Kanji release of SLR to run Service Level Recorder (SLR) against SMF logs.

## **REQMS**

The REQMS command requests SNA summary error counts from a physical unit and stores the data on the hardware monitor data base.

The format of the REQMS command is:

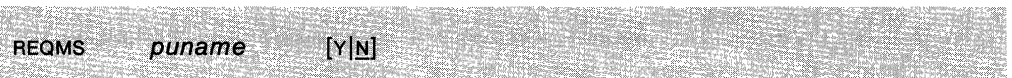

### **where:**

puname y N specifies the physical unit name. specifies that you will be notified of positive and negative responses. specifies that you will only be notified of a negative response to the request. This is the default.

### **Usage Note**

You can also use the REQMS command in a CLIST. However, this command should not be used in a CLIST before you start the hardware monitor.

### **Example**

To request error data and statistics from PU04, enter:

REQMS PU04

# **RESUME**

 $\lambda$ 

The RESUME command returns to the hardware monitor panel from which you issued a command that took you to another NetView component.

The format of the RESUME command is:

**RESUME** 

#### **Usage Note**

The RESUME operation can also be done simply by entering the NPDA command while in another component.

This command is not allowed if NetView is installed with the DASD Conservation Option. (See "Using the Hardware Monitor" on page 4-4.)

## **RETURN**

The RETURN command presents the last panel that you viewed at the previous level in the panel hierarchy of the hardware monitor.

The format of the RETURN command is:

이 있는 소설이 있는 아이, 그런 이 사람들은 있는 사람들이 가장 되었다. 그 사람들이 많이 있는데<br>이 가장 이 사람들이 그 사람들이 있는 것이 없는 것이 있다. 이 사람들이 있는 것이 있는 것이 있는 것이 있다.<br>이 사람들이 있는 것이 없는 것이 있는 것이 있는 것이 있는 것이 있는 것이 있는 것이 있는 것이 있다. Return·· 라이트 전 사용된 사항의 사용 사항으로 가장 가능하고 있다. 1200 프로그램 사항 기능 기능을 하는 것이다.<br>사항 사항 사항은 "아이트 기능 이 사항 기능을 하는 것"이 이 기능을 하는 것이 있다. 이 이 이 기능 시작 사항이 있다.

## **Usage Note**

The hardware monitor maintains a table (called the hierarchy table) to keep track of the sequence of displays you have viewed. When you issue an explicit hardware monitor command, this table is reset and the display sequence is lost. Therefore, if you enter RETURN from a display that is presented as the result of an explicit hardware monitor command, NetView takes you back to the hardware monitor main menu, not to the display you were viewing before you issued the explicit command. If you issued the RETURN command from the Help panel, you are returned to the panel from which you requested help.

PF3 is set to the RETURN command.

This command is not allowed if NetView is installed with the DASO Conservation Option. (See "Using the Hardware Monitor" on page 4-4.)

## **SDOMAIN**

The SOOMAIN command allows you to view data stored in another domain.

The format of the SDOMAIN command is:

spomain domainid [quiet]

#### *where:*

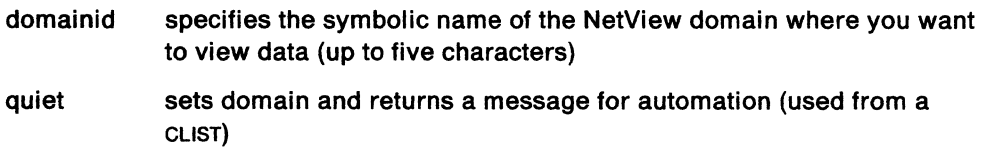

#### **Usage Note**

Before using the sooMAIN command, a session must exist between the hosts in the two domains. (See "START" on page 3-156 and "STARTDOM" on page 3-159.)

This command may not be executed from a multiple entries display.

If the DASO Conservation Option was installed, you must issue the SOOMAIN command to a host having DASO Conservation Option installed from a node having full NetView installed in order to view complete hardware monitor data and other commands that are not allowed when NetView has been installed with the DASO Conservation Option.

This command is not allowed if NetView is installed with the DASO Conservation Option. (See "Using the Hardware Monitor" on page 4-4.)

#### **Example**

To view data in the NCCF2 domain, enter: SDOMAIN NCCF2

#### **Response**

The normal response will be: BNJ911I CURRENT DOMAIN NOW NCCF2, WAS NCCFl

## **SRATIO**

The SRATIO command allows you to:

- Enable or disable the creation of a performance event for a specified resource when an E/T threshold is exceeded.
- Change the threshold value that generates an alert for a specified resource.

The format of the SRATIO command is:

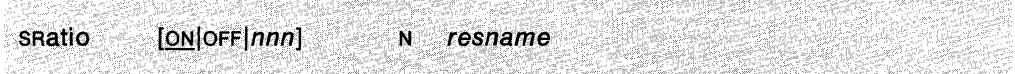

#### **where:**

- ON specifies that the forwarding of performance events about the resource is to be enabled. This status is implied if a threshold value is entered.
- OFF specifies that the forwarding of performance events about the resource is to be disabled.
- nnn specifies the new threshold value. The value can have a range of from 000 to 250 that is interpreted as 00.0 to 25.0 percent. The leading zeros are required.
- N identifies that the operand that follows is a resource name.
- resname specifies the symbolic name of the resource. You can specify up to five resource names to fully qualify the resource for which data is to be displayed. You can specify up to five resource names.

#### **Usage Note**

Scope checking is done on the SRATIO command. You must be authorized to issue this command. Check with your system programmer.

A default operand of ON is set for each threshold resource when it initially records data in the data base. At the same time, if no threshold value for the resource was established during installation, the hardware monitor assigns default  $ET$  ratios as follows:

Link-attached communications device, 3.0%

Channel-attached communications device, 1.0%.

If the name of the resource is not associated with a unique resource configuration on the data base, then a selection panel will be displayed on which the user can choose which configuration is relevant.

No performance events will be generated if the statistical record is the result of a permanent error or deactivation of a resource.

This command may not be executed from a multiple entries display.

This command is not allowed if NetView is installed with the DASD Conservation Option. (See "Using the Hardware Monitor" on page 4-4.)

## **Example**

To enable error-to-traffic event generation for Puos, enter:

SR ON N PU08

## **SRFILTER**

The SRFILTER command allows you to establish the conditions governing the recording of data in the hardware monitor data base and also controls the forwarding of alert data to the NetView operator.

The format of the SRFILTER command is:

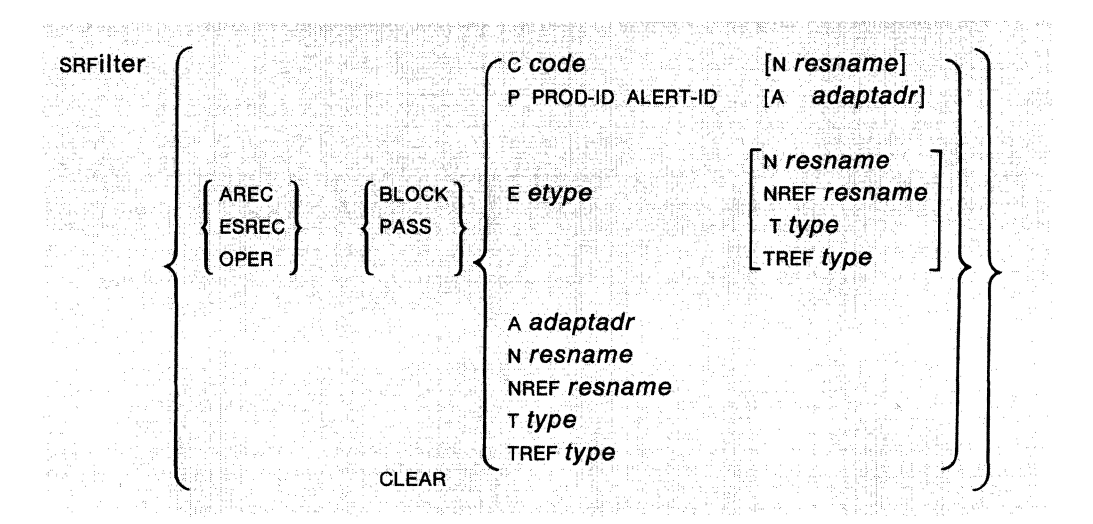

#### **where:**

- AREC sets a filter which controls whether alerts are to be sent to the network operator.
- ESREC sets a filter which controls whether events and statistics are to be sent to the network controller.
- OPER sets filters for transmission of alert to an authorized operator.
- CLEAR specifies that all filter elements are to be removed and that the default conditions for the filters are to be applied to all data. No other operands, except the filter type, are to be specified when the CLEAR operand is used. Defaults are initially provided by the hardware monitor and become effective when specified filter elements fail to select a data record. These defaults are shown below.
	- ESREC filter for event and statistical recording filters, PASS passes all records to the event data base.
	- AREC filter for alert recording filters, the following conditions are tested in the following order until a condition is satisfied:

## BLOCK E HELD TREF CTRL

blocks any HELD event type records received from any resource of type CTRL or from any resource attached to a resource of type CTRL.

### BLOCK E HELD TREF LCTL

blocks any HELD event type records received from any resource of type LCTL or from any resource attached to a resource of type LCTL.

### PASS E PERM TREF CTRL

passes any PERM event type records received from any resource of type CTRL or from any resource attached to a resource of type CTRL.

### PASS E PERM TREF LCTL

passes any PERM event type records received from any resource of type LCTL or from any resource attached to a resource of type LCTL.

#### PASS E PERF TREF CTRL

passes any PERF event type records received from any resource of type CTRL or from any resource attached to a resource of type CTRL.

#### PASS E PERF TREF LCTL

passes any PERF event type records received from any resource of type LCTL or from any resource attached to a resource of type LCTL.

### BLOCK TREF CPU

blocks any records received from any resource of type CPU or from any resource attached to a resource of type CPU.

#### BLOCK E HELD

blocks any HELD event type records.

#### PASS E INST

passes any INST event type records.

#### PASS E NTFY

passes any NTFY event type records.

#### PASS E PERF

passes any PERF event type records.

#### PASSE PERM

passes any PERM event type records.

#### **PASS E SCUR**

passes any scur event type records.

#### PASS E UNKN

passes any UNKN event type records.

#### PASS E USER

passes any USER event type records.

## BLOCK

blocks all records not satisfying any of the conditions above.

## OPER filter for operator alert filters, BLOCK blocks all alert records from being transmitted to the authorized operator.

BLOCK specifies that the data matching the conditions expressed in this filter element are to be blocked from the hardware monitor data base or from the network operator.

PASS specifies that the data matching the conditions expressed in this filter element are to be allowed through to the hardware monitor data base or to the network operator.

- C identifies that the operand that follows is an event (alert) probable cause descriptor identifying code.
- code specifies the code that identifies a particular event or alert description or probable cause descriptor. This code can be determined by entering the appropriate SEL number (NN) plus the character 'c' on the command line of the Alerts-History, Alerts-Static, or Most Recent Events displays and appears as ccccc in the message.
- P specifies the product identifier or alert identifier pair.
- PROD-ID specifies the variable product identifier (hardware or software) of the alert or event sender.
- ALERT-ID specifies the variable alert ID number representing a specific alert or event description.
- A specifies the adapter address.
- adaptadr specifies the variable adapter address (1 address of 21 hexadecimal digits).
- E identifies that the operand that follows is an event type.
- etype specifies the event type on which the filter item is based. Event types are AVAL, CUST, DLRC, ENV, HELD, IMPD, IMR, INST, INTV, NTFY, PAFF, PERF, PERM, PROC, SCUR, SNA, TEMP, UNKN, and USER.
- N identifies that the operand that follows is a resource name.
- resname specifies the symbolic name of the resource. You can specify up to five resource names to fully qualify the resource for which data is to be displayed.
- NREF records received from the named resource or from any resource attached to it are affected. The use of asterisks in specifying resource names following the NREF keyword is not permitted.
- T identifies that the operand that follows is a resource type.
- type specifies the resource type. Resource types include CPU, CHAN, LCTRL, and COMC.
- TREF records received from any resource of the specified type or from any resource attached to a resource of this type are affected.

#### **Usage Note**

A record must pass both the ESREC and AREC recording filters to be recorded as an alert. It must also pass the OPER filter to cause immediate Authorized Operator notification. Filter elements must be specified in the order shown in the box on 6-38. Scope checking is done on the SRFILTER command. You must be authorized to issue this command. See your lead operator or system programmer.

The following conditions are tested in the order given to determine whether a data record matches the filter:

- 1. An event (alert) probable cause descriptor code (keyword P or c) and a resource name (keyword N)
- 2. An event (alert) description or probable cause code (keyword P or c)
- 3. An event type (keyword  $E$ ) and a resource name (keyword  $N$ )
- 4. A resource name (keyword N)
- 5. An event type (keyword E) and a higher level resource name reference (keyword NREF)
- 6. A higher level resource name reference (keyword NREF)
- 7. An event type (keyword  $E$ ) and a resource type (keyword  $T$ )
- 8. A resource type (keyword T)
- 9. An event type (keyword  $E$ ) and a higher level resource type reference (keyword TREF)
- 10. A higher level resource type reference (keyword TREF)
- 11. An event type (keyword E).

If any of these matches occurs, the matching filter element action (PASS or BLOCK) is processed and further testing is suspended.

If the record fails to match any of the above conditions, the default for the record type is processed.

#### **Example**

To block information for PU3 with an event and statistical filter, enter: SRFILTER ESREC BLOCK N PU3

### **Response**

The normal response to this command is: BNJ1341I SRF/SRFILTER COMMAND ACCEPTED

# **STATS**

The STATS GUST displays a list of the most recent statistics for the specified resource.

The format of the STATS GUST is:

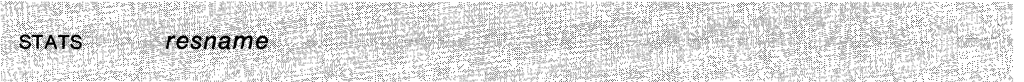

#### **where:**

resname specifies the symbolic name of the resource.

## **Usage Note**

The CLIST generates the NPDA MR ST command. See page 6-22 for more information.

This command is not allowed if NetView is installed with the DASO Conservation Option. (See "Using the Hardware Monitor" on page 4-4.)

### **Example**

To generate the Most Recent display for PU08, enter:

STATS PU08

## **SVFILTER**

The SVFILTER command allows you to control which records will be displayed at your terminal.

The format of the SVFILTER command is:

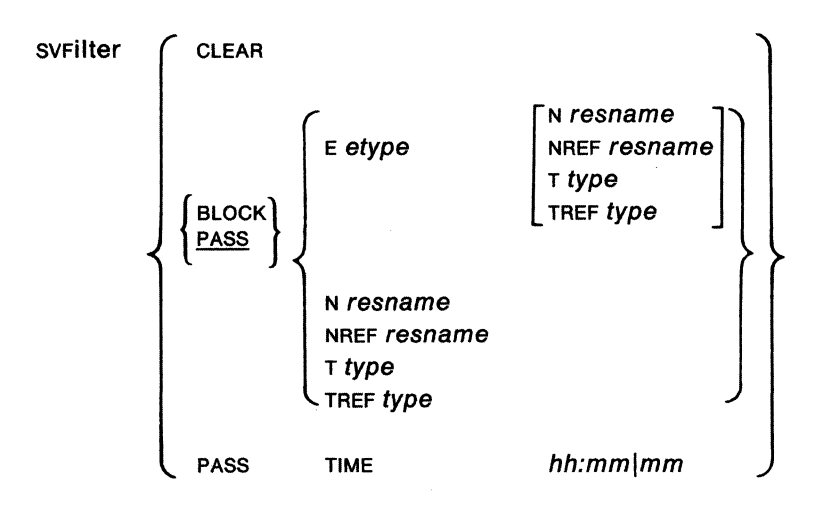

#### **where:**

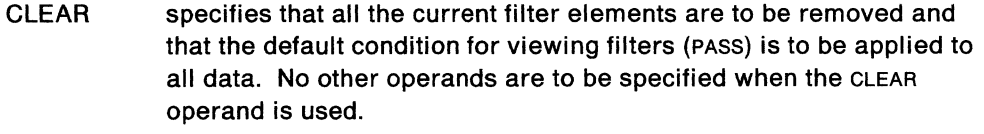

- BLOCK specifies that the data matching the conditions expressed in this filter element are to be blocked from view.
- PASS specifies that the data matching the conditions expressed in this filter element are to be allowed through for viewing.
- E identifies that the operand that follows is an event type.
- etype specifies the event type on which the filter item is based. Event types are AVAL, CUST, DLRC, ENV, HELD, IMPD, IMR, INST, INTV, NTFY, PAFF, PERF, PERM, PROC, SCUR, SNA, TEMP, UNKN, and USER. When this is the only SVFILTER specification, it is effective only while you are viewing the Most Recent Events or the alert displays.
- N identifies that the operand that follows is a resource name.
- resname specifies the symbolic name of the resource. You can specify up to five resource names to fully qualify the resource for which data is to be displayed.
- NREF records received from the named resource or from any resource attached to it are affected. The use of asterisks in specifying resource names following the NREF keyword is not permitted.
- T identifies operand that follows as a resource type.
- TIME specifies that only resources for which data was recorded during the indicated time period before the data request are to be displayed.
- hh:mm specifies the elapsed time in hours and minutes to be used with the TIME operand. The maximum values allowed are 99 for hh and 59 for mm.
- mm specifies the elapsed time in minutes to be used with the TIME operand. The maximum value allowed is 99 for mm.
- TREF records received from any resource of the specified type or from any resource attached to a resource of this type are affected.
- type specifies the resource type. Resource types include CPU, CHAN, LCTRL, and COMC.

## **Usage Note**

Filter elements must be specified in the order shown above. Each operator must specify his own viewing filters.

You can use the SVFILTER command in a CLIST.

With the exception of time, all viewing filters apply only to the Alerts-Display except as noted in etype.

If the name of the resource is not associated with a unique resource configuration on the data base, then a selection panel will be displayed on which the user can choose which configuration is relevant.

This command is not allowed if NetView is installed with the DASO Conservation Option. (See "Using the Hardware Monitor" on page 4-4.)

### **Example**

To set a filter so only total events less than 3 hours old are viewed, enter: SVF PASS TIME 3:00

#### **Response**

The normal response to this command is: BNJ1355I SVF/SVFILTER COMMAND ACCEPTED

## **SWPD**

The swPo CLIST switches the primary and secondary data bases associated with hardware monitor's BNJDSERV task. The files are used to record hardware monitor data.

The format of the SWPD CLIST is:

SWPD {PIS}

### **where:**

- P specifies primary data base.
- S specifies secondary data base.

## **Usage Note**

Use this CLIST to make the primary or secondary data base active.

This command may not be executed from a multiple entries display.

This command is not allowed if NetView is installed with the DASO Conservation Option. (See "Using the Hardware Monitor" on page 4-4.)

### **Example**

To switch to the primary data base, enter:

SWPD P

## **SWRAP**

The SWRAP command establishes the number of event or statistical records to be retained for a specified resource or the total number of alert records to be retained on the hardware monitor data base.

The format of the SWRAP command is:

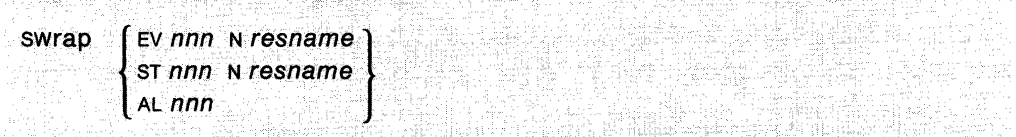

#### **where:**

- EV specifies event data.
- ST specifies statistical data.
- AL specifies alert data.
- nnn specifies the wrap count value, 0-999.
- N specifies that the operand that follows is a resource name.
- resname specifies the symbolic name of the resource (for event and statistical data only). You can specify up to five resource names to fully qualify the resource for which data is to be displayed.

## **Usage Note**

Scope checking is done on the SWRAP command. You must be authorized to issue this command. See your system programmer.

If the name of the resource is not associated with a unique resource configuration on the data base, then a selection panel will be displayed on which the user can choose which configuration is relevant.

A SWRAP command can only be issued for resources against which data has been logged on the hardware monitor data base.

When a reduction in the wrap count value is requested by this command, the oldest records are deleted immediately. If the wrap count is very low, it may appear that the oldest record is not being wrapped off, because the new record will fit on the screen without deleting the old record from the screen. Actually, the oldest record is wrapped off the permanent data base and is maintained on a temporary data base until you return to the hardware monitor menu or enter an explicit hardware monitor command. The default wrap counts are:

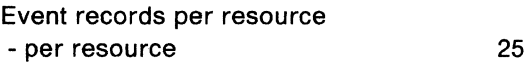

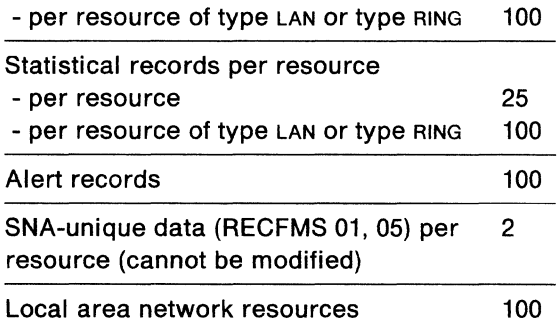

Use this command very carefully, because you may inadvertently destroy error data.

This command may not be executed from a multiple entries display.

This command is not allowed if NetView is installed with the DASO Conservation Option. (See "Using the Hardware Monitor" on page 4-4.)

## **Example**

To set the event wrap count equal to 100 for the resource UNIT1, enter:

SW EV 100 N UNITl

## **Response**

 $\bar{z}$ 

### The normal response to this command is:

BNJ239I WRAP COUNT FOR RESOURCE UNIT1 IS NOW 100

## **TEST**

The TEST command causes a test to be conducted of the modems and communication facilities to a specified resource.

The format of the TEST command is:

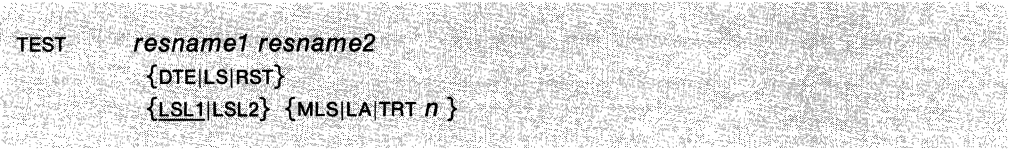

#### **where:**

Michael

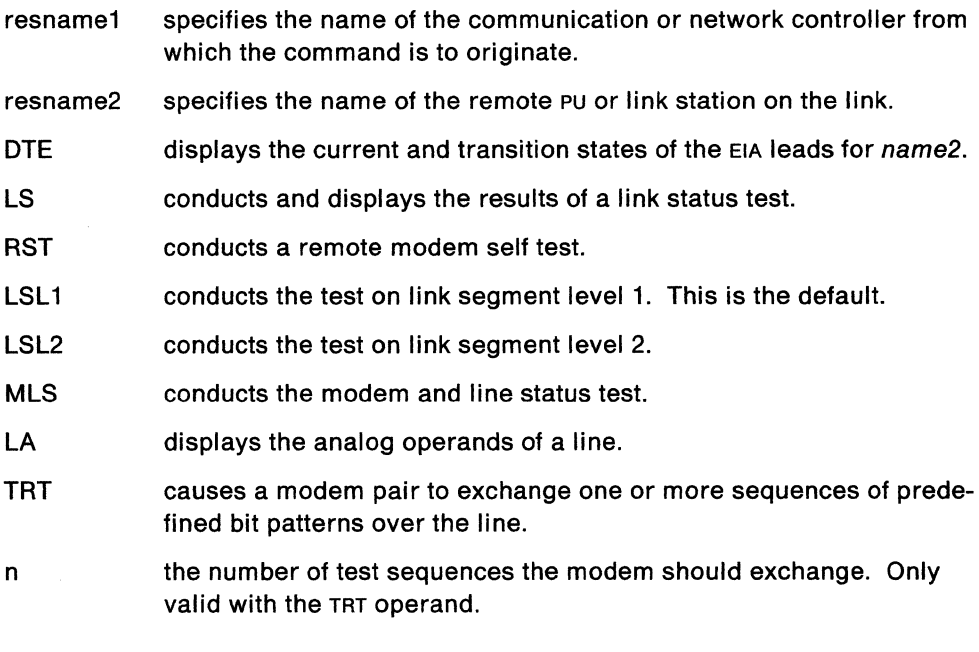

### **Usage Note**

The operands DTE, LS, and RST work with the 386x family of modems or the 586x family of modems with the line specified as LPDA-1.

The operands LSL1, LSL2, MLS, LA, and TRT work with the 586x family of modems only with the line generated as LPDA-2.

The results of the test are not recorded in the hardware monitor data base.

If you enter an incomplete TEST command, you will be prompted for missing operands. For resource names, any non-hardware-monitor command (except NCCF) will be taken as a resource name.

When issuing a TEST command to display the state of the EIA leads, the current state of the om, CTS, RD, or RLSD lead cannot be detected if it is tied to signal ground. This is due to isolation circuitry in the modem hardware.

Several error situations are possible if you enter more than the information for which you are being prompted and if there is a mismatch between the line generation and the type of LPDA option you are entering:

- If you entered a valid LPDA-1 option (DTE, RST, or LS) in addition to the requested resource names, and the line is generated for LPDA-2, a SNA negative response results and the command display NPDA-10AA is presented.
- If you entered a valid LPDA-2 option (LA, TRT, or MLS) in addition to the requested resource names, and the line is generated for LPDA-1, the TEST prompting panel is redisplayed with error message BNJ1s101.

This command is not allowed if NetView is installed with the DASO Conservation Option. (See "Using the Hardware Monitor" on page 4-4.)

## **Example**

 $\overline{\phantom{a}}$ 

If the line specified is LPDA-2 and you enter TEST NMOD90 POBOOBA, the hardware monitor prompts you for MLS, LA, or TRT.

To run a link status test on the link from the communication or network controller CTRL1 to the PU named RAL01, enter:

TEST CTRLl RALOl LS

## **TOP**

The TOP command displays the first page of a multiple-page display.

The format of the TOP command is:

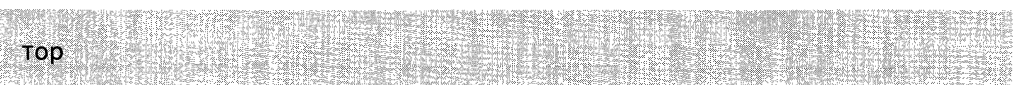

## **Usage Note**

If you enter this command for a single-page display, no change occurs.

PF4 is set to the TOP command if the PFKDEF CLIST is invoked. (Ask your lead operator whether your default PF key settings are established.)

This command is not allowed if NetView is installed with the DASO Conservation Option. (See "Using the Hardware Monitor" on page 4-4.)

### **Example**

To display the first page, enter: TOP

# **TOTAL**

The TOTAL command displays the count of event or statistical records for a specified resource or resource type. If no resource name or type is specified, a summary is displayed.

The format of the TOTAL command is:

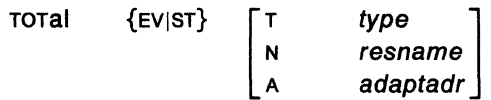

### **where:**

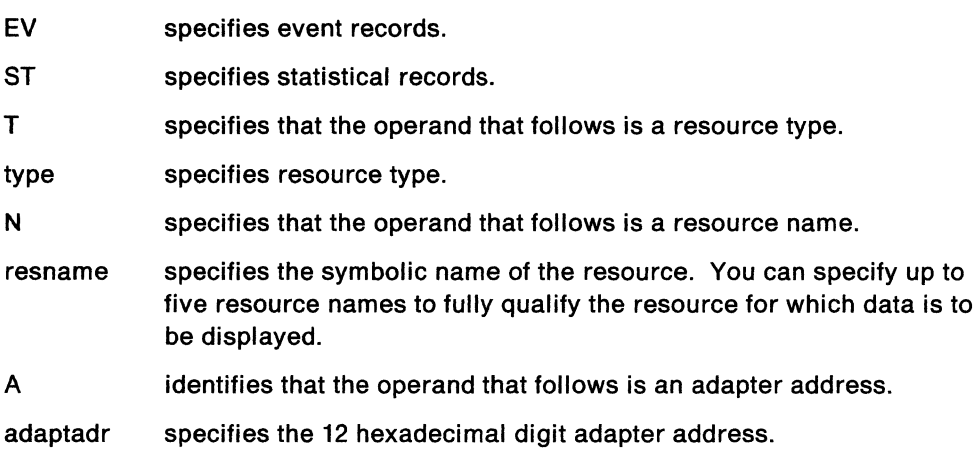

## **Usage Note**

If the name of the resource is not associated with a unique resource configuration on the data base, then a selection panel will be displayed on which the user can choose which configuration is relevant.

This command is not allowed if NetView is installed with the DASD Conservation Option. (See "Using the Hardware Monitor" on page 4-4.)

## **Example**

To display the total statistical records for UNIT1 enter:

TOT ST N UNIT1

The? (question mark) command displays the definition of any term or phrase used as a heading on a hardware monitor display.

The format of the? command is:

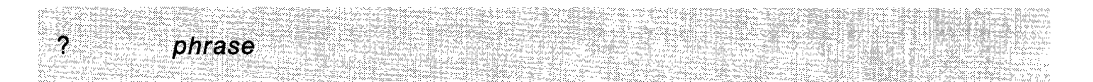

#### **where:**

phrase specifies the term or phrase.

## **Usage Note**

The term or phrase may be truncated as desired. The search is performed on the same number of characters that you enter.

The ? command must be entered on a hardware monitor display that uses the phrase.

This command is not allowed if NetView is installed with the DASO Conservation Option. (See "Using the Hardware Monitor" on page 4-4.)

# **MVS VSE 4700 Support Facility Command Descriptions**

The commands that follow can be used with the IBM 3600/4700 Finance Communications Systems. They can be run under MVS and VSE.

# MVS VSE **ALLC**

The ALLC command displays a list of the 3600 and 4700 controllers in the network.

The format of the ALLC command is:

**ALLC** 

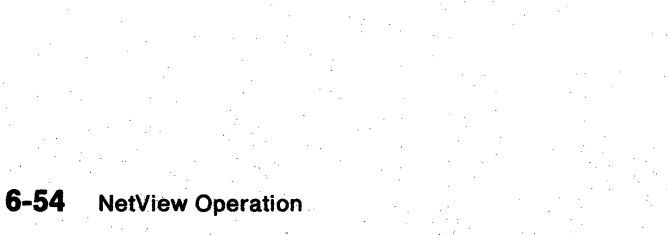

## MVS VSE **BACK**

The BACK command displays the previous page of a multipage panel.

The format of the BACK command is:

BACK

## **Usage Note**

You cannot go backward past the first page. PF7 is set to the BACK command if the PFKDEF CLIST is invoked. (Ask your lead operator whether your default PF key settings are established.) You can only go back one page at a time.

## **MVS VSE COMMAND**

The COMMAND command displays a list of all commands that you can use in the 4700 Support Facility.

The format of the COMMAND command is:

 $\frac{1}{2}$ BARGAN RES
# MYS VSE **COPY**

 $\bar{z}$ 

The COPY command prints a copy of the panel on your screen to your printer if it is active, or to your network log if it is active.

The format of the COPY command is:

**COPY** 

### **Usage Note**

Messages are displayed at the operator's terminal to indicate success or failure of the COPY operation.

#### **Example**

To make a copy of the panel you are displaying, enter:

# MVS VSE **CTRL**

The CTRL command displays a summary of the data and status associated with a specified 3600 or 4700 controller and its resources.

The format of the CTRL command is:

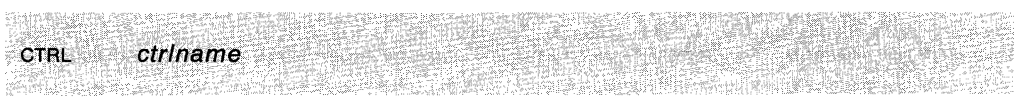

### **where:**

ctrlname the physical unit (PU) name of the controller.

**Example** 

To view the summary display for controller CTRL01, enter: CTRL CTRL01

# MYS VSE **DISPLAY**

The DISPLAY command displays the current 4700 Support Facility operational operands associated with the specified controller.

The format of the DISPLAY command is:

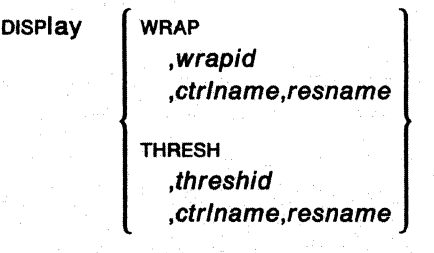

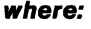

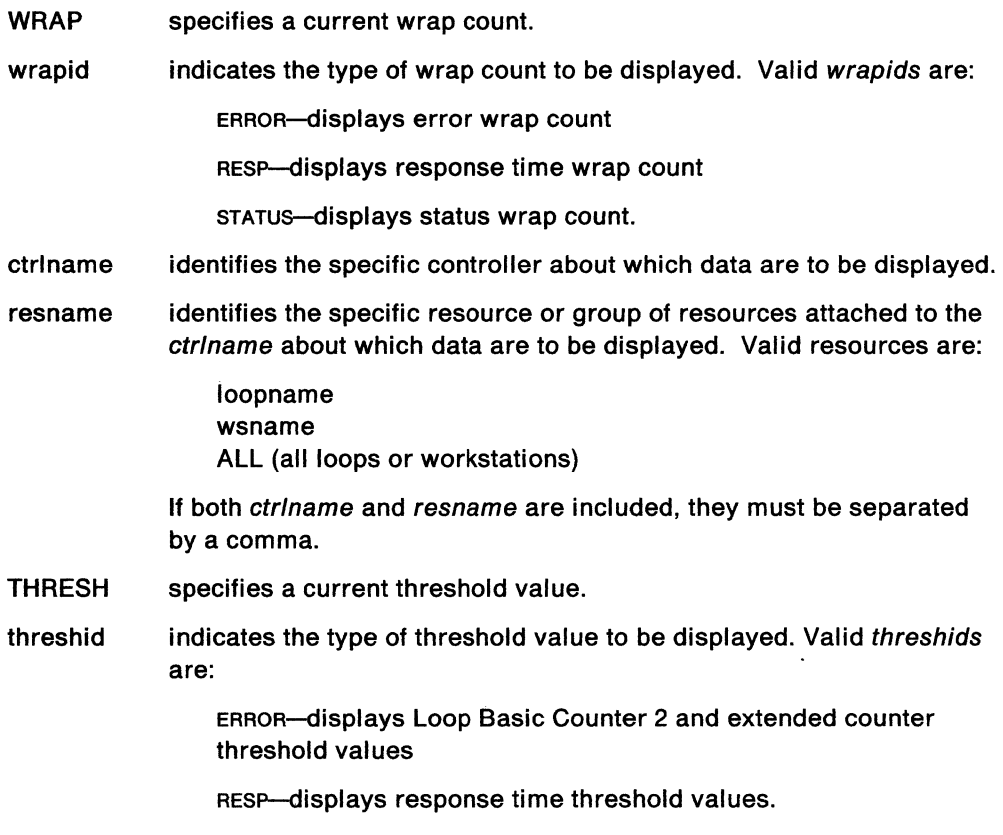

### **Usage Note**

Together, ctr/name and resname identify the specific resources for which data is to be displayed.

## **Example**

 $\sim$ 

To display the threshold values for controller CTRL01 and resource LP02, enter: DISPLAY THRESH,ERROR,CTRL01,LP02

 $\mathbf{r}$ 

# MYS VSE **END**

The END command is used to leave the 4700 support facility.

The format of the END command is:

Îю. End [ALL}

#### where:

all

terminates the 3600 feature, hardware monitor and all other hardware monitor features running in this session with command facility.

### Usage Note

The abbreviation for this command is E. PF2 is set to the END command if the PFKDEF cusT is invoked. (Ask your lead operator whether your default PF key settings are established.)

# **MVS VSE FORWARD**

The FORWARD command displays the next sequential page of a multipage display.

The format of the FORWARD command is:

Forward

## **Usage Note**

If you enter Fon the last page of a multiple page display, you will go to page 1 of the display.

This command can be abbreviated as For FORW. PFS is set to the FORWARD command if the PFKDEF cusr has been invoked. (Ask your lead operator whether your default PF key settings are established.)

### **Example**

To move ahead one page, enter:

FORWARD

If there are more pages in the current display, you will see displayed the next page after the current page.

## MVS VSE **HELP**

The HELP command provides you with directions for moving from panel to panel in a multipage display, or for moving through the hierarchy of the 4700 Support Facility panels.

The format of the HELP command is:

Help

### **Usage Note**

PF1 is set to HELP if the PFKDEF CLIST is invoked. (Ask your lead operator whether your default PF key settings are established.)

# MVS VSE **LOOP**

The LOOP command displays the most recent status and error data for a 3600 or 4700 controller loop.

The format of the LOOP command is:

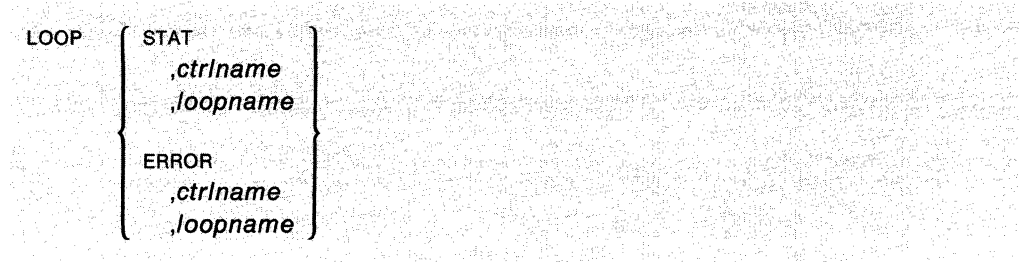

#### **where:**

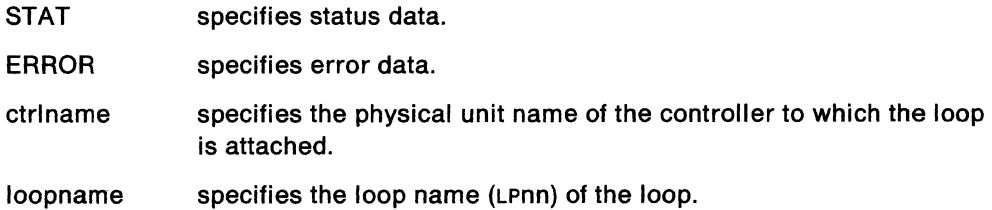

### **Usage Note**

Data is presented in reverse chronological order.

#### **Example**

To view detailed error data for controller CTRL01 and loop LP02, enter:

LOOP ERROR, CTRL01, LP02

# MVS VSE **MENU**

The MENU command displays the 4700 Support Facility main menu panel.

The format of the MENU command is:

Menu

### **Example**

To display the first panel of the 4700 support facility, enter:

MENU

# MVS VSE **RESUME**

The RESUME command returns to the 4700 Support Facility panel from which you issued a command that took you to another NetView component.

The format of the RESUME command is:

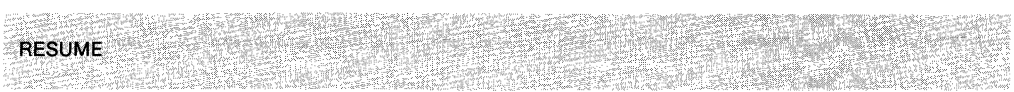

## **Usage Note**

The RESUME operation can also be done simply by entering the TARA command while in another component.

 $\bar{u}$ 

 $\sum_{i=1}^{n}$ 

# **MVS VSE RETURN**

The RETURN command presents the last panel that you viewed at the previous level in the panel hierarchy of the 4700 Support Facility.

The format of the RETURN command is:

Return

### **Usage Note**

If the present display was created by using an explicit command, the RETURN command displays the Menu panel.

PF3 is set to the RETURN command if the PFKDEF CLIST is invoked. (Ask your lead operator whether your default PF key settings are established.)

# MVS VSE **SET**

The SET command allows you to adjust the 4700 Support Facility operational operands associated with the specified controller.

The format of the SET command is:

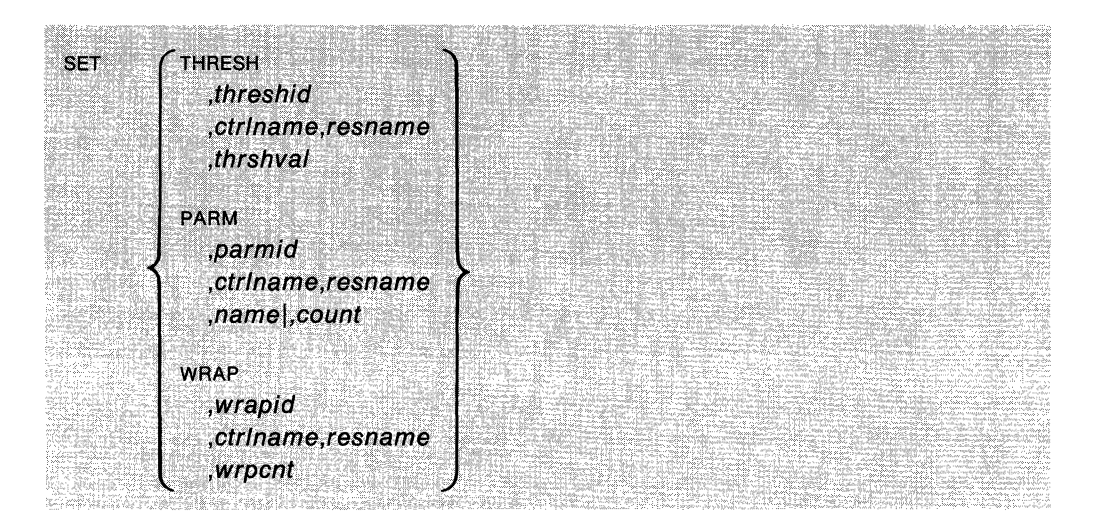

### **where:**

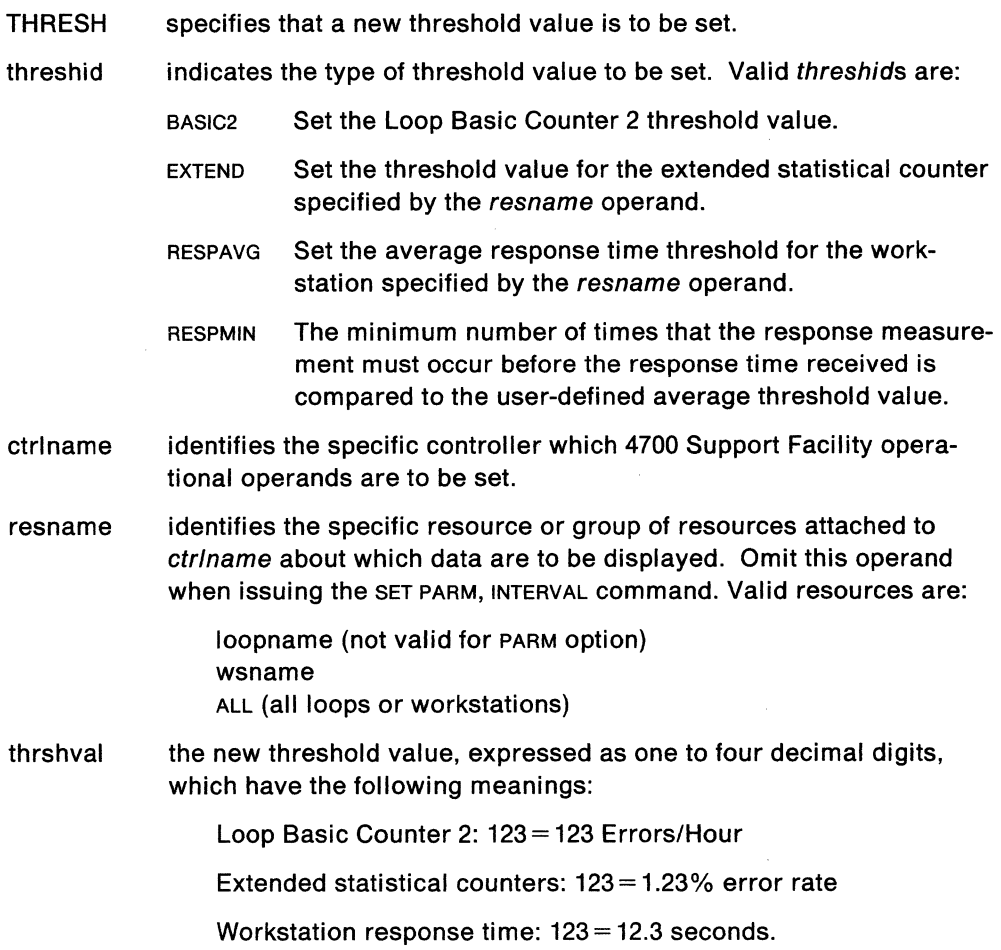

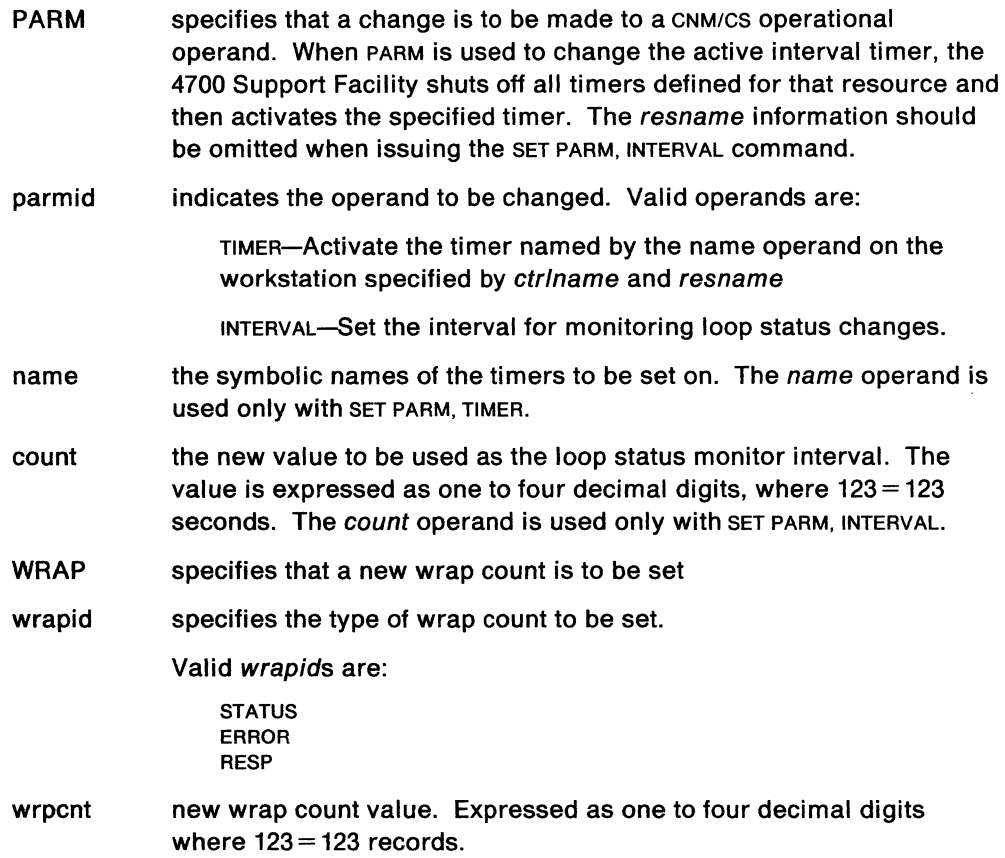

**Usage Note** 

Together, ctr/name and resname identify the specific resources for which a threshold is to be set.

### **Example**

 $\epsilon$ 

To set an error wrap count of 25 for LP02 attached to CTRL01, enter:

SET WRAP, ERROR, CTRL01, LP02, 25

# MYS VSE **SOLICIT**

The SOLICIT command requests data and status from the Communications Network Management Controller Support in the specified 3600 or 4700 controller.

The format of the SOLICIT command is:

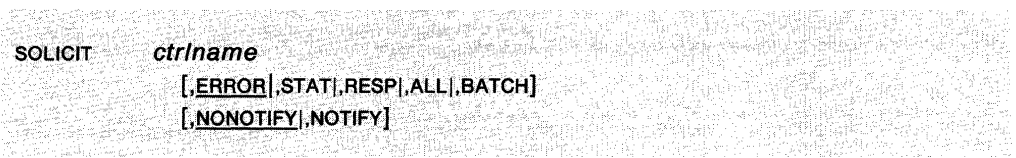

#### **where:**

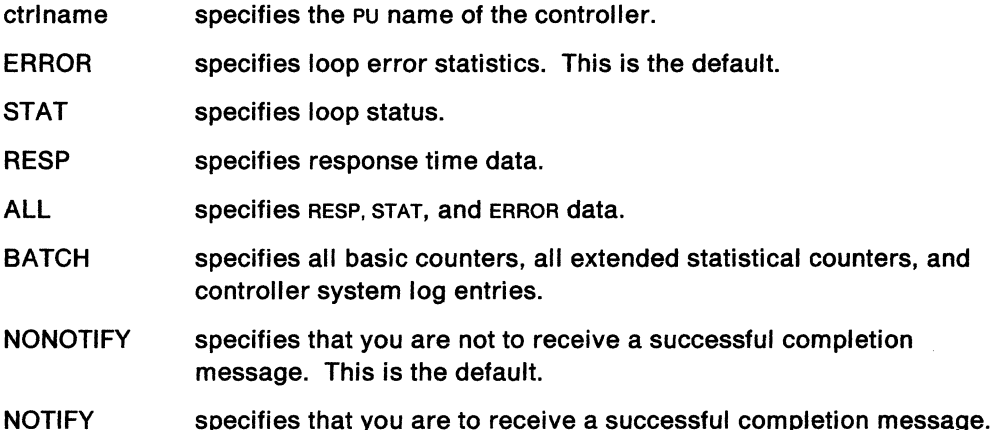

#### **Usage Note**

The primary use of this command is in timer-initiated CLISTs.

It is not necessary to precede this command with TARA. You can enter it in CLISTS or directly from command facility.

This command does not have an associated display; it is used solely for the collection and recording (with the exception of the BATCH option) of CNM data in the 4700 support facility VSAM file.

You should not use the BATCH operand unless the system programmer has provided the NetView exit routine DSIEX06 or XITCI to process this data.

Whether you specify NOTIFY or NONOTIFY, you receive a message if the request was unsuccessful.

#### **Example**

To request response time data for CTRL01, enter:

SOLICIT CTRL01, RESP

## **MVS VSE SYSMON**

The SYSMON command provides access to the system monitor in the specified 3600 or 4700 controller.

The format of the SYSMON command is:

SYSMON ctr/name

[ ,MESSAGE, text ] ,LOGON,password ,command ,ATTN

**where:** 

ctrlname specifies the name of the PU.

- MESSAGE specifies that a message is to be sent to the operator who is currently logged on to the system monitor facility. Messages may also be sent to a command facility operator by a 3600/4700 operator logged on to the system monitor facility.
- text specifies the message text, can be from 1to120 characters.
- LOGON specifies a request to log on to the system monitor facility.
- password specifies a logon password, from 1 to 16 characters.
- command specifies a system monitor command, from 1 to 120 characters.
- ATTN request an attention interrupt to the system monitor. This is the same as pressing the ENTER key on the keyboard attached to the 4700 Support Facility. This is the default.

### **Usage Note**

If the system monitor is not currently in use, you can log on to the system monitor. You can then issue system monitor commands. Only one operator or application may be logged on to the system monitor at a time. The local 3600 or 4700 operator has priority and can log off a host network operator.

It is not necessary to precede this command with TARA. You can enter it in CLISTs or directly from command facility. Refer to 3600 Finance Communication System: Operating Reference Manual and 4700 Finance Communication System: Subsystem Operating Procedures manual for a discussion of 3600 and 4700 system monitor commands.

# MVS VSE **TARA**

The TARA command enters the 4700 Support Facility, or is used to process a single 4700 Support Facility command from another NetView component, or to page forward one page on a multiple-page display.

The format of the TARA command is:

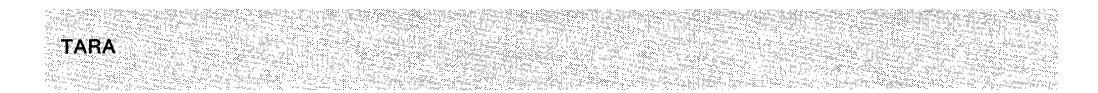

# MYS VSE **TCTRL**

The TCTRL CLIST displays a summary of the data and status associated with a specified 3600 or 4700 controller and its resources.

The format of the TCTRL CLIST is:

TCTRL ctr/name

### where:

ctrlname specifies the physical unit name of the controller.

### Usage Note

This command generates a CTRL command. See page 6-64 for more information.

### Example

To display summary data and status for controller CTRL01, enter:

TCTRL CTRL01

# MYS VSE **TERR**

The TERR CLIST displays error data for a 3600 or 4700 loop.

The format of the TERR CLIST is:

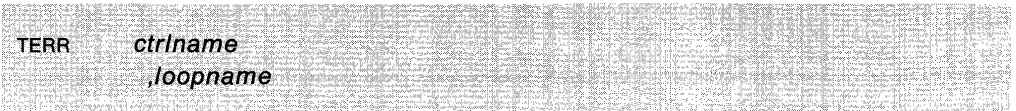

#### where:

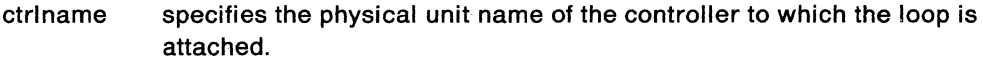

loopname specifies the name (LPnn) of the loop.

### Usage Note

This CLIST generates a LOOP command. See page 6-64 for more information.

### Example

To display error data for controller CTRL01 and loop LP02, enter: TERR CTRL01, LP02

# MVS VSE **TOP**

The TOP command displays the first page of a multipage display.

The format of the TOP command is:

Top

## **Usage Note**

PF4 is set to the TOP command if the PFKDEF CLIST is invoked. (Ask your lead operator if your default PF key settings are established.)

## **Example**

To display the first page, enter:

 $\mathbb{C} \subset \mathbb{C}$ 

# **MVS VSE TSTAT**

The TSTAT CLIST displays the most recent status data for a 3600 or 4700 loop.

The format of the TSTAT CLIST is:

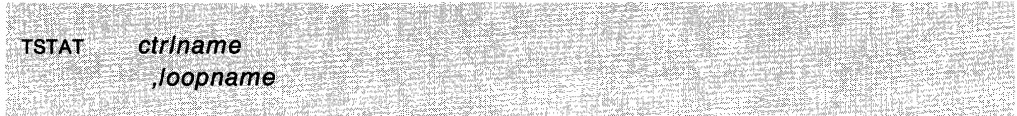

#### where:

ctrlname specifies the physical unit name of the controller to which the loop is attached.

loopname specifies the name (LPnn) of the loop.

## Usage Note

This CLIST generates a LOOP command. See page 6-64 for more information.

### Example

To display the most recent status data for controller CTRL01 and loop LP02, enter: TSTAT CTRL01,LP02

# MYS VSE **TTERR**

The TTERR CLIST returns current 4700 Support Facility threshold values for the loop basic counter 2 and extended counters for all loops attached to the specified 3600 or 4700 controller.

The format of the TTERR CLIST is:

TTERR ctr/name

**where:** 

ctriname the controller for which you want current threshold values.

### **Usage Note**

This CLIST generates a DISPLAY command. You should use that command if you want to restrict data to a specific loop or workstation. See page 6-59 for more information.

#### **Example**

To display the current threshold value for controller CTRL01, enter:

TTERR CTRL01

# MYS VSE **TTRESP**

The TTRESP CLIST returns 4700 Support Facility response time threshold values for all workstations attached to the specified controller.

The format of the TTRESP CLIST is:

't sebesse ctriname **TTRESP** a frenca a anton

### **where:**

ctrlname the controller for which you want current response time threshold values.

#### **Usage Note**

This CLIST generates a DISPLAY command. You should use that command if you want to limit data to a specific loop or workstation. See page 6-59 for more information.

#### **Example**

To display the current response time threshold value for controller CTRL01, enter: YTRESP CTRL01

# MVS VSE **TWERR**

The TWERR GUST returns the error wrap count for ALL loops attached to the specified 3600 or 4700 controller.

The format of the TWERR GUST is:

TWERR ctr/name

**where:** 

ctriname the controller for which you want error wrap counts.

## **Usage Note**

This command generates a DISPLAY command. You should use that command if you want to limit data to a specific loop or workstation. See page 6-59 for more information.

#### **Example**

To display the error wrap count for controller GTRL01, enter:

TWERR, CTRLOl

# **MVS VSE TWKSTA**

The TWKSTA CLIST displays the 4700 support facility most recent workstation response time data.

The format of the TWKSTA CLIST is:

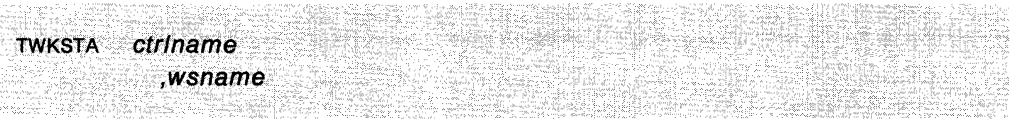

### **where:**

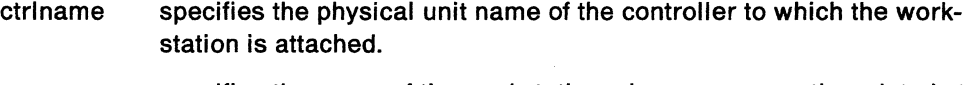

wsname specifies the name of the workstation whose response time data is to be displayed.

### **Usage Nole**

This cusr generates a WKSTA command. See page 6-83 for more information.

### **Example**

To display the most recent response time data for controller CTRL01 and workstation wso2, enter:

TWKSTA CTRL01, WS02

# MVS VSE **TWRESP**

The TWRESP CLIST returns response time wrap count for all workstations attached to the specified 3600 or 4700 controller.

The format of the TWRESP CLIST is:

TWRESP ctr/name

**where:** 

ctrlname the controller for which you want response time wrap counts.

### **Usage Note**

This cusr generates a DISPLAY command. You should use that command if you want to limit data to a specific loop or workstation. See page 6-59 tor more information.

### **Example**

To display the response time wrap count tor controller CTRL01, enter:

TWRESP CTRL01

# MYS VSE **TWSTAT**

The TWSTAT CLIST returns the current status wrap count for all loops attached to the specified 3600 or 4700 controller.

The format of the TWSTAT CLIST is:

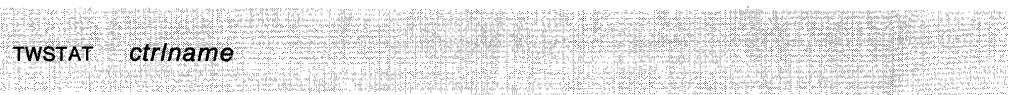

#### where:

ctrlname the controller for which you want current status wrap counts.

### Usage Note

This CLIST generates a DISPLAY command. You should use that command if you want to limit data to a specific loop or workstation. See page 6-59 for more information.

### Example

To display the status wrap counts for controller CTRL01, enter:

TWSTAT CTRL01

# **MVS VSE WKSTA**

The WKSTA command displays the most recent 4700 Support Facility workstation response time data.

The format of the WKSTA command is:

WKSTA ctr/name ,wsname

#### **where:**

ctrlname wsname specifies the physical unit name of the controller to which the workstation is attached. specifies the name of the workstation whose response time data is to

# **Usage Note**

Data is displayed in reverse chronological order.

be displayed.

#### **Example**

To display most recent response time data for controller CTRL01 and workstation WS02, enter:

WKSTA CTRL01, WS02

**6-84** Netview Operation

 $\sim$ 

 $\sim 10$ 

 $\mathcal{A}^{\mathcal{A}}$ 

 $\sim$ 

# **Part 3. Session Monitor**

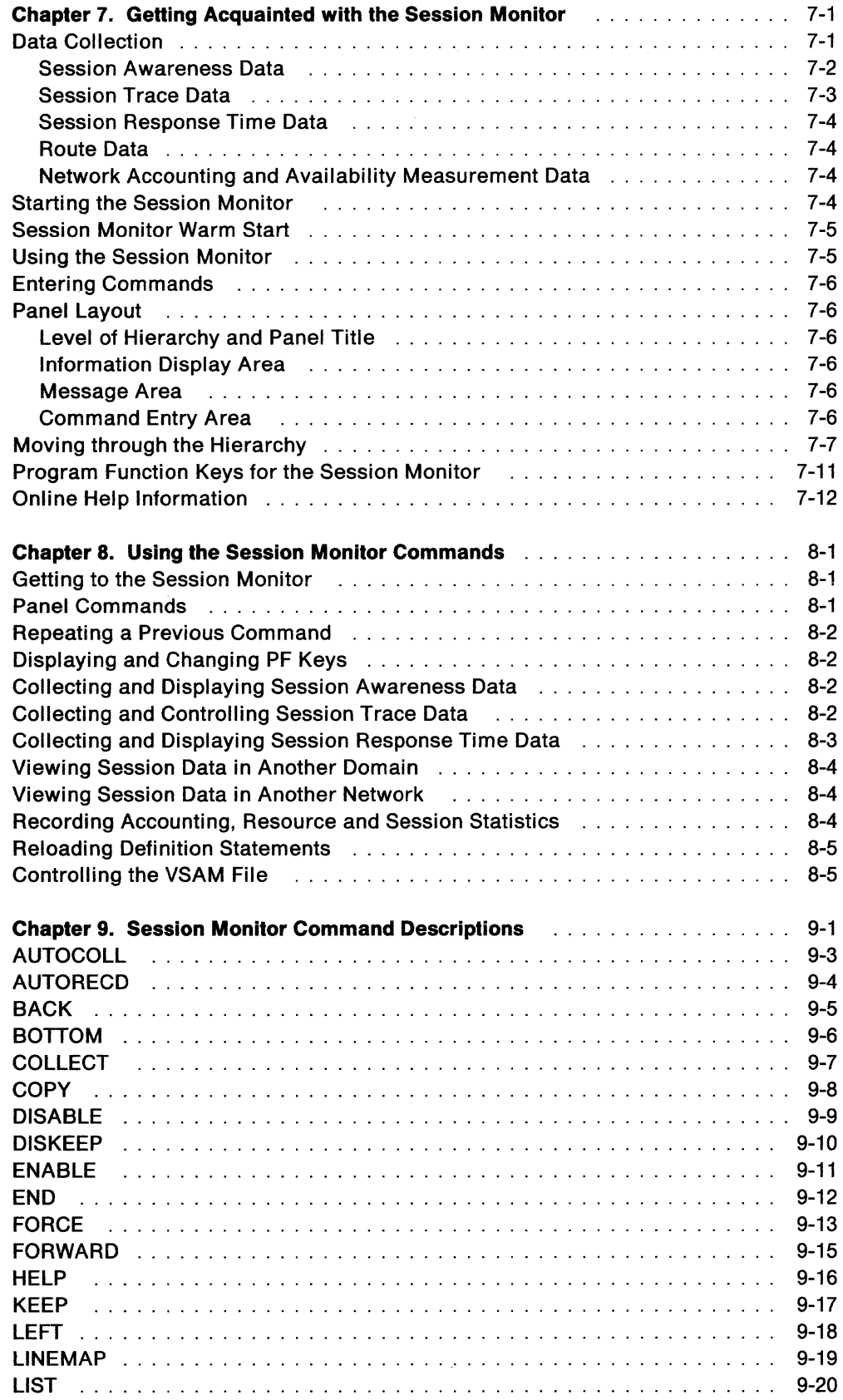

 $\sim$ 

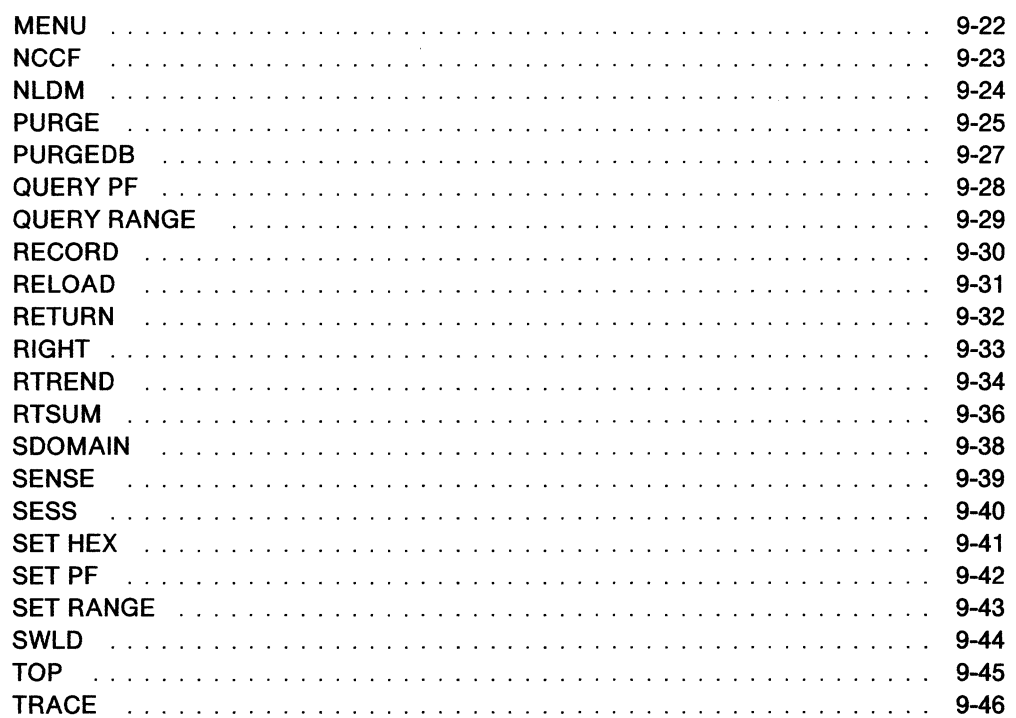

 $\sim 10^{-1}$ 

# **Chapter 7. Getting Acquainted with the Session Monitor**

The session monitor (NLDM) collects and correlates data about System Network Architecture (SNA) sessions. The session monitor also helps identify network problems and conditions that might cause errors. Some examples of this are failing or unresponsive terminals, lost path information units (Plus), buffer errors, and resource status errors. You can display the collected session monitor data by using a sequence of session monitor panels.

The session monitor collects data about same-domain, cross-domain, and crossnetwork SNA sessions, and maintains the collected data on a session basis. The SNA sessions may involve non-SNA terminals supported by Network Terminal Option (NTO). These NTO sessions appear to the host as normal SNA sessions. The session monitor also collects data about data flows for certain non-SNA terminals that are not supported by NTO. To collect data for cross-domain sessions, either a session monitor or an NLDM must be available in each domain. To collect data for crossnetwork sessions, either a session monitor or an NLDM must be available in each gateway host on the session path and at session end points.

# **Data Collection**

The session monitor collects the following types of data:

- Session Awareness Data
- Session Trace Data
- Session Response Time Data
- Route Data
- Network Accounting and Availability Measurement Data.

The data is stored in virtual memory and at session end written to the VSAM data base. See Figure 7-1 on page 7-2 for an overview of the sources of session monitor data.

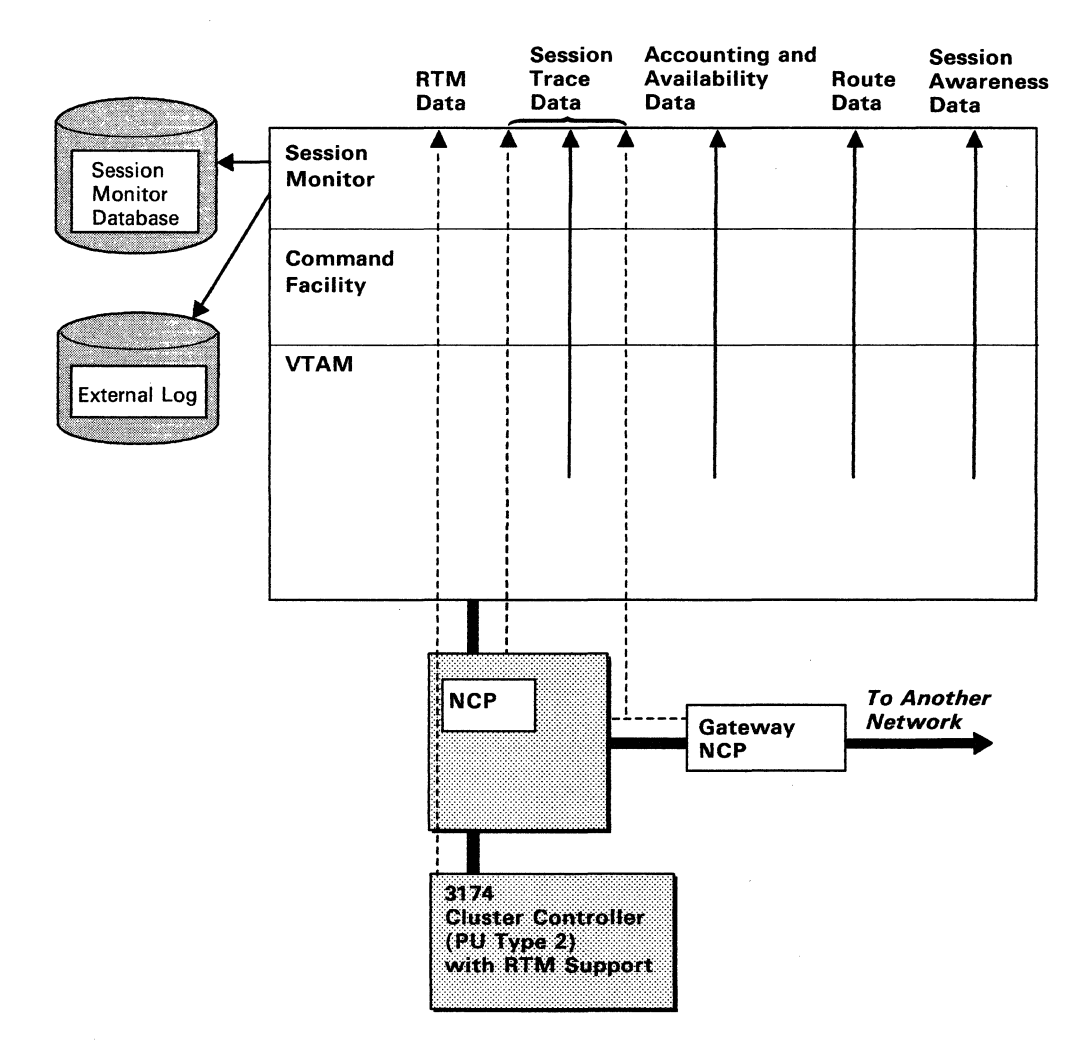

Figure 7-1. Session Monitor Data Collection

## **Session Awareness Data**

Session awareness data is information about session activity within the networks. This data identifies the partners of each session, which can be in the same domain, in different domains, or in different networks.

When the session monitor is active, session awareness data is collected whenever a session begins or ends. Session awareness data consists of information from VTAM, such as session activation status, the session type, the names of the session partners, and session configuration data. Activation status includes BIND failure, UNBIND reason and sense codes, and INIT failure. Session partners can be:

- Logical unit to logical unit (LU-LU)
- System services control point to logical unit (sscP-LU)
- System services control point to physical unit (sscP-Pu)
- System services control point-system services control point (SSCP-SSCP).

Session awareness data includes information about the activation status for certain non-SNA terminals not supported by the Network Terminal Option (NTO).

Session awareness data is displayed in various forms. Some examples are resource lists, domain lists, session histories for specific resources, and session configuration diagrams. Session awareness data is required for all other types of data collection.

## **Session Trace Data**

Session trace data consists of session activation parameters, VTAM path information unit (PIU) data, and network control program (NCP) data.

Before the session monitor collects session trace data, a session trace must be started. It is possible to start trace for a resource before it is activated. Once trace is started for a node, the session monitor remembers to trace the node if it is deactivated and then activated again. NCP gateway trace data does not depend on trace activation status.

You can display the parameters used in session activation. Session activation parameters are those parameters included in the SNA command used to activate the session. BIND, activate physical unit (ACTPU), activate logical unit (ACTLU), and activate cross-domain resource manager (ACTCDRM) are examples of those commands. The session activation parameters can be displayed in hexadecimal or text representation.

You can display two types of NCP trace data for sessions involving NCP-attached resources. They are boundary function trace data and gateway trace data. Boundary function NCP data consists of the last four PIU sequence numbers (the last two outbound and last two inbound) and selected fields from control blocks passed to the session monitor from the NCP. (These fields are described in NCP and EP Reference Summary and Data Areas.) Gateway NCP data consists of the last four PIU sequence numbers (the last two outbound and the last two inbound) to cross the gateway NCP. It also contains all control blocks sent from the gateway NCP. The NCP control blocks displayed depend on the type of resource in the session.

You can display VTAM path information unit (PIU) data of all sessions for which the session monitor collects session trace data. PIU data includes the transmission header (TH), the request/response header (RH), and the request unit (RU). Truncated PIUS will have a maximum of eleven bytes of the RU displayed; otherwise the complete PIU will be displayed. PIU data can be displayed in hexadecimal or text representation.

PIUS that are discarded by VTAM are transferred to the session monitor for trace processing. These PIUS fall into two main categories:

- PIUS that are associated with a specific active session and are discarded because of a protocol violation; for example, an invalid data count field (DCF)
- PIUS that are discarded because they are not associated with a specific active session; for example, extraneous traffic.

In each case, the session monitor retains copies of the discarded PIUs in a "pseudo-session" trace buffer. Using the command  $s$ ESS \*DISCARD, this buffer can be accessed. The PIUS in this area are associated with many different sessions, so no session parameters or session configuration data is available. However, selection from the SESS panel will display the trace data. The size of the \*DISCARD area is specified by the NLDM KEEPDISC initialization statement. The \*DISCARD data is not saved in the VSAM file when the session monitor is brought down unless the save is set up by a FORCE command. This may be used with a timer-driven cusr.

If associated with a specific session, PIUS discarded by the access method are inserted in the active session's PIU wrap area. The discarded PIU can then be examined in the context of that session's PIU flow. If the PIU is discarded from this area (because of session activity), a copy may still exist in the \*DISCARD file.

## **Session Response Time Data**

Session response time data is measured and accumulated by control units having the response time monitor (RTM) feature. The session monitor collects the response time data on command and displays it in various formats. The control units accumulate the measured response times into ranges of time that are specified by the performance class definitions. Sessions are associated with certain performance classes, and each performance class has associated with it a specific response time objective. Response time graphs can be displayed that show how the actual response time compares to a specified objective.

Response time data is displayed in:

- Response time summary for a terminal LU
- Response time trend for a terminal LU
- Response time for a session by collection period.

Response time and configuration data tor each session can be written to an external log as the response time data is collected, allowing other programs to process it.

## **Route Data**

Active route data is collected whenever a route is first used by a session. The route information includes a list of PUS and TGS that make up the explicit route. The session monitor allows an operator to view the route and then proceed into the session hierarchy on a route by route basis.

Active route data is displayed in the following ways:

- Active explicit route list
- Active virtual route list
- Active virtual route status
- Explicit route configuration
- Transmission group information.

## **Network Accounting and Availability Measurement Data**

Network Accounting and Availability data measurement provides you with network availability data and distribution of usage of network resources. This function must be started at the time the session monitor is initialized. The measured data is written to an external log by the RECORD command and at session end for off-line processing. See NetView Installation and Administration Guide tor more information.

## **Starting the Session Monitor**

The session monitor will most often be started when the NetView program is started. However, if your installation chooses to start them separately, NetView must be started first. You can then start the session monitor (NLDM), by entering:

STARTCNM NLDM

# **Session Monitor Warm Start**

After NetView is active, the session monitor can be started and stopped separately from NetView. Restarting the session monitor this way is called **warm starting.**  When the session monitor is warm-started, session awareness data is received only tor active sessions that were started before task AAUTSKLP was ready to receive data. Task AAUTSKLP may not receive session awareness data if:

- SAW=NO was specified in AAUPRMLP. In this case, use the ENABLE command to start the session awareness data.
- Task AAUTSKLP was not started until the sessions were active. In this case, use the START TASK command to initialize AAUTSKLP.

The session monitor will never receive session awareness data for sessions that begin and end before task AAUTSKLP is ready to process the data. Session parameters are not saved by VTAM so they are not available for sessions that are active when NLDM is warm-started. For active sessions, trace data and response time data are available only from the time of the warm start and not before.

# **Using the Session Monitor**

To use the session monitor (NLDM), enter the command:

**NLDM** 

Terminals that support extended data streams (for example the IBM 3279) will present information in color.

The session monitor does not provide wide-screen (63 x 180) support. Information on these displays is in 24 x 80 format. The supported display sizes are:  $24 \times 80$ , 27 x 80, 32 x 80, and 43 x 80.

The next panel displayed is the NLDM.MENU panel:

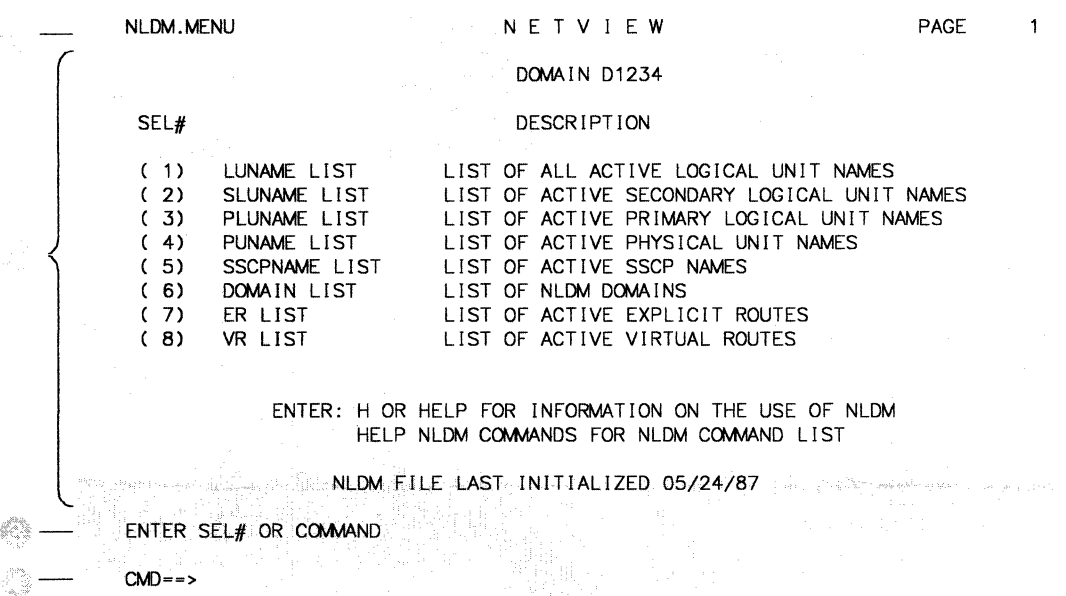

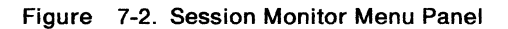

From the NLDM.MENU panel you can select one of the listed options, request help information, or enter any NetView command.

# **Entering Commands**

Session monitor commands that are entered from within the session monitor need not be prefaced with NLDM. For example, to enter the LIST command, type: LIST

When session monitor commands are entered from outside the session monitor, you must preface them with NLDM. For example, to enter the LIST command from the hardware monitor, type:

NLDM LIST

Some session monitor commands require operands, such as the SESS command. Operands are optional for commands such as BACK, FORWARD, SET HEX, and LIST. For specific information on these operands, see the command descriptions in Chapter 9, "Session Monitor Command Descriptions" on page 9-1.

# **Panel Layout**

In panel mode, the panel has four sections:

- Level of Hierarchy and Panel Title Section
- Information Display Area Section
- Message Area Section
- Command Entry Area Section

Refer to Figure 7-2 on page 7-5 as you read about each section.

## **Level of Hierarchy and Panel Title**

Section **contains the level of hierarchy and panel title line.** If this panel is part of a multiple page display, the page number is shown in the right corner of the display.

## **Information Display Area**

Section **lists the information you requested.** 

### **Message Area**

Section **contains the message area.** This area is reserved for messages such as prompt messages and error messages.

## **Command Entry Area**

Section **contains the command entry area.** The command entry line is near the bottom of your panel to the right of  $\text{cmb} = -$  >. This is where you enter commands or selection numbers.
# **Moving through the Hierarchy**

Session monitor functions are presented in a sequence of panels. Figure 7-3 on page 7-8 shows the sequence of panels through which you can move. Certain commands (listed in the left column of the figure) can be used to access a panel directly, without going through the hierarchy. For example, you can use the RTREND command to go directly to the Response Time Trend panel.

The panels that are not within the hierarchy can be displayed only by issuing the appropriate command.

You can move up or down in the hierarchy of panels by using PF keys or the prompts shown with each display. When you select panels by going through the hierarchy, you can use the RETURN command (or PF3) to go back to the previous panel. When you use a command to go directly to a certain panel from within the session monitor, the RETURN command brings you back to the MENU panel. (If you use the SENSE command, you will go back to the previous panel.)

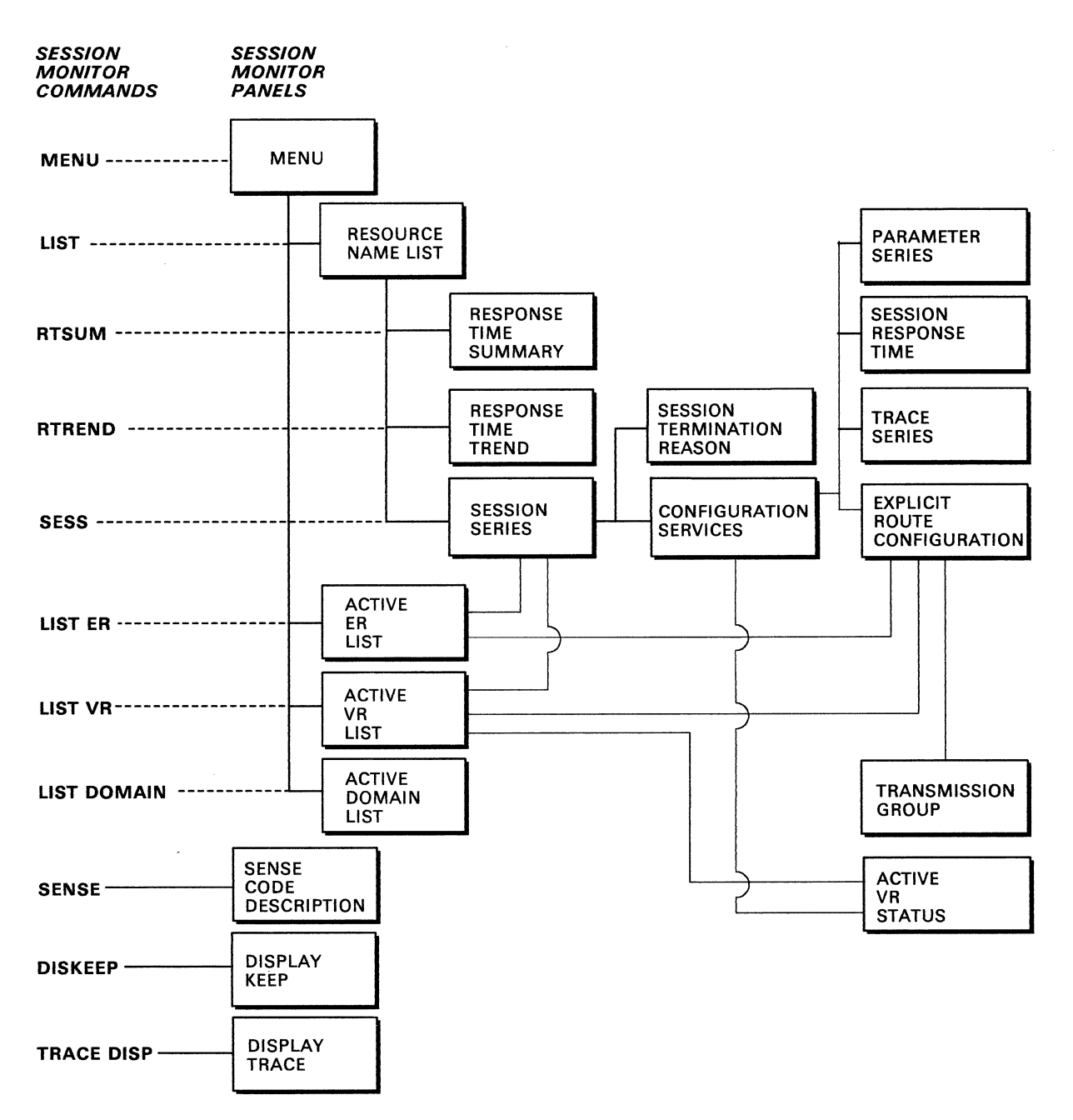

Figure 7-3. Session Monitor Panel Hierarchy

The panels in Figure 7-3 on page 7-8 can be used as follows:

#### Menu

Allows you to select the type of resource list, list of domains, active explicit routes (ERs), or active virtual routes (vRs) for which you want information.

#### Resource Name List

Displays a list of resources for which data is available. From this panel, you can view response time summary, response time trend, or session series.

#### Response Time Summary

Is a series of graphs showing the percentage of transactions in each response time range for a specified period of time. This is done for a specific logical unit in a given domain. This may be a multiple page display. There are different pages for the various performance classes.

#### Response Time Trend

Is a graph for a specific terminal logical unit that shows the percentage of transactions with response times that are less than a specified maximum objective for each data collection period. You can specify a maximum or your system programmer can set up the limits. The objective is displayed on the panel.

### Session Series

Shows a list of sessions for which the resource(s) you name on the command are or have been in session with. From this panel, you can view session configuration data, start a session connectivity test for an active session, or display the reason code and sense code for an inactive session.

#### Session Termination Reason

Presents in detail a description of the reason codes and sense codes associated with UNBIND, BIND failures or INIT failures.

#### Configuration Services-Session Configuration

Shows the local network configuration for a selected session. You can shift the panel to the left (PF10) or right (PF11) for adjacent network configurations. From this panel, you can display trace information, session parameters, explicit route information, session response time or active virtual route status.

#### Configuration Services-INIT Failure Configuration

Shows the configuration of sscPs that attempted to establish the selected failed session. Note this function depends on the session monitor being fully functional in each sscP that attempted to establish the session.

### Parameter Series

Displays the session parameters for a given session. You can have the information interpreted or displayed in hexadecimal.

### Session Response Time

Is a graph of the percentage of transactions in each response time range for each data collection period of a session. Each data collection period is a separate page, beginning with the earliest period. To display the most recent period, enter the BOTTOM command.

## Trace Series

Provides trace data for the type of trace you requested on the previous panel. Whether you will get a formatted or unformatted list depends on the trace you requested and whether you have HEX set on or off.

### Explicit Route Configuration

Provides a configuration for an explicit route. Explicit route information includes the translation of subarea PU addresses into network names, wherever possible. From this panel, you can select a panel to view transmission group detail information.

#### Transmission Group

Displays a list of all the sscps that have activated links on either side of the selected transmission group. If sscp names are not available, their subarea addresses are displayed, in EBCDIC.

#### Active ER List

Lists the active explicit routes for which data is available. From this panel, you can display a list of sessions using a specific explicit route or display the configuration of the explicit route.

### Active VR List

Lists the active virtual routes for which data is available. From this panel, you can display the virtual route status, display a list of sessions, or display the configuration of the explicit route.

### Virtual Route Status

Lists the virtual route status data from the virtual route end points.

#### Active Domain List

Lists other known domains. It also shows the status of sessions that have been started to each of these domains.

### Sense Code Description

Presents in detail a description for sense codes.

#### Display Keep

Lists the PIU KEEP counts that have been set for a specific network name or for a name pair.

#### Display Trace

Lists the specific resource names that have been activated/deactivated for tracing with the TRACE command. The first resource listed (GLOBAL) reflects the setting of the TRACE ALL function. If global trace is ON, TRACE STOP can be used to deactivate the trace for all sessions with the specified resource. The session monitor lists the specific network names that have been deactivated. If global trace is OFF, the TRACE START can be used to activate the trace for all sessions with the specified resource. The session monitor lists the specific resource names that have been activated.

### Help

Lists and describes the session monitor commands for which online help is available.

### Help Group

Describes the syntax of the command selected from the previous help panel.

For explanations of the fields shown on the panels, see Appendix B, "List of Panel Fields" on page B-1. To receive online help information for a particular panel you can enter the following command:

HELP NLDM.panelname

where panelname is the name of the panel, found in the upper left corner of each session monitor panel. For example, to receive help on the panel in Figure 7-2 on page 7-5, you would enter:

HELP NLDM.MENU

To leave the panel hierarchy and return to the command facility, enter END or press PF2.

HELP NLDM is not allowed if NetView is installed with the DASO Conservation Option.

# **Program Function Keys for the Session Monitor**

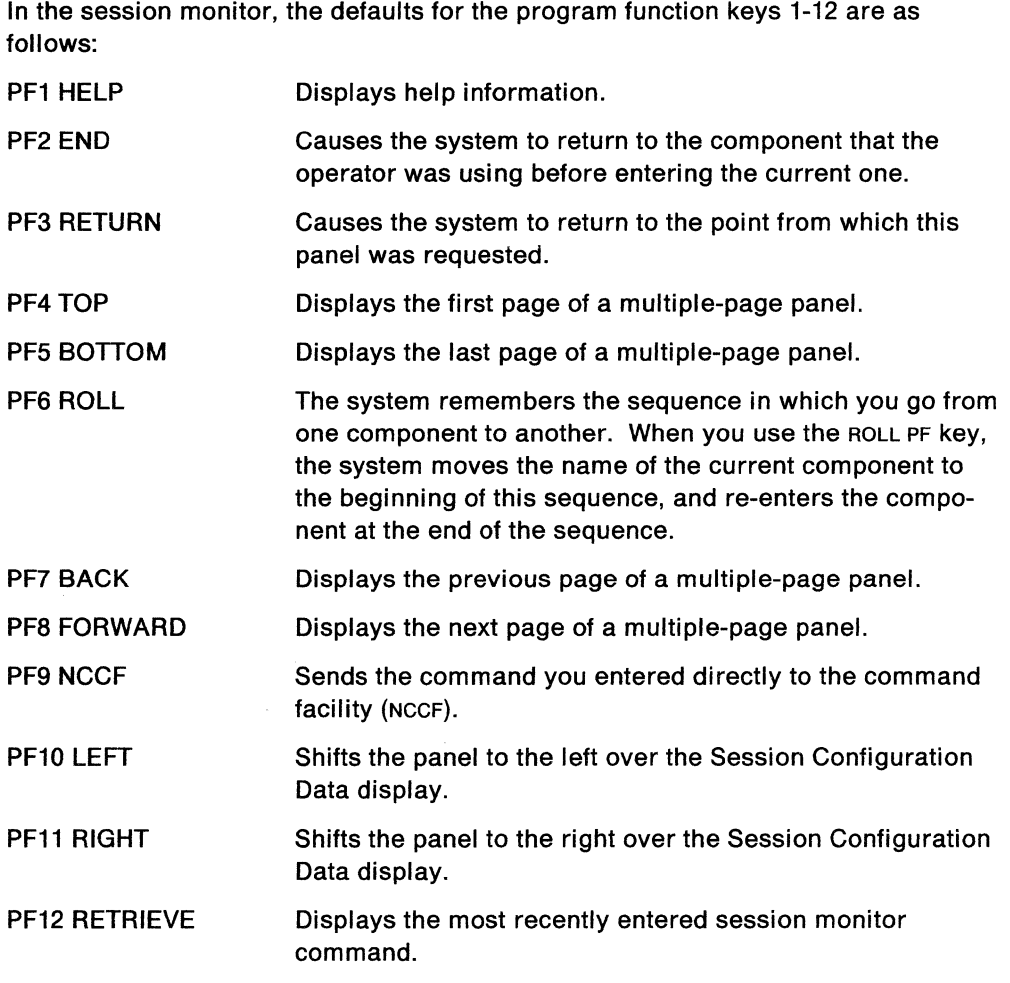

# **Online Help Information**

To get online help for the session monitor (NLDM), enter:

HELP NLDM

HELP NLDM is not allowed if NetView is installed with the DASO Conservation Option.

 $\mathcal{L}$ 

 $\sim$ 

# **Chapter 8. Using the Session Monitor Commands**

This chapter illustrates some of the capabilities of the session monitor (NLDM). For specific command syntax or for more information, see Chapter 9, "Session Monitor Command Descriptions" on page 9-1. You can also receive online help information on the session monitor commands by entering the following command: HELP NLDM COMMANDS

HELP NLDM is not available if NetView is installed with the DASD Conservation Option.

## **Getting to the Session Monitor**

If the session monitor is not already started, use the STARTCNM command to start the task. Then use the NLDM command to get to the session monitor.

## **Panel Commands**

Use the following panel control commands to move from page to page in a multiple-page display. The commands are:

• BACK (page 9-5)

Displays a previous page.

• FORWARD (page 9-15)

Displays a following page.

• TOP (page 9-45)

Displays the first page.

• BOTTOM (page 9-6)

Displays the last page.

You can use the following commands while you are using the session monitor panels.

• MENU (page 9-22)

Displays the primary option menu.

• RETURN (page 9-32)

Returns you to the previous panel.

• COPY (page 9-8)

Prints a copy of the panel that you are viewing.

## **Repeating a Previous Command**

PF12, which provides a RETRIEVE function, causes the last command you entered to be placed in the command area. You may then alter the command if you want and press the ENTER key to send the command to the system for processing.

## **Displaying and Changing PF Keys**

The QUERY PF command (page 9-28) displays the current settings of your PF keys. To change the setting of a PF key, use the SET PF command (page 9-42).

## **Collecting and Displaying Session Awareness Data**

Use the following commands to display session awareness data:

• LIST (page 9-20)

Lists the following session information:

- Resource names including logical units, primary logical units, secondary logical units, physical units, or sscPs
- $-$  Domain names
- Active explicit routes
- $-$  Active virtual routes.
- SESS (page 9-40)

Lists the sessions for which session awareness data has been recorded that have a specified resource as a session partner.

• LINEMAP (page 9-19)

Displays the NCP line port address associated with a station.

If you receive any messages that contain sense codes, you can get an explanation of these codes by using the SENSE (page 9-39) command.

Use the following commands to start and stop session awareness data collection:

• ENABLE (page 9-11)

Starts data collection. This command also allows the session monitor to become aware of any active sessions that may have been started before the session monitor was started.

• DISABLE (page 9-9)

Stops data collection.

## **Collecting and Controlling Session Trace Data**

You can start and stop the collection of session trace data. VTAM and NCP provide session trace data to the session monitor only after the session monitor sends a request to begin tracing data. You can specify that tracing be started for all network resources or for individual network resources. However, to specify trace for an individual network resource, the major node must be active.

Figure 8-1 on page 8-3 shows the different types of tracing that are available for the various resources supported by the session monitor.

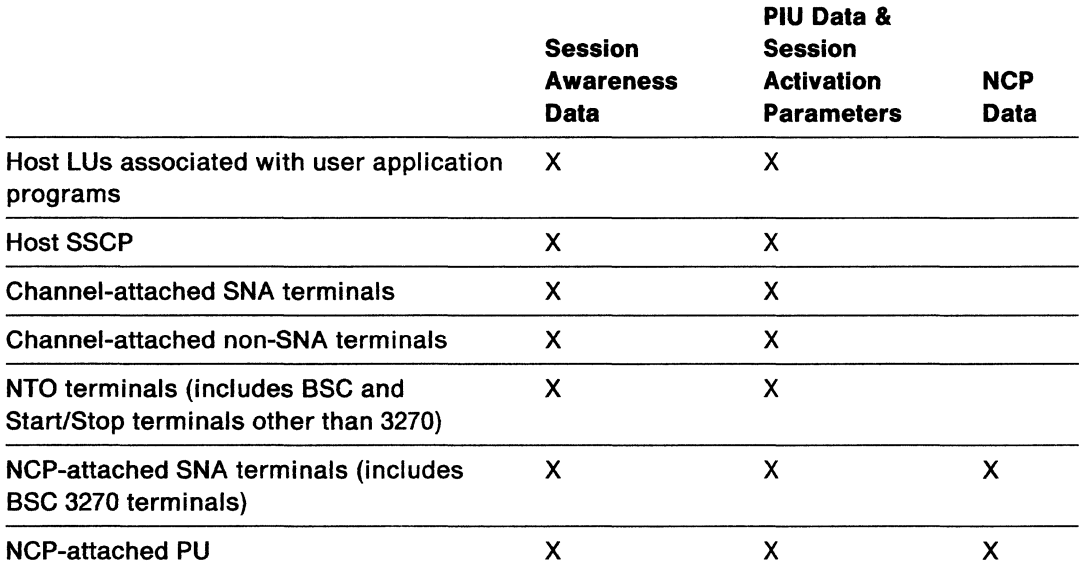

Figure 8-1. Resources That Can Have Sessions Traced

Use the following commands to collect and control session data:

• TRACE (page 9-46)

Starts and stops a session trace. You can also use this command to display which resources are being traced.

• KEEP (page 9-17)

Allows you to change the number of PIU records that will be kept for a specific session. To display the current PIU KEEP counts, use DISKEEP (page 9-10).

• SET HEX (page 9-41)

Displays trace data and the Session Activation Parameters in hexadecimal. If the data is already in hexadecimal, this command displays it in text.

• FORCE (page 9-13)

Writes data to VSAM before a session ends. Normally the data is kept in virtual storage until a session ends.

• PURGE (page 9-25)

Allows the network operator to delete selected data from the VSAM data base.

• PURGEDB (page 9-27)

Purges session monitor and hardware monitor data.

## **Collecting and Displaying Session Response Time Data**

Response time data is collected by a 3174 cluster controller with the response time monitor (RTM) feature. The response time is measured for each display station. Use the following commands or cusrs to collect and display the response time summary information:

• AUTOCOLL (page 9-3)

Gathers response time data from control units.

• COLLECT (page 9-7)

Gathers response time data from control units.

• RTSUM (page 9-36)

For an SNA terminal, displays a graph showing the percentage of transactions that took place in each response time range during a specified period of time.

• RTREND (page 9-34)

For an SNA terminal, displays a graph comparing the measured times with the stated response time objectives during each collection period.

You limit or check the time range of the data that will be displayed by using the following commands:

• SET RANGE (page 9-43)

Sets the time range.

• QUERY RANGE (page 9-29)

Displays the time range.

## **Viewing Session Data in Another Domain**

The session monitor allows you to:

• Use the SDOMAIN command (page 9-38) to set your terminal to view session data that resides in another domain. This is used when data does not pass through or terminate in your domain.

To stop viewing data in another domain and use your terminal to view data from the local domain, issue the SDOMAIN command for the domain that contains your terminal.

## **Viewing Session Data in Another Network**

The session monitor allows you to view session data that is in another network. If you request a display of session data from a session partner in another network, the session monitor coordinates the routing of requests and data between the two networks. Cross-network support for the configuration panels provides the complete session path and alias names. Session data can be routed from any network on the session path.

## **Recording Accounting, Resource and Session Statistics**

Use the RECORD command (page 9-30) to send network availability data and information about the distribution of network resources to an external log (for example, SMF for MVS). Event and session counters, and CPU utilization data can also be recorded.

## **Reloading Definition Statements**

Use the RELOAD command (page 9-31) to reload dynamically the following definition statements that are located in DSIPARM:

PERFMEM RTM performance class definitions

KEEPMEM KEEP class definitions.

# **Controlling the VSAM File**

Use the SWLD command (page 9-44) to switch the VSAM file associated with the task AAUTSKLP to the primary file or to a secondary file.

8-6 NetView Operation

 $\frac{1}{2} \left( \frac{1}{2} \right)$ 

# **Chapter 9. Session Monitor Command Descriptions**

This section describes the formats and operands of the NetView commands and cusTs that apply to the session monitor (NLDM). The commands can be entered from any component.

The commands are listed in alphabetical order for easy reference. Each command description includes the format and description of operands and, where applicable, usage notes, responses, and examples.

The syntax and notation conventions used for the commands and CLISTS are as follows:

• Items shown in braces { } represent alternatives. You must choose one.

For example,

$$
\begin{array}{c}\nA \\
B \\
C\n\end{array}\n\quad \text{or} \quad \{A|B|C\}
$$

indicates that you must specify one item only: A, B, or C.

• Items shown in brackets [ ] are optional. You may choose one.

For example,

$$
\begin{bmatrix} A \\ B \\ C \end{bmatrix} \quad \text{or} \quad [A|B|C]
$$

indicates that you may enter A, 8, or C, or you may omit the operand.

- A series of three periods ( ... ) indicates that a variable number of items may be included in the list.
- An underscored item shows the alternative, or default, the system will choose if you do not specify an item.

For example,

'A.  $\mathbf{B}$  $\vert$  C  $\vert$ 

If no operand is specified, B is assumed.

- Lowercase italicized items are variable; substitute your own value for them. Uppercase items must be entered exactly as shown.
- Parentheses must be entered as shown.
- Where keywords can be abbreviated, the abbreviations are shown in capital letters.

For example,

All

can be entered as A or ALL.

• Where brackets ([]) are nested, you must include commas to denote the absence of the required positional operands. For example,

Act A  $\overline{A}$  $[$ , $C$ ]]

To specify c only, enter ACT A,,C.

For online help on the session monitor (NLDM) commands, enter:

HELP NLDM COMMANDS

For help on a specific command, enter:

HELP command

where command is the name of the command.

**Note:** HELP command is not allowed if NetView is installed with the DASO Conservation Option.

# **AUTOCOLL**

The AUTOCOLL CLIST controls the collection of response time monitor (RTM) data.

The format of the AUTOCOLL CLIST is:

AUTOCOLL [time]

## **where:**

time is the interval, specified as minutes or hours:minutes, for session monitor collection of RTM data. The default is 20 minutes.

## **Usage Note**

The AUTOCOLL CLIST corresponds to the following command: EVERY time, PPT,ID=NLDMC,NLDM COLLECT RTM \* NOLOG. See page 3-71 for a description of the EVERY command and page 9-7 for the related COLLECT command.

### **Example**

To collect RTM data every 15 minutes, enter:

AUTOCOLL 15

# **AUTORECD**

The AUTORECD CLIST controls the collection of accounting and resource statistics data to the external log.

The format of the AUTORECD CLIST is:

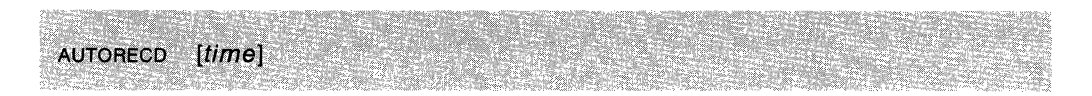

## **where:**

time is the interval, specified as minutes or hours:minutes, for session monitor collection of accounting and resource statistics data. The default is 20 minutes.

## **Usage Note**

The AUTORECD CLIST corresponds to the following command: EVERY time, PPT,ID=NLDMR, NLDM RECORD SESSTATS \* \*. See "EVERY" on page 3-71 for a description of the EVERY command, and "RECORD" on page 9-30 for the related RECORD command.

## **Example**

To record accounting and resource statistics data to the external log every 15 minutes, enter:

AUTORECD 15

# **BACK**

The BACK command displays a previous page of a multipage display.

22의 133세 (1935~1941) 1941 (1941~)

The format of the BACK command is:

e en kaldes de la propincia del control.<br>La control de la control de la control de la control de la control de la control de la control de la control d **BACK**  $[n]$ 

#### **where:**

n specifies the number of pages to go back. The default is 1.

## **Usage Note**

The PF7 is set to the BACK command. If the value of n is greater than the number of previous pages, the first page is displayed. If the current page is the first page and the BACK command is entered, you will remain on the first page.

### **Example**

To look at a page that is three pages back, enter:

B 3

# **BOTTOM**

The BOTTOM command displays the last page of a multipage display.

The format of the BOTTOM command is:

**BOTtom** SHE MA

## **Usage Note**

PFS is set to the BOTTOM command.

When over 999 screens are to be displayed, entering BOTTOM takes you to the last page, but the page number on that screen will only go as high as '999'.

### **Example**

To get to the last page of a multipage display, enter:

BOTTOM

## **COLLECT**

The COLLECT command gathers response time data from PUS with the RTM feature.

The format of the COLLECT command is:

**COLLECT** RTM {resnamel\*} [LOGINOLOG]

### *where:*

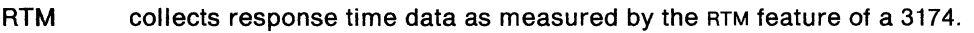

- resname is the name of a link, PU, or terminal LU.
- collects data for all LU terminals in a domain attached to a 3174 with the RTM feature.
- LOG writes collected data to the external log.
- NOLOG does not write collected data to the external log. This is the default.

#### **Usage Note**

Every COLLECT command resets the affected LU counters to zero. Data from COLLECT commands that do not have the LOG option is accumulated and will be logged when a COLLECT with LOG is issued or when the session ends.

If you enter this command from a NetView component other than the session monitor, prefix the command with NLDM.

Session start and end times, and data collection times, are stored on the VSAM data base with times that are local to the owner of that data base. For example, suppose the host that owns the primary end point of a session resides in time zone 1 and the host that owns the secondary end point resides in time zone 2. At the session end, the session is logged by the host of the primary end point with its local times (in time zone 1) and logged by the host of the secondary end point with its local times (in time zone 2). If the session lasted from 9:00 to 10:00 in time zone 1 and time zone 2 is 3 hours earlier than time zone 1, the session would be logged in time zone 2 as lasting from 6:00 to 7:00.

When an operator in time zone 1 views this session on the Session History panel, the times appear as 9:00 to 10:00. Suppose the secondary end point is a terminal attached to a 3174 controller equipped with the RTM feature. When the operator in time zone 1 views the panel NLDM.STIME for this session, the times are listed as 6:00 to 7:00, because the information was retrieved from the host residing in time zone 2.

### **Example**

To collect RTM data from all terminals connected to the 3174 whose PU is named LCL3174A, enter:

COLLECT RTM LCL3174A

## **COPY**

The COPY command sends a copy of the current display to the network log or to a hard copy terminal if one is connected.

The format of the COPY command is:

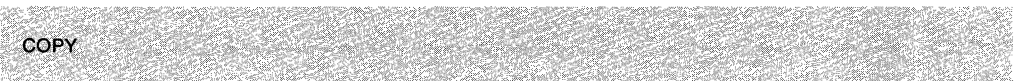

## **Usage Note**

Messages are displayed at the operator's terminal to indicate success or failure of the COPY operation.

## **Example**

To make a copy of the screen you are displaying, enter:

COPY

A copy of the screen will be recorded on the network log or printed on the hard copy log if one is connected.

# **DISABLE**

The DISABLE command stops the collection of session awareness data by VTAM and the session monitor.

The format of the DISABLE command is:

DISABLE

## **Usage Note**

If the DISABLE command is issued:

- Tracing cannot be started because session awareness data is not being collected.
- The DISABLE command does not disable session awareness if a trace is active for any resource.
- The DISABLE command does not disable session awareness if the network accounting and availability function is initialized.
- After a DISABLE command is entered, NLDM (AAUTSKLP) must be recycled by using the STOPCNM (page 3-165) and STARTCNM (page 3-158) CLISTS in order to restart session awareness data collection.

## **Example**

To stop collecting session awareness data, enter:

NLDM DISABLE

 $\sim 10^7$ 

# **DIS KEEP**

The DISKEEP command displays the number of PIUS kept per session.

The format of the DISKEEP command is:

PIUS [FOR] resname1 [resname2|ALL] **DISKEEP** t. 

### **where:**

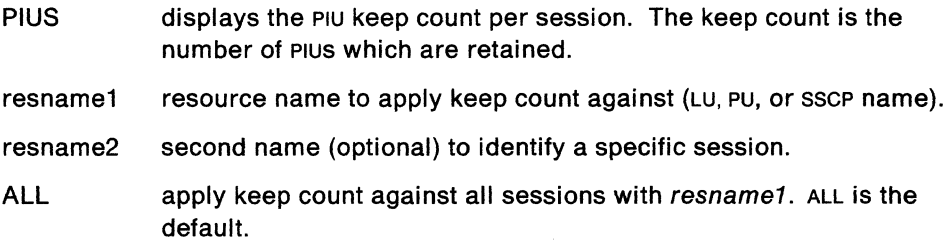

## **Usage Note**

This command causes panel Display Keep to display the current settings.

## **Example**

To display the PIU count for all sessions with an LU named LCL3278A, enter: DISKEEP PIUS LCL3278A

# **ENABLE**

The ENABLE command begins collection of session awareness data.

The format of the ENABLE command is:

 $\begin{split} &\text{EMABLE}^{(1)}(x) = \mathbb{E}\left[\left\|\mathcal{L}_{\text{S}}\left(x\right)\right\|_{\mathcal{H}_{\text{S}}}^{2} + \left\|\mathcal{L}_{\text{S}}\left(x\right)\right\|_{\mathcal{H}_{\text{S}}}^{2} + \left\|\mathcal{L}_{\text{S}}\left(x\right)\right\|_{\mathcal{H}_{\text{S}}}^{2} + \left\|\mathcal{L}_{\text{S}}\left(x\right)\right\|_{\mathcal{H}_{\text{S}}}^{2} + \left\|\mathcal{L}_{\text{S}}\left(x\right)\right\|_{\mathcal{H}_{\text{S}}}^{2$ 

## **Usage Note**

 $\overline{1}$ 

The command allows the session monitor to become aware of any currently active sessions and for any sessions activated after the command is issued (see "Session Monitor Warm Start" on page 7-5).

# **END**

The END command stops the session monitor panel sequence and returns to the component from which the session monitor was invoked.

The format of the END command is:

End

## **Usage Note**

PF2 is set to the END command.

## **Example**

To return to the component from which you invoked the session monitor, enter: END

## **FORCE**

The FORCE command causes session data to be recorded in a VSAM file.

The format of the FORCE command is:

FORCE resname1 [NET netid1] [resname2 [NET netid2]]

#### where:

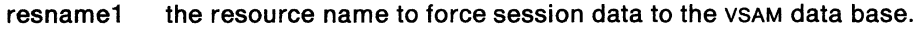

- NET netid1 The name of the network in which the first resource resides. If this operand is not specified, then the specified resource is assumed to reside in the network of the domain (NetView) in which the force command is executed.
- resname2 the second name (optional) to identify a specific name pair.
- NET netid2 The name of the network in which the second resource resides. If this operand is not specified, then the specified resource is assumed to reside in the network of the domain (NetView) in which the force command is executed.

### Usage Note

You should request the most recent trace data from VTAM before you enter the FORCE command. First display the session trace data selected from the session configuration panel and then issue the FORCE command.

If a session being forced is cross-domain or cross-network, the session must be forced by a separate command in each domain to preserve the data integrity of the forced session.

You can issue the FORCE command naming only one resource. If you do this, data for all sessions with the named resource are forced to the VSAM data base.

If you name a SLU, you cause session data to be recorded for the SSCP-LU session and all LU-LU sessions the SLU is involved in.

If you name a PLU, you will force data for all the sessions involving that PLU. If, for example, you issued FORCE CICS, you might force data to the data base for hundreds of sessions. For this reason, it is better to name only SLUs in the FORCE command if only one resource name is used.

When a session ends, the session monitor automatically saves the session trace data for that session. In addition, at any time, you can save session trace data by using the FORCE command.

The FORCE command can be helpful with a hung terminal, where the session can not be terminated. Here the session monitor will never automatically save the trace data. By using FORCE, you can save the session trace data so the technical support people can perform problem determination.

The FORCE command forces only those sessions that are known to the session monitor which executes the command. For example, session monitor in network A has no knowledge of a single network session in network B, so a FORCE on that session from network A would not be valid.

### **Example**

To record session data for session where resource LCL3278A is in network A01M and resource L51R79M is in network where FORCE command is issued, enter:

 $\mathcal{A}^{\mathrm{c}}$  .

 $\sim$ 

FORCE LCL3278A NET A01M L51R79M

 $\mathcal{A}$ 

# **FORWARD**

The FORWARD command displays the next page of a multipage display.

The format of the FORWARD command is:

FORWARD (n]

## **where:**

n specifies the number of pages to move forward. 1 is the default.

## **Usage Note**

The PFB is set to the FORWARD command. If the value of n is greater than the number of remaining pages, the final (bottom) page is displayed. If the current page is the final page and the value of n is 1, then page 1 is displayed.

## **Example**

To move ahead five pages, enter:

FORWARD 5

You will see the fifth page forward from the current page.

## **HELP**

The HELP CLIST provides directions for moving from panel to panel in a multiplepage panel, or for moving through the hierarchy of session monitor panels. It provides informaiton on how to use the session monitor commands. HELP also provides access to the NetView online help facility and to the session monitor glossary for the current display.

The format of the HELP CLIST is:

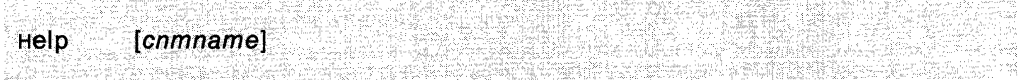

#### **where:**

cmdname specifies the command name.

### **Usage Note**

When you enter HELP from a help screen or a command description screen, NetView presents the Screen Control/Help Display. When you enter HELP from any other screen, NetView presents a help menu for the current display. To get help for a specific command, enter HELP cmd, where **cmd** is the command about which you need more information.

This command is not allowed if NetView is installed with the DASO Conservation Option. (See "DASO Conservation Option" on page 2-8.)

#### **Example**

To display the syntax for the DFILTER command, enter:

HELP DF

## **KEEP**

The KEEP command changes the amount of PIU data to be kept by session monitor.

The format of the KEEP command is:

KEEP nnn PIUS [FOR] resname1 [resname2|ALL]

#### **where:**

nnn specifies the number of items to be kept.

PIUS specifies a change to the PIU KEEP count.

resname1 resource name to apply keep count against.

resname2 second name to identify a specific session.

ALL applies keep count against all sessions for resname1. This is the default.

### **Usage Nole**

To restrict the amount of data retained by the session monitor, you can establish KEEP counts in the session monitor. These counts determine how much data will be retained.

The KEEP PIUS command restricts the number of PIUS kept by the session monitor for a specific session. It commands that, for the named resource, the specified number (nnn) of messages be kept. Once that number has been reached and a new message comes in, that new message is saved and the oldest message is discarded from the session monitor. The default is 10 PIUS, and the maximum is 999.

When a trace has been started for a resource, the session monitor collects session formation parameter data, PIU trace data, and NCP trace data. The PIU trace data consists of a portion of each message sent to and from the traced resource.

#### **Example**

To increase the session keep count to 5 for the terminal L51R79M you would enter: KEEP 5 PIUS L51R79M

# **LEFT**

The LEFT command displays session configuration data in the primary direction from the Session Configuration Data display.

The format of the LEFT command is:

 $L$  eft $\blacksquare$ et yn sû 

## **Usage Note**

PF10 is set to LEFT.

## **Example**

To move in the primary direction from the Session Configuration Data display, enter:

LE

 $\hat{\mathcal{A}}$ 

# **LINE MAP**

The UNEMAP command displays the network control program (NCP) line port address associated with a station attached to an NCP within the same domain.

The format of the LINEMAP command is:

LINEMAP ncpname stationname

### **where:**

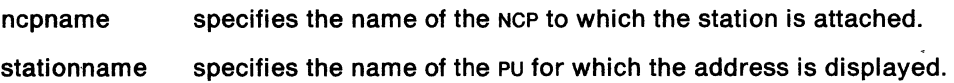

### **Usage Note**

For stations where a port address is not applicable, the message returned (AAuo1s1) will specify a port address of N/A.

You must have NCP V3 or later to be able to use this command.

## **Example**

To display NCP line port addresses for PU LCL3174B attached to NCP27, enter: LINEMAP NCP27 LCL3174B

# **LIST**

 $\ddot{\phantom{0}}$ 

The LIST command displays a list of resources (network addressable unit names), domain names, active explicit routes, or active virtual routes, for which session data has been collected.

The format of the LIST command is:

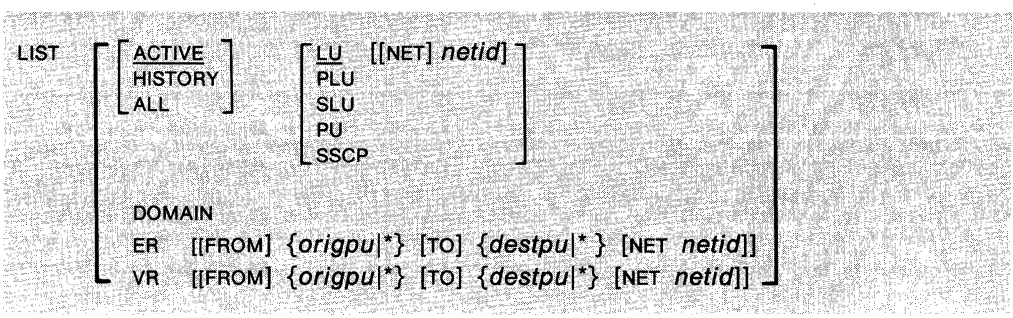

#### **where:**

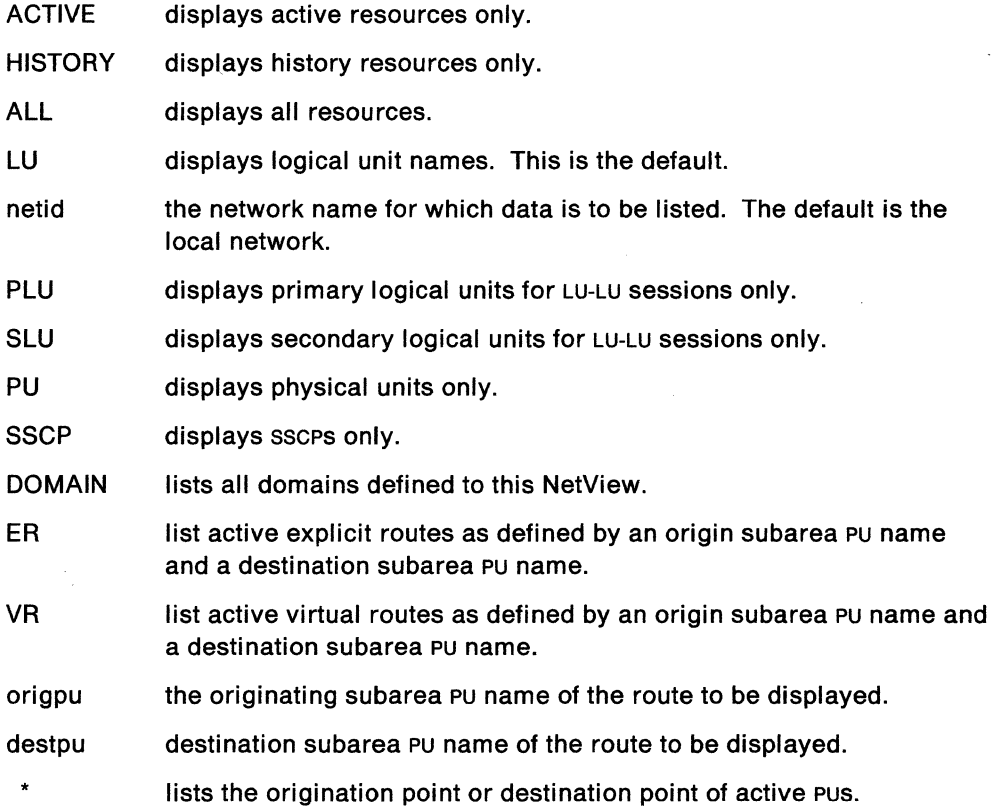

## **Usage Note**

This command displays the panels:

- Resource Name List
- Domain List
- Active Explicit Route List
- Active Virtual Route List.

These session monitor panels provide lists of resource names, domain names, or active explicit and virtual routes known to the session monitor. The resource names displayed are determined by the specific LIST command option you select.

The Domain List panel lists other domains defined to the local session monitor. The table also shows the status of conversations that the local session monitor has started with each of these other domains. Information is available only if the two session monitors have started the session and have exchanged local-domain information, and if the session is active. If the conversation is shown to be inactive or pending activation, the session monitor may display the abbreviation for not applicable (N/A) in certain fields of the panel.

## **Example**

To list active PUS for which session data exists, enter:

LIST PU

To list all the active ERS that originate in A01MPU, enter: LIST ER FROM AOlMPU TO \*

# **MENU**

The MENU command displays the initial selection options panel which is the first panel in the session monitor panel sequence.

주장 앞 있는

Yihad

The format of the MENU command is:

**Usage Note** 

Menu

This command displays the MENU panel.

## **Example**

To display the first panel of the session monitor sequence, enter: MENU

## **NCCF**

The NCCF command is used to enter the command facility (NCCF).

The format of the NCCF command is:

NCCF [command [operands]]

#### **where:**

- command is a command facility command. If command is not specified, the command facility is invoked. Command facility immediate commands are not accepted.
- operands are one or more operands that are passed to the command facility along with the command.

### **Usage Note**

If you enter NCCF without any operands, you see the command facility screen. Then you can enter a command facility command. If you enter a command, you must view the resulting messages and return to the original screen (see "RETURN" on page 9-32) before entering more commands.

When a command is sent to the command facility from another component, the command is processed by the command facility as if it had been entered directly from the command facility.

When you use this command from another component, the command facility remains on the NetView component stack that is used with ROLL until the component is ended.

## **NLDM**

The NLDM command is used to enter the full screen mode of the session monitor, or to process a single session monitor command from another NetView component.

The format of the NLDM command is:

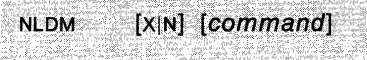

#### **where:**

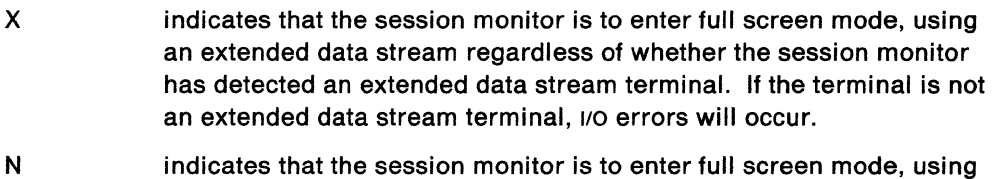

- a non-extended data stream regardless of whether the session monitor has detected an extended data stream terminal.
- command is a session monitor line mode command that is to be processed by the session monitor, unless previously suspended using the PA2 key.

## **Usage Note**

If no operand is specified, the session monitor will determine whether or not to use extended data streams by examining the logon mode.

When you use this command, the session monitor remains on the NetView component stack that is used with ROLL until the session monitor ends.

The  $x|N$  operand is usually entered only the first time you use the  $NLDM$  command or after you use the NLDM END command.
# **PURGE**

The PURGE command allows the network operator to delete selected data from the vsAM data base.

The format of the PURGE command is:

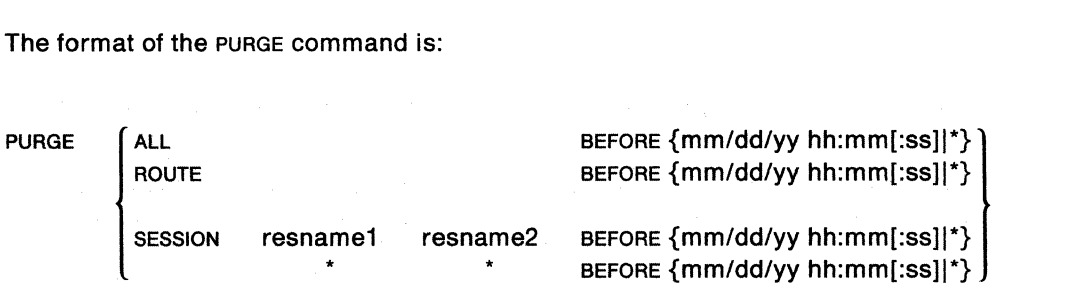

**where:** 

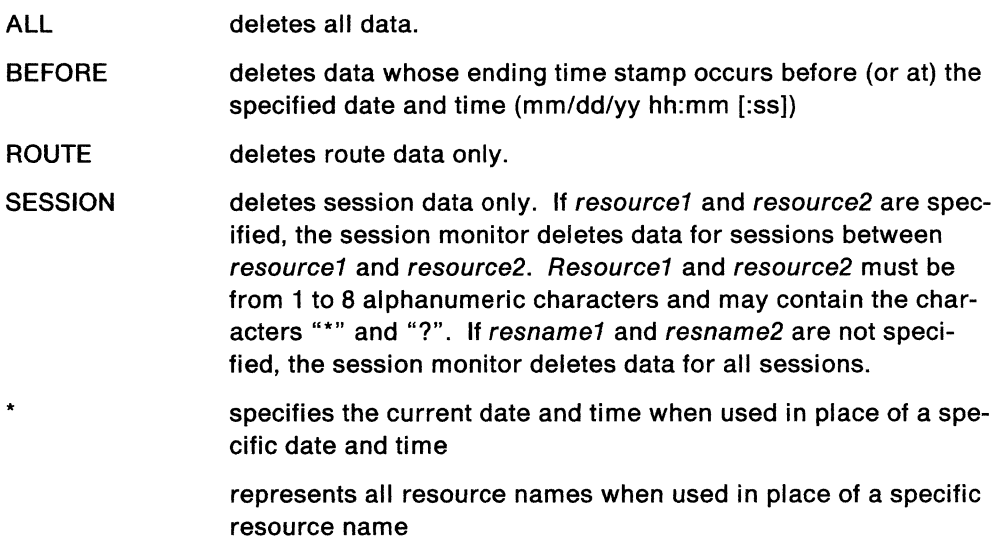

#### **Usage Note**

The PURGE command permits the network operator to delete from the VSAM data base information which was recorded before (or at) a specific date and time. The options available are: all data, route data, or session data. By the use of resource names, the purge of session data can be limited to specific sessions.

The PURGE command is asynchronous; once initiated by operator or CLIST, it runs concurrently with the session monitor operator. The operator receives a 'PURGE STARTED' message when the purge begins. The operator can continue to enter more commands. The authorized receiver receives a 'PURGE COMPLETED' message when the purge completes. The completion message describes the type and count of the data purged.

If multiple PURGE commands are entered, the session monitor responds to each command with the 'PURGE STARTED' message. However, they will run consecutively. The first purge completes before the second purge, and so on.

#### **Examples**

PURGE SESSION LCL3278A L51R79M BEFORE 5/26/87 23:59

This example purges all sessions which have resource name pairs of LCL3278A and L51R79M and a session end time before (or at) 23:59 on 5126187. PURGE ROUTE BEFORE \*

This example purges all route data with an end time before (or at) the current system date/time.

PURGE ALL BEFORE \*

This example purges all session data and all route data before (or at) the current system date/time.

PURGE SESSION A?C\* \* BEFORE \*

This example purges all sessions which have resource name pairs matching the patterns 'A?C\*', '\*' and a session end time before (or at) the current system date/time.

# **PURGEDB**

The PURGEDB command purges hardware monitor and session monitor data.

The format of the PURGEDB command is:

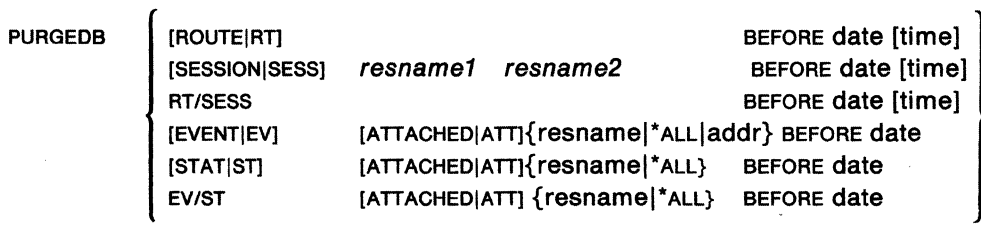

### where:

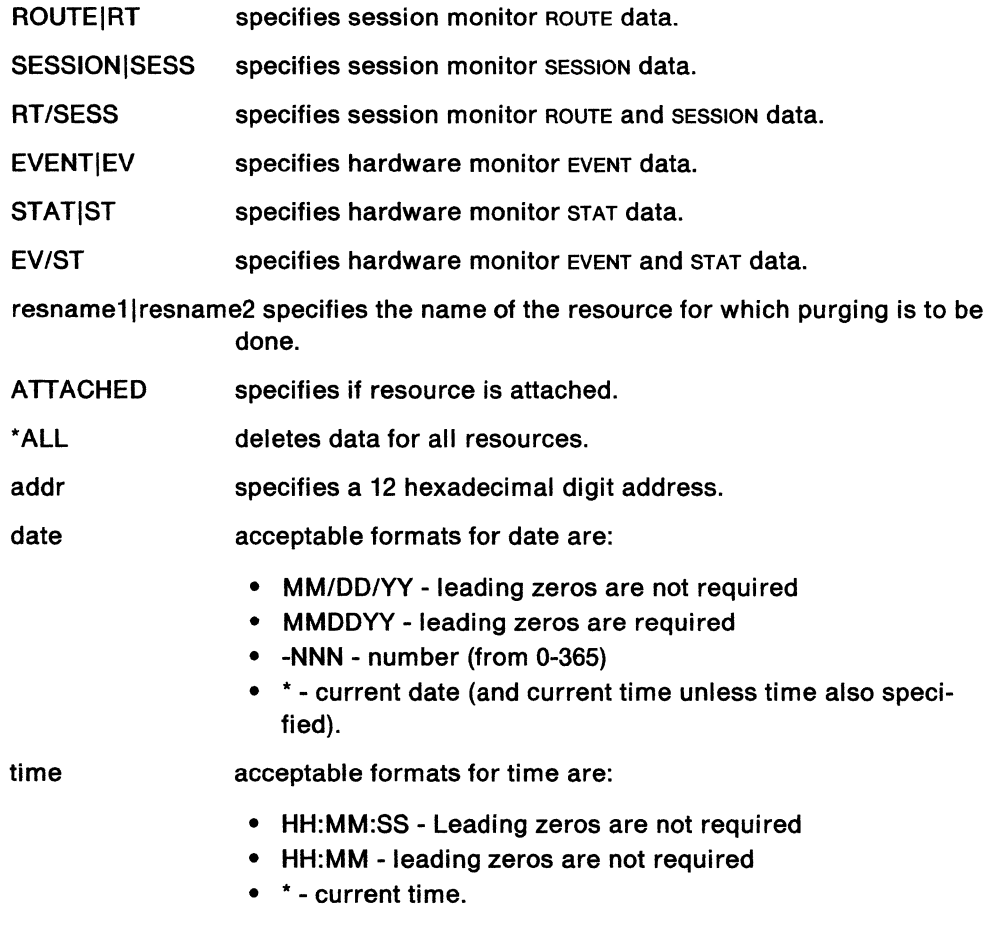

### Example

To purge session monitor data, enter:

 $\mathcal{L}$ 

PURGEDB RT/SESS BEFORE -5 16:25

All sessions which have a session start time of five days prior to the current system date and a time of 16:25:00, and all routes which have an end time of the same, are purged.

# **QUERY PF**

The QUERY PF command displays the current session monitor PF key settings.

The format of the QUERY PF command is:

steftals 모으로 - Ag ouery  $P<sub>F</sub>$ 944 S 주차 거

### **Example**

To display the setting for the session monitor PF keys enter:

Q PF

# **QUERY RANGE**

The QUERY RANGE command displays the active time range from either the last SET RANGE command or the default time range.

The format of the QUERY RANGE command is:

Query RANGE

### **Example**

To display the time range you set on your last SET RANGE command, enter: Q RANGE

# **RECORD**

The RECORD command writes the accounting and resource statistics data, or storage and CPU utilization data, to the external log.

The format of the RECORD command is:

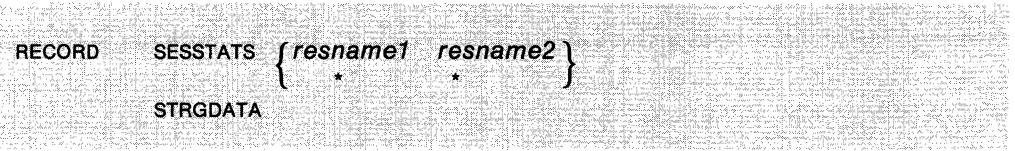

#### **where:**

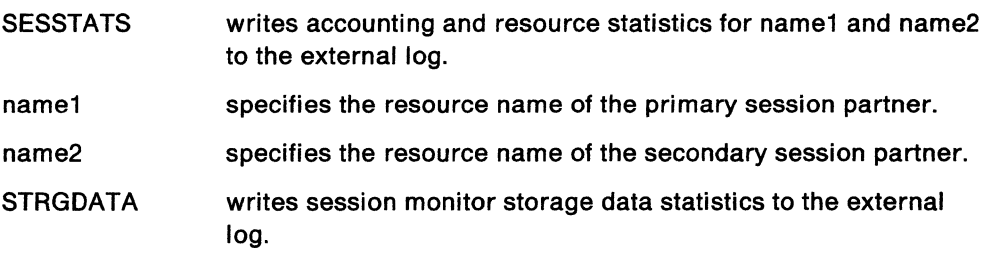

### **Usage Note**

You can use specific resource names for resname1 and resname2, or you can use one of the following forms:

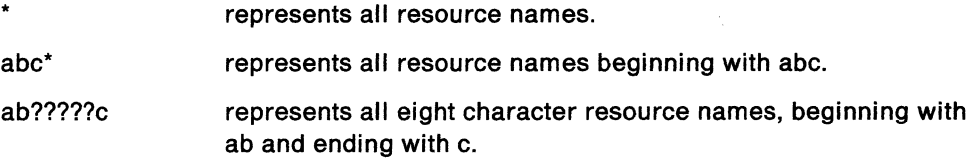

#### **Example**

To write accounting and resource statistics for all sessions, enter:

```
RECORD SESSTATS * *
```
To write accounting and resource statistics for all sessions between resources beginning with rso and LU, enter:

```
RECORD SESSTATS TSO* LU*
```
To write accounting and resource statistics for all sessions between resources with eight character names, beginning with a T and ending with 1, and all resources beginning with LU2, enter:

RECORD SESSTATS T??????l LU2\*

To write session monitor storage and CPU utilization data, enter:

RECORD STRGDATA

# **RELOAD**

The RELOAD command reloads the RTM PCLASS and MAPSESS or the KCLASS and MAPSESS definition statements.

The format of the RELOAD command is:

RELOAD {PERFMEM IKEEPMEM} [FROM] membername

**where:** 

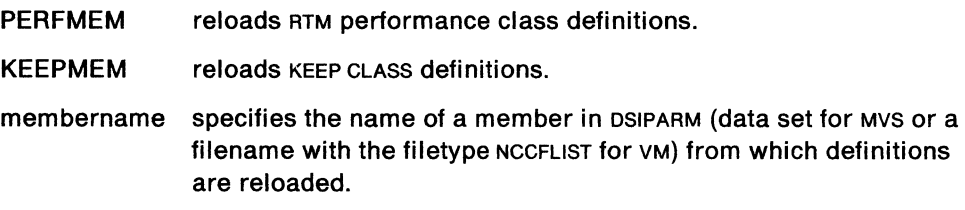

### **Example**

To reload the RTM performance class definitions from member RTMCLASS of DSIPARM, enter:

RELOAD PERFMEM RTMCLASS

# **RETURN**

The RETURN command is used to go back to a previous panel, or return to the menu.

The format of the RETURN command is:

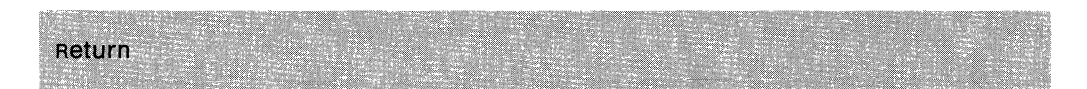

### **Usage Note**

If this command is issued following a session monitor command such as RTREND, the menu panel is displayed. Otherwise, the panel that was displayed before the current panel is displayed.

PF3 is set to the RETURN command.

# **RIGHT**

The RIGHT command displays session configuration data in the secondary direction from the Session Configuration Data display.

The format of the RIGHT command is:

ka astiga deega Waal dag **Right** 한, 불고 싶으면

### **Usage Note**

PF11 is set to the RIGHT command.

### **Example**

To move in the secondary direction from the Session Configuration Data display, enter:

RI

## **RTREND**

The RTREND command displays the response-time trend over a specified range of time for a terminal LU connected to a cluster controller that supports the RTM feature.

The format of the RTREND command is:

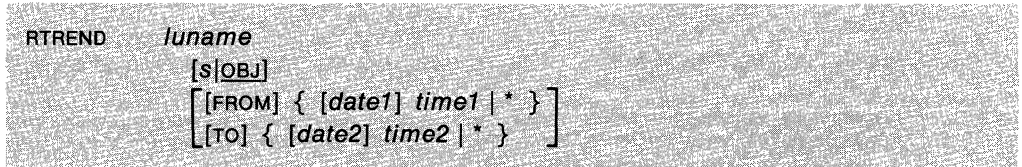

#### **where:**

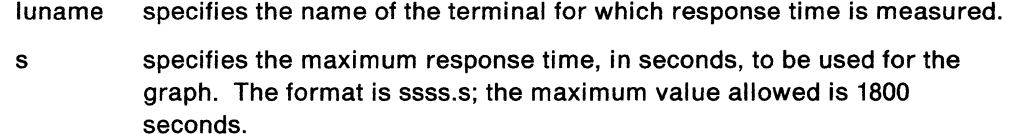

- OBJ specifies the response time objective set for this LU. This is the default.
- date1 specifies the starting date of the time range.
- time1 specifies the starting time of the time range.
- date2 specifies the ending date of the time range.
- time2 specifies the ending time of the time range.
- uses the default time and date for the command. For ending date and time, the default is the current date and time. For starting date and time, the default is 2 hours before the ending date and time.

#### **Usage Note**

This command displays the Response Time Trend panel.

Dates are in the format mm/dd/yy and times are in the format hh:mm. If time is specified but date is omitted, the current date will be used. If all date and time operands are omitted, they default to the time range set by the most recent SET RANGE command. If no SET RANGE command has been issued the defaults are current time for time2 and 2 hours earlier for time1. If you issue a command that has an end time past the last command issued you will get the latest time.

If the LU is in another domain, you must first use the SDOMAIN command to specify the domain that contains the LU.

### **Example**

Given the following conditions:

- You are collecting data every 30 minutes on the quarter hour (07:45, 08:15, 08:45, and so on) and a user with terminal luname LU3270A logged on at 08:43 (March 14, 1987).
- The user is still logged on and the time is now 14:17.
- The user's session was mapped into a performance class with counter boundaries of .5, 2, 5, and 10 seconds, and an objective that 80% of the transactions should take less than 5 seconds.

#### The command:

RTREND LU3270A 9:00 \*

produces a panel of two pages (since there are more bars than can be shown on one page) with percentages of transactions under 5 seconds from 09:00 to 14:17.

#### The command:

RTREND LU3270A OBJ \* 15:00

produces a one-page panel with four bars representing the percentage of transactions under 5 seconds from 12:45 to 14:17.

#### The command:

 $\bar{z}$ 

RIREND LU32/0A 1.5 FROM 3/14/87 08:00 TO 3/14/87 13:30

produces a one-page panel showing the percentage of transactions under 2 seconds from 08:43 to 13:45.

# **RTSUM**

The RTSUM command displays the response time summary for the named LU that is connected to a cluster controller that supports the RTM feature.

The format of the RTSUM command is:

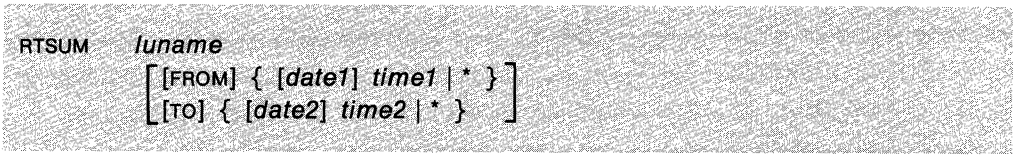

#### **where:**

- luname specifies the name of the terminal for which response time is measured.
- date1 specifies the starting date of the time range.
- time1 specifies the starting time of the time range.
- date 2 specifies the ending date of the time range.
- time2 specifies the ending time of the time range.
- uses the default time and date for the command. For ending date and time, the default is the current date and time. For starting date and time, the default is 1 hour before the ending date and time.

#### **Usage Note**

This command displays the Response Time Summary panel.

Dates are in the format mm/dd/yy and times are in the format hh:mm. If time is specified but date is omitted, the current date will be used. If date and time are omitted, they default to the time range set by the most recent SET RANGE command. If no SET RANGE command has been issued the defaults are the current time for time2 and 1 hour earlier for time1. If you issue a command that has an end time past the last command issued you will get the latest time.

If the LU is in another domain, you must first use the SDOMAIN command to specify the domain that contains the LU.

#### **Example**

Given the following conditions:

- You are collecting data every 30 minutes on the quarter hour (07:45, 08:15, 08:45, and so on) and a user with terminal LU name LU3270B logged on at 08:12 (March 15, 1987).
- The user is still logged on and the time is now 13:24.

The command:

RTSUM LU3270B 8:00 \*

produces a panel showing a summary of his response times between 08:12 to 13:24.

The command:

RTSUM LU3270B FROM 3/15/87 8:00 TO 3/15/87 13:30

produces the same panel as the one above.

The command:

RTSUM LU3270B 9:00 10:00

produces a panel showing a summary of the user's response times between 08:45 and 10:15.

The command:

RTSUM LU3270B \* \*

produces a panel showing a summary of the user's response times between 12:15 and 13:24.

# **SDOMAIN**

The sooMAIN command specifies the domain from which session data is to be displayed.

The format of the SDOMAIN command is:

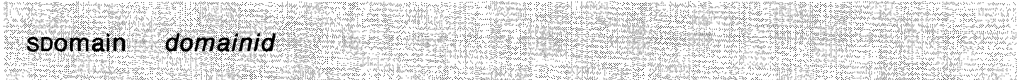

#### **where:**

domainid specifies the name of the desired domain.

#### **Usage Note**

Before using the SDOMAIN command, a session must exist between the hosts in the two domains. Operators can be allowed or prohibited access to the specified domain by using the appropriate initialization statements for that domain. For more information, see NetView Administration Reference.

### **Example**

To specify that session data is to be displayed from DOM3, enter: SDOMAIN DOM3

# **SENSE**

The SENSE command displays the explanation of a specific SNA sense code. SENSE codes are summarized as space on the screen permits.

The format of the SENSE command is:

SENSE code

**where:** 

code is the sense code in hexadecimal.

### **Usage Note**

This command displays the Sense Code Description panel.

SENSE codes may be summarized as space on the screen permits.

#### **Example**

To get a description of sense code X'0806', enter:

SENSE 0806

#### **Response**

You will see information similar to the following:

SENSE DATA:

 $\ddot{\phantom{a}}$ 

CATEGORY - (08) RESOURCE UNKNOWN: THE REQUEST CONTAINED A NAME OR MODIFIER - (06) ADDRESS NOT IDENTIFYING A PU, LU, LINK, OR LINK STATION BYTE 2 (00) KNOWN TO THE RECEIVER. BYTE 3 - (00)

# **SESS**

The SESS command displays the session list for a specific resource or all sessions between two specific resources.

The format of the SESS command is:

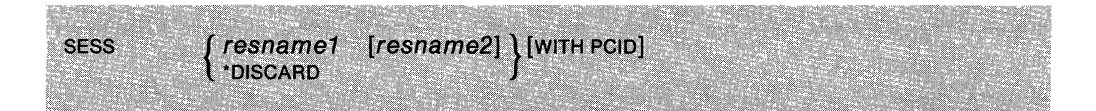

#### **where:**

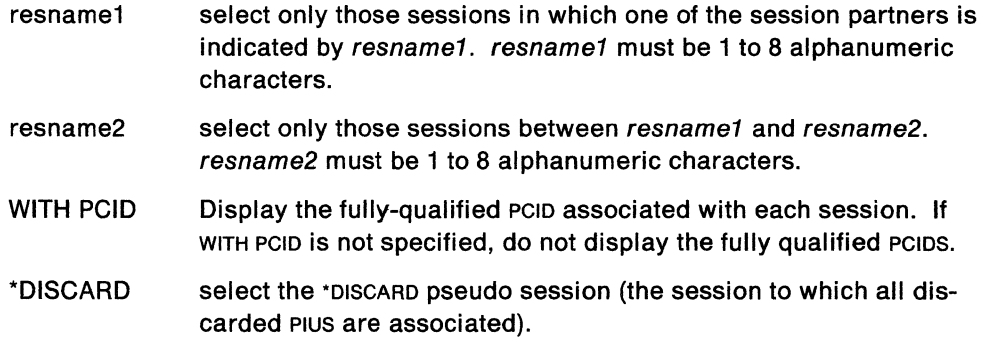

### **Usage Note**

This command displays the Session History panel.

For more information on \*DISCARD, see page 7-3.

#### **Example**

To display the session list that the LU L51R79M has been and currently is included in, enter:

SESS L51R79M

To display a list of active and inactive sessions between two specific resources, LCL3278A and L51R79M, along with their PCIDS, enter:

SESS LCL3278A L51R79M WITH PCID

# **SET HEX**

The SET HEX command sets hexadecimal display mode.

The format of the SET HEX command is:

생은 야근 사람들 SET HEX [ON OFF] 달라면 Neud Alfraction

#### **where:**

ON specifies that hexadecimal mode is to be turned on.

n ringfisi

OFF specifies that hexadecimal mode is to be turned off.

#### **Usage Note**

When hexadecimal mode is on, the trace data and the Session Activation Parameters are displayed in hexadecimal. When hexadecimal mode is off, the trace data and the Session Activation Parameters are displayed as text.

If neither ON or OFF is specified, the SET HEX command reverses the current setting.

This command affects the following panels only:

- PIU Trace Data
- NCP Session Trace Data
- Session Parameters.

The hexadecimal mode setting remains in effect until you leave the session monitor with the END command. Hexadecimal mode will be turned off the next time you enter the session monitor.

# **SET PF**

The SET PF command defines a PF key function.

The format of the SET PF command is:

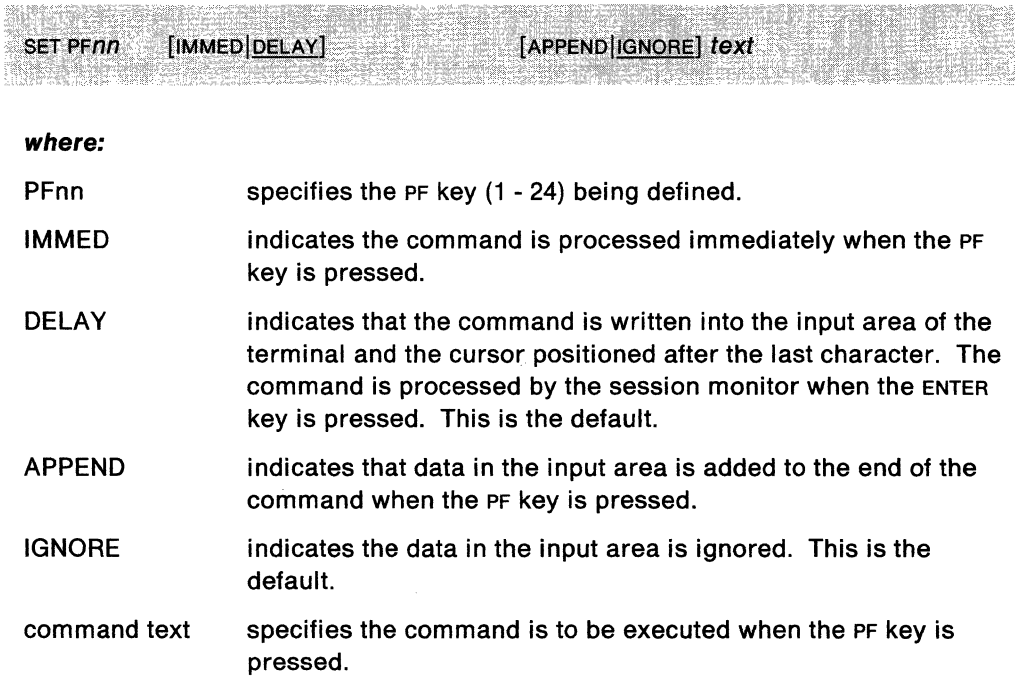

### **Usage Note**

This command when entered in the session monitor only affects the session monitor PF keys.

The PF key settings remain in effect until you leave the session monitor with the END command. The PF keys will be returned to their default settings the next time you enter the session monitor.

### **Example**

To set PF 4 to execute the SET HEX command immediately, and have it append data such as ON or OFF from the command input line, enter:

SET PF4 IMMED APPEND SET HEX

# **SET RANGE**

The SET RANGE command sets the time range that is used for all session monitor commands that display data by time.

The format of the SET RANGE command is:

```
SET RANGE [FROM] \{[date1] \ time1 | * \} [TO] \{[date2] \ time2 | * \}
```
#### **where:**

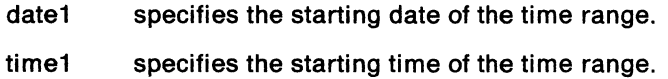

date2 specifies the ending date of the time range.

time2 specifies the ending time of the time range.

\* uses the default time and date for the date display command being issued.

#### **Usage Note**

Dates are in the form  $mm/dd/yy$  and times are in the form hh:mm using the 24-hour clock. If the time is specified but the date is omitted, the date defaults to the current date.

The time range setting remains in effect until you leave the session monitor with the END command. The time range returns to its default setting the next time you enter the session monitor. Refer to the NetView Installation and Administration Guide tor a description of the default setting.

#### **Example**

To set a default range of 8:00 AM to 5:00 PM, enter:

SET RANGE FROM 08:00 TO 17:00

### **SWLD**

The SWLD CLIST switches the files used by the session monitor to store data on a VSAM file.

The format of the SWLD command is:

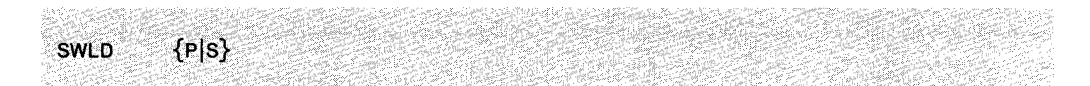

#### **where:**

- P specifies to use the primary VSAM file.
- S specifies to use the secondary VSAM file.

#### **Usage Note**

Session data is logged to VSAM by the session monitor at various times during a session. Switching the session monitor data base between the primary and secondary VSAM files could cause a session's data to become divided between the two VSAM files. Division of a session's data may give unpredictable results when trying to display data which is not on the active VSAM file.

### **Example**

If you are encountering errors on the primary file, you can change to the secondary file by using the following command:

SWLD S

#### **Response**

You will see a message similar to: DSI547I AAUTSKLP: SECONDARY VSAM DATA SET IS NOW ACTIVE

# **TOP**

The TOP command displays the first page of a multipage display.

The format of the TOP command is:

Top State and the Subject of the Subject of the Market College of Land Control Control and College of Subject<br>Top Jake College of the Subject of the Subject of Party of the United States of The College of the Subject Sandor Salemanija<br>Salem (1965.)<br>Salem Salem (1965.)

### **Usage Note**

If you enter this command for a single-page display, no change occurs.

PF4 is set to the TOP command.

### **Example**

To display the first page, enter:

TOP

# **TRACE**

The TRACE command starts or stops a session trace or displays resources that are being traced.

The format of the TRACE command is:

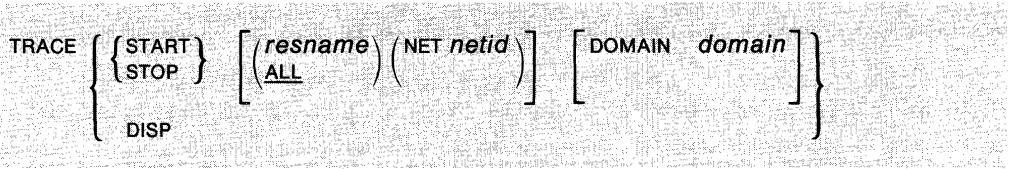

#### **where:**

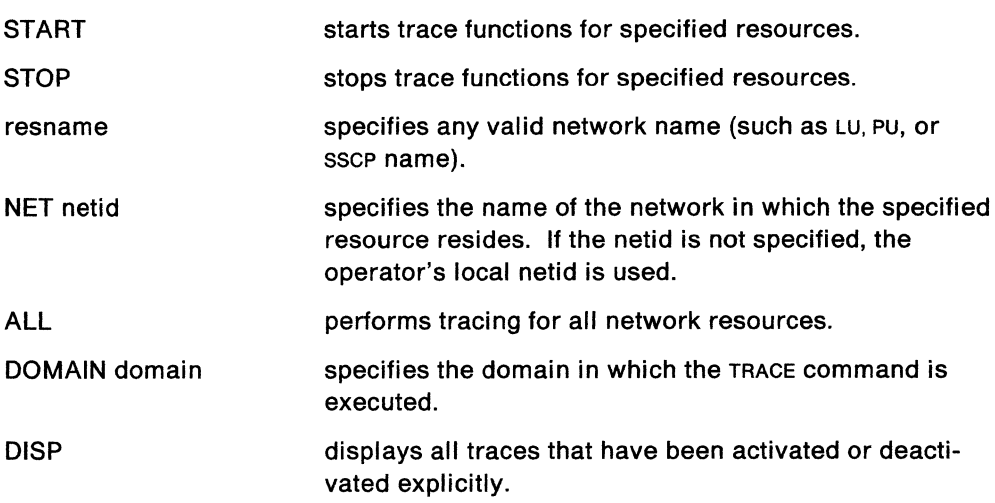

### **Usage Note**

If collecting trace data has not been automated by the system programmer, you might be instructed to start data collection for some resources. The TRACE START command starts a session trace. It will start collecting session formation parameters, PIU trace data, and NCP trace data.

It is possible for the system programmer to start gathering trace data following session monitor initialization, and start tracing all resources. If this is done, you might be instructed to stop data collection for some resources.

You can learn which devices are being traced by using the TRACE DISP command, which invokes panel Display Trace. The TRACE DISP command displays a list of resource names. Interpretation of that list depends on how tracing was started.

If TRACE is started for all resources then the Global Trace field will indicate ON and any resources that are displayed will have had trace stopped.

If TRACE is stopped for all resources then the Global Trace field will indicate OFF and any resources that are being traced will be displayed.

You can issue the TRACE command as a line-mode command. In this case, the TRACE command must be preceded with NLDM.

Both VTAM and NCP are notified when an operator issues the trace explicit command. If the trace to VTAM is successful but the trace to NCP is rejected, the trace display will indicate that the resource is being traced, but it will have incomplete trace data.

### **Example**

If tracing has been started for specific resources, enter:

TRACE DISP

 $\bar{\mathcal{A}}$ 

to display a list of network names that are being traced.

 $\hat{\mathcal{A}}$ 

To start tracing a specific LU, for instance LCL3278A, which is in network A01M, enter: TRACE START LCL3278A NET A01M

 $\ddot{\phantom{a}}$ 

**9-48** Netview Operation

 $\frac{1}{\sqrt{2}}$ 

 $\hat{\boldsymbol{\beta}}$ 

 $\bar{z}$ 

 $\sim$ 

# **Part 4. Status Monitor**

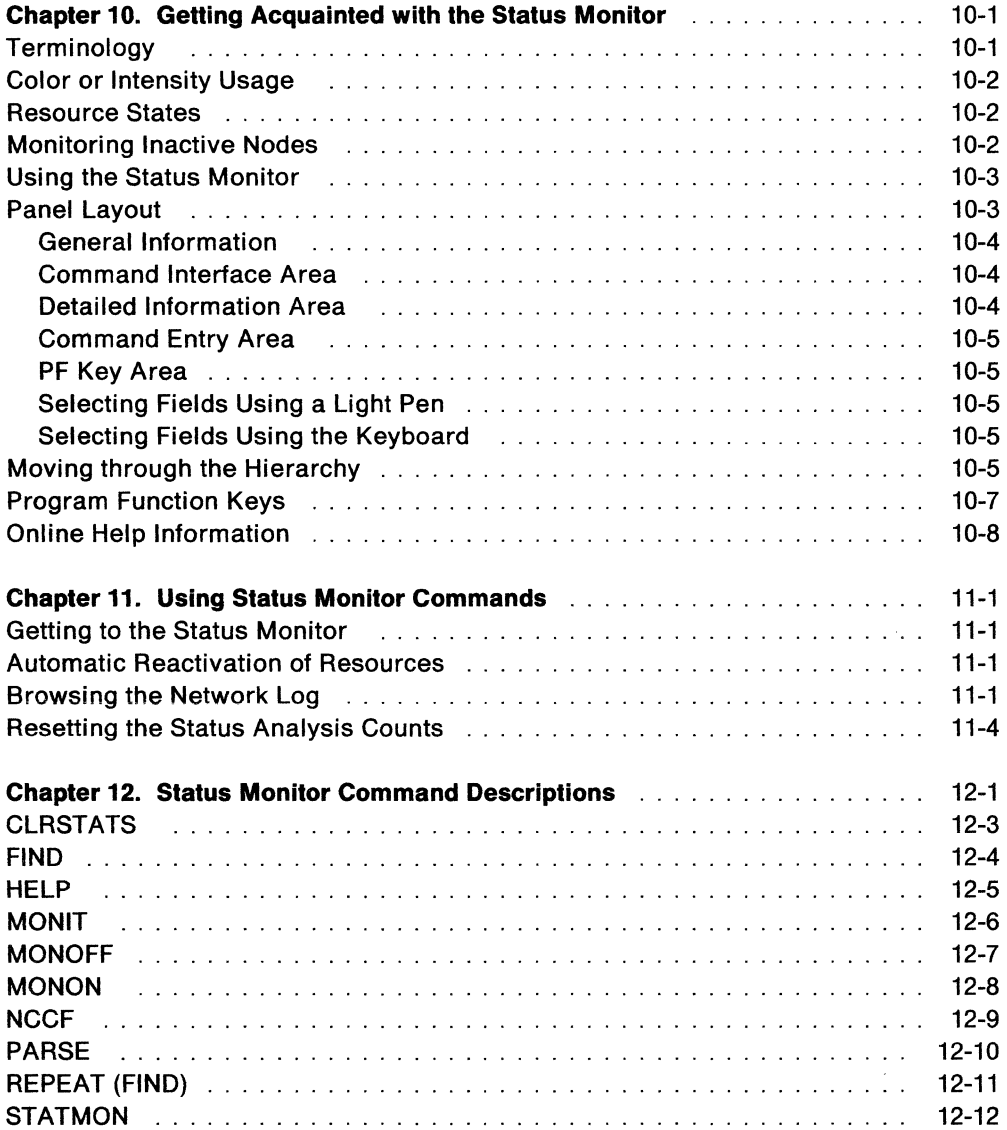

 $\sim$ 

NetView Operation

 $\label{eq:2.1} \frac{1}{\sqrt{2}}\left(\frac{1}{\sqrt{2}}\right)^{2} \left(\frac{1}{\sqrt{2}}\right)^{2} \left(\frac{1}{\sqrt{2}}\right)^{2} \left(\frac{1}{\sqrt{2}}\right)^{2} \left(\frac{1}{\sqrt{2}}\right)^{2} \left(\frac{1}{\sqrt{2}}\right)^{2} \left(\frac{1}{\sqrt{2}}\right)^{2} \left(\frac{1}{\sqrt{2}}\right)^{2} \left(\frac{1}{\sqrt{2}}\right)^{2} \left(\frac{1}{\sqrt{2}}\right)^{2} \left(\frac{1}{\sqrt{2}}\right)^{2} \left(\$ 

 $\label{eq:2.1} \frac{1}{\sqrt{2}}\int_{\mathbb{R}^3} \frac{1}{\sqrt{2}}\left(\frac{1}{\sqrt{2}}\right)^2\left(\frac{1}{\sqrt{2}}\right)^2\left(\frac{1}{\sqrt{2}}\right)^2\left(\frac{1}{\sqrt{2}}\right)^2\left(\frac{1}{\sqrt{2}}\right)^2\left(\frac{1}{\sqrt{2}}\right)^2.$ 

 $\label{eq:2.1} \frac{1}{\sqrt{2}}\int_{\mathbb{R}^3}\frac{1}{\sqrt{2}}\left(\frac{1}{\sqrt{2}}\right)^2\frac{1}{\sqrt{2}}\left(\frac{1}{\sqrt{2}}\right)^2\frac{1}{\sqrt{2}}\left(\frac{1}{\sqrt{2}}\right)^2\frac{1}{\sqrt{2}}\left(\frac{1}{\sqrt{2}}\right)^2.$ 

# **Chapter 10. Getting Acquainted with the Status Monitor**

The status monitor collects and summarizes information on the status of resources defined in a VTAM domain. You can use this information to control these resources. The status monitor can automatically restart failing network resources and monitor important NetView messages. You can also use it to browse the network log.

# **Terminology**

The status monitor groups VTAM resources into major and minor nodes. Figure 10-1 shows an example of the hierarchy that the status monitor uses.

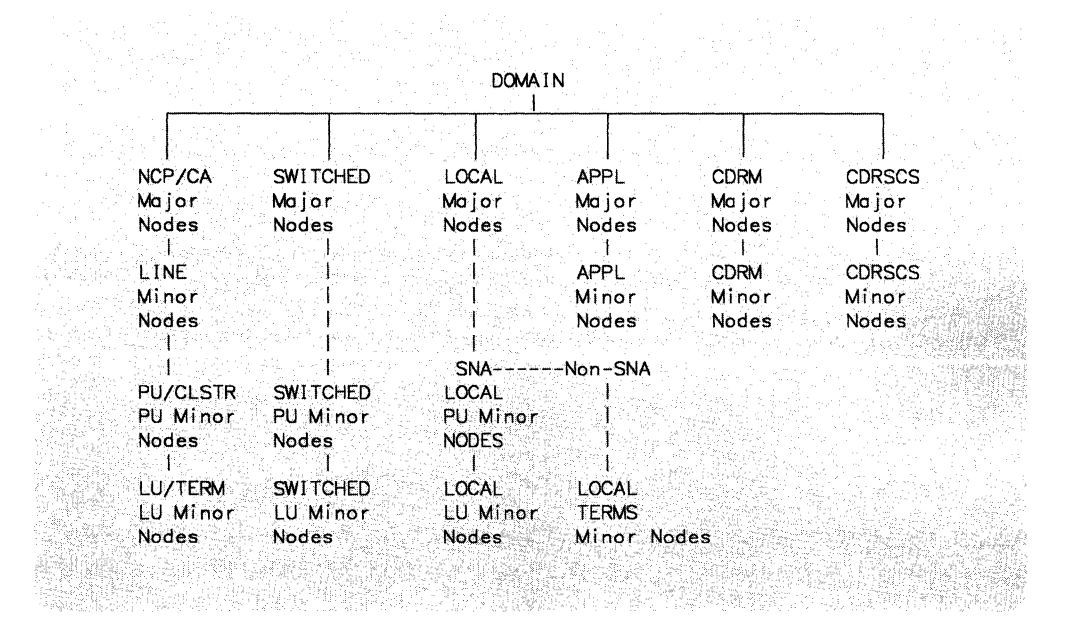

Figure 10-1. Status Monitor Hierarchy

The term **higher node** refers to the next node up in the hierarchy. For example, in Figure 10-1, the switched major nodes are the next higher node in relation to the switched PU minor nodes. The term **lower node** refers to the next node down in the hierarchy. **Domain** represents the highest level in the status monitor hierarchy. Resources of the same type are considered to be at the same level. For example, all PUS are on the same level in the hierarchy.

# **Color or Intensity Usage**

The status monitor uses the following colors (on color terminals) or high-low intensity (on monochrome terminals) as follows:

- Green (normal intensity)  $-$  normal condition
- Pink (normal intensity)  $-$  pending condition
- Turquoise (normal intensity)  $-$  normal condition
- Yellow (normal intensity)  $-$  caution condition
- $Red (high intensity) problem condition.$

### **Resource States**

The status monitor displays information about different resource states. These states can be any of the following:

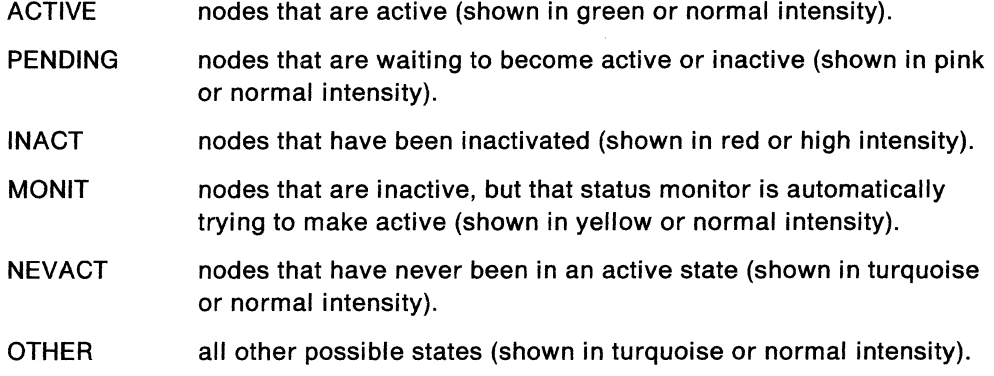

### **Monitoring Inactive Nodes**

The status monitor can reactivate minor nodes (other than applications (APPLS) and cross domain resources (CDRscs)) that are in the VTAM inactive state. This is known as the monitoring function.

When the NetView program is started, every node that is not active but has a desired state of active, will be monitored after typing in MONON and making sure 0 MONIT is coded in DSICNM.

While NetView is running, non-switched PUS, lines, or NCPs may fail, causing VTAM to issue an unsolicited "IST105I nodename NODE NOW INACTIVE" message. Status monitor intercepts this message. If a node that has failed can be monitored and its higher node is active, pending, or being monitored, status monitor will monitor the failed node for reactivation. On the status monitor screens, these nodes are displayed under the MONIT heading. Inactive nodes that are not monitored are displayed under the INACT heading.

Status monitor attempts to activate monitored nodes once every minute. When the node leaves the inactive state, its lower level nodes will be monitored.

At installation time the system programmer can modify VTAMLST files to disable monitoring for individual resources.

While status monitor is running, automatic reactivation can be controlled using the MONIT command. Using the ALL parameter, the entire monitoring function may be turned off or on by the operator. The MONIT command will also allow monitoring to be stopped and later restarted for individual resources.

# **Using the Status Monitor**

To use the status monitor, enter the command:

STATMON

The next panel displayed is the Domain Status Summary panel:

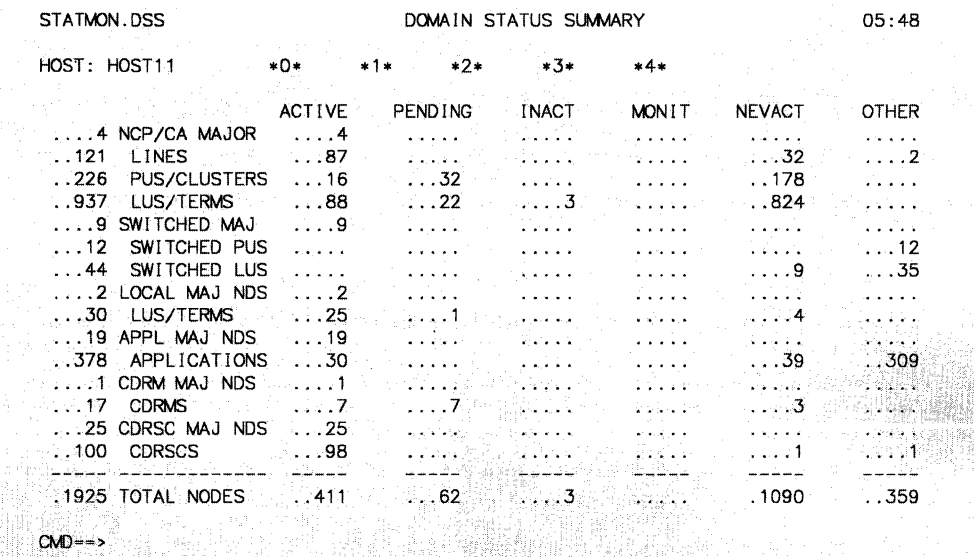

TREF 1=HELP 2=END 3=RETURN 4=BROWSE LOG 6=ROLL 9-REFRESH

Figure 10-2. Domain Status Summary Panel

The Domain Status Summary panel summarizes the status for all the resource types in the hierarchy within the domain. The status monitor uses two types of panels:

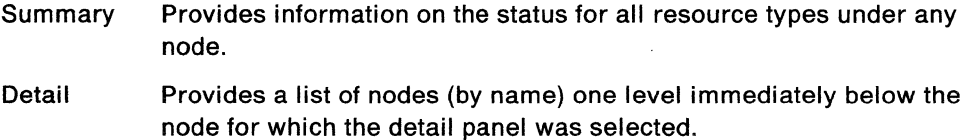

# **Panel Layout**

Each panel is divided into the following sections:

- General Information  $-$  Section
- Command Interface Area  $-$  Section
- Detailed Information Area  $-$  Section
- Command Entry Area  $-$  Section
- PF Key Area Section

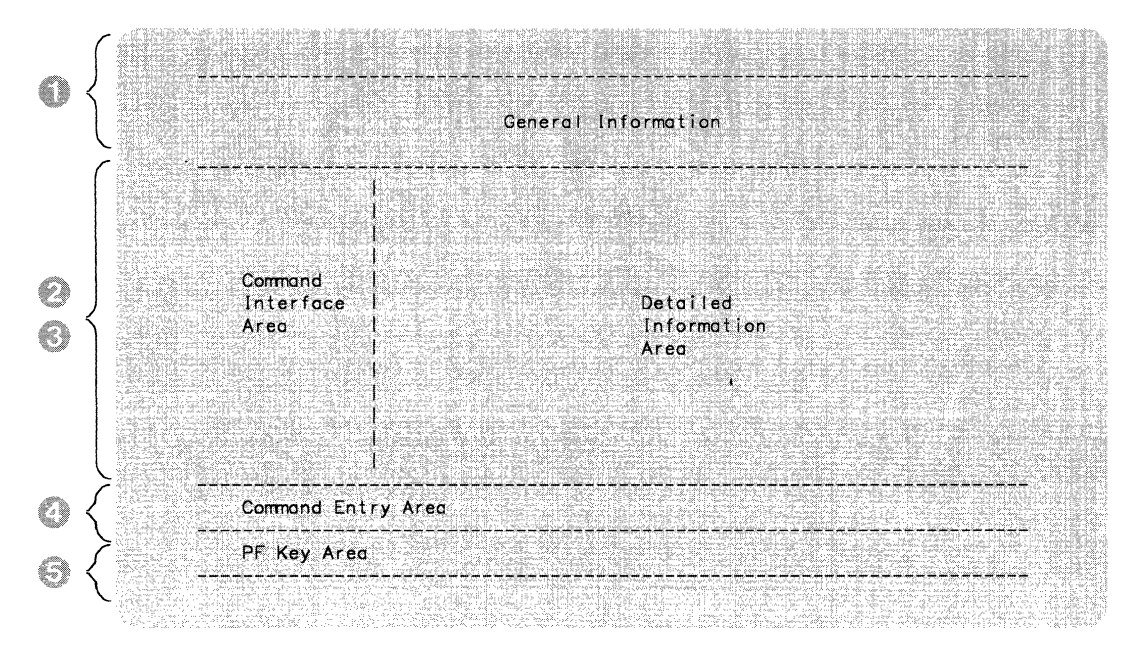

Figure 10-3. Status Monitor Panel Layout

Refer to Figure 10-3 as you read about each section.

### **General Information**

Section gives general information about the panel that is displayed. Information such as the panel name, date and time that the panel was last updated, and information on the resources that are listed is given. Also, if appropriate, the name of the domain (host) and the higher level node in the hierarchy are listed.

### **Command Interface Area**

Section (found only on the detail displays) contains commands that you can select to control and monitor the resources that are listed. You can select the commands by using the cursor or light pen. You can use PF10. PF11. PF12, or a corresponding command to access the Command Interface Area which will contain one of the following:

- VTAM commands let you display, activate, or deactivate specified resources
- CLISTS let you perform additional functions on the specified resources
- MENU display lets you control panel formats, the data to be displayed, and move up and down the hierarchy.
- Selection of the 'total' counter is equivalent to the selection of every resource name shown on the panel.

### **Detailed Information Area**

Section (found only on detail panels) lists information about the resources that are displayed.

### **Command Entry Area**

Section **allows you to enter NetView (browse facility, command facility, hard**ware monitor, session monitor, or status monitor) commands. You can also enter VTAM commands. Enter commands to the right of  $\text{CMD} = \text{C}$  (the command line).

### **PF Key Area**

Section is lists the PF keys that can be used on this display.

### **Selecting Fields Using a Light Pen**

To select a command (for example VARY ACT), press the tip of the light pen at any character in the VARY ACT field.

Once you have selected the field with the light pen, the space (sometimes a question mark) that precedes the field will be changed to a less-than symbol  $(<)$ . On detail panels, you would then select the resource or resources that are associated with the command. When you are ready to send the command to the system, press ENTER. The system processes the command. Some commands will return the information in line mode. If this happens, press ENTER when the asterisks (\*\*\*) are displayed in the lower left corner of the screen. Not all the commands result in a line mode display. Depending on the command, a status monitor panel may be displayed.

### **Selecting Fields Using the Keyboard**

To select a command (for example VARY ACT), use the tab key to place the cursor next to the field you want to select. Type any character over the question mark (?), except another question mark or a blank. Repeat this for each field you want to select. When you are ready to send the command to the system, press ENTER. The system processes the command and displays the results on a line mode screen (for example MONON). When some commands are entered from the status monitor, a NCCF screen is displayed in full-screen mode without asterisks (\*\*\*) in the lower left corner. Then you must enter return or roll back to status monitor, not just press ENTER. When some commands are entered from status monitor, a NCCF screen is displayed with asterisks (\*\*\*) in the lower left corner (for example DISPFK). Then you will return to status monitor by just pressing ENTER. Not all the commands result in a line mode display. Some commands resulting in a status monitor panel may be displayed.

### **Moving through the Hierarchy**

The status monitor presents information in a sequence of panels. Figure 10-4 on page 10-6 shows the sequence of panels through which you can move. Certain commands (listed in the left column of the figure) can be used to go to a panel directly, without going through the hierarchy. For example, you can use the STATMON nodename command to go directly to the Node Status Detail panel. You can then move up or down in the hierarchy of panels by using the prompts shown with each display.

When you select panels by going through the hierarchy, use PF3 to go back to the Domain Status Summary panel or to the command facility.

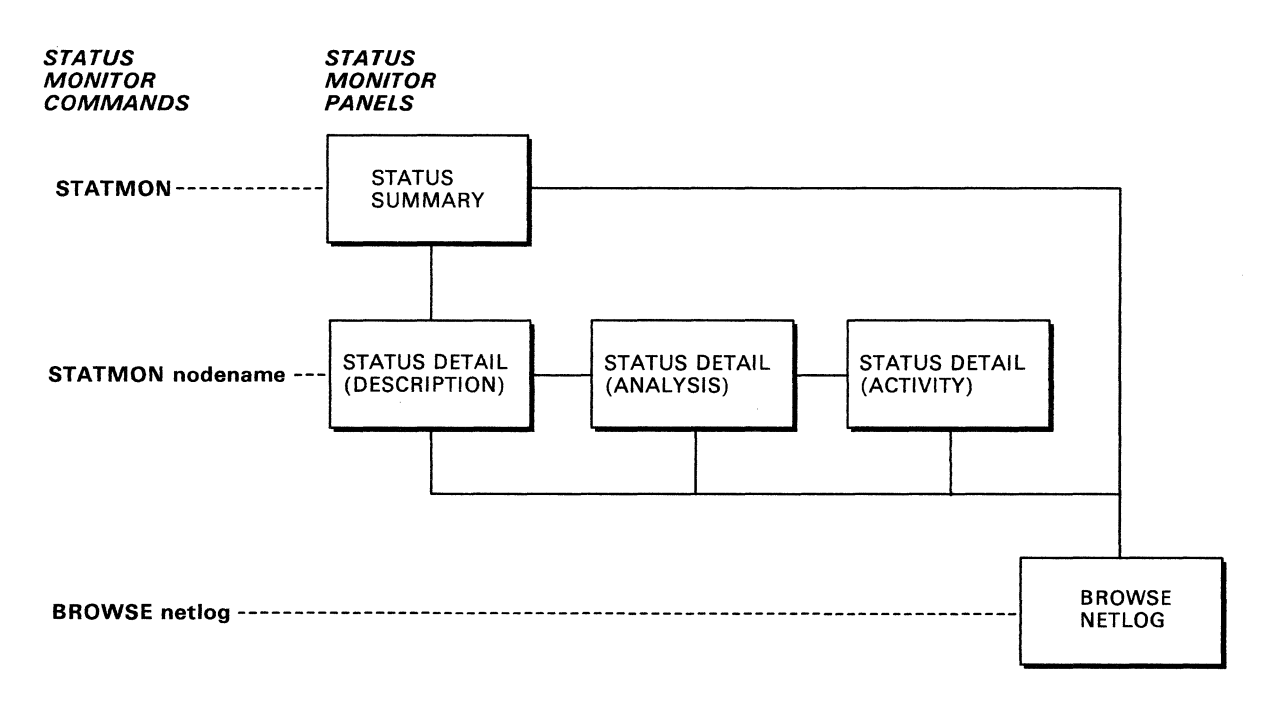

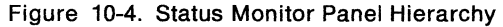

The panels in Figure 10-4 can be used as follows:

#### Domain Status Summary

This panel shows you every type of major and minor node within your domain. It gives you a total node count for each resource type and, for each resource type, shows you the number of resources that fall into each VTAM activation state.

#### Domain Status Detail

By selecting any total displayed in the Domain Status Summary, you can display the Domain Status Detail for that resource type. For example, if you selected LINES, the Domain Status Detail would display all of the lines for the domain identified in the header section.

Initially, the Domain Status Detail display is presented in description format. In this format each node is listed followed by a description of the node. By pressing PF12 (MENU), you can select the analysis or activity format of the domain status detail display. The analysis format summarizes the status of each displayed node, over a period of time. The activity format, available only for application programs and application program major nodes, summarizes the message traffic to and from the listed application programs or terminal LUS.

#### Node Status Summary

This panel is similar in format to the Domain Status Summary, but it is for a selected node rather than for the entire domain. The rows in this panel list VTAM node levels lower than the selected level, and the columns list the activation states: active, pending, inactive, monitored, never active, and other. This panel is filled in with the count of each node and its status as indicated by the column heading.

#### Node Status Detail

This panel is similar in format to the Domain Status Detail. The resources shown in this panel are the minor nodes included in the selected major node from the Domain Status Detail panel.

Initially, the Node Status Detail display presents each node, followed by a description of the node. By pressing PF12 (MENU), you can select the analysis or activity format of the node status detail display. The analysis format summarizes the status of each displayed node, over a period of time. The activity format, available only for application programs and application major nodes, summarizes the message traffic to and from the listed application programs or terminal LUS.

#### Network Log

By selecting one of the message indicators at the top of a status monitor panel or by pressing PF4, you can look at messages that are written to the active network log. Depending on the indicator you selected, the messages will be highlighted in different colors. You can also look at the network log by entering BROWSE NETLOGX where 'x' is either 'a' for the active log, 'i' for the inactive log, 'p' for the primary log or's' for the secondary log. See "BROWSE" on page 3-33 for more information.

For explanations of the fields shown on the panels, see Appendix B, "List of Panel Fields" on page B-1.

To leave the panel hierarchy and return to NetView, press PF2.

# **Program Function Keys**

The status monitor program function keys are as follows:

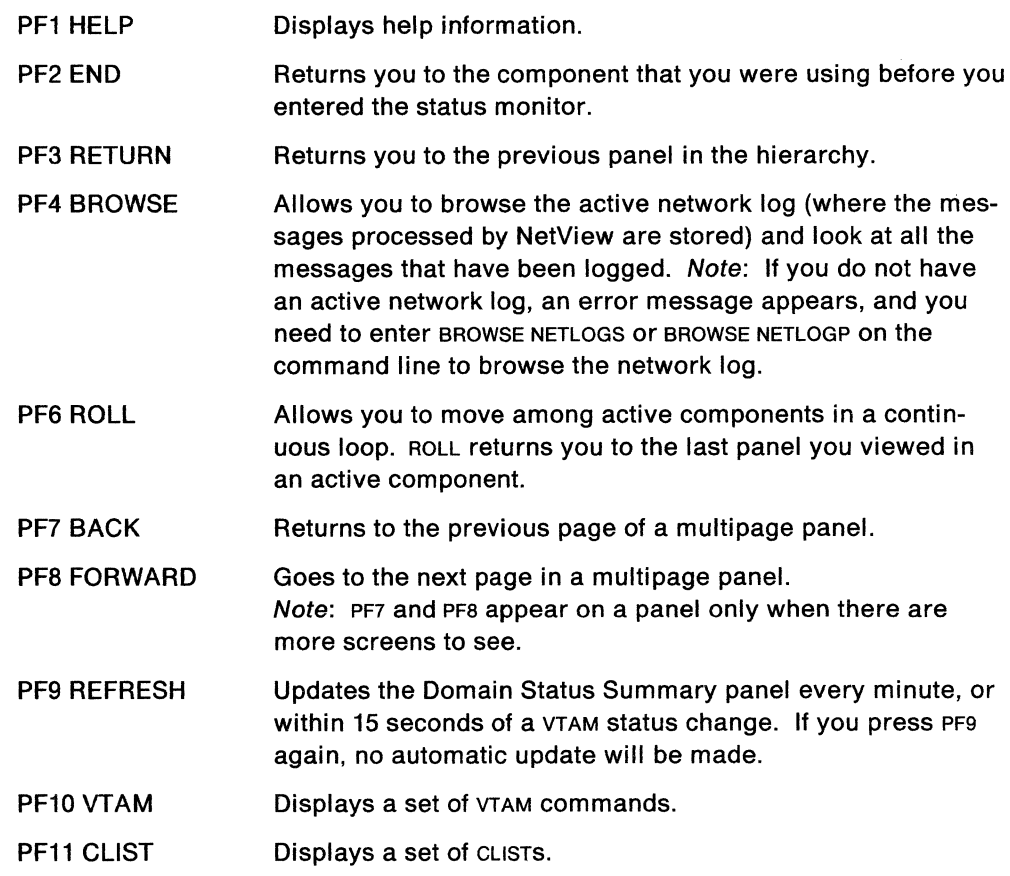

PF12 MENU Displays commands that you can use to move between panels or to control the panel format. The commands are placed in the command interface area of the panel. Note: PF10, PF11 and PF12 are valid only in detail screens.

The status monitor PF keys cannot be changed.

# **Online Help Information**

To get online help for the status monitor, enter:

HELP STATMON

To get online help, enter the HELP command from any status monitor panel. HELP STATMON is not allowed if NetView is installed with the DASO Conservation Option.

# **Chapter 11. Using Status Monitor Commands**

This chapter illustrates some of the abilities of the status monitor. For specific command syntax or for more information, see Chapter 12, "Status Monitor Command Descriptions" on page 12-1. You can also receive online help information on the status monitor commands by entering the following command:

HELP STATMON COMMANDS

HELP STATMON is not available if NetView has been installed with the DASO Conservation Option.

### **Getting to the Status Monitor**

To get to the status monitor, use the STATMON command (page 12-12).

### **Automatic Reactivation of Resources**

The status monitor tries to reactivate nodes that have failed and have been made inactive by VTAM. You can use the MONIT command (page 12-6) to control this reactivation of nodes. You can also use the CLISTS MONON (page 12-8) or MONOFF (page 12-7), to control reactivation.

Your system programmer can indicate in the VTAMLST file the nodes that cannot be reactivated automatically. All these nodes go into a reactivation exclusion list. You can add nodes to this list using MONIT STOP or MONOFF. You can remove nodes from this list using MONIT START or MONON so long as NOMONIT was not specified in the file VTAMLST for the particular node.

# **Browsing the Network Log**

The status monitor allows you to browse the network log.

You can browse the network log by pressing PF4, or by selecting one of the message indicators at the top of a status monitor display. The message indicators look like:

\*O\* \*1\* \*2\* \*3\* \*4\*

If the message indicator selected is not on (without any highlighting  $-$  including color or blinking}, the last line of the active log will be displayed. If the message indicator selected is on (blinking or displayed in reverse video}, 18 lines of the log will be displayed starting at the message that first set the message indicator on and continuing with the messages that were generated after the indicator was set on. Messages associated with this indicator will be displayed in the associated color. When all messages for a particular indicator have been viewed, that indicator will no longer be on.

Generally, when you browse the network log, you browse the active log. However, if you select an old message indicator, you may browse the inactive log (NETLOGI). If you press PF4 (TOP), the top of the log file appears.

Your system programmer defines which messages will be associated with a particular indicator (\*1\*, \*2\*, and so on) and also defines the colors and highlighting of the message indicators. Usually, the message indicators signify levels of severity. For example, messages associated with indicator \*4\* could be more critical (severe) than messages associated with indicator \*1\*.

For a network log line that contains KANJI data, zero to three consecutive dummy characters (periods) may appear at the start and end of the line to correct KANJI information that is incomplete. This can happen because of the length of the information or the affect of left and right scrolling. Invalid KANJI characters are replaced by double-byte asterisks.

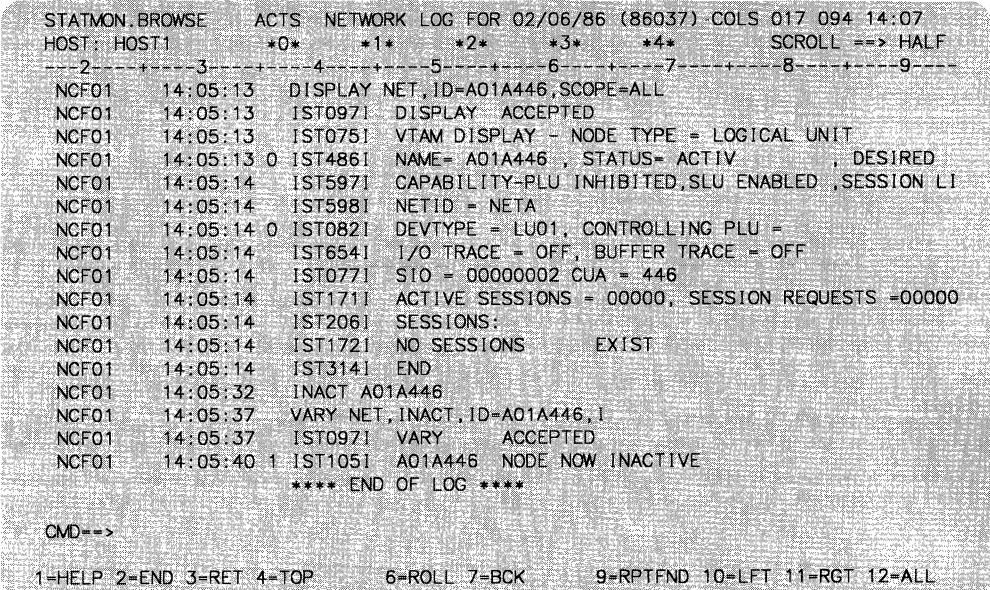

See Figure 11-1 for an example of the Network Log panel.

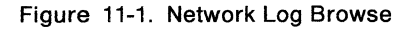

In addition to the PF keys used throughout the NetView program, the network log browse facility provides the following additional PF key functions:

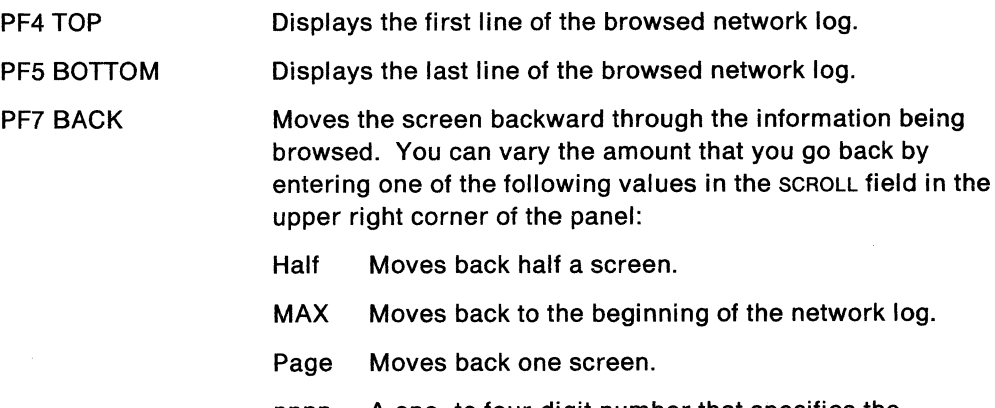
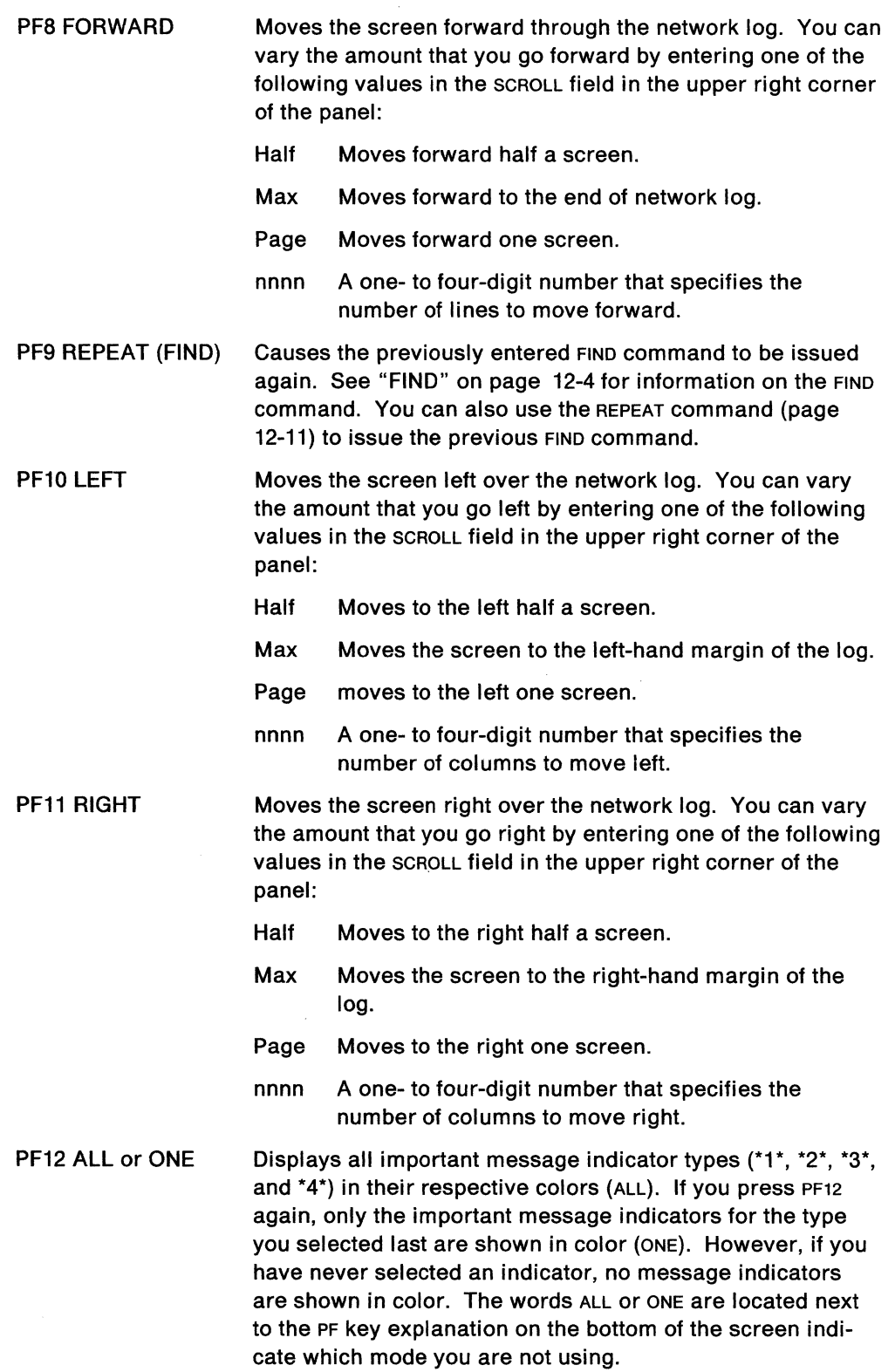

 $\sim 10^{11}$ 

## **Resetting the Status Analysis Counts**

The status monitor collects node status analysis statistics continuously. These statistics are displayed cumulatively. However, you can clear these statistics to set a new starting point at any time. To do this, use the CLRSTATS command (page 12-3).

السبر

# **Chapter 12. Status Monitor Command Descriptions**

This section describes the formats and operands of the status monitor commands and CLISTS. The commands can be entered from any component.

The commands are listed in alphabetical order for easy reference. Each command description includes the format and description of operands and, where applicable, usage notes, responses, and examples.

The syntax and notation conventions used for the commands and CLISTs are as follows:

• Items shown in braces { } represent alternatives. You must choose one. For example,

$$
\begin{Bmatrix}\nA \\
B \\
C\n\end{Bmatrix}
$$
 or  $\{A|B|C\}$ 

 $\sim$ 

indicates that you must specify either A, 8, or C.

Items shown in brackets [ ] are optional. You may choose one, or none. For example,

$$
\begin{bmatrix} A \\ B \\ C \end{bmatrix} \quad \text{or} \quad [A|B|C]
$$

indicates that you may enter A, 8, or C, or you may omit the operand.

- A series of three periods  $(...)$  indicates that a variable number of items may be included in the list.
- An underscored item shows the alternative, or default, the system will choose if you do not specify an item. For example,

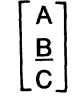

If no operand is specified, B is assumed.

- Lowercase italicized items are variable; substitute your own value for them. Uppercase items must be entered exactly as shown.
- Parentheses must be entered as shown.
- Where keywords can be abbreviated, the abbreviations are shown in capital letters. For example,

All

can be entered as A or ALL.

Where brackets ([]) are nested, you must include commas to denote the absence of the required positional operands. For example,

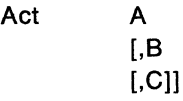

To specify c only, enter ACT A,,c.

For online help on the status monitor commands, enter: HELP STATMON COMMANDS

For help on a specific command, enter:

HELP command

where command is the name of the command. The HELP command is not available if NetView has been installed with the DASO Conservation Option.

 $\bar{z}$ 

 $\bar{z}$ 

## **CLRSTATS**

 $\Delta$ 

The CLRSTATS command resets the node status analysis statistics to zero. You may want to do this periodically so that you can better notice when nodes become inactive. The analysis statistics are cumulative.

The format of the CLRSTATS command is:

 $CLRSTATS$ 

### **FIND**

The FIND command is used while browsing a data set to locate specific information.

The format of the FIND command is:

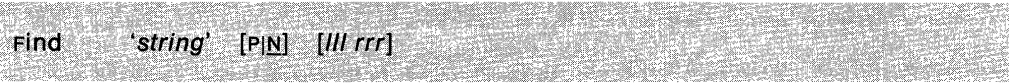

#### **where:**

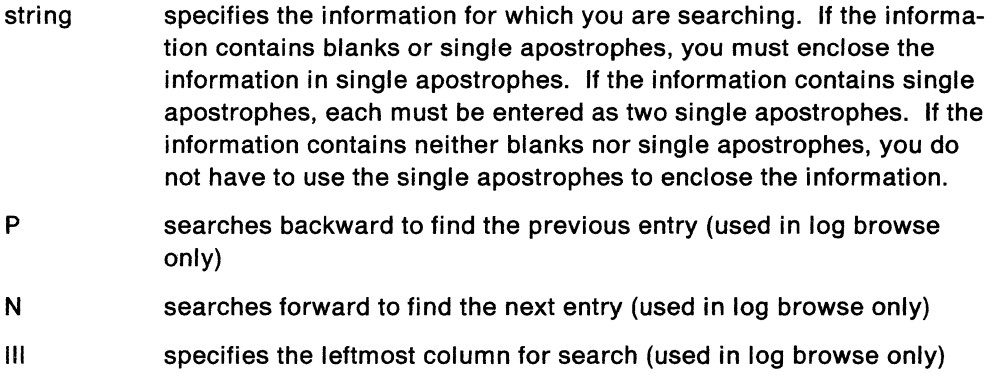

rrr specifies the rightmost column for search (used in log browse only)

#### **Usage Note**

You can search for a previous entry or for the next entry. The default is  $N$  for next. You can limit columns to be searched by specifying left (Ill) and right (rrr) column numbers. Defaults are 1 for start (left) column and 1-255 for end (right) column (0 is invalid). Also, the Repeat Find PF key can be used to repeat the last FIND command entered.

#### **Example**

To find the next occurrence of DSI, enter:

F DSI or FIND DSI

To find the next occurrence of THE NCP'S STATUS, enter:

```
F 'THE NCP' 'S STATUS'
```
To limit the search for the next occurrence of CNM to columns 1 to 20, enter:

F CNM 1 20

To find the previous occurrence of CNM, enter: FIND CNM P

### **HELP**

The HELP CLIST provides directions for moving from panel to panel in a multiplepage panel, or for moving through the hierarchy of status monitor panels. It provides information on how to use the status monitor commands. HELP also provides access to the NetView online help facility and to the hardware monitor glossary for the current display.

The format of the HELP CLIST is:

Help [cnmname]

**where:** 

cmdname specifies the command name.

#### **Usage Note**

When you enter HELP from a help screen or a command description screen, NetView presents the Screen Control/Help Display. When you enter HELP from another other screen, NetView presents a help menu for the current display. To get help for a specific command, enter HELP cmd, where **cmd** is the command about which you need more information.

This command is not allowed if NetView is installed with the DASO Conservation Option. (See "DASO Conservation Option" on page 2-8.)

#### **Example**

To display the syntax for the DFILTER command, enter:

HELP OF

### **MONIT**

The MONIT command does one of the following:

- Enables the automatic node reactivation function
- Disables the automatic node reactivation function.

The format of the MONIT command is:

 ${START|STOP}$  {, ALL|, ID = nodename} **MONIT** 

**where:** 

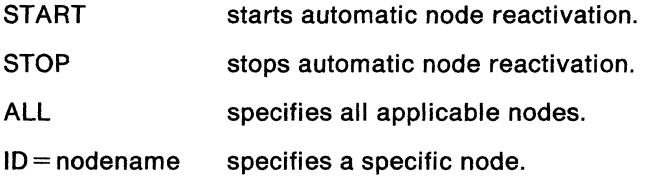

#### **Usage Note**

The only nodes that you can add to (start) or remove from (stop) the reactivation list are those that were *not* specified as NOMONIT in the file VTAMLST.

#### **Example**

To start the automatic node reactivation function for all nodes which have failed and are still inactive, enter:

MONIT START, ALL

### **MONOFF**

The MONOFF CLIST stops automatic reactivation of one or all resources.

The format of the MONOFF CLIST is:

MONOFF *{&b.lnodename}* 

**where:** 

ALL specifies all applicable nodes.

nodename specifies a specific node.

**Usage Note** 

This CLIST generates a MONIT STOP command; see page 12-6 for more information.

#### **Example**

To stop automatic reactivation for LINE27, enter: MONOFF LINE27

### **MONON**

The MONON CLIST starts automatic reactivation of one or all resources.

The format of the MONON CLIST is:

{ALL|nodename} **MONON** 

#### **where:**

ALL specifies all applicable nodes.

nodename specifies a specific node.

Atarawanan

#### **Usage Note**

This CLIST generates a MONIT START command; see page 12-6 for more information.

#### **Example**

To start automatic reactivation for LINE27, enter: MONON LINE27

### **NCCF**

The NCCF command is used to enter the command facility (NCCF).

The format of the NCCF command is:

NCCF [command [operands]]

#### **where:**

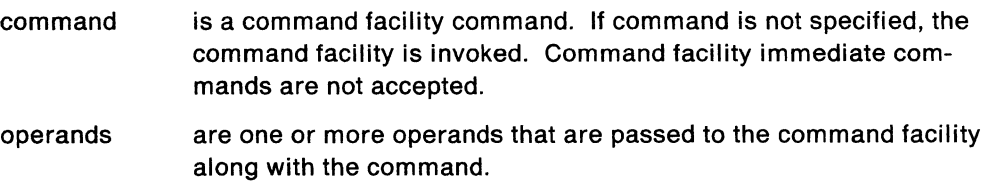

#### **Usage Note**

If you enter NCCF without any operands, you are presented with the command facility screen. Then you can enter a command facility command. If you enter a command, you must view the resulting messages and then return to the original screen (see "RETURN" on page 6-34) before entering more commands.

When a command is sent to the command facility from another component, the command is processed by the command facility as if it had been entered directly from the command facility.

When you use this command from another component, the command facility remains on the NetView component stack that is used with ROLL until the component ends.

### **PARSE**

The PARSE command allows you to see how the status monitor parses a message.

The format of the PARSE command is:

**PARSE** messagenumber messagetext

#### **where:**

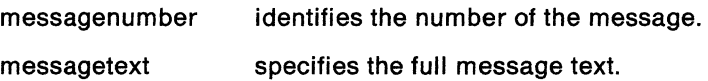

#### **Usage Note**

The PARSE command helps the system programmer set up filter definition statements by showing how messages are parsed.

#### **Example**

If you are writing a filter to set off message indicator 2 for certain nodes, you need to know how the message is parsed. To find this information, enter:

PARSE IST105I nodename NODE NOW INACTIVE

#### **Response**

The following table is displayed on your screen:

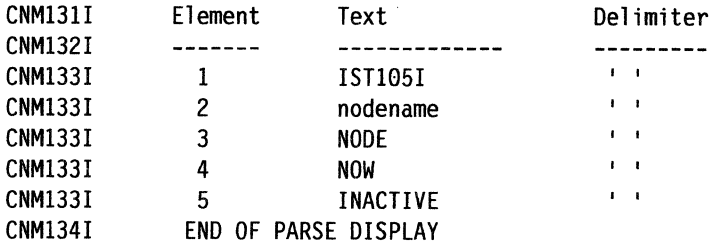

# **REPEAT (FIND)**

The REPEAT command is used while browsing a data set to reissue the last FIND command.

The format of the REPEAT command is:

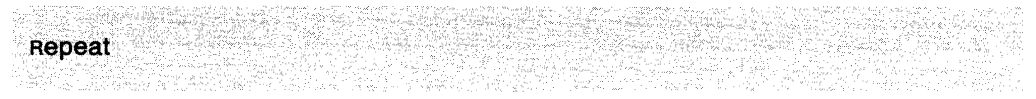

#### **Usage Note**

For more information on the FIND command, see "FIND" on page 12-4.

PF9 is set to this command.

## **STATMON**

The STATMON command invokes the status monitor full-screen node status displays.

The format of the STATMON command is:

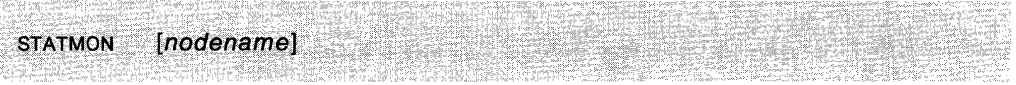

#### *where:*

nodename specifies the name of the node for which you want information.

#### **Usage Note**

If you specify only STATMON, the Domain Status Summary panel is displayed. If you enter a node name, the Node Status Detail panel is displayed for the specified node name.

When you use this command, the status monitor component will remain on the NetView component stack that is used with ROLL

# **Appendix A. List of Commands**

This section contains an alphabetical list of commands and CLISTS that are in this manual. The 4700 support facility can be run in MVS and VSE only.

An asterisk (\*) is located in the component field of the commands that are not allowed or are allowed under certain conditions when NetView has been installed with the DASO Conservation Option.

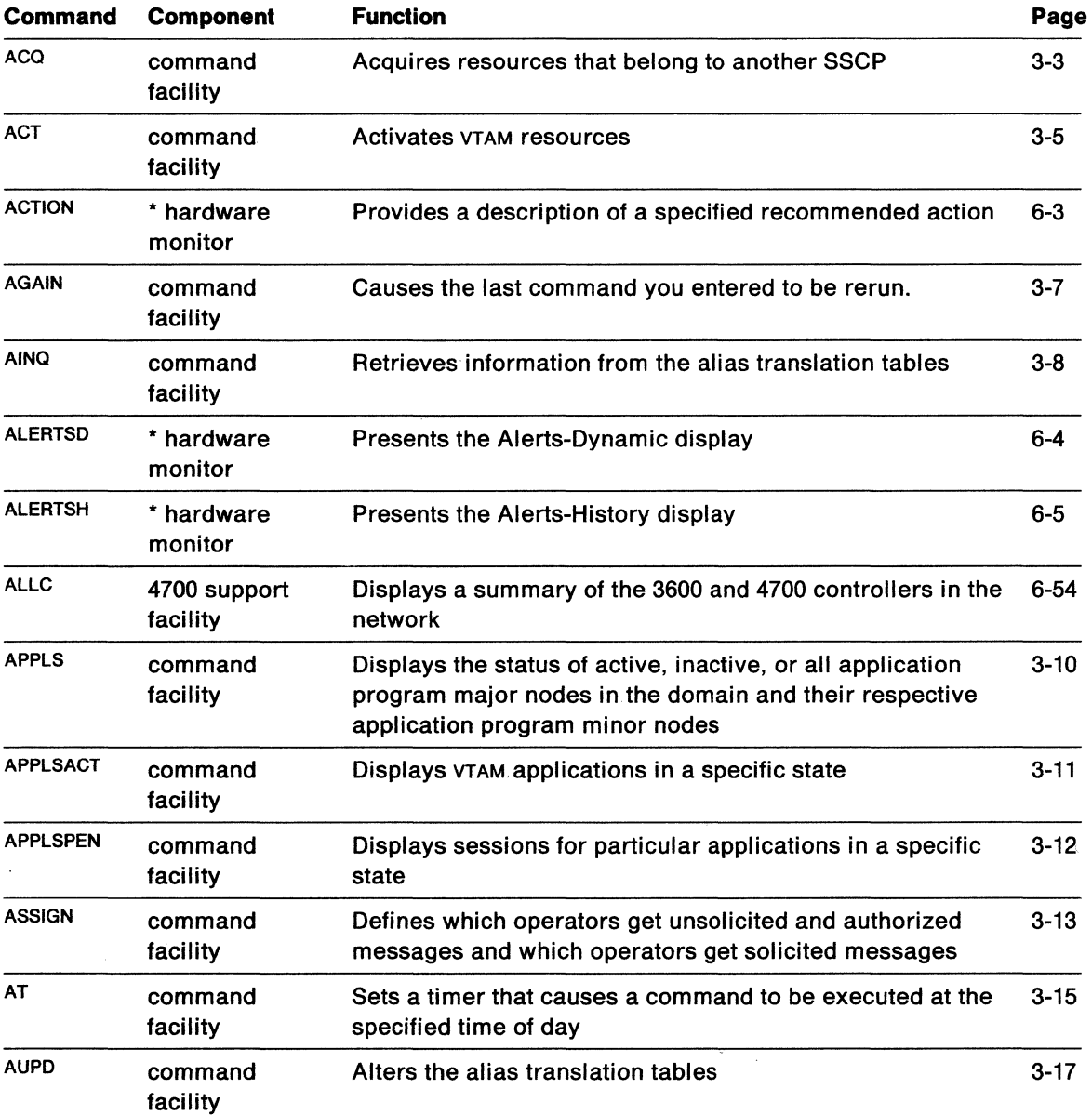

 $\mathcal{A}^{\mathcal{A}}$ 

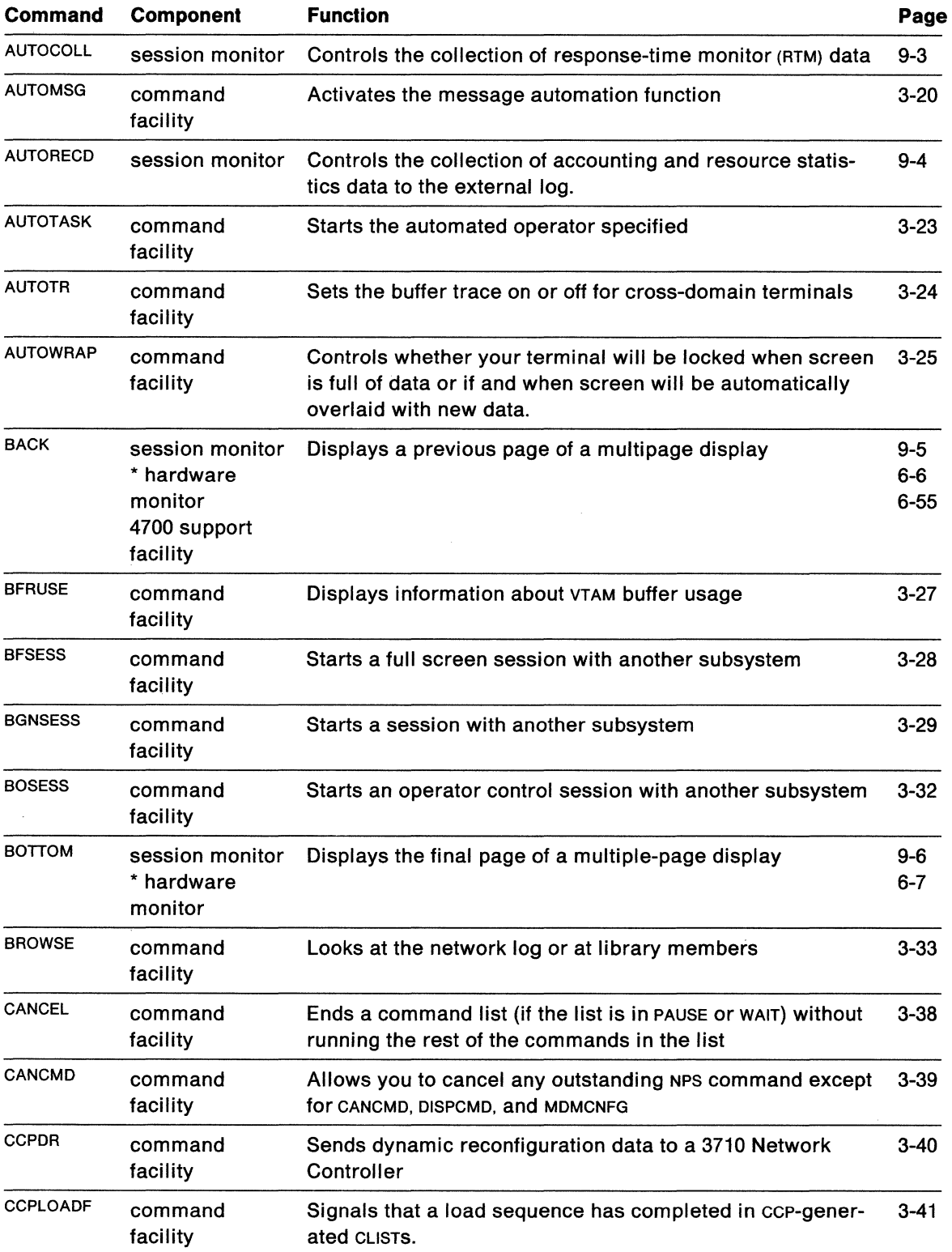

 $\label{eq:R1} \hat{R} = \frac{1}{\sqrt{2}} \sum_{i=1}^N \hat{R}_i \hat{R}_i$ 

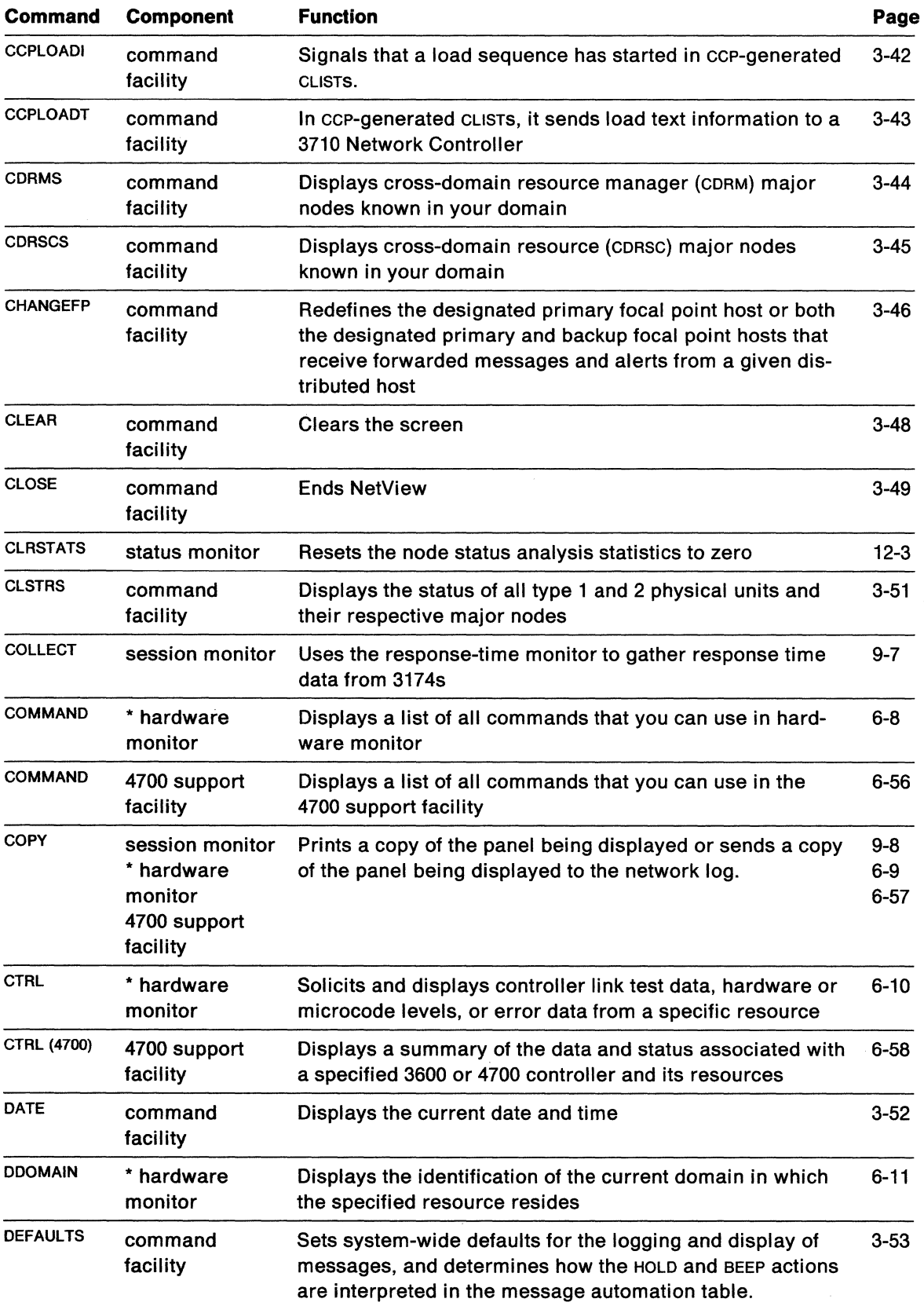

 $\hat{\boldsymbol{\beta}}$ 

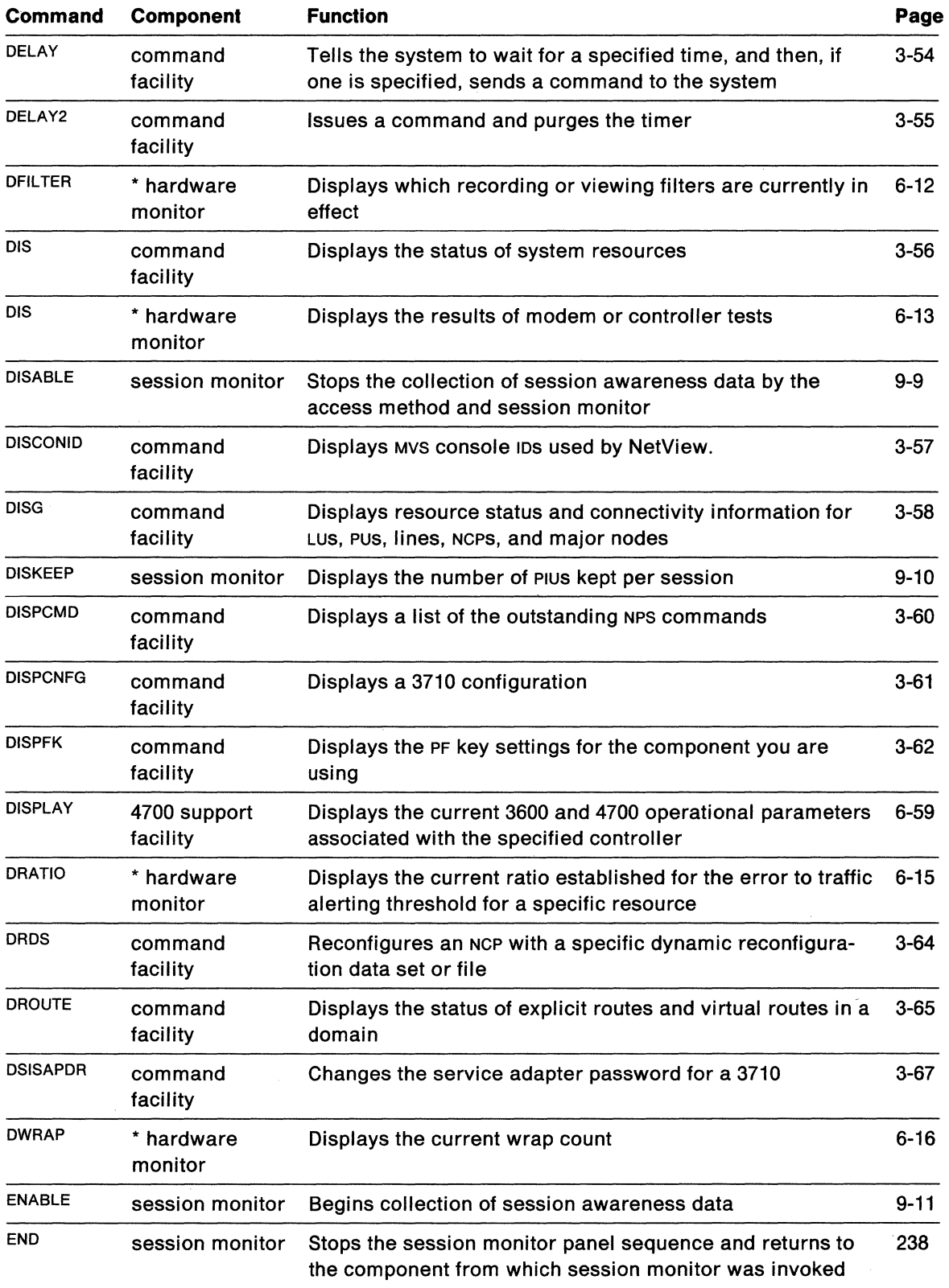

 $\sim 10^6$ 

 $\bar{\omega}$ 

 $\label{eq:2.1} \mathcal{L}_{\mathcal{A}}(\mathcal{A}) = \mathcal{L}_{\mathcal{A}}(\mathcal{A}) \mathcal{L}_{\mathcal{A}}(\mathcal{A})$ 

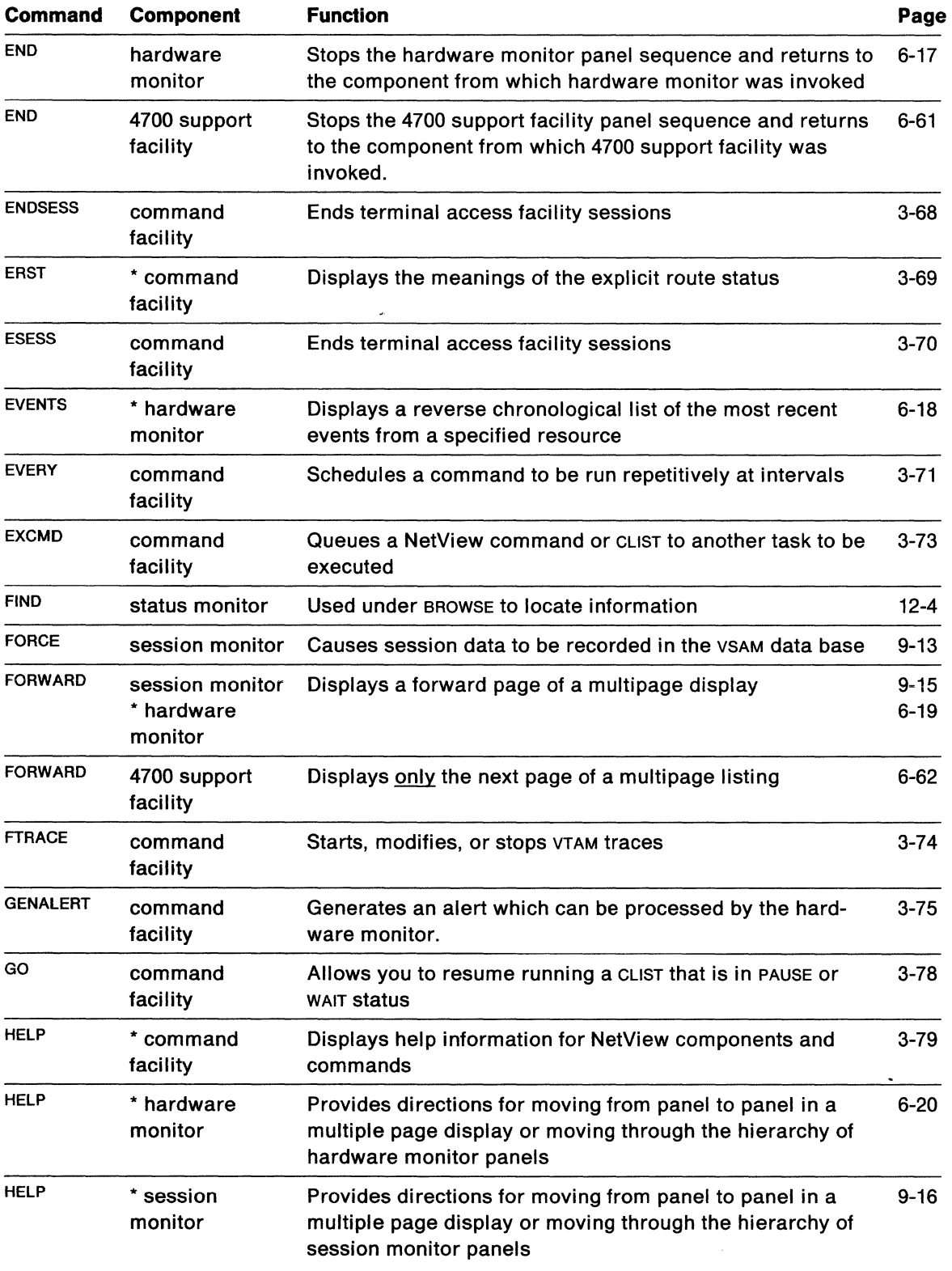

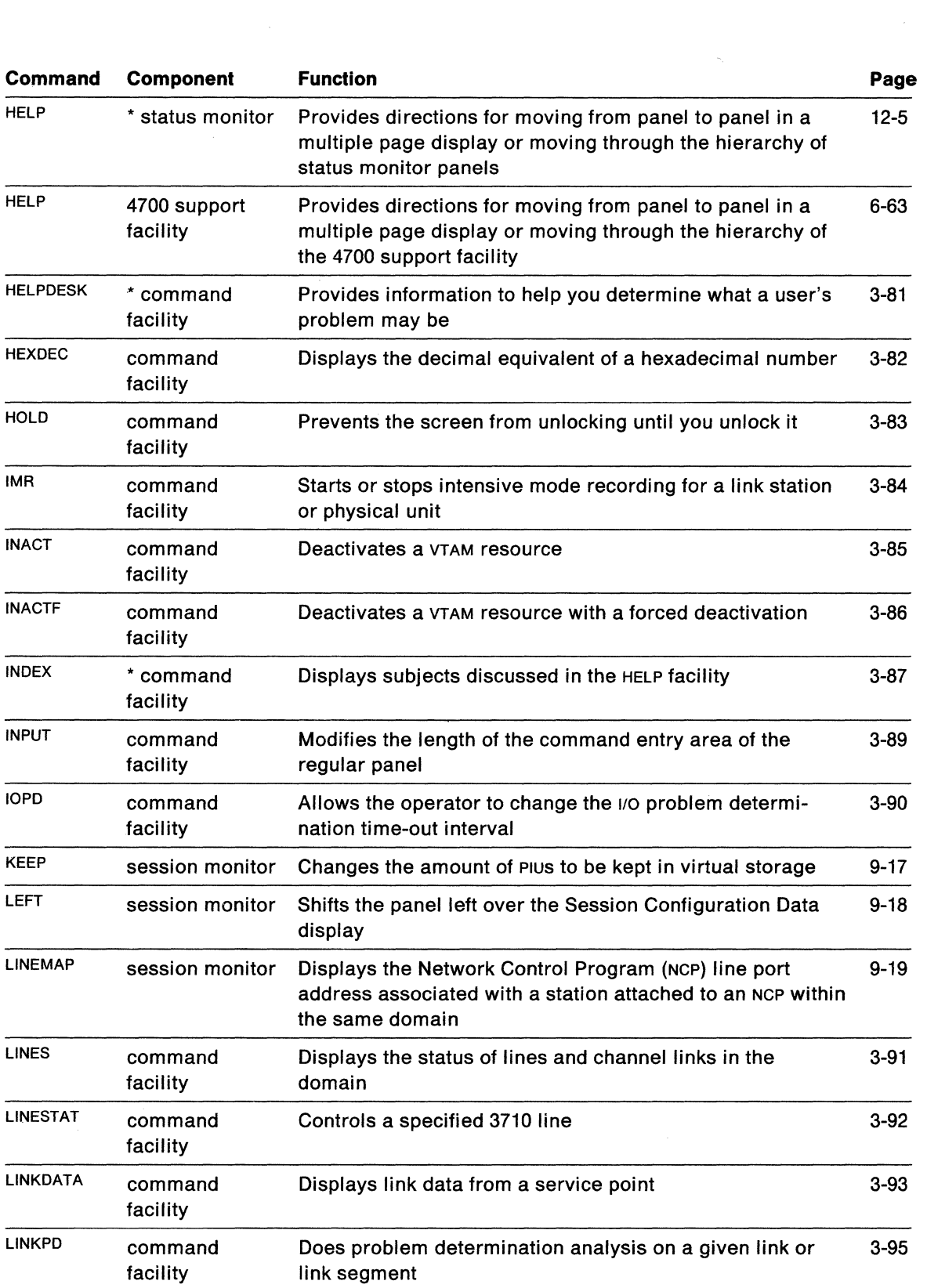

 $\mathcal{L}^{\text{max}}$ 

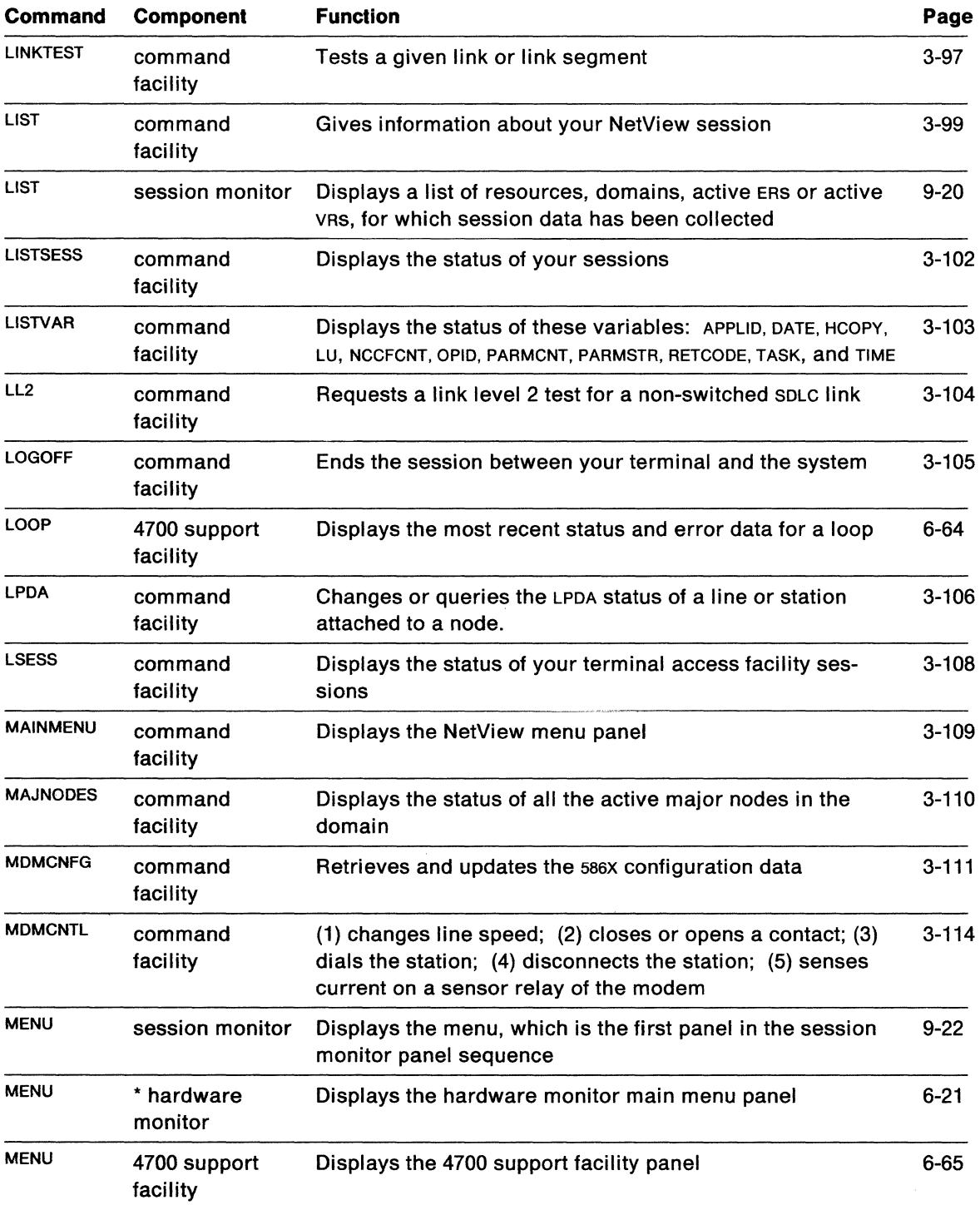

 $\mathcal{L}$ 

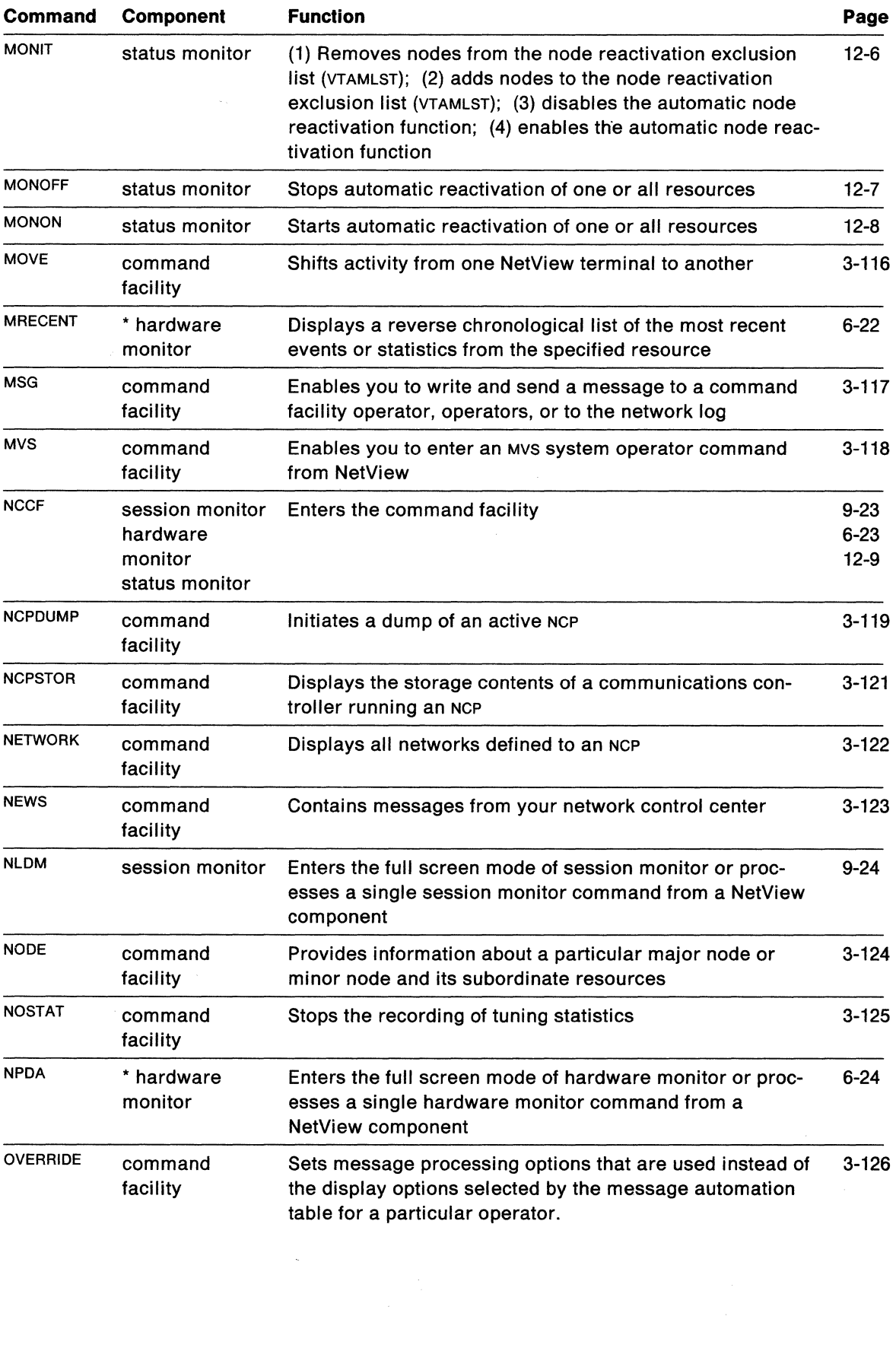

 $\overline{\phantom{a}}$ 

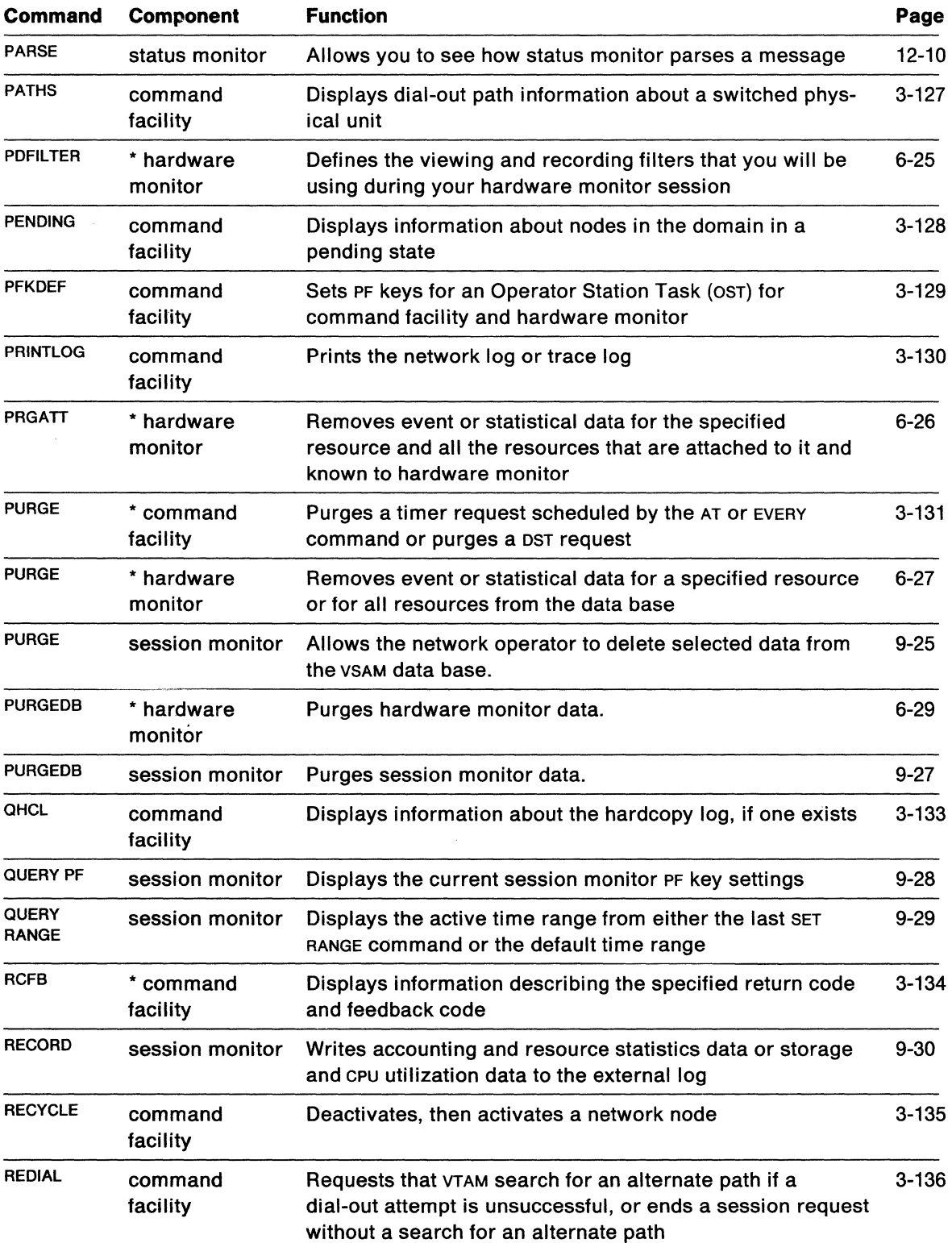

 $\sim$   $\sim$ 

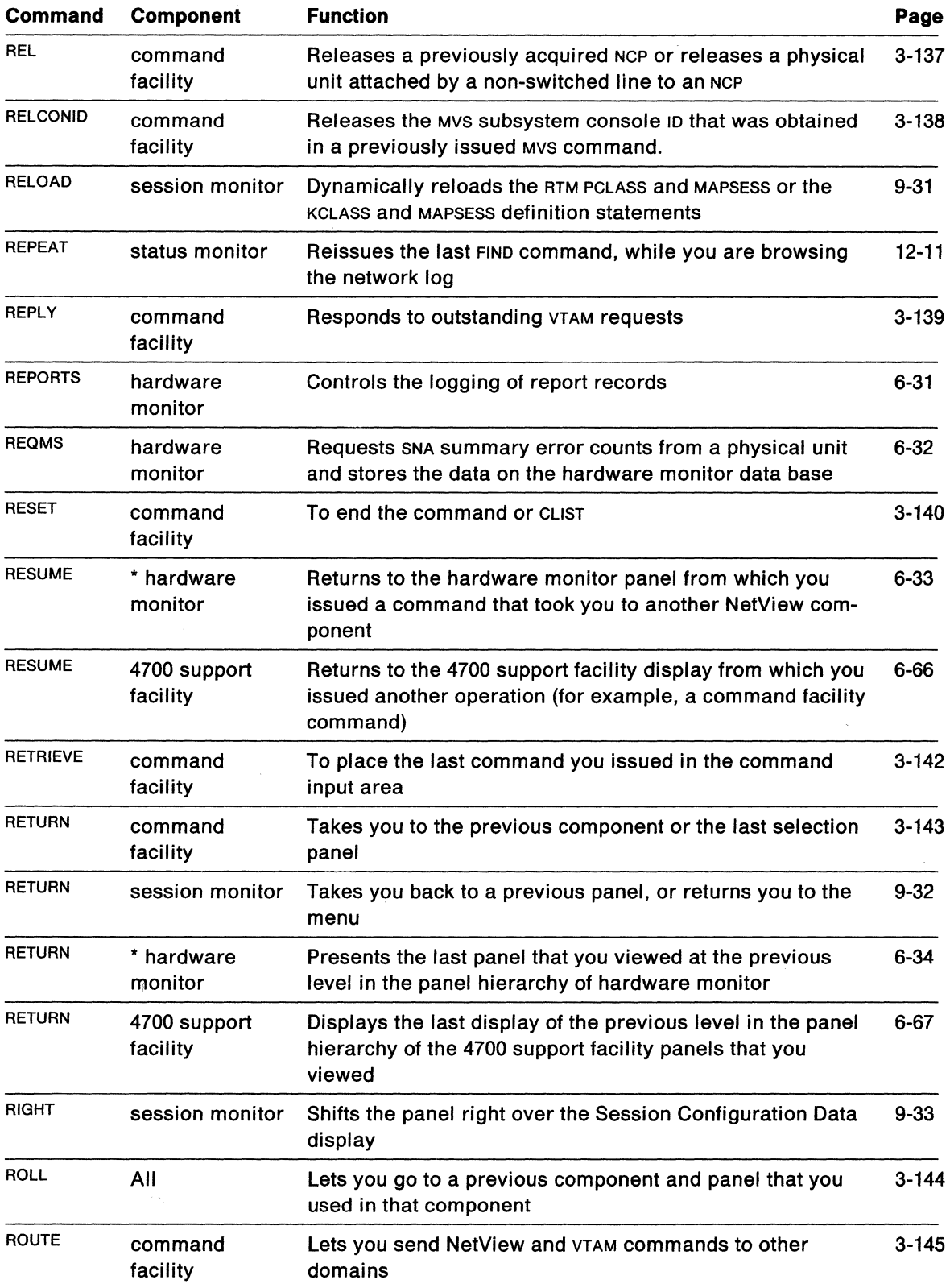

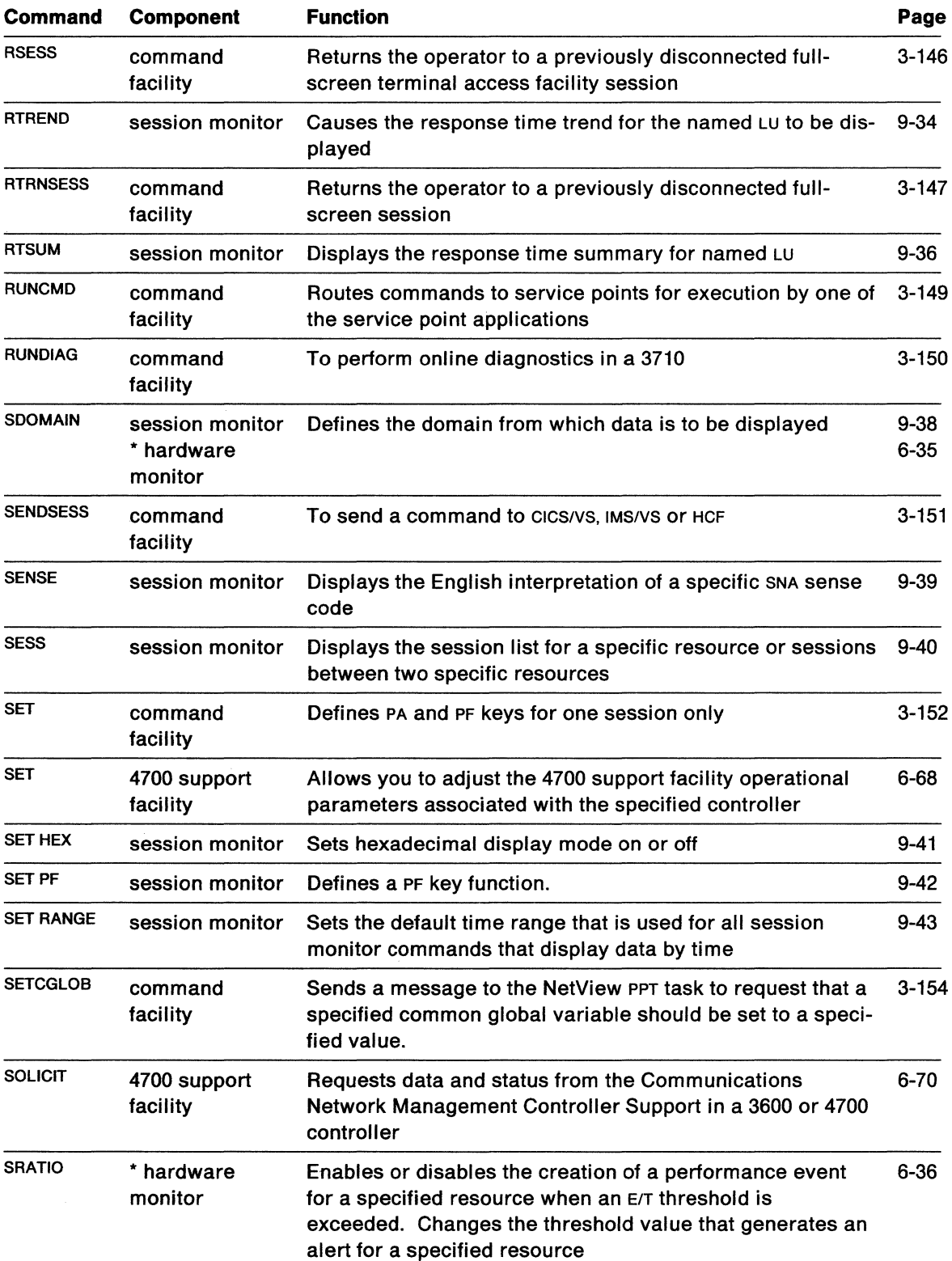

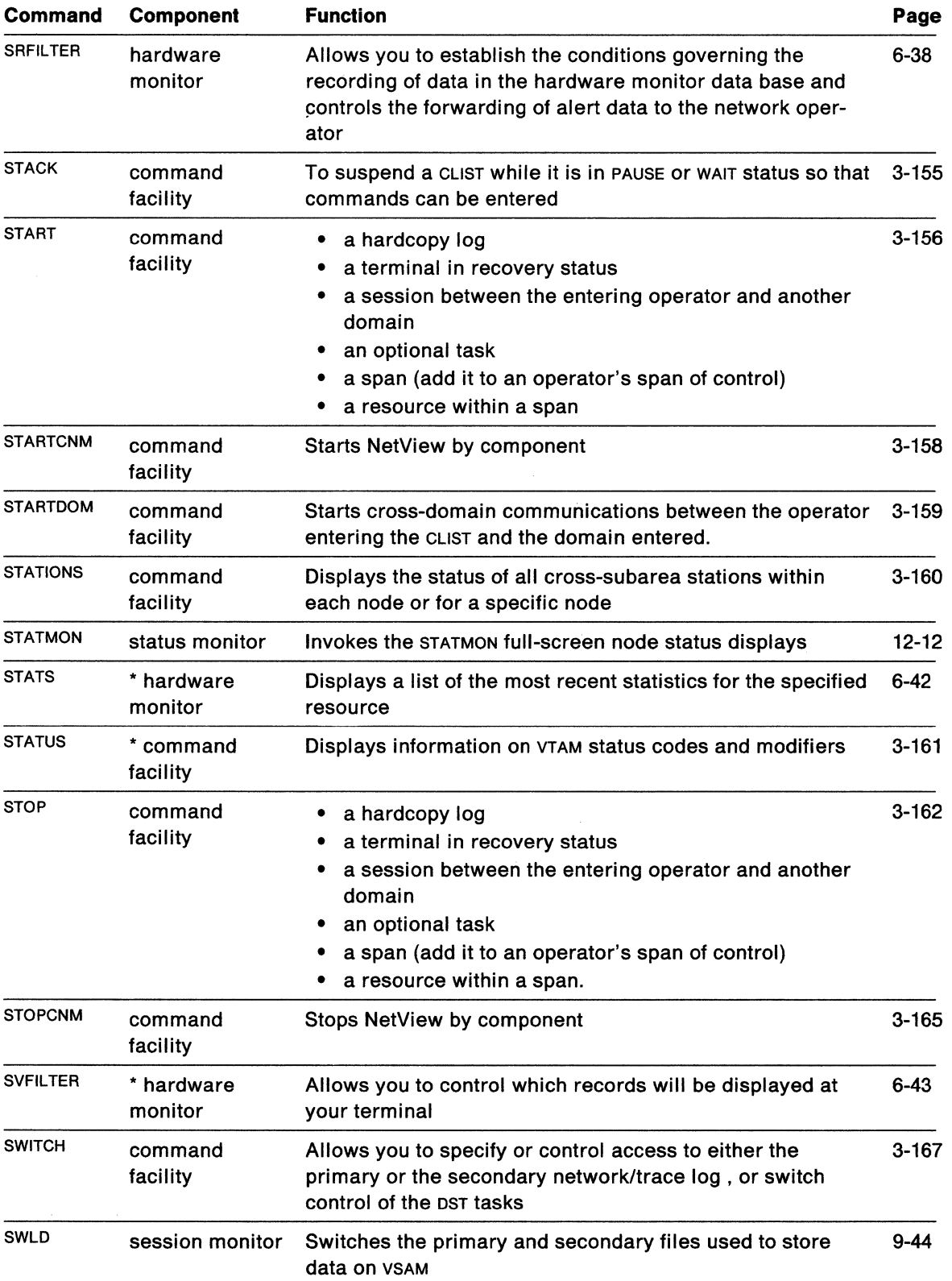

 $\hat{\mathcal{A}}$ 

 $\mathcal{L}^{\mathcal{L}}$ 

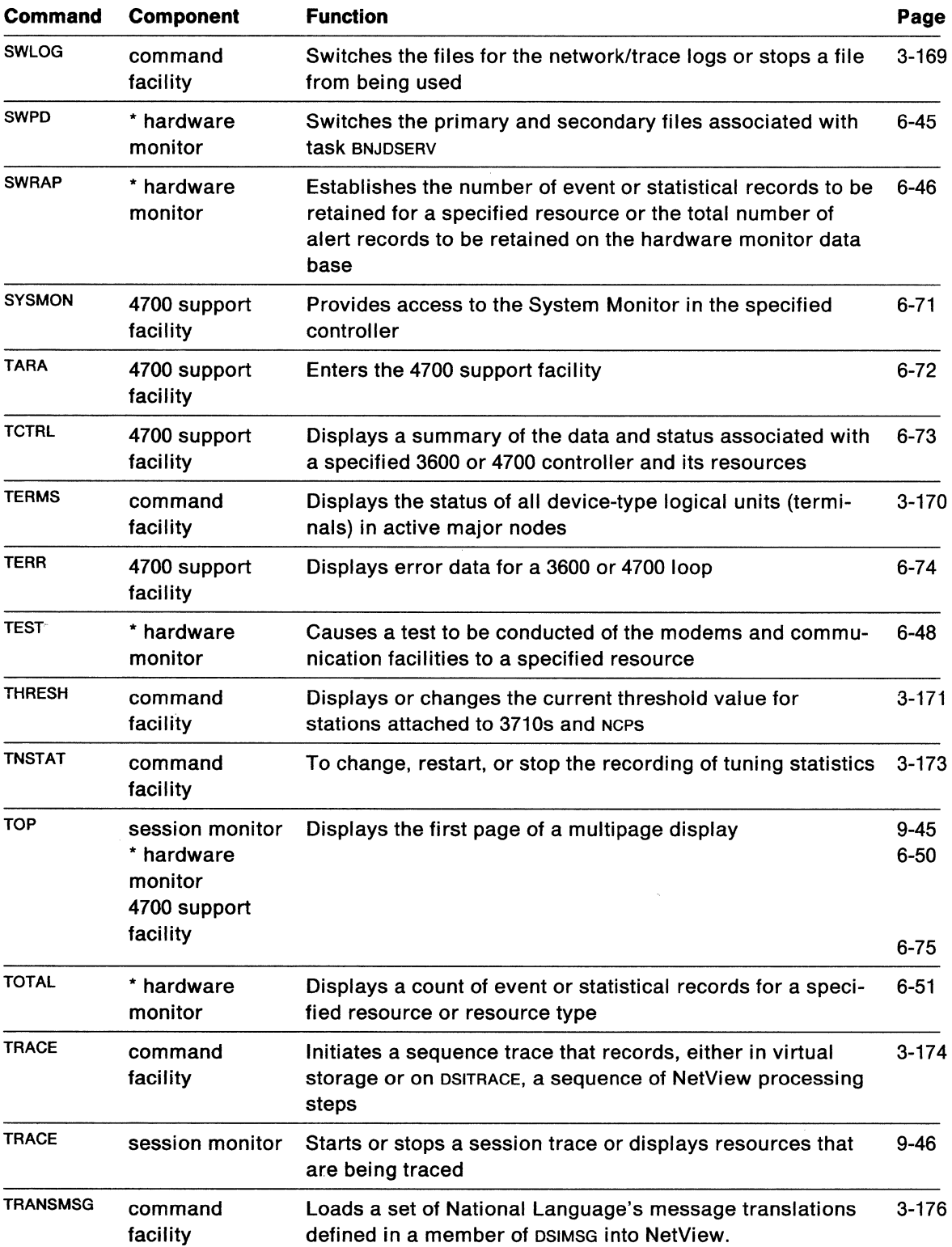

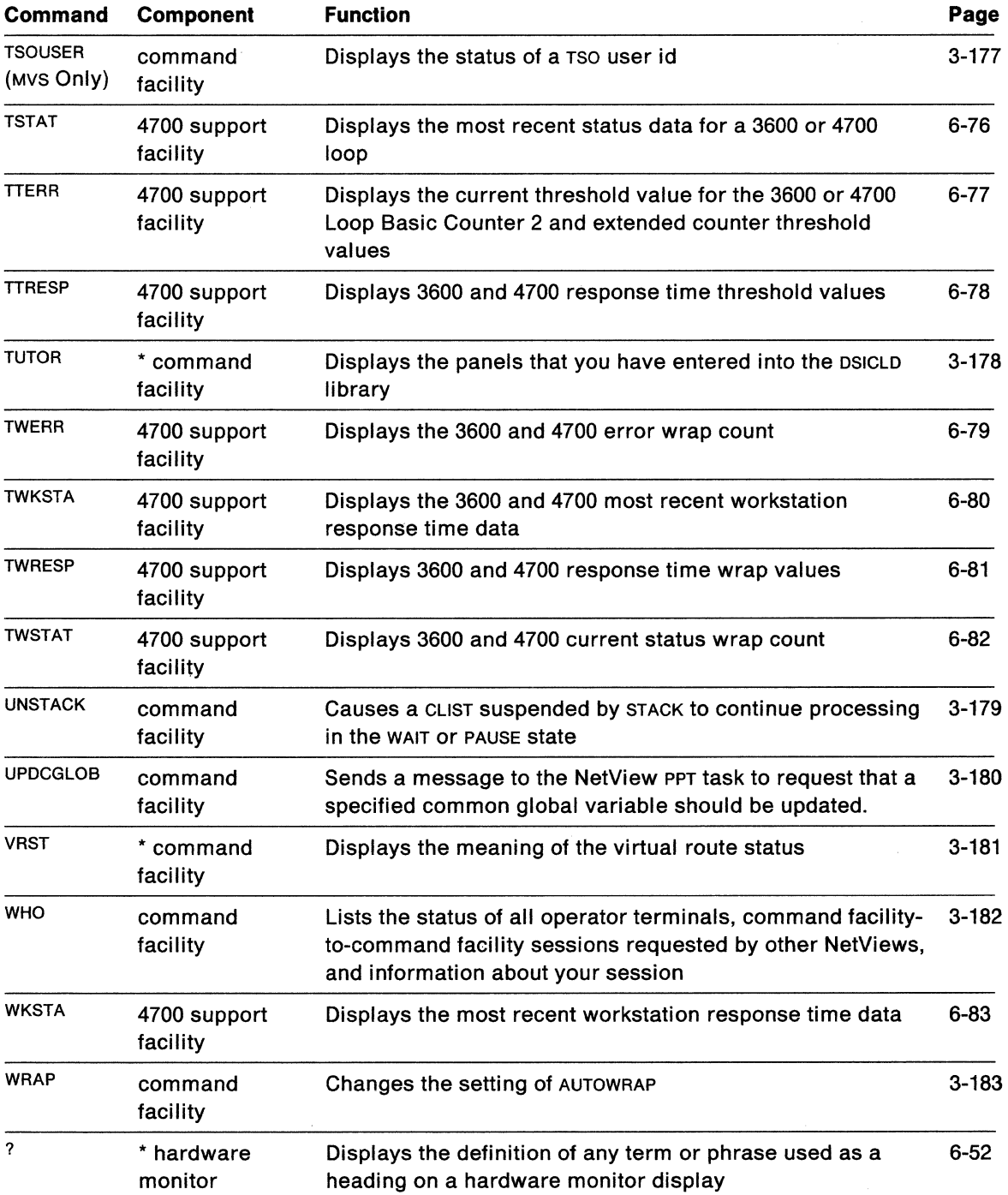

# **Appendix B. List of Panel Fields**

This appendix lists the fields that appear on panels for the following components:

- command facility
- session monitor
- hardware monitor

(Hardware monitor has its own help that you can access without going through the NetView help desk.)

- status monitor
- 4700 support facility

The fields are listed alphabetically with a brief description of each.

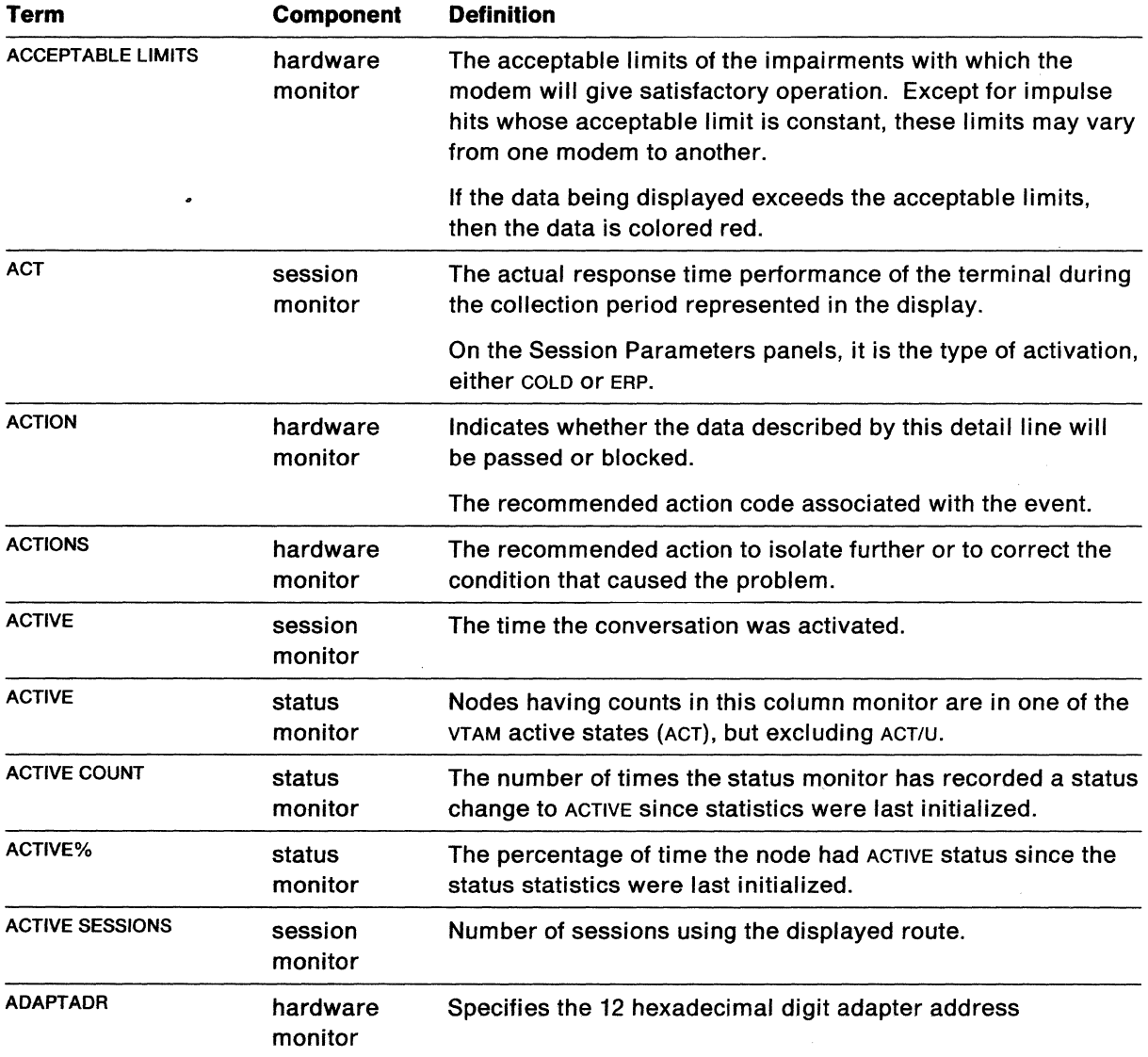

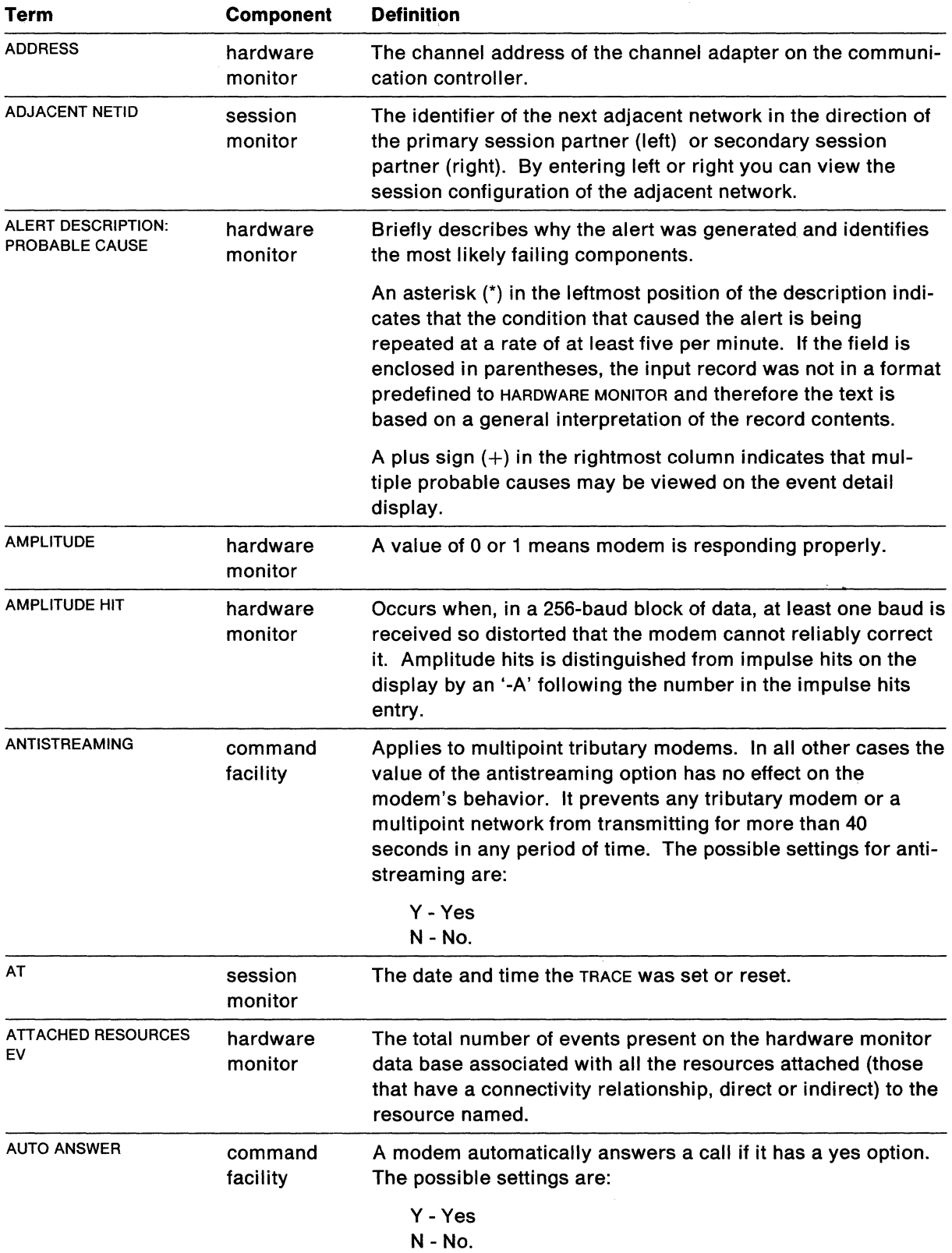

 $\left\langle \mathcal{L}_{\text{max}}\right\rangle$ 

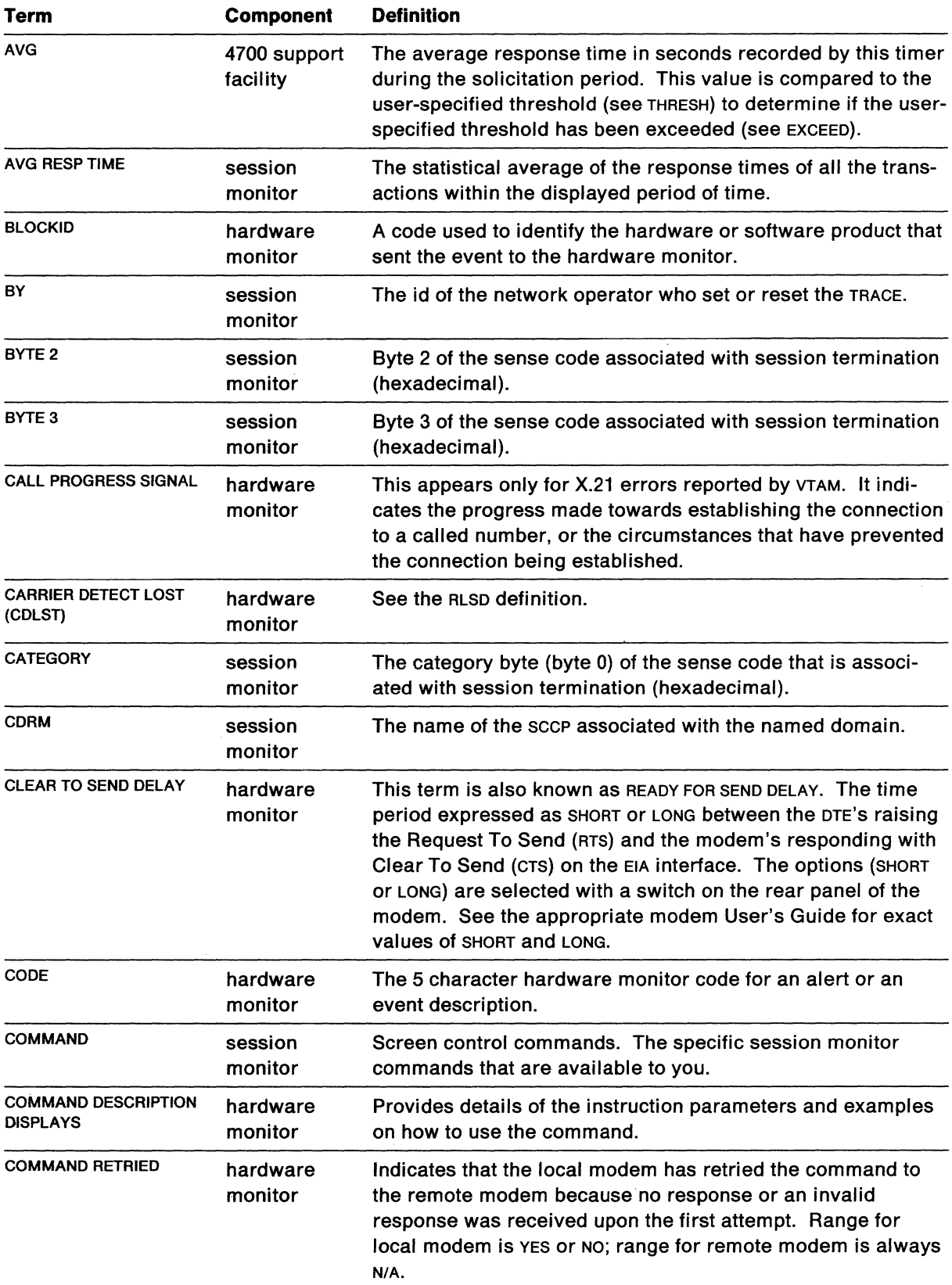

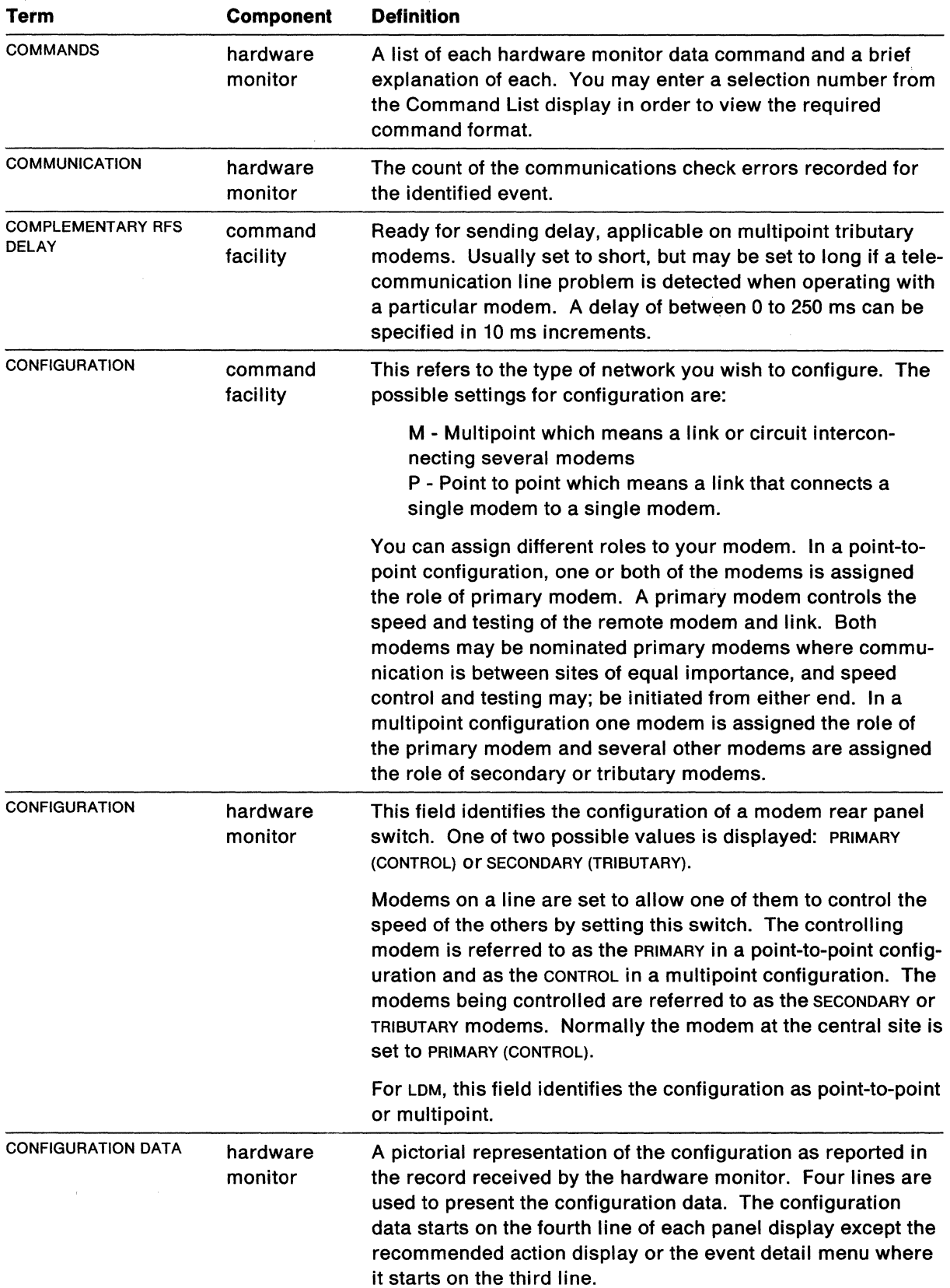

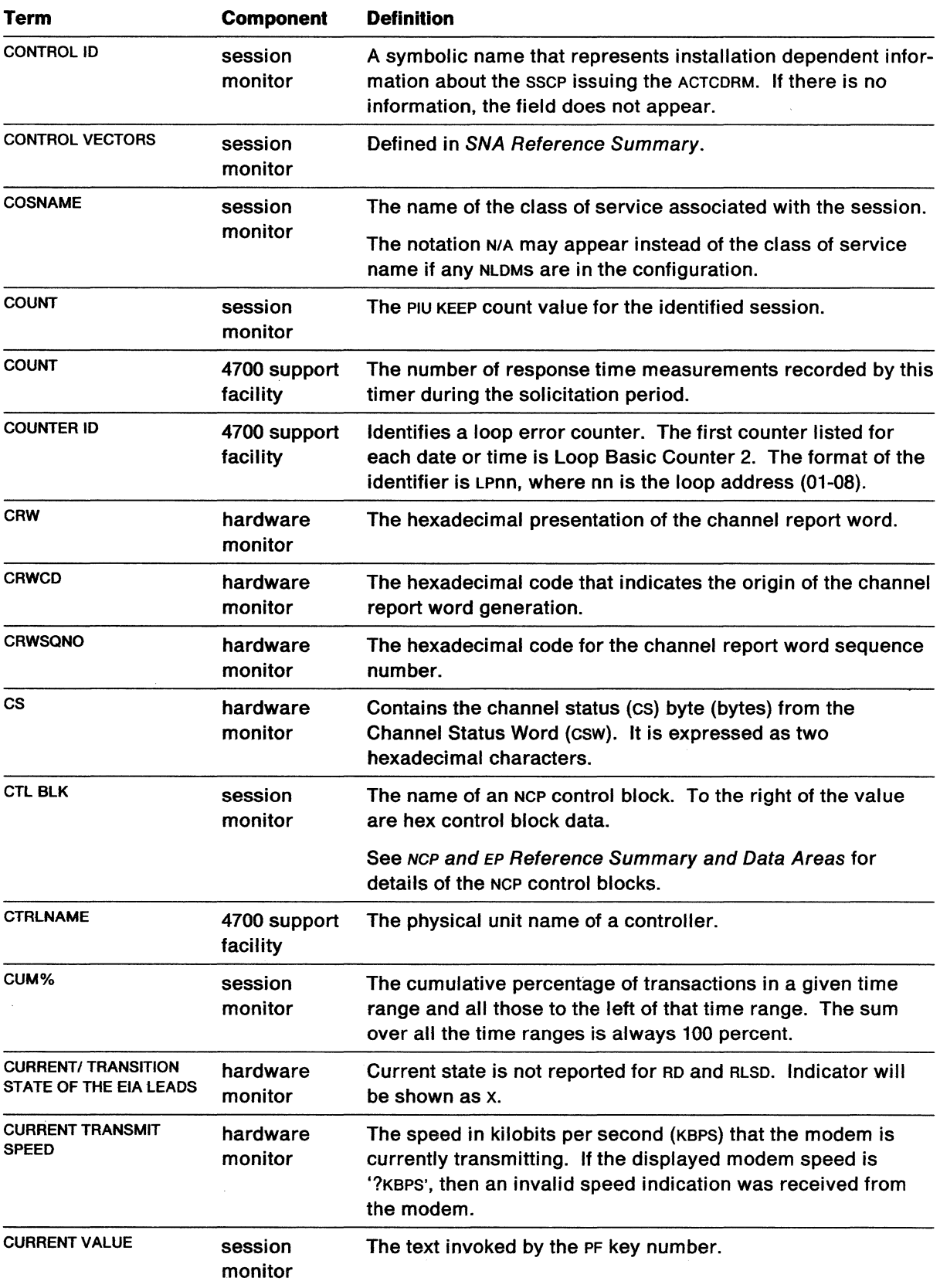

 $\overline{\phantom{a}}$ 

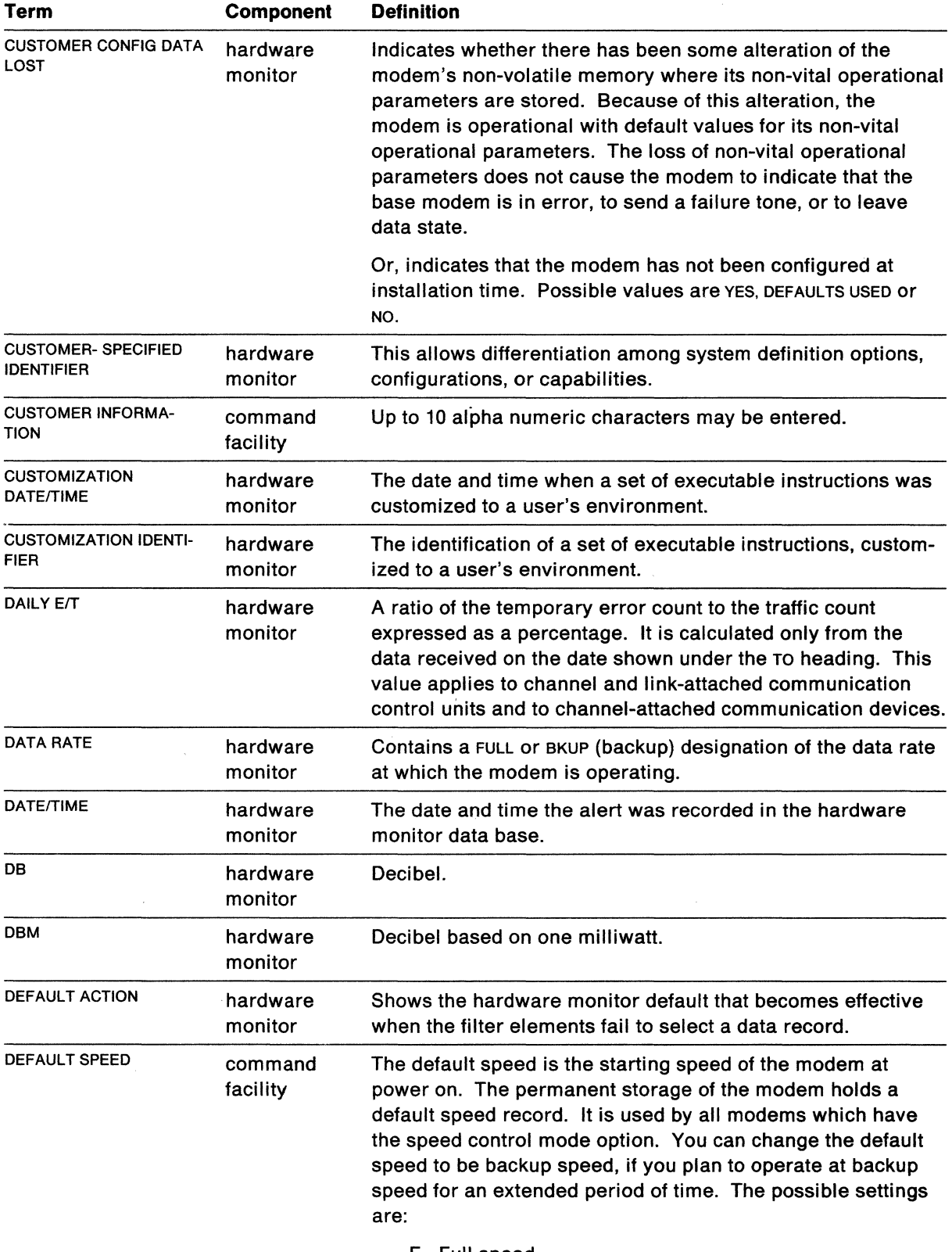

F - Full speed

B - Backup speed.

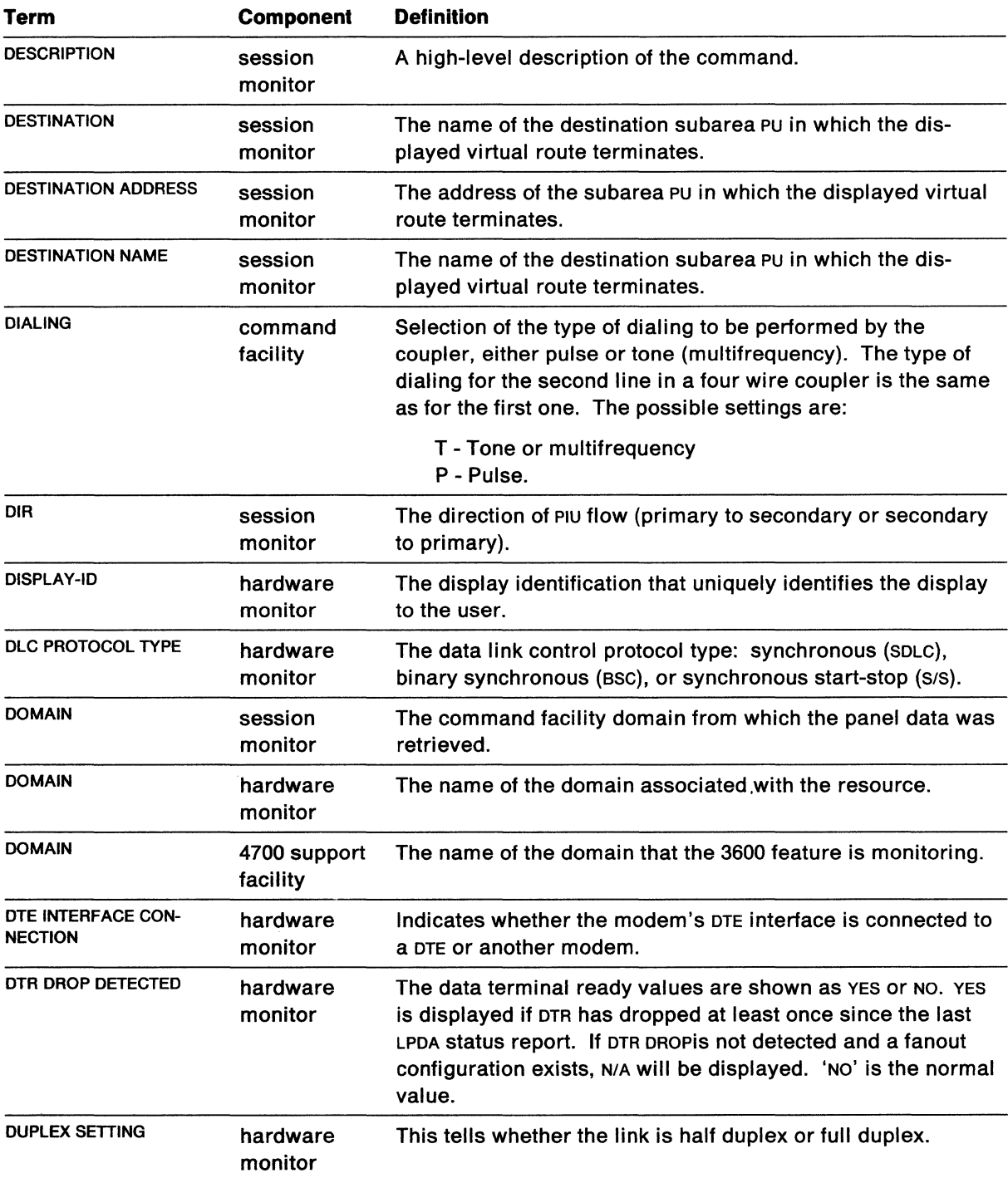

 $\sim 10^7$ 

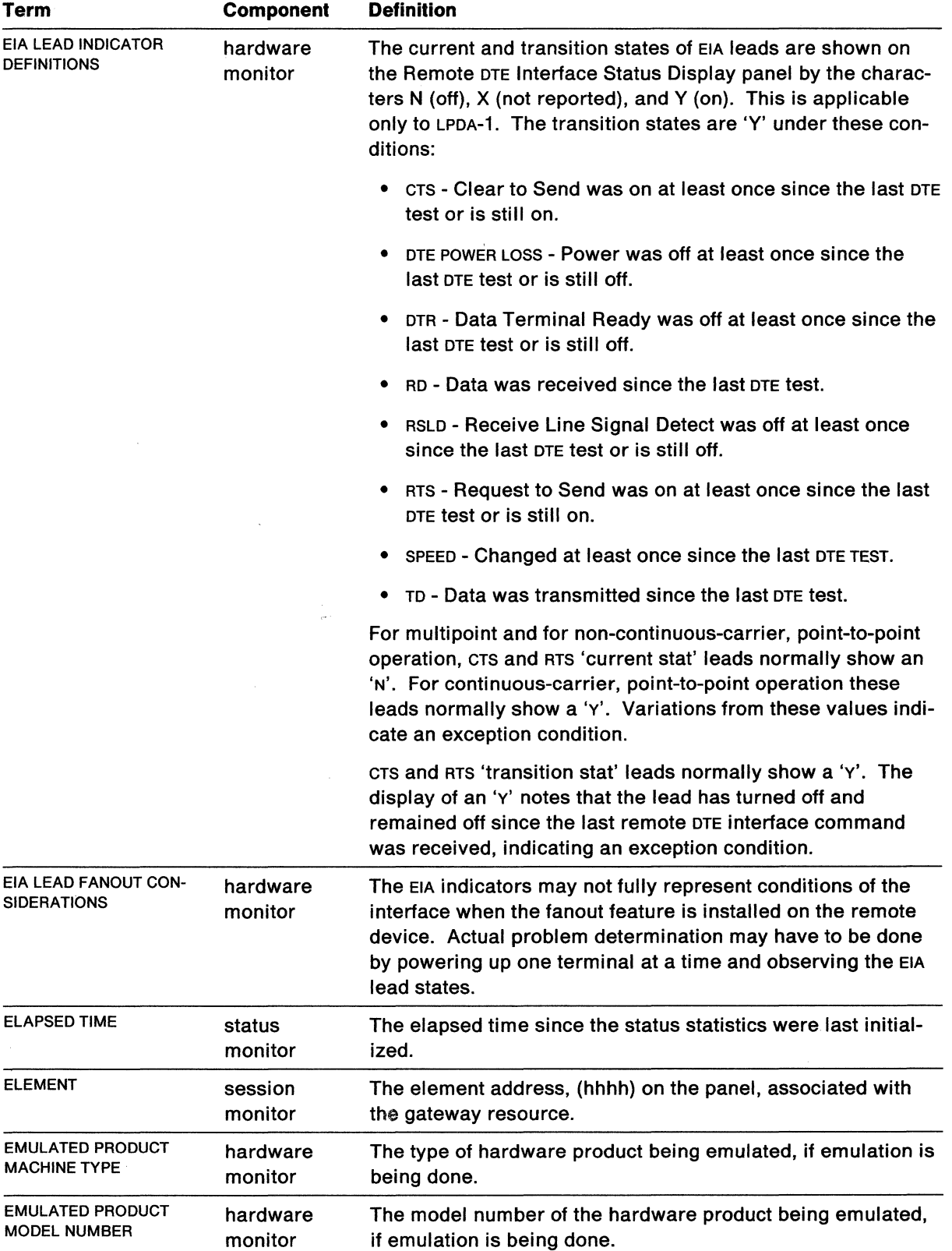

 $\sim$
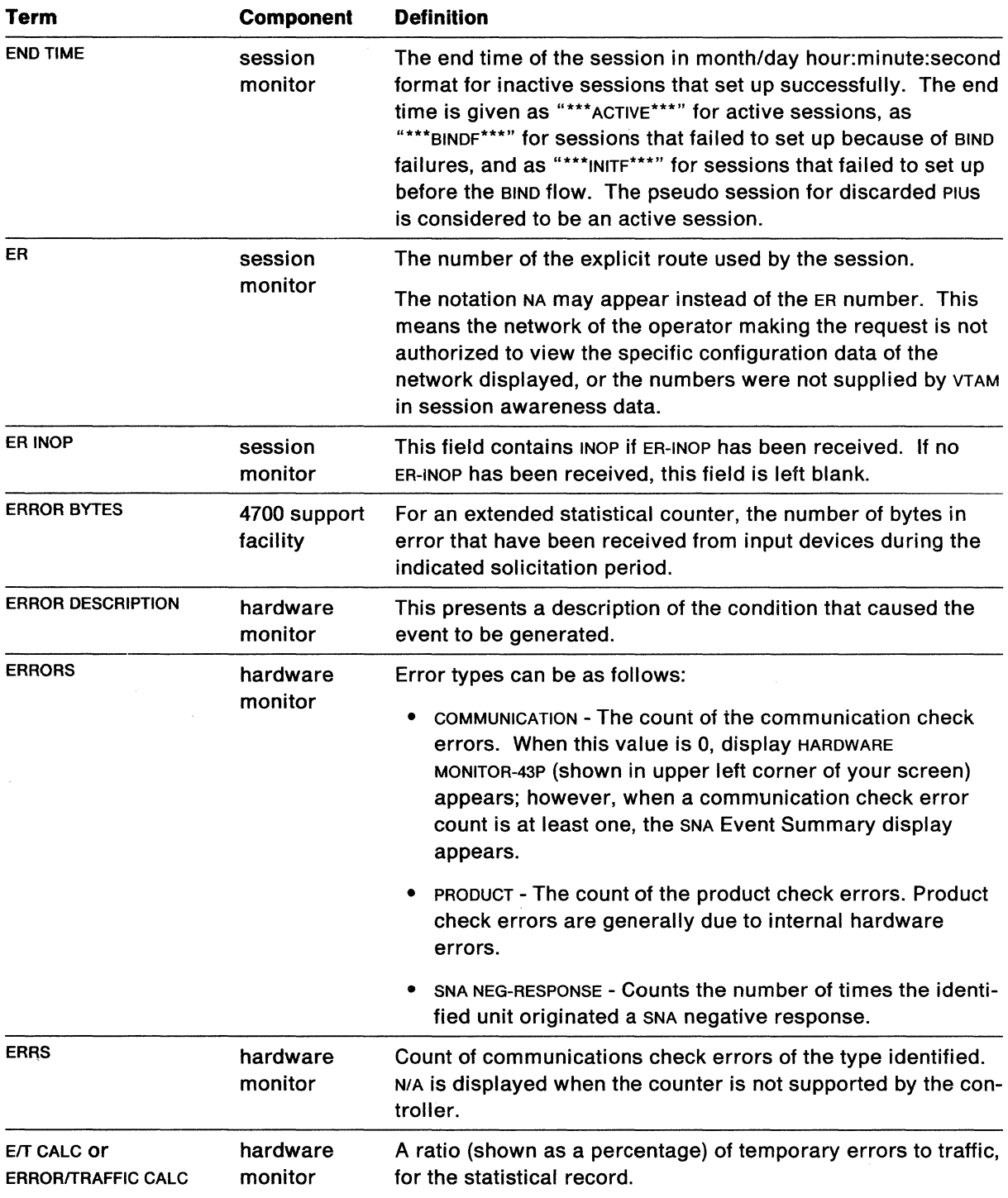

 $\mathcal{A}^{\prime}$  $\mathbf{r}$ 

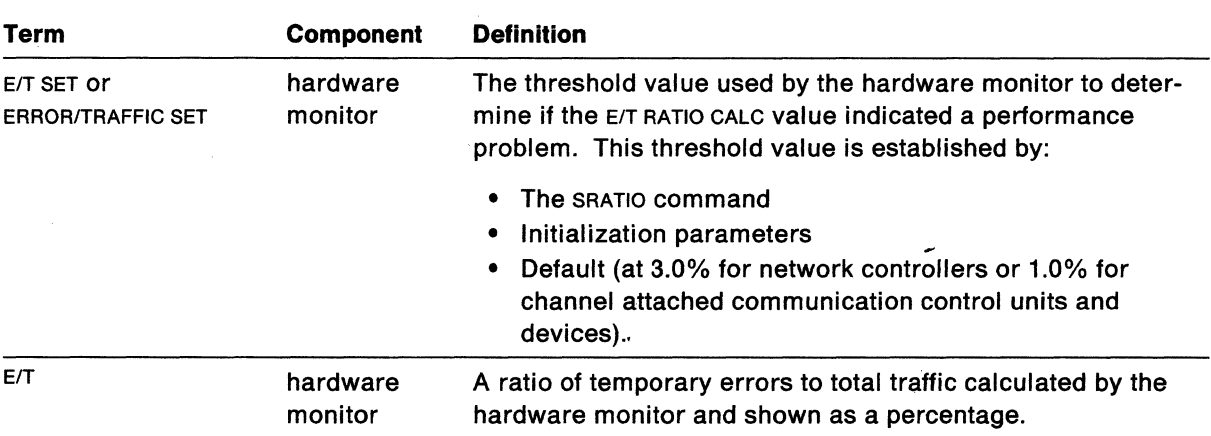

 $\sim 10^{-1}$ 

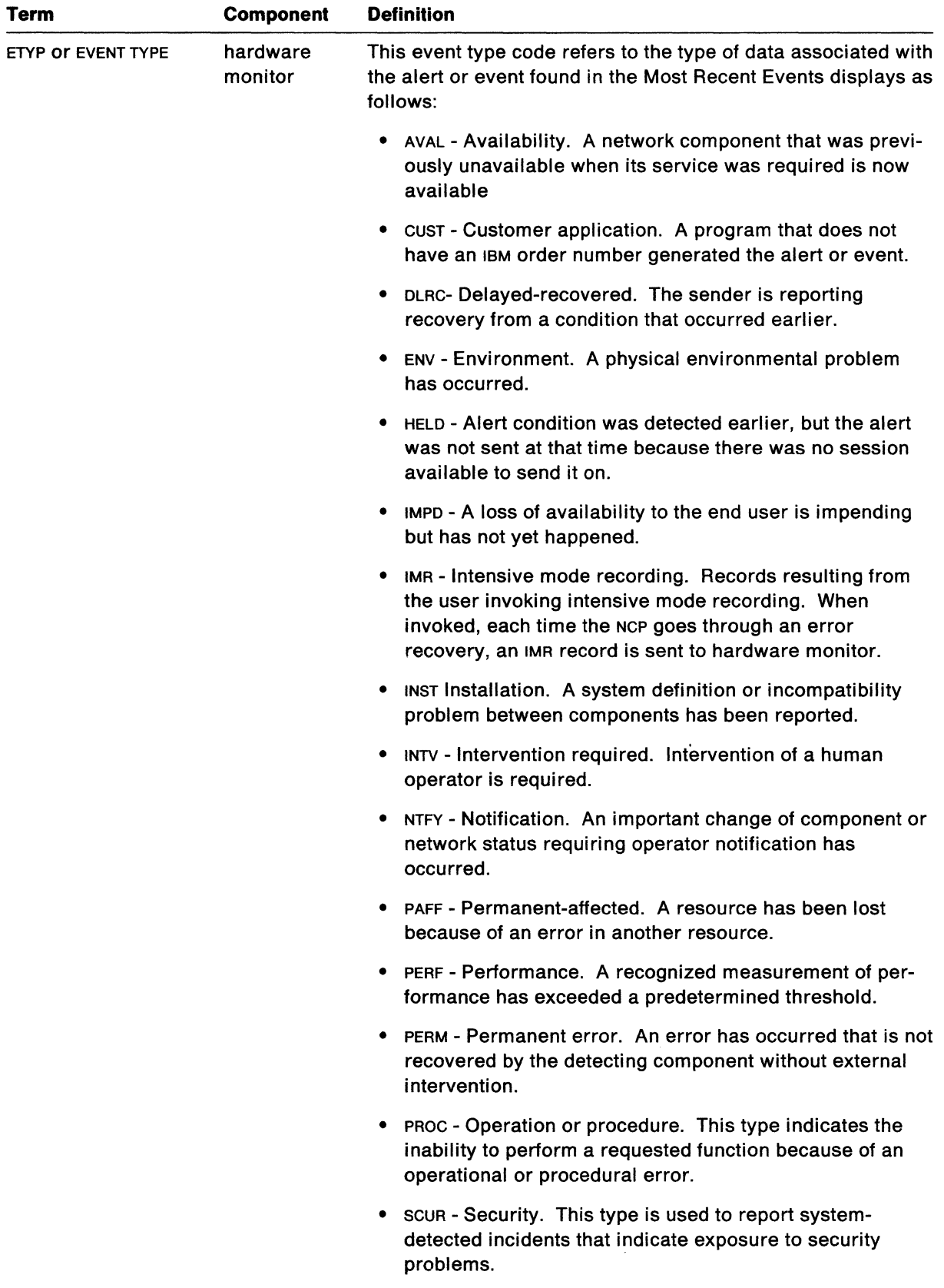

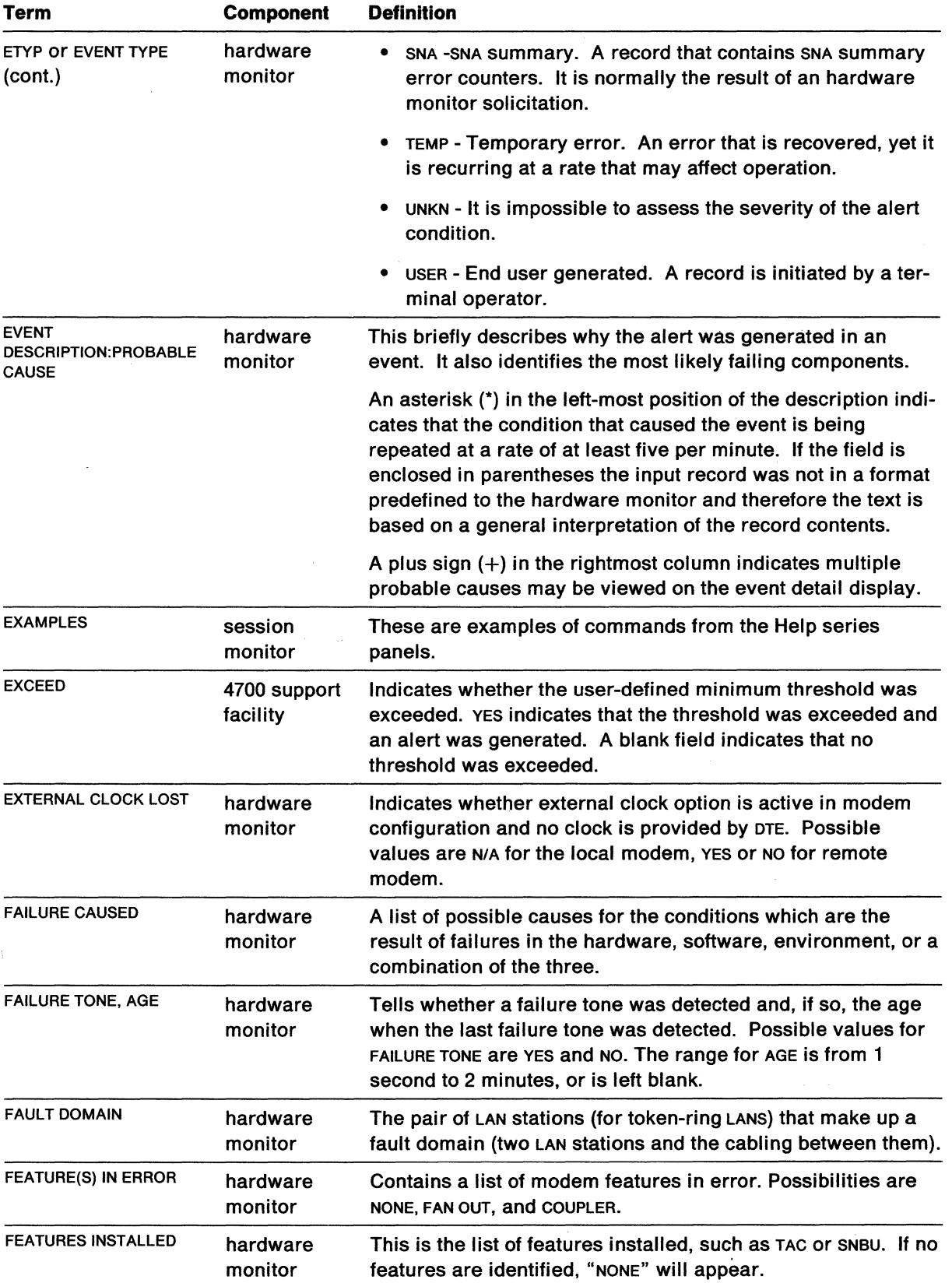

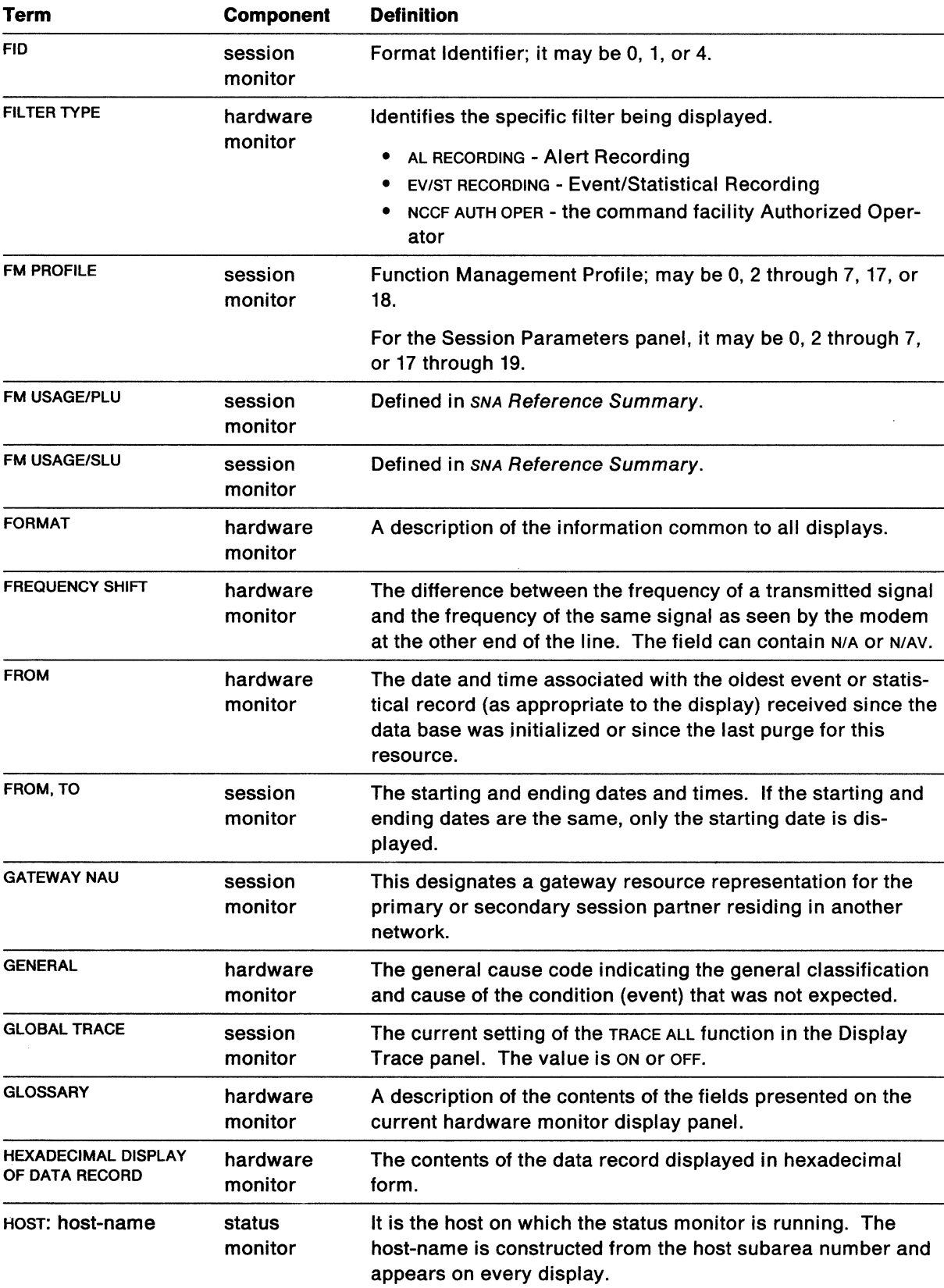

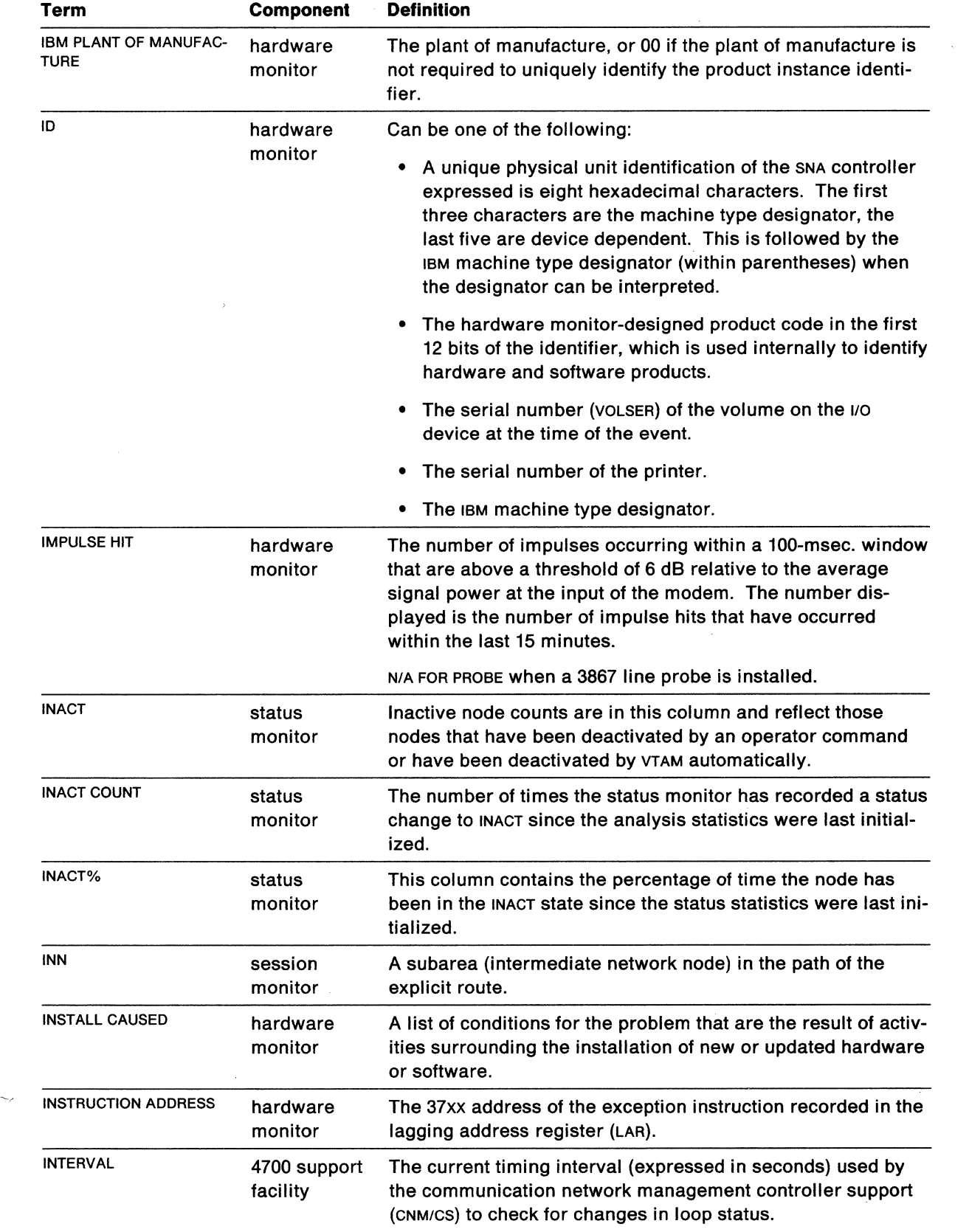

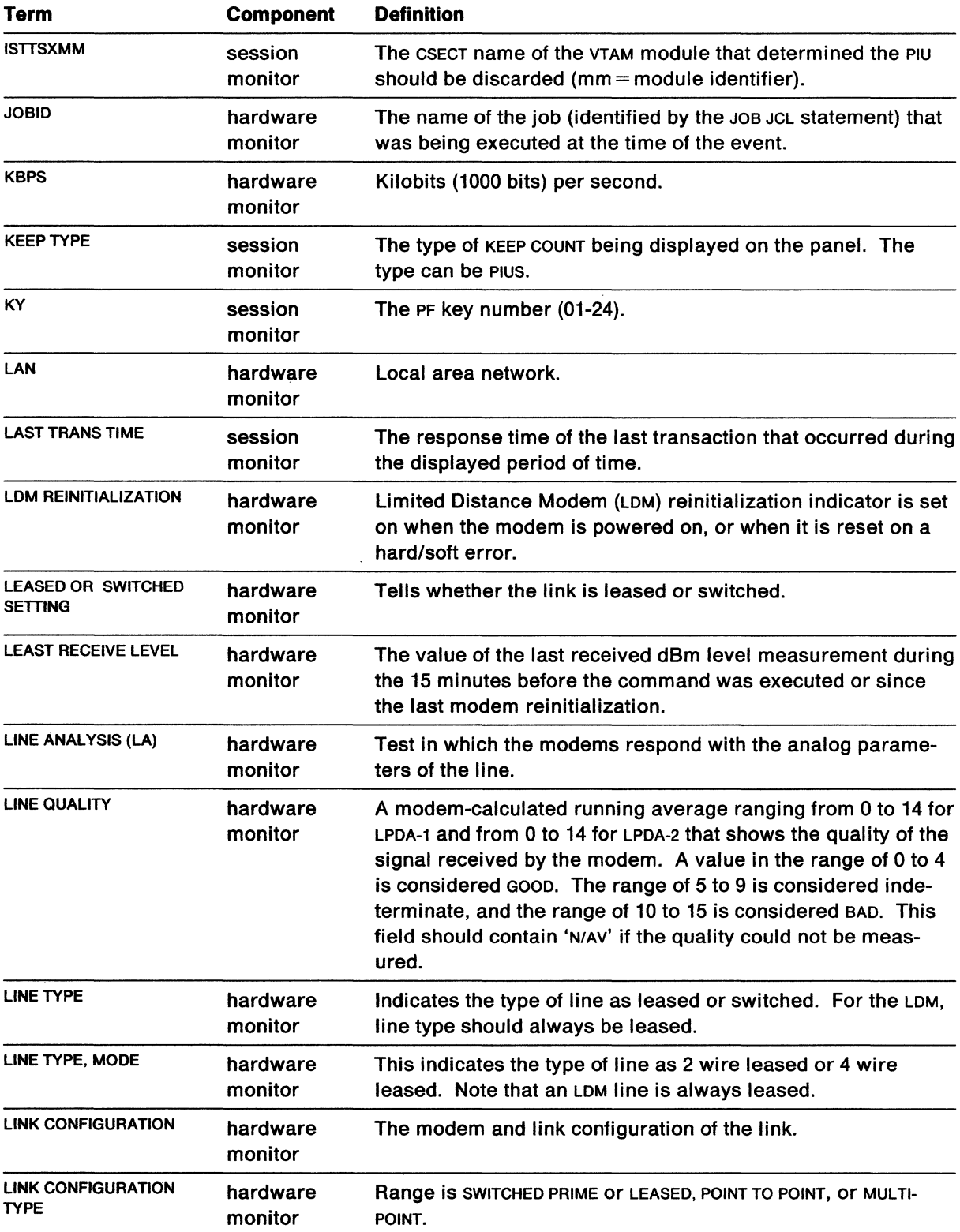

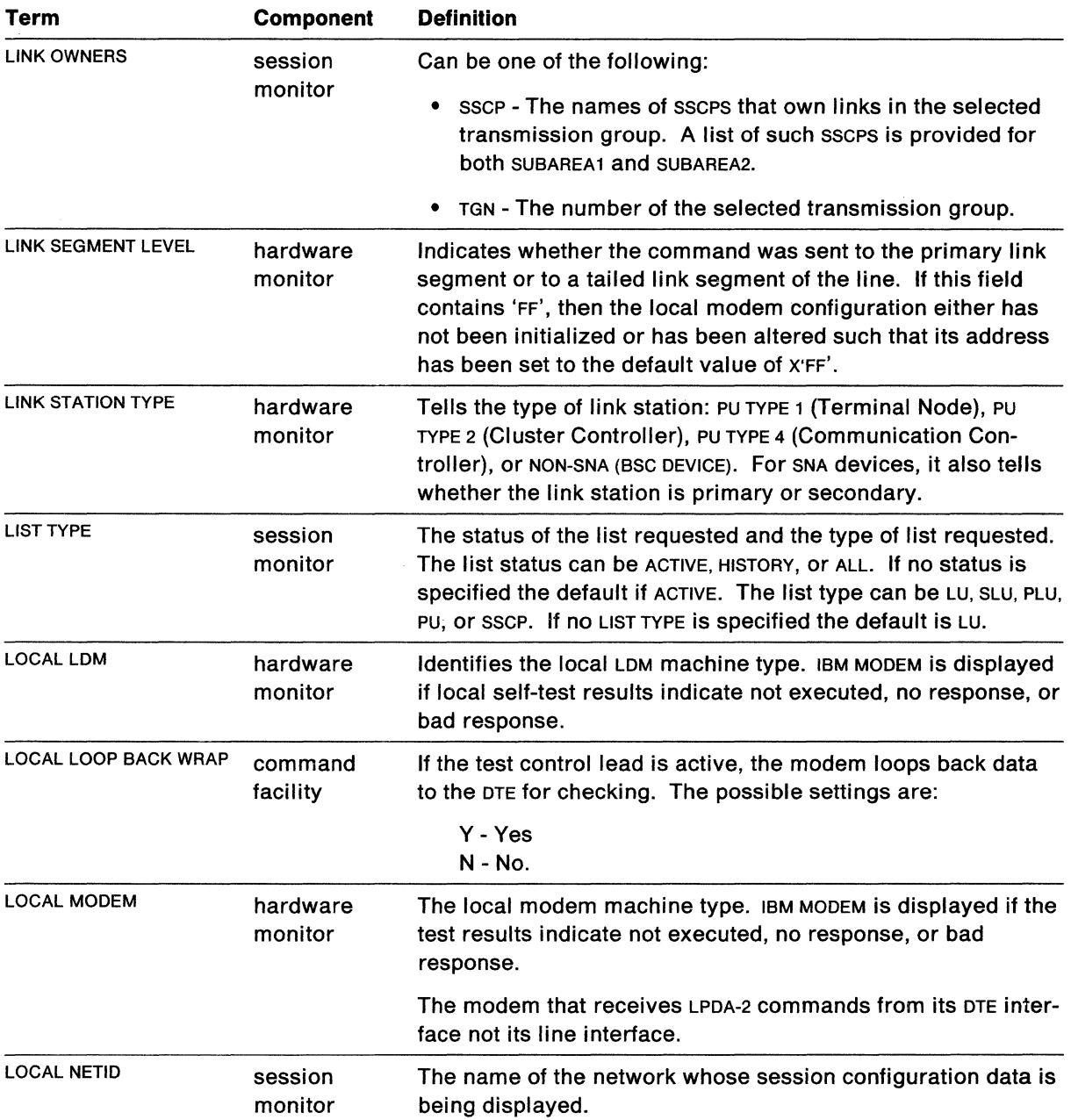

 $\label{eq:2.1} \frac{1}{\sqrt{2}}\int_{0}^{\infty}\frac{1}{\sqrt{2\pi}}\left(\frac{1}{\sqrt{2\pi}}\right)^{2\alpha} \frac{1}{\sqrt{2\pi}}\int_{0}^{\infty}\frac{1}{\sqrt{2\pi}}\left(\frac{1}{\sqrt{2\pi}}\right)^{\alpha} \frac{1}{\sqrt{2\pi}}\int_{0}^{\infty}\frac{1}{\sqrt{2\pi}}\frac{1}{\sqrt{2\pi}}\frac{1}{\sqrt{2\pi}}\frac{1}{\sqrt{2\pi}}\frac{1}{\sqrt{2\pi}}\frac{1}{\sqrt{2\pi}}\frac{1}{\sqrt{2\pi}}$ 

 $\mathcal{L}$ 

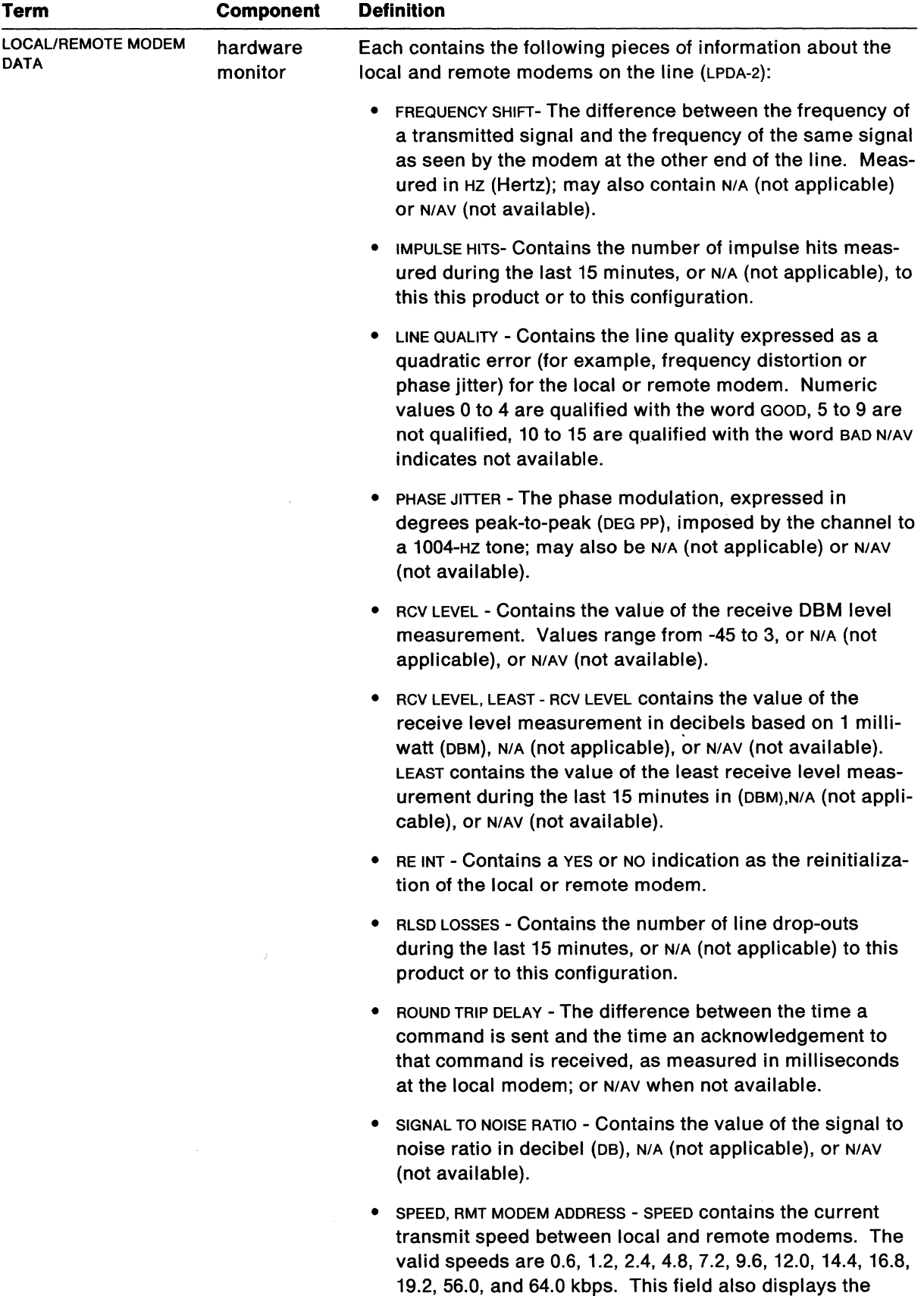

speed rate which can be FULL or BKUP (backup).

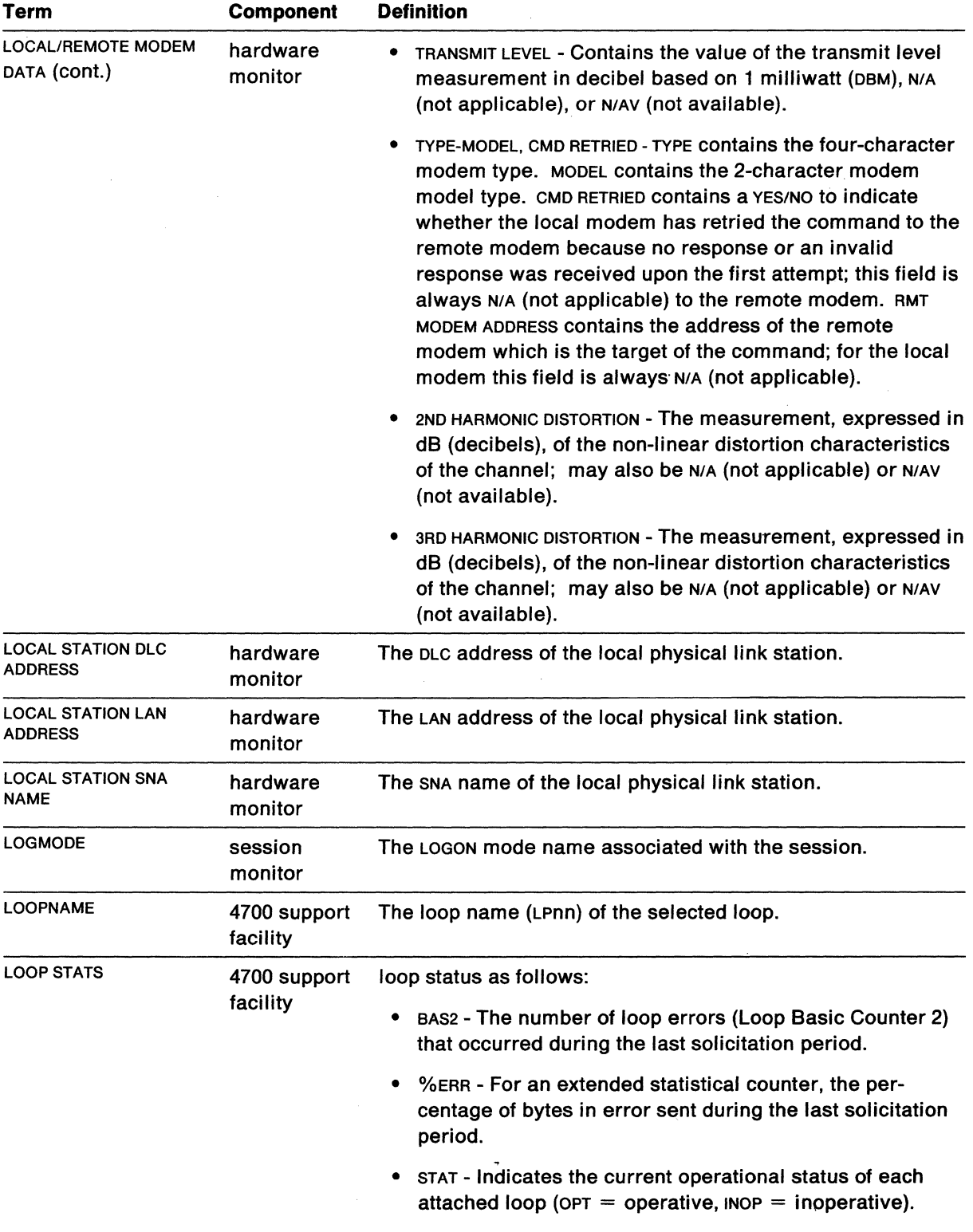

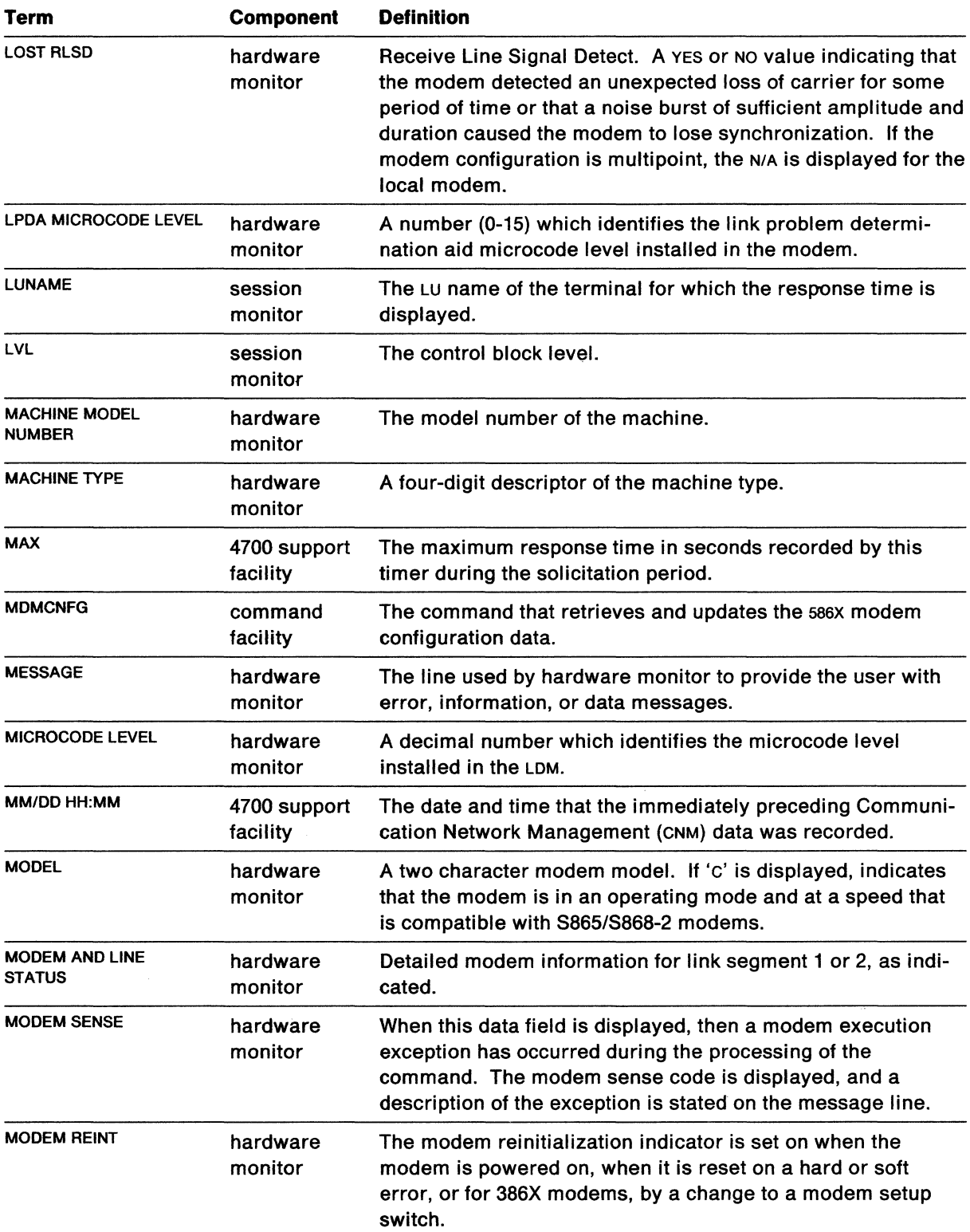

 $\sim 10^6$ 

 $\sim 10^{-1}$ 

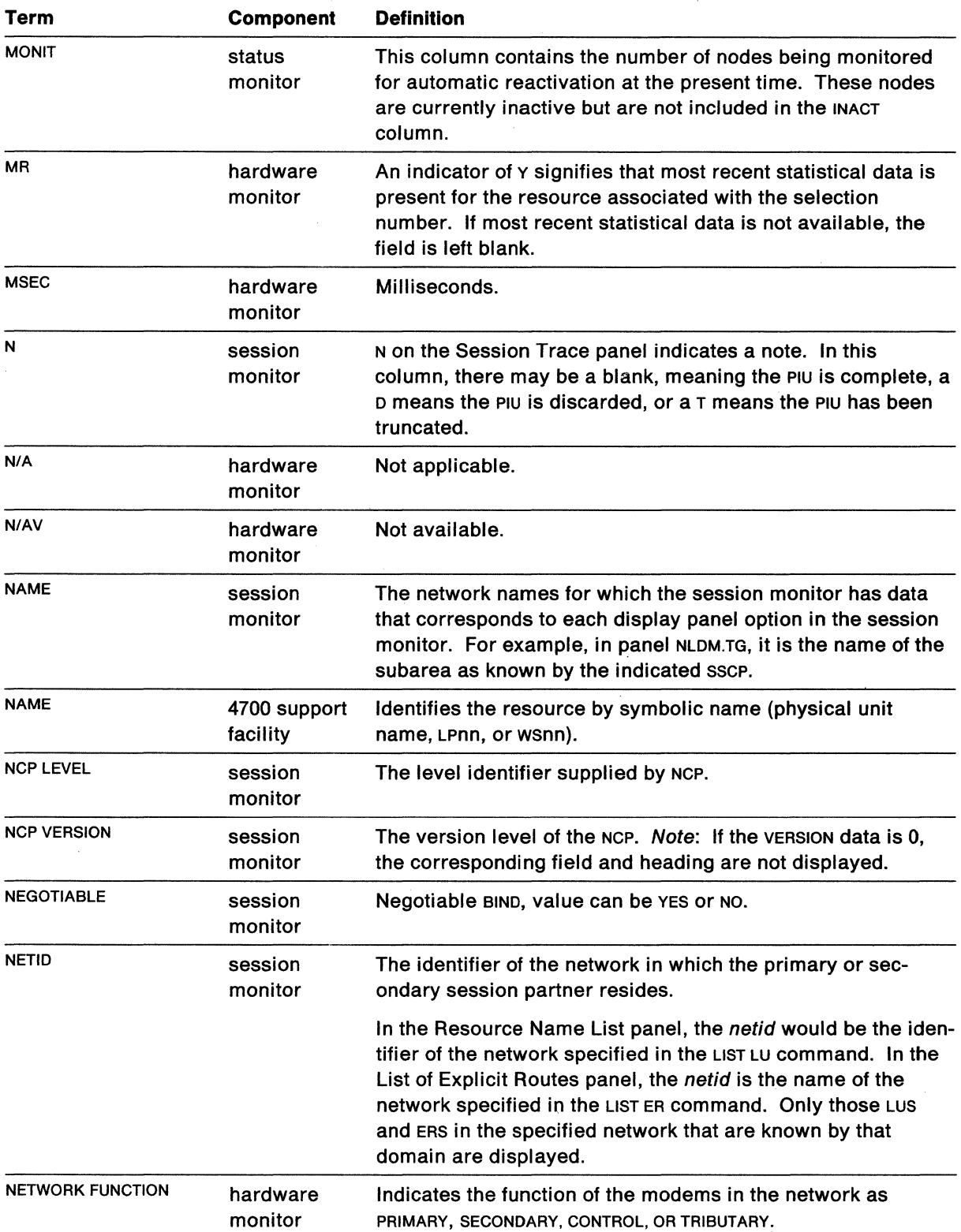

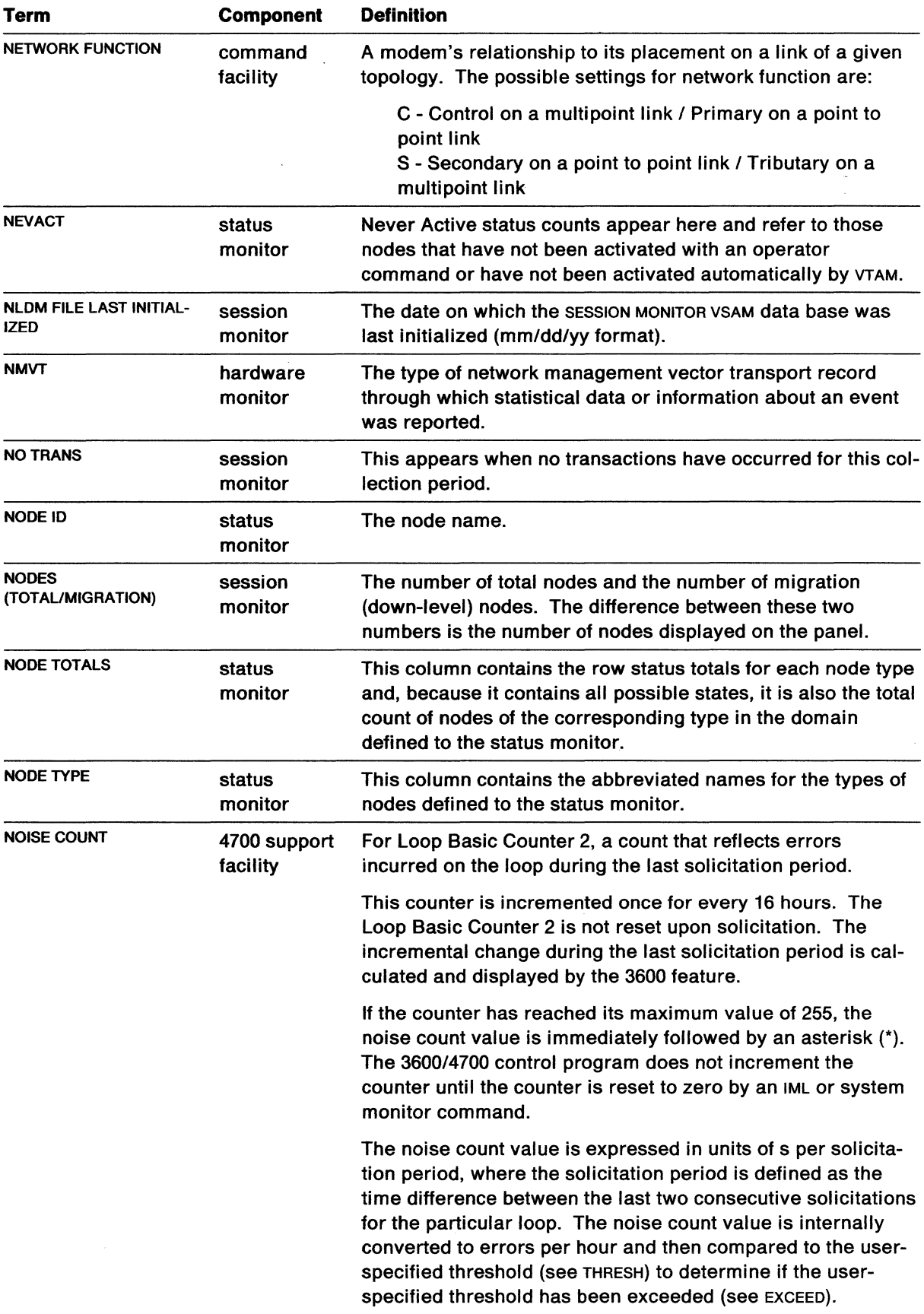

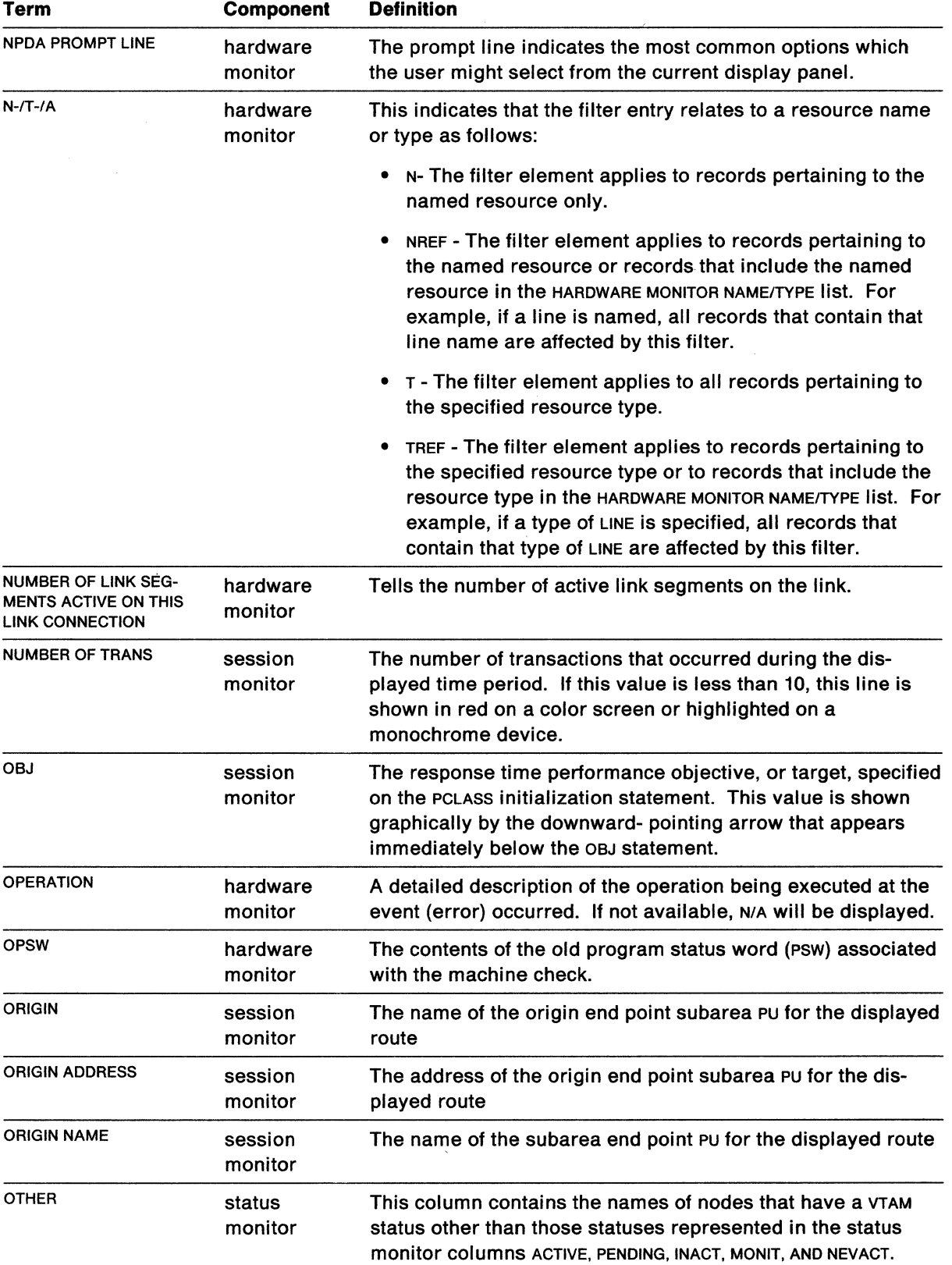

 $\mathcal{L}(\mathcal{A})$  and  $\mathcal{L}(\mathcal{A})$  .

 $\mathcal{L}_{\mathcal{F}}$ 

 $\label{eq:2.1} \frac{1}{\sqrt{2}}\int_{\mathbb{R}^3}\frac{1}{\sqrt{2}}\left(\frac{1}{\sqrt{2}}\right)^2\frac{1}{\sqrt{2}}\left(\frac{1}{\sqrt{2}}\right)^2\frac{1}{\sqrt{2}}\left(\frac{1}{\sqrt{2}}\right)^2\frac{1}{\sqrt{2}}\left(\frac{1}{\sqrt{2}}\right)^2.$ 

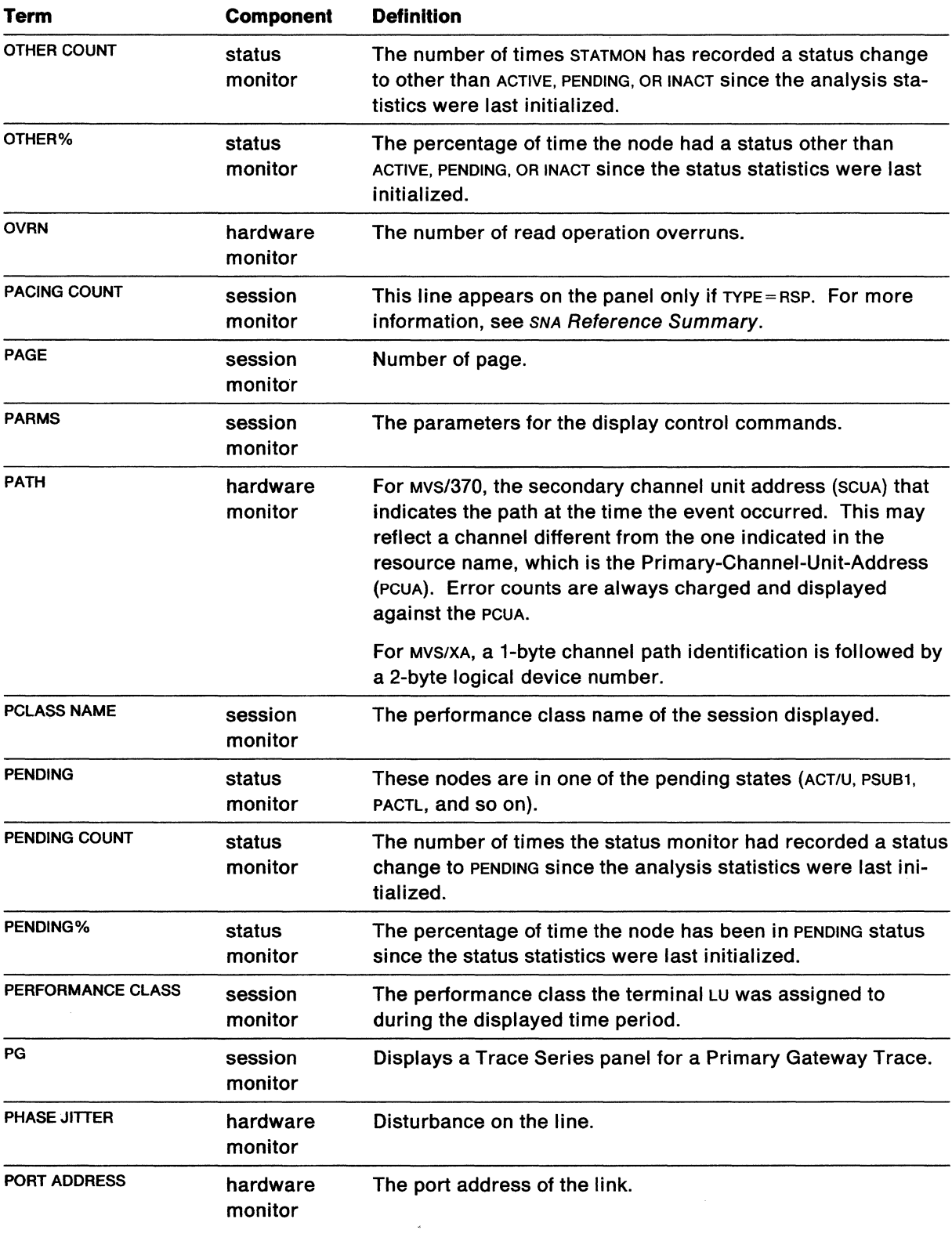

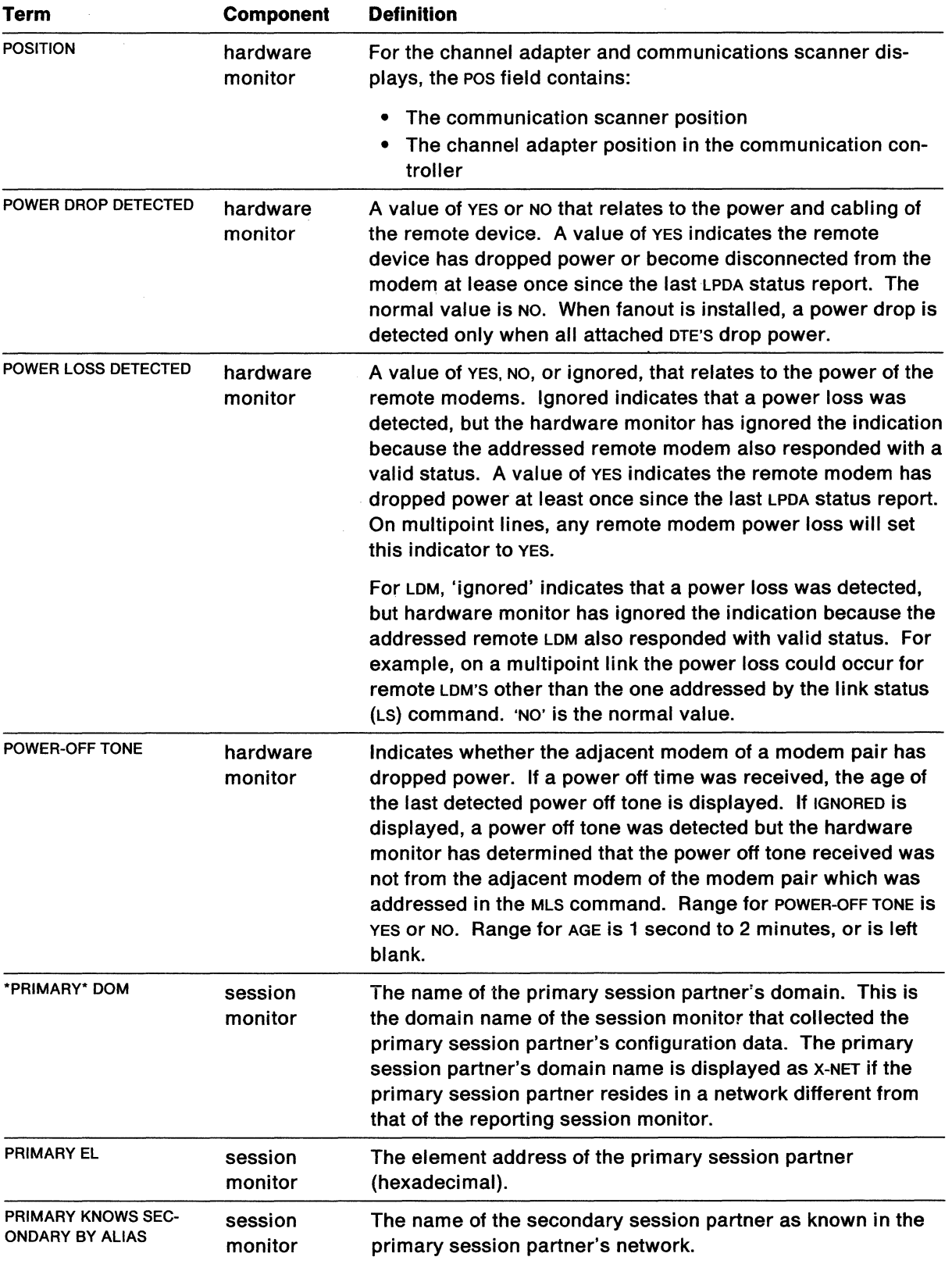

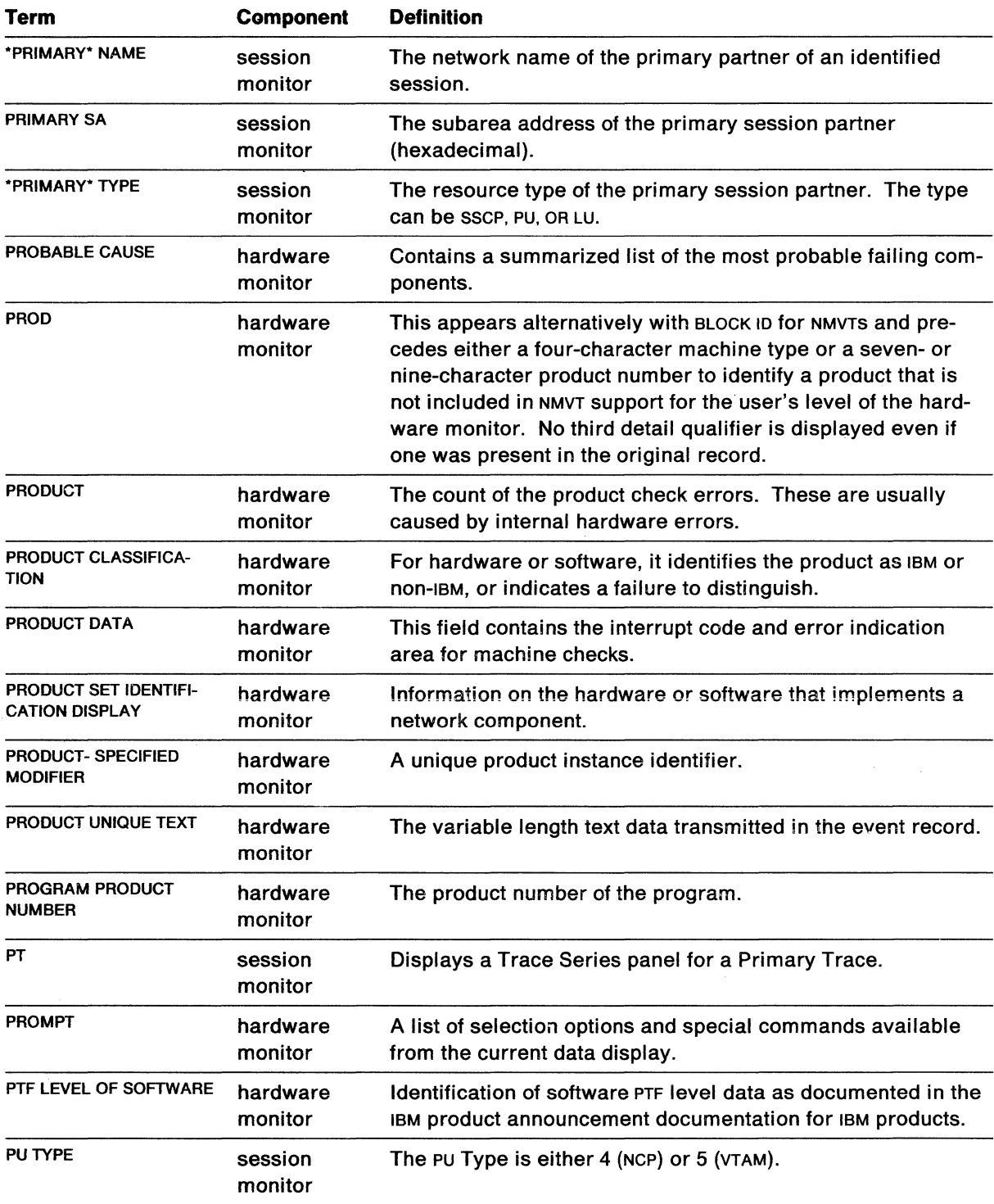

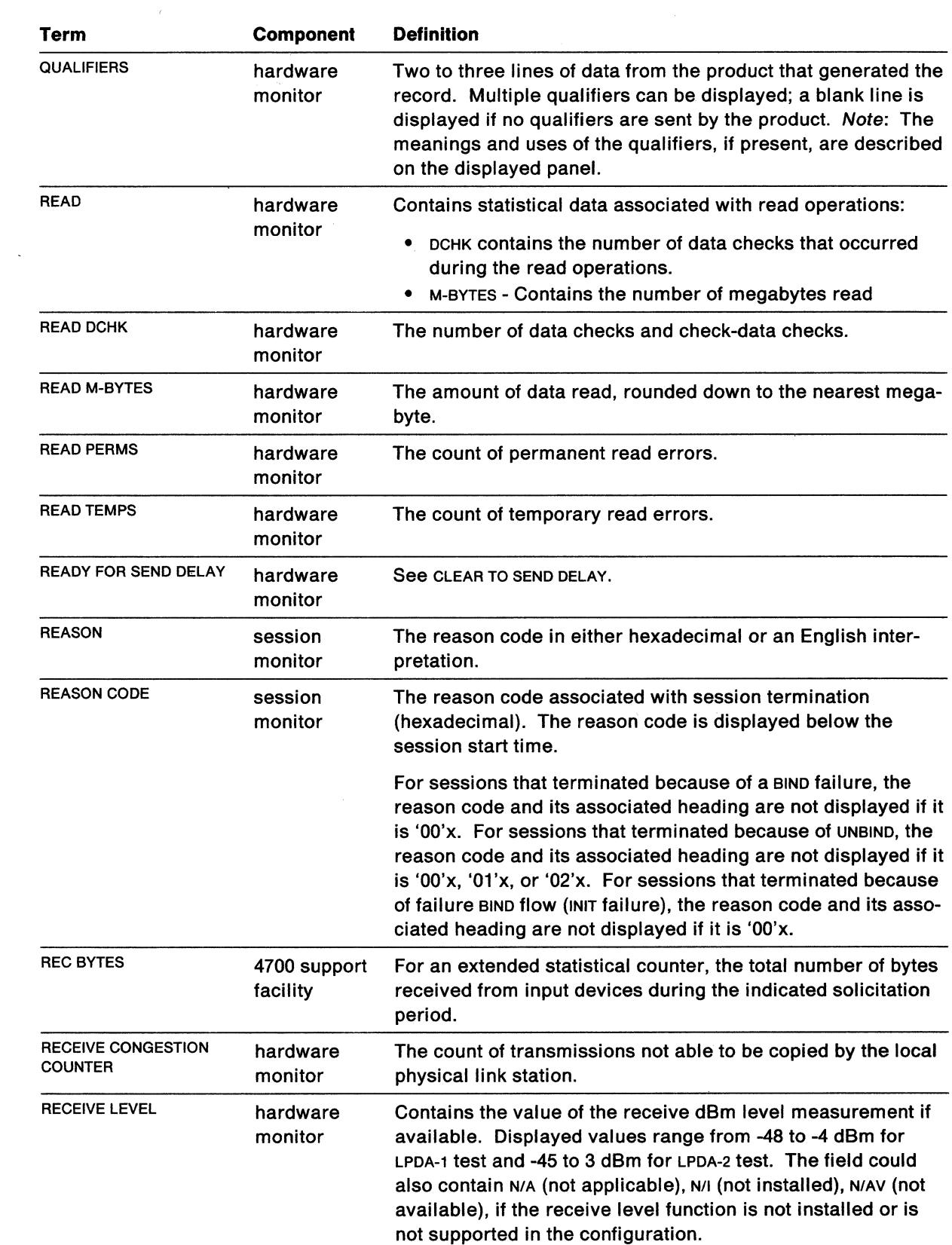

 $\alpha = \alpha$  .

 $\sim$   $\sim$ 

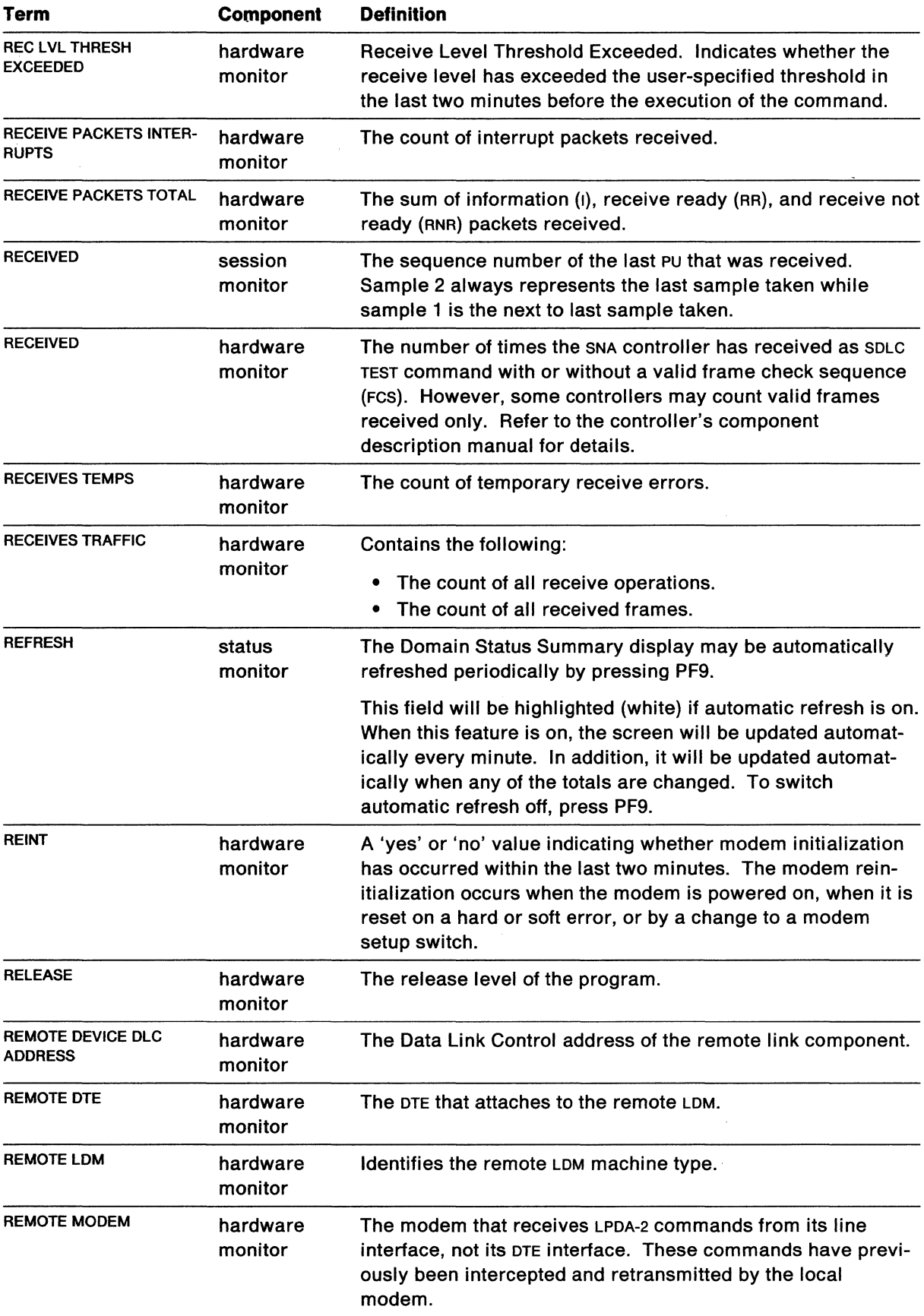

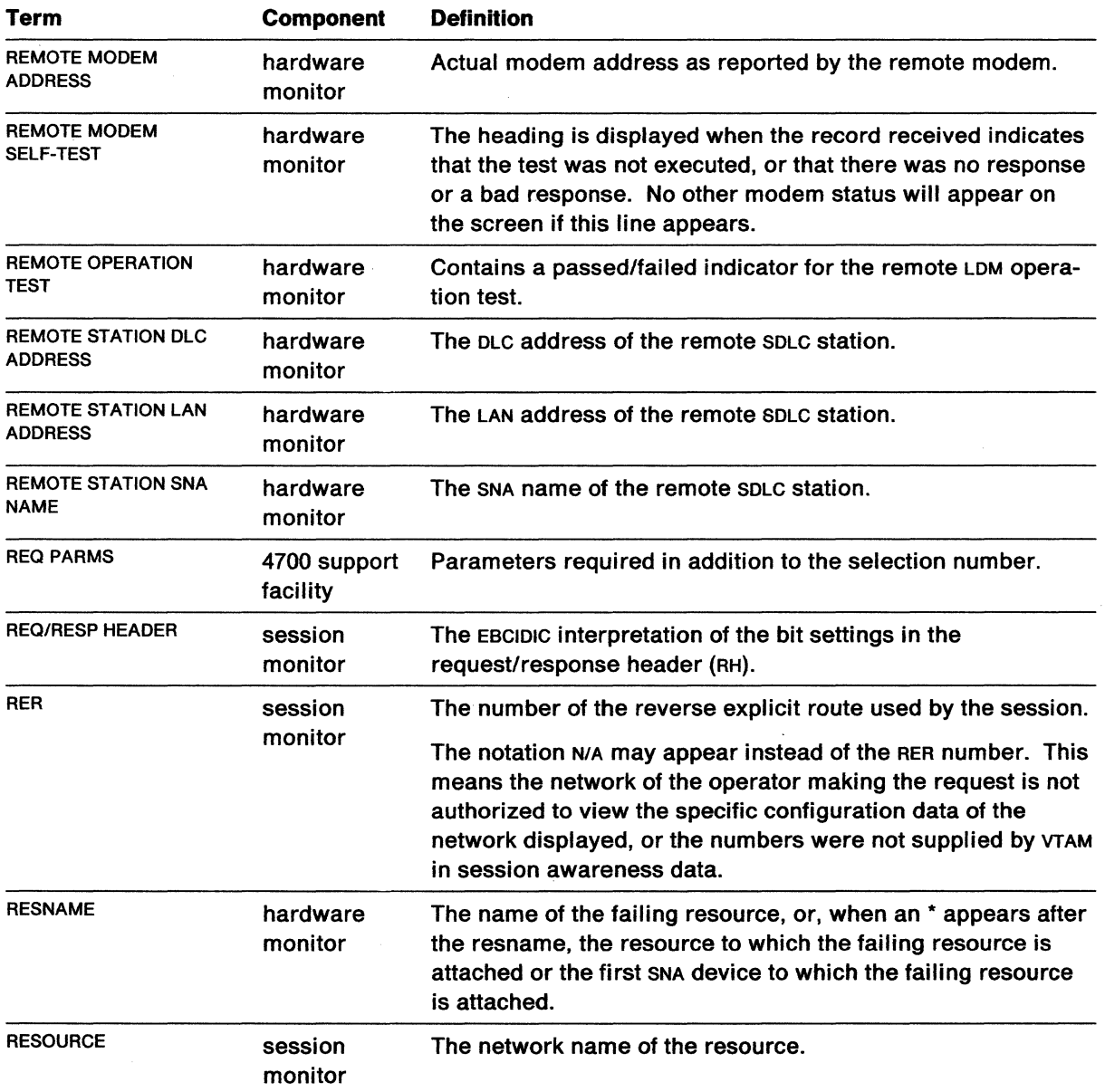

 $\mathcal{L}^{\pm}$ 

 $\mathcal{A}^{\mathcal{A}}$ 

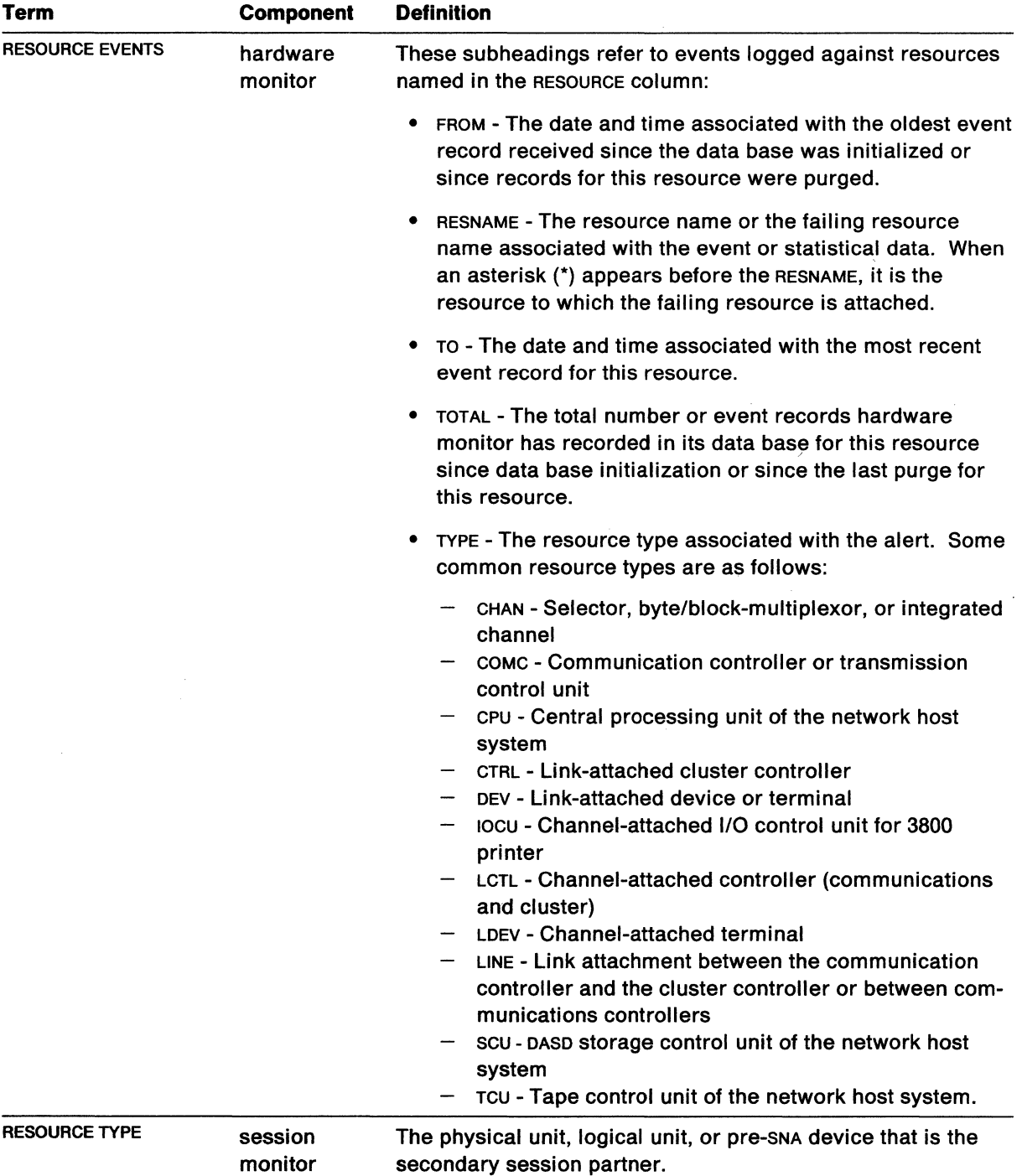

 $\mathcal{A}^{\pm}$ 

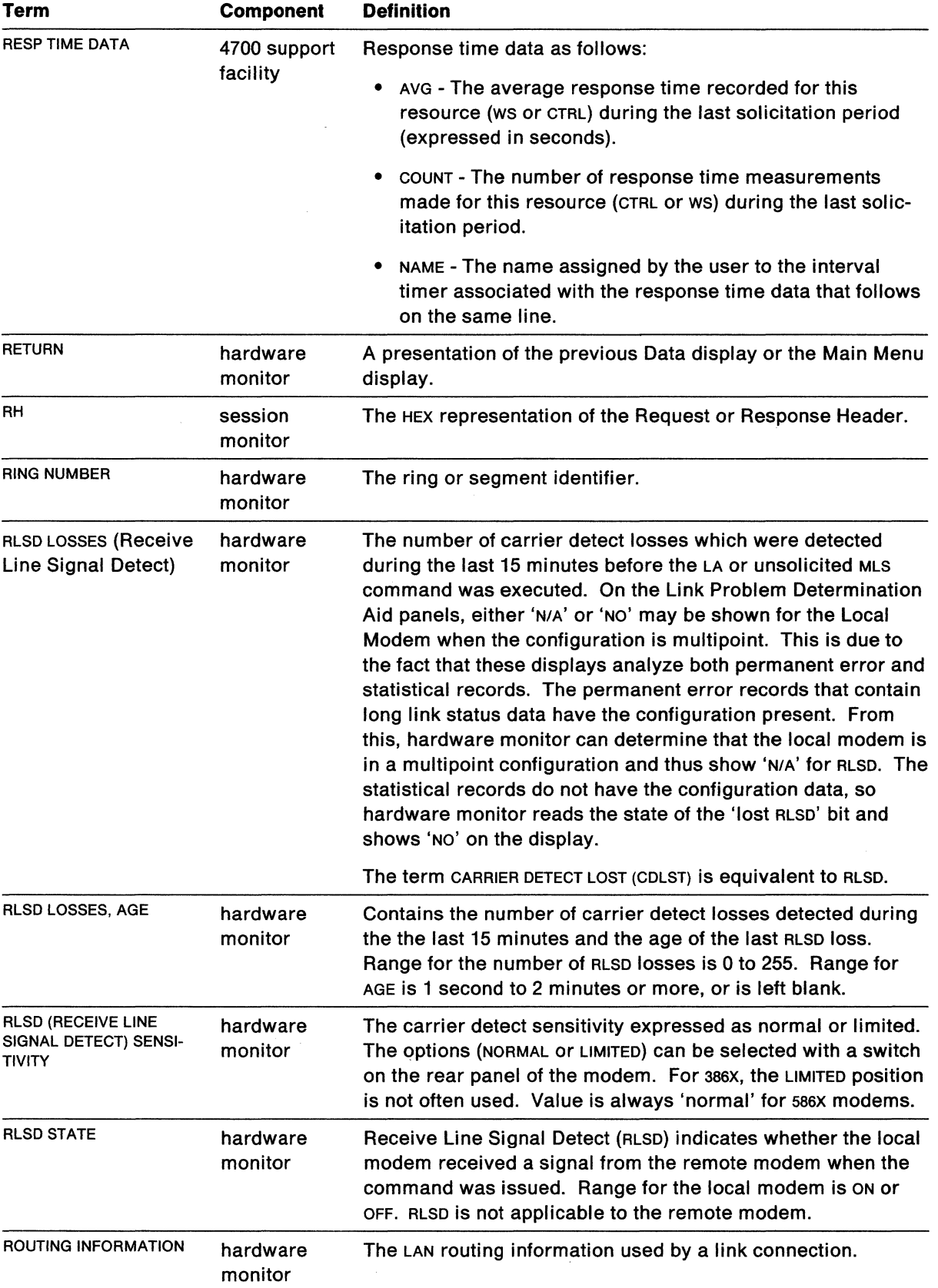

 $\bar{\infty}$ 

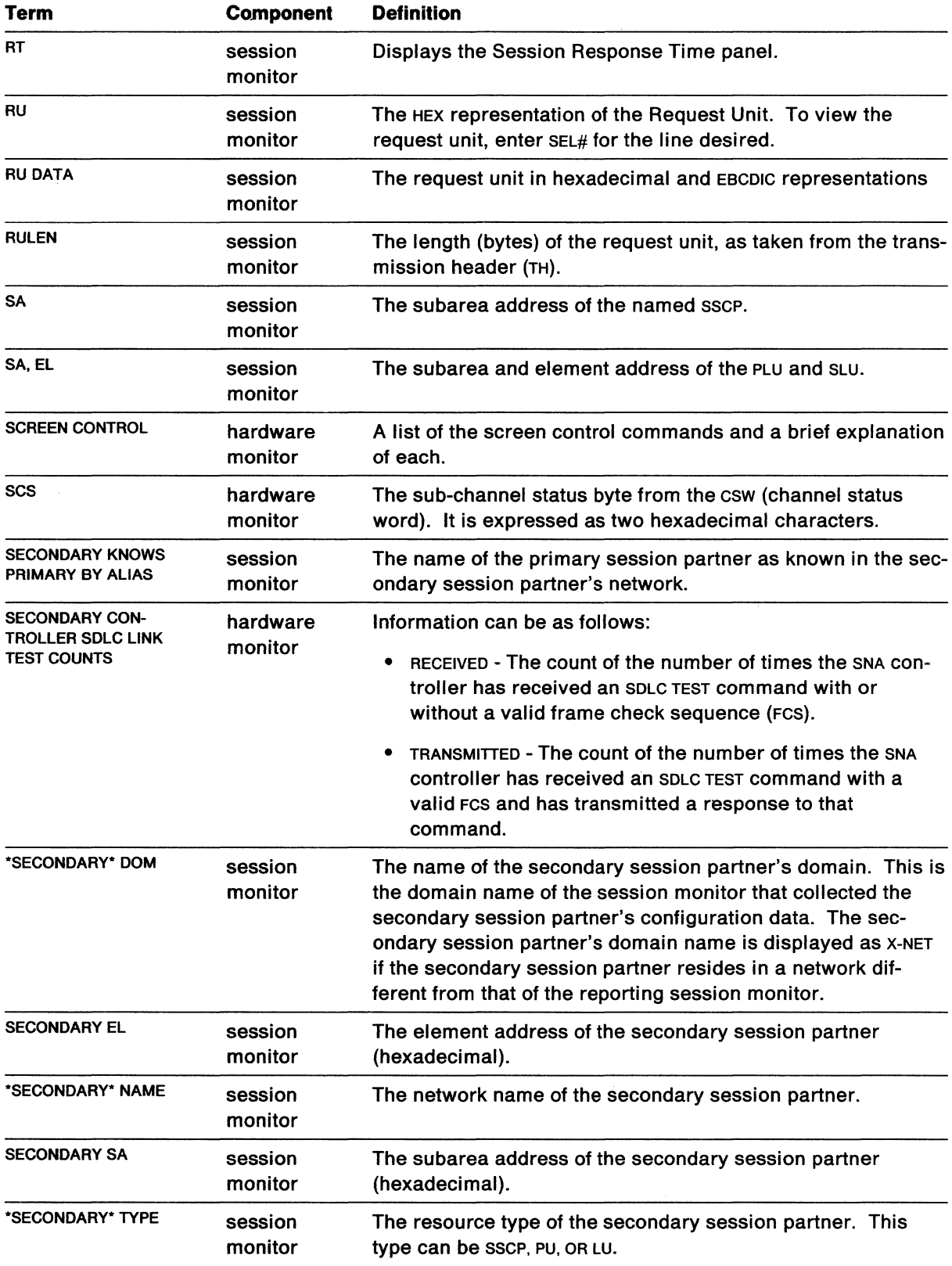

 $\hat{\mathcal{A}}$ 

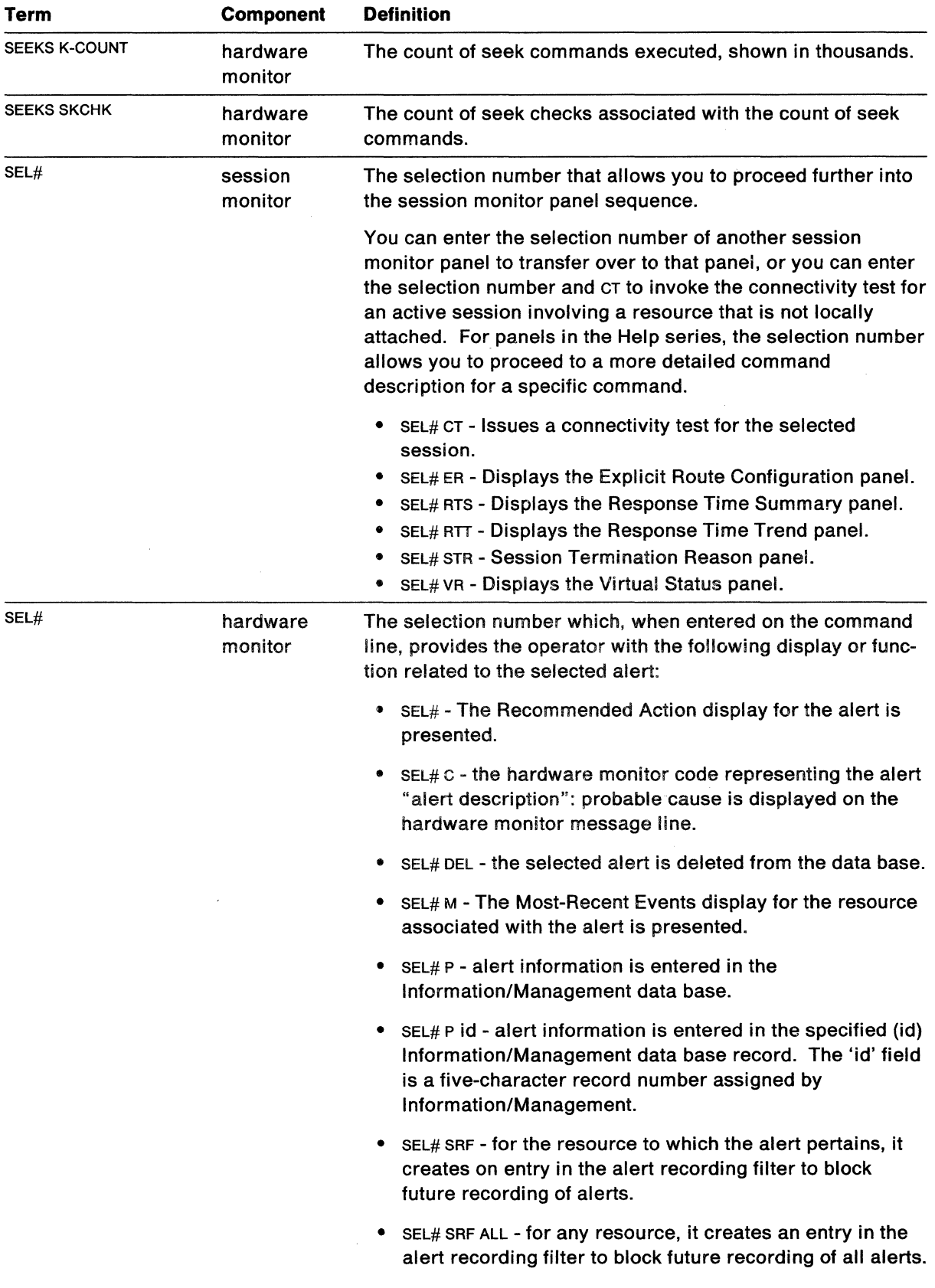

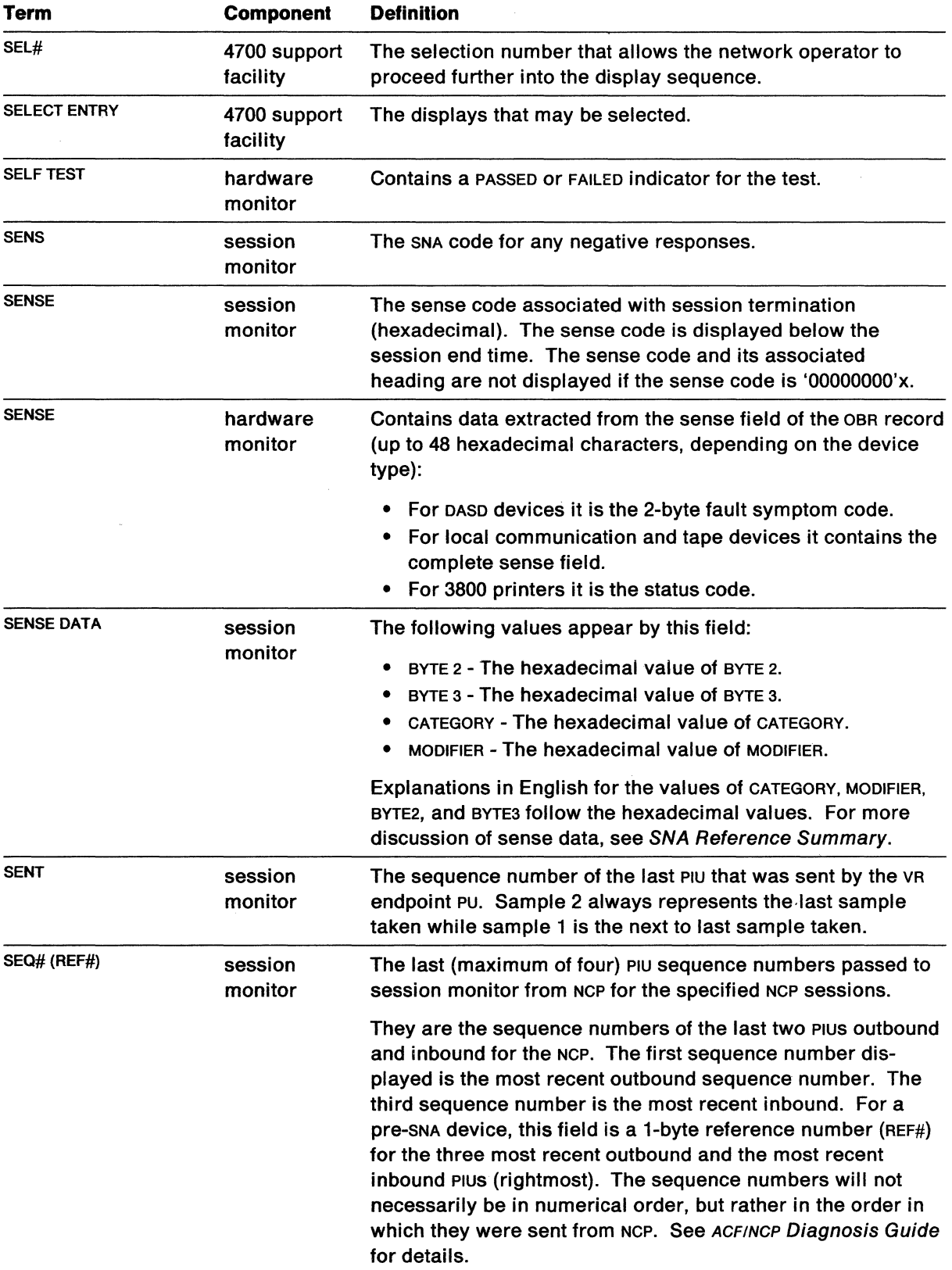

 $\sim 10^{-1}$ 

 $\mathcal{L}^{\text{max}}_{\text{max}}$ 

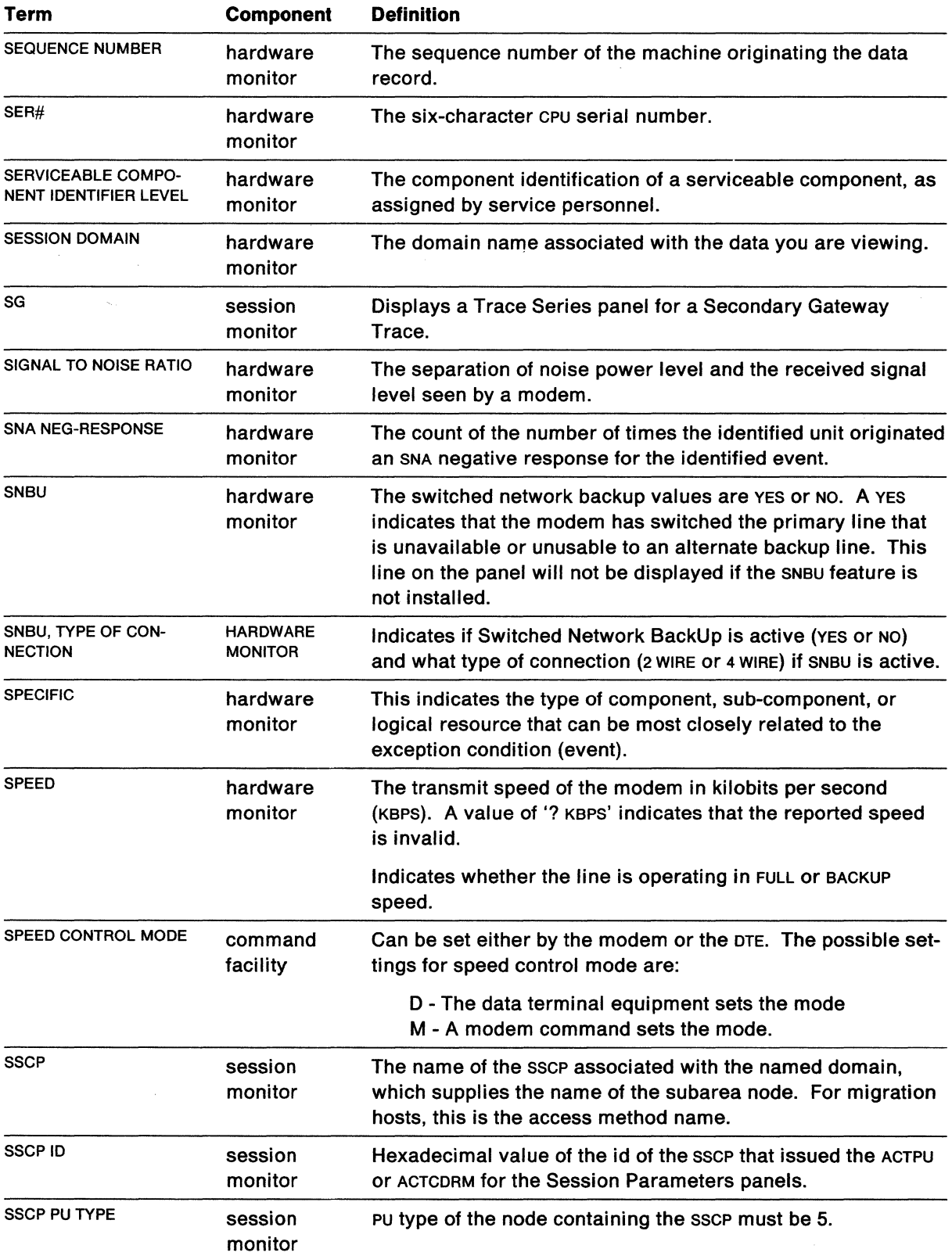

 $\mathcal{A}^{\mathcal{A}}$ 

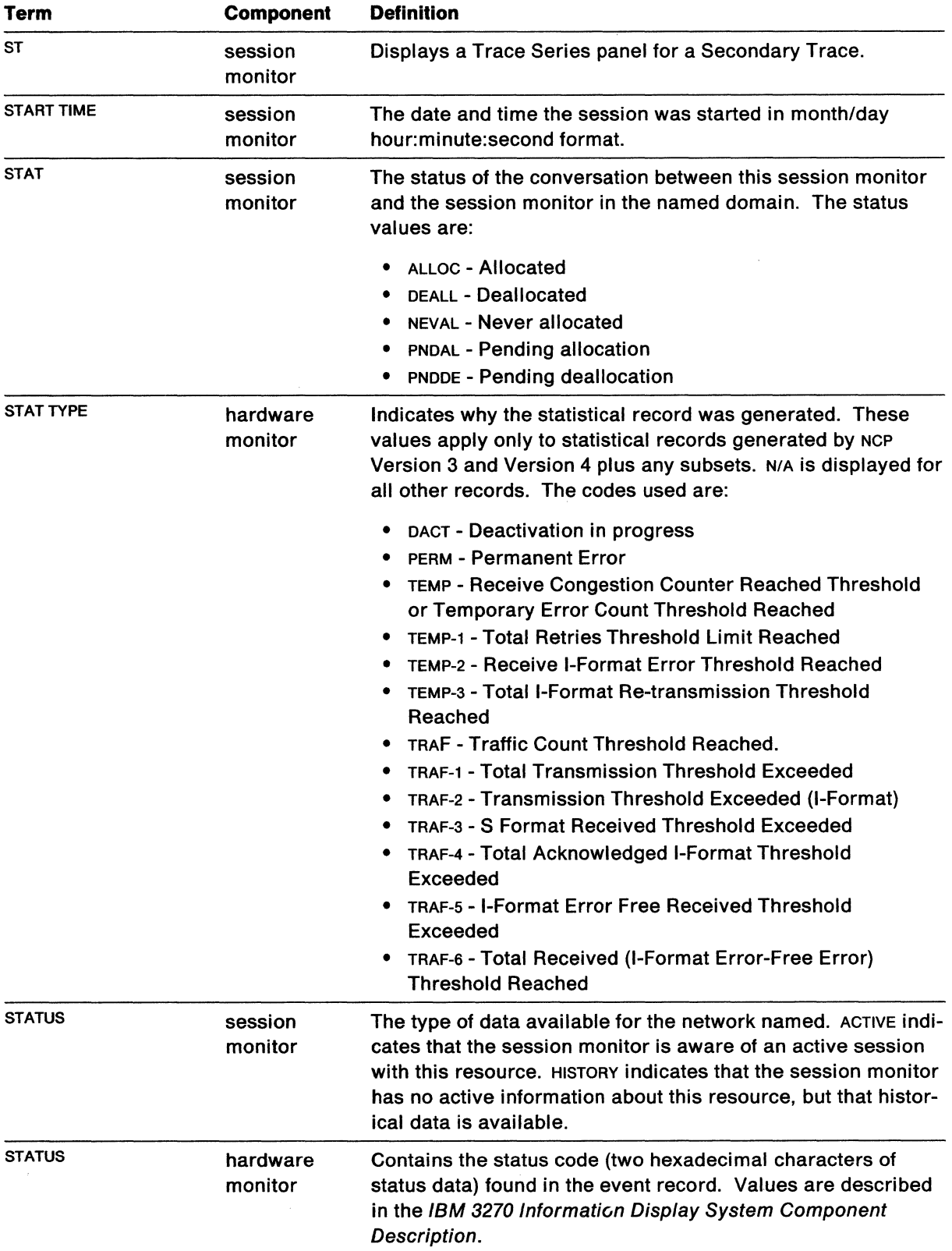

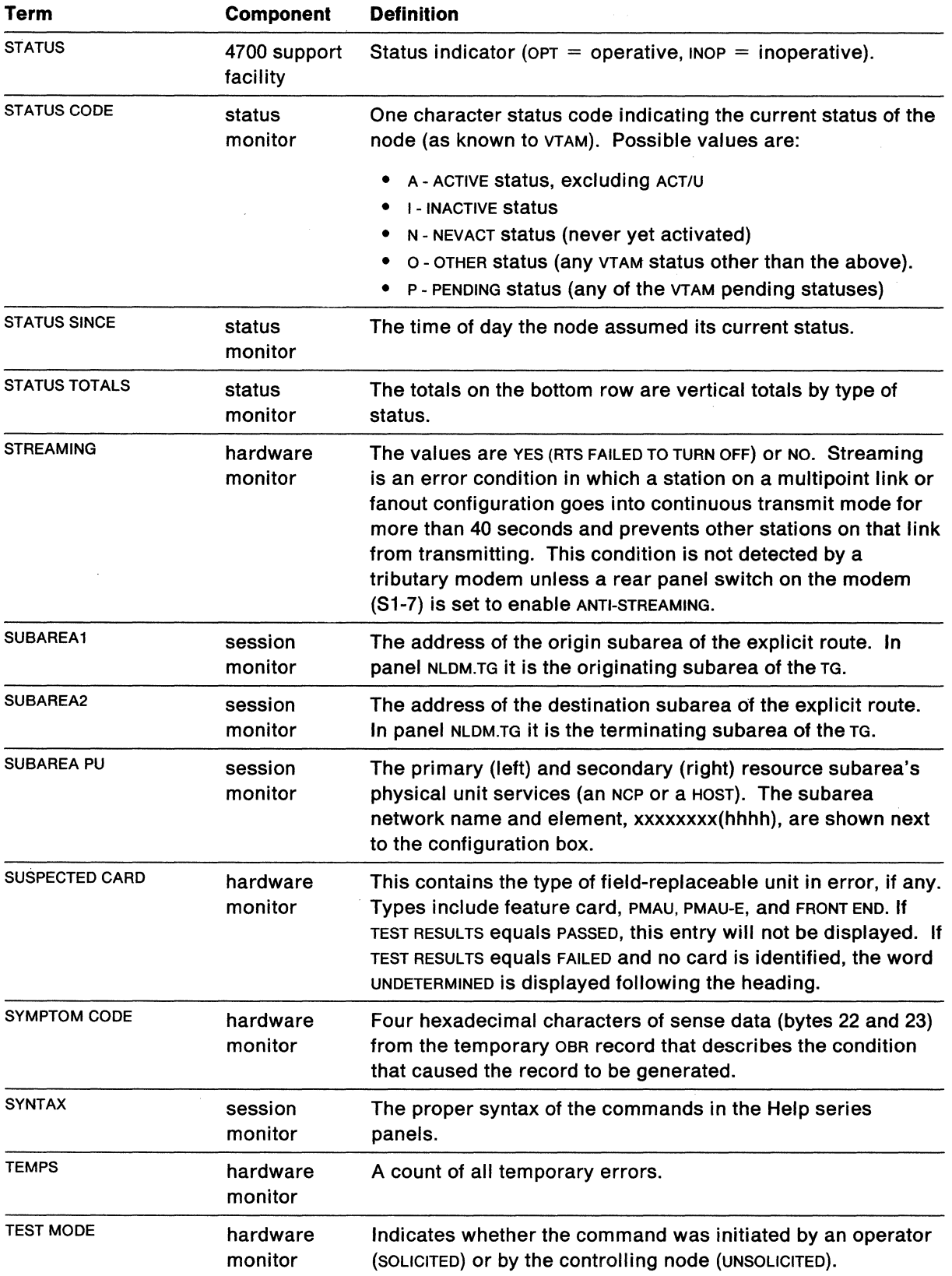

 $\alpha_{\rm{max}}$ 

 $\mathcal{A}^{\mathcal{A}}$ 

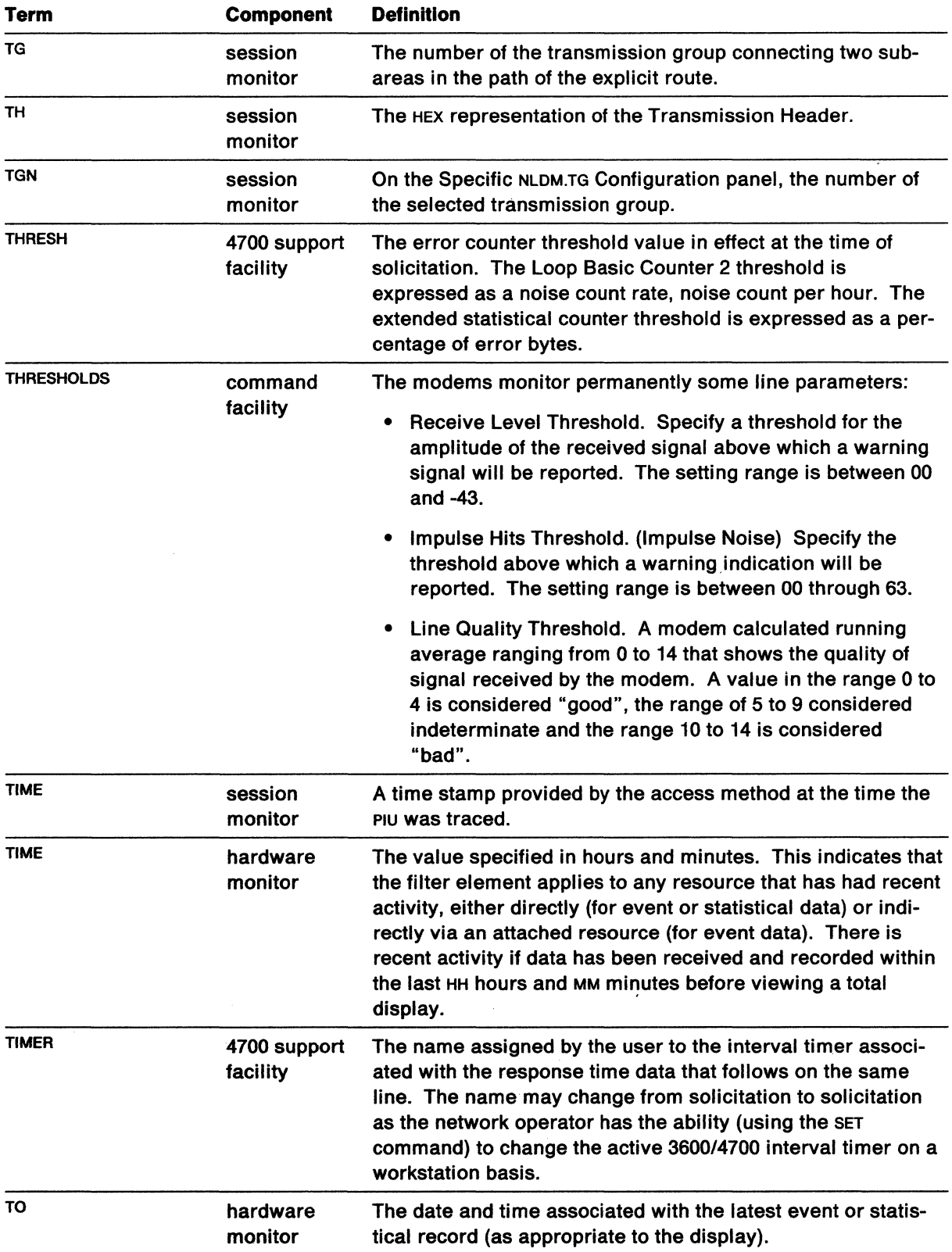

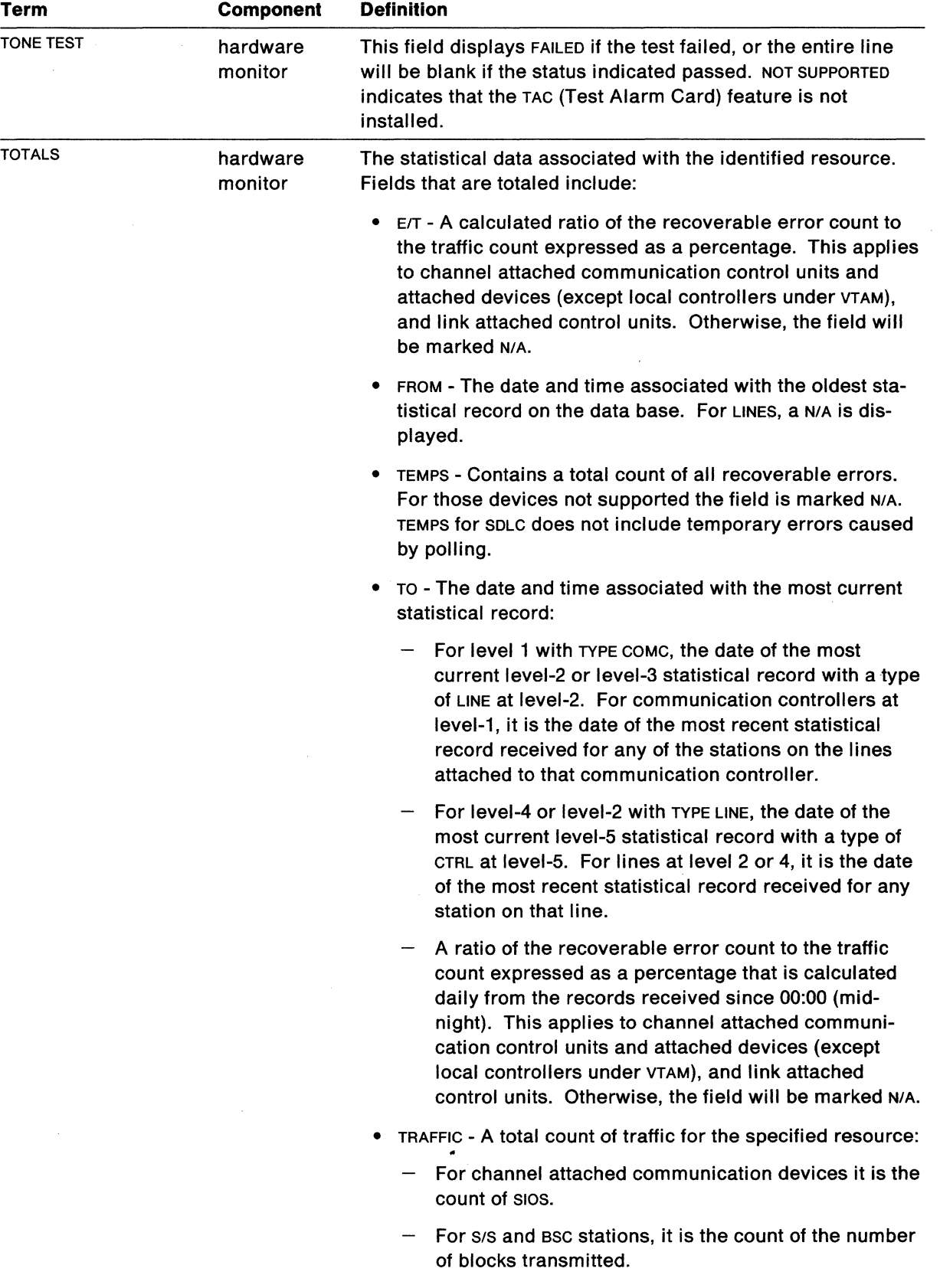

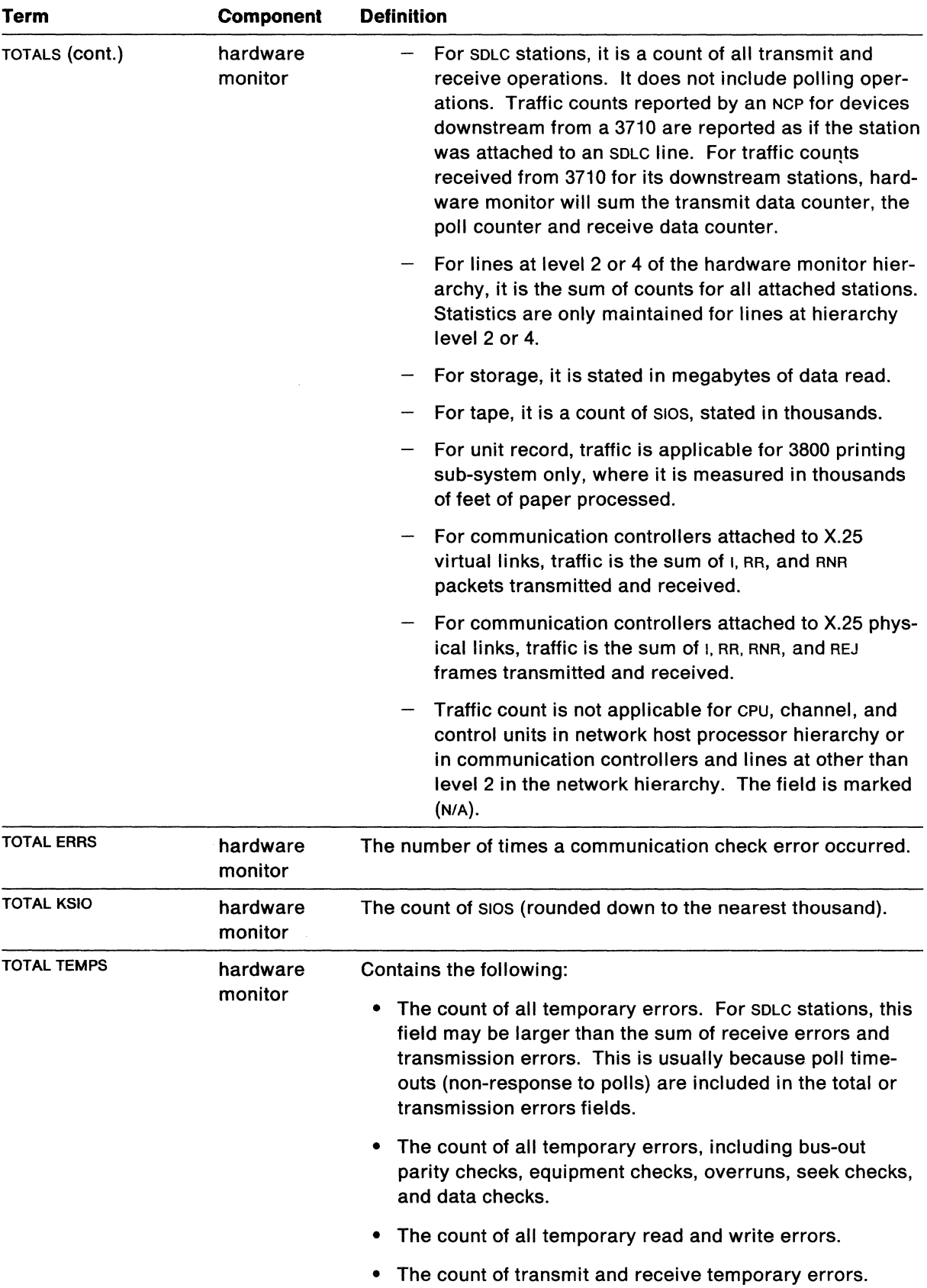

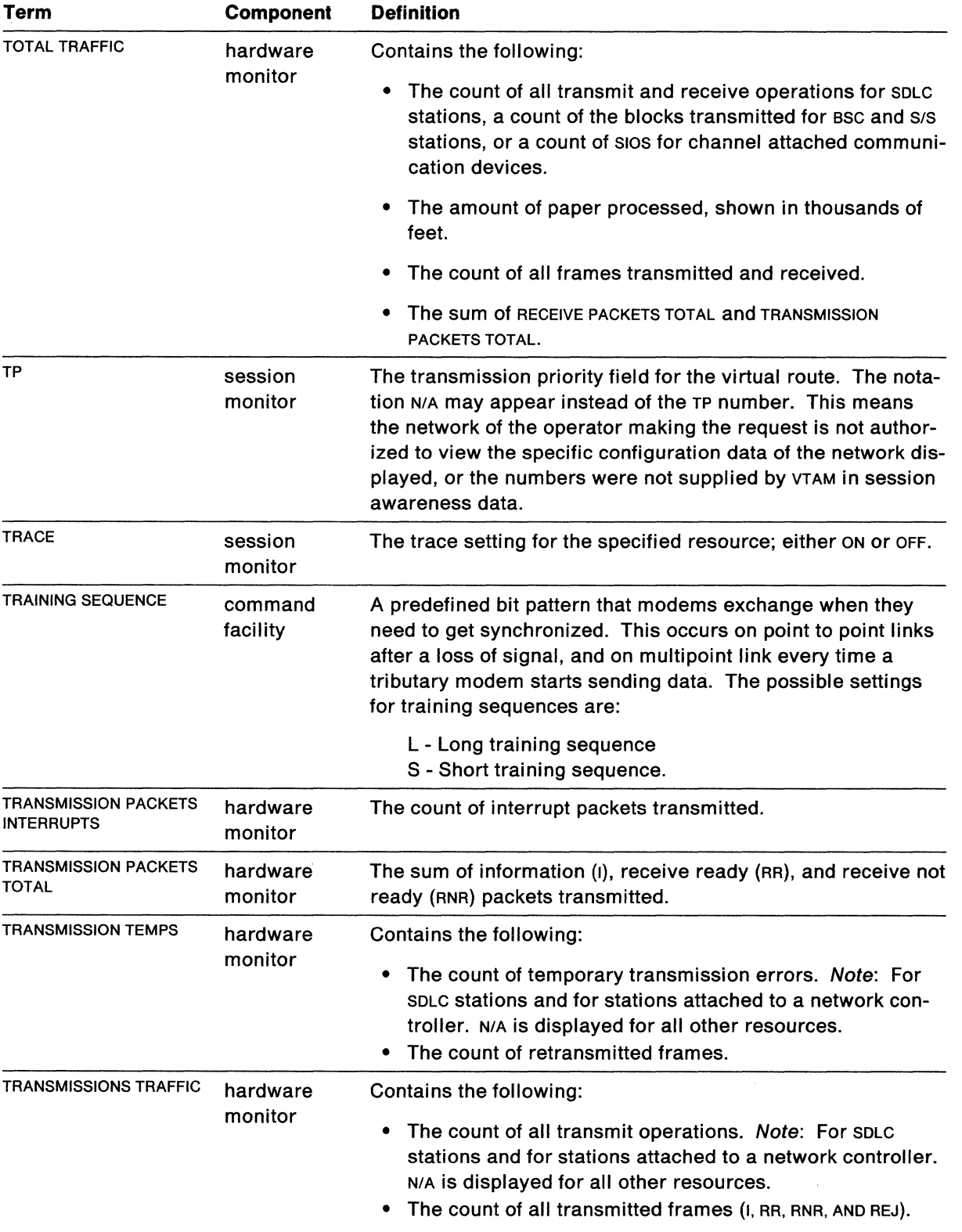

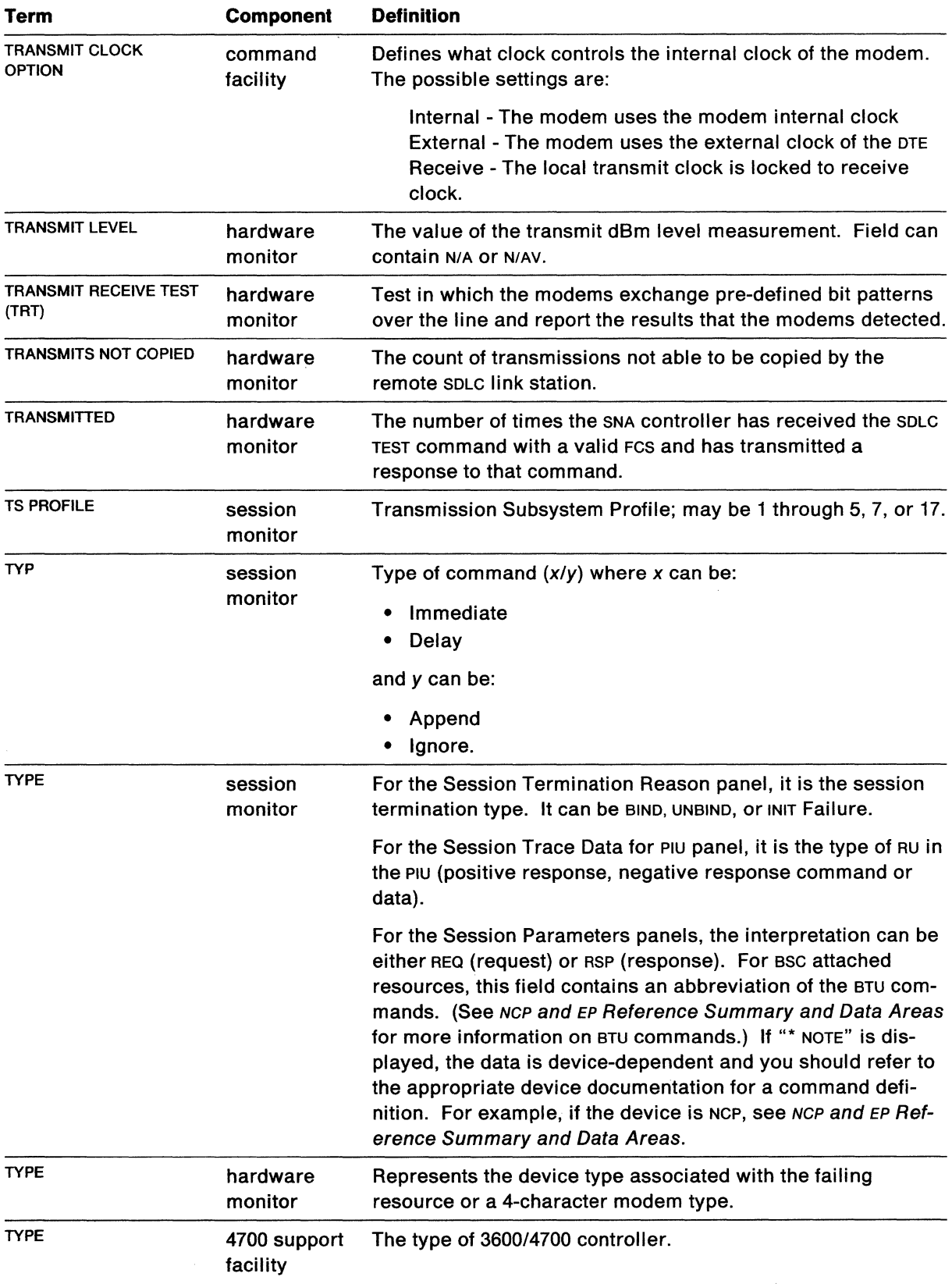

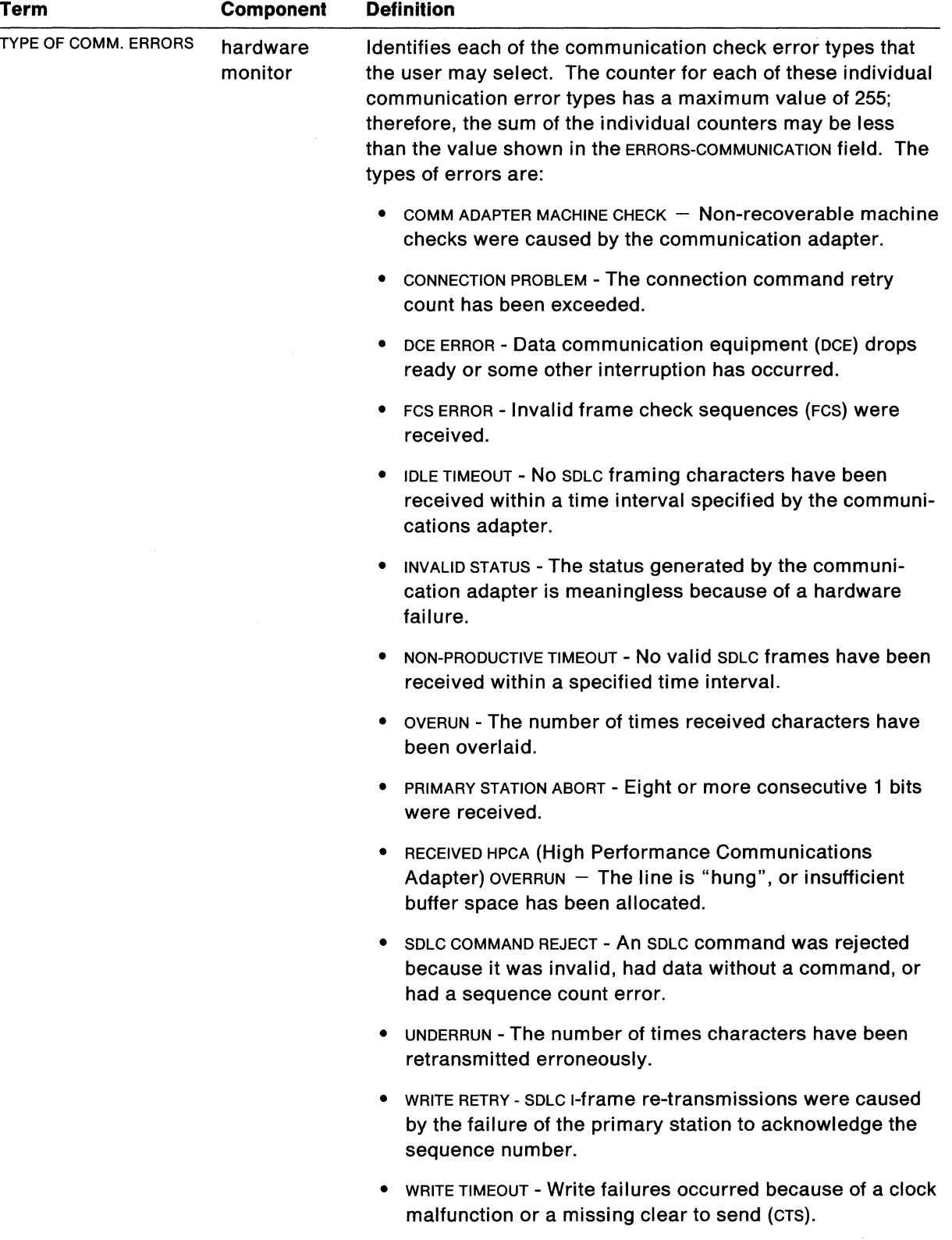

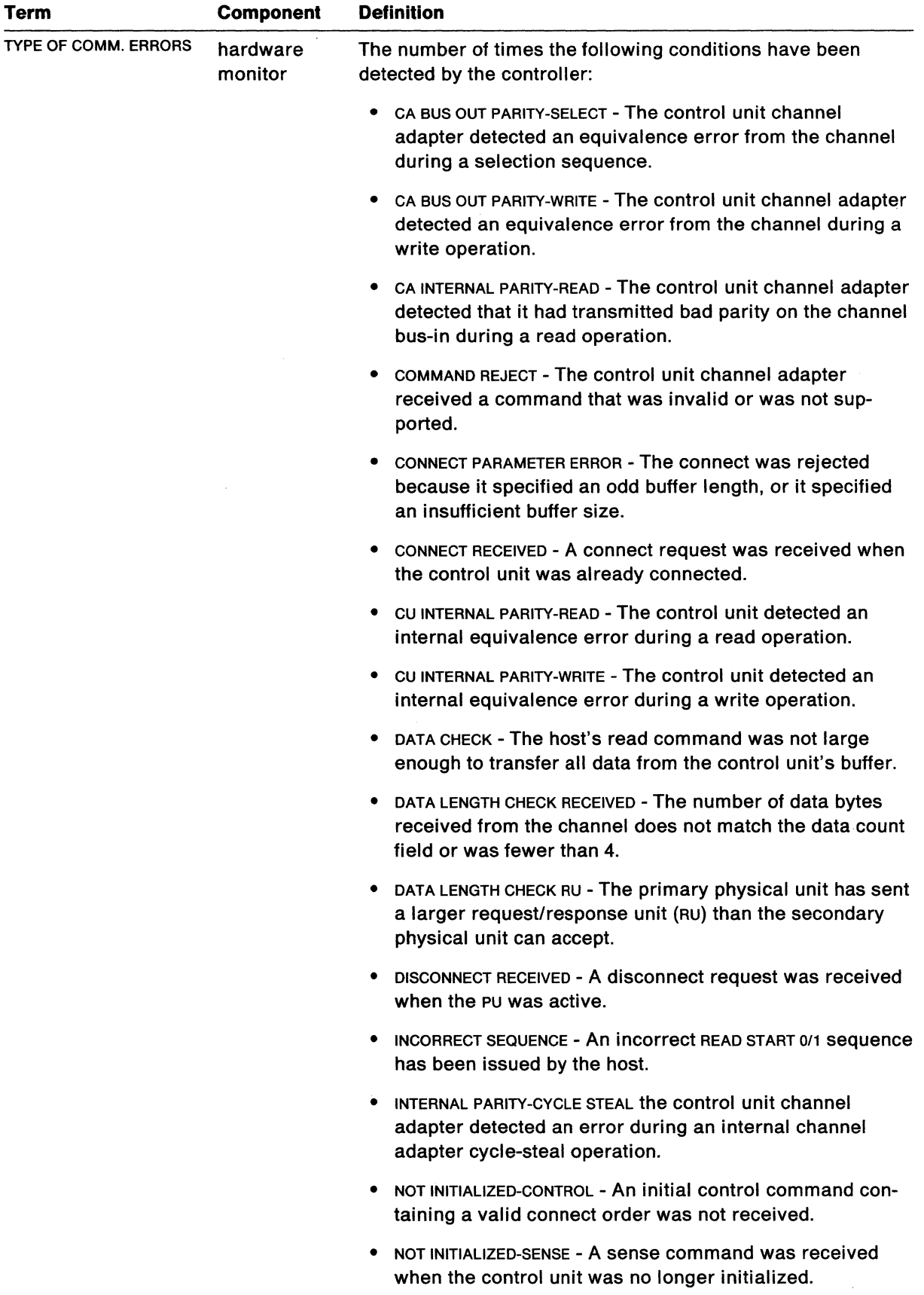

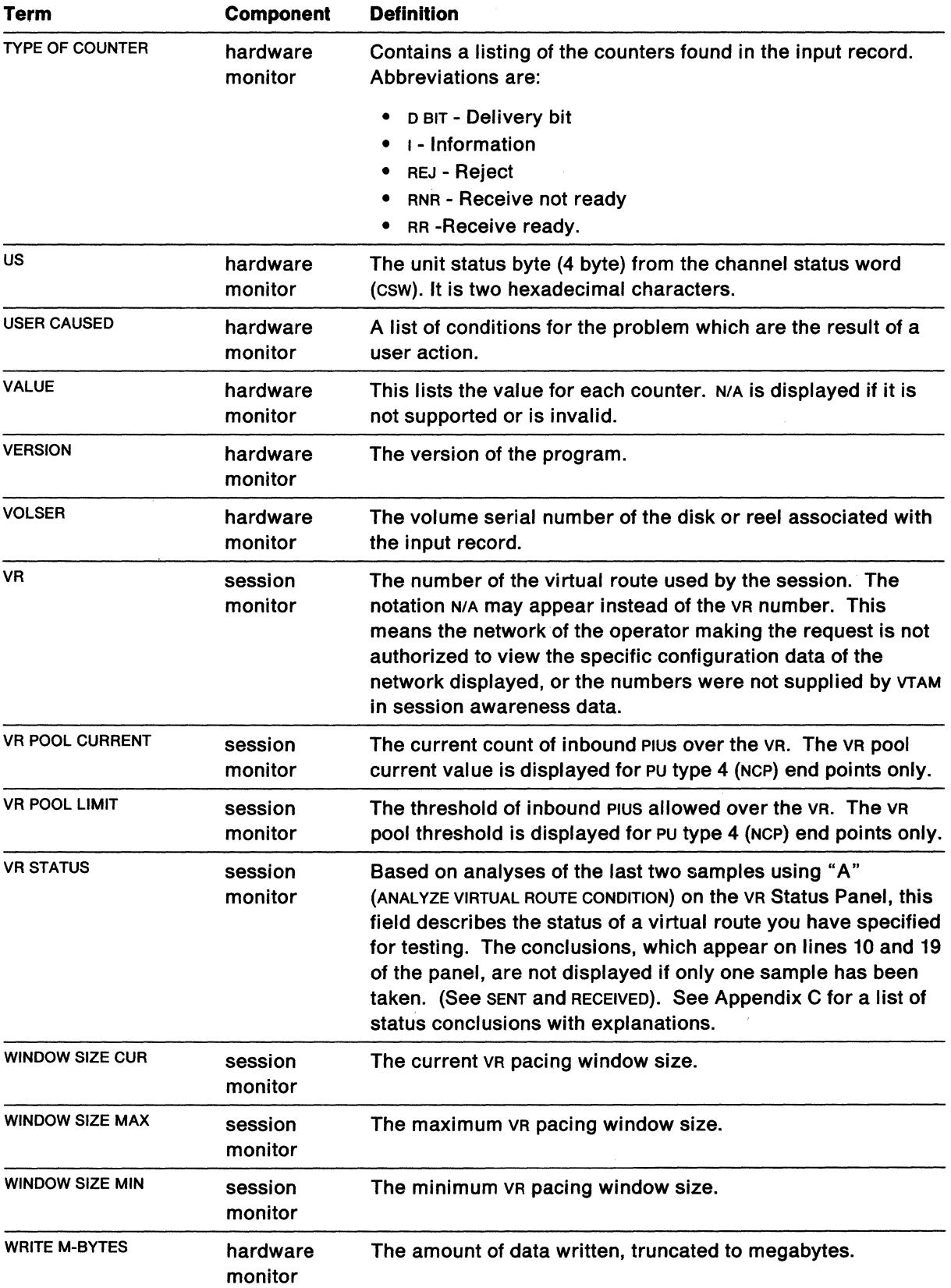

 $\omega^2$ 

 $\overline{\phantom{a}}$
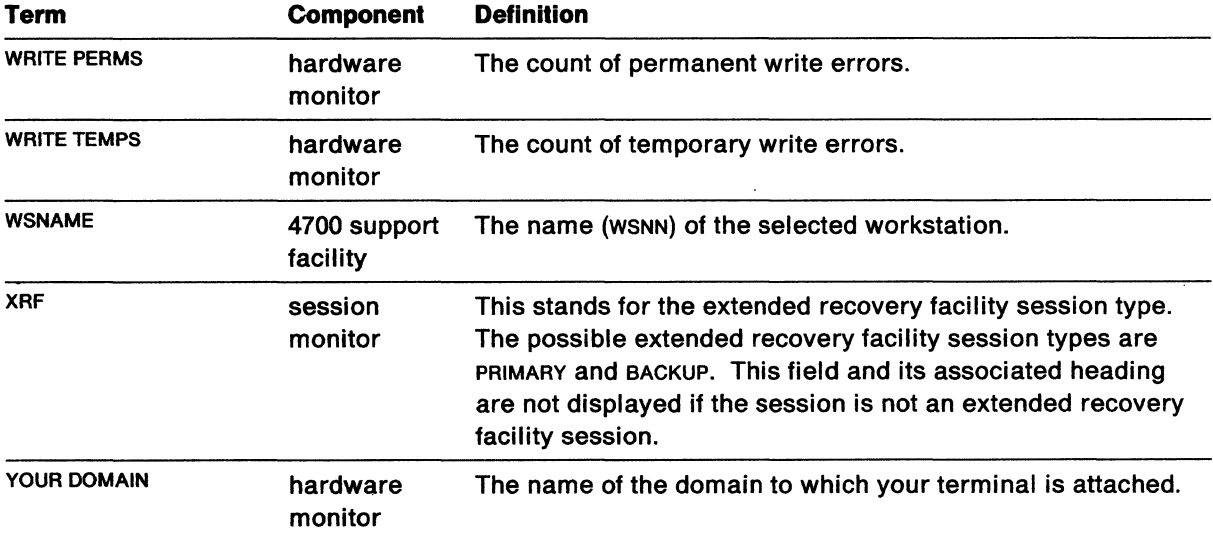

 $\bar{u}$ 

**B-46** NetView Operation

 $\mathcal{L}^{\text{max}}_{\text{max}}$  ,  $\mathcal{L}^{\text{max}}_{\text{max}}$ 

 $\mathcal{L}^{\text{max}}_{\text{max}}$  ,  $\mathcal{L}^{\text{max}}_{\text{max}}$ 

 $\mathcal{A}^{\mathcal{A}}$ 

 $\sim 10^{10}$ 

# **Appendix C. Virtual Route Status Conclusions**

This information is provided to give you a basis to judge fields on the session monitor Virtual Route Status panel. In this panel, as with all judgmental panels, good or normal information is green, marginal or warning information is yellow, and bad or error information is red.

The messages below can be found on lines 10 through 19 of the Virtual Route Status panel. An explanation for each message follows the message:

#### **VR IS NOT BLOCKED**

The virtual route is operating normally and no blockage is detected. This does not mean that the virtual route is never entering the blocked state. It only means that at the times of both samples the virtual route was not blocked.

#### **TRANSIENT VR BLOCK**

One of the two samples indicates that the sender is waiting for a virtual route pacing response (VRPRS) and data has been sent over the virtual route during the time between the two samples.

This is a transient condition; however, if nothing appears to be flowing over the virtual route after repeated analysis requests, there may be a problem in the origin node itself or with the first transmission group in the explicit route.

#### **TRANSIENT VR BLOCK - AWAITING VRPRS**

One of the two samples indicated that the sender is waiting for a virtual route pacing response and neither sample indicated that the receiving NCP was withholding a virtual route pacing response.

This is most likely a transient condition. If the condition occurs repeatedly, check the virtual route pacing window size. If it is at the maximum, you should consider increasing it. If it is at the minimum, some node along the explicit route may be congested; use Network Performance Monitor NPM to investigate this possibility.

#### **TRANSIENT VR BLOCK· DEST. CONGESTED**

One of the two samples indicated that NCP is withholding a virtual route pacing response due to a slowdown condition.

This is a transient condition that most likely will go away on its own. If the condition occurs repeatedly, the system programmer may want to tune the network so that the NCP does not go into slowdown so often.

#### **TRANSIENT VR BLOCK - NO DATA SENT**

One of the two samples indicates that the sender is waiting for a virtual route pacing response and that no data has been sent during the time between the two samples.

This is a transient condition; however, if nothing appears to be flowing over the virtual route after repeated analysis requests, there may be a problem in the origin node itself or with the first transmission group in the explicit route.

#### **TRANSIENT VR BLOCK - VR CONGESTION**

One of the two samples indicated that NCP is withholding a virtual route pacing response because the PIU buffer pool threshold has been exceeded.

This is a transient condition that most likely will go away on its own. If the condition occurs repeatedly, the system programmer may want to tune the network so that the PIU buffer pool threshold is not exceeded so often. The PIU buffer pool threshold cannot be changed.

#### **EXPLICIT ROUTE IS CONGESTED**

NCP is not withholding a virtual route pacing response and NCP has not received all the data that VTAM has sent. This may be caused by congestion along the explicit route between the sender and receiver of the virtual route (referred to as complex congestion). No data was received by NCP during the time between the two samples.

Further problem determination may be required to isolate the specific node that is blocking the traffic. Use NPM to do this problem determination task.

#### **VR BLOCKED BY DEST. NODE CONGESTION**

In configurations where NCP is the receiver, the NCP is withholding a virtual route pacing response and the PIU buffer pool threshold has not been exceeded. Since, at this point in the analysis, a virtual route can be blocked only by the PIU buffer pool threshold being exceeded or by the NCP being in slowdown, the NCP must be in slowdown if the virtual route is blocked and the PIU buffer pool threshold is *not* exceeded. This condition must also be stable across the two samples and data must not have flowed across the virtual route during the time between the two samples.

You should perform further problem determination to determine why the NCP is in slowdown and take some corrective action to insure that this condition does not occur again. Under normal circumstances, the NCP will eventually get itself out of slowdown, and the virtual route pacing response will be sent to unblock the virtual route. If this does not happen automatically, the NCP must be restarted.

In configurations where VTAM is the receiver, this condition is reached whenever the sender is waiting for a virtual route pacing response and all of the PIUS sent by the sender have been received at the receiver.

#### **VR BLOCKED BY ER CONGESTION**

Both samples indicate that the sender is waiting for a virtual route pacing response, the receiver has not received all the data sent by the sender, and data has *not* been sent during the time between the two samples.

Further problem determination may be required to isolate the specific node that is blocking the traffic. Use NPM to do this problem determination task.

#### **VR BLOCKED BY MIXED TYPE CONGESTION**

The virtual route is blocked and the reason is different on the two samples. The reason on the first sample is that the PIU buffer pool threshold is exceeded. On the second sample, the virtual route is still blocked, but the PIU buffer threshold is no longer exceeded. Instead, the NCP is in slowdown. These two conditions cannot occur in the reverse order. Data must not have flowed across the virtual route during the time between the two samples.

The fact that the cause of the blocked virtual route has changed between the two samples indicates that this is probably a temporary condition. If the slowdown condition persists, further problem determination will be required to determine the cause of this condition.

#### **VR BLOCKED BY VR CONGESTION**

The NCP is withholding a virtual route pacing response and the PIU buffer pool threshold has been exceeded. This condition must be stable across the two samples and data must not have flowed across the virtual route during the time between the two samples.

The virtual route will be unblocked after enough of the data that was received over the virtual route is sent out of the NCP so that the PIU buffer pool threshold is no longer exceeded. If this does not happen automatically, do further problem determination to determine why the data is not leaving the NCP. In addition, the system programmer may need to alter the LOGMODE and cos definitions to map fewer sessions to the subject virtual route.

#### **VR BLOCKED - DEST. NODE IN CWALL**

A CWALL condition indicates that the NCP has a severe buffer shortage. No data will be received by the NCP until the CWALL condition is alleviated. A CWALL condition can be detected only if the condition occurs after the virtual route status data request (ROUTE-TEST) is received and before the virtual route status data reply (RSP(ROUTE-TEST)) is sent.

#### **VR BLOCKED - SEQUENCE ERROR**

A sequence error indicates that the NCP had discarded Plus that have arrived with unexpected sequence numbers. This usually occurs when the PIU with the expected sequence number has been lost. Thus, the condition is not likely to go away on its own; deactivate the virtual route.

#### **VR BLOCKED - UNABLE TO DETERMINE REASON**

The virtual route status data indicates that an NCP is withholding a virtual route pacing response but the reason for this cannot be determined. This usually means that the data is inconsistent in some way, a condition that should not occur.

If this conclusion cannot be recreated by subsequent operator requests for virtual route analysis, it was probably caused by a timing condition and should be ignored. If the conclusion is reached repeatedly, there is an error in the data being returned to NLDM. Call IBM for help.

#### **VR BLOCKED - VRPRS SENT BUT NOT RECEIVED**

The sender indicates that the virtual route is blocked while waiting for a virtual route pacing response; however, the receiving NCP does not indicate that it is withholding a virtual route pacing response. You can only assume that a virtual route pacing response has been sent but not received. For this conclusion to be reached, data must not have been sent during the time between the two samples.

If this condition goes away with a subsequent analysis request, the virtual route is operating properly. If the condition persists, a virtual route pacing response has most likely been lost and the virtual route must be deactivated to recover.

C-4 NetView Operation

 $\overline{\mathcal{L}}$ 

 $\sim \sqrt{2}$ 

# **Appendix D. National Receive Signal Levels**

This information is provided to give you a basis to judge acceptable receive signal levels. This information on satisfactory transmission levels is given on the hardware monitor (NPDA) panels:

- Modem and Line Status
- Link Status and Test Results.

For switched lines, the acceptable signal levels are:

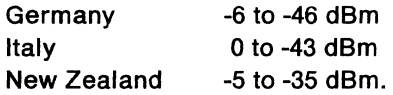

For non-switched lines, the acceptable signal levels are:

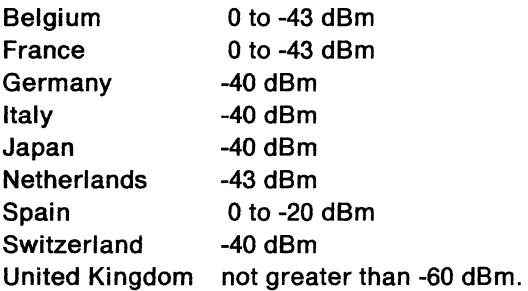

D-2 NetView Operation

 $\mathcal{A}^{\mathcal{A}}$ 

# **Appendix E. Mvs Hardware Monitor with Information/Management**

The hardware monitor Information/Management link lets you send event data to Information/Management and lets you open problem records. From the hardware monitor Alerts-Static, Alerts-History, Most Recent Events, and Event Summary panels, you can transfer problem data directly into an Information/Management problem record. The NetView operator ID must be included in an Information/Management privilege class which has authority to update Information/Management records. The data transferred from hardware monitor (NPDA) to Information/Management is shown as follows:

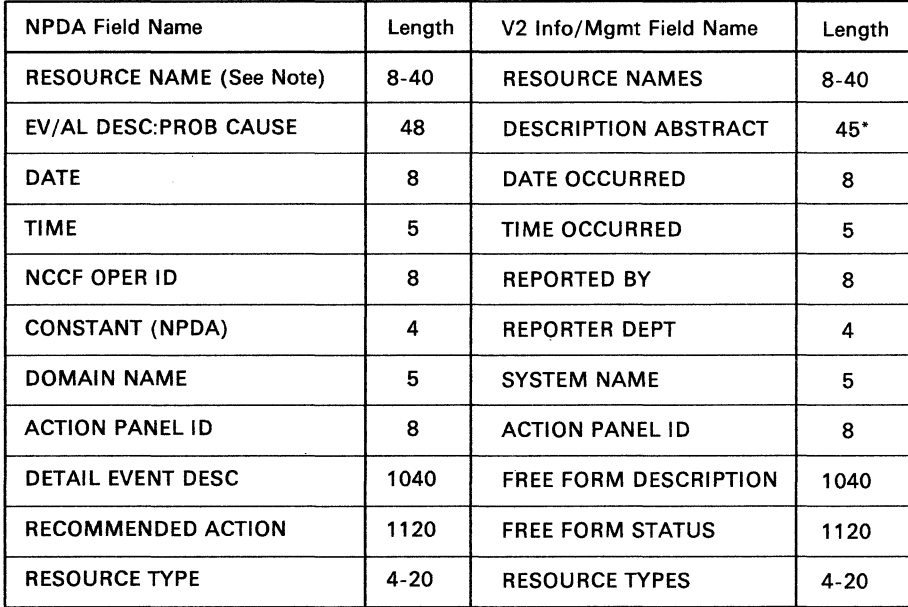

\* indicates that this field may be truncated.

- **Note:** The hardware monitor passes up to five resource names to define the failing resource. For example, an IBM 3710 Network Controller can send:
	- NCP name
	- LINE name
	- PU name
	- LINE name
	- PU name.

The problem entry person can enter additional data about a specific problem into Information/Management.

Information/Management does not support the printing of Kanji characters. Unexpected results may occur.

E-2 NetView Operation

 $\sim 10^6$ 

 $\sim$   $\sim$ 

 $\hat{\phantom{a}}$ 

 $\sim$   $\sim$ 

# **Appendix F. PF Key Assignments by Component**

The following chart lists the PF key defaults. Each component or function is listed with changes to the default PF keys. If an entry is left blank, the standard PF key function is used. If an entry contains N/A, the standard command associated with the PF key cannot be used in the component.

You can enter DISPFK for online information (in all components except the status monitor) on the default PF keys for that component. (Ask your lead operator if your default PF key settings are established.)

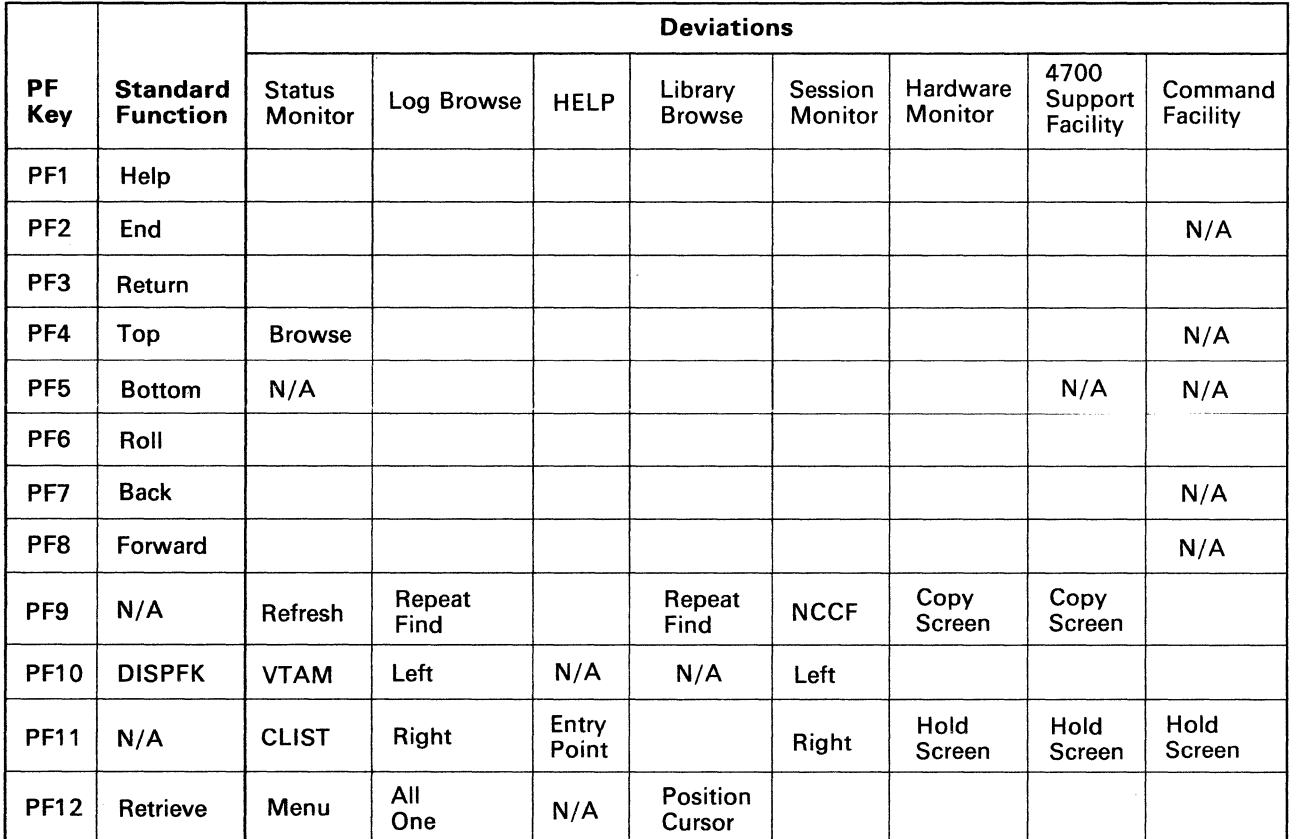

 $\mathcal{L}^{\text{max}}_{\text{max}}$  and  $\mathcal{L}^{\text{max}}_{\text{max}}$ 

 $\bar{z}$ 

# **Bibliography**

### **NetView Publications**

The following paragraphs briefly describe the library of manuals associated with NetView Release 2.

#### Learning about NetView (SK2T-0292)

This PC-based tutorial introduces SNA and basic network management concepts to NetView users. It is primarily designed for new or inexperienced network operators.

#### NetView Installation and Administration Guide (SC30-3476)

This guide helps system programmers install and prepare NetView for operation. It is arranged in a simplified, step-by-step style and is meant to be used in conjunction with the sample network documented in Network Program Products Samples.

#### NetView Administration Reference (SC30-3361)

This reference book is for system programmers and network operators who need a complete understanding of NetView's resource definition statements. This book lists each statement in alphabetical order giving its purpose and location.

#### NetView Customization (SC30-3462)

This manual is designed for system programmers and others who want to customize NetView to reflect their network's needs or operating procedures. It discusses how to write exit routines, command processors, and subtasks and explains how to modify NetView help panels and problem determination displays.

#### NetView Directory of Programming Interfaces for Customers (GC31-6005)

This document lists the interfaces NetView provides for use with customer programs that run under the vm operating system. Intended for system programmers and application programmers, this document directs the user to detailed interface descriptions in other NetView manuals. In addition, this document lists the NetView data sets that customer programs may access, as well as the NetView macros that may be used as a programming interface.

#### NetView Command Lists (SC30-3423)

This manual explains how to simplify network operator tasks by using command lists (CLISTS). It provides stepby-step instructions for writing simple and advanced cusTs and for migrating from NCCF message automation to NetView message automation.

#### NetView Operation Primer (SC30-3363)

This book, written for new network operators, provides a basic description of the network management task. Topics include starting and stopping a network, controlling resources, monitoring a network, and gathering the necessary data to report a problem.

#### NetView Operation (SC30-3364)

This manual, designed for system programmers and experienced network operators, provides a comprehensive explanation of network management using NetView. Topics include detailed command explanation and panel flows, as well as information on how the various components interact with each other.

#### NetView Messages (SC30-3365)

This manual helps system programmers interpret and respond to the error messages issued by NetView. It explains briefly what each message means, what the system action is, what the operator response should be, and what the related commands are.

#### NetView Operation Scenarios (SC30-3376)

This book shows how to use NetView in a problem determination setting in order to identify and to solve common network operation problems.

#### NetView Command Summary (SX27-3620)

This reference card provides network operators with a quick way to find the format of all the commands and the more commonly used CLISTS for NetView. The commands are listed in alphabetical order by component.

#### NetView Diagnosis (LY30-5587)

This manual aids system programmers in identifying a NetView problem, classifying it, and then accurately describing it to an IBM Support Center so a solution can be found.

#### NetView Hardware Problem Determination Reference (SC30-3366)

This manual provides alert information beyond that offered in the NetView panels. It is designed to assist system programmers, help-desk operators, and network operators determine which specific component is causing the alert. It includes formats of trace records sent to NetView from the products that NetView supports.

NetView Problem Determination Supplement for Management Services Major Vectors 0001 and 0025 (LD21-0023)

This supplement describes major vectors 0001 and 0025. It is intended for system programmers and network operators involved in problem determination or diagnosis tasks. For example, the supplement may be used for the generic alert option and other problem determination tasks.

NetView 5822 Supplement (SD21-0016)

This supplement introduces NetView's support of the 5822 Data Service Unit/Channel Service Unit (DSU/CSU) for MVS/370 and MVS/XA operating systems. Written for NetView system planners, system programmers, and network operators, this supplement explains how to install, customize, and use NetView's 5822 support.

## **Automated Operations Publications**

The following paragraphs briefly describe the library of manuals for Automated Operations.

Automated Operations Planning Guide (SC30-3474)

This book is for system planners and system programmers who are developing a strategy for network automation using NetView. The book covers an assortment of planning tasks, such as learning what automated operations is, deciding which network components can be automated, and identifying repetitive operator tasks.

#### Automated Operations Using NetView Command Lists (SC30-3477)

This manual is designed to help system programmers and network operators write NetView command lists (GUSTS). It gives step-by-step procedures for designing, writing, and testing GUSTS.

### **NetView/PC Publications**

The following list shows the publication for NetView/PC.

NetView/PC Planning and Operation Guide (SC30-3408)

This 2-part book explains how to plan for, install, operate, and diagnose the NetView/PC program. It also provides practical scenarios and a screen-by-screen section for planning configuration set maintenance.

## **Other Network Program Products Publications**

For more information about the manuals listed in this section, see Network Program Products Bibliography and Master Index.

Network Program Products General Information (GC30-3350)

Network Program Products Planning (SC30-3351)

Network Program Products Samples (SC30-3352)

Network Program Products Bibliography and Master Index (GC30-3353)

Network Program Products Storage Estimates (SC30-3403)

## **VT AM Publications**

The following list shows the publications for VTAM V3R1.1 and VTAM V3R2.

VT AM Installation and Resource Definition (SC23-0111)

VTAM Customization (SC23-0112)

VTAM Operation (SC23-0113)

VTAM Messages and Codes (SC23-0114)

VTAM Programming (SC23-0115)

VTAM Programming for LU 6.2 (SC30-3400 for V3R2 only)

VTAM Diagnosis Guide (SC23-0116 for V3R1.1 and L Y30-5601 for V3R2)

VTAM Diagnosis Reference (LY30-5582)

VTAM Data Areas for MVS (LY30-5584 for V3R1.1 and L Y30-5592 for V3R2)

VTAM Data Areas for VM (LY30-5583 for V3R1.1 and L Y30-5593 for V3R2)

VTAM Data Areas for VSE {LY30-5594 for V3R2 only)

VTAM Reference Summary {SC23-0135 for V3R1.1 and L Y30-5600 for V3R2)

### **NCP Publications**

The following list shows the publications for NCP V4R2 and SSP V3R2.

NCP and SSP Generation and Loading Guide {SC30-3348)

NCP Migration (SC30-3252)

NCP and SSP Resource Definition Guide {SC30-3349)

NCP and SSP Resource Definition Reference (SC30-3254)

NCP and EP Reference Summary and Data Areas {L Y30-5570)

NCP and SSP Customization {L Y30-5571)

NCP and SSP Messages and Codes {SC30-3169)

NCP and SSP Diagnosis Guide {L Y30-5591)

NCP Reference {L Y30-5569)

SSP Diagnosis Reference {L Y30-5564)

EP Installation, Resource Definition, and Diagnosis {SC30-3338)

### **Related Publications**

### **VM/SP Publications**

VMISP Distributed Data Processing Guide (SC24-5241)

VMISP Operator's Guide {SC19-6202)

VMISP System Programmer's Guide {SC19-6203)

### **Other Related Publications**

VTAM Operator (SC23-0113)

MVS Operator's Guide

MVS Operator Communications Control Facility {GC24-5225)

Information/Management: User's Guide {SC34-2044)

**Network Controller Host Guide (GA27-3428)** 

Planning for a 9370 SNA Distributed Network {GC30-3475)

X-4 NetView Operation

 $\tilde{\gamma}$ 

 $\langle \cdot \rangle$ 

## **Glossary**

This glossary defines important NCP, Netview, NetView/PC, SSP, and VTAM abbreviations and terms. It includes information from the IBM Vocabulary for Data Processing, Telecommunications, and Office Systems, GC20-1699. Definitions from the American National Dictionary for Information Processing are identified by an asterisk (\*). Definitions from draft proposals and working papers under development by the International Standards Organization, Technical Committee 97, Subcommittee 1 are identified by the symbol (TC97). Definitions from the CC/T Sixth Plenary Assembly Orange Book, Terms and Definitions and working documents published by the Consultative Committee on International Telegraph and Telephone of the International Telecommunication Union, Geneva, 1980 are preceded by the symbol (CCITT/ITU). Definitions from published sections of the ISO Vocabulary of Data Processing, developed by the International Standards Organization, Technical Committee 97, Subcommittee 1 and from published sections of the ISO Vocabulary of Office Machines, developed by subcommittees of ISO Technical Committee 95, are preceded by the symbol (ISO).

For abbreviations, the definition usually consists only of the words represented by the letters; for complete definitions, see the entries for the words.

#### Reference Words Used in the Entries

The following reference words are used in this glossary:

- Deprecated term for. Indicates that the term should not be used. It refers to a preferred term, which is defined.
- Synonymous with. Appears in the commentary of a preferred term and identifies less desirable or less specific terms that have the same meaning.

Synonym for. Appears in the commentary of a less desirable or less specific term and identifies the preferred term that has the same meaning.

Contrast with. Refers to a term that has an opposed or substantively different meaning.

See. Refers to multiple-word terms that have the same last word.

See also. Refers to related terms that have similar (but not synonymous) meanings.

abend. Abnormal end of task.

abnormal end of task (abend). Termination of a task before its completion because of an error condition that cannot be resolved by recovery facilities while the task is executing.

ACB. (1) In VTAM, application control block. (2) In NCP, adapter control block.

ACB address space. In VTAM, the address space in which the ACB is opened. See associated address space and session address space.

ACB name. (1) The name of an ACB macroinstruction. (2) A name specified in the ACBNAME parameter of a VTAM APPL statement. Contrast with network name.

ACB-based macroinstruction. In VTAM, a macroinstruction whose parameters are specified by the user in an access method control block.

accept. For a VTAM application program, to establish a session with a logical unit (LU) in response to a CINIT request from a system services control point (SSCP). The session-initiation request may begin when a terminal user logs on, a VTAM application program issues a macroinstruction, or a VTAM operator issues a command. See also acquire (1).

access method. A technique for moving data between main storage and input/output devices.

accounting exit routine. In VTAM, an optional installation exit routine that collects statistics about session initiation and termination.

ACF. Advanced Communications Function.

ACF/NCP. Advanced Communications Function for the Network Control Program. Synonym for NCP.

ACF/SSP. Advanced Communications Function for the System Support Programs. Synonym for SSP.

ACF/TAP. Advanced Communications Function for the Trace Analysis Program. Synonym for TAP.

ACF/TCAM. Advanced Communications Function for the Telecommunications Access Method. Synonym for TCAM.

ACF/VTAM. Advanced Communications Function for the Virtual Telecommunications Access Method. Synonym for VTAM.

ACF/VTAME. Advanced Communications Function for the Virtual Telecommunications Access Method Entry. Synonym for VTAME.

**acquire.** (1) For a VTAM application program, to initiate and establish a session with another logical unit {LU). The acquire process begins when the application program issues a macroinstruction. See also accept. (2) To take over resources that were formerly controlled by an access method in another domain, or to resume control of resources that were controlled by this domain but released. Contrast with re/ease. See also resource takeover.

**activate.** To make a resource of a node ready to perform the functions for which it was designed. Contrast with deactivate.

**active.** (1) The state a resource is in when it has been activated and is operational. Contrast with inactive, pending, and inoperative. (2) Pertaining to a major or minor node that has been activated by VTAM. Most resources are activated as part of VTAM start processing or as the result of a VARY ACT command.

**active application.** The application subsystem currently in an extended recovery facility {XRF) session with a terminal user. See alternate application.

**adapter.** Hardware card that allows a device, such as a PC, to communicate with another device, such as a monitor, a printer, or other I/O device.

**adapter control block (ACB).** In NCP, a control block that contains line control information and the states of 110 operations for BSC lines, SS lines, or SDLC links.

**adaptive session pacing.** Synonym for adaptive session-level pacing.

**adaptive session-level pacing.** A form of session-level pacing in which session components exchange pacing windows that may vary in size during the course of a session. This allows transmission to adapt dynamically to variations in availability and demand of buffers on a session by session basis. Session pacing occurs within independent stages along the session path according to local congestion at the intermediate nodes. Synonymous with adaptive session pacing. See pacing, session-level pacing, and virtual route pacing.

**address aliasing.** See network address translation.

**address translation.** See network address translation.

**adjacent NCPs.** Network control programs {NCPs) that are connected by subarea links with no intervening NCPs.

**adjacent networks.** Two SNA networks joined by a common gateway NCP.

**adjacent nodes.** Two nodes that are connected by one or more data links with no intervening nodes.

**adjacent SSCP table.** A table containing lists of the system services control points {SSCPs) that VTAM can be in session with or can use to reach destination SSCPs in the same network or in other networks. The table is filed in the VTAM definition library.

**adjacent subareas.** Two subareas connected by one or more links with no intervening subareas. See also subarea.

**Advanced Communications Function (ACF).** A group of IBM licensed programs {principally VTAM, TCAM, NCP, and SSP) that use the concepts of Systems Network Architecture {SNA), including distribution of function and resource sharing.

**Advanced Program-to-Program Communication (APPC).** A synonym for logical unit {LU) 6.2 and its implementations.

**alert.** (1) In SNA, a record sent to a system problem management focal point to communicate the existence of an alert condition. (2) In the NetView program, a high priority event that warrants immediate attention. This data base record is generated for certain event types that are defined by user-constructed filters.

**alert condition.** A problem or impending problem for which some or all of the process of problem determination, diagnosis, and resolution is expected to require action at a control point.

**alert sender.** The SNA entity, either a physical unit {PU) or a control point, that sends or causes a formatted alert to be sent to a focal point.

**alias address.** An address used by a gateway NCP and a gateway system services control point {SSCP) in one network to represent a logical unit {LU) or SSCP in another network.

**alias name.** A name defined in a host used to represent a logical unit name, logon mode table name, or class-of-service name in another network. This name is defined to a name translation program when the alias name does not match the real name. The alias name translation program is used to associate the real and alias names.

**alias name translation facility.** A function for converting logical unit names, logon mode table names, and class-of-service names used in one network into equivalent names to be used in another network. Available with NetView or NCCF licensed programs.

**allocate.** A logical unit {LU) 6.2 application program interface {API) verb used to assign a session to a conversation for the conversation's use. Contrast with deallocate.

**alternate appllcation.** The subsystem that is prepared to take over a particular active application's extended

recovery facility (XRF) sessions with terminal users in case the application fails. See active application.

**alternate path.** (1) Another channel an operation can use after a failure. See also alternate path retry (APR). (2) In CCP, one of two paths that can be defined for information flowing to and from physical units attached to the network by means of an IBM 3710 Network Controller. See primary path.

**alternate path retry (APR).** A facility that allows a failed 1/0 operation to be retried on another channel assigned to the device performing the 1/0 operation. It also provides the capability to establish other paths to an online or offline device.

**alternate route.** A secondary or backup route that is used if normal routing is not possible.

ancillary equipment. Synonym for auxiliary equipment.

**any-mode.** In VTAM: (1) The form of a RECEIVE request that obtains input from any one (unspecified) session. (2) The form of an ACCEPT request that completes the establishment of a session by accepting any one (unspecified) queued CINIT request. Contrast with specific-mode. See continue-any mode. See also accept.

**API.** Application program interface.

**APPC.** Advanced Program-to-Program Communication.

**application control block (ACB).** A control block that links an application program to VSAM or VTAM.

**application program.** (1) A program written for or by a user that applies to the user's work. (2) A program used to connect and communicate with stations in a network, enabling users to perform application-oriented activities.

**application program exit routine.** In VTAM, a userwritten exit routine that performs functions for a particular application program and is run as part of the application program. Examples are the RPL exit routine, the EXLST exit routine, and the TESTCB exit routine. Contrast with installation exit routine.

**application program identification.** The symbolic name by which an application program is identified to VTAM. It is specified in the APPLID parameter of the ACB macroinstruction.

**application program interface (API).** (1) The formally defined programming language interface between an IBM system control program or licensed program and its user. (2) The interface through which an application program interacts with an access method. In VTAM, it is the language structure used in control blocks so that

application programs can reference them and be identified to VTAM.

**application program major node.** A group of application program minor nodes. In the VTAM definition library, it is a member, book, or file that contains one or more APPL statements, which represent application programs. In MVS, it is a member of the library; in VSE, it is a book; and in VM, it is a CMS file of filetype VTAMLST.

**APR.** Alternate path retry.

**ASCII.** American National Standard Code for Information Interchange.

**associated address space.** In VTAM, the address space in which APL-based requests are issued that specify an ACB opened in another address space.

**asynchronous exit routine.** In VTAM, an RPL exit routine or an EXLST exit routine other than LERAD or SYNAD. Contrast with inline exit routine.

**asynchronous operation.** Simultaneous operations of software or hardware. In software, an operation, such as a request for session establishment or data transfer, in which the application program is allowed to continue execution while the operation is performed. The access method informs the application program after the operation is completed. Contrast with synchronous operation.

**asynchronous request.** In VTAM, a request for an asynchronous operation. Contrast with synchronous request.

**attaching device.** Any device that is physically connected to a network and can communicate over the network.

**authorization exit routine.** In VTAM, an optional installation exit routine that approves or disapproves requests for session initiation.

**authorized operator.** In the NetView program, an operator who has been authorized to receive undeliverable messages and lost terminal messages.

**authorized path.** In VTAM for MVS, a facility that enables an application program to specify that a data transfer or related operation be carried out in a privileged and more efficient manner.

**authorized receiver.** In the NetView program, an authorized operator who receives all the unsolicited and authorized-receiver messages not assigned to a specific operator.

**auto-baud.** In CCP, a line speed designation by which the IBM 3710 Network Controller determines the line speed.

**automatic activation.** In VTAM, the activation of links and link stations in adjacent subarea nodes as a result of channel device name or RNAME specifications related to an activation command that names a subarea node. See direct activation.

**automatic deactivation.** In VTAM, the deactivation of links and link stations in adjacent subarea nodes as a result of a deactivation request that names a subarea node. Automatic deactivation occurs only for automatically activated links and link stations that have not also been directly or indirectly activated. See direct deactivation.

**automatic logon.** (1) A process by which VTAM automatically creates a session-initiation request to establish a session between two logical units (LUs). The session will be between a designated primary logical unit (PLU) and a secondary logical unit (SLU) that is neither queued for nor in session with another PLU. See also controlling application program and controlling logical unit.  $(2)$  in  $VM$ , a process by which a virtual machine is initiated by other than the user of that virtual machine. For example, the primary VM operator's virtual machine is activated automatically during VM initialization.

**automatic reactivation.** In NetView, the activation of a node from the inactive state without any action by the network operator.

**auto-parity.** In CCP, a method that allows an IBM 3710 Network Controller to decide whether to use odd or even parity when communicating with an SS terminal.

**auxiliary equipment.** Equipment not under direct control of the processing unit. Synonymous with ancillary equipment.

**auxiliary network address.** In VTAM, any network address, except the main network address, assigned to a logical unit capable of having parallel sessions. Contrast with main network address.

**available.** In VTAM, pertaining to a logical unit that is active, connected, enabled, and not at its session limit.

**back-level.** Pertaining to an earlier release of an IBM product, which may not support a particular, current function.

**back-to-back gateways.** Two gateways separated by one intervening network that contains no gateway system services control point (SSCP) function involved with either of the two gateway NCPs.

**backup session.** The session that replaces the failing primary extended recovery facility (XRF) session between a terminal user and the active subsystem.

**balanced routing.** A method of assigning network routes so that all routes are used equally.

**BASE disk.** The virtual disk that contains the text decks and macroinstructions for VT AM and VM SNA console support (VSCS). It also contains control files and sample files used when running VTAM on the VM operating system. See DELTA disk, MERGE disk, RUN disk, and ZAP disk.

**base set.** The set of functions, including verbs, parameters, return codes, and what-received indications that is supported by all products that implement a particular architecture. See also option set.

**basic conversation.** A conversation that supports the functions of the basic conversation protocol boundary defined by LU 6.2. That format requires data to be sent as logical records consisting of a 2-byte length prefix followed by the data. See also mapped conversation.

**basic information unit (BIU).** In SNA, the unit of data and control information that is passed between halfsessions. It consists of a request/response header (RH) followed by a request/response unit (RU).

**basic transmission unit (BTU).** In SNA, the unit of data and control information passed between path control components. A BTU can consist of one or more path information units (PIUs). See also blocking of P/Us.

**begin bracket.** In SNA, the value (binary 1) of the begin-bracket indicator in the request header (RH) of the first request in the first chain of a bracket; the value denotes the start of a bracket. Contrast with end bracket. See also bracket.

**bidder.** In SNA, the LU-LU half-session defined at session activation as having to request and receive permission from the other LU-LU half-session to begin a bracket. Contrast with first speaker. See also bracket protocol and contention.

**binary synchronous communication {BSC).** (1) Communication using binary synchronous line discipline. (2) A uniform procedure, using a standardized set of control characters and control character sequences, for synchronous transmission of binary-coded data between stations.

**binary synchronous transmission.** Data transmission in which synchronization of characters is controlled by timing signals generated at the sending and receiving stations. See also start-stop transmission and Synchronous Data Link Control.

**bind.** In SNA, a request to activate a session between two logical units (LUs). See also session activation request. Contrast with UNBIND.

**BIU.** Basic information unit.

**BIU segment.** In SNA, the portion of a basic information unit (BIU) that is contained within a path information

unit (PIU). It consists of either a request/response header (RH) followed by all or a portion of a request/response unit (RU), or only a portion of an RU.

**blocking of PIUs.** In SNA, an optional function of path control that combines multiple path information units (PIUs) into a single basic transmission unit (BTU).

**BNN.** Boundary network node.

**boundary function.** (1) A capability of a subarea node to provide protocol support for attached peripheral nodes, such as: (a) interconnecting subarea path control and peripheral path control elements, (b) performing session sequence numbering for low-function peripheral nodes, and (c) providing session-level pacing support. (2) The component that provides these capabilities. See also boundary node, network addressable unit (NAU), peripheral path control, subarea node, and subarea path control.

**boundary network node (BNN).** Deprecated term for boundary node.

**boundary node.** (1) A subarea node with boundary function. See subarea node (including illustration). See also boundary function. (2) The programming component that performs FID2 (format identification type 2) conversion, channel data link control, pacing, and channel or device error recovery procedures for a locally attached station. These functions are similar to those performed by a network control program for an NCP-attached station.

**bracket.** In SNA, one or more chains of request units (RUs) and their responses that are exchanged between the two LU-LU half-sessions and that represent a transaction between them. A bracket must be completed before another bracket can be started. Examples of brackets are data base inquiries/replies, update transactions, and remote job entry output sequences to work stations. See also begin bracket and end bracket.

**bracket protocol.** In SNA, a data flow control protocol in which exchanges between the two LU-LU halfsessions are achieved through the use of brackets, with one LU designated at session activation as the first speaker and the other as the bidder. The bracket protocol involves bracket initiation and termination rules. See also bidder and first speaker.

**branch exchange.** A switching system that provides telephone communication between branch stations and external networks.

**browse.** A way of looking at a file that does not allow you to change it.

**BSC.** Binary synchronous communication.

**BTU.** Basic transmission unit.

**buffer.** A portion of storage for temporarily holding input or output data.

**buffer group.** In VTAM, a group of buffers associated with one or more contiguous, related entries in a buffer list. The buffers may be located in discontiguous areas of storage and may be combined into one or more request units.

**buffer list.** In VTAM, a contiguous set of control blocks (buffer list entries) that allow an application program to send function management data (FMD) from a number of discontiguous buffers with a single SEND macroinstruction.

**buffer list entry.** A control block within a buffer list that points to a buffer containing function management data (FMD) to be sent.

**cancel closedown.** A closedown in which VTAM is abnormally terminated either because of an unexpected situation or as the result of an operator command. See also orderly closedown and quick closedown.

**CBX.** Computerized branch exchange.

**CCP.** Configuration control program facility.

**CCS.** Console communication services.

**CDNM session.** Cross-domain network manager session.

**CORM.** Cross-domain resource manager.

**CDRSC.** Cross-domain resource.

**CEB.** Conditional end bracket.

**chain.** See RU chain.

**change-direction protocol.** In SNA, a data flow control protocol in which the sending logical unit (LU) stops sending normal-flow requests, signals this fact to the receiving LU using the change-direction indicator (in the request header of the last request of the last chain), and prepares to receive requests.

**channel.** \* A path along which signals can be sent, for example, data channel, output channel. See data channel and input/output channel. See also link.

**channel adapter.** A communication controller hardware unit used to attach the controller to a System/360 or a System/370 channel.

**channel-attached.** Pertaining to the attachment of devices directly by System 370 input-output channels to a host processor.

channel-attachment major node. (1) A major node that includes an NCP that is channel-attached to a data host. (2) A major node that may include minor nodes that are the line groups and lines that represent a channel attachment to an adjacent (channel-attached) host. (3) In VM or VSE operating systems, a major node that may include minor nodes that are resources (host processors, NCPs, line groups, lines, SNA physical units and logical units, cluster controllers, and terminals) attached through a communication adapter.

channel link. A System/370 I/O channel to control unit interface that has an SNA network address. A channel link can be either a subarea link or a peripheral link. See also link and subarea link.

character-coded. Synonym for unformatted.

character times. In CCP, the maximum number of times the temporary text delay character can be sent to a terminal before the operation stops or that can be sent between the end of a receive and the beginning of a transmit operation.

CICS. Customer Information Control System.

CID. Communication identifier.

CINIT. A network services request sent from a system services control point (SSCP) to a logical unit (LU) asking that LU to establish a session with another LU and to act as the primary end of the session.

class of service (COS). In SNA, a designation of the path control network characteristics, such as path security, transmission priority, and bandwidth, that apply to a particular session. The end user designates class of service at session initiation by using a symbolic name that is mapped into a list of virtual routes, any one of which can be selected for the session to provide the requested level of service.

cleanup. A network services request, sent by a system services control unit (SSCP) to a logical unit (LU), that causes a particular LU-LU session with that LU to be ended immediately and without the participation of either the other LU or its SSCP.

clear data. Data that is not enciphered. Synonymous with plaintext.

clear session. A session in which only clear data is transmitted or received. Contrast with cryptographic session.

CLIST. Command list.

clocking. In CCP, the use of clock pulses to synchronize data and control characters sent on a line.

closedown. The deactivation of a device, program, or system. See cancel closedown, orderly closedown, and quick closedown.

cluster controller. A device that can control the input/output operations of more than one device connected to it. A cluster controller may be controlled by a program stored and executed in the unit; for example, the IBM 3601 Finance Communication Controller. Or it may be controlled entirely by hardware; for example, the IBM 3272 Control Unit.

CMC. Communication management configuration.

CMS. Conversational Monitor System.

CNM. Communication network management.

CNOS. Change number of sessions.

code point. In the NetView/PC program and in the NetView program, a 1- or 2-byte hexadecimal value that indexes a text string stored at an alert receiver and is used by the alert receiver to create displays of alert information.

combined alert. In the NetView program, an alert that includes both a non-generic alert and a generic alert in one network management vector transport (NMVT).

command. (1) A request from a terminal for the performance of an operation or the execution of a particular program. (2) In SNA, any field set in the transmission header (TH), request header (RH), and sometimes portions of a request unit (RU), that initiates an action or that begins a protocol; for example: (a) Bind Session (session-control request unit), a command that activates an LU-LU session, (b) the change-direction indicator in the RH of the last RU of a chain, (c) the virtual route reset window indicator in a FID4 transmission header. See also VTAM operator command.

command facility. The component of the NetView program that is a base for command processors that can monitor, control, automate, and improve the operation of a network.

command list (CLIST). In the NetView program, a sequential list of commands and control statements that is assigned a name. When the name is invoked (as a command) the commands in the list are executed.

command processor. A program that performs an operation specified by a command.

communication adapter. An optional hardware feature, available on certain processors, that permits communication lines to be attached to the processors.

communication common carrier. In the United States and Canada, a public data transmission service that

provides the general public with transmission service facilities; for example, a telephone or telegraph company.

**communication control character.** Synonym for transmission control character.

**communication control unit.** A communication device that controls the transmission of data over lines in a network. Communication control units include transmission control units {such as the 2702 Transmission Control Unit) and communication controllers {such as the 3720 or 3725).

**communication controller.** A type of communication control unit whose operations are controlled by one or more programs stored and executed in the unit; for example, the IBM 3725 Communication Controller. It manages the details of line control and the routing of data through a network.

**communication identifier (CID).** In VTAM, a key for locating the control blocks that represent a session. The key is created during the session-establishment procedure and deleted when the session ends.

**communication line.** Deprecated term for telecommunication line and transmission line.

**communication macroinstructions.** In VTAM, the set of APL-based macroinstructions used to communicate during a session.

#### **communication management configuration (CMC).**

(1) In VTAM, a technique for configuring a network that allows for the consolidation of many network management functions for the entire network in a single host processor. (2) A multiple-domain network configuration in which one of the hosts, called the communication management configuration host, performs most of the controlling functions for the network, thus allowing the other hosts, called data hosts, to process applications. This is accomplished by configuring the network so that the communication management host owns most of the resources in the network that are not application programs. The resources that are not owned by the communication management host are the resources that are channel-attached stations of data hosts.

**communication management configuration host node.**  The type 5 host processor in a communication management configuration that does all network-control functions in the network except for the control of devices channel-attached to data hosts. Synonymous with communication management host. Contrast with data host node.

**communication management host.** Synonym for communication management configuration host node. Contrast with data host.

**communication network management (CNM).** The process of designing, installing, operating, and managing the distribution of information and controls among end users of communication systems.

**communication network management (CNM) application program.** A VTAM application program that issues and receives formatted management services request units for physical units. For example, NetView.

**communication network management (CNM) interface.**  The interface that the access method provides to an application program for handling data and commands associated with communication system management. CNM data and commands are handled across this interface.

**communication network management (CNM) processor.**  A program that manages one of the functions of a communications system. A CNM processor is executed under control of NetView.

**communication scanner processor (CSP).** A processor in the 3725 Communication Controller that contains a microprocessor with control code. The code controls transmission of data over links attached to the CSP.

**composite end node (CEN).** A group of nodes made up of a single type 5 node and its subordinate type 4 nodes that together support type 2.1 protocols. To a type 2.1 node, a CEN appears as one end node. For example, NCP and VTAM act as a composite end node.

**compound command processor.** A series of commands that appears to run as a single command. It can have interactions with other tasks or with tasks in other domains.

**computerized branch exchange (CBX).** An exchange in which a central node acts as a high-speed switch to establish direct connections between pairs of attached nodes.

**conditional end bracket (CEB).** In SNA, the value (binary 1) of the conditional end bracket indicator in the request header (RH) of the last request of the last chain of a bracket; the value denotes the end of the bracket. Contrast with end bracket. See also begin bracket and bracket.

**configuration.** (1) {TC97) The arrangement of a computer system or network as defined by the nature, number, and the chief characteristics of its functional units. The term may refer to a hardware or a software configuration. (2) The devices and programs that make up a system, subsystem, or network. (3) In CCP, the arrangement of controllers, lines, and terminals attached to an IBM 3710 Network Controller. Also, the collective set of item definitions that describe such a configuration.

configuration control program (CCP) facility. An SSP interactive application program facility by which configuration definitions for the IBM 3710 Network Controller can be created, modified, and maintained.

configuration report program (CRP). An SSP utility program that creates a configuration report listing network resources and resource attributes for networks with NCP, EP, PEP, or VTAM.

configuration restart. In VTAM, the recovery facility that can be used after a failure or deactivation of a major node, VTAM, or the host processor to restore the domain to its status at the time of the failure or deactivation.

configuration services. In SNA, one of the types of network services in the control point (CP) and in the physical unit (PU); configuration services activate, deactivate, and maintain the status of physical units, links, and link stations. Configuration services also shut down and restart network elements and modify path control routing tables and address-translation tables. See also maintenance services, management services, network services, and session services.

connected. In VTAM, pertaining to a physical unit (PU) or logical unit (LU) that has an active physical path to the host processor containing the system services control point (SSCP) that controls the PU or LU.

connection. Synonym for physical connection.

connection point manager. In SNA, a component of the transmission control layer that: (1) performs sessionlevel pacing of normal-flow requests, (2) checks sequence numbers of received request units, (3) verifies that request units do not exceed the maximum permissible size, (4) routes incoming request units to their destinations within the half-session, and (5) enciphers and deciphers FMD request units when cryptography is selected. The connection point manager coordinates the normal and expedited flows for one half-session.

console communications services (CCS). The SNA facility that acts as an interface between the control program and the VSCS component of VTAM for VM.

contention. A situation in which two logical units (LUs) that are connected by an LU 6.2 session both attempt to allocate the session for a conversation at the same time. The control operator assigns "winner" and "loser" status to the LUs so that processing may continue on an orderly basis. The contention loser requests permission from the contention winner to allocate a conversation on the session, and the contention winner either grants or rejects the request. See also bidder.

contention polarity. The role of each LU when contention occurs for use of a session. One LU is the contention winner and the other LU is the contention loser.

continuation mode. In VTAM, the state of a conversation or session: either continue-any mode or continuespecific mode.

continue-any mode. In VTAM, the state of a session or conversation that allows its input to satisfy a RECEIVE request issued in any-mode. While this state exists, input on the session or conversation can also satisfy RECEIVE requests issued in specific-mode. For conversations, continue-any mode is further qualified as either buffer continue-any or logical record continue-any. This specifies whether VTAM is to receive the data in terms of logical records or buffers. Contrast with continue-specific mode.

continue-specific mode. In VTAM, the state of a session or conversation that allows its input to satisfy only RECEIVE requests issued in specific-mode. Contrast with continue-any mode.

control block. {ISO) A storage area used by a computer program to hold control information.

control operator. For logical unit (LU) 6.2, a service transaction program that describes and controls the availability of certain resources. For example, it describes network resources accessed by the local LU and it controls session limits between the LU and its partners. See also contention.

control point (CP). {1) A system services control point (SSCP) that provides hierarchical control of a group of nodes in a network. (2) A control point {CP) local to a specific node that provides control of that node, either in the absence of SSCP control {for type 2.1 nodes engaged in peer to peer communication) or to supplement SSCP control.

control program (CP). The VM operating system that manages the real processor's resources and is responsible for simulating System/370s for individual users.

controlling application program. In VTAM, an application program with which a secondary logical unit {other than an application program) is automatically put in session whenever the secondary logical unit is available. See also automatic logon and controlling logical unit.

controlling logical unit. In VTAM, a logical unit with which a secondary logical unit (other than an application program) is automatically put in session whenever the secondary logical unit is available. A controlling logical unit can be either an application program or a device-type logical unit. See also automatic logon and controlling application program. '

control statement. A statement in a command list that controls the processing sequence of the command list or allows the command list to send messages to the operator and receive input from the operator.

conversation. In SNA, a logical connection between two transaction programs using an LU 6.2 session. Conversations are delimited by brackets to gain exclusive use of a session.

conversation-level security. See session-level security. See also end-user verification.

Conversational Monitor System (CMS). A VM application program for general interactive time sharing, problem solving, and program development.

converted command. An intermediate form of a character-coded command produced by VT AM through use of an unformatted system services definition table. The format of a converted command is fixed; the unformatted system services definition table must be constructed in such a manner that the character-coded command (as entered by a logical unit) is converted into the predefined, converted command format. See also unformatted.

COS. Class of service.

coupler. A hardware device that connects a modem to a public phone system in much the same way that a telephone does.

CP. (1) Control program. (2) Control point.

cross keys. Synonym for cross-domain keys.

cross-domain. In SNA, pertaining to control of resources involving more than one domain.

cross-domain keys. In SNA, a pair of cryptographic keys used by a system services control point (SSCP) to encipher the session cryptography key that is sent to another SSCP and to decipher the session cryptography key that is received from the other SSCP during initiation of cross-domain LU-LU sessions that use session-level cryptography. Synonymous with cross keys.

cross-domain link. (1) A subarea link connecting two subareas that are in different domains. (2) A link physically connecting two domains.

cross-domain network manager (CDNM) session. A session between two network managers (NetView or NCCF) in separate domains.

cross-domain resource (CDRSC). A resource owned by a cross-domain resource manager (CORM) in another domain but known by the CORM in this domain by network name and associated CORM.

cross-domain resource manager (CORM). In VTAM, the function in the system services control point (SSCP) that controls initiation and termination of cross-domain sessions.

cross-network. In SNA, pertaining to control or resources involving more than one SNA network.

cross-network LU-LU session. In SNA, a session between logical units (LUs) in different networks.

cross-network session. An LU-LU or SSCP-SSCP session whose path traverses more than one SNA network.

CRP. Configuration report program.

CRY. Cryptography verification.

cryptographic. Pertaining to the transformation of data to conceal its meaning. See also encipher and decipher.

cryptographic algorithm. A set of rules that specify the mathematical steps required to encipher and decipher data.

cryptographic key. In systems using the Data Encryption Standard (DES), a 64-bit value (containing 56 independent bits and 8 parity bits) provided as input to the algorithm in determining the output of the algorithm. See cross-domain keys, session cryptography key, host master key, and secondary logical unit key.

cryptographic session. In SNA products, an LU-LU session in which a function management data (FMD) request may be enciphered before it is transmitted and deciphered after it is received. Contrast with clear session. See required cryptographic session and selective cryptographic session.

cryptographic session key. In SNA, deprecated term for session cryptography key.

cryptography verification (CRY) request. A request unit sent by the primary logical unit (PLU) to the secondary logical unit (SLU) as part of cryptographic session establishment, to allow the SLU to verify that the PLU is using the correct cryptographic session key.

CSP. Communication scanner processor.

Customer Information Control System (CICS). A licensed program that enables transactions entered at remote terminals to be processed concurrently by userwritten application programs. It also includes facilities for building, using, and maintaining data bases.

CWALL. An NCP threshold of buffer availability, below which the NCP will accept only high-priority path information units (PIUs).

DAF. Destination address field.

DASO conservation option. A NetView installation option, available on the VM operating system, that allows the NetView program to be installed without the online help facility and hardware monitor data presentation panels.

data channel. Synonym for input/output channel. See channel.

data check. An indication that a transmission is faulty. For example, in SDLC a frame check sequence {FCS) error.

data circuit-terminating equipment (DCE). {TC97) The equipment installed at the user's premises that provides all functions required to establish, maintain, and terminate a connection, and the signal conversion and coding between the data terminal equipment {DTE) and the line. The DCE may be separate equipment or an integral part of other equipment.

data-encrypting key. A key used to encipher and decipher data transmitted in a cryptographic session. Contrast with key-encrypting key. See session cryptography key.

Data Encryption Standard (DES) algorithm. A cryptographic algorithm designed to encipher and deci-

pher data using a 64-bit cryptographic key, as specified in the Federal Information Processing Standard Publication 46, January 15, 1977.

data flow control (DFC). In SNA, a request/response unit {RU) category used for requests and responses exchanged between the data flow control layer in one half-session and the data flow control layer in the session partner.

data flow control (DFC) layer. In SNA, the layer within a half-session that (1) controls whether the half-session can send; receive, or concurrently send and receive request units (RUs); (2) groups related RUs into RU chains; (3) delimits transactions via the bracket protocol; (4) controls the interlocking of requests and responses in accordance with control modes specified at session activation; (5) generates sequence numbers; and (6) correlates requests and responses.

data flow control (DFC) protocol. In SNA, the sequencing rules for requests and responses by which network addressable units {NAUs) in a session coordinate and control data transfer and other operations. For example, see bracket protocol.

data flow synchronous (DFSYN) response. In VTAM, a normal-flow response that is treated as a normal-flow request so that it may be received in sequence with normal-flow requests.

data host. Synonym for data host node. Contrast with communication management configuration host.

data host node. In a communication management configuration, a type 5 host node that is dedicated to processing applications and does not control network

resources, except for its channel-attached or communication adapter-attached devices. Synonymous with data host. Contrast with communication management configuration host node.

data link. In SNA, synonym for link.

data link control (DLC) layer. In SNA, the layer that consists of the link stations that schedule data transfer over a transmission medium connecting two nodes and perform error control for the link connection. Examples of data link control are SDLC for serial-by-bit link connection and data link control for the System/370 channel.

data link control protocol. In SNA, a set of rules used by two nodes on a data link to accomplish an orderly exchange of information. Synonymous with line control.

data services command processor (DSCP). A component that structures a request for recording and retrieving data in the application program's data base and for soliciting data from a device in the network.

data services manager (DSM). A function in NetView that provides VSAM services for data storage and retrieval.

data services request block (DSRB). The control block in NetView that contains information that a data services command processor {DSCP) needs to communicate with the data services task {DST).

data services task (DST). The NetView subtask that gathers, records, and manages data in a VSAM file and/or a network device that contains network management information.

data terminal equipment (DTE). (TC97) That part of a data station that serves as a data source, data link, or both, and provides for the data communication control function according to protocols.

data traffic reset state. The state a session usually enters before the start data traffic state, and after Clear or Bind Session {if cryptography verification {CRV) is used). While a session is in this state, requests and responses for data and data flow control cannot be sent. Only certain session control requests can be sent. See also command.

data types. In the NetView program, a concept to describe the organization of panels. Data types are defined as alerts, events, and statistics. Data types are combined with resource types and display types to describe NetView's display organization. See also display types and resource types.

DBCS. Double-byte character set.

DCE. Data circuit-terminating equipment.

**deactivate.** To take a resource of a node out of service, rendering it inoperable, or to place it in a state in which it cannot perform the functions for which it was designed. Contrast with activate.

**deallocate.** A logical unit (LU) 6.2 application program interface (API) verb that terminates a conversation, thereby freeing the session for a future conversation. Contrast with allocate.

**decipher.** To convert enciphered data into clear data. Contrast with encipher. Synonymous with decrypt.

**decrypt.** To convert encrypted data into clear data. Contrast with encrypt. Synonym for decipher.

**decryption.** The unscrambling of data using an algorithm which works under the control of a key. The key allows data to be protected even when the algorithm is unknown. Data is unscrambled after transmission. Contrast with encryption.

**default code point.** In alerts, a 2-byte code point in which the first byte indexes text providing a high-level description of a type of condition. The second byte is zero. See replacement code point.

**default SSCP list.** A list of system services control points (SSCPs), either in VTAM's network or another network, that can be used when no predefined crossdomain resource (CDRSC) or name translation function is provided specifying an LU's owning cross-domain resource manager (CDRM). This list is filed as a part of an adjacent SSCP table in the VTAM definition library.

**default SSCP selection.** A VTAM function that selects a set of one or more system services control points (SSCPs) to which a session request can be routed when there is no predefined cross-domain resource (CDRSC) or name translation function provided that specifies an LU's owning cross-domain resource manager (CDRM). See also default SSCP list.

**definite response (DR).** In SNA, a value in the form-ofresponse-requested field of the request header. The value directs the receiver of the request to return a response unconditionally, whether positive or negative, to that request. Contrast with exception response and no response.

**definition statement.** (1) In VTAM, the statement that describes an element of the network. (2) In NCP, a type of instruction that defines a resource to the NCP. See Figure X-1, Figure X-2, and Figure X-3. See also macroinstruction.

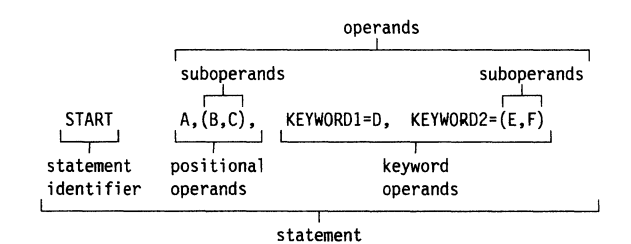

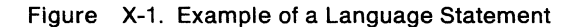

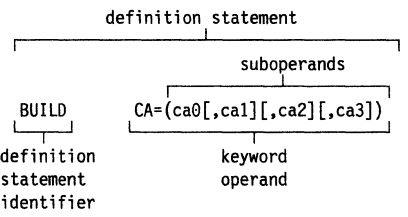

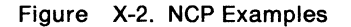

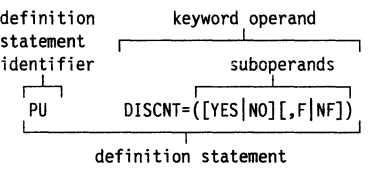

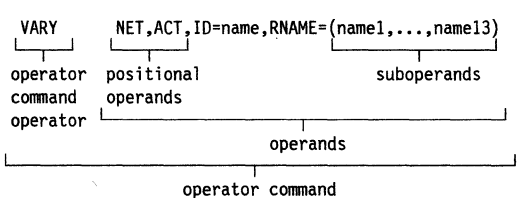

#### Figure X-3. VTAM Examples

**definition statement identifier.** A specific character string that identifies the purpose of a definition statement.

**delay compensation.** In CCP, a responding arrangement by which the IBM 3710 Network Controller answers for a receiving station.

**delayed-request mode.** In SNA, an operational mode in which the sender may continue sending request units on the normal flow after sending a definite-response request chain on that flow, without waiting to receive the response to that chain. Contrast with immediaterequest mode.

delayed alert. An alert reporting a condition that prevented the sender from sending the alert to a control point. The fact that a delayed alert is sent implies that the condition it reports is no longer impacting availability. See held alert.

delayed-response mode. In SNA, an operational mode in which the receiver of normal-flow request units can return responses to the sender in a sequence different from that in which the corresponding request units (RUs) were sent. An exception is the response to a CHASE request. Contrast with immediate-response mode.

DELTA disk. The virtual disk in a VM operating system that contains program temporary fixes {PTFs) that have been installed but not merged. See BASE disk, MERGE disk, RUN disk, and ZAP disk.

dependent LU. Any logical unit (LU) that receives an ACTLU over a link. Such LUs can act only as secondary logical units (SLUs) and can have only one LU-LU session at a time. Contrast with independent LU.

DES. Data Encryption Standard.

designated gateway SSCP. A gateway system services control point (SSCP) designated to perform all the gateway control functions during LU-LU session setup.

destination address field (DAF). In SNA, a field in a FIDO or FID1 transmission header that contains the network address of the destination.

destination logical unit (DLU). The logical unit to which data is to be sent. Contrast with origin logical unit (OLU).

destination subarea field (DSAF). In SNA, a field in a FID4 transmission header that contains a subarea address, which combined with the element address in the destination element field gives the complete network address of the destination network addressable unit (NAU). Contrast with origin subarea field.

device control character. \*(ISO) A control character used for the control of ancillary devices associated with a data processing system or data communication system, for example, for switching such devices on or off.

detailed data. Short strings of textual data transported in a network management vector transport (NMVT) and displayed, without any interpretation or translation, by a problem management focal-point program.

device-type logical unit. In VTAM, a logical unit that has a session limit of 1 and usually acts as the secondary end of a session. It is typically a logical unit (LU) in an SNA terminal, such as a 3270. It could be the primary end of a session, for example, the logical unit

representing the Network Routing Facility (NRF) logical unit.

DFC. Data flow control.

DFSYN response. Data flow synchronous response.

dial-in. Refers to the direction in which a switched connection is requested by any node or terminal other than the receiving host or an NCP.

dial-out. Refers to the direction in which a switched connection is requested by a host or an NCP.

direct access storage device (DASD). A device in which the access time is effectively independent of the location of the data. For example, a disk.

direct activation. In VTAM, the activation of a resource as a result of an activation command specifically naming the resource. See automatic activation. Contrast with indirect activation.

direct deactivation. In VTAM, the deactivation of a resource as a result of a deactivation command specifically naming the resource. See also automatic deactivation. Contrast with indirect deactivation.

directory. In VM, a control program (CP) disk that defines each virtual machine's normal configuration.

disabled. In VTAM, pertaining to a logical unit (LU) that has indicated to its system services control point (SSCP) that it is temporarily not ready to establish LU-LU sessions. An initiate request for a session with a disabled logical unit (LU) can specify that the session be queued by the SSCP until the LU becomes enabled. The LU can separately indicate whether this applies to its ability to act as a primary logical unit (PLU) or a secondary logical unit (SLU). See also enabled and inhibited.

disconnection. The termination of a physical connection.

discontiquous shared segment. An area of virtual storage outside the address range of a virtual machine. It can contain read-only data or reentrant code. It connects discontiguous segments to a virtual machine's address space so programs can be fetched.

Disk Operating System (DOS). Software tor the PC that controls the execution of programs. Its full name is the IBM Personal Computer Disk Operating System.

display. (1) To present information for viewing, usually on a terminal screen or a hard-copy device. (2) A device or medium on which information is presented, such as a terminal screen. (3) Deprecated term for panel.

display levels. Synonym for display types.

display types. In NetView, a concept to describe the organization of panels. Display types are defined as total, most recent, user action, and detail. Display types are combined with resource types and data types to describe NetView's panel organization. See data types and resource types. Synonymous with display levels.

DLC. Data link control.

DLU. Destination logical unit.

domain. (1) An access method, its application programs, communication controllers, connecting lines, modems, and attached terminals. (2) In SNA, a system services control point (SSCP) and the physical units (PUs), logical units (LUs), links, link stations, and all the associated resources that the SSCP has the ability to control by means of activation requests and deactivation requests. See system services control point domain and type 2.1 node control point domain. See also single-domain network and multiple-domain network

domain operator. In a multiple-domain network, the person or program that controls the operation of the resources controlled by one system services control point. Contrast with network operator (2).

DOS. Disk Operating System.

DOS partition. In the NetView/PC program, a separate area of memory in which NetView/PC programs and other DOS programs can be serially executed.

double-byte character set (DBCS). A set of graphic characters where two bytes are used to represent the character set of such languages as Chinese and Japanese. The shift-in (SI) and shift-out (SO) control codes are used when DBCS is mixed with standard one-byte character sets.

double recording. In the NetView program, refers to the recording of certain individual events under two resource levels.

downstream. In the direction of data flow from the host to the end user. Contrast with upstream.

downstream device. For the IBM 3710 Network Controller, a device located in a network such that the 3710 is positioned between the device and a host. A display terminal downstream from the 3710 is an example of a downstream device. Contrast with upstream device.

downstream line. For the IBM 3710 Network Controller, a telecommunication line attaching a downstream device to a 3710. Contrast with upstream line.

Downstream Load Utility (DSLU). A licensed program that uses the communication network management (CNM) interface to support the load requirements of

certain type 2 physical units, such as the IBM 3644 Automatic Data Unit and the IBM 8775 Display Terminal.

DR. (1) In NCP and CCP, dynamic reconfiguration. (2) In SNA, definite response.

draining. For logical unit (LU) 6.2, the process of honoring pending allocation requests before deactivating sessions with a partner LU.

DRDS. Dynamic reconfiguration data set.

DSAF. Destination subarea field.

DSCP. Data services command processor.

DSM. Data services manager.

DST. Data services task.

DTE. Data terminal equipment.

dump. (1) Computer printout of storage. (2) To write the contents of all or part of storage to an external medium as a safeguard against errors or in connection with debugging. (3) (ISO) Data that have been dumped.

duplex. \* In data communication, pertaining to a simultaneous two-way independent transmission in both directions. Synonymous with full duplex. Contrast with half duplex.

dynamic LPDA. A function enabling a NetView application to set or query the Link Problem Determination Aid (LPDA) status for a link or station.

dynamic path update. The process of changing the network path for sending information without regenerating complete configuration tables.

dynamic reconfiguration (DR). The process of changing the network configuration (peripheral PUs and LUs) without regenerating complete configuration tables.

dynamic reconfiguration data set (DRDS). In VTAM, a data set used for storing definition data that can be applied to a generated communication controller configuration at the operator's request. A dynamic reconfiguration data set can be used to dynamically add PUs and LUe, delete PUs and LUs, and move PUs. It is activated with the VARY OROS operator command. See a!so dynamic reconfiguration.

dynamic threshold alteration. The process that allows a network operator to dynamically change the traffic count and temporary error threshold values associated with SDLC and BSC devices in communication controllers and network controllers.

dynamic threshold query. The process that allows a network operator to query the current settings of a

traffic count or temporary error threshold value associated with an SDLC or BSC device in a communication controller or network controller.

**EBCDIC.** \* Extended binary-coded decimal interchange code. A coded character set consisting of 8-bit coded characters.

**ECB.** Event control block.

**echo.** The return of characters to the originating SS device to verify that a message was sent correctly.

**echo check.** A check to determine the correctness of the transmission of data in which the received data are returned to the source for comparison with the originally transmitted data.

**ECL.** Electronic cabling link.

**ED.** Enciphered data.

**EIA.** Electronic Industries Association. Provides interface standards for electrical and electronic equipment.

**element.** (1) A field in the network address. (2) The particular resource within a subarea identified by the element address. See also subarea.

**element address.** In SNA, a value in the element address field of the network address identifying a specific resource within a subarea. See subarea address.

**emulation mode.** The function of a network control program that enables it to perform activities equivalent to those performed by a transmission control unit. Contrast with network control mode.

**Emulation Program (EP).** An IBM control program that allows a channel-attached 3705 or 3725 communication controller to emulate the functions of an IBM 2701 Data Adapter Unit, an IBM 2702 Transmission Control, or an IBM 2703 Transmission Control. See also network control program.

**enabled.** In VTAM, pertaining to a logical unit (LU) that has indicated to its system services control point (SSCP) that it is now ready to establish LU-LU sessions. The LU can separately indicate whether this prevents it from acting as a primary logical unit (PLU) or as a secondary logical unit (SLU). See also disabled and inhibited.

**encipher.** (1) To scramble data or convert it, before transmission, to a secret code that masks the meaning of the data to any unauthorized recipient. (2) In VTAM, to convert clear data into enciphered data. Contrast with decipher. Synonymous with encrypt.

**enciphered data (ED).** Data whose meaning is concealed from unauthorized users.

**encrypt.** Synonym for encipher.

**encryption.** The scrambling or encoding of data using an algorithm which works under the control of a key. The key allows data to be protected even when the algorithm is unknown. Data is scrambled prior to transmission. Contrast with decryption.

**end bracket.** In SNA, the value (binary 1) of the end bracket indicator in the request header (RH) of the first request of the last chain of a bracket; the value denotes the end of the bracket. Contrast with begin bracket. See also bracket.

**end-of-transmission (EQT}.** The specific character, or sequence of characters, that indicates no more data.

**end-of-transmission (EQT) handshaking.** When a 3710 sends EQT characters over an idle line and waits for return characters. If no EOT response is returned, the 3710 breaks the session.

**end node.** A type 2.1 node that does not provide any intermediate routing or session services to any other node. For example, APPC/PC is an end node. See composite end node, node, and type 2.1 node.

**end node control point.** A control point (CP) within a type 2.1 peripheral node that provides its own configuration, session, and management services with assistance from its controlling network node control point. For example, the control point of APPC/PC is an end node control point.

**end user.** In SNA, the ultimate source or destination of application data flowing through an SNA network. An end user may be an application program or a terminal operator.

**end-user verification.** For logical unit (LU) 6.2, checking the identification of end-users by means of identifiers and passwords on attach functionmanagement headers (FMHs). See partner-LU verification. See also conversation-level security.

**entry point.** An SNA node that provides distributed network management support. It may be a type 2, type 2.1, type 4, or type 5 node. It sends SNA-formatted network management data about itself and the resources it controls to a focal point for centralized processing, and it receives and executes focal point initiated commands to manage and control its resources.

**EQT.** End-of-transmission.

**EP.** Emulation Program.

**ER.** (1) Explicit route. (2) Exception response.

**error-to-traffic (E/T).** The number of temporary errors compared to the traffic associated with a resource.

ESTAE. Extended specify task abnormal exit.

E/T. Error-to-traffic.

event. (1) In the NetView program, a record indicating irregularities of operation in physical elements of a network. (2) An occurrence of significance to a task; typically, the completion of an asynchronous operation, such as an input/output operation.

event control block (ECB). A control block used to represent the status of an event.

exception request (EXR). In SNA, a request that replaces another message unit in which an error has been detected.

exception response (ER). In SNA, a value in the formof-response-requested field of a request header (RH). An exception response is sent only if a request is unacceptable as received or cannot be processed. Contrast with definite response and no response. See also negative response.

exchange identification (XID). A data link control command and response passed between adjacent nodes that allows the two nodes to exchange identification and other information necessary for operation over the data link.

EXEC. In a VM operating system, a user-written command file that contains CMS commands, other user-written commands, and execution control statements, such as branches.

exit list (EXLST). In VSAM and VTAM, a control block that contains the addresses of routines that receive control when specified events occur during execution; for example, routines that handle sessionestablishment request processing or I/O errors.

exit routine. Any of several types of special-purpose user-written routines. See accounting exit routine, authorization exit routine, logon-interpret routine, virtual route selection exit routine, EXLST exit routine, and RPL exit routine.

EXLST exit routine. In VTAM, a routine whose address has been placed in an exit list (EXLST) control block. The addresses are placed there with the EXLST macroinstruction, and the routines are named according to their corresponding operand; hence DFASY exit routine, TPEND exit routine, RELREQ exit routine, and so forth. All exit list routines are coded by the VTAM application programmer. Contrast with RPL exit routine.

expedited flow. In SNA, a data flow designated in the transmission header (TH) that is used to carry network control, session control, and various data flow control request/response units (RUs); the expedited flow is separate from the normal flow (which carries primarily end-user data) and can be used for commands that affect the normal flow. Contrast with normal flow.

explicit command. In the NetView program, using a direct command to start an operation or to request information instead of stepping through the panel hierarchy to do so.

explicit route (ER). In SNA, the path control network elements, including a specific set of one or more transmission groups, that connect two subarea nodes. An explicit route is identified by an origin subarea address, a destination subarea address, an explicit route number, and a reverse explicit route number. Contrast with virtual route (VR). See also path and route extension.

explicit route length. In SNA, the number of transmission groups in an explicit route.

EXR. Exception request.

extended network addressing. The network addressing system that splits the address into an 8-bit subarea and a 15-bit element portion. The subarea portion of the address is used to address host processors or communication controllers. The element portion is used to permit processors or controllers to address resources.

extended recovery facility (XRF). Software designed to minimize the effect of failures in MVS, VTAM, the host processor, or IMS/VS on sessions between IMS/VS and designated terminals. It provides an alternate subsystem to take over failing sessions.

extended specify task abnormal exit (ESTAE). An MVS macroinstruction that provides recovery capability and gives control to the user-specified exit routine for processing, diagnosing an abend, or specifying a retry address.

fanout. A modem feature that permits up to four controllers to be attached to one modem. See also tailing.

FASTRUN. One of several options available with the NCP/EP Definition Facility (NDF) that indicates only the syntax is to be checked in generation definition statements.

FDX. Full duplex.

feature. A particular part of an IBM product that a customer can order separately.

feedback information. In VTAM, information that is placed in certain RPL fields when an RPL-based macroinstruction is completed.

FIC. First-in-chain.

FID. Format identification.

field-formatted. Pertaining to a request or response that is encoded into fields; each having a specified format such as binary codes, bit-significant flags, and symbolic names. Contrast with character-coded.

field-formatted request. In SNA, a request that is encoded into fields, each having a specified format such as binary codes, binary counts, bit-significant flags, and symbolic names; a format indicator in the request/response header (RH) for the request is set to zero. Contrast with character-coded.

filter. In the NetView program, a function that limits the data that is to be recorded on the data base and displayed at the terminal. See recording filter and viewing filter.

first-in-chain (FIC). A request unit (RU) whose request header (RH) begin chain indicator is on and whose RH end chain indicator is off. See also RU chain.

first speaker. In SNA, the LU-LU halt-session defined at session activation as: (1) able to begin a bracket without requesting permission from the other LU-LU halt-session to do so, and (2) winning contention if both halt-sessions attempt to begin a bracket simultaneously. Contrast with bidder. See also bracket protocol.

flow control. In SNA, the process of managing the rate at which data traffic passes between components of the network. The purpose of flow control is to optimize the. rate of flow of message units, with minimum congestion in the network; that is, to neither overflow the buffers at the receiver or at intermediate routing nodes, nor leave the receiver waiting tor more message units. See also adaptive session-level pacing, pacing, session-level pacing, and virtual route pacing.

flushing. In logical unit (LU) 6.2, the process of sending through the network all remaining buffered data generated by a transaction program. The transaction program issues the flush verb to begin the process. It also occurs if the network operator issues the command.

FMD. Function management data.

FMH. Function management header.

focal point. An entry point that provides centralized management and control for other entry points for one or more network management categories.

format identification (FID) field. In SNA, a field in each transmission header (TH) that indicates the format of the TH; that is, the presence or absence of certain fields. TH formats differ in accordance with the types of nodes between which they pass. The six FID types are:

FIDO, used for traffic involving non-SNA devices between adjacent subarea nodes when either or both nodes do not support explicit route and virtual route protocols.

FID1. used for traffic between adjacent subarea nodes when either or both nodes do not support explicit route and virtual route protocols.

FID2, used tor traffic between a subarea node and an adjacent type 2 peripheral node.

FID3, used for traffic between a subarea node and an adjacent type 1 peripheral node.

FID4, used tor traffic between adjacent subarea nodes when both nodes support explicit route and virtual route protocols.

FIDF, used for certain commands (for example, for transmission group control) sent between adjacent subarea nodes when both nodes support explicit route and virtual route protocols.

formatted system services. A portion of VTAM that provides certain system services as a result of receiving a field-formatted command, such as an Initiate or Terminate command. Contrast with unformatted system services (USS). See also field-formatted.

frame. (1) The unit of transmission in some local area networks, including the IBM Token-Ring Network. It includes delimiters, control characters, information, and checking characters. (2) In SDLC, the vehicle for every command, every response, and all information that is transmitted using SDLC procedures.

full duplex (FDX). Synonym for duplex.

full-screen mode. A form of panel presentation in NetView where the contents of an entire terminal screen can be displayed at once. Full-screen mode can be used tor fill-in-the-blanks prompting. Contrast with line mode.

function management data (FMD). In SNA, a request unit (RU) category used for end-user data exchanged between logical units (LUs) and for requests and responses exchanged between network services components of LUs, physical units (PUs), and system services control points (SSCPs).

function management header (FMH). In SNA, one or more headers, optionally present in the leading request units (RUs) of an RU chain, that allow one halt-session in an LU-LU session to: (1) select a destination at the session partner and control the way in which the enduser data it sends is handled at the destination, (2) change the destination or the characteristics of the data during the session, and (3) transmit between session partners status or user information about the destination (for example, a program or device). Function management headers (FMHs) can be used on LU-LU types 1, 4, and 6.2.

function management profile. In SNA, a specification of various data flow control protocols (such as RU chains and data flow control requests) and function management data (FMD) options (such as use of function management headers, compression, and alternate codes) supported for a particular session. Each function management profile is identified by a number.

gateway. The combination of machines and programs that provide address translation, name translation, and system services control point (SSCP) rerouting between independent SNA networks to allow those networks to communicate. A gateway consists of one gateway NCP and at least one gateway SSCP.

gateway control functions. Functions performed by a gateway system services control point (SSCP) in conjunction with the gateway NCP to assign alias network address pairs for LU-LU sessions, assign virtual routes for the LU-LU sessions in adjacent networks, and translate network names within BIND RUs.

gateway host. A host node that contains a gateway system services control point (SSCP).

gateway NCP. An NCP that performs address translation to allow cross-network session traffic. The gateway NCP connects two or more independent SNA networks. Synonymous with gateway node.

gateway node. Synonym for gateway NCP.

gateway SSCP. An SSCP that is capable of crossnetwork session initiation, termination, takedown, and session outage notification. A gateway SSCP is in session with the gateway NCP; it provides network name translation and assists the gateway NCP in setting up alias network addresses for cross-network sessions.

gateway-capable host. A host node that has a defined NETID and SSCPNAME but does not perform gateway control functions, such as cross-network session initiation and termination.

GCS. Group control system.

generalized path information unit trace (GPT). A record of the flow of path information units (PIUs) exchanged between the network control program and its attached resources. PIU trace records consist of up to 44 bytes of transmission header (TH), request/response header (RH), and request/response unit (RU) data.

generation. The process of assembling and link editing definition statements so that resources can be identified to all the necessary programs in a network.

generation definition. The definition statement of a resource used in generating a program.

generic alert. Encoded alert information that uses code points (defined by IBM and possibly customized by users or application programs) stored at an alert receiver, such as the NetView program.

generic unbind. Synonym for session deactivation request.

gigabyte. One billion (10<sup>9</sup>) bytes.

GPT. Generalized path information unit trace.

group. In the NetView/PC program, to identify a set of application programs that are to run concurrently.

group control system (GCS). A component of VM that provides multi-programming and shared memory support to virtual machines. It is a saved system intended for use with SNA products.

group control system group. A group of virtual machines that share common storage and load the same saved-VM system through a control program (CP) command or directory entry.

half-duplex. \* In data communication, pertaining to an alternate, one way at a time, independent transmission. Contrast with duplex.

half-session. In SNA, a component that provides function management data (FMD) services, data flow control, and transmission control for one of the sessions of a network addressable unit (NAU). See also primary half-session and secondary half-session.

hard copy. A printed copy of machine output in a visually readable form; for example, printed reports, listings, documents, summaries, or network logs.

hard-copy task (HCT). The NetView subtask that controls the passage of data between NetView and the hard-copy device.

hardware monitor. The component of the NetView program that helps identify network problems, such as hardware, software, and microcode, from a central control point using interactive display techniques.

HCF. Host Command Facility.

HCT. Hard-copy task.

held alert. An alert that an alert sender was unable to send to a control point immediately. The alert condition it reports may or may not still be impacting availability. See also delayed alert.

help desk operator. A person who receives questions or problem reports from network users.

help panel. An online display that tells you how to use a command or another aspect of a product. See task panel.

High Performance Option (HPO). A licensed program that is an extension of VM/SP. It provides performance and operation enhancements for large system environments.

**hierarchy.** In the NetView program, the resource types, display types, and data types that make up the organization, or levels, in a network.

**Host Command Facility (HCF).** An IBM licensed program that enables a user at a System/370 terminal to access applications in systems such as the 8100 or System/36.

**host LU.** An SNA logical unit located in a host processor, for example, a VTAM application program. Contrast with peripheral LU.

**host master key.** In SNA, deprecated term for master cryptography key.

**host node.** A node providing an application program interface (API) and a common application interface. See boundary node, node, peripheral node, subarea host node, and subarea node. See also boundary function and node type.

**host processor.** (1) (TC97) A processor that controls all or part of a user application network. (2) In a network, the processing unit in which the data communication access method resides.

**HPO.** High Performance Option.

**hung terminal.** A terminal to which a session is disrupted and that cannot send or receive commands.

**ICV.** Initial chaining value.

**idle character.** (1) (CCITT/ITU) A control character that is sent when there is no information to be sent. (2) A character transmitted on a communication line that does not print or punch to the output component of the accepting terminal.

**I-frame.** A DLC frame type for transmitting data. Other DLC frame types are for control, status, and supervisory information.

**immediate command.** In the NetView program, a command (such as GO, CANCEL, or RESET) that can be executed while a regular command is being processed.

**Immediate-request mode.** In SNA, an operational mode in which the sender stops sending request units (RUs) on a given flow (normal or expedited) after sending a definite-response request chain on that flow until that chain has been responded to. Contrast with delayedrequest mode. See also immediate-response mode.

**immediate-response mode.** In SNA, an operational mode in which the receiver responds to request units {RUs) on a given normal flow in the order it receives them; that is, in a first-in, first-out sequence. Contrast with delayed-response mode. See also immediaterequest mode.

**IMR.** Intensive mode recording.

**IMS.** Information Management System/Virtual Storage. Synonymous with IMS/VS.

**IMS/VS.** Information Management System/Virtual Storage. Synonym for IMS.

**inactive.** Describes the state of a resource that has not been activated or for which the VARY INACT command has been issued. Contrast with active. See also inoperative.

**independent LU.** A logical unit (LU) that does not receive an ACTLU over a link. Such LUs can act as primary logical units {PLUs) or secondary logical units {SLUs) and can have one or more LU-LU sessions at a time. Contrast with dependent LU.

**Indicated resource.** The SNA or non-SNA entity most closely associated with the alert condition.

**indirect activation.** In VTAM, the activation of a lowerlevel resource of the resource hierarchy as a result of SCOPE or ISTATUS specifications related to an activation command naming a higher-level resource. Contrast with direct activation.

**indirect deactivation.** In VTAM, the deactivation of a lower-level resource of the resource hierarchy as a result of a deactivation command naming a higher-level resource. Contrast with direct deactivation.

**Information/Management.** A feature of the Information/System licensed program that provides interactive systems management applications for problem, change, and configuration management.

**information management data base.** A system management tool that helps collect, organize, and keep track of problems and their resolutions.

**Information Management System (IMS).** A general purpose system whose full name is Information Management System/Virtual Storage (IMS/VS). It enhances the capabilities of OS/VS for batch processing and telecommunication and allows users to access a computermaintained data base through remote terminals.

**Information/System.** An interactive retrieval program with related utilities designed to provide systems programmers with keyword access to selected technical information contained in either of its companion products, lnformation/MVS or lnformation/VM-VSE.

**inhibited.** In VTAM, pertaining to a logical unit (LU) that has indicated to its system services control point {SSCP) that it is not ready to establish LU-LU sessions. An initiate request for a session with an inhibited LU

will be rejected by the SSCP. The LU can separately indicate whether this applies to its ability to act as a primary logical unit (PLU) or as a secondary logical unit (SLU). See also enabled and disabled.

**Initial chaining value (ICY).** An 8-byte pseudo-random number used to verify that both ends of a session with cryptography have the same session cryptography key. The initial chaining value is also used as input to the Data Encryption Standard (DES) algorithm to encipher or decipher data in a session with cryptography. Synonymous with session seed.

**Initiate.** A network services request sent from a logical unit (LU) to a system services control point (SSCP) requesting that an LU-LU session be established.

**inline exit routine.** In VTAM, a SYNAD or LERAD exit routine. Contrast with asynchronous exit routine.

**inoperative.** The condition of a resource that has been active, but is not. The resource may have failed, received an INOP request, or is suspended while a reactivate command is being processed. See also inactive.

**Input/output channel.** (1) **(ISO).** In a data processing system, a functional unit that handles the transfer of data between internal and peripheral equipment. (2) In a computing system, a functional unit, controlled by a processor, that handles the transfer of data between processor storage and local peripheral devices. Synonymous with data channel. See channel. See also link.

**Installation exit routine.** In VTAM, a user-written exit routine that can perform functions related to initiation and termination of sessions and is run as part of VTAM rather than as part of an application program. Examples are the accounting, authorization, logon-interpret, and virtual route selection exit routines. Contrast with application program exit routine.

**Intensive mode recording {IMR).** An NCP function that forces recording of temporary errors for a specified resource.

**Interactive problem control system {IPCS).** A VM facility for diagnosing problems, and managing problem information and status. IPCS is the principal means for diagnosing virtual machine dumps.

**Interactive System Productivity Facility {ISPF).** An IBM licensed program that serves as a full-screen editor and dialogue manager. Used for writing application programs, it provides a means of generating standard screen panels and interactive dialogues between the application programmer and terminal user.

**Interconnected networks.** SNA networks connected by gateways.

**interconnection.** See SNA network interconnection.

**interface.** \* A shared boundary. An interface might be a hardware component to link two devices or it might be a portion of storage or registers accessed by two or more computer programs.

**intermediate routing function (IRF).** In SNA, a path control capability in a subarea node that receives and routes path information units (PIUs) that neither originate in nor are destined for network addressable units (NAUs) in the subarea. See also boundary function.

**intermediate routing node {IRN).** In SNA, a subarea node with intermediate routing function.

**Intermediate SSCP.** An SSCP along a session initiation path that owns neither of the LUs involved in a crossnetwork LU-LU session.

interpret table. In VTAM, an installation-defined correlation list that translates an argument into a string of eight characters. Interpret tables can be used to translate logon data into the name of an application program for which the logon is intended.

**Inter-user communication vehicle {IUCV).** A VM facility for passing data between virtual machines and VM components.

**IPCS.** Interactive problem control system.

**IRF.** Intermediate routing function.

**IRN.** Intermediate routing node.

**ISPF.** Interactive System Productivity Facility.

**ISTATUS.** In VTAM and NCP, a definition specification method for indicating the initial status of resources. See also indirect activation.

**item.** In CCP, any of the components, such as communication controllers, lines, cluster controllers, and terminals, that comprise an IBM 3710 Network Controller configuration.

**IUCV.** Inter-user communication vehicle.

**JCL.** Job control language.

**job control language (JCL).** \* A problem-oriented language designed to express statements in a job that are used to identify the job or describe its requirements to an operating system.

**Kanji.** A character set of symbols used for Japanese ideograms. See also double-byte character set.

**Katakana.** A character set of symbols used in one of the two common Japanese phonetic alphabets.

key-encrypting key. A key used in sessions with cryptography to encipher and decipher other keys. Contrast with data-encrypting key.

keyword. (1) (TC97) A lexical unit that, in certain contexts, characterizes some language construction. (2) \* One of the predefined words of an artificial language. (3) One of the significant and informative words in a title or document that describes the content of that document. (4) A name or symbol that identifies a parameter. (5) A part of a command operand that consists of a specific character string (such as  $DSNAME =$ ). See also definition statement and keyword operand. Contrast with positional operand.

keyword operand. An operand that consists of a keyword followed by one or more values (such as DSNAME =HELLO). See also definition statement. Contrast with positional operand.

keyword parameter. (1) A parameter that consists of a keyword followed by one or more values.

large message performance enhancement outbound (LMPEO). In VTAM, a facility in which VTAM reformats function management data (FMD) that exceed the maximum request unit (RU) size (as specified in the BIND) into a chain or partial chain of RUs.

last-in-chain (LIC). A request unit (RU) whose request header (RH) end chain indicator is on and whose RH begin chain indicator is off. See also RU chain.

LCC. Link connection component.

LCCM. Link connection component manager.

LCS. Link connection subsystem.

LCSM. Link connection subsystem manager.

LERAD exit routine. A synchronous EXLST exit routine that is entered automatically when a logic error-is detected.

LIC. (1) Last-in-chain. (2) In NCP, line interface card.

line. See communication line.

line mode. A form of screen presentation in which the information is presented a line at a time in the message area of the terminal screen. Contrast with full-screen mode.

line control. Synonym for data link control protocol.

line group. One or more telecommunication lines of the same type that can be activated and deactivated as a unit.

line probe. A generic term for the IBM 3867 Link Diagnostic Unit, a device that provides the NetView user with line quality data and other link information.

line speed. The number of binary digits that can be sent over a telecommunication line in one second, expressed in bits per second (bps).

link. In SNA, the combination of the link connection and the link stations joining network nodes; for example: (1) a System/370 channel and its associated protocols, (2) a serial-by-bit connection under the control of Synchronous Data Link Control (SDLC). A link connection is the physical medium of transmission. A link, however, is both logical and physical. Synonymous with data link. See Figure X-4 on page X-25.

link connection. In SNA, the physical equipment providing two-way communication between one link station and one or more other link stations; for example, a telecommunication line and data circuit terminating equipment (DCE).

link connection component (LCC). Components of the link that perform functions for the physical layer of the link.

link connection component manager (LCCM). The transaction program that manages the configuration of the link connection.

link connection segment. A portion of the configuration that is located between two resources listed consecutively in the service point command service (SPCS) query link configuration request list.

link connection subsystem (LCS). The sequence of link connection components (LCCs) that belong to a link connection and are managed by one LC3M.

link connection subsystem manager (LCSM). The transaction program that manages the sequence of link connection components (LCCs) that belong to a link connection.

link level 2 test. See link test.

Link Problem Determination Aid (LPDA). A series of testing procedures initiated by NetView that provide modem status, attached device status, and the overall quality of a communications link.

link station. (1) In SNA, the combination of hardware and software that allows a node to attach to and provide control for a link. (2) In VTAM, a named resource within a subarea node that represents another subarea node that is attached by a subarea link. In the resource hierarchy, the link station is subordinate to the subarea link.

link status (LS). Information maintained by local and remote modems.
#### Subarea Host Node

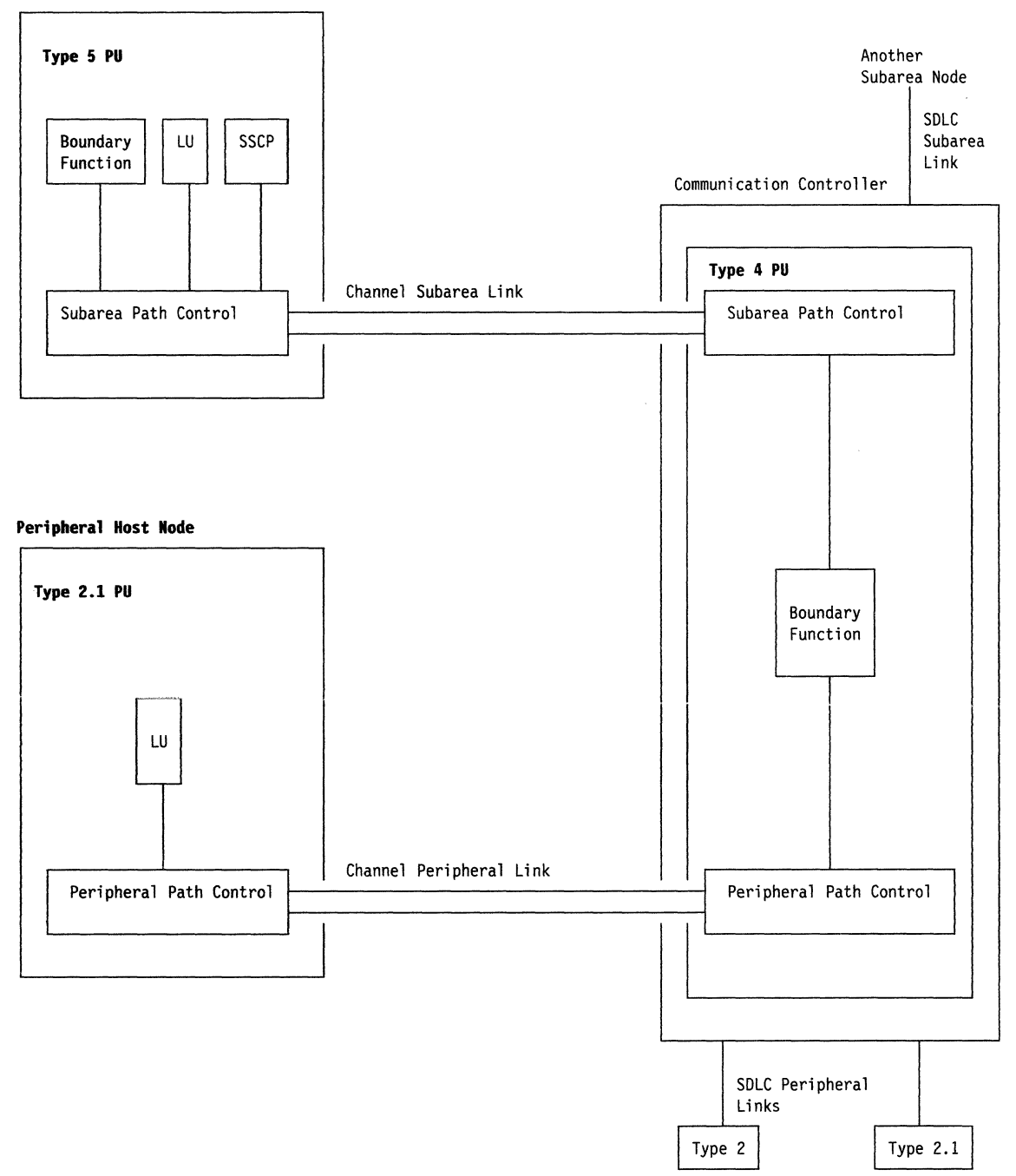

Figure X-4. Links and Path Controls

link test. In SNA, a test in which one link station returns data received from another link station without changing the data in order to test the operation of the link. Three tests can be made; they differ in the resources that are dedicated during the test.

LMPEO. Large message performance enhancement outbound.

LM table. Logical unit mode table.

load module. (ISO) A program unit that is suitable for loading into main storage for execution; it is usually the output of a linkage editor.

**local address.** In SNA, an address used in a peripheral node in place of an SNA network address and transformed to or from an SNA network address by the boundary function in a subarea node.

**local area network (LAN).** (1) A network in which a set of devices are connected to one another for communication and that can be connected to a larger network. See also token ring. (2) A network in which communications are limited to a moderately sized geographic area such as a single office building, warehouse, or campus, and which do not generally extend across public rights-of-way. Contrast with wide area network.

**local-attached.** Deprecated term for channel-attached.

**local non-SNA major node.** In VTAM, a major node whose minor nodes are channel-attached non-SNA terminals.

**local PC.** In the NetView/PC program, the PC that has its keyboard locked by the remote control function. Contrast with remote PC.

**local session identification (LSID).** In SNA, a field in a FID3 (format identification type 3) transmission header that contains an indication of the type of session (SSCP-PU, SSCP-LU, or LU-LU) and the local address of the peripheral logical unit (LU) or physical unit (PU).

**local SNA major node.** In VTAM, a major node whose minor nodes are channel-attached peripheral nodes.

**logic error.** In VTAM, an error condition that results from an invalid request; a program logic error.

**logical channel.** The path that data travels between the origin data terminal equipment (DTE) and an X.25 network, or between the network and the destination DTE. One physical circuit may have many logical channels assigned to it.

**logical record.** (1) **(TC 97)** A set of related data or words considered to be a record from a logical viewpoint. (2) A unit of information normally pertaining to a single subject; a logical record is that user record requested of or given to the data management function. See also basic conversation.

**logical unit (LO).** In SNA, a port through which an end user accesses the SNA network and the functions provided by system services control points (SSCPs). An LU can support at least two sessions-one with an SSCP and one with another LU-and may be capable of supporting many sessions with other LUs. See also network addressable unit (NAU), peripheral LU, physical unit (PU), system services control point (SSCP), primary logical unit (PLU), and secondary logical unit  $(SLU)$ .

**logical unit mode table.** In VTAM, the data structure containing information about partner logical units (LUs) and associated mode names. This table corresponds to the LU mode table defined for LU 6.2.

**logical unit (LU) services.** In SNA, capabilities in a logical unit to: (1) receive requests from an end user and, in turn, issue requests to the system services control point (SSCP) in order to perform the requested functions, typically for session initiation; (2) receive requests from the SSCP, for example to activate LU-LU sessions via Bind Session requests; and (3) provide session presentation and other services for LU-LU sessions. See also physical unit (PU) services.

**logical unit (LU) 6.2.** A type of logical unit that supports general communication between programs in a distributed processing environment. LU 6.2 is characterized by (1) a peer relationship between session partners, (2) efficient utilization of a session for multiple transactions, (3) comprehensive end-to-end error processing, and (4) a generic application program interface (API) consisting of structured verbs that are mapped into a product implementation.

**logmode table.** Synonym for logon mode table.

**log off.** To request that a session be terminated.

**logoff.** In VTAM, an unformatted session termination request.

**log on.** To initiate a session.

**logon.** In VTAM, an unformatted session initiation request for a session between two logical units. See automatic logon and simulated logon. See also session-initiation request.

**logon data.** In VTAM: (1) The user data portion of a field-formatted or unformatted session-initiation request. (2) The entire logon sequence or message from a logical unit (LU). Synonymous with logon message.

**logon message.** Synonym for logon data.

**logon mode.** In VTAM, a subset of session parameters specified in a logon mode table for communication with a logical unit. See also session parameters.

**logon mode table.** In VTAM, a set of entries for one or more logon modes. Each logon mode is identified by a logon mode name. Synonymous with *logmode table*.

**logon-interpret routine.** In VTAM, an installation exit routine, associated with an interpret table entry, that translates logon information. It may also verify the logon.

**loop adapter.** A feature of the IBM 4300 Processor family that allows the attachment of a variety of SNA and non-SNA devices. To VTAM, these devices appear as channel-attached type 2 physical units (PUs).

**low-entry networking.** In SNA, a capability in type 2.1 nodes allowing them to be directly attached to one another using peer-to-peer protocols and allowing them to support multiple and parallel sessions between logical units (LUs).

**LPDA.** Link Problem Determination Aid.

**LS.** Link status.

**LSID.** Local session identification.

**LU.** Logical unit.

**LU connection test.** In SNA products, a diagnostic aid that permits a terminal operator to check whether the path between a system services control point (SSCP) and a logical unit (LU) is operational.

LU 6.2 session. A session that is initiated by VTAM on behalf of a logical unit (LU) 6.2 application program, or a session initiated by a remote LU in which the application program specifies that VTAM is to control the session by using the APPCCMD macroinstruction.

**LU type.** In SNA, the classification of an LU-LU session in terms of the specific subset of SNA protocols and options supported by the logical units (LUs) for that session, namely:

The mandatory and optional values allowed in the session activation request.

The usage of data stream controls, function management headers (FMHs), request unit (RU) parameters, and sense codes.

Presentation services protocols such as those associated with FMH usage.

LU types 0, 1, 2, 3, 4, 6.1, 6.2, and 7 are defined.

**LU-LU session.** In SNA, a session between two logical units (LUs) in an SNA network. It provides communication between two end users, or between an end user and an LU services component.

**LU-LU session type.** A deprecated term for LU type.

**LU 6.2.** Logical unit 6.2.

**machine check handler (MCH).** A feature that analyzes errors and attempts recovery by retrying the failing instruction, if possible. If retry is unsuccessful, it attempts to correct the malfunction or to isolate the affected task.

**macroinstruction.** (1) An instruction that when executed causes the execution of a predefined sequence of instructions in the same source language. (2) In assembler programming, an assembler language statement that causes the assembler to process a predefined set of statements called a macro definition. The statements normally produced from the macro definition replace the macroinstruction in the program. See also definition statement.

**main network address.** In VTAM, the logical unit (LU) network address used for the SSCP-LU session and certain LU-LU sessions with the LU. Contrast with auxiliary network address.

**mainline program.** In VTAM, that part of the application program that issues OPEN and CLOSE macroinstructions.

**maintain system history program (MSHP).** A program that facilitates the process of installing and servicing a VSE system.

**maintenance and operator subsystem (MOSS).** A subsystem of an IBM communication controller, such as the 3725 or the 3720, that contains a processor and operates independently of the rest of the controller. It loads and supervises the controller, runs problem determination procedures, and assists in maintaining both hardware and software.

**maintenance services.** In SNA, one of the types of network services in system services control points (SSCPs) and physical units (PUs). Maintenance services provide facilities for testing links and nodes and for collecting and recording error information. See also configuration services, management services, network services, and session services.

**major node.** In VTAM, a set of resources that can be activated and deactivated as a group. See node and minor node.

**management services.** In SNA, one of the types of network services in control points (CPs) and physical units (PUs). Management services are the services provided to assist in the management of SNA networks, such as problem management, performance and accounting management, configuration management and change management. See also configuration services, maintenance services, network services, and session services.

**mandatory cryptographic session.** Synonym for required cryptographic session.

**mapped conversation.** A type of conversation in which the data to be sent or received can be in a user-defined format. A logical unit (LU) that supports mapped conversations converts the user data to a format suitable for the basic conversation protocol boundary. See also conversation and basic conversation.

**mapper.** A NetView function that records errors from resources attached to a communication controller or from certain channel-attached devices.

**master cryptography key.** In SNA, a cryptographic key used to encipher operational keys that will be used at a node.

**maximum SSCP rerouting count.** The maximum number of times a session initiation request will be rerouted to intermediate system services control points (SSCPs) before the request reaches the destination SSCP. This count is used to prevent endless rerouting of session initiation requests.

**MCH.** Machine check handler.

**MOR.** Miscellaneous data record.

**MERGE disk.** The virtual disk in the VM operating system that contains program temporary fixes (PTFs) after the VMFMERGE EXEC is invoked. See BASE disk, DELTA disk, RUN disk, and ZAP disk.

**message.** (1) (TC97) A group of characters and control bit sequences transferred as an entity. (2) In VTAM, the amount of function management data (FMD) transferred to VTAM by the application program with one SEND request.

**message unit.** In SNA, the unit of data processed by any layer; for example, a basic information unit (BIU), a path information unit (PIU), or a request/response unit (RU).

**MIC.** Middle-in-chain.

**middle-In-chain (MIC).** A request unit (RU) whose request header (RH) begin chain indicator and RH end chain indicator are both off. See also RU chain.

**migration.** Installing a new version or release of a program when an earlier version or release is already in place.

**mlnidisk.** Synonym for virtual disk.

**minor node.** In VTAM, a uniquely-defined resource within a major node. See node and major node.

**miscellaneous data record (MDR).** A record of a network hardware error recorded by the NCP and sent to the VTAM host that owns the failing component. Then VTAM writes the error on the operating system error data set.

**modem.** A device that modulates and demodulates signals transmitted over data communication facilities. The term is a contraction for modulator-demodulator.

**mode name.** A symbolic name for a set of session characteristics. For LU 6.2, a mode name and a partner LU name together define a group of parallel sessions having the same characteristics.

**modulo level.** The maximum number of path information units (PIUs) a device can send before stopping to wait for a response.

**MOSS.** Maintenance and operator subsystem.

**MSHP.** Maintain system history program.

**MSNF.** Multisystem Networking Facility.

**multi-leaving.** A variation of BSC communication that lets several devices communicate concurrently over a link without using station addresses.

**multiple-domain network.** In SNA, a network with more than one system services control point (SSCP). Contrast with single-domain network.

**multiple gateways.** More than one gateway serving to connect the same two SNA networks for cross-network sessions.

**Multiple Virtual Storage (MYS).** An IBM licensed program whose full name is the Operating System/Virtual Storage (OS/VS) with Multiple Virtual Storage/System Product for System/370. It is a software operating system controlling the execution of programs.

**Multiple Virtual Storage for Extended Architecture (MVS/XA).** An IBM licensed program whose full name is the Operating System/Virtual Storage (OS/VS) with Multiple Virtual Storage/System Product for Extended Architecture. Extended architecture allows 31-bit storage addressing. MVS/XA is a software operating system controlling the execution of programs.

**Multlple Virtual Storage/Operator Communication Control Facility (MVS/OCCF).** A facility that intercepts messages from the MVS supervisor. NetView and MVS/OCCF help a network operator control multiple MVS systems from a central site.

**multipoint link.** A link or circuit interconnecting several link stations. Synonymous with multidrop line. Contrast with point-to-point link.

**Multisystem Networking Facility (MSNF).** An optional feature of TCAM and VTAM Version 1 that permits these access methods, together with NCP, to control a multiple-domain network.

**multi-talled.** When a communication controller with an NCP is attached to more than one host processor. See twin-tailed. See also fanout and tailing.

**multitasking.** The ability of an operating system to run several programs concurrently.

**multi-thread application program.** A VT AM application program that processes requests for more than one

session concurrently. Contrast with single-thread application program.

MYS. Multiple Virtual Storage operating system.

MVSIOCCF. Multiple Virtual Storage/Operator Communication Control Facility.

MVS/XA. Multiple Virtual Storage for Extended Architecture operating system.

name translation. In SNA network interconnection, converting logical unit names, logon mode table names, and class-of-service names used in one network into equivalent names to be used in another network. This function can be provided through NetView and invoked by a gateway system services control point (SSCP) when necessary. See also alias name.

native mode. In VTAM, a mode in which VTAM runs directly on the VM operating system rather than on a guest operating system.

native network. The network in which a gateway NCP's resources reside.

NAU. Network addressable unit.

NC. Network control.

NCCF. Network Communications Control Facility.

NCP. (1) Network Control Program (IBM licensed program). Its full name is Advanced Communications Function for the Network Control Program. Synonymous with ACFINCP. (2) Network control program (general term).

NCP/EP definition facility {NDF). A program that is part of System Support Programs (SSP) and is used to generate a partitioned emulation program (PEP) load module or a load module for a Network Control Program (NCP) or for an Emulation Program (EP).

NCP major node. In VTAM, a set of minor nodes representing resources, such as lines and peripheral nodes, controlled by a network control program. See major node.

NCP V4 Subset. Advanced Communications Function for Network Control Program (NCP) V4 Subset. An IBM licensed program that is a subset of NCP. It operates only on IBM 3720 Communication Controllers with certain capacity limitations such as number of scanners, lines, and channel adapters supported.

NCP/Token-Ring interconnection (NTRI). An NCP function that allows a communication controller to attach to the IBM Token-Ring Network by providing a basic boundary network node interface.

NDF. NCP/EP definition facility.

negative polling limit. For an SS or BSC terminal, the maximum number of consecutive negative responses to polling that the communication controller accepts before suspending polling operations.

negative response (NR). In SNA, a response indicating that a request did not arrive successfully or was not processed successfully by the receiver. Contrast with positive response. See exception response.

negotiable BIND. In SNA, a capability that allows two LU-LU half-sessions to negotiate the parameters of a session when the session is being activated.

negotiation. The process of deciding what packet size to transmit between a network and a 3710.

NetVlew. A system 370-based IBM licensed program used to monitor a network, manage it, and diagnose its problems.

NetView help desk. In the NetView program, an online information facility that guides the help desk operator through problem management procedures.

NetView-NetView task (NNT). The task under which a cross-domain NetView operator session runs. See operator station task.

NetViewlPC. A PC-based IBM licensed program through which application programs can be used to monitor, manage, and diagnose problems in IBM Token-Ring networks, non-SNA communication devices, and voice networks.

NetViewlPC application record. In the NetView/PC program, information that defines the communication path between the NetView/PC program and the host.

network. (1) (TC97) An interconnected group of nodes. (2) In data processing, a user application network. See path control network, public network, SNA network, subarea network, type 2.1 network, and userapplication network.

network address. In SNA, an address, consisting of subarea and element fields, that identifies a link, a link station, or a network addressable unit. Subarea nodes use network addresses; peripheral nodes use local addresses. The boundary function in the subarea node to which a peripheral node is attached transforms local addresses to network addresses and vice versa. See local address. See also network name.

network address translation. In SNA network interconnection, conversion of the network address assigned to a logical unit in one network into an address in an adjacent network. This function is provided by the gateway NCP that joins the two networks. See also alias network address and real network address.

network addressable unit (NAU). In SNA, a logical unit, a physical unit, or a system services control point. It is the origin or the destination of information transmitted by the path control network. Each NAU has a network address that represents it to the path control network. See also network name, network address, and path control network.

Network Communications Control Facility (NCCF). An IBM licensed program that is a base for command processors that can monitor, control, automate, and improve the operations of a network. Its function is included and enhanced in NetView's command facility.

network configuration tables. The tables through which the system services control point (SSCP) interprets the network configuration.

network control (NC). In SNA, an RU category used for requests and responses exchanged for such purposes as activating and deactivating.explicit and virtual routes and sending load modules to adjacent peripheral nodes. See also data flow control layer and session control.

network control mode. The functions of a network control program that enable it to direct a communication controller to perform activities such as polling, device addressing, dialing, and answering. Contrast with emulation mode.

Network Control Program (NCP). An IBM licensed program that provides communication controller support for single-domain, multiple-domain, and interconnected network capability. Its full name is Advanced Communications Function for the Network Control Program.

network control program. A program, generated by the user from a library of IBM-supplied modules, that controls the operation of a communication controller.

network control program generation. The process, performed in a host system, of validating, assembling, and link-editing network definition statements to produce a network control program.

network controller. A concentrator and protocol converter used with SDLC links. By converting protocols, which manage the way data is sent and received, the IBM 3710 Network Controller allows the use of non-SNA devices with an SNA host processor.

network identifier (network ID). The network name defined to NCPs and hosts to indicate the name of the network in which they reside. It is unique across all communicating SNA networks. communication among domains.

network log. A file that contains all messages processed by NetView.

Network Logical Data Manager (NLDM). An IBM licensed program that collects and correlates sessionrelated data and provides online access to this information. It runs as an NCCF communication network management (CNM) application program. Its function is included and enhanced in NetView's session monitor.

network management vector transport (NMVT). A management services request/response unit (RU) that flows over an active session between physical unit management services and control point management services (SSCP-PU session).

network manager. A program or group of programs that is used to monitor, manage, and diagnose the problems of a network.

network name. (1) In SNA, the symbolic identifier by which end users refer to a network addressable unit (NAU), a link, or a link station. See also network address. (2) In a multiple-domain network, the name of the APPL statement defining a VTAM application program is its network name and it must be unique across domains. Contrast With ACS name. See uninterpreted name.

network operator. (1) A person or program responsible for controlling the operation of all or part of a network. (2) The person or program that controls all the domains in a multiple-domain network. Contrast with domain operator.

network operator console. A terminal in the network from which an operator controls the network.

network performance analyzer (NPA). A function of NCP that collects performance data about devices. The data is recorded by NPM.

NetVlew Performance Monitor (NPM). An IBM licensed program that collects, monitors, analyzes, and displays data relevant to the performance of a VTAM telecommunication network. It runs as an online VTAM application program.

Network Problem Determination Application (NPDA). An IBM licensed program that helps you identify network problems, such as hardware, software, and microcode, from a central control point using interactive display techniques. It runs as an NCCF communication network management (CNM) application program. Its function is included and enhanced in NetView's hardware monitor.

network product support (NPS). The function of NetView that provides operations control for the IBM 3710 Network Controller, 5860 family of modems, and the NCP; and configuration of 3710s and the 5860 family of modems. NPS provides operator commands to run diagnostics for link problem determination and to change product operating parameters.

Network Routing Facility (NRF). An IBM licensed program that resides in the NCP, which provides a path for messages between terminals, and routes messages over this path without going through the host processor.

network services (NS). In SNA, the services within network addressable units (NAUs) that control network operation through SSCP-SSCP, SSCP-PU, and SSCP-LU sessions. See configuration services, maintenance services, management services, and session services.

network services (NS) header. In SNA, a 3-byte field in a function management data (FMD) request/response unit (RU) flowing in an SSCP-LU, SSCP-PU, or SSCP-SSCP session. The network services header is used primarily to identify the network services category of the request unit (RU) (for example, configuration services, session services) and the particular request code within a category.

Network Terminal Option (NTO). An IBM licensed program used in conjunction with NCP that allows certain non-SNA devices to participate in sessions with SNA application programs in the host processor. NTO converts non-SNA protocol to SNA protocol when data is sent to the host from a non-SNA device and reconverts SNA protocol to non-SNA protocol when data is sent back to the device

NIB. Node initialization block.

NIB list. A series of contiguous node initialization blocks.

NLDM. Network Logical Data Manager.

NMVT. Network management vector transport.

NNT. NetView-NetView task.

node. (1) In SNA, an endpoint of a link or junction common to two or more links in a network. Nodes can be distributed to host processors, communication controllers, cluster controllers, or terminals. Nodes can vary in routing and other functional capabilities. See boundary node, host node, peripheral node, and subarea node (including illustration). (2) In VTAM, a point in a network defined by a symbolic name. See major node and minor node.

node initialization block (NIB). In VTAM, a control block associated with a particular node or session that contains information used by the application program to identify the node or session and to indicate how communication requests on a session are to be handled by VTAM.

node name. In VTAM, the symbolic name assigned to a specific major or minor node during network definition.

node type. In SNA, a designation of a node according to the protocols it supports and the network addressable units (NAUs) that it can contain. Five types are defined: 1, 2.0, 2.1, 4, and 5. Type 1, type 2.0, and type 2.1 nodes are peripheral nodes; type 4 and type 5 nodes are subarea nodes. See also type 2.1 node.

non-generic alert. (1) In the NetView program, encoded alert information that uses product-unique screens stored at the alert receiver, the NetView program. (2) In the NetView/PC program, an alert containing X' 9F' in the alert network management vector transport.

non-native network. Any network attached to a gateway NCP that does not contain that NCP's resources.

Non-SNA Interconnection (NSI). An IBM licensed program that provides format identification (FID1/4) support for selected non-SNA facilities. Thus, it allows SNA and non-SNA facilities to share SDLC links. It also allows the remote concentration of selected non-SNA devices along with SNA devices.

nonswitched data link. A connection between a linkattached device and a communication controller that does not have to be established by dialing. Contrast with switched data link. See also point-to-point data link and multipoint data link.

nonswitched line. A telecommunication line on which connections do not have to be established by dialing. Contrast with switched line.

no response. In SNA, a value in the form-of-responserequested field of the request header (RH) indicating that no response is to be returned to the request, whether or not the request is received and processed successfully. Contrast with definite response and exception response.

normal flow. In SNA, a data flow designated in the transmission header (TH) that is used primarily to carry end-user data. The rate at which requests flow on the normal flow can be regulated by session-level pacing. Normal and expedited flows move in both the primaryto-secondary and secondary-to-primary directions. Contrast with expedited flow.

notify. A network services request that is sent by an SSCP to a logical unit (LU) to inform the LU of the status of a procedure requested by the LU.

NPA. Network performance analyzer.

NPDA. Network Problem Determination Application.

NPM. NetView Performance Monitor.

NPS. Network product support.

NPSI. X.25 NCP Packet Switching Interface.

NR. Negative response.

NRF. Network Routing Facility.

NS. Network services.

NSI. Non-SNA Interconnection.

NTO. Network Terminal Option.

NTRI. NCP/Token-Ring interconnection.

OAF. Origin address field.

OBR. Outboard record.

OCCF. Operator Communication Control Facility.

OIC. Only-in-chain.

OLU. Origin logical unit.

online. Stored in a computer and accessible from a terminal.

only-in-chain (OIC). A request unit for which the request header (RH) begin chain indicator and RH end chain indicator are both on. See also RU chain.

operand. (1) (ISO) An entity on which an operation is performed. (2) \*That which is operated upon. An operand is usually identified by an address part of an instruction. (3) Information entered with a command name to define the data on which a command processor operates and to control the execution of the command processor. (4) An expression to whose value an operator is applied. See also definition statement, keyword, keyword parameter, and parameter.

operator. (1) In a language statement, the lexical entity that indicates the action to be performed on operands. (2) A person who operates a machine. See network operator. See also definition statement.

Operator Communication Control Faclllty (OCCF). A licensed program that allows communication with and the operation of remote MVS or VSE systems.

operator profile. In the NetView program, the resources and activities a network operator has control over. The statements defining these resources and activities are stored in a file that is activated when the operator logs on.

operator station task (OST). The NetView task that establishes and maintains the online session with the network operator. There is one operator station task for each network operator who logs on to NetView. See NetView-NetView task.

option set. A set of functions that may be supported by products that implement a particular architecture. A product may support any number of option sets or none. For each option set supported, all functions in that set are supported. See base set.

orderly closedown. The orderly deactivation of VTAM and its domain. An orderly closedown does not complete until all application programs have closed their application control blocks (ACBs). Until then, RPL-based operations continue; however, no new sessions can be established and no new ACBs can be opened. Contrast with cancel closedown and quick closedown.

origin address fleld (OAF). In SNA, a field in a FIDO or FID1 transmission header that contains the address of the originating network addressable unit (NAU). Contrast with destination address field. See also format identification (FID) field and local session identification (LSID).

origin logical unit (OLU). The logical unit from which data is sent. Contrast with destination logical unit (DLU).

origin subarea field (OSAF). In SNA, a subarea field in a FID4 transmission header that contains a subarea address, which combined with the element address in the origin element field, gives the complete network address of the originating network addressable unit (NAU). Contrast with destination subarea field.

OSAF. Origin subarea field (OSAF).

**OST.** Operator station task.

outboard record. A record originated by I/O and communication components and supported by the access methods. It describes permanent errors or reports statistical data.

PAB. Process anchor block.

pacing. In SNA, a technique by which a receiving component controls the rate of transmission of a sending component to prevent overrun or congestion. See session-level pacing, send pacing, and virtual route (VR) pacing. See also flow control.

pacing group. In SNA, (1) The path information units (PIUs) that can be transmitted on a virtual route before a virtual-route pacing response is received, indicating that the virtual route receiver is ready to receive more PIUs on the route. Synonymous with window. (2) The requests that can be transmitted on the normal flow in one direction on a session before a session-level pacing response is received, indicating that the receiver is ready to accept the next group of requests.

pacing group size. In SNA, (1) The number of path information units (PIUs) in a virtual route pacing group. The pacing group size varies according to traffic congestion along the virtual route. Synonymous with window size. (2) The number of requests in a sessionlevel pacing group.

pacing response. In SNA, an indicator that signifies a receiving component's readiness to accept another pacing group; the indicator is carried in a response header (RH) for session-level pacing, and in a transmission header (TH) for virtual route pacing.

packet switching. (TC97) The process of routing and transferring data by means of addressed packets so that a channel is occupied only during the transmission of a packet; upon completion of the transmission, the channel is made available for the transfer of other packets.

page. (1) The portion of a panel that is shown on a display surface at one time. (2) To move back and forth among the pages of a multiple-page panel. See also scroll. (3) (ISO) In a virtual storage system, a fixed-length block that has a virtual address and that can be transferred between real storage and auxiliary storage. (4) To transfer instructions, data, or both between real storage and external page or auxiliary storage.

panel. (1) A formatted display of information that appears on a terminal screen. See also help panel and task panel. Contrast with screen. (2) In computer graphics, a display image that defines the locations and characteristics of display fields on a display surface.

parameter. (1) (ISO) A variable that is given a constant value for a specified application and that may denote the application. (2) An item in a menu for which the user specifies a value or for which the system provides a value when the menu is interpreted. (3) Data passed to a program or procedure by a user or another program, namely as an operand in a language statement, as an item in a menu, or as a shared data structure. See also keyword, keyword parameter, and operand.

parallel links. In SNA, two or more links between adjacent subarea nodes.

parallel sessions. In SNA, two or more concurrently active sessions between the same two logical units (LUs) using different pairs of network addresses. Each session can have independent session parameters.

partitioned emulation program (PEP) extension. A function of a network control program that enables a communication controller to operate some telecommunication lines in network control mode while simultaneously operating others in emulation mode.

partner-LU verification. For logical unit (LU) 6.2, a three-flow exchange between two LUs with each LU using an LU-LU password and the Data Encryption

Standard (DES) algorithm. The three-flow exchange is the LU-LU verification. See end-user verification.

path. (1) In SNA, the series of path control network components (path control and data link control) that are traversed by the information exchanged between two network addressable units (NAUs). See also explicit route (ER), route extension, and virtual route (VR). (2) In VTAM when defining a switched major node, a potential dial-out port that can be used to reach that node. (3) In the NetView/PC program, a complete line in a configuration that contains all of the resources in the service point command service (SPCS) query link configuration request list.

path block. In the NetView/PC program, a block of storage that contains the link connection component (LCC) information for all LCCs in one path.

path control (PC). The function that routes message units between network addressable units (NAUs) in the network and provides the paths between them. It converts the BIUs from transmission control (possibly segmenting them) into path information units (PIUs) and exchanges basic transmission units (BTUs) and one or more PIUs with data link control. Path control differs for peripheral nodes, which use local addresses for routing, and subarea nodes, which use network addresses for routing. See peripheral path control and subarea path control. See also link, peripheral node, and subarea node.

path control (PC) layer. In SNA, the layer that manages the sharing of link resources of the SNA network and routes basic information units (BIUs) through it. See also B/U segment, blocking of P/Us, data link control layer, and transmission control layer.

path control (PC) network. In SNA, the part of the SNA network that includes the data link control and path control layers. See SNA network and user application network. See also boundary function.

path information unit (PIU). In SNA, a message unit consisting of a transmission header (TH) alone, or of a TH followed by a basic information unit (BIU) or a BIU segment. See also transmission header.

path segment. In the NetView/PC program, the portion of a path between two resources that are listed consecutively in the service point command service (SPCS) query link configuration request list.

path test. A test provided by NetView that enables a network operator to determine whether a path is available between two LUs that are currently in session.

PBX. Private branch exchange.

PC. (1) Path control. (2) Personal Computer. Its full name is the IBM Personal Computer.

PCID. Procedure-correlation identifier.

pending active session. In VTAM, the state of an LU-LU session recorded by the system services control point (SSCP) when it finds both logical units (LUs) available and has sent a CINIT request to the primary logical unit (PLU) of the requested session.

PEP. Partitioned emulation program.

performance class. In the NetView program, a description of an objective or commitment of performance. It consists of a performance class name, boundary definitions, response time definition, response time ranges, and response time percentage objectives. Sessions may be assigned performance classes.

performance error. Synonym for temporary error.

peripheral host node. A node that provides an application program interface (API) for running application programs but does not provide SSCP functions and is not aware of the network configuration. The peripheral host node does not provide subarea node services. It has boundary function provided by its adjacent subarea. See boundary node, host node, node, peripheral node, subarea host node, and subarea node. See also boundary function and node type.

peripheral LU. In SNA, a logical unit representing a peripheral node.

peripheral node. In SNA, a node that uses local addresses for routing and therefore is not affected by changes in network addresses. A peripheral node requires boundary-function assistance from an adjacent subarea node. A peripheral node is a physical unit (PU) type 1, 2.0, or 2.1 node connected to a subarea node with boundary function within a subarea. See boundary node, host node, node, peripheral host node, subarea host node, and subarea node. See also boundary function and node type.

peripheral path control. The function in a peripheral node that routes message units between units with local addresses and provides the paths between them. See path control and subarea path control. See also boundary function, peripheral node, and subarea node.

peripheral PU. In SNA, a physical unit representing a peripheral node.

permanent error. A resource error that cannot be resolved by error recovery programs. Contrast with temporary error.

Personal Computer (PC). The IBM Personal Computer line of products including the 5150 and subsequent models.

physical connection. In VTAM, a point-to-point connection or multipoint connection. Synonymous with connection.

physical unit (PU). In SNA, a type of network addressable unit (NAU). A physical unit (PU) manages and monitors the resources (such as attached links) of a node, as requested by a system services control point (SSCP) through an SSCP-PU session. An SSCP activates a session with the physical unit in order to indirectly manage, through the PU, resources of the node such as attached links. See also peripheral PU and subarea PU.

physical unit (PU) services. In SNA, the components within a physical unit (PU) that provide configuration services and maintenance services for SSCP-PU sessions. See also logical unit (LU) services.

PIU. Path information unit.

plaintext. Synonym for clear data.

PLU. Primary logical unit.

PMX. Programmable operator message exchange.

POI. Programmed operator interface.

point-to-point link. A link that connects a single remote link station to a node; it may be either switched or nonswitched. Contrast with multipoint link.

polling. (1) \* Interrogation of devices for purposes such as to avoid contention, to determine operational status, or to determine readiness to send or receive data. (2) (TC97) The process whereby stations are invited, one at a time, to transmit.

positional operand. An operand in a language statement that has a fixed position. See also definition statement. Contrast with keyword operand.

positive response. A response indicating that a request was received and processed. Contrast with negative response.

PPO. Primary program operator application program.

PPT. Primary POI task.

presentation services command processor (PSCP). In Netview, a facility that processes requests from a user terminal and formats displays to be presented at the user terminal.

primary application program. In VTAM, an application program acting as the primary end of an LU-LU session.

primary data base. The main data base provided to the NetView user for recording error data. See secondary data base.

primary end of a session. The end of a session that uses primary protocols. The primary end establishes the session. For an LU-LU session, the primary end of the session is the primary logical unit. Contrast with secondary end of a session. See half-session.

primary halt-session. In SNA, the half-session that sends the session activation request. See also primary logical unit. Contrast with secondary half-session.

primary logical unit (PLU). In SNA, the logical unit (LU) that contains the primary half-session for a particular LU-LU session. Each session must have a PLU and secondary logical unit (SLU). The PLU is the unit responsible for the bind and is the controlling LU for the session. A particular LU may contain both primary and secondary half-sessions for different active LU-LU sessions. Contrast with secondary logical unit (SLU).

primary path. (1) The channel an operation first uses. (2) In CCP, one of two paths defined for information flow to and from the physical units attached to the network by means of an IBM 3710 Network Controller. The primary path is the path that is normally used. See alternate path.

primary POI task (PPT). The NetView subtask that processes all unsolicited messages received from the VTAM program operator interface {POI) and delivers them to the controlling operator or to the command processor. The PPT also processes the initial command specified to execute when NetView is initialized and timer request commands scheduled to execute under the PPT.

primary program operator application program (PPO). A program operator application program that is authorized to receive unsolicited messages. When the PPO is active, all unsolicited messages will go to the PPO. Conversely, when the PPO is inactive, unsolicited messages will go to the system console. There can be only one PPO in any domain.

primary session. An extended recovery facility (XRF) session between the active application subsystem and a terminal user.

private branch exchange. A switching system that provides internal telephone communication between private branch stations and external networks.

problem determination. The process of identifying the source of a problem; for example, a program component, a machine failure, telecommunication facilities, user or contractor-installed programs or equipment, an environment failure such as a power loss, or a user error.

process anchor block (PAB). In VTAM, a process scheduling services dispatch point.

procedure-correlation identifier (PCID). In SNA, a value used by a control point to correlate reqyests and replies.

product-set identification (PSID). (1) In SNA, a technique for identifying the hardware and software products that implement a network component. (2) A management services common subvector that transports the information described in definition (1).

profile. In the Conversational Monitor System (CMS) or the group control system {GCS), the characteristics defined by a PROFILE EXEC file that executes automatically after the system is loaded into a virtual machine. See also operator profile.

programmed operator. A VTAM application program that is authorized to issue VTAM operator commands and receive VTAM operator awareness messages. See also solicited messages and unsolicited messages.

programmed operator interface (POI). A VTAM function that allows programs to perform VTAM operator functions.

programmable operator facility (PROP). A VM facility that allows remote control of a virtual machine by intercepting messages directed for that machine and taking preprogrammed action.

programmable operator message exchange (PMX). The interface that gives the NetView operator the ability to communicate with the programmable operator facility.

program temporary fix (PTF). A temporary solution or bypass of a problem diagnosed by IBM in a current unaltered release of the program.

PROP. Programmable operator facility.

protection key. An indicator that appears in the current program status word whenever an associated task has control of the system. This indicator must match the storage keys of all main storage locks that the task is to use.

protocol. (1) (CCITT/ITU) A specification for the format and relative timing of information exchanged between communicating parties. (2) {TC97) The set of rules governing the operation of functional units of a communication system that must be followed if communication is to be achieved. (3) In SNA, the meanings of, and the sequencing rules for, requests and responses used for managing the network, transferring data, and synchronizing the states of network components. See also bracket protocol. Synonymous with line control discipline and line discipline. See also link protocol.

protocol boundary. (1) A synonym for the architecturally defined logical unit (LU) 6.2 application program interface (API). (2) Any internal interface between components in a node.

PSCP. Presentation services command processor.

PSID. Product-set identification.

PTF. Program temporary fix.

PU. Physical unit.

PU type. Physical unit type.

public network. A network established and operated by communication common carriers or telecommunication Administrations for the specific purpose of providing circuit-switched, packet-switched, and leased-circuit services to the public. Contrast with user-application network.

PU-PU flow. In SNA, the exchange between physical units (PUs) of network control requests and responses.

queued BIND. In VTAM, a BIND sent from the primary logical unit (PLU) to the secondary logical unit (SLU) that has not yet been responded to by the SLU.

queued CINIT. In VTAM, a CINIT sent from a system services control point (SSCP) to a logical unit (LU) that has not yet been responded to by the LU.

queued session. In VTAM, pertaining to a requested LU-LU session that cannot be started because one of the logical units (LUs) is not available. If the sessioninitiation request specified queuing, the system services control points (SSCPs) will record the request and later continue with the session-establishment procedure when both LUs become available.

quick closedown. In VTAM, a closedown in which any RPL-based communication macroinstruction is terminated (posted complete with an error code) and no new sessions can be established and no new ACBs can be opened. See also cancel closedown and orderly closedown.

quiesce. (1) \* To bring a system or a device to a halt by rejecting new requests for work. {2) In a VTAM application program, for one node to stop another node from sending synchronous-flow messages.

quiesce protocol. In VTAM, a method of communicating in one direction at a time. Either the primary logical unit (PLU) or the secondary logical unit (SLU) assumes the exclusive right to send normal-flow requests, and the other node refrains from sending such requests. When the sender wants to receive, it releases the other node from its quiesced state.

RACF. Resource Access Control Facility.

ROT. Resource definition table.

real name. The name by which a logical unit (LU), logon mode table, or class-of-service (COS) table is known within the SNA network in which it resides.

real network address. The address by which a logical unit (LU) is known within the SNA network in which it resides.

receive pacing. In SNA, the pacing of message units that the component is receiving. See also send pacing.

RECFMS. Record formatted maintenance statistics.

RECMS. Record maintenance statistics.

Recommendation X.21 (Geneva 1980). A Consultative Committee on International Telegraph and Telephone {CCITT) recommendation for a general purpose interface between data terminal equipment and data circuit equipment for synchronous operations on a public data network.

Recommendation X.25 (Geneva 1980). A Consultative Committee on International Telegraph and Telephone (CCITT) recommendation for the interface between data terminal equipment and packet-switched data networks. See also packet switching.

recommended action. Procedures suggested by NetView that can be used to determine the causes of network problems.

record formatted maintenance statistics (RECFMS). A statistical record built by an SNA controller and usually solicited by the host.

recording fllter. In the NetView program, the function that determines which events, statistics, and alerts are stored on a data base.

record maintenance statistics (RECMS). An SNA error event record built from an NCP or line error and sent unsolicited to the host.

reentrant. The attribute of a program or routine that allows the same copy of the program or routine to be used concurrently by two or more tasks. For example, the 3710 Network Controller routines may be reentrant.

regular command. In the NetView program, any VTAM or NetView command that is not an immediate command and is processed by a regular command processor. Contrast with immediate command.

release. For VTAM, to relinquish control of resources (communication controllers or physical units). See also resource takeover. Contrast with acquire (2).

remote. Concerning the peripheral parts of a network not centrally linked to the host processor and generally using telecommunication lines with public right-of-way.

remote console function. In the NetView/PC program, the function that allows one PC to control another.

remote modem self-test (RST). A check on hardware to identify a field-replaceable unit that is failing.

remote PC. In the NetView/PC program, the PC that runs the local PC, which has had its keyboard locked by means of the remote control function. Contrast with local PC.

remote spooling communications subsystem (RSCS). A VM networking component that provides telecommunication facilities for the transmission of bulk files between VM users and remote stations.

replacement code point. In alerts, a 2-byte code point in which the first byte indexes text providing a highlevel description of a condition and the second byte indexes text providing a more specific description. The second byte is nonzero. See default code point.

REQMS. Request for maintenance statistics.

request for maintenance statistics (REQMS). A host solicitation to an SNA controller for a statistical data record.

request header {RH). In SNA, control information preceding a request unit (RU). See also request/response header (RH).

request parameter list (RPL). In VTAM, a control block that contains the parameters necessary for processing a request for data transfer, for establishing or terminating a session, or for some other operation.

request unit (RU). In SNA, a message unit that contains control information, end-user data, or both.

request/response header {RH). In SNA, control information, preceding a request/response unit (RU), that specifies the type of RU (request unit or response unit) and contains control information associated with that RU.

request/response unit (RU). In SNA, a generic term for a request unit or a response unit. See also request unit (RU) and response unit.

required cryptographic session. A cryptographic session in which all outbound data is enciphered and all inbound data is deciphered. Synonymous with mandatory cryptographic session. Contrast with selective cryptographic session and clear session.

resource. (1) Any facility of the computing system or operating system required by a job or task, and

including main storage, input/output devices, the processing unit, data sets, and control or processing programs. (2) In the NetView program, any hardware or software that provides function to the network.

Resource Access Control Facility {RACF). A licensed program that provides for access control by identifying and verifying users to the system, authorizing access to DASO data sets, logging detected unauthorized attempts to enter the system, and logging detected accesses to protected data sets.

resource definition table {ROT). In VTAM, a table that describes the characteristics of each node available to VTAM and associates each node with a network address. This is the main VTAM network configuration table.

resource hierarchy. In VTAM, the relationship among network resources in which some resources are subordinate to others as a result of their position in the network structure and architecture; for example, the logical units (LUs) of a peripheral physical unit (PU) are subordinate to that PU, which, in turn, is subordinate to the link attaching it to its subarea node.

resource level. In the NetView program, the hierarchical position of a device (and the software contained within it) in a data processing system. For example, a first-level resource would be the communication controller, and the second-level resource would be the line connected to it.

resource takeover. In VTAM, action initiated by a network operator to transfer control of resources from one domain to another. See also acquire (2) and release. See takeover.

resource types. In the NetView program, a concept to describe the organization of panels. Resource types are defined as central processing unit, channel, control unit, and 1/0 device for one category; and communication controller, adapter, link, cluster controller, and terminal for another category. Resource types are combined with data types and display types to describe display organization. See also data types and display types.

responded output. In VTAM, a type of output request that is completed when a response is returned. Contrast with scheduled output.

response header {RH). In SNA, a header, optionally followed by a response unit (RU), that indicates whether the response is positive or negative and that may contain a pacing response. See also negative response, pacing response, and positive response.

response time. (1) The amount of time it takes after a user presses the enter key at the terminal until the reply appears at the terminal. (2) For response time monitoring, the time from the activation of a transaction until a response is received, according to the response time definition coded in the performance class.

**response time monitor (RTM).** A feature available with certain hardware devices to allow measurement of response times, which may be collected and displayed by NetView.

**response unit (RU).** In SNA, a message unit that acknowledges a request unit; it may contain prefix information received in a request unit. If positive, the response unit may contain additional information (such as session parameters in response to Bind Session), or if negative, contains sense data defining the exception condition.

**return code.** \*A code [returned from a program] used to influence the execution of succeeding instructions.

**REX.** Route extension.

**RH.** Request/response header.

**ring.** A network configuration where a series of attaching devices are connected by unidirectional transmission links to form a closed path.

**route.** See explicit route and virtual route.

**route extension (REX).** In SNA, the path control network components, including a peripheral link, that make up the portion of a path between a subarea node and a network addressable unit (NAU) in an adjacent peripheral node. See also path, explicit route (ER), and virtual route (VR).

**Route Table Generator (RTG).** An IBM-supplied field developed program that assists the user in generating path tables for SNA networks.

**RPL.** Request parameter list.

**RPL exit routine.** In VTAM, an application program exit routine whose address has been placed in the EXIT field of a request parameter list (RPL). VTAM invokes the routine to indicate that an asynchronous request has been completed. See EXLST exit routine.

**RPL-based macroinstruction.** In VTAM, a macroinstruction whose parameters are specified by the user in a request parameter list.

**RSCS.** Remote spooling communications subsystem.

**RST.** Remote modem self-test.

**RTG.** Route Table Generator.

**RTM.** Response time monitor.

**RU.** Request/response unit.

**RU chain.** In SNA, a set of related request/response units (RUs) that are consecutively transmitted on a particular normal or expedited data flow. The request RU chain is the unit of recovery: if one of the RUs in the chain cannot be processed, the entire chain is discarded. Each RU belongs to only one chain, which has a beginning and an end indicated by means of control bits in request/response headers within the RU chain. Each RU can be designated as first-in-chain (FIC), lastin-chain (LIC), middle-in-chain (MIC), or only-in-chain (OIC). Response units and expedited-flow request units are always sent as only-in-chain.

**RUN disk.** The virtual disk that contains the VTAM and VM SNA console support (VSCS) load libraries, program temporary fixes (PTFs) and user-written modifications from the ZAP disk. See BASE disk, DELTA disk, MERGE disk, and ZAP disk.

**same-domain LU-LU session.** In SNA, an LU-LU session between logical units (LUs) in the same domain. Contrast with cross-domain LU-LU session.

**SAW data.** Synonym for session awareness (SAW) data.

**SC.** Session control.

**scanner.** (1) A device capable of electronically reviewing amounts of data and translating the data into a machine readable form. (2) For the 3725 communication controller, a processor dedicated to controlling a small number of telecommunication lines. It provides the connection between the line interface coupler hardware and the central control unit.

**scanner interface trace (SIT).** A record of the activity within the communication scanner processor (CSP) for a specified data link between a 3725 Communication Controller and a resource.

**scheduled output.** In VTAM, a type of output request that is completed, as far as the application program is concerned, when the program's output data area is free. Contrast with responded output.

**SCIF.** Single console image facility.

**SCIP exit.** Session control in-bound processing exit.

**scope of commands.** In the NetView program, the facility that provides the ability to assign different responsibilities to various operators.

**screen.** An illuminated display surface; for example, the display surface of a CRT or plasma panel. Contrast with panel.

**scroll.** To move all or part of the display image vertically to display data that cannot be observed within a single display image. See also page (2).

SCS. SNA character string.

SDLC. Synchronous Data Link Control.

secondary application program. An application program acting as the secondary end of an LU-LU session.

secondary data base. One of two data bases provided by NetView for recording data. It provides backup or a temporary storage alternative to the primary data base. See primary data base.

secondary end of a session. That end of a session that uses secondary protocols. For an LU-LU session, the secondary end of the session is the secondary logical unit (SLU). Contrast with primary end of a session. See also secondary logical unit (SLU) and half-session.

secondary half-session. In SNA, the half-session that receives the session-activation request. See also secondary logical unit (SLU). Contrast with primary halfsession.

secondary logical unit (SLU). In SNA, the logical unit (LU) that.contains the secondary half-session for a particular LU-LU session. An LU may contain secondary and primary half-sessions for different active LU-LU sessions. Contrast with primary logical unit (PLU).

secondary logical unit (SLU) key. A key-encrypting key used to protect a session cryptography key during its transmission to the secondary half-session.

secondary program operator application program

(SPO). A program operator application program that is not authorized to receive unsolicited messages. An SPO can receive only the messages generated by commands it issued. There can be more than one SPO in a domain in addition to a primary program operator application program (PPO). Contrast with primary program operator application program.

segment. See link connection segment.

segment file. A file that contains all the path segments in a particular configuration segment.

segmenting of BIUs. In SNA, an optional function of path control that divides a basic information unit (BIU) received from transmission control into two or more path information units (PIUs). The first PIU contains the request header (RH) of the BIU and usually part of the RU; the remaining PIU or PIUs contain the remaining parts of the RU. When segmenting is not done, a PIU contains a complete BIU.

selective cryptographic session. A cryptographic session in which an application program is allowed to specify the request units to be enciphered. Contrast with required cryptographic session and clear session. send pacing. In SNA, pacing of message units that a component is sending. See also receive pacing.

serial networks. A group of SNA networks connected in series by gateways.

Service Level Reporter (SLR). A licensed program that generates management reports from data sets such as System Management Facility (SMF) files.

service point (SP). An entry point that supports applications that provide network management for resources not under the direct control of itself as an entry point. Each resource is either under the direct control of another entry point or not under the direct control of any entry point. A service point accessing these resources is not required to use SNA sessions (unlike a focal point). A service point is needed when entry point support is not yet available for some network management function.

service point command facility (SPCF). A program or function that exchanges data and control between the network operator, the link connection component manager (LCCM), and the link connection subsystem manager (LCSM).

service point command service (SPCS). An extension of the command facility in the NetView program that allows the host processor to communicate with a service point by using the communication network management (CNM) interface.

service reminder (SR). In the NetView/PC program, a notification set by the operator that is displayed on a panel and logs a specified message.

session. In SNA, a logical connection between two network addressable units (NAUs) that can be activated, tailored to provide various protocols, and deactivated, as requested. Each session is uniquely identified in a transmission header (TH) by a pair of network addresses, identifying the origin and destination NAUs of any transmissions exchanged during the session. See half-session, LU-LU session, SSCP-LU session, SSCP-PU session, and SSCP-SSCP session. See also LU-LU session type and PU-PU flow.

session activation request. In SNA, a request that activates a session between two network addressable units (NAUs) and specifies session parameters that control various protocols during session activity; for example, BIND and ACTPU. Contrast with session deactivation request.

session address space. In VTAM, an ACB address space or an associated address space in which an OPNDST or OPNSEC macroinstruction is issued to establish a session. See also ACB address space and associated address space.

session awareness (SAW) data. Data collected by NetView about a session that includes the session type, the names of session partners, and information about the session activation status. It is collected for LU-LU, SSCP-LU, SSCP-PU, and SSCP-SSCP sessions and for non-SNA terminals not supported by NTO. It can be displayed in various forms, such as most recent sessions lists.

session control (SC). In SNA, (1) One of the components of transmission control. Session control is used to purge data flowing in a session after an unrecoverable error occurs, to resynchronize the data flow after such an error, and to perform cryptographic verification. (2) A request unit (RU) category used for requests and responses exchanged between the session control components of a session and for session activation and deactivation requests and responses.

session control in-bound processing exit (SCIP). A user exit that receives control when certain request units (RUs) are received by VTAM.

session cryptography key. In SNA, a data encrypting key used to encipher and decipher function management data (FMD) requests transmitted in an LU-LU session that uses cryptography.

session data. Data about a session, collected by NetView, that consists of session awareness data and session trace data.

session deactivation request. In SNA, a request that deactivates a session between two network addressable units (NAUs); for example, UNBIND and DACTPU Synonymous with generic unbind. Contrast with session activation request.

session-establishment macroinstructions. In VTAM, the set of APL-based macroinstructions used to initiate, establish, or terminate LU-LU sessions.

session-establishment request. In VTAM, a request to an LU to establish a session. For the primary logical unit (PLU) of the requested session, the sessionestablishment request is the CINIT sent from the system services control point (SSCP) to the PLU. For the secondary logical unit (SLU) of the requested session, the session-establishment request is the BIND sent from the PLU to the SLU.

session information block (SIB). A control block that contains information about a particular SNA session.

session information retrieval (SIR). The function that allows an operator to enable or disable session information retrieval for a particular gateway or for all gateway sessions. When a gateway session ends, trace information about the most recent sequence or FIDO numbers to cross the gateway is passed back to all system services control points (SSCPs) that have enabled SIR for that session or for all sessions. This

information can also be passed back to the requesting host.

session-initiation request. In SNA, an Initiate or logon request from a logical unit (LU) to a control point (CP) that an LU-LU session be activated.

session-level pacing. In SNA, a flow control technique that permits a receiver to control the data transfer rate (the rate at which it receives request units) on the normal flow. It is used to prevent overloading a receiver with unprocessed requests when the sender can generate requests faster than the receiver can process them. See also pacing and virtual route pacing.

session-level security. For logical unit (LU) 6.2, partner LU verification and session cryptography. See conversation-level security.

session limit. (1) In SNA, (a) the maximum number of concurrently active LU-LU sessions a particular logical unit can support; (b) the limit that determines how many sessions may be active between two logical units (LUs) that are using LU 6.2 protocols and a given mode name. Each partner LU is allocated a minimum share of contention-winner sessions within this limit. (2) In the network control program, the maximum number of concurrent line-scheduling sessions on a non-SDLC, multipoint line.

session management exit routine. An installationsupplied VTAM exit routine that performs authorization, accounting, and gateway path selection functions.

session monitor. The component of NetView that collects and correlates session-related data and provides online access to this information.

session parameters. In SNA, the parameters that specify or constrain the protocols (such as bracket protocol and pacing) for a session between two network addressable units. See also logon mode.

session partner. In SNA, one of the two network addressable units (NAUs) having an active session.

session seed. Synonym for initial chaining value.

session sequence number. In SNA, a sequentiallyincremented identifier that is assigned by data flow control to each request unit on a particular normal flow of a session, typically an LU-LU session, and is checked by transmission control. The identifier is carried in the transmission header (TH) of the path information unit (PIU) and is returned in the TH of any associated response. Contrast with virtual route sequence number.

session services. In SNA, one of the types of network services in the control point (CP) and in the logical unit (LU). These services provide facilities for an LU or a

network operator to request that the SSCP initiate or terminate sessions between logical units. See configuration services, maintenance services, and management services.

session setup failure notification (SSFN). Session awareness data provided by NetView when there is a failure. It identifies the system services control point (SSCP) that detects an error, which SSCPs are involved, and the names of the session partners affected.

session-termination request. In VTAM, a request that an LU-LU session be terminated.

session trace. In the NetView program, the function that collects session trace data for sessions involving specified resource types or involving a specific resource.

session trace data. Data relating to sessions that is collected by NetView whenever a session trace is started and that consists of session activation parameters, VTAM path information unit (PIU) data, and NCP data.

shadow resource. In VTAM, an alternate representation of a network resource that is retained as a definition for possible future use.

share limit. In SNA, the maximum number of control points that can concurrently control a network resource.

shared. Pertaining to the availability of a resource to more than one use at the same time.

shared-control gateway. A gateway consisting of one gateway NCP that is controlled by more than one gateway system services control point (SSCP).

shared session. A feature of a saved system that can be shared by one or more segments of reentrant code in real storage in a virtual machine group.

show cause. The reason code in the RECMS indicating to VTAM or NetView the threshold that was exceeded and whether or not the threshold has been dynamically altered.

shutdown. To stop or quiesce a NetView/PC or a NetView/PC application program.

SIB. Session information block.

sift-down effect. The copying of a value from a higherlevel resource to a lower-level resource. The sift-down effect applies to many of the keywords and operands in NCP and VTAM definition statements. If an operand is coded on a macroinstruction or generation statement for a higher-level resource, it need not be coded for lower-level resources for which the same value is

desired. The value "sifts down," that is, becomes the default for all lower-level resources.

simple gateway. A gateway consisting of one gateway NCP and one gateway system services control point (SSCP).

simulated logon. A session-initiation request generated when a VTAM application program issues a SIMLOGON macroinstruction. The request specifies a logical unit (LU) with which the application program wants a session in which the requesting application program will act as the primary logical unit (PLU).

single console image facility (SCIF). A VM facility that allows multiple consoles to be controlled from a single, virtual machine console.

single-domain network. In SNA, a network with one system services control point (SSCP). Contrast with multiple-domain network.

single-thread application program. A VTAM application program that processes requests for multiple sessions one at a time. Such a program usually requests synchronous operations from VTAM, waiting until each operation is completed before proceeding. Contrast with multithread application program.

SIR. Session information retrieval.

- SIT. Scanner interface trace.
- SLR. Service Level Reporter.
- SLU. Secondary logical unit.
- SMF. System management facility.
- SMP. System Modification Program.

SMP/E. System Modification Program Extended.

SNA. Systems Network Architecture.

SNA character string (SCS). A character string composed of EBCDIC controls, optionally intermixed with end-user data, that is carried within a request/response unit.

SNA network. The part of a user-application network that conforms to the formats and protocols of Systems Network Architecture. It enables reliable transfer of data among end users and provides protocols for controlling the resources of various network configurations. The SNA network consists of network addressable units (NAUs), boundary function components, and the path control network.

SNA network interconnection. The connection, by gateways, of two or more independent SNA networks to allow communication between logical units in those

networks. The individual SNA networks retain their independence.

**SNA terminal.** A terminal that supports Systems Network Architecture protocols.

**SNASVCMG mode name.** SNA service manager mode name. This is the architecturally defined mode name identifying sessions on which CNOS is exchanged.

**SNBU.** Switched network backup.

solicited message. A response from VTAM to a command entered by a program operator. Contrast with unsolicited message.

**SP.** Service point.

**SPCF.** Service point command facility.

**SPCS.** Service point command service.

**span.** In the NetView program, a user-defined group of network resources within a single domain. Each major or minor node is defined as belonging to one or more spans. See also span of control.

**span of control.** The total network resources over which a particular network operator has control. All the network resources listed in spans associated through profile definition with a particular network operator are within that operator's span of control.

**specific-mode.** In VTAM: (1) The form of a RECEIVE request that obtains input from one specific session. (2) The form of an accept request that completes the establishment of a session by accepting a specific queued CINIT request. Contrast with any-mode. See continue-specific mode.

**SPO.** Secondary program operator application program.

**SR.** Service reminder.

**SS.** Start-stop.

**SSCP.** System services control point.

**SSCP ID.** In SNA, a number that uniquely identifies a system services control point (SSCP). The SSCP ID is used in session activation requests sent to physical units (PUs) and other SSCPs.

**SSCP rerouting.** In SNA network interconnection, the technique used by the gateway system services control point (SSCP) to send session-initiation request units (RUs), by way of a series of SSCP-SSCP sessions, from one SSCP to another, until the owning SSCP is reached.

**SSCP-LU session.** In SNA, a session between a system services control point (SSCP) and a logical unit (LU);

the session enables the LU to request the SSCP to help initiate LU-LU sessions.

**SSCP-PU session.** In SNA, a session between a system services control point (SSCP) and a physical unit (PU); SSCP-PU sessions allow SSCPs to send requests to and receive status information from individual nodes in order to control the network configuration.

**SSCP-SSCP session.** In SNA, a session between the system services control point (SSCP) in one domain and the SSCP in another domain. An SSCP-SSCP session is used to initiate and terminate cross-domain LU-LU sessions.

**SSFN.** Session setup failure notification.

**SSP.** System Support Programs (IBM licensed program). Its full name is Advanced Communications Function for System Support Programs. Synonymous with ACF/SSP.

**ST.** Session configuration screen abbreviation.

**start option.** In VTAM, a user-specified or IBM-supplied option that determines certain conditions that are to exist during the time a VTAM system is operating. Start options can be predefined or specified when VTAM is started.

**start-stop transmission.** (1) (TC97) Asynchronous transmission such that a group of signals representing a character is preceded by a start element and is followed by a stop element. (2) Asynchronous transmission in which a group of bits is preceded by a start bit that prepares the receiving mechanism for the reception and registration of a character and is followed by at least one stop bit that enables the receiving mechanism to come to an idle condition pending the reception of the next character. See also binary synchronous transmission and synchronous data link control.

**statement.** A language syntactic unit consisting of an operator, or other statement identifier, followed by one or more operands. See definition statement.

**statement identifier.** The lexical entity in a language statement that indicates the purpose of the statement, such as the action to be performed or the resource being defined. See also definition statement, definition statement identifier, and operator.

**station.** (1) One of the input or output points of a network that uses communication facilities; for example, the telephone set in the telephone system or the point where the business machine interfaces with the channel on a leased private line. (2) One or more computers, terminals, or devices at a particular location.

statistic. In the NetView program, a resourcegenerated data base record that contains recoverable error counts, traffic, and other significant data about a resource.

status code. In VTAM, information on the status of a resource as shown in a 10-character state code; for example, STATEACTIV for active.

status modifier. (1) In a System/370 status code, an indicator of the input/output (1/0) status. (2) In VTAM, a specific character appearing in specific positions of the status code; for example, B in the 10th position indicates a backup.

status monitor. A component of NetView that collects and summarizes information on the status of resources defined in a VTAM domain.

subarea. A portion of the SNA network consisting of a subarea node, any attached peripheral nodes, and their associated resources. Within a subarea node, all network addressable units, links, and adjacent link stations (in attached peripheral or subarea nodes) that are addressable within the subarea share a common subarea address and have distinct element addresses.

subarea address. In SNA, a value in the subarea field of the network address that identifies a particular subarea. See also element address.

subarea/element address split. The division of a 16-bit network address into a subarea address and an element address.

subarea host node. A host node that provides both subarea function and an application program interface (API) for running application programs. It provides system services control point (SSCP) functions, subarea node services, and is aware of the network configuration. See boundary node, communication management configuration host node, data host node, host node, node, peripheral node, and subarea node. See also boundary function and node type.

subarea link. In SNA, a link that connects two subarea nodes. See channel link and link.

subarea LU. In SNA, a logical unit in a subarea node. Contrast with peripheral LU.

subarea node. In SNA, a node that uses network addresses for routing and whose routing tables are therefore affected by changes in the configuration of the network. Subarea nodes can provide gateway function, and boundary function support for peripheral nodes. Type 4 and type 5 nodes are subarea nodes. See boundary node, host node, node, peripheral node, and subarea host node. See also boundary function and node type.

subarea path control. The function in a subarea node that routes message units between network addressable units (NAUs) and provides the paths between them. See path control and peripheral path control. See also beundary function, peripheral node, and subarea node.

subarea PU. In SNA, a physical unit (PU) in a subarea node.

subarea routing function. In SNA, a path control capability in a subarea node that receives and routes path information units (PIUs) that originate in or are destined for units in the subarea. See also boundary function.

suboperand. One of multiple elements in a list comprising an operand. See also definition statement.

subsystem. A secondary or subordinate system, usually capable of operating independent of, or asynchronously with, a controlling system.

supervisor. The part of a control program that coordinates the use of resources and maintains the flow of processing unit operations.

supervisor call (SVC). A request that serves as the interface into operating system functions, such as allocating storage. The SVC protects the operating system from inappropriate user entry. All operating system requests must be handled by SVCs.

supervisor call (SVC) instruction. An instruction that interrupts the program being executed and passes control to the supervisor so that it can perform a specific service indicated by the instruction.

suppression character. In the NetView program, a user-defined character that is coded at the beginning of a command list statement or a command to prevent the statement or command from appearing on the operator's terminal screen or in the network log.

SVC. (1) Supervisor call. (2) Switched virtual circuit.

SWINN. Switched intermediate network node.

switched intermediate network node (SWINN). Deprecated term for intermediate routing node.

switched line. A communication line in which the connection between the communication controller and a remote link station is established by dialing.

switched major node. In VTAM, a major node whose minor nodes are physical units and logical units attached by switched SDLC links.

switched network backup (SNBU). An optional facility that allows a user to specify, for certain types of PUs, a switched line to be used as an alternate path if the primary line becomes unavailable or unusable.

switched virtual circuit (SVC). An X.25 circuit that is dynamically established when needed. The X.25 equivalent of a switched line.

symptom string. A structured character stripg written to a file when VTAM detects certain error conditions.

SYNAD exit routine. A synchronous EXLST exit routine that is entered when a physical error is detected.

Synchronous Data Link Control (SDLC). A discipline for managing synchronous, code-transparent, serial-by-bit information transfer over a link connection. Transmission exchanges may be duplex or half-duplex over switched or nonswitched links. The configuration of the link connection may be point-to-point, multipoint, or loop. SDLC conforms to subsets of the Advanced Data Communication Control Procedures (ADCCP) of the American National Standards Institute and High-Level Data Link Control (HDLC) of the International Standards Organization.

synchronous 1/0. In VTAM, when the system services control point (SSCP) sends a request and suspends processing for that request until the response is received. A variable work area remains allocated while the SSCP waits for the response. When the response is received, the suspended process resumes at the next sequential instruction.

synchronous operation. In VTAM, a communication, or other operation in which VTAM, after receiving the request for the operation, does not return control to the program until the operation is completed. Contrast with asynchronous operation.

synchronous request. In VTAM, a request for a synchronous operation. Contrast with asynchronous request.

system management facility (SMF). A standard feature of MVS that collects and records a variety of system and job-related information.

System Modification Program (SMP). An operating system component that facilitates the process of installing and servicing an MVS system. See also System Modification Program Extended.

System Modification Program Extended (SMP/E). An IBM licensed program that facilitates the process of installing and servicing an MVS system. See also System Modification Program.

system monitor. The portion of the configuration image in a 3601 Finance Communication Controller that handles communications with control operators and records error statistics and other operational data.

system services control point (SSCP). In SNA, a central location point within an SNA network for managing the configuration, coordinating network operator and

problem determination requests, and providing directory support and other session services for end users of the network. Multiple SSCPs, cooperating as peers, can divide the network into domains of control, with each SSCP having a hierarchical control relationship to the physical units and logical units within its domain.

system services control point (SSCP) domain. The system services control point and the physical units (PUs), logical units (LUs), links, link stations and all the resources that the SSCP has the ability to control by means of activation requests and deactivation requests.

Systems Network Architecture (SNA). The description of the logical structure, formats, protocols, and operational sequences for transmitting information units through and controlling the configuration and operation of networks.

system record. Information that the NetView/PC program uses to identify itself to a network.

System Support Programs (SSP). An IBM licensed program, made up of a collection of utilities and small programs, that supports the operation of the NCP.

TAF. Terminal access facility.

tailing. A feature on a multi-channel modem that allows another modem link to be attached to one of the channels. See multi-tailed and twin-tailed. See also fanout.

takeover. The process by which the failing active subsystem is released from its extended recovery facility (XRF) sessions with terminal users and replaced by an alternate subsystem. See resource takeover.

TAP. Trace analysis program. Synonymous with ACF/TAP.

task. A basic unit of work to be accomplished by a computer. The task is usually specified to a control program in a multiprogramming or multiprocessing environment.

task panel. Online display from which you communicate with the program in order to accomplish the program's function, either by selecting an option provided on the panel or by entering an explicit command. See help panel.

TC. Transmission control.

TCAM. (1) Telecommunications Access Method. Synonymous with ACF/TCAM. (2) The IBM licensed program whose full name is Advanced Communications Function for TCAM and that provides queued message handling. TCAM Versions 1 and 2 are access methods, but TCAM Version 3 is a message handling subsystem.

TCAS. Terminal control address space.

TCU. Transmission control unit.

telecommunication line. Any physical medium such as a wire or microwave beam, that is used to transmit data. Synonymous with transmission line.

teletypewriter exchange service (TWX). Teletypewriter service in which suitably arranged teletypewriter stations are provided with lines to a central office for access to other such stations throughout the U.S. and Canada. Both baudot and ASCII-coded machines are used. Business machines may also be used with certain restrictions.

temporary error. A resource failure that can be resolved by error recovery programs. Synonymous with performance error. Contrast with permanent error.

terminal. A device that is capable of sending and receiving information over a link; it is usually equipped with a keyboard and some kind of display, such as a screen or a printer.

terminal access facility (TAF). In the NetView program, a facility that allows.a network operator to control a number-of subsystems. In a full-screen or operator control session, operators can control any combination of such subsystems simultaneously.

terminal control address space (TCAS). The part of TSO/VTAM that provides logon services for TSO/VTAM users.

terminal component. An addressable part of a terminal that performs an input or output function, such as the display component of a keyboard-display device or a printer component of a keyboard-printer device.

TERMINATE. In SNA, a request unit that is sent by a logical unit (LU) to its system services control point (SSCP) to cause the SSCP to start a procedure to end one or more designated LU-LU sessions.

TG. Transmission group.

TGID. Transmission group identifier.

TH. Transmission header.

threshold. In the NetView program, refers to a percentage value set for a resource and compared to a calculated error-to-traffic ratio.

threshold analysis and remote access. (1) A component of NetView that can notify a central operator about network problems and errors. It provides remote control of IBM 3600 and 4700 controllers and can record, analyze, and display performance and status data on IBM 3600 and 4700 Finance Communications

Systems. (2) The feature of the back-level NPDA licensed program that performs some of these functions.

TIC. Token-ring interface coupler.

time sharing option (TSO). An optional configuration of the operating system that provides conversational time sharing from remote stations.

timeout recovery. Restarting system operations after they have been interrupted by failure of a certain event to occur.

time sharing option for VTAM (TSO/VTAM). An optional configuration of the operating system that provides conversational time sharing from remote stations in a network using VTAM.

token. A sequence of bits passed from one device to another along the token ring. When the token has data appended to it, it becomes a frame.

token ring. A network with a ring topology that passes tokens from one attaching device to another. For example, the IBM Token-Ring Network.

token-ring interface coupler (TIC). An adapter that can connect a 3725 Communication Controller to an IBM Token-Ring Network.

trace analysis program (TAP). An SSP program service aid that assists in analyzing trace data produced by VTAM, TCAM, and NCP and provides network data traffic and network error reports.

transaction program. (1) A program that is executed by or within an application program and performs services related to the processing of a transaction. (2) In VTAM, a program that performs services related to the processing of a transaction. One or more transaction programs may operate within a VTAM application program that is using the VTAM application program interface (API). In that situation, the transaction program would request services from the application program, using protocols defined by that application program. The application program, in turn, could request services from VTAM by issuing the APPCCMD macroinstruction.

transmission control character. Any control character used to control or facilitate transmission of data between data terminal equipment. Synonymous with communication control character.

transmission control (TC) layer. In SNA, the layer within a half-session that synchronizes and paces session-level data traffic, checks session sequence numbers of requests, and enciphers and deciphers end-user data. Transmission control has two components: the connection point manager and session control. See also half-session.

transmission control unit (TCU). A communication control unit whose operations are controlled solely by programmed instructions from the computing system to which the unit is attached; no program is stored or executed in the unit. Examples are the IBM 2702·and 2703 Transmission Controls. Contrast with communication controller.

transmission group (TG). In SNA, a group of links between adjacent subarea nodes, appearing as a single logical link for routing of messages. A transmission group may consist of one or more SDLC links {parallel links) or of a single System/370 channel.

transmission group identifier (TGID). In SNA, a set of three values, unique for each transmission group, consisting of the subarea addresses of the two adjacent nodes connected by the transmission group, and the transmission group number (1-255).

transmission header (TH). In SNA, control information, optionally followed by a basic information unit {BIU) or a BIU segment, that is created and used by path control to route message units and to control their flow within the network. See also path information unit.

transmission line. Synonym for telecommunication line.

transmission priority. In SNA, a rank assigned to a path information unit (PIU) that determines its precedence for being selected by the transmission group control component of path control for forwarding to the next subarea node of the route used by the PIU.

transmission services (TS) profile. In SNA, a specification in a session activation request (and optionally, in the responses) of transmission control (TC) protocols (such as session-level pacing and the usage of sessionlevel requests) to be supported by a particular session. Each defined transmission services profile is identified by a number.

transmission subsystem component (TSC). The component of VTAM that comprises the transmission control, path control, and data link control layers of SNA.

transparent mode. A mode of binary synchronous communication (BSC) text transmission in which data are transmitted only as specific bit patterns.

TSC. Transmission subsystem component.

TSO. Time sharing option.

TSO/VTAM. Time sharing option for VTAM.

tutorial. Online information presented in a teaching format.

twin-tailed. In NCP, when a communication controller is attached to two host processors. See multi-tailed. See also fanout and tailing.

TWX. Teletypewriter exchange service.

type 2.1 node (T2.1 node). A node that can attach to an SNA network as a peripheral node using the same protocols as type 2.0 nodes. Type 2.1 nodes can be directly attached to one another using peer-to-peer protocols. See end node, node, and subarea node. See also node type.

type 2.1 node (T2.1 node) control point domain. The CP, its logical units (LUs), links, link stations, and all resources that it activates and deactivates.

UNBIND. In SNA, a request to deactivate a session between two logical units {LUs). See also session deactivation request. Contrast with BIND.

unformatted. In VTAM, pertaining to commands (such as LOGON or LOGOFF) entered by an end user and sent by a logical unit in character form. The charactercoded command must be in the syntax defined in the user's unformatted system services definition table. Synonymous with character-coded. Contrast with fieldformatted.

unformatted system services (USS). In SNA products, a system services control point (SSCP) facility that translates a character-coded request, such as a logon or logoff request into a field-formatted request for processing by formatted system services and translates field-formatted replies and responses into charactercoded requests for processing by a logical unit. Contrast with formatted system services. See also converted command.

uninterpreted name. In SNA, a character string that a system services control point (SSCP) is able to convert into the network name of a logical unit (LU). Typically, an uninterpreted name is used in a logon or Initiate request from a secondary logical unit (SLU) to identify the primary logical unit (PLU) with which the session is requested.

unit of display. A body of information that must be displayed as a single unit. The exact format of the display is left to the discretion of the focal-point product.

unsolicited message. A message, from VTAM to a program operator, that is unrelated to any command entered by the program operator. Contrast with solicited message.

upstream. In the direction of data flow from the end user to the host. Contrast with downstream.

upstream device. For the IBM 3710 Network Controller, a device located in a network such that the device is positioned between the 3710 and a host. A communication controller upstream from the 3710 is an example of an upstream device. Contrast with downstream device.

upstream line. For the IBM 3710 Network Controller, a telecommunication line attaching a 3710 to an upstream device. Contrast with downstream line.

user. Anyone who requires the services of a computing system.

user-application network. A configuration of data processing products, such as processors, controllers, and terminals, established and operated by users for the purpose of data processing or information exchange, which may use services offered by communication common carriers or telecommunication Administrations. Contrast with public network.

user application record. In the NetView/PC program, defines the communication path between the NetView/PC program and the device it is communicating with.

user correlator. A 4-byte value supplied to VTAM by an application program when certain macroinstructions (such as REQSESS) are issued. It is returned to the application program when subsequent events occur (such as entry to a SCIP exit routine upon receipt of BIND) that result from the procedure started by the original macroinstruction.

user exit. A point in an IBM-supplied program at which a user routine may be given control.

user exit queue. A structure built by VTAM that is used to serialize the execution of application program exit routines. Only one exit routine on each user exit queue can run at a time.

USERVAR. Contains an application name used to route a session-establishment request to the currently active application subsystem.

user-written generation application. A user-written program that runs with the NCP/EP definition facility (NDF) during NCP generation. It processes definition statements and operands.

using node. (1) In NCP, the NCP in the host's domain that reports a link error condition. (2) For the command facility of NetView and for NCCF, the ID parameter of certain network control commands.

USS. Unformatted system services.

value. (1) (TC97) A specific occurrence of an attribute, for example, "blue" for the attribute "color." (2) A quantity assigned to a constant, a variable, a parameter, or a symbol.

variable. In the NetView program, a character string beginning with & that is coded in a command list and is assigned a value during execution of the command list.

verb. (1) In SNA, the general name for a transaction program's request for communication services. (2) In VTAM, a programming language element in the logical unit (LU) 6.2 application program interface (API) that causes an LU 6.2 function to be performed.

viewing filter. In the NetView program, the function that allows a user to select the data to be displayed on a terminal. All other stored data is blocked.

virtual disk. (1) A logical subdivision (or all) of a physical disk pack in the VM operating system that has its own virtual device address, consecutive virtual cylinders, and a volume table of contents (VTOC) or disk label identifier. (2) Synonymous with minidisk.

virtual machine. A functional simulation of a computer and its associated devices.

Virtual Machine (VM). A licensed program whose full name is the Virtual Machine/System Product (VM/SP). It is a software operating system that manages the resources of a real processor to provide virtual machines to end users. As a time-sharing system control program, it consists of the virtual machine control program (CP), the conversational monitor system (CMS), the group control system (GCS), and the interactive problem control system (IPCS).

virtual machine group. One or more virtual machines that have been loaded in the same group control system (GCS).

virtual route (YR). In SNA, a logical connection (1) between two subarea nodes that is physically realized as a particular explicit route, or (2) that is contained wholly within a subarea node for intranode sessions. A virtual route between distinct subarea nodes imposes a transmission priority on the underlying explicit route, provides flow control through virtual-route pacing, and provides data integrity through sequence numbering of path information units (PIUs). See also explicit route (ER), path, and route extension.

virtual route identifier (VRID). In SNA, a virtual route number and a transmission priority number that, when combined with the subarea addresses for the subareas at each end of a route, identify the virtual route.

virtual route (VR) pacing. In SNA, a flow control technique used by the virtual route control component of path control at each end of a virtual route to control the rate at which path information units (PIUs) flow over the virtual route. VR pacing can be adjusted according to traffic congestion in any of the nodes along the route. See also pacing and session-level pacing.

**virtual route pacing response (VRPRS).** A nonsequenced, supervisory path information unit (PIU) that flows at network priority. It may overtake VA-sequenced PIUs and consists of a transmission header with no basic information unit (BIU) data.

**virtual route selection exit routine.** In VTAM, an optional installation exit routine that modifies the list of virtual routes associated with a particular class of service before a route is selected for a requested LU-LU session.

virtual route sequence number. In SNA, a sequential identifier assigned by the virtual route control component of path control to each path information unit (PIU) that flows over a virtual route. It is stored in the transmission header of the PIU. Contrast with session sequence number.

**virtual storage.** (ISO) The notion of storage space that may be regarded as addressable main storage by the user of a computer system in which virtual addresses are mapped into real addresses. The size of virtual storage is limited by the addressing scheme of the computer system and by the amount of auxiliary storage available, not by the actual number of main storage locations.

**Virtual Storage Access Method (VSAM).** An access method for direct or sequential processing of fixed and variable-length records on direct access devices. The records in a VSAM data set or file can be organized in logical sequence by a key field (key sequence), in the physical sequence in which they are written on the data set or file (entry-sequence), or by relative-record number.

**Virtual Storage Extended (VSE).** An IBM licensed program whose full name is the Virtual Storage Extended/Advanced Function. It is a software operating system controlling the execution of programs.

**Virtual Storage Extended/Operator Communication Control Facility (VSE/OCCF).** A facility that intercepts messages from the VSE supervisor. NCCF and VSE/OCCF help an NCCF operator control multiple VSE systems from a central site.

**Virtual Telecommunications Access Method (VTAM).**  An IBM licensed program that controls communication and the flow of data in an SNA network. It provides single-domain, multiple-domain, and interconnected network capability.

**Virtual Telecommunications Access Method Entry (VTAME).** A licensed program that provides singledomain and multiple-domain network capability for 4300 systems using VSE.

**VIT.** VTAM internal trace.

**VM.** Virtual Machine operating system. Its full name is Virtual Machine/System Product. Synonymous with VMISP.

**VM SNA console support (VSCS).** A VTAM component for the VM environment that provides Systems Network Architecture (SNA) support. It allows SNA terminals to be virtual machine consoles.

**VM/SP.** Virtual Machine/System Product operating system. Synonym for VM.

**VM/VCNA.** VM/VTAM Communications Network Application.

**VM/VTAM Communications Network Application (VM/VCNA).** An IBM licensed program that provides SNA support for VM. It allows SNA terminals to be used as virtual machine consoles. See also VM SNA console support.

**VR.** Virtual route.

**VRID.** Virtual route identifier.

**VRPRS.** Virtual route pacing response.

**VSAM.** Virtual Storage Access Method.

**VSCS.** VM SNA console support.

**VSE.** Virtual Storage Extended operating system. Synonymous with VSEIAF.

**VSE/AF.** Virtual Storage Extended/Advanced Function operating system. Synonym for VSE.

**VSE/OCCF.** Virtual Storage Extended/Operator Communication Control Facility.

**VTAM.** Virtual Telecommunications Access Method (IBM licensed program). Its full name is Advanced Communications Function for the Virtual Telecommunications Access Method. Synonymous with ACF/VTAM.

**VTAM application program.** A program that has opened an ACB to identify itself to VTAM and can now issue VTAM macroinstructions.

**VTAM definition.** The process of defining the user application network to VTAM and modifying IBM-defined characteristics to suit the needs of the user.

**VTAM definition library.** The operating system files or data sets that contain the definition statements and start options filed during VTAM definition.

**VTAME.** Virtual Telecommunications Access Method Entry. Synonymous with ACFIVTAME.

**VTAM internal trace (VIT).** A trace used in VTAM to collect data on channel I/O, use of locks, and storage management services.

**VTAM operator.** A person or program authorized to issue VTAM operator commands. See domain operator, program operator, and network operator (2).

**VTAM operator command.** A command used to monitor or control a VTAM domain. See also definition statement.

**VTAM Terminal 110 Coordinator (VTIOC).** The part of TSO/VT AM that converts TSO TGET, TPUT, TPG, and terminal control macroinstructions into SNA request units.

**VTIOC.** VTAM Terminal 1/0 Coordinator.

**V.25 bis.** Procedure defined by CCITI which describes the sequence of events involved in establishing a connection between a serial automatic calling data station and an automatic answering data station on the General Switched Telephone Network (GSTN) using the 100 series interchange circuits. This procedure is known as serial automatic calling.

**well-behaved application program.** (1) An application program that runs without disruption to the network. (2) An application program that runs in the Disk Operating System (DOS) partition without disrupting NetView/PC functions.

**wide area network.** A network that provides data communication capability in geographic areas larger than those serviced by local area networks. Wide area networks may extend across public rights-of-way. Contrast with local area network.

**window.** (1) In SNA, synonym for pacing group. (2) On a visual display terminal, a small amount of information in a framed-in area on a panel that overlays part of the panel.

**window size.** In SNA, synonym for pacing group size.

**wrap.** In general, to go from the maximum to the minimum in computer storage. For example, the continuation of an operation from the maximum value in storage to the first minimal value.

**wrap count.** In the NetView program, the number of events that can be retained on the data base for a specific resource.

**XID.** Exchange identification.

**XRF.** Extended recovery facility.

**X.21.** See Recommendation X.21 (Geneva 1980).

**X.21 communication adapter.** An IBM 3710 Network Controller communication adapter that can combine and send information on one line at speeds up to 64 kbps, and conforms to CCITI X.21 standards. See also Recommendation X.21 (Geneva 1980).

**X.25.** See Recommendation X.25 (Geneva 1980).

**X.25 NCP Packet Switching Interface (NPSI).** The X.25 Network Control Program Packet Switching Interface, which is an IBM licensed program that allows SNA users to communicate over packet-switched data networks that have interfaces complying with Recommendation X.25 (Geneva 1980) of the International Telegraph and Telephone Consultative Committee (CCITT). It allows SNA programs to communicate with SNA equipment or with non-SNA equipment over such networks. In addition, this product may be used to attach native X.25 equipment to SNA host systems without a packet network. See also Recommendation X.25 (Geneva 1980).

**ZAP disk.** The virtual disk in the VM operating system that contains the user-written modifications to VT AM code. See BASE disk, DELTA disk, MERGE disk, and RUN disk.

**2-wire.** A type of coupler that has two wires attached to it. These two wires connect to one telephone line.

**4-wire.** A type of coupler that has four wires attached to it. These four wires connect to two telephone lines.

**31-bil storage addressing.** The storage address structure available in an MVS/XA operating system.

# **Index**

### **Special Characters**

? command, description 5-2, 6-52

### A

AAUTSKLP tasks 7-5, 8-5 accounting and resource statistics 8-4, 9-30 accounting data network accounting and availability measurement data 7-4 **ACQ CLIST** description 2-2, 3-3 example 3-3 syntax 3-3 **ACT CLIST** description 2-3, 3-5 example 3-6 syntax 3-5 ACTCDRM (activate cross-domain resource manager) 7-3 ACTION CLIST description 6-3 example 1-20, 6-3 syntax 6-3 activation parameters 7-3 resources 2-3, 3-5 status 7-2, 10-2 active log status monitor 11-1 active status application programs 2-1 cross-domain resource major nodes 2-2, 3-45 cross-domain resource manager major nodes 2-2, 3-44 ACTLU (activate logical unit) 7-3 ACTPU (activate physical unit) 7-3 adding nodes with the status monitor 11-1 **AGAIN CLIST** description 2-1 AGAIN command description 3-7 syntax 3-7 AINQ command description 2-1, 3-8 example 3-9 syntax 3-8 alert data 4-3 displaying 5-4 dynamic display 4-9 event tracking 4-3 hardware monitor 4-2, 4-3 history display 4-9

alert (continued) static display 4-9 status monitor 11-1, 11-3 using 5-4 ALERTSD command, description 5-4, 6-4 ALERTSH command, description 5-4, 6-5 alias name 8-4 alias name translation table altering information 2-12, 3-17 retrieving information 2-12, 3-8 all (PF12), status monitor 11-3 all controllers, selection 4-12 ALLC command description 5-6, 6-54 syntax 6-54 application program active status 2-1, 3-11 displaying status 2-1, 3-10 pending state 2-1., 3-12 APPLS CLIST description 2-1, 3-10 example 3-10 syntax 3-10 APPLSACT CLIST description 2-1, 3-11 example 3-11 syntax 3-11 APPLSPEN CLIST description 2-1, 3-12 syntax 3-12 APPLSPEN command example 3-12 ASSIGN command description 2-5, 3-13 example 3-14 syntax 3-13 AT command description 2-7, 3-15 example 3-15 syntax 3-15 ATTN key 1-15 AUPD command description 2-3, example 3-18 syntax 3-17 AUTOCOLL CLIST description 8-3, 9-3 example 9-3 syntax 9-3 automated CLISTS 2-7, 2-13 commands 2-7 routing 2-10

automatic reactivation starting 11-1, 12-8 stopping 11-1, 12-7 AUTOMSG command description 2-5, 2-7, 3-20 example 3-21 syntax 3-20 AUTORECD CLIST description 9-4 example 9-4 syntax 9-4 AUTOTASK command description 2-7, 2-13, 3-23 syntax 3-23 AUTOTR command description 2-3, 3-24 syntax 3-24 autowrap indicator 1-11 unlocking the screen 1-13 AUTOWRAP command description 2-1, 3-25 example 3-25 syntax 3-25

### **B**

BACK command description 6-6, 9-5 example 9-5 MVS and VSE description 6-55 syntax 6-55 session monitor 8-1 syntax 6-6, 9-5 backward scrolling hardware monitor 4-13 session monitor 7-11 status monitor 10-7, 11-2 using PF7 1-16, 4-13 BFRUSE CLIST description 2-1, 3-27 syntax 3-27 BFSESS CLIST description 3-28 example 3-28 syntax 3-28 BGNSESS command description 2-11, 3-29 example 3-31 syntax 3-29 BNJDSERV task 6-45 BOSESS CLIST description 2-11, 3-32 example 3-32 syntax 3-32 bottom (scrolling directly to end) session monitor 7-11

bottom (scrolling directly to end) (continued) status monitor 11-2 using PF5 1-15, 4-12 BOTTOM command description 6-7, 9-6 example 9-6 session monitor 8-1 syntax 6-7, 9-6 boundary function trace data 7-3 BROWSE CLIST description 3-33 DSICLD data set 3-33 DSIPARM data set 3-33 DSIVTAM data set 3-33 example 3-35 syntax 3-33 browse facility description 1-1 task starting 3-158 stopping 3-165 browsing network log 10-7, 11-1 PF keys F-1 status monitor 10-7 buffer errors 7-1 trace 2-3, 3-74 use in VTAM 2-1, 3-27

# **c**

cable test 2-4, 3-150 CANCEL command description 3-38 detaching main task 1-4 stopping CLISTs 2-14 syntax 3-38 CANCMD command description 2-4, 2-7, 3-39 syntax 3-39 CCPDR command description 3-40 syntax 3-40 CCPLOADF command description 3-41 syntax 3-41 CCPLOADI command description 3-42 syntax 3-42 CCPLOADT command description 3-43 syntax 3-43 CORMS CLIST description 2-2, 3-44 example 3-44 syntax 3-44

CDRSCS CLIST description 2-2, 3-45 example 3-45 syntax 3-45 CHANGEFP command description 3-46 syntax 3-46 channel links, status 2-2 CICS (Customer Information Control System) accessing 2-11 class of service changing definitions in alias translation table 2-3, 3-17 determining names 2-1, 3-8 CLEAR command description 3-48 syntax 3-48 clear key 1-9, 1-15 CLIST (command list) automation 3-20 browsing contents 2-13, 3-33, 3-99 commands in status monitor 10-4 commands to use in conjunction with 2-13 continue processing 2-14, 3-78 definitions, where defined 3-33 entering hardware monitor commands 4-7 full-screen mode 4-7 help information 1-19 pause 2-13 reinstate processing 2-14, 3-179 status monitor 10-7 stop processing 2-14, 3-38 suspend processing 2-14, 3-155 WAIT 2-14 where defined 3-33 CLOSE command description 3-49 example 1-5, 3-49 from system console 1-4 syntax 3-49 CLRSTATS command, description 11-4, 12-3 CLSTRS CLIST description 2-2, 3-51 example 3-51 syntax 3-51 cluster controller See 3174 CMDMDL statement 1-14 CNMPNL1, browsing 3-33 COLLECT command description 8-4, 9-7 example 9-7 syntax 9-7 collecting solicited data 4-1 unsolicited data 4-1 color status monitor 10-2

color (continued) terminal 1-14 command alerts 5-4 authorization 1-7, 3-99 automatic routing 2-10 backward 4-13 bottom 4-12 changing status of resources 2-2 communicating with multiple NetView programs 2-10 connecting to VTAM applications 2-11 controlling logging 5-5 copying 4-13 cross-domain viewing 8-4 data services task (DST) 2-9 description 6-58 displaying PF keys 4-13 displaying status of network resources 2-1 ending 2-12, 2-13, 3-105, 4-12 ending processing 3-140 entering 4-7 entry line 4-7 error recovery 2-13 error-to-traffic 5-5 event 5-4 explicit 4-7 filters 5-3 forward 4-13 from system console 1-4 hardware monitor 5-1, 6-24 hardware monitor control unit 5-4 hardware monitor finance system 5-5 HELP 5-1 help information 1-17, 1-19 HELP NPDA 5-1 HELP TARA 5-1 immediate 1-3 in CLISTs 2-13 lists (CLISTs) 4-7 messages 2-5 NetView 2-1 network control 2-2 network log 2-6 network product support 2-4 operator-related resources 2-5 optional task 2-9 recording 2-6 recording filters 5-3 regular 1-3 repeating 2-1,3-7 restricting use 1-7 retrieving 3-142, 4-13, 8-2 rules 1-11 scheduling during intervals 2-8, 3-71 scheduling for a specific time of day 2-7 scope 1-7 screen control 2-1

command (continued) security 1-6 selection 4-12 SESS 7-6 session awareness data 8-2 session data 8-4 session monitor 8-1 session trace data 8-3 specific resource 5-4 statistics 5-3 status monitor 10-4, 11-1 summary A-1 suppression 1-14 TARA 5-5 TEST command 5-5 timer 2-7 tracing NetView processing 2-12, 3-174 3710 network controller 2-4 586X modem 2-4 command area changing size 2-1 commands 4-7 retrieving last command 2-1, 3-142 screen 1-14 selection numbers 4-7 setting size 2-1, 3-89 status monitor 10-5 COMMAND command description 6-8, 6-56 command facility command summary A-1 description 1-1 entering 6-23 full-screen mode 12-9 PF keys F-1 routing commands to 9-23 screen control 2-1 screen layout 1-10 command interface area status monitor 10-4 command list (CLIST) command 4-9 displaying 4-9 command lists See CLISTs communication adapter test 2-4, 3-150 communication facilities, test 6-48 components configuration 4-4 configuration components 4-4 modem, 586X 2-5, 3-111 3710 2-4, 3-61 connectivity information 2-2, 3-58 contact close 2-5, 3-114 open 2-5, 3-114

contents, NCP 2-2 control commands display, selection 4-11 control records, recording 5-3 controller See 3710 controller commands 5-5 controller summary, selection 4-12 COPY command description 6-9, 9-8 example 9-8 MVS and VSE description 6-57 syntax 6-57 session monitor 8-1 syntax 6-9, 9-8 using PF9 4-13 counter values temporary errors 4-9 CPU (host processor) 4-4 cross-domain link stations 2-2, 3-160 NetView, status of 2-10, 3-99 network manager, deactivating 2-13, 3-162 session displaying status 3-99 sending commands 2-10, 3-145 starting 2-10, 3-156 stopping 2-10, 3-162 trace data 8-4 session monitor data collection 7-1 status of resource major nodes 2-2, 3-45 terminals, buffer trace for 2-3, 3-24 cross-domain resource manager status of major nodes 2-2, 3-44 CTRL command description 6-10, 6-58 example 6-10, 6-58 link test counts 4-10 release level information 4-10 summary error counts 4-10 syntax 6-10, 6-58 current ratio status, displaying 5-5, 6-15 cursor 1-9

### **D**

DASO Conservation Option 1-17, 2-8 data collection communications network management (CNM) 4-1 hardware monitor 4-1 solicited data 4-1 supervisor call instruction 4-1 SVC 76 4-1 unsolicited data 4-1 requesting 3600 or 4700 5-7, 6-70 summary display 5-6, 6-10, 6-73

data services task (DST) definitions, location of 3-33 listing 2-9, 3-99 network log 2-9 purging 2-9, 3-131 starting 2-9, 3-156 stopping 2-9, 3-162 date and time event information 5-4, 6-18 information 5-4 MRECENT information 6-22 statistical information 5-3, 6-13 DATE CLIST, description 3-52 DDOMAIN command description 5-4, 6-11 example 6-11 response 6-11 syntax 6-11 deactivating a resource 2-3, 3-85, 3-86 DEFAULTS command description 2-7, 3-53 syntax 3-53 definition statements session monitor, reloading 8-5, 9-31 where defined 3-33 **DELAY CLIST** description 2-8, 3-54 example 3-54 syntax 3-54 DELAY2 CLIST description 2-8, 3-55 example 3-55 syntax 3-55 delimiters, locating 12-10 detail, event 4-9 detailed information area on status monitor 10-4 DFILTER command description 5-3, 6-12 example 6-12 syntax 6-12 dial station 2-5, 3-114 dial-out path information 2-2, 3-127 DIS CLIST description 3-56, 6-13 example 3-56 syntax 3-56,6-13 DISABLE command description 8-2, 9-9 example 9-9 syntax 9-9 DISCONID command description 2-9, 3-57 syntax 3-57 disconnecting from a full-screen session 2-11 disconnection key 2-11 DISG command description 2-2, 3-58 example 3-58

DISG command (continued) syntax 3-58 DISKEEP command description 8-3, 9-10 example 9-10 syntax 9-10 DISPCMD command description 2-4, 2-7, 3-60 example 3-60 syntax 3-60 DISPCNFG command description 2-4, 3-61 example 3-61 syntax 3-61 DISPFK CLIST description 3-62 example 3-62 session monitor 7-11 syntax 3-62 display prompt 4-10 TEST command 4-10 title 4-6 DISPLAY command description 5-6, 6-59 example 6-60 syntax 6-59 use of 2-4 displaying CTRL command 4-10 help 4-10 prompt 4-10 domain changes data retrieved 5-5, 6-35 higher node 10-1 identification display 5-5, 6-11 displaying 5-4 lower node 10-1 name COMC 4-6 CPU 4-6 CTRL 4-6 DEV 4-6 DPPX 4-6 hardware monitor 4-6 LINE 4-6 MVS 4-6 NCP 4-6 PU 4-6 RESNAME 4-6 TYPE 4-6 VTAM 4-6 session 4-9 session information 8-2, 9-20 session status 7-10 Domain Status Detail panel 10-6

Domain Status Summary panel 10-6 double byte characters (DBCS) network log 3-33 DRATIO command description 5-5, 6-15 example 6-15 syntax 6-15 DADS CLIST description 2-3, 3-64 syntax 3-64 DROUTE CLIST description 3-65 example 3-66 syntax 3-65 DROUTE command description 2-2 DSICLD data set, browsing 2-14, 3-33 DSIPARM data set browsing 2-14, 3-33 reloading definition statements 8-5 DSIPRF data set, browsing 2-14 DSIPRF, browsing 3-33 DSISAPDR CLIST description 2-4, 3-67 syntax 3-67 DSIVTAM data set, browsing 2-14 DSIVTAM, browsing 3-33 DST See data services task DST (data services task) immediate commands 1-3 regular commands 1-3 DWRAP command description 5-5, 6-16 END 6-17 example 6-16 syntax 6-16 usage note 6-16 dynamic display alerts 4-9

#### **E**

ENABLE command description 8-2, 9-11 syntax 9-11 END command description 6-17, 9-12 example 6-17, 9-12 **MVS and VSE** description 6-61 syntax 6-61 status monitor 10-7 syntax 6-17, 9-12 using PF2 1-15, 4-12 ending commands 2-12 ENDSESS command description 2-11, 3-68

ENDSESS command (continued) example 3-68 syntax 3-68 entering command facility 6-23 commands 4-7 hardware monitor 6-24 NetView components 1-16 using enter key 1-15 4700 Support Facility 6-72 ER See explicit routes ERASE EOF key 1-9 ERASE INPUT key 1-9 error buffer 7-1 codes, help information 1-17, 1-19 description, probable cause 4-3 lost PIUS 7-1 resource status 7-1 unresponsive terminal 7-1 error recovery status 2-13 error-to-traffic (E/T) ratio sets 5-4, 6-36 using 5-5 ERST CLIST description 2-8, 3-69 example 3-69 syntax 3-69 ESESS CLIST description 2-11, 3-70 example 3-70 syntax 3-70 event data 4-3 displaying 5-4 hardware monitor 4-1, 4-2 most recent 4-9 removing 5-4 total 4-9 using 5-4 event or statistical records establishing number 6-46 event types abbreviations 4-3 codes 4-3 using in filter-setting commands 4-3 EVENTS CLIST description 5-4, 6-18 example 6-18 syntax 6-18 usage note 6-18 EVERY command description 2-8, 3-71 example 3-72 syntax 3-71

EXCMD command description 3-73 syntax 3-73 explicit route (ER) configuration 7-10 information 7-4, 7-9 listing 7-10 session information 8-2, 9-20 status 2-2, 3-65 VTAM display 2-2 external log accounting and resource statistics 9-30 controlling 5-5, 6-31 network accounting and availability measurement data 7-4

#### f

feedback codes help information 1-19 fields help facility 1-17 selecting in status monitor 10-5 filter error data 4-1 hardware monitor 4-1 recording 5-3 using 5-2 viewing 5-3 FIND command description 12-4 syntax 12-4 FORCE command description 8-3, 9-13 example 9-14 syntax 9-13 FORWARD command description 6-19, 9-15 example 9-15 MVS and VSE description 6-62 syntax 6-62 session monitor 8-1 syntax 6-19, 9-15 forward scrolling session monitor 7-11 status monitor 10-7, 11-3 using PF8 1-16, 4-13 **FTRACE CLIST** description 2-3, 3-74 example 3-74 syntax 3-74 full-screen mode AUTOWRAP 3-25 command facility 12-9 screen layout 1-10 status monitor 11-1, 12-12

full-screen session, disconnecting 2-11

#### G

gateway trace data 7-3 GCS EXEC 1-3 GENALERT command description 3-75 syntax 3-75, 3-76 global authority 1-6 GO command description 2-14, 3-78 example 3-78 syntax 3-78

#### H

hard-copy log, device 1-8 hardware monitor alert 4-2 capabilities 4-1 command summary A-1 commands 5-5, 6-24 cross-domain commands 5-5 data 4-1 description 1-1 entering 6-24 event 4-1, 4-2 filters 4-1 help information 1-19, 1-20 Information/Management E-1 PF keys F-1 previous screen 5-1 recording problems E-1 screen layout 1-10 solicited data 4-1 STARTCNM command 4-5 starting 4-5, 5-1 statistics 4-1, 4-2 stopping 5-1 stopping panel sequence 6-17 tasks starting 3-158 stopping 3-165 threshold 4-2 unsolicited data 4-1 using 4-5 HCF (host command facility), accessing 2-11 heading definition, displaying 5-2, 6-52 held messages 1-13 HELP CLIST definition 12-5 description 2-8, 3-79, 6-20, 9-16 example 3-80, 6-20 MVS and VSE description 6-63 syntax 6-63 syntax 3-79, 6-20, 12-5

help desk description 1-17 entering 1-20 help facility description 1-1, 1-17 entering commands 1-17 PF keys F-1 help information access to 1-18 commands 1-17, 5-1 connecting to other VTAM applications 2-12 displaying 4-10 error codes 1-17 index 1-17 menu 4-10 online 1-17, 4-13 problem solving techniques 1-17 session monitor 7-12 status monitor 10-8, 11-1 using PF1 1-15 4700 Support Facility 4-13 HELPDESK CLIST description 2-8, 3-81 example 1-20, 3-81 syntax 3-81 HEXDEC CLIST description 3-82 example 3-82 syntax 3-82 higher node 10-1 history display, alerts 4-9, 5-4 HOLD command description 2-1, 3-83 syntax 3-83 hold indicator 1-11 HOLD key 1-13

# ł

immediate command 1-3 implicit routing 2-10 IMR CLIST description 3-84 example 3-84 syntax 3-84 IMS {Information Management System), accessing 2-11 INACT CLIST description 2-3, 3-85 example 3-85 syntax 3-85 INACTF CLIST description 2-3, 3-86 example 3-86 syntax 3-86 inactive log, status monitor 11-1 INDEX CLIST description 2-8, 3-87

INDEX CLIST (continued) example 3-87 syntax 3-87 index, online 1-17 indicators, screen 1-11 Information/Management E-1 INIT failure, configuration 7-9 initial command 1-9 INPUT command description 2-1, 3-89 example 3-89 setting size of command area 1-14 syntax 3-89 10 trace 2-3, 3-74 IOPD CLIST description 3-90 example 3-90 syntax 3-90

### **K**

Kanji network log 11-2 KEEP command description 8-3, 9-17 example 9-17 syntax 9-17 keep count, displaying 7-10 keyboard 1-15 keys ATTN 1-15 CLEAR 1-9, 1-15, 2-11 disconnection 2-11 ENTER 1-15 ERASE EOF 1-9 ERASE INPUT 1-9 HOLD 1-13 PA1 2-11 PF 1-15, 2-11

# **L**

last page, displaying 5-2, 6-7 layout of panels 4-6 LCTL {tape or disk controller) 4-4 LDEV {control unit) 4-4 LEFT command description 9-18 left, scrolling status monitor 11-3 level of hierarchy of panels command entry area 4-6, 4-7 date and time 4-6 display number 4-6 display title 4-6 hierarchy information 4-6 information requested 4-6 message area 4-6, 4-7 operating instructions 4-6

level of hierarchy of panels (continued) operational information 4-6 page number 4-6 requested information 4-6 significant event 4-6 statistical data 4-6 time and date 4-6 title 4-6 light pen 10-5 line backup line 2-4, 3-92 changing speed 2-4, 2-5, 3-92, 3-114 secondary link 2-4, 3-92 status 2-2, 3-91 switched 2-3, 3-136 trace 2-3, 3-74 line mode screen layout 1-10 LINEMAP command description 8-2, 9-19 example 9-19 syntax 9-19 LINES CLIST description 2-2, 3-91 example 3-91 syntax 3-91 LINESTAT command description 2-4, 3-92 example 3-92 syntax 3-92 link problem determination aid (LPDA) changing status 2-4, 2-5, 3-106, 4-9 querying status 2-4, 2-5, 3-106, 4-9 LINKDATA command description 2-7, 3-93 syntax 3-93 LINKPD command description 2-7, 3-95 syntax 3-95 LINKTEST command description 2-7, 3-97 syntax 3-97 LIST command browsing contents of CLIST 2-13 commands authorized to use 1-7 cross-domain NetView 2-10 data services task (DST) 2-9 description 3-99, 9-20 example 3-101, 9-21 network log 2-5, 2-6 operator 2-10 operator identification 2-5 operators authorized to received messages 2-5 optional tasks 2-9 profile 2-5 profile name 1-6 session awareness data 8-2 span of control 1-6

LIST command (continued) syntax 3-99, 9-20 tasks 2-5 terminal status 2-5 timer requests 2-8 trace log 2-6 LISTSESS command description 2-11, 3-102 example 3-102 syntax 3-102 LISTVAR CLIST description 3-103 example 3-103 syntax 3-103 LL2 CLIST description 3-104 example 3-104 syntax 3-104 locating information network log 12-4 log browse facility 11-2 logging information external log 5-5 logical unit (LU) connectivity information 2-2, 3-58 deleting from alias translation table 2-3, 3-17 determining names 2-1, 3-8 session information 8-2, 9-20 status 2-2, 3-170 loamode changing definitions in alias translation table 2-3, 3-17 names, determining 2-1, 3-8 LOGOFF command description 2-13, 3-105 syntax 3-105 LOGON command example 1-7 logon information 1-8 LOOP command description 5-6, 6-64 syntax 6-64 loop most recent error selection 4-12 4700 Support Facility 6-76 loop most recent status selection 4-12 4700 Support Facility 6-76 lower node 10-1 LPDA (link problem determination aid) changing status 2-4, 2-5, 3-106, 4-9 querying status 2-4, 2-5, 3-106, 4-9 LPDA command description 2-4, 2-5, 3-106 example 3-107 syntax 3-106 LSESS CLIST description 2-11, 3-108

LSESS CLIST (continued) example 3-108 syntax 3-108 LU See logical units

### **M**

MAINMENU CLIST description 3-109 syntax 3-109 MAJNODES CLIST description 2-2, 3-110 example 3-110 syntax 3-110 major node connectivity information 2-2, 3-58 NODE CLIST 2-2, 3-124 status 2-2, 3~110 MAX, PF key function 11-2 MDMCNFG command description 2-5, 3-111 example 3-112 syntax 3-111 MDMCNTL command description 2-5, 3-114 example 3-115 syntax 3-114 menu displaying selection 4-9, 4-11 help 4-10 **MVS and VSE** displaying 6-65 panel displaying 4-5, 5-2, 5-6, 6-21, 6-65, 7-6 selection 4-5 status monitor 10-8 MENU command description 6-21, 9-22 example 9-22 MVS and VSE description 6-65 session monitor 8-1 syntax 9-22 message area data 4-7 location on screen 1-11 message indicators status monitor 11-1 messages associated with alerts 11-2, 11-3 format 1-12 held 1-13 location on screen 1-11 NetView active 1-4 order in NetView 1-11 origins 1-12

messages (continued) parsing 12-10 receiving 2-5, 3-13 recording 2-6 replying 1-13 sending to network log 2-5, 3-117 sending to operators 2-5, 3-117 sense code explanations 8-2 severity 1-14 status monitor 11-1 types 1-12 minor node definition statements, where defined 3-33 NODE CLIST 2-2, 3-124 mistakes, correcting 1-9 modem testing 6-48 using modem information 5-5 modems See 586X MODIFY command use of 2-4 MONIT command description 11-1, 12-6 example 12-6 syntax 12-6 monitoring inactive nodes status monitor 10-2 MONOFF CLIST automatic reactivation, stopping 12-7 description 11-1, 12-7 example 12-7 syntax 12-7 MONON CLIST description 11-1, 12-8 example 12-8 syntax 12-8 most recent display error 5-6 loop 5-6 statistics 4-9, 5-6, 6-42 status 5-6 MOVE command description 2-13, 3-116 example 3-116 syntax 3-116 moving multiple-page 6-20, 6-63 panel to panel 6-20, 6-63 4700 Support Facility 6-63 MRECENT command description 5-3, 5-4, 6-22 example 6-22 syntax 6-22 MSG command description 2-5, 3-117 example 3-117 from system console 1-4
MSG command (continued) syntax 3-117 MVS command description 2-10, 3-118 syntax 3-118

# **N**

**NCCF** See command facility NCCF command description 6-23, 9-23, 12-9 entered from hardware monitor 6-48 syntax 6-23, 9-23, 12-9 NCCF START command 6-35 NCP (Network Control Program) connectivity information 2-2, 3-58 contents 2-2 dumping 2-3, 3-119 line port address 8-2, 9-19 networks 2-3, 3-122 reconfiguring 2-3, 3-64 releasing 2-3, 3-137 session trace data 8-2 station threshold value 2-4, 2-5, 3-171 storage contents 3-121 trace data 7-3 NCPDUMP CLIST description 2-3, 3-119 example 3-120 syntax 3-119 NCPSTOR CLIST description 2-2, 3-121 example 3-121 syntax 3-121 NETSTRT command 1-3 NetView accessing other NetView sessions 2-11 browsing libraries 3-33 capabilities 2-1 command summary A-1 commands help information 1-19 commands to use with CLISTs 2-13 communicating with more than one 2-10 components command facility 1-1 hardware monitor 1-1 help information 1-18 session monitor 1-1 status monitor 1-1 connecting to VTAM applications 2-11 ending 2-13, 3-105 entering components 1-16 error code help facility 1-19 error recovery 1-5, 2-13 log browse facility 11-2 menu panel 3-109

NetView (continued) message format 1-12 message order 1-11 messages 2-5 overview 1-1 PF keys 4-12 program function key 4-12 recording commands 2-6 returning to a previous component 1-15, 4-12 screen layout 1-10 sending commands cross-domain 2-10, 3-145 starting 1-3 starting cross-domain session 2-10, 3-156 stopping 1-5 stopping cross-domain session 2-10, 3-162 system console operation 1-4 tasks starting 3-158 stopping 3-165 terminal operation 1-7 trace 2-12, 3-174 transferring control 1-5 NetView-NetView task See NNT network accounting and availability measurement 7-4 defined NCPs 2-3, 3-122 interconnected 2-12 log browsing 3-33, 11-1 commands 2-6 data services task (DST) 2-9 DBCS information 3-33 deactivating 2-13, 3-162 files 11-1 KANJI information 11-2 listing information 2-5 locating information 12-4 printing 2-6 repeating FIND commands 12-11 scrolling 11-3 sending messages 2-5 starting 2-6, 3-156 status 2-6, 3-99 stopping 2-6, 3-162 switching 2-6, 2-9, 3-167 switching automatically 2-6 messages 2-2 product support (NPS) 2-4 routing 1-6 span of control 1-6 status 2-1 NETWORK CLIST description 2-3, 3-122 example 3-122 syntax 3-122 NEWS CLIST description 3-123

NEWS CLIST (continued) syntax 3-123 next page, displaying 6-19, 6-62 NLDM See session monitor NLDM command description 9-24 syntax 9-24 NNT (NetView-NetView task) 1-2, 2-10 node automatic reactivation 11-1, 12-6 starting automatic reactivation 12-8 states in status monitor 10-2 NODE CLIST description 2-2, 3-124 example 3-124 syntax 3-124 Node Status Detail panel 10-6 Node Status Summary panel 10-7 NOSTAT CLIST description 2-3, 3-125 syntax 3-125 NOTNSTAT command example 3-173 NPDA See hardware monitor NPDA command 6-24, 6-33 NPS (network product support) 2-1 NTO sessions 7-1 numbered message 4-3

# **0**

online help See also help hardware monitor 5-1 information 4-13 status monitor 10-8, 11-1 operands restricting use 1-7 operating instructions commands 4-7 displaying 4-6 prompts 4-7 operational information displaying 4-6 operational operands adjusting 5-6, 6-68 displaying DISPLAY 5-6 TTERR 5-6 TTRESP 5-6 TWERR 5-6 TWRESP 5-6 TWSTAT 5-6 4700 Support Facility 6-59, 6-74 operator definition 3-33

operator (continued) error recovery status 2-13 identification 1-8, 2-5, 2-13 listing information 2-5 profile 2-14, 3-33 receiving messages 2-5, 3-99 restricting commands 1-7 span of control 1-6 station task (OST) 1-2 system console 1-3 optional tasks listing 2-9, 3-99 OST (operator station task) 1-2 OVERRIDE command description 2-8, 3-126 syntax 3-126

### **p**

paging backward 1-16, 4-13, 11-2 bottom 1-15 copying 4-13 forward 1-16, 4-13 hardware monitor 5-1 scrolling directly to end 4-12 session monitor 8-1 status monitor 11-2 top 1-15, 4-12 panel Alerts-Dynamic 4-3, 6-4 Alerts-History 6-5 CNMPNL1 3-33 command 5-1, 5-5 hardware monitor 4-10 hierarchy 7-7, 10-5 layout 4-6, 10-3 major nodes 10-6 minor nodes 10-6 NetView menu 3-109 node count 10-6 paging in multipage panels backward 1-16, 4-13 bottom 1-15,4-12 copy 4-13 forward 1-16, 4-13 top 1-15, 4-12 printing a copy 8-1, 9-8 session monitor control commands 8-1 hierarchy 7-7 layout 7-6 menu 8-1, 9-22 status monitor 10-5, 10-6 TEST 4-10 PARSE command description 12-10 example 12-10

PARSE command (continued) syntax 12-10 parsing a message 12-10 password 1-8 path information unit (PIU) See PIU PATHS CLIST description 2-2, 3-127 example 3-127 syntax 3-127 pause CLISTs 2-13 indicator 1-11 PDFILTER CLIST description 6-25 syntax 6-25 PENDING CLIST description 2-2, 3-128 example 3-128 syntax 3-128 pending state application programs 2-1 application status 3-12 nodes 2-2, 3-128 performance class 7-4 PF keys definitions by component F-1 displaying settings 1-16, 4-13, 8-2 hardware monitor 4-12 NetView default definitions 1-15, 4-12 session monitor 7-11 setting in session monitor 9-42 status monitor 10-7, 11-2 4700 Support Facility 4-12 PFKDEF CLIST description 3-129 syntax 3-129 physical components how to use 4-4 levels 4-4 physical unit (PU) connectivity information 2-2, 3-58 dial-out path information 2-2, 3-127 releasing 2-3, 3-137 session information 8-2, 9-20 status 2-2, 3-51- PIU (path information unit) count 8-3 data 7-3 discarded 7-3 displaying session data 7-3 lost 7-1 trace data 8-3, 9-41 PMX (programmable operator message exchange) 1-4 PPT (primary program operator interface task) 1-2 PRGATT command description 5-3, 5-4, 6-26

PRGATT command (continued) example 6-26 removing 5-4 syntax 6-26 primary and secondary files, switching 6-45 primary program operator interface See PPT printing logs network log 3-130 trace log 3-130 PRINTLOG CLIST description 3-130 example 3-130 syntax 3-130 probable cause error description 4-3 problem determination recording problems in the hardware monitor E-1 profile defining 1-8 displaying 1-6, 3-99 listing information 1-8, 2-5 restricting commands 1-7 program function keys 10-7 programmable operator message exchange See PMX protocol violation 7-3 PU (physical unit) 2-2 PURGE command data services task (DST) 2-9 description 3-131, 5-4, 6-27, 8-3, 9-25 example 3-131, 6-28 syntax 3-131, 6-27, 9-25 timer requests 2-8 PURGEDB command description 5-3, 5-4, 6-29, 8-3, 9-27 syntax 6-29, 9-27

#### 03

QHCL CLIST description 3-133 syntax 3-133 QUERY PF command description 8-2, 9-28 example 9-28 syntax 9-28 QUERY RANGE command description 9-29 example 9-29 syntax 9-29

# R

RCFB CLIST description 2-8, 3-134 example 1-19, 3-134 syntax 3-134 reason codes 7-3 recommended action actions 4-9 description 6-3 displaying 4-9 recommended action codes, help information 1-20 RECORD command description 8-4, 9-30 example 9-30 syntax 9-30 recording data 5-4, 6-38 recording filters displaying 5-3 records controlling 5-3, 6-43 displaying 5-5, 6-16 RECYCLE CLIST description 2-3, 3-135 example 3-135 syntax 3-135 REDIAL CLIST description 2-3, 3-136 example 3-136 syntax 3-136 REFRESH command status monitor 10-7 regular command 1-3 REL CLIST description 2-3, 3-137 example 3-137 syntax 3-137 RELCONID command description 2-10, 3-138 syntax 3-138 RELOAD command description 8-5, 9-31 example 9-31 syntax 9-31 removing nodes status monitor 11-1 REPEAT command description 12-11 syntax 12-11 repeating FIND command status monitor 11-3 REPLY command description 3-139 example 1-4, 1-5, 3-139 from system console 1-4 syntax 3-139 reply messages 1-13 reply number 1-4

REPORTS command description 5-5, 6-31 syntax 6-31 REQMS command description 5-3, 6-32 request/response unit (RU) 7-3 RESET command description 2-12, 3-140 syntax 3-140 resource acquiring 3-3 activating 2-3, 3-5 active 10-2 automatic reactivation 11-1, 12-6 availability information 7-4 changing implicit routing 2-10 deactivating 2-3, 3-85 deactivating then activating 2-3, 3-135 displaying status 2-1 distribution 8-4 force deactivating 2-3, 3-86 identifying associated spans 1-6, 3-99 inactive 10-2 monitoring 10-2 never activated 10-2 pending 10-2 session awareness data 8-2, 9-20 session information 7-9 starting 1-6, 3-156 state 10-2 status errors 7-1 trace data 8-2 tracing 7-3 usage information 7-4 VTAM control 2-2, 3-3 within span of control 1-6, 3-99 resource states status monitor 10-2 response area 1-13 response time data collecting 8-3, 8-4, 9-7 description 7-4, 7-9, 8-3 graphs 9-34, 9-36 time range 9-29, 9-43 warm start 7-5 RESUME command description 6-33, 6-66 RETRIEVE command description 3-142, 8-2 syntax 3-142 retrieving, using PF12 1-16, 4-13 return status monitor 10-7 using PF3 1-15, 4-12 return codes help information 1-19 RETURN command description 3-143, 6-34, 9-32

RETURN command (continued) MVSand VSE description 6-67 session monitor 8-1 syntax 3-143, 9-32 RH (request/response header) 7-3 RIGHT command description 9-33 status monitor 12-4 roll status monitor 10-7 using PF6 1-16, 4-13 ROLL command description 3-144 example 3-144 syntax 3-144 ROUTE command description 2-10, 3-145 example 3-145 syntax 3-145 routing data 7-4 RSESS CLIST description 2-11, 3-146 example 3-146 syntax 3-146 ATM (response time monitor) feature 7-4 RTREND command description 9-34 example 9-35 graphs 8-4 syntax 9-34 RTRNSESS command description 2-11, 3-147 syntax 3-147 RTSUM command description 8-4, 9-36 example 9-36 syntax 9-36 RU (request/response unit) 7-3 RUNCMD command description 2-7, 3-149 syntax 3-149 RUNDIAG command description 2-4, 3-150 syntax 3-150

# s

```
scheduling 
  commands 2-7, 3-15 
  for a specific time of day 3-15 
scope of commands 
  description 1-6 
   setting up 1-7
screen 
  broken line 1-11 
   command area 1-14
```
screen (continued) indicators 1-11 layout 1-10 message area 1-11 response area 1-13 scrolling 2-1, 3-25 session identification line 1-11 setting up 2-1 unlocking 2-1,3-83 scrolling 11-2 SDOMAIN command description 6-35, 9-38 example 6-35, 9-38 response 6-35 syntax 6-35, 9-38 security measures 1-6 SENDSESS command description 2-11, 3-151 syntax 3-151 sense code explanation 7-10 help information 1-19 SENSE command description 8-2, 9-39 example 1-19, 9-39 syntax 9-39 service adapter password, changing 2-4, 3-67 service modem test 2-4, 3-150 SESS command description 8-2, 9-40 example 9-40 session monitor 7-6 syntax 9-40 session activation parameters 7-3, 9-41 configuration 7-9 data 7-2 domain 4-9 identification line 1-11 information 7-9 parameters 7-9 partners 7-2 path 8-4 response time 7-9 termination 7-9 session awareness data description 7-2 displaying 8-2 forms 7-3 listing sessions 8-2, 9-40 starting data collection 8-2, 9-11 stopping data collection 8-2, 9-9 warm start 7-5 session monitor accessing 7-5 accounting and resource statistics 8-4 capabilities 8-1

session monitor (continued) command entry area 7-6 command help 1-19, 8-1 command summary A-1 cross-domain viewing 8-4 data collected 7-1 data sources 7-1 description 1-1, 7-1 displaying data 7-1 entering commands 7-6 help for 7-10, 7-12 menu 7-6 message area 7-6 network accounting and availability measurement data 7-4 panel control 8-1 hierarchy 7-7 layout 7-6 PF keys F-1 PF keys, setting 9-42 response time data 7-4, 8-3 routing data 7-4 rules for entering 7-6 screen layout 1-10 session awareness data 7-2, 8-2 session trace data 7-3, 8-2 starting 7-4, 8-1 tasks starting 3-158 stopping 3-165 warm start 7-5 session trace data counts 8-3, 9-10 cross-domain 8-4 description 7-3 PIU count 8-3, 9-17 resources being traced 8-3, 9-46 session count 8-3, 9-17 starting 8-3, 9-46 stopping 8-3, 9-46 todisk 8-3,9-13 virtual storage 8-3, 9-17 warm start 7-5 SET command description 3-152, 5-6, 6-68 example 3-153, 6-69 syntax 3-152 SET HEX command description 8-3, 9-41 syntax 9-41 SET PF command description 9-42 example 9-42 syntax 9-42 SET RANGE command description 8-4, 9-43 example 9-43

SET RANGE command (continued) syntax 9-43 SETCGLOB CLIST description 3-154 syntax 3-154 significant event data 4-6 statistical data 4-6 SMF (system management facility) accounting and resource statistics 9-30 recording accounting and resource statistics 8-4 SNA (Systems Network Architecture) architecture sessions 7-1 commands 7-3 session information 7-1 SOLICIT command description 5-7, 6-70 solicited data collecting 4-1 data 4-1 hardware monitor 4-1 span list 1-6 span of control deleting 1-6, 3-162 description 1-6 global authority 1-6 listing resources 1-6, 3-99 overlapping 1-6 starting resources 1-6, 3-156 stopping resources 1-6, 3-162 valid commands 1-6 SRATIO command description 5-4, 6-36 example 6-37 syntax 6-36 SRFILTER command description 5-4, 6-38 example 6-41 syntax 6-38 SSCP (system services control point) acquiring resources 3-3 session information 8-2, 9-20 STACK command description 2-14, 3-155 example 3-155 syntax 3-155 START command cross-domain session 2-10 data services task (DST) 2-9 description 3-156 example 3-157 MVS 1-3 network log 2-6 re-establishing terminal session 2-13 span list 1-6 span of control 1-6 syntax 3-156 trace log 2-6

**STARTCNM CLIST** description 3-158 example 3-158 hardware monitor 5-1 session monitor 8-1 syntax 3-158 STARTDOM CLIST description 3-159 syntax 3-159 starting automatic reactivation 11-1, 12-8 hardware monitor 4-5 NetView 1-3 static display alerts 4-9 station threshold value 2-5, 3-171 STATIONS CLIST description 2-2, 3-160 example 3-160 syntax 3-160 statistical data 4-6 detail 4-9 display 6-51 displaying 4-9 event 4-6 significant event 4-6 statistics data 4-3 hardware monitor 4-1, 4-2 node status analysis 11-4, 12-3 recording 2-3, 3-125, 3-173 using 5-3 **STATMON** See status monitor STATMON command description 11-1, 12-12 syntax 12-12 STATS CLIST description 5-3, 6-42 example 6-42 syntax 6-42 status application programs 2-1, 3-10 channel links 2-2, 3-91 cross-domain link stations 2-2, 3-160 NetView session 2-10, 3-99 resource major nodes 2-2, 3-45 resource manager major nodes 2-2, 3-44 error recovery 2-13 explicit routes 2-2, 3-65 lines 2-2, 3-91 LU device types 2-2, 3-170 major nodes 2-2, 3-110 pending nodes 2-2, 3-128 physical units 2-2, 3-51 requesting 3600 or 4700 5-7, 6-70

status (continued} summary display 5-6, 6-10, 6-73 timer request 2-8, 3-99 virtual routes 2-2, 3-65 WAIT 2-14 STATUS CLIST description 2-8, 3-161 example 3-161 help information 1-20 syntax 3-161 status codes, help information 1-20 status modifier help information 1-20 status monitor accessing 11-1, 12-12 active log 11-1 alerts 11-2, 11-3 browsing network log 10-7, 11-1 capabilities 10-1, 11-1 collecting information 10-1 color usage 10-2 command capabilities 11-1 formats and operands 12-1 help information 1-19 command summary A-1 description 1-1 entering commands 10-4, 10-5 full-screen mode 11-1, 12-12 general information 10-1, 10-4 hierarchy 10-1 higher node 10-1 inactive log 11-1 lower node 10-1 major nodes 10-1 message indicators 11-1 messages 11-1 minor nodes 10-1 monitoring inactive nodes 10-2 online help 10-8, 11-1 panel 10-6 detail 10-3 hierarchy 10-5 layout 10-3 summary 10-3 types 10-3 parsing 12-10 PF keys 10-7, 11-2, F-1 resetting statistics 11-4, 12-3 resource states 10-2 restarting resources 10-1 screen layout 1-10 scrolling network log 11-2 summarizing information 10-1 tasks starting 3-158 stopping 3-165 terminology 10-1

status monitor (continued) using 10-3 STOP command cross-domain session 2-10 data services task (DST) 2-9 deactivating cross-domain network manager 2-13 network log 2-13 trace log 2-13 description 3-162 network log 2-6 span list 1-6 span of control 1-6 syntax 3-162 task 2-13 terminal session 2-13 trace log 2-6 STOPCNM CLIST description 3-165 example 3-166 syntax 3-165 stopping automatic reactivation 11-1, 12-7 NetView 1-5 stops 4700 Support Facility 6-61 storage contents, NCP 3-121 subsystem displaying connected sessions 3-102, 3-108 ending a session 3-68, 3-70 returning to a disconnected session 3-146, 3-147 sending commands 3-151 sending messages 3-151 starting sessions 3-29, 3-32 summary error counters requests 5-3, 6-32 suppression character 1-14 SVFILTER command description 5-3, 6-43 example 6-44 syntax 6-43 SWITCH command description 2-9, 3-167 example 3-168 syntax 3-167 switched lines, dialing 2-3, 3-136 switching primary and secondary files 6-45 SWLD command description 9-44 example 9-44 session monitor file 8-5 syntax 9-44 SWLOG command description 3-169 example 3-169 syntax 3-169

SWPD CLIST description 6-45 example 6-45 syntax 6-45 SWRAP command description 6-46 example 6-47 response 6-47 syntax 6-46 SYSMON command description 5-7, 6-71 system console entering NetView commands 1-4 operation 1-3 system monitor accessing 5-7, 6-71 system operator 1-3

### **T**

TAF (terminal access facility) logmodes 3-31 TARA command description 6-72 TARA LOOP command example 6-64 TARA SET command syntax 6-68 tasks AAUTSKLP 7-5, 8-5 description 1-2 DST (data services task) 1-3 listing information 2-5 **NNT** (NetView-NetView task) 1-2 OST (operator station task) 1-2 PPT (primary program operator interface task) 1-2 starting 3-158 stopping 3-162, 3-165 TCTRL CLIST description 5-6, 6-73 example 6-73 temporary errors 4-2 terminal buffer trace for cross-domain session 2-3, 3-24 color 1-14 correcting mistakes 1-9 error recovery status 2-13 failure 7-1 highlighting 1-14 keyboard 1-15 monochrome 1-14 non-SNA data collection 7-1 operation 1-7 operator-control session 2-11 re-establishing session 2-13, 3-156 recording activity 2-6 response time 8-3 shifting work 2-13, 3-116

terminal (continued) SNA data collection 7-1 status 2-5 stopping a session 2-13, 3-162 unresponsive 7-1 terminal access facility connecting to VTAM applications 2-11 ENDSESS command 3-68 logmodes 3-31 terminology hardware monitor 4-4 physical components 4-4 status monitor 10-1 system configuration 4-4 TERMS CLIST description 2-2, 3-170 example 3-170 syntax 3-170 TERR CLIST description 5-6, 6-74 example 6-74 TEST command description 5-5, 6-48 example 6-49 syntax 6-48 tests attached device status 4-9 cable 2-4, 3-150 communication adapter 2-4, 3-150 communication facilities 6-48 modem 6-48 modem status 4-9 quality 4-9 service modem 2-4, 3-150 THRESH command description 2-5, 3-171 example 3-172 syntax 3-171 threshold data 4-3 hardware monitor 4-2 time zone considerations 9-7 timer request cancelling 3-55, 3-131 scheduling 2-7, 3-15 status 2-8, 3-99 TNSTAT CLIST description 2-3, 3-173 syntax 3-173 TOP command description 6-50, 9-45 example 9-45 **MVS and VSE** description 6-75 syntax 6-75 session monitor 7-11, 8-1 status monitor 11-2

TOP command (continued) syntax 6-50, 9-45 using PF4 1-15, 4-12 TOTAL command description . 5-3, 5-4, 6-51 example 6-51 syntax 6-51 usage note 6-51 total events display 4-9 total statistics data 4-9 displaying 4-9 statistics 4-9 trace buffer 2-3 10 2-3 line 2-3 transmission group 2-3 VTAM 2-3 TRACE command description 3-174, 9-46 example 9-47 NetView processing 2-12 syntax 3-174, 9-46 trace log printing 2-6 starting 2-6 status 2-6 stopping 2-6 switching 2-6 traces buffer 3-74 buffer, for cross-domain terminals 2-3, 3-24 10 3-74 line 3-74 NetView processing 2-12, 3-174 session 7-3, 7-9 transmission group 3-74 VTAM 3-74 transmission group information 7-4 listing 7-10 trace 2-3, 3-74 transmission header 7-3 TRANSMSG command description 3-176 syntax 3-176 TSO (time sharing option) accessing 2-11 TSOUSER CLIST description 3-177 example 3-177 syntax 3-177 TSTAT CLIST description 5-6, 6-76 example 6-76 TTERR CLIST description 5-6, 6-77

TTERR CLIST (continued) example 6-77 TTRESP CLIST description 5-6, 6-78 example 6-78 TUTOR CLIST description 2-8, 3-178 example 3-178 syntax 3-178 TWERR CLIST description 5-6, 6-79 example 6-79 TWKSTA CLIST description 6-80 example 6-80 TWRESP CLIST description 5-6, 6-81 example 6-81 **TWSTAT CLIST** description 5-6, 6-82 example 6-82

### **u**

unsolicited data collecting 4-1 data 4-1 hardware monitor 4-1 UNSTACK command description 2-14, 3-179 example 3-179 syntax 3-179 UPDCGLOB CLIST description 3-180 syntax 3-180 using PF2 END command 10-7

# **v**

VARY command use of 2-4 viewing filters defining 5-3, 6-25 displaying 5-3, 6-12 virtual route information 7-4 listing 7-10 VR session information 8-2, 9-20 status 3-65, 7-10 See virtual routes **VRST CLIST** description 2-9, 3-181 example 3-181 syntax 3-181 VTAM acquiring resources 3-3 buffer use 2-1, 3-27

VT AM (continued) commands in span of control 1-6 commands in status monitor 10-4 controlling of resources 2-2, 3-3 discarded PIUs 7-3 DISPLAY command description 2-2 feedback codes 1-19 message reply 1-5 minor node definition statements, where defined 3-33 parsing messages 12-10 recording commands 2-6 resources 10-1 restricting commands 1-7 restricting operands 1-7 return codes 1-19 sense codes 1-19' SENSE command 1-19 session trace data 8-2 status codes 1-20 STATUS command 1-20 status modifier 1-20 trace 2-3, 3-74 tuning statistics 2-3, 3-173 VTAM applications accessing 2-11 ending a session 2-11 help 2-12 sending commands 2-11 sending messages 2-11 VTAMLST command adding or deleting nodes 11-1, 12-6 member, browsing 2-14

#### **w**

wait CLIST 2-14 indicator 1-11 warm start 7-5 **WHO CLIST** description 3-182 syntax 3-182 WKSTA command description 5-7, 6-83 example 6-83 syntax 6-83 workstation most recent response time display 5-7 selection 4-12 4700 Support Facility 6-80, 6-83 WRAP CLIST description 3-183 syntax 3-183

## **Numerics**

3174 response time data 8-3, 8-4 using to collect response time data 8-3, 9-7 3600 or 4700 controllers summary display 5-6, 6-54 3710 network controller cable test 2-4, 3-150 cancelling commands 2-4, 3-39 changing service adapter password 2-4, 3-67 commands 2-4 communication adapter test 2-4, 3-150 displaying configuration 2-4, 3-61 line control 2-4, 3-92 listing outstanding commands 2-4 LPDA {link problem determination aid) status 2-4, 3-106 online diagnostics 2-4, 3-150 service modem test 2-4, 3-150 station threshold value 2-4, 3-171 4700 support facility (TARA) all controllers display 4-12 command selection display 4-12 control commands display 4-11 controller summary display 4-12 entering 6-72 loop most recent error display 4-12 loop most recent status display 4-12 menu display 4-11 moving within 6-63 panels 4-10 PF keys 4-12 starting 3-158 stopping 3-165 stops 5-5, 6-61 workstation most recent response time display 4-12 586X modem cancelling commands 2-4, 3-39 changing line speed 2-5, 3-114 closing contact 2-5, 3-114 commands 2-4 detecting current of sensor 2-5, 3-114 dialing station 2-5, 3-114 disconnecting station 2-5, 3-114 listing outstanding commands 2-5 LPDA (link problem determination aid) status 3-106 modem configuration 2-5, 3-111 opening contact 2-5, 3-114 station threshold value 2-5, 3-171

 $\label{eq:2.1} \mathcal{L}(\mathcal{L}^{\text{max}}_{\mathcal{L}}(\mathcal{L}^{\text{max}}_{\mathcal{L}})) \leq \mathcal{L}(\mathcal{L}^{\text{max}}_{\mathcal{L}}(\mathcal{L}^{\text{max}}_{\mathcal{L}}))$ 

 $\label{eq:2.1} \frac{1}{\sqrt{2}}\int_{\mathbb{R}^3}\frac{1}{\sqrt{2}}\left(\frac{1}{\sqrt{2}}\right)^2\frac{1}{\sqrt{2}}\left(\frac{1}{\sqrt{2}}\right)^2\frac{1}{\sqrt{2}}\left(\frac{1}{\sqrt{2}}\right)^2.$ 

**NetView™ Operation Release 2** 

#### **Publication No. SC30-3364-2**

This manual is part of a library that serves as a reference source for systems analysts, programmers, and operators of IBM systems. You may use this form to communicate your comments about this publication, its organization, or subject matter, with the understanding that IBM may use or distribute whatever information you supply in any way it believes appropriate without incurring any obligation to you.

**Note:** Copies of IBM Publications are not stocked at the location to which this form is addressed. Please direct any requests for copies of publications, or for assistance in using your IBM system, to your IBM representative or to the IBM branch office serving your locality.

Possible topics for comment are: clarity, accuracy, completeness, organization, coding, retrieval, and legibility.

**Comments:** 

**What is your occupation?** 

If **you wish a reply, give your name, company, malling address, and date:** 

Thank you for your cooperation. No postage stamp necessary if mailed in the U.S.A. (Elsewhere, an IBM office representative will be happy to forward your comments or you may mail directly to the address in the Edition Notice on the back of the title page.)

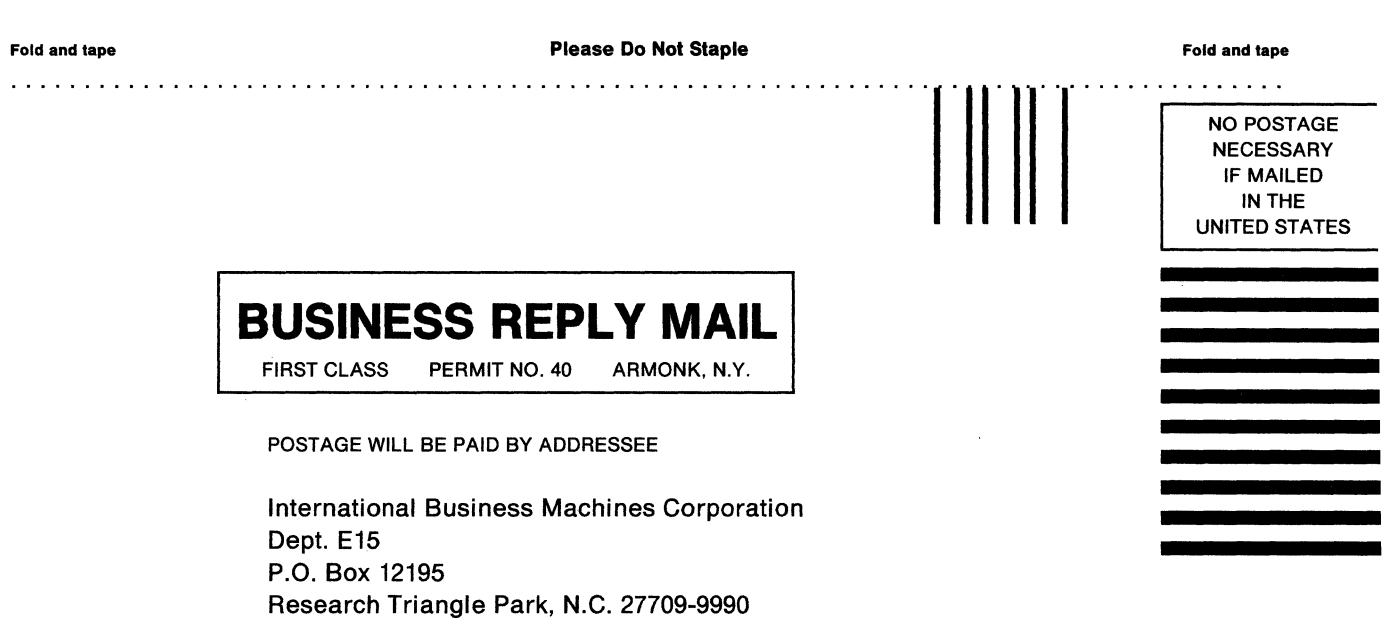

 $\hat{\mathcal{A}}$ 

Fold and tape

Please Do Not Staple

Fold and tape

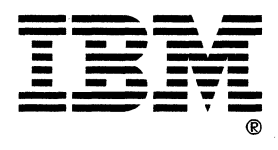

**NetVlew™ Operation Release 2** 

#### **Publlcatlon No. SC30-3364-2**

This manual is part of a library that serves as a reference source for systems analysts, programmers, and operators of IBM systems. You may use this form to communicate your comments about this publication, its organization, or subject matter, with the understanding that IBM may use or distribute whatever information you supply in any way it believes appropriate without incurring any obligation to you.

**Note:** Copies of IBM Publications are not stocked at the location to which this form is addressed. Please direct any requests for copies of publications, or for assistance in using your IBM system, to your IBM representative or to the IBM branch office serving your locality.

Possible topics for comment are: clarity, accuracy, completeness, organization, coding, retrieval, and legibility.

**Comments:** 

**What Is your occupation?** 

If **you wish a reply, give your name, company, malling address, and date:** 

Thank you for your cooperation. No postage stamp necessary if mailed in the U.S.A. (Elsewhere, an IBM office representative will be happy to forward your comments or you may mail directly to the address in the Edition Notice on the back of the title page.)

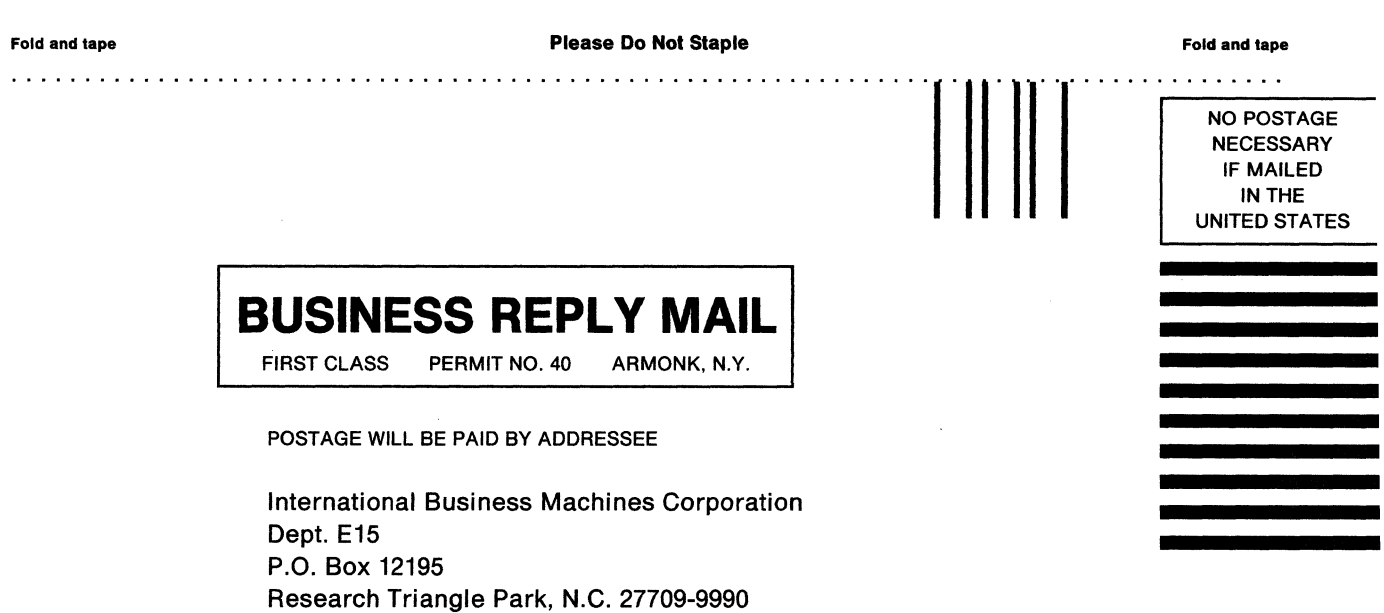

Fold and tape

Please Do Not Staple Fold and tape

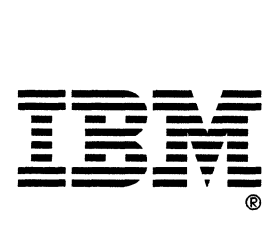

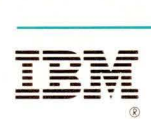

Publication Number SC30-3364-2

File Number S370/4300/30XX-50

Program Numbers 5665-361 (MVS/370) 5665-362 (MVS/XA) 5664-204 (VM) 5666-343 (VSE)

Printed in USA

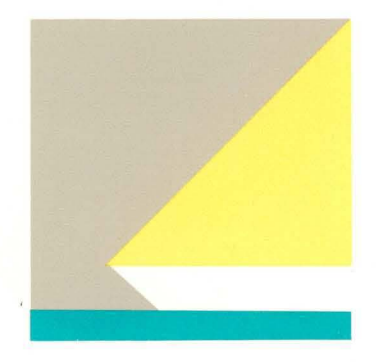

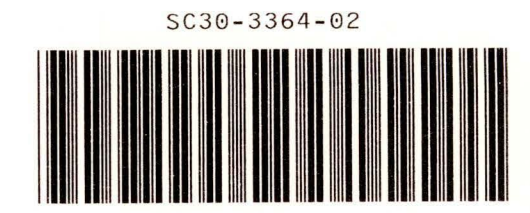

 $\bar{p}$